# **METTLER TOLEDO**

# **IND780**

# **Terminal**

Installation Manual Manual de Instalación Installationshandbuch Manuel d'installation Guida all'installazione

#### **www.mt.com**

**64057253 (09/2009) R05**

# **IND780 Terminal**  Installation Manual

#### © METTLER TOLEDO 2009

No part of this manual may be reproduced or transmitted in any form or by any means, electronic or mechanical, including photocopying and recording, for any purpose without the express written permission of METTLER TOLEDO.

U.S. Government Restricted Rights: This documentation is furnished with Restricted Rights.

Copyright 2009 METTLER TOLEDO. This documentation contains proprietary information of METTLER TOLEDO. It may not be copied in whole or in part without the express written consent of METTLER TOLEDO.

METTLER TOLEDO reserves the right to make refinements or changes to the product or manual without notice.

#### **COPYRIGHT**

METTLER TOLEDO® is a registered trademark of Mettler-Toledo, Inc. All other brand or product names are trademarks or registered trademarks of their respective companies.

#### **METTLER TOLEDO RESERVES THE RIGHT TO MAKE REFINEMENTS OR CHANGES WITHOUT NOTICE.**

#### **FCC Notice**

This device complies with Part 15 of the FCC Rules and the Radio Interference Requirements of the Canadian Department of Communications. Operation is subject to the following conditions: (1) this device may not cause harmful interference, and (2) this device must accept any interference received, including interference that may cause undesired operation.

This equipment has been tested and found to comply with the limits for a Class A digital device, pursuant to Part 15 of FCC Rules. These limits are designed to provide reasonable protection against harmful interference when the equipment is operated in a commercial environment. This equipment generates, uses, and can radiate radio frequency energy and, if not installed and used in accordance with the instruction manual, may cause harmful interference to radio communications. Operation of this equipment in a residential area is likely to cause harmful interference in which case the user will be required to correct the interference at his or her expense.

**C** Declaration of Conformity is located on the documentation CD, part number 64057241.

#### **NOTE ON FIRMWARE REVISIONS**

This manual describes features and functions of the IND780 terminal with version 6.1.08 firmware. Terminals with version 6.1.01 firmware or lower will differ in some areas. The following lists indicate the key differences between versions:

- New in version  $5.1 -$  Continuous Extended Output; enhanced SICS scale interface to support WM/WMH, 4-Series and Excellence bases; Ethernet Terminal Clustering; ID and Prompt sequences; serial input for text entry; remote SQL Server Database Access; Modbus TCP interface; DeviceNet™ interface; Chinese language support; support for Axle-780 and Com-780.
- New in version 6.1.01 Support for SICS levels 2 and 3; revised CalFREE™ functionality; additional display and keyboard language options; DHCP option added for Ethernet/IP and Modbus TCP interfaces; External Diagnostics Load Cell Symmetry page; addition of Watchdog Timer function.
- New in version 6.1.08 Support for POWERCELL PDX load cells, MT Service View for PDX Diagnostics, PDX Performance Log.

#### **RoHS Compliance Statement.**

- The majority of our products fall within categories 8 and 9. Those categories currently do not fall within the scope of the Directive 2002/95/EG (RoHS) of January 27, 2003. If our products are intended for use in other products which themselves fall within the scope of the RoHS Directive, compliance requirements have to be separately negotiated contractually.
- Those products which fall within categories 1-7 and 10 will be in compliance with the EU RoHS Directive from no later than July 1, 2006.
- If it is not possible for technical reasons to replace any non-RoHS-compliant substances in any of the above products as required, we plan to inform our customers in a timely manner

#### **Statement regarding harmful substances.**

 We do not make direct use of harmful materials such as asbestos, radioactive substances or arsenic compounds. However, we purchase components from third party suppliers, which may contain some of these substances in very small quantities.

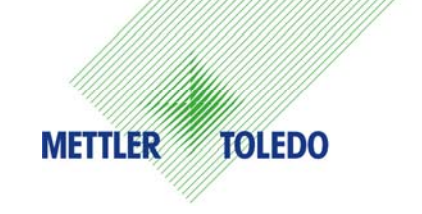

### **CUSTOMER FEEDBACK**

Your feedback is important to us! If you have a problem with this product or its documentation, or a suggestion on how we can serve you better, please fill out and send this form to us. Or, send your feedback via email to: quality\_feedback.mtwt@mt.com. If you are in the United States, you can mail this postpaid form to the address on the reverse side or fax it to (614) 438-4355. If you are outside the United States, please apply the appropriate amount of postage before mailing.

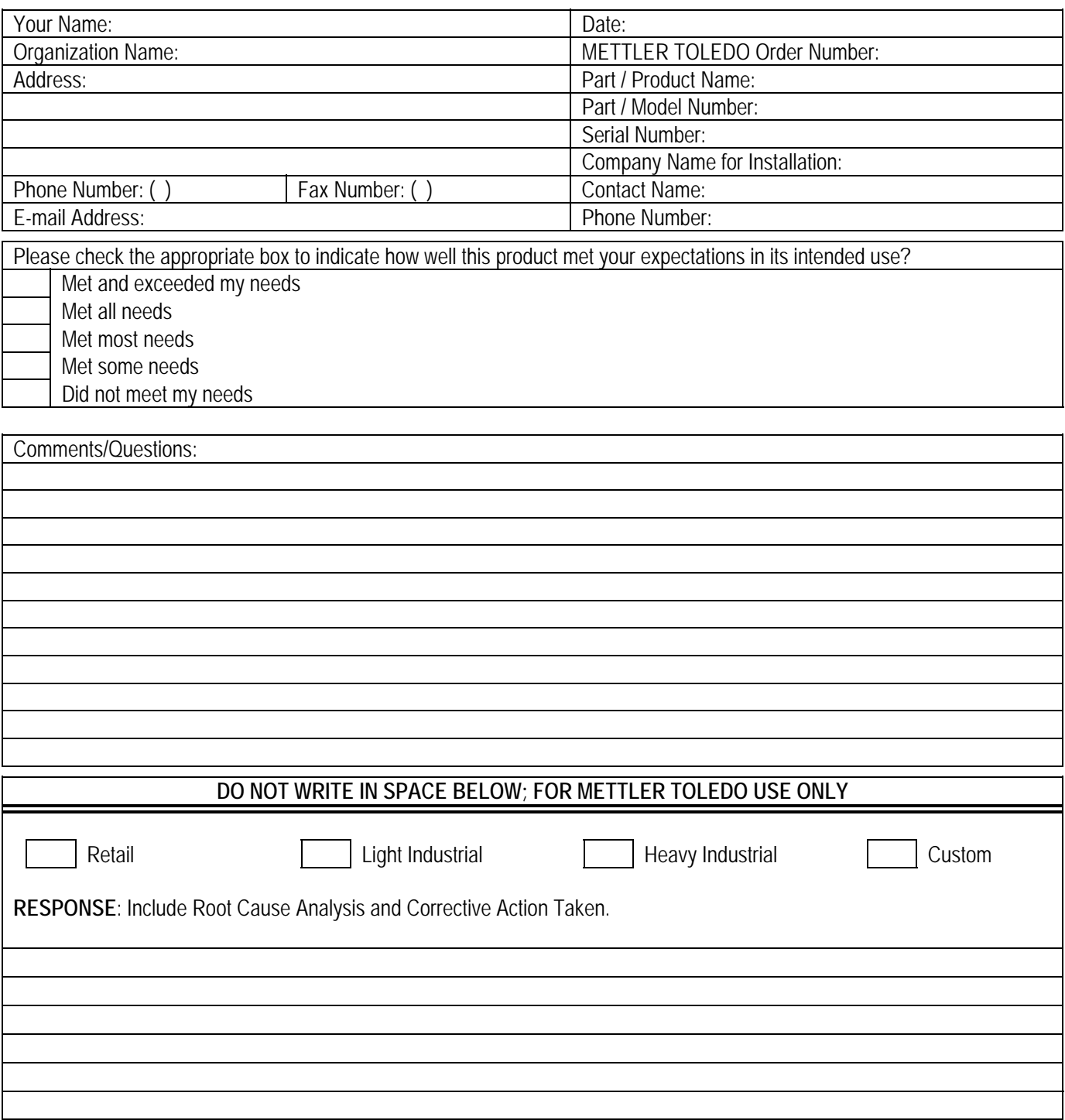

FOLD THIS FLAP FIRST

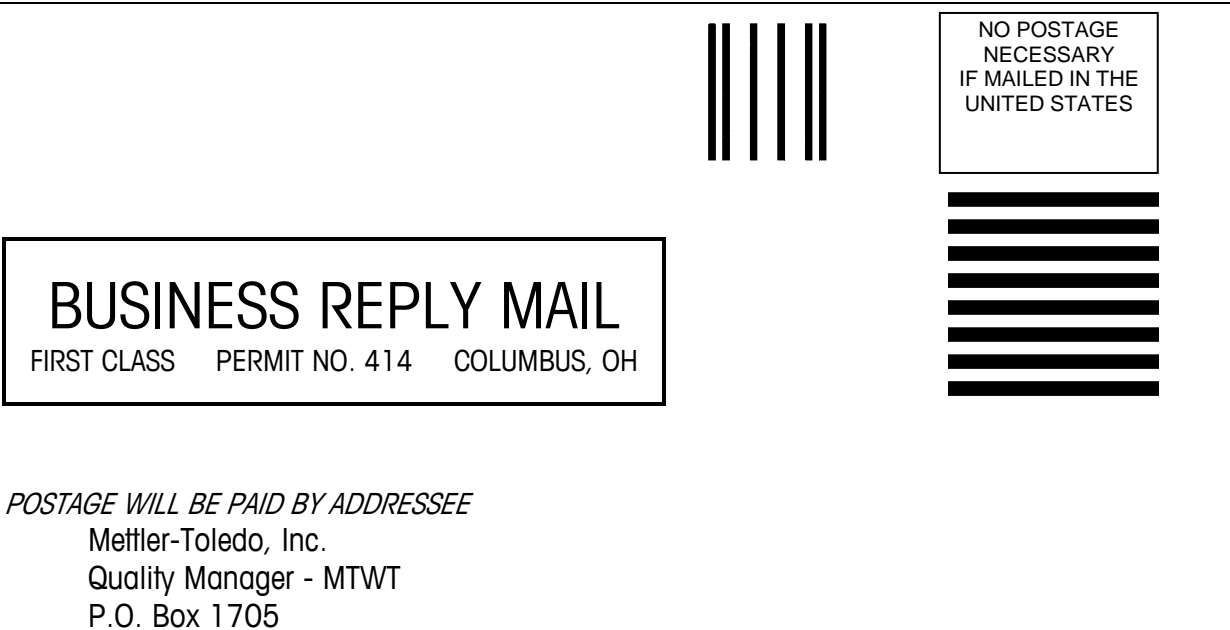

Please seal with tape

Columbus, OH 43216

USA

#### **PRECAUTIONS**

- READ this manual BEFORE operating or servicing this equipment and FOLLOW these instructions carefully.
- SAVE this manual for future reference.

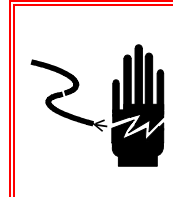

#### **WARNING!**   $\overline{A}$

**FOR CONTINUED PROTECTION AGAINST SHOCK HAZARD CONNECT TO PROPERLY GROUNDED OUTLET ONLY. DO NOT REMOVE THE GROUND PRONG.** 

# **WARNING!**

**NOT ALL VERSIONS OF THE IND780 ARE DESIGNED FOR USE IN HAZARDOUS (EXPLOSIVE) AREAS. REFER TO THE DATA PLATE OF THE IND780 TO DETERMINE IF A SPECIFIC TERMINAL IS APPROVED FOR USE IN AN AREA CLASSIFIED AS HAZARDOUS BECAUSE OF COMBUSTIBLE OR EXPLOSIVE ATMOSPHERES. THE IND780 HARSH TERMINAL IS NOT MARKED FOR USE IN AREAS CLASSIFIED AS DIVISION 2 OR ZONE 2/22.** 

### **WARNING!**

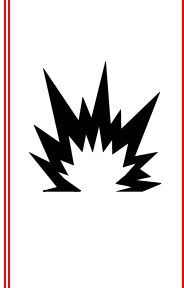

**IN ORDER TO INSTALL THE DIVISION 2 APPROVED IND780 TERMINAL UTILIZING THE U.S. APPROVAL, METTLER TOLEDO CONTROL DRAWING 174020R MUST BE FOLLOWED WITHOUT EXCEPTION. IN ORDER TO INSTALL THE CATEGORY 3 MARKED IND780 TERMINAL UTILIZING THE EUROPEAN APPROVAL, THE DEMKO APPROVAL CERTIFICATE 07ATEX0520819X AND ALL LOCAL REGULATIONS MUST BE FOLLOWED WITHOUT EXCEPTION. FAILURE TO DO SO COULD RESULT IN BODILY HARM AND/OR PROPERTY DAMAGE. REFER TO THE IND780 DIVISION 2 AND ZONE 2/22 INSTALLATION GUIDE 64063214 FOR ADDITIONAL INFORMATION.** 

### **WARNING!**

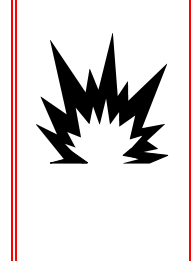

**IF THE KEYBOARD, DISPLAY LENS OR ENCLOSURE IS DAMAGED ON A DIVISION 2 APPROVED OR CATEGORY 3 MARKED IND780 TERMINAL THAT IS USED IN A DIVISION 2 OR ZONE 2/22 AREA, THE DEFECTIVE COMPONENT MUST BE REPAIRED IMMEDIATELY. REMOVE AC POWER IMMEDIATELY AND DO NOT REAPPLY AC POWER UNTIL THE DISPLAY LENS, KEYBOARD OR ENCLOSURE HAS BEEN REPAIRED OR REPLACED BY QUALIFIED SERVICE PERSONNEL. FAILURE TO DO SO COULD RESULT IN BODILY HARM AND/OR PROPERTY DAMAGE.** 

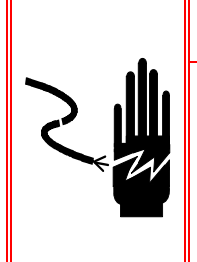

 **WARNING!** 

**WHEN THIS EQUIPMENT IS INCLUDED AS A COMPONENT PART OF A SYSTEM, THE RESULTING DESIGN MUST BE REVIEWED BY QUALIFIED PERSONNEL WHO ARE FAMILIAR WITH THE CONSTRUCTION AND OPERATION OF ALL COMPONENTS IN THE SYSTEM AND THE POTENTIAL HAZARDS INVOLVED. FAILURE TO OBSERVE THIS PRECAUTION COULD RESULT IN BODILY HARM AND/OR PROPERTY DAMAGE.** 

### $\hat{\mathcal{F}}$  **Caution**

**BEFORE CONNECTING/DISCONNECTING ANY INTERNAL ELECTRONIC COMPONENTS OR INTERCONNECTING WIRING BETWEEN ELECTRONIC EQUIPMENT ALWAYS REMOVE POWER AND WAIT AT LEAST THIRTY (30) SECONDS BEFORE ANY CONNECTIONS OR DISCONNECTIONS ARE MADE. FAILURE TO OBSERVE THESE PRECAUTIONS COULD RESULT IN DAMAGE TO OR DESTRUCTION OF THE EQUIPMENT AND/OR BODILY HARM.** 

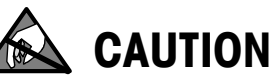

**OBSERVE PRECAUTIONS FOR HANDLING ELECTROSTATIC SENSITIVE DEVICES.** 

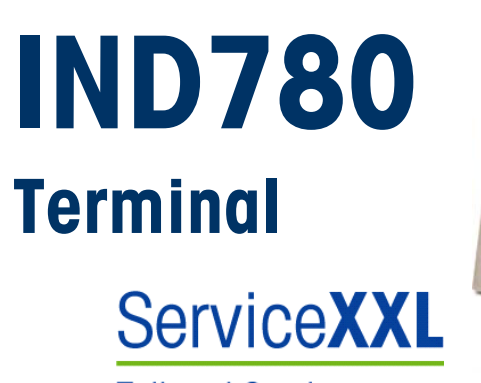

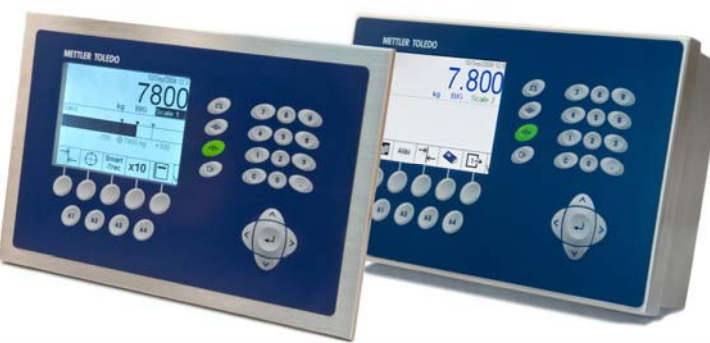

**Tailored Services** 

#### Essential Services for Dependable Performance of Your IND780 Terminal

Congratulations on choosing the quality and precision of METTLER TOLEDO. Proper use of your new equipment according to this Manual and regular calibration and maintenance by our factory-trained service team ensures dependable and accurate operation, protecting your investment. Contact us about a ServiceXXL agreement tailored to your needs and budget. Further information is available at www.mt.com/serviceXXL

There are several important ways to ensure you maximize the performance of your investment:

- 1. Register your product: We invite you to register your product at www.mt.com/productregistration so we can contact you about enhancements, updates and important notifications concerning your product.
- 2. Contact METTLER TOLEDO for service: The value of a measurement is proportional to its accuracy – an out of specification scale can diminish quality, reduce profits and increase liability. Timely service from METTLER TOLEDO will ensure accuracy and optimize uptime and equipment life.
	- a. Installation, Configuration, Integration and Training: Our service representatives are factory-trained, weighing equipment experts. We make certain that your weighing equipment is ready for production in a cost effective and timely fashion and that personnel are trained for success.
	- b. Initial Calibration Documentation: The installation environment and application requirements are unique for every industrial scale so performance must be tested and certified. Our calibration services and certificates document accuracy to ensure production quality and provide a quality system record of performance.
	- c. Periodic Calibration Maintenance: A Calibration Service Agreement provides on-going confidence in your weighing process and documentation of compliance with requirements. We offer a variety of service plans that are scheduled to meet your needs and designed to fit your budget.

### **Contents**

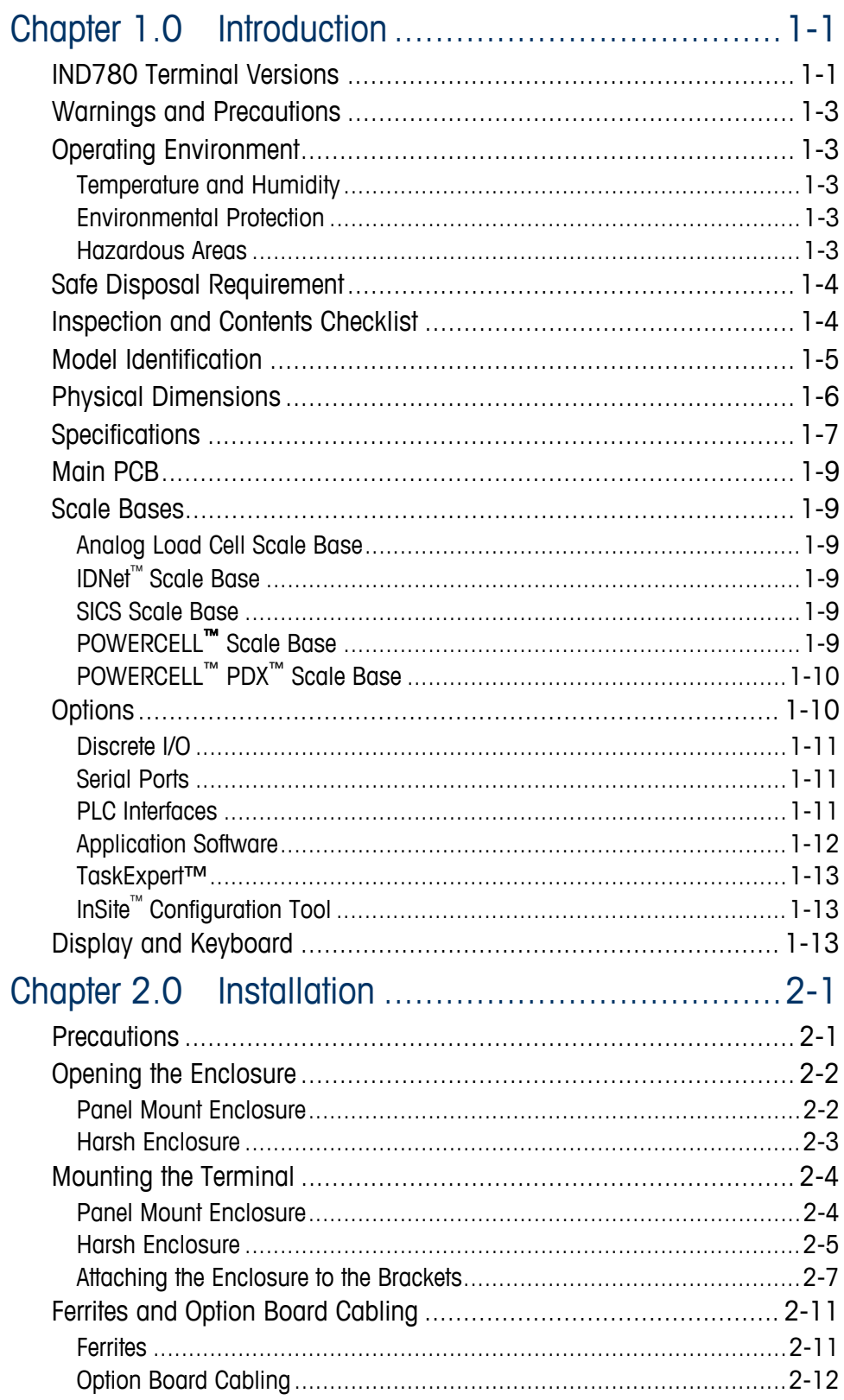

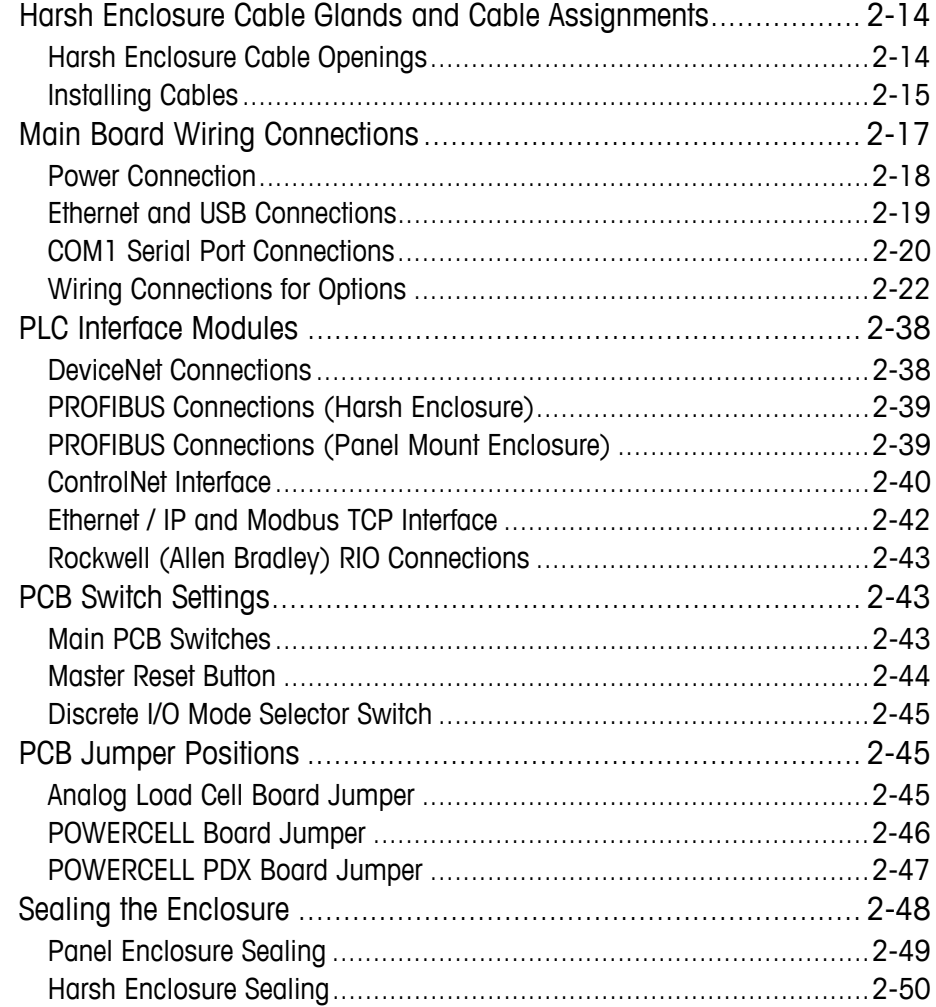

# **Chapter 1.0 Introduction**

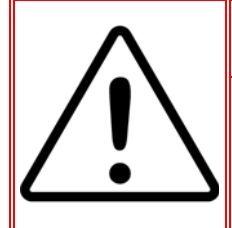

### **DIV 2 AND ZONE 2/22 INSTALLATION**

**IF YOU WISH TO INSTALL THE IND780 IN A DIVISION 2 OR ZONE 2/22 AREA, REFER TO THE DIVISION 2 AND ZONE 2/22 INSTALLATION INSTRUCTIONS INCLUDED ON THE RESOURCE CD PROVIDED WITH THE TERMINAL. FAILURE TO COMPLY WITH THE INSTRUCTIONS PROVIDED THERE COULD RESULT IN BODILY HARM AND/OR PROPERTY DAMAGE.** 

This chapter covers

- IND780 Terminal Versions
- Warnings and Precautions
- Operating Environment
- Safe Disposal Requirement
- Inspection and Contents Checklist
- Model Identification
- Physical Dimensions
- **Specifications**
- Main PCB
- Scale Bases
- Options
- Display and Keyboard

Thank you for purchasing the IND780 industrial terminal. The IND780 combines the cumulative experience of over 100 years of industrial weighing experience and the innovation of the original manufacturer of electronic weighing solutions, with the latest in METTLER TOLEDO technology to provide you with a versatile weighing terminal that can be configured to meet your specific requirements. The IND780 terminal is a high-performance, single- or multiple-range weighing terminal for use with analog load cells, high-precision IDNet, SICS, POWERCELL or POWERCELL PDX scale interfaces used in industrial weighing applications. The IND780 is capable of supporting up to four measurement channels and can provide a metrologically correct Sum Scale.

### **IND780 Terminal Versions**

The IND780 terminal is available with the following capabilities and versions:

- Basic weighing terminal used in safe areas and in certain hazardous locations
- Panel Mount or harsh desk/wall-mount enclosures
- Connection for up to four scale channels and a metrologically correct sum
- Support for up to sixteen 350Ω analog load cells per terminal with up to eight 350Ω analog load cells per scale channel
- 320 x 240 pixel graphic, monochrome backlit LCD or 320 x 240 pixel backlit, active TFT, color LCD with the capability of displaying weight with characters as large as 34 mm high; alternate multiple channel display
- Real-time clock with battery backup
- Two serial ports (RS232 and RS232/422/485) for asynchronous, bidirectional communication and print output
- 10/100 Base-T Ethernet port
- USB Master
- 100-240 VAC power input range
- Support for the following option boards:
- $-$  Analog Load Cell interface  $-$  IDNet Scale interface
- **← POWERCELL™** interface 
→ Serial communications
- POWERCELL™ PDX<sup>™</sup> interface Allen Bradley® RIO interface
- ← Discrete I/O interface → ControlNet™ interface
- $\equiv$  PROFIBUS<sup>®</sup>-DP interface  $\equiv$  EtherNet / IP<sup>®</sup> (also for Modbus TCP)
- ⎯ DeviceNet™ interface
- Basic weighing functions including scale selection, zero, tare, and printing
- Single or multiple range or interval weighing
- Rate calculation for each scale channel with selectable weight and time units
- Selectable over/under classifying mode of operation with graphics
- Selectable material transfer mode
- Comparators simple targets for comparison of weight or rate with target values or ranges
- ID mode for prompted transactional sequencing
- SmartTrac™ graphical display
- Two memory tables for storage of Tare and Target values
- Unit switching, including custom units
- Alibi memory storage for up to 256,000 records
- Grand total and subtotal registers for accumulating weight
- Ten customizable print templates and report printing
- TraxDSP™ digital filtering for analog load cells
- TraxEMT™ performance monitoring and recording, including web-based tools
- Traditional Calibration with 5-point linearization
- CalFREE™ calibration without test weights
- Step Calibration procedure
- Ethernet network clustering, up to 20 terminals for remote console, data and interface sharing

### **Warnings and Precautions**

Please read these instructions carefully before putting the new terminal into operation.

Before plugging in the terminal, make sure that the voltage stated on the terminal's label matches the local power supply voltage. If this is not the case, do not connect the terminal under any circumstances.

Although the IND780 is ruggedly constructed, it is nevertheless a precision instrument. Use care in handling and installing the terminal.

# **Operating Environment**

When selecting a location:

- Choose a stable, vibration-free surface
- Ensure there are no excessive fluctuations in temperature and no direct exposure to sunlight
- Avoid drafts (for example, from fans or air conditioning)
- Readjust (calibrate) the terminal after any major change of geographical position

### **Temperature and Humidity**

The IND780 can be operated at temperatures and relative humidity conditions as listed under Operating Environment in [Table 1-1.](#page-20-0) The terminal can be stored at temperatures ranging from –40° to 60° C (–40° to 140° F) at 10 to 95% relative humidity, non-condensing.

### **Environmental Protection**

The harsh enclosure meets IP69K requirements. The Panel Mount front panel sealing provides type 4x and type 12 protection—comparable to IP65 rating.

### **Hazardous Areas**

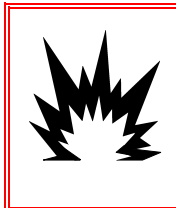

### **/\$\** WARNING!

**THE STANDARD IND780 IS NOT INTRINSICALLY SAFE! DO NOT USE IN AREAS CLASSIFIED AS HAZARDOUS BY THE NATIONAL ELECTRICAL CODE (NEC) BECAUSE OF COMBUSTIBLE OR EXPLOSIVE ATMOSPHERES.** 

Not all versions of the IND780 can be operated in areas classified as Hazardous by the National Electrical Code (NEC) because of the combustible or explosive atmospheres in those areas. Contact an authorized METTLER TOLEDO representative for information about hazardous applications. When an approved

IND780 is installed in an area classified as Division 2 or Zone 2/22, special AC wiring requirements must be met. See document 64063214, IND780 Division 2, Zone 2/22 Installation Guide.

### **Safe Disposal Requirement**

In conformance with the European Directive 2002/96/EC on Waste Electrical and Electronic Equipment (WEEE) this device may not be disposed of in domestic waste. This also applies to countries outside the EU, per their specific requirements.

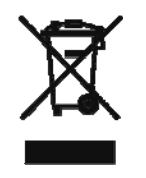

Please dispose of this product in accordance with local regulations at the collecting point specified for electrical and electronic equipment.

If you have any questions, please contact the responsible authority or the distributor from which you purchased this device.

Should this device be passed on to other parties (for private or professional use), the content of this regulation must also be related.

Thank you for your contribution to environmental protection.

### **Inspection and Contents Checklist**

Verify the contents and inspect the package immediately upon delivery. If the shipping container is damaged, check for internal damage and file a freight claim with the carrier if necessary. If the container is not damaged, remove the IND780 terminal from its protective package, noting how it was packed, and inspect each component for damage.

If shipping the terminal is required, it is best to use the original shipping container. The IND780 terminal must be packed correctly to ensure its safe transportation.

The package should include:

- IND780 Terminal
- Documentation CD (includes all manuals)
- Installation manual
- Bag of parts including ferrites, grommets, etc., depending on terminal configuration

### **Model Identification**

The IND780 model number is located on the data plate on the back of the terminal along with the serial number. Refer to [Figure 1-1](#page-18-0) to verify the IND780 that was ordered.

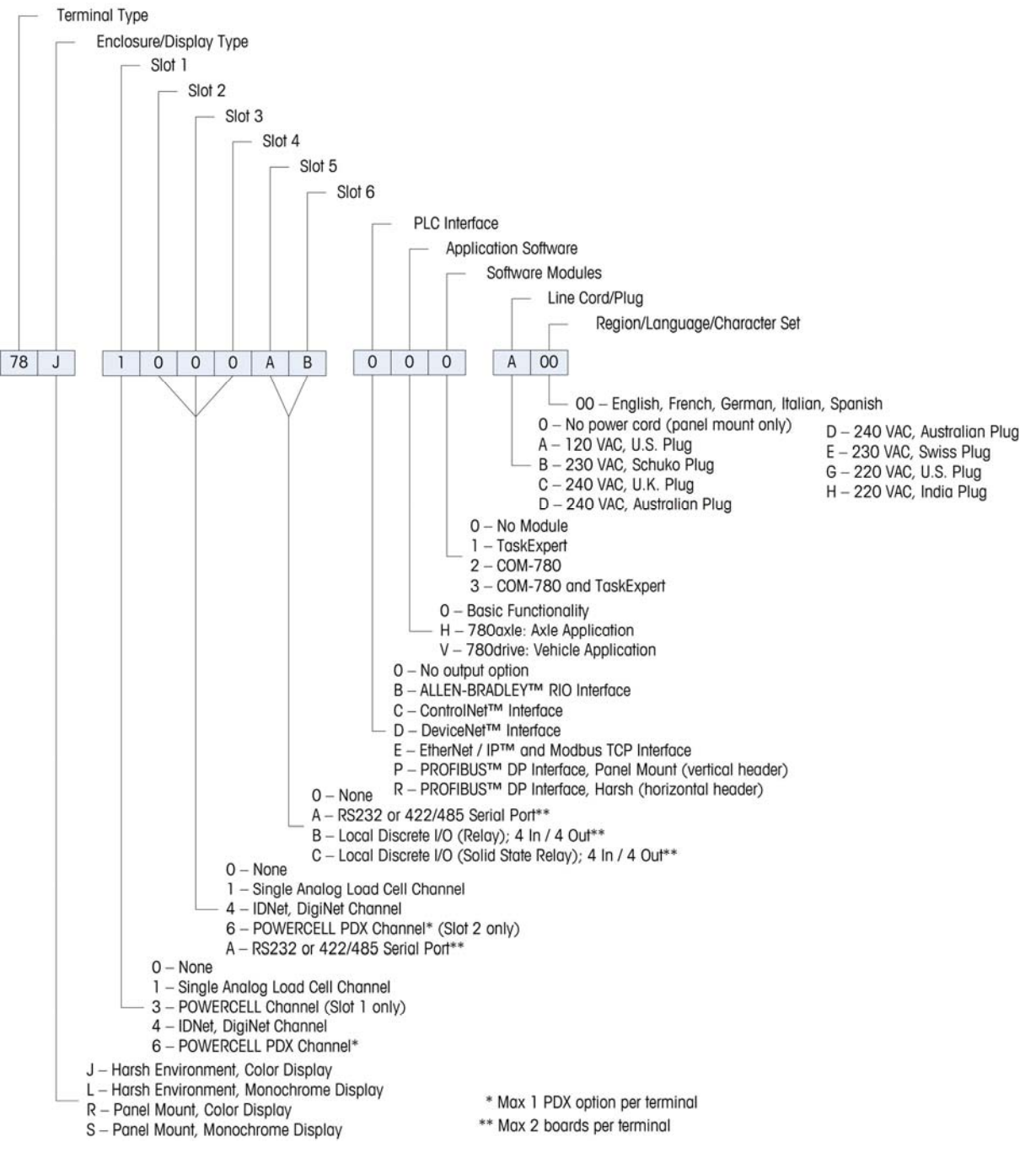

<span id="page-18-0"></span>**Figure 1-1: IND780 Model Identification Numbers** 

### **Physical Dimensions**

The IND780 terminal physical dimensions for the Panel Mount enclosure are shown in [Figure 1-2](#page-19-0) in inches and [mm].

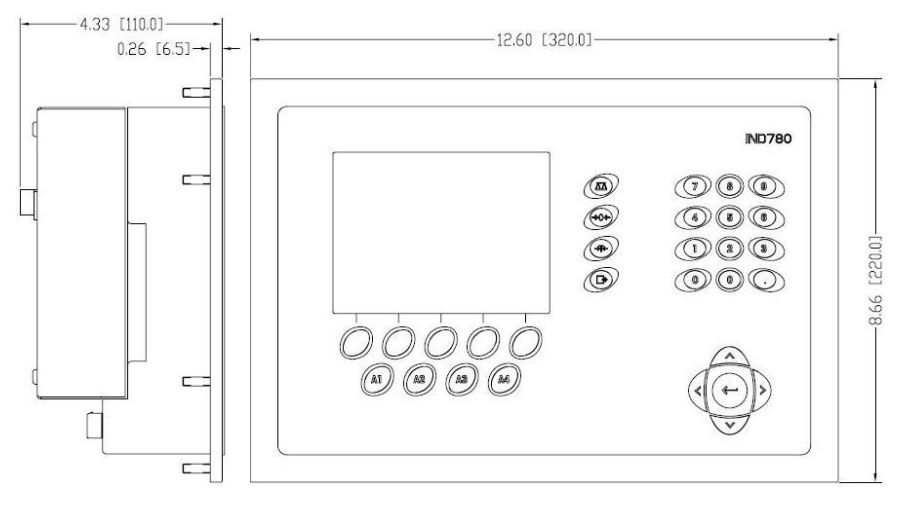

**Figure 1-2: IND780 Panel Mount Enclosure Dimensions** 

<span id="page-19-0"></span>The IND780 terminal physical dimensions for the harsh desk/wall-mount enclosure are shown in [Figure 1-3](#page-19-1) and [Figure 1-4](#page-19-2) in inches and [mm].

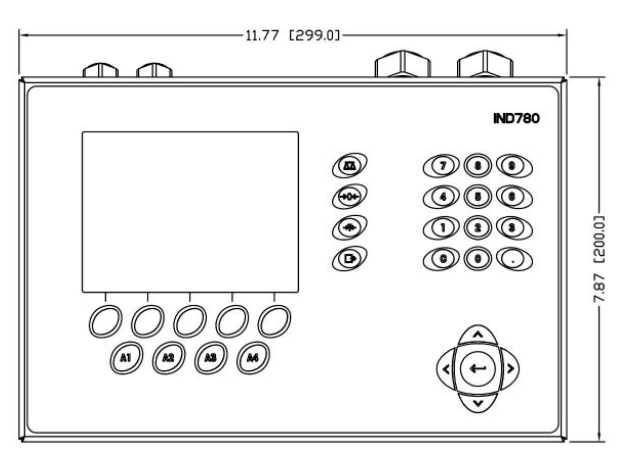

<span id="page-19-1"></span>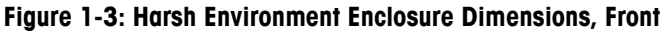

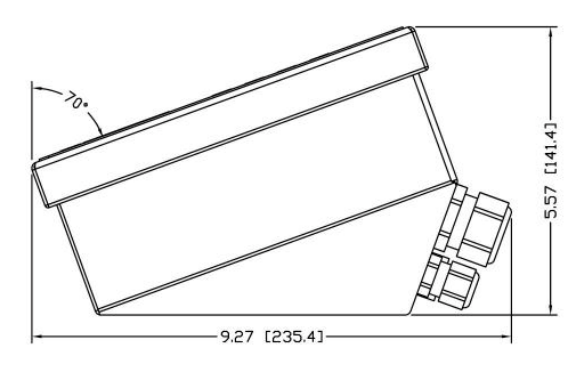

<span id="page-19-2"></span>**Figure 1-4: Harsh Environment Enclosure Dimensions, Side** 

# <span id="page-20-0"></span>**Specifications**

The IND780 terminal conforms to the specifications listed in [Table 1-1](#page-20-0).

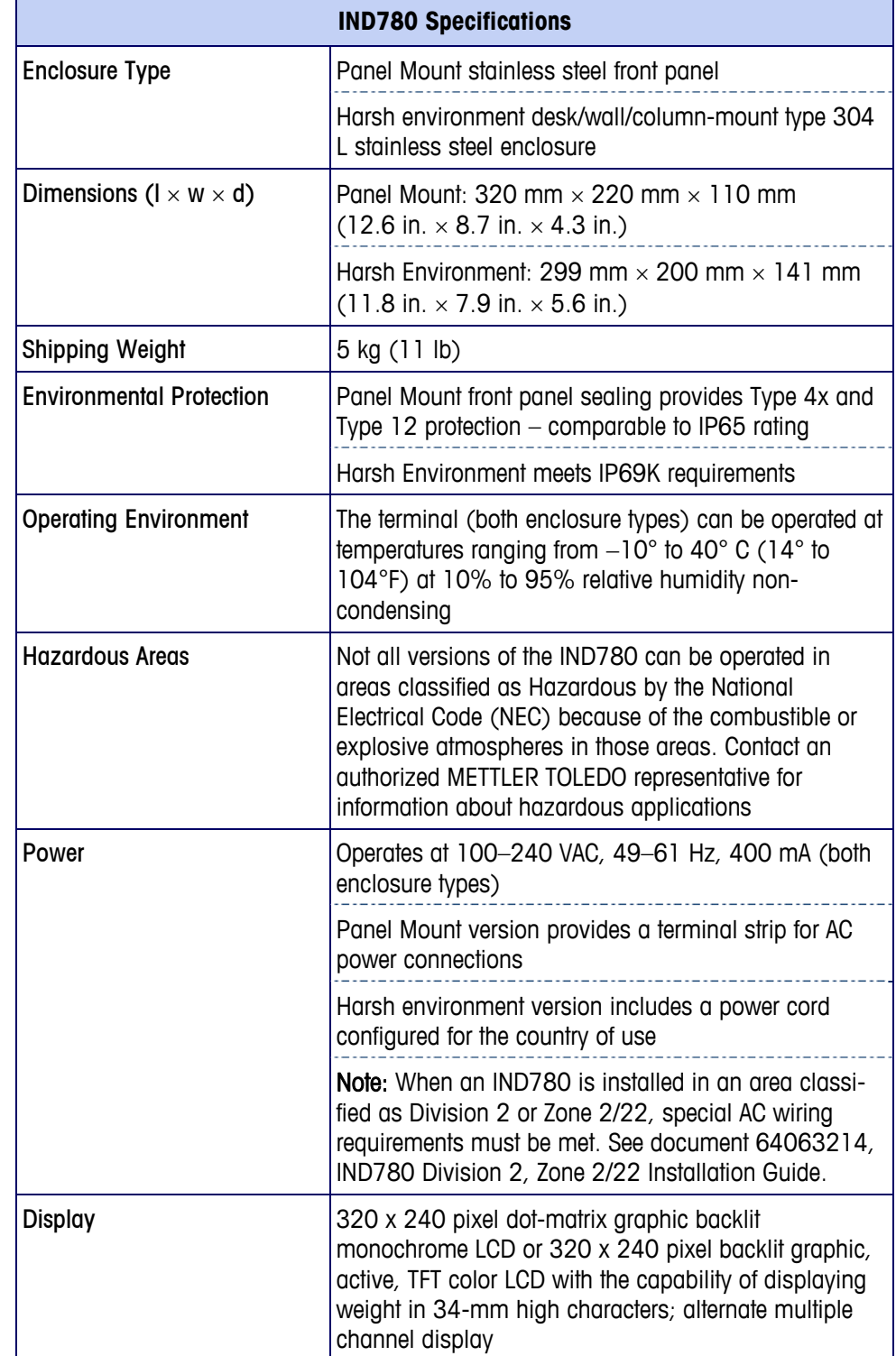

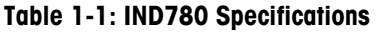

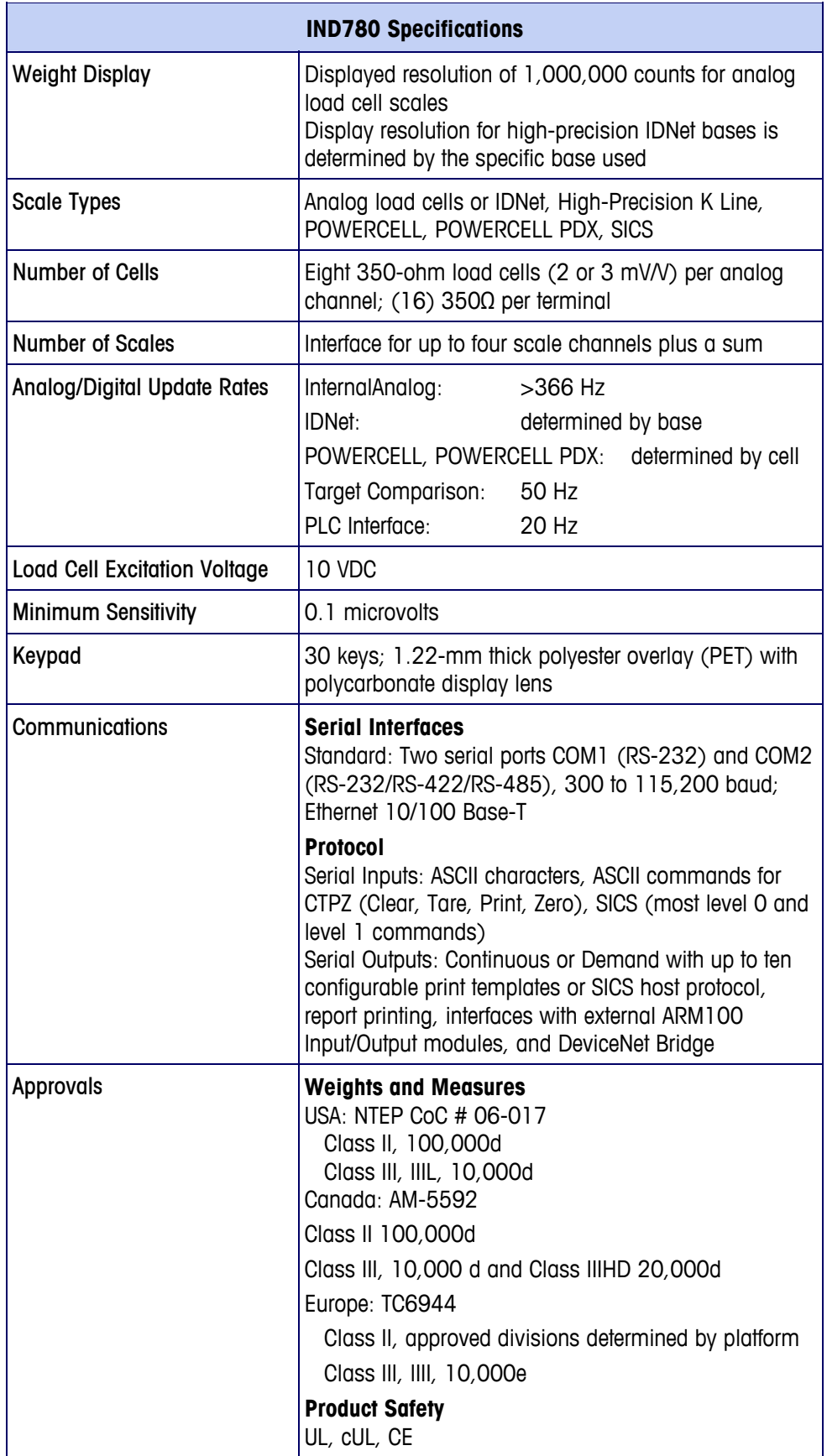

### **Main PCB**

The IND780 terminal's main printed circuit board (PCB) includes provisions for the microprocessor, main memory, battery, application module key, Ethernet, USB and serial communications, and mounting of option boards.

The main board contains the COM1 and COM2 serial ports. COM1 provides RS-232 communication, while COM2 supports RS-232, RS-422, or RS-485 communication. These ports are bidirectional and can be configured for various functions such as demand output, SICS host communications, continuous output, ASCII command input (C, T, P, Z), ASCII character input, report printing, totals printing, or connection to a remote ARM100 module.

# **Scale Bases**

The IND780 supports Analog, IDNet, SICS, POWERCELL and POWERCELL PDX bases.

### **Analog Load Cell Scale Base**

The IND780 supports this scale type through an analog load cell interface. The terminal can drive up to sixteen 350-ohm analog load cells, with up to eight 350 ohm load cells on one channel.

# **IDNet**™ **Scale Base**

The IND780 supports both the newer T-brick style of high-precision base and the older "PIK-brick" transducers, through the IDNet scale interface. For T-brick bases, the interface provides the  $+12$  volts and communication required to operate this newer style of base. The port also provides +30 volts, to support PIK-brick highprecision bases. The base's cable determines which voltage is used.

### **SICS Scale Base**

The IND780 supports Mettler Toledo high precision scales and balances that utilize the SICS communications protocol. These scales and balances are branded as the Mettler Toledo Excellence balances, X-bases/platforms, WM/WMH and 4-series scales (BBx4xxIND4xx). The SICS scales are connected to the IND780 via the serial interfaces. Four SICS scales can be supported per terminal, when optional Serial boards are installed. Depending on the type of SICS scale connected, different configuration settings will be available in the IND780 terminal setup screens.

### **POWERCELL™ Scale Base**

The IND780 supports scales that use the POWERCELL communications network found in large hopper / tank applications as well as vehicle scales that use the

MTX load cell. This interface also supports the use of the RAAD Box, which converts analog load cell signals into digital ones.

# **POWERCELL™ PDX™ Scale Base**

The IND780 supports scales that use the POWERCELL PDX communications network, typically found in vehicle scale and large tank weighing applications that use the PDX load cell. When used with an external power supply, the IND780 PDX interface can support as many as 24 cells. Up to four independent scale bases can be logically addressed by the terminal. When used in combination with a PDX network, the IND780 provides several diagnostic features such as predictive failure, automated alerts and cell performance monitoring. These features help lower maintenance costs and minimize downtime.

### **Options**

The following additional options are available for the IND780:

- Discrete I/O
- Internal, high-level discrete I/O (4 inputs and 4 outputs)
- Remote discrete I/O via ARM100 module (4 inputs and 6 outputs)
- Serial Communications
- Programmable Logic Control (PLC) interfaces, including:
- Allen-Bradley<sup>®</sup> (A-B) RIO
- Allen-Bradley ControlNet™
- EtherNet/IP<sup>®</sup>
- Modbus TCP
- PROFIBUS® DP
- DeviceNet™
- Axle-780 (application software)
- Drive-780 (application software)
- COM-780 (communications module)
- Task Expert™
- InSite™ Configuration Tool
- Various brackets for wall and column mounting of the harsh enclosure

The scale measurement channel, serial and discrete I/O options are connected to the IND780 through six internal option slots. Various combinations of options may be ordered to match the application solution requirements.

### **Discrete I/O**

The discrete I/O interface options include both internal and remote I/O.

- The internal version is available with dry-contact relay or solid state relay outputs. Both types will switch up to 30 volts DC or AC and up to 1 amp of current. The inputs are switch-selectable as either active (for simple pushbutton control) or passive (for connection to PLCs or other devices that supply their own power for the I/O). Each internal board supports four inputs and four outputs.
- The remote I/O is supported with the ARM100 remote module that provides drycontact outputs. The inputs are passive on the ARM100. Each ARM100 supports four inputs and six outputs. An external 24-volt DC supply is required to operate the ARM100.
- A total of two internal Discrete I/O boards (8 inputs and 8 outputs) are supported and an additional 32 inputs and 48 outputs through a maximum of eight remote I/O modules.

### **Serial Ports**

Additional communications cards provide RS-232, RS-422 or RS-485 communication at rates from 300 to 115.2k baud. A maximum of two serial communications cards may be installed in the IND780.

### **PLC Interfaces**

The IND780 PLC interface options include A-B RIO, PROFIBUS® DP, ControlNet™, EtherNet/IP®, DeviceNet™ and Modbus TCP.

### **A-B RIO**

The A-B RIO option enables data exchange by bi-directional communications using the Discrete Data Transfer or Block Transfer mode. The IND780 Terminal initiates a communication exchange with the PLC approximately 20 times per second utilizing the Allen-Bradley Discrete Data Transfer protocol. This communication is a high-speed, real-time message interface between the IND780 Terminal and the PLC for process control. Division, integer, and floating point values are supported.

The IND780 A-B RIO interface also supports Block Transfer mode for transmission of larger amounts of data. Additional details about this interface can be found in the IND780 PLC Interface Manual on the documentation CD.

### **PROFIBUS DP**

The IND780 Terminal communicates to a PROFIBUS-DP master according to DIN 19 245. The PROFIBUS option consists of a module, together with firmware that resides in the IND780 Terminal to implement the data exchange.

#### **ControlNet and EtherNet IP**

The IND780 supports ControlNet communications or EtherNet IP interface options and the appropriate driver software.

### **DeviceNet**

DeviceNet is an RS-485 based network using CAN chip technology. This network was created for bit- and byte-level devices. The network can be configured to run up to 500kbits per second depending on cabling and distances. Messages are limited to 8 unfragmented bytes. The network can include up to 64 nodes including the master, which is commonly called the scanner.

### **Modbus TCP**

Modbus/TCP is used to establish master-slave/client-server communication between intelligent devices. It is an open standard network protocol, widely used in the industrial manufacturing environment. The ModbusTCP protocol takes the Modbus instruction set and wraps TCP/IP around it. The Modbus TCP protocol is supported by the Ethernet / IP interface board, version 1.32 or higher.

### **Application Software**

The following application software modules can be added to the IND780 terminal to provide additional functionality for specific workplaces and industries.

### **Axle-780**

The Axle-780 application supports vehicle weighing on a single-platform axle scale. It can be operated in automatic (unattended) or manual (attended) modes, and features the following:

- Weighs vehicles with up to 12 axles
- Configurable to flag overloads and control ticket printing for overloaded trucks
- Transaction ID enterable via keyboard or RFID (badge) reader
- Integrates use of traffic lights to instruct driver when to move

### **Drive-780**

Drive-780 provides additional inbound / outbound vehicle weighing and control of traffic lights or gates associated with a truck scale. It includes the following:

- One-pass weighing using stored tare weights
- Two-pass weighing using temporarily stored tare weights
- Transient vehicle weighing Commodity conversion
	-
- - Traffic light and gate control Tare expiration
		-

### **COM-780**

The COM-780 option is a specialized software module focused on the needs of users utilizing legacy communication protocols. The IND780com maintains all of the standard features and functions of the IND780 in addition to the specific features and functions of the COM-780. COM-780 allows the IND780 to communicate using the following protocols:

- 8142 PT6S3
- 8530 SMA

Additional information can be found in the COM-780 Technical Manual on the module's document CD.

### **TaskExpert™**

TaskExpert functionality provides a way to modify the standard capabilities of an IND780 so that it more closely aligns with the application requirements. TaskExpert is a combination of a programming visualization tool, an execution engine and the basic functionality of the terminal. Modifications may be made to the sequence of operation and additional functionality added to the basic operation of the terminal. In addition, pre-configured application software such as drive-780 can be used as the starting point.

### **InSite**™ **Configuration Tool**

The IND780 terminal can connect to a PC running InSite (version 2.01 or higher) via Ethernet to provide the following:

- Viewing and/or changing configuration
- Enabling device-free configuration work before hardware installation
- Saving configuration information locally on the PC, loading a saved configuration file into other devices, or restoring to a known state for service purposes
- WYSIWYG print template editing tool with expanded viewing area, cut/paste functions, stored clipboard library (MyData items), and template space usage display
- Printing documentation of configuration for users' records
- Performing firmware upgrade services for the IND780
- In order to support the latest features of the IND780, ensure that the appropriate InSite version is used.

# **Display and Keyboard**

The IND780 is available with either a 320 x 240 pixel backlit, graphic, monochrome Liquid Crystal Display (LCD), or an optional backlit, active TFT, graphic color LCD. Weight information may be displayed in a variety of formats, including single or multiple channel displays and with or without a tare or rate window.

The display layout is designed with a system line reserved at the top to show system messages and any asynchronous errors. The middle portion of the display is reserved for the weight display and/or SmartTrac display. Directly entered data is shown in the bottom of this area. The bottom of the display is reserved for showing the graphic labels (icons) for the softkeys. Display positions are provided for up to five softkey icons.

Three sets of five softkeys can be configured to activate a wide variety of built-in capabilities of the IND780, ranging from setting time and date, to accessing specific memory tables, to controlling the IND780's operation. Your installation technician will work with you to determine the appropriate mix of softkey functionality to suit your specific needs.

Four Application keys (A1-A4), located below the softkeys, can be defined to perform a variety of functions, including display adjustments, calibration testing, triggering custom outputs, and switching between units.

The terminal's 12-key numeric keypad is used to enter data and commands. The numeric keys are located on the right side of the terminal front panel. Alphanumeric data may be entered using the softkeys, through the use of an external USB keyboard, or scanned in from a bar code or other external device.

Five navigation keys are located below the numeric keypad. These keys enable the operator to navigate through setup options in the menu tree and within setup and application screens.

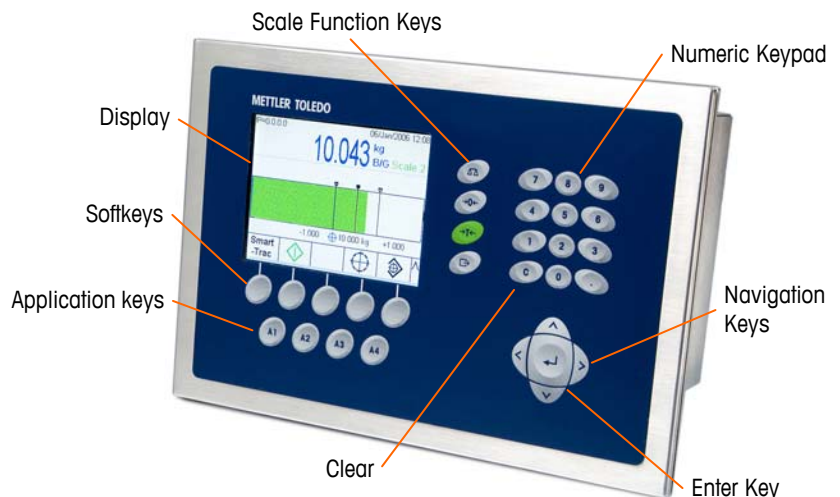

[Figure 1-5](#page-27-0) shows the IND780's display and keyboard layout.

<span id="page-27-0"></span>**Figure 1-5: The IND780 Front Panel Layout** 

# **Chapter 2.0 Installation**

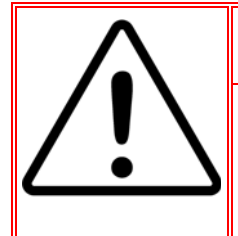

### **DIV 2 AND ZONE 2/22 INSTALLATION**

**IF YOU WISH TO INSALL THE IND780 IN A DIVISION 2 OR ZONE 2/22 AREA, REFER TO THE DIVISION 2 AND ZONE 2/22 INSTALLATION INSTRUCTIONS INCLUDED ON THE RESOURCE CD PROVIDED WITH THE TERMINAL. FAILURE TO COMPLY WITH THE INSTRUCTIONS PROVIDED THERE COULD RESULT IN BODILY HARM AND/OR PROPERTY DAMAGE.** 

This chapter covers

- Opening the Enclosures
- Mounting the Terminal
- Harsh Enclosure Cable Openings
- **Wiring Connections**
- PLC Interface Modules
- PCB Switch Settings
- PCB Jumper Positions
- Sealing the Enclosure

This chapter provides installation instructions for the IND780 terminal panel mount and harsh enclosures. Please read this chapter thoroughly before beginning installation.

### **Precautions**

- READ this manual BEFORE operating or servicing this equipment
- FOLLOW these instructions carefully.
- SAVE this manual for future reference.

### **A WARNING!**

**ONLY PERMIT QUALIFIED PERSONNEL TO SERVICE THE TERMINAL. EXERCISE CARE WHEN MAKING CHECKS, TESTS AND ADJUSTMENTS THAT MUST BE MADE WITH POWER ON. FAILING TO OBSERVE THESE PRECAUTIONS CAN RESULT IN BODILY HARM AND/OR PROPERTY DAMAGE.** 

### $\hat{\mathcal{A}}$  **WARNING!**

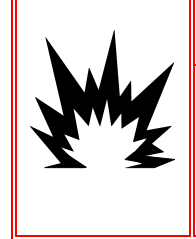

**NOT ALL VERSIONS OF THE IND780 ARE DESIGNED FOR USE IN HAZARDOUS (EXPLOSIVE) AREAS. REFER TO THE DATA PLATE OF THE IND780 TO DETERMINE IF A SPECIFIC TERMINAL IS APPROVED FOR USE IN AN AREA CLASSIFIED AS HAZARDOUS BECAUSE OF COMBUSTIBLE OR EXPLOSIVE ATMOSPHERES.** 

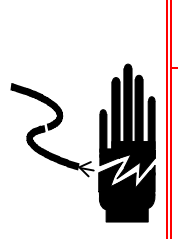

**WHEN THIS EQUIPMENT IS INCLUDED AS A COMPONENT PART OF A SYSTEM, THE RESULTING DESIGN MUST BE REVIEWED BY QUALIFIED PERSONNEL WHO ARE FAMILIAR WITH THE CONSTRUCTION AND OPERATION OF ALL COMPONENTS IN THE SYSTEM AND THE POTENTIAL HAZARDS INVOLVED. FAILURE TO OBSERVE THIS PRECAUTION COULD RESULT IN BODILY HARM AND/OR PROPERTY DAMAGE.** 

*A* **WARNING!** 

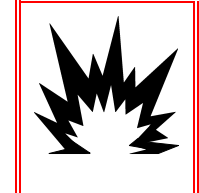

 **CAUTION!** 

**RISK OF EXPLOSION IF BATTERY IS REPLACED WITH WRONG TYPE OR CONNECTED IMPROPERLY. DISPOSE OF BATTERY ACCORDING TO LOCAL LAWS AND REGULATIONS.** 

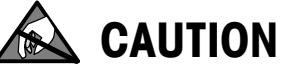

**OBSERVE PRECAUTIONS FOR HANDLING ELECTROSTATIC SENSITIVE DEVICES.** 

 $\sqrt{2}$ \ caution

**BEFORE CONNECTING/DISCONNECTING ANY INTERNAL ELECTRONIC COMPONENTS OR INTERCONNECTING WIRING BETWEEN ELECTRONIC EQUIPMENT ALWAYS REMOVE POWER AND WAIT AT LEAST THIRTY (30) SECONDS BEFORE ANY CONNECTIONS OR DISCONNECTIONS ARE MADE. FAILURE TO OBSERVE THESE PRECAUTIONS COULD RESULT IN DAMAGE TO OR DESTRUCTION OF THE EQUIPMENT AND/OR BODILY HARM.** 

# **Opening the Enclosure**

Procedures for opening the IND780 terminal panel mount and harsh enclosures differ and are described in the following sections.

Only qualified personnel should perform installation, programming and service. Please contact a local METTLER TOLEDO representative for assistance.

In general, once the IND780 is installed, programmed and calibrated for a given application, only routine calibration service is required.

### **Panel Mount Enclosure**

The panel mount enclosure is designed to allow the system integrator or installer to have easy external access to connectors, minimizing the need to access the interior of the unit. On some occasions, the rear cover must be removed to add option cards or to set internal switches. The Panel Mount version of the IND780 is opened by removing the four Phillips head screws on the back panel, circled in [Figure 2-1](#page-30-0). The rear panel can then be removed.

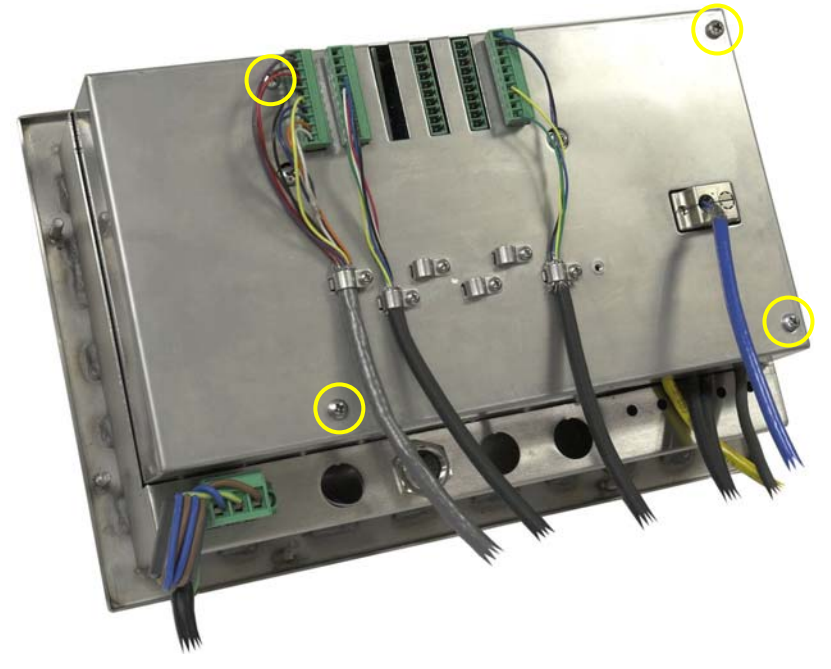

**Figure 2-1: Opening the Panel Mount Enclosure** 

### <span id="page-30-0"></span>**Harsh Enclosure**

The front panel of the harsh enclosure IND780 terminal is locked in place by four spring clips attached to the enclosure body. To gain access to the terminal's PCB for internal wiring and setting switches, separate the front panel from the enclosure as follows:

1. Place the terminal on a stable, flat surface, with its front panel facing up.

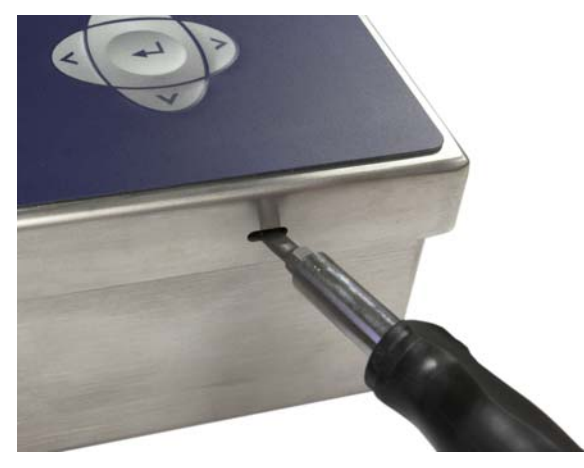

**Figure 2-2: Opening the Harsh Enclosure** 

<span id="page-30-1"></span>2. Insert the tip of a flat blade screwdriver into one of the two slots located on the edge of the front panel assembly (see [Figure 2-2](#page-30-1)). Squeeze the top of the front panel firmly down against the enclosure, in order to relieve the pressure on the retaining clip, and push the screwdriver in toward the enclosure until a "pop" sound is heard.

- 3. Repeat Step 2 for the other slot, freeing the bottom of the cover from the spring retaining clips.
- 4. Once the panel is released, lift the bottom of the panel firmly up and out until it clears the edge of the enclosure.
- 5. Press down on the top of the front panel and push the panel upward, relative to the enclosure, until the spring retaining clips unsnap. The cover will then be free to swing down, hinged by two wire cables at its bottom edge.

### **Mounting the Terminal**

The Panel Mount enclosure is designed to mount into a cutout of a flat surface such as an instrument panel or industrial enclosure or door. The harsh enclosure is designed to be placed on a desktop or can be mounted to a vertical surface with the optional mounting brackets. Mount the terminal where viewing is optimal and the terminal keypad is easily accessible. Observe location and environment considerations as described in Chapter 1.0, Introduction.

### **Panel Mount Enclosure**

The Panel Mount enclosure comes with a gasket and a backing plate, used to mount the unit to a panel. The enclosure will mount and seal properly on panel thicknesses from 16 GA to 11 GA (1.52 mm to 3.04 mm).

Install the Panel Mount enclosure by following these steps:

Cut an opening and holes in the panel or industrial enclosure as indicated in the panel cutout dimensions shown in [Figure 2-3](#page-31-0) in inches and [mm].

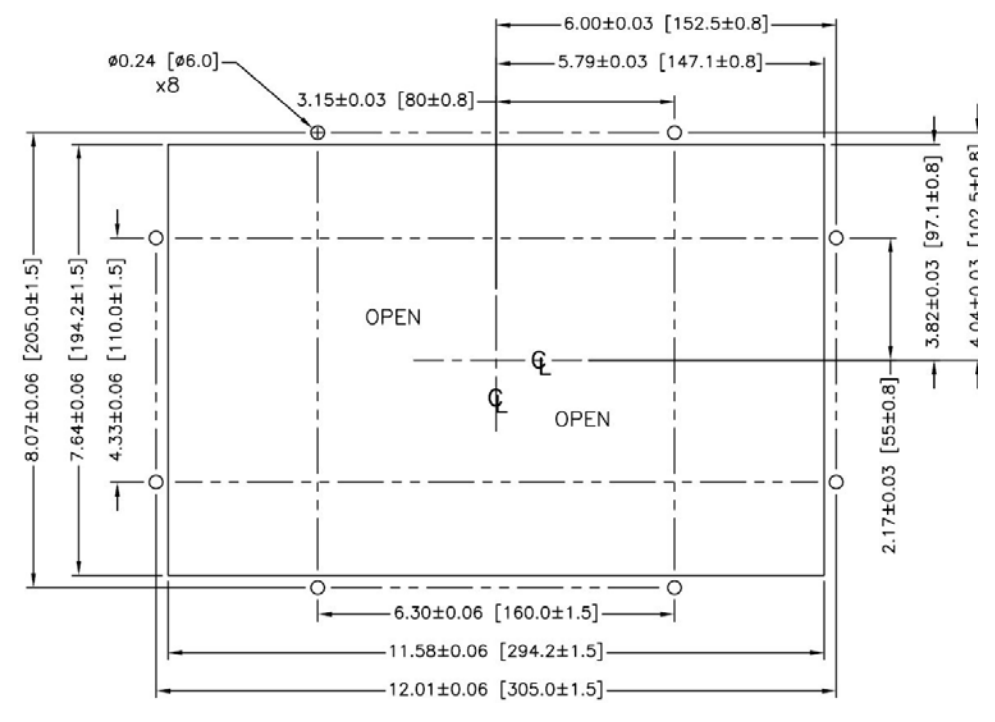

<span id="page-31-0"></span>**Figure 2-3: Panel Cutout Dimensions** 

Loosen and remove the eight, 8 mm shoulder nuts holding the backing plate to the enclosure. The gasket should remain in position on the terminal. [Figure 2-4](#page-32-0) shows two images of the enclosure, one with the backing plate removed to show the gasket, the other with the backing plate installed.

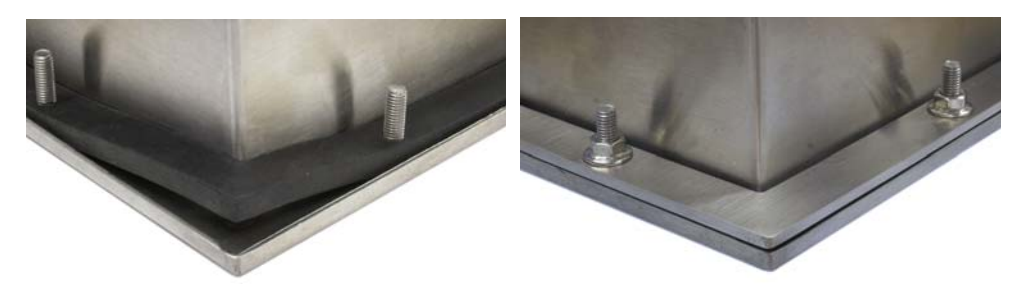

**Figure 2-4: Gasket on Enclosure (left) and Backing Plate Installed (right)** 

<span id="page-32-0"></span>Place the terminal through the cutout from the front and secure by fitting the backing plate over the back of the terminal, then installing and tightening the eight nuts until secure. [Figure 2-5](#page-32-1) shows a side view of a panel installation.

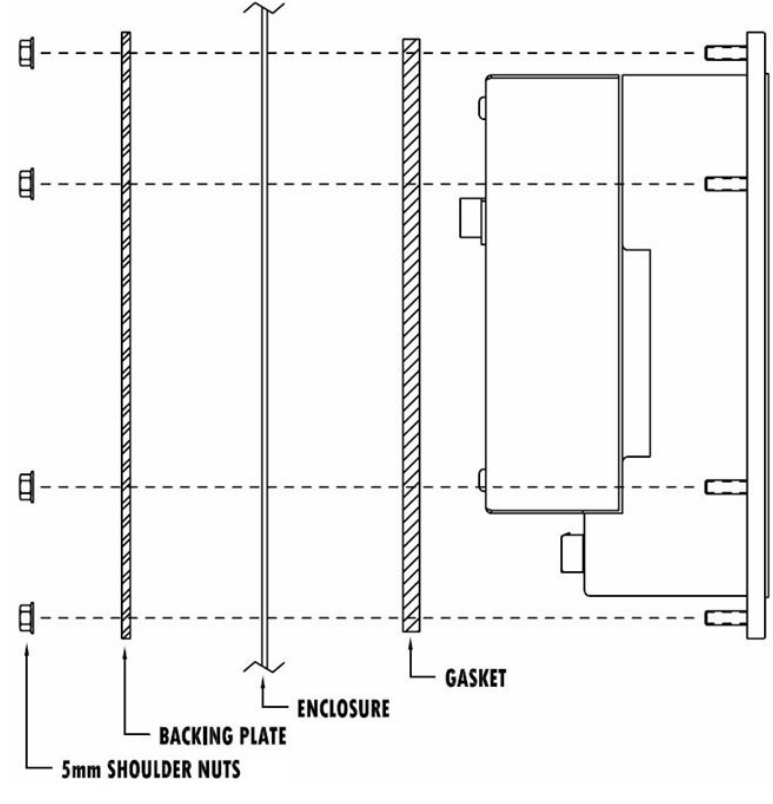

**Figure 2-5: Panel Mounting, Side View** 

### <span id="page-32-1"></span>**Harsh Enclosure**

The harsh enclosure is made of stainless steel and designed to rest on a flat surface such as a table or desk top, or to be mounted to a vertical surface with optional mounting brackets. In desktop configuration, the front panel angle is approximately 70 degrees from vertical. In wall mount configuration, the front

panel is approximately 40 degrees from vertical, and reversible (angled up or down).

### **Desktop Mounting**

If the IND780 terminal is to be placed on a flat surface, the four rubber feet included with the terminal should be adhered to the bottom of the enclosure to prevent sliding. Peel each foot from the protective paper and press it onto one corner of the bottom of the enclosure, as shown in [Figure 2-6.](#page-33-0)

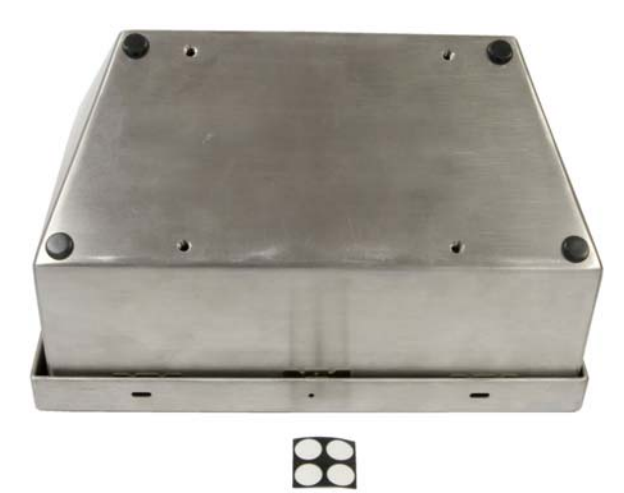

**Figure 2-6: Rubber Feet for Desktop Mounting** 

### <span id="page-33-0"></span>**Preparation for Wall Mounting**

An optional wall bracket kit is available for wall mounting the IND780 harsh enclosure to a vertical surface. To prepare the enclosure for wall mounting, follow these steps:

- 1. Establish orientation of enclosure (above or below eye level)
- 2. Install enclosure on brackets
- 3. Mark attachment points
- 4. Install mounting hardware
- 5. Mount terminal hardware

### **Setting Front Panel Orientation**

Establish whether the terminal will be mounted above or below eye level. If it will be mounted at or below eye level, the orientation of the front panel must be reversed. Follow these steps:

- 1. Open the enclosure as described in the Opening the Enclosures section.
- 2. Loosen and remove the two nuts securing the two metal cables [\(Figure 2-7\)](#page-34-0) that hinge the front cover to the rear housing.

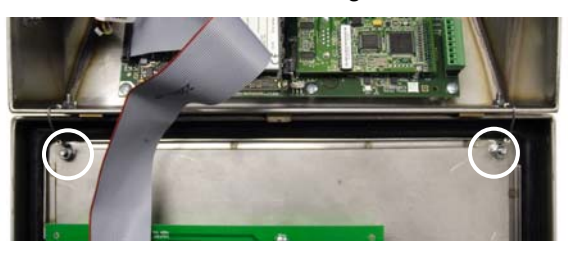

**Figure 2-7: Ground Strap Attachment Locations** 

<span id="page-34-0"></span>3. Carefully rotate the front cover 180 degrees and reattach the two grounding straps to the two studs near the grip bushings using the two nuts removed in the previous step. [Figure 2-8](#page-34-1) shows one of the studs. Tighten the two nuts.

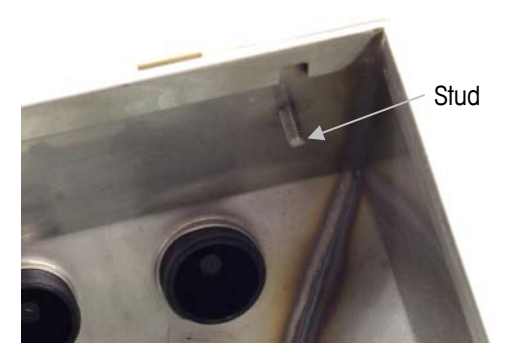

**Figure 2-8: Stud for Attaching Reversed Front Panel** 

### <span id="page-34-1"></span>**Attaching the Enclosure to the Brackets**

<span id="page-34-2"></span>Once the brackets are securely fastened to the wall surface, the enclosure can be mounted to them using the four supplied M5 screws. One bracket is shown in [Figure 2-9](#page-34-2), with the slotted holes indicated. The screws are tightened by fitting the screwdriver through the slotted holes.

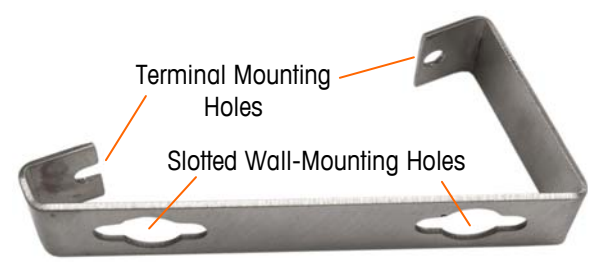

**Figure 2-9: Wall-Mounting Bracket** 

[Figure 2-10](#page-35-0) shows the brackets attached to an enclosure. Note the orientation of the enclosure relative to the brackets.

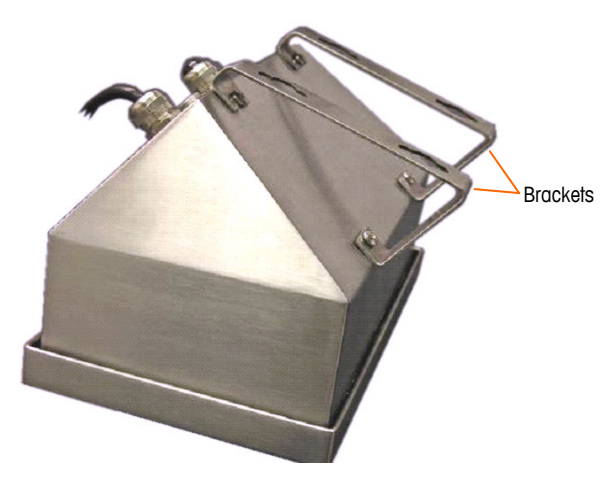

**Figure 2-10: Attaching the Wall-Mounting Brackets** 

### <span id="page-35-0"></span>**Marking Mounting Hole Position**

Mark the position of the mounting holes on the vertical surface per the dimensions shown in [Figure 2-11](#page-35-1) in inches and [mm], or by holding the terminal up to the surface and marking through the bracket holes.

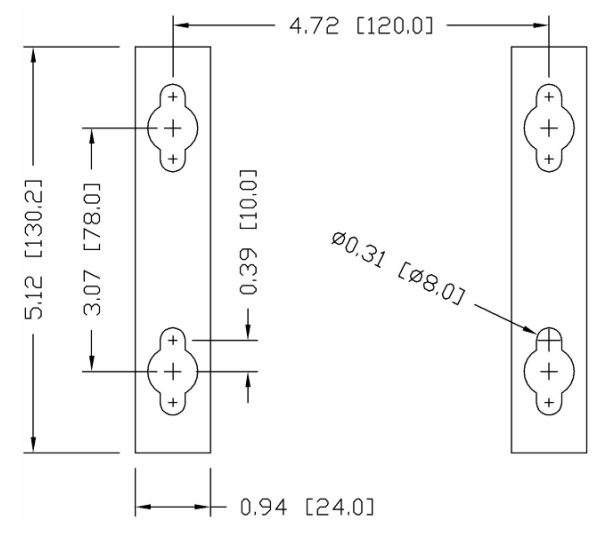

**Figure 2-11: Mounting Hole Pattern** 

<span id="page-35-1"></span>Once the mounting hole positions are established, perform one of the following procedures, depending on the type of wall surface.

The hardware to mount the terminal to the vertical surface is not included with the terminal – it must be supplied locally. Ensure that the mounting hardware is capable of supporting the weight of the terminal, which is approximately 11 lb (5 kg).

**CAUTION:** When carrying out the following procedures, wear proper bodily protection, such as approved safety goggles, ear protectors and gloves.
### **Wall Mounting, Wallboard or Drywall**

When mounting the IND780 on wallboard, drywall or a similar surface, the anchor should be sized according to the recommended bolt size of 1/4" (6 mm). The recommended mounting hardware is:

- Four Toggle Bolts, 1/4" (6 mm), minimum length 2-1/2" to 3" depending on wall thickness, with a pullout force of 900 lb (450 kg)
- Four flat washers, minimum 1/2" (12 mm) outside diameter

[Figure 2-12](#page-36-0) shows an example of mounting hardware.

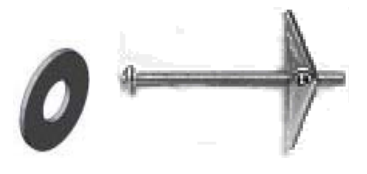

**Figure 2-12: Sample Mounting Hardware, Wallboard or Drywall** 

- <span id="page-36-0"></span>1. Drill a hole through each of the measurements/locations marked while preparing for wall mounting. Use a bit with the same size bit as anchor diameter (typically 5/8" (16 mm)). The depth of the hole should penetrate the wallboard.
- 2. Clean the holes with a cloth moistened with water.
- 3. Unthread each toggle bolt and add a 1/4" (6 mm) inside diameter, flat washer with an outside diameter of  $1/2<sup>x</sup>$  (12 mm).
- 4. Push the washers to the inside of the heads of all four bolts.
- 5. Replace each toggle nut and thread onto each bolt approximately 1" (25 mm). Insure that the ends of the nut fold toward you when you squeeze them.
- 6. Press the toggle nuts through each opening you created in the wall. You should hear a "click" sound when each snaps open on the other side.
- 7. Tighten the bolts down until you feel the toggle nut contact the inside of the wall. Tighten each with a wrench (use a screwdriver for flat/round heads), approximately two or three full turns or until the toggle nuts are against the base material on the inside of the wall.
- 8. Back each bolt out enough to leave space for its head and the flat washer to engage the top center of one of the slotted holes in the mounting brackets (see [Figure 2-9](#page-34-0) and [Figure 2-11](#page-35-0)).
- 9. Turn the screws, by hand, until they are snug against the mounting plate. [Figure 2-13](#page-37-0) shows the nut, washer and bolt installed.

### **Wall Mounting, Concrete and Cement Blocks**

When mounting the IND780 to a cement block, poured concrete or similar wall, the recommended mounting bolt is:

• UL-listed concrete sleeve anchor, size 1/4" (6 mm), minimum embed 1/2" (12.7 mm), minimum pullout force of 500 lb (266 kg).

[Figure 2-13](#page-37-0) shows an example of mounting hardware.

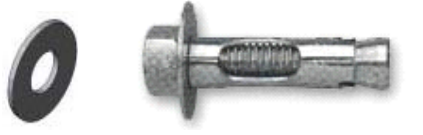

**Figure 2-13: Sample Mounting Hardware, Concrete or Cement** 

- <span id="page-37-0"></span>1. Drill a hole through each of the measurements/locations you marked in the Preparation for Wall Mounting section. Use a carbide bit conforming to ANSI B94, 12-77 with the same size bit as anchor diameter (typically 5/16" (8 mm)). The depth of the hole should be deeper than 1/2" (12 mm).
- 2. Clean the holes with a wire brush.
- 3. Make sure the head of the bolt is flush with the top threaded part of the anchor then insert the anchor assembly through the mounting holes and into the base material.
- 4. Push anchor assembly until washer is snug against the wall.
- 5. Tighten each bolt with a wrench (use a screwdriver for flat/round heads), approximately three or four full turns or until anchor is tightly secured to the base material.
- 6. Back the bolts out sufficiently to allow them and their washers to engage the top center of one of the slotted holes in the mounting brackets (see [Figure 2-9](#page-34-0) and [Figure 2-11\)](#page-35-0).

### **Wall Mounting, Wood Surface**

When mounting the IND780 to a wooden wall or similar surface, use four #12 screws of at least 1 1/4" (30 mm) length, each with a flat washer of minimum 1/2" (12 mm) diameter.

Install the screw and washer, leaving sufficient gap to accommodate the slotted hole in the bracket – see [Figure 2-9](#page-34-0) and [Figure 2-11.](#page-35-0)

Periodically inspect the terminal to insure that it is securely anchored to the wall. If not, remove the terminal and retighten the mounting anchor bolts.

### **Positioning Terminal on Fasteners**

Place the holes in the terminal brackets over the fasteners, and slide the terminal down firmly so that each fastener and washer engages the slots in the bracket (see [Figure 2-9](#page-34-0)).

For wallboard or drywall mounting, after engaging the brackets pull them away from the wall until the toggle nuts are felt to contact the inside of the wall. If necessary, unmount the terminal and tighten the bolts slightly. [Figure 2-14](#page-38-0) shows the relationship between bracket, hardware and wall.

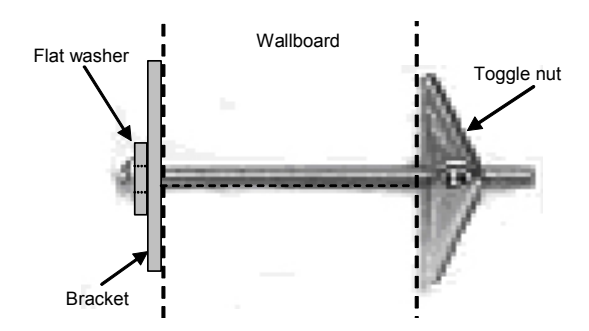

**Figure 2-14: Wallboard or Drywall Installation** 

Periodically inspect the terminal to insure that it is securely anchored to the wall. If not, remove the terminal and retighten the mounting anchor bolts.

# <span id="page-38-0"></span>**Ferrites and Option Board Cabling**

### **Ferrites**

In order to meet certain electrical noise emission limits and to protect the IND780 from external influences, it is necessary to install a ferrite core on each cable connected to the terminal. Two types of ferrites are supplied with the basic terminal, and additional ferrites may be supplied with each of the options.

- The large clamp ferrites can be attached to larger cables such as Ethernet, USB and some PLC cables.
- The large core ferrite is used with the panel mount power cable, serial interface and analog load cell cable.
- The small clamp ferrite is to be used on the ground wire of the POWERCELL board. In this case, no wrap is required.

To install the large core ferrite on the panel mount power cord, remove the insulation and shielding from the end of the cable. Before attaching the power connector, route the blue and brown wires through the center of the core and take two wraps around the outside of the core, each time routing the cables through again. Note that the striped green and yellow ground wire does not pass through the core. Similarly, on the analog load cell cable, wrap the individual wires around the ferrite core twice to reduce the effects of electrical noise and interference.

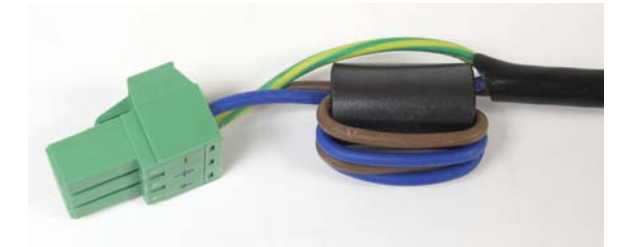

**Figure 2-15: Ferrite Core on Panel Mount Power Cord** 

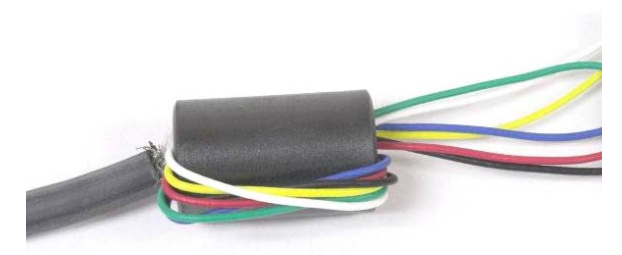

**Figure 2-16: Ferrite Core on Analog Load Cell Cable** 

When using a clamp type ferrite, a loop can be made in the cable and the ferrite snapped over the spot where the cable overlaps itself. Either the complete cable or individual wires can be wrapped through the ferrite.

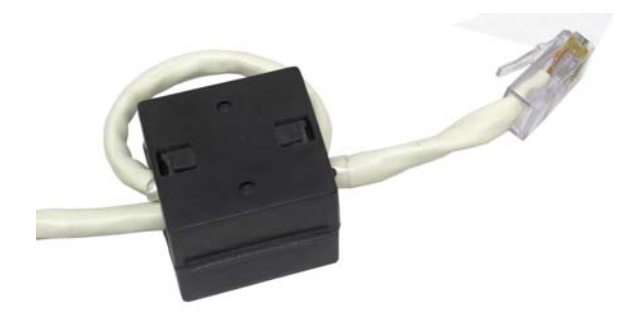

**Figure 2-17: Installing Clamp Ferrite** 

Wrapping should be done as close to the enclosure as possible.

### **Option Board Cabling**

<span id="page-39-0"></span>In order to prevent electromagnetic interference, when installing option boards (especially Analog Load Cell boards) in the terminal, twist the loose wires together, as shown in [Figure 2-18](#page-39-0), before attaching the green connector to the board.

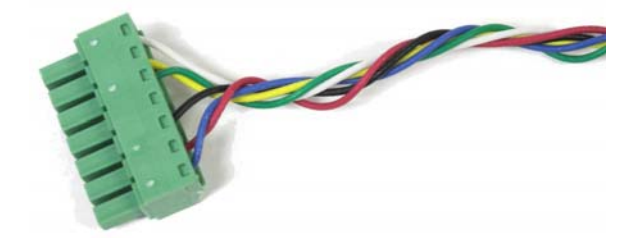

**Figure 2-18: Option Board Wires Twisted** 

#### **IND780 Installation Manual**

On the IND780 panel mount enclosure, cable shield terminations can be made using the strain relief cable clamp provided on the back cover. Fold the shield braid back evenly over the cable's insulation sheath and then fasten down the cable and shield with the clamp and screw onto the back cover ([Figure 2-19](#page-40-0)).

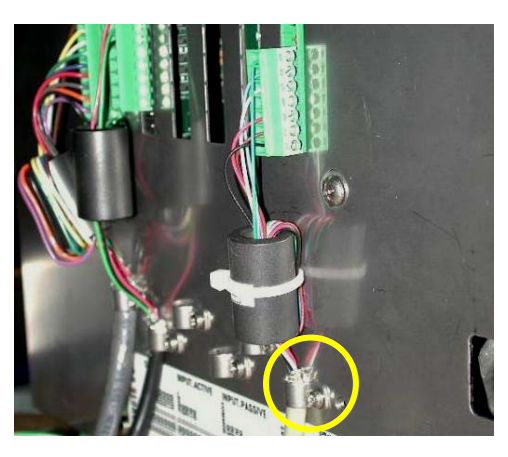

**Figure 2-19: Shield Wire Termination, Panel Enclosure** 

<span id="page-40-1"></span><span id="page-40-0"></span>Analog load cell, POWERCELL and PDX cable shield termination on the IND780 harsh enclosure can be made using the metal cable gland and grommet as shown in [Figure 2-24](#page-43-0). Other cables' shield termination can be made on the ground stud inside the enclosure [\(Figure 2-20\)](#page-40-1).

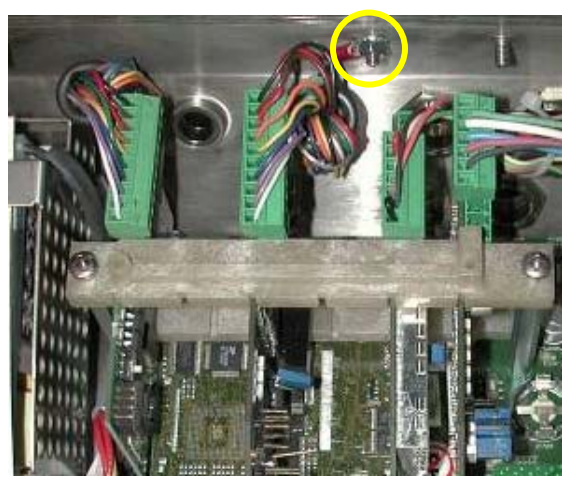

**Figure 2-20: Shield Wire Termination, Harsh Enclosure** 

# **Harsh Enclosure Cable Glands and Cable Assignments**

### **Harsh Enclosure Cable Openings**

[Figure 2-21](#page-41-0) and [Table 2-1](#page-41-1) show the uses and cable size limits of the various openings in the back of the harsh enclosure. The pattern code is included for ease of reference.

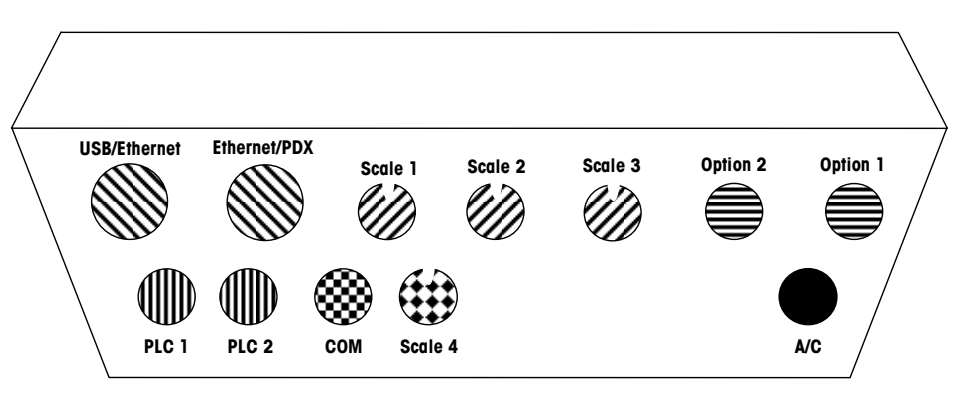

**Figure 2-21: Harsh Enclosure Cable Opening Assignments** 

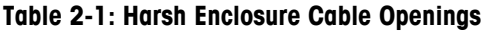

<span id="page-41-1"></span><span id="page-41-0"></span>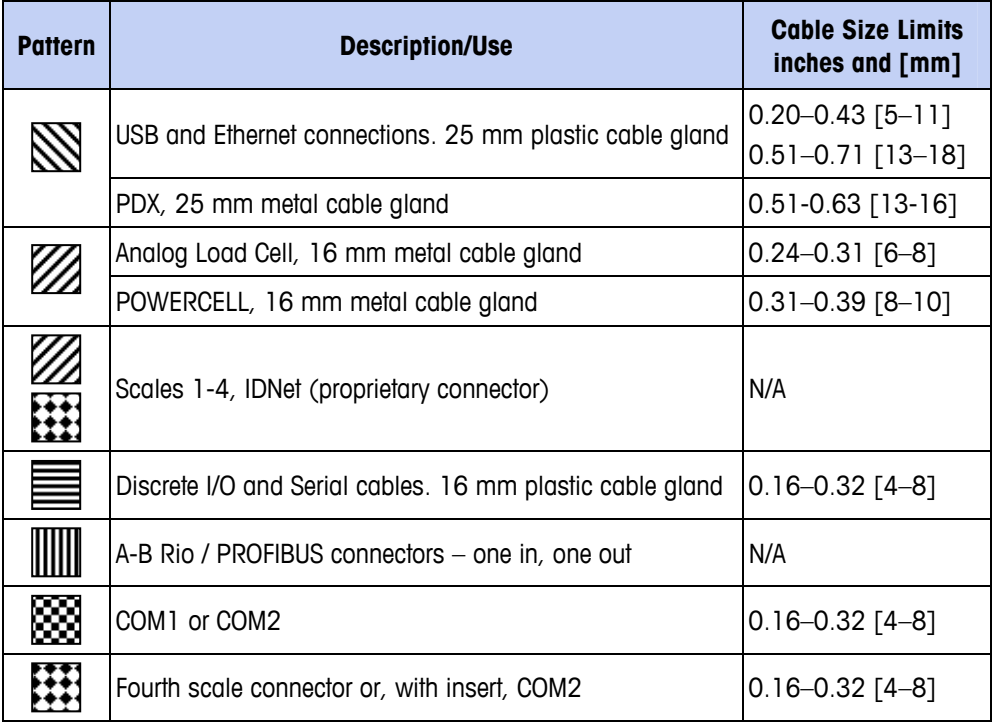

### **Installing Cables**

The IND780 harsh environment terminal is designed to withstand severe washdown environments. However, care must be taken when installing cables and/or connectors that enter the terminal enclosure. To ensure a watertight seal:

• Disassemble an appropriately sized cable grip. [Figure 2-22](#page-42-0) shows the components, including the blank used when no cable is present.

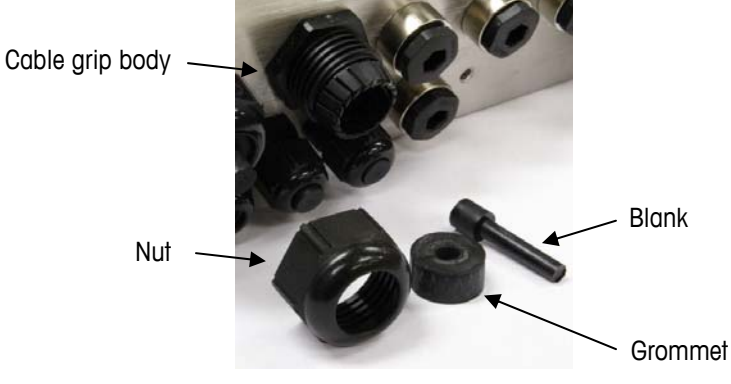

**Figure 2-22: Cable Gland Components** 

<span id="page-42-1"></span><span id="page-42-0"></span>• Before connecting the wires, pass the cable through an appropriately sized cable grip and into the enclosure. Then, if required, place a grommet around the cable as shown in [Figure 2-23](#page-42-1).

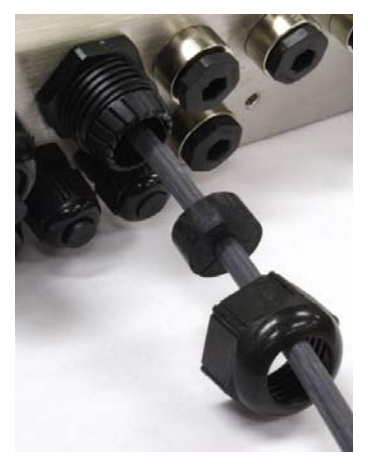

**Figure 2-23: Cable Inserted Through Grommet, Nut, and Cable Grip** 

• A metal cable gland is provided with the Analog Load Cell and POWERCELL options. To further protect the IND780 from external influences, the cable's shield wire can be spread out and pressed into cable gland by the grommet, as shown in [Figure 2-24](#page-43-0).

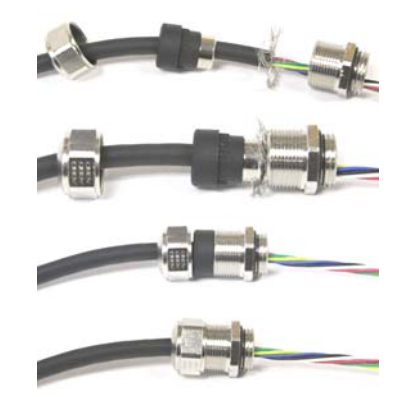

**Figure 2-24: Installing Metal Cable Gland with Shield Wire** 

<span id="page-43-0"></span>• Press the grommet into the body of the cable grip, as shown in [Figure 2-25](#page-43-1).

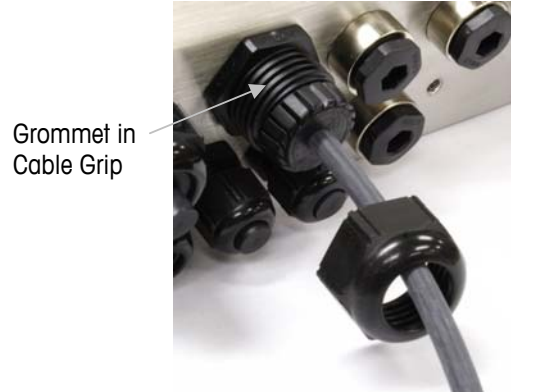

**Figure 2-25: Grommet in Body of Cable Grip** 

- <span id="page-43-1"></span>• Move the cable through the grommet to adjust its length within the enclosure. When making cable terminations inside the harsh enclosure, ensure that the cable length from the terminal strip/connector to the terminal housing is sufficient so that no strain is placed on the connector assembly when the housing is in the fully open position.
- <span id="page-43-2"></span>• Finally, tighten the nut onto the body of the cable grip. [Figure 2-26](#page-43-2) shows the assembled cable grip.

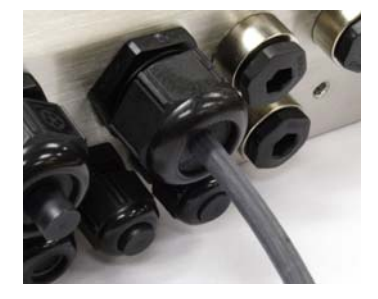

**Figure 2-26: Cable Grip Assembled** 

• After making the wiring connections as described in the next section, check that the nut on the cable gland is tightened properly to seal around the cable. Ensure that this seal is watertight.

# **Main Board Wiring Connections**

The following connections are made to the IND780 main board:

- Ethernet Optional scale interface boards
- USB Optional serial communications boards
	- COM1 Optional discrete Input / Output boards
- COM2 Optional PLC interface board

The harsh enclosure must be opened to make the connections, as shown in [Figure](#page-44-0)  [2-27.](#page-44-0) The rear cover of the panel mount enclosure [\(Figure 2-28\)](#page-45-0) needs to be removed in order to make these connections. Note that the option board sockets shown at the top of these figures represent the locations where option cards (Discrete I/O, Serial Communications, IDNet, Analog Load Cell, POWERCELL and PDX Interfaces) would be installed. These may not be present in your unit.

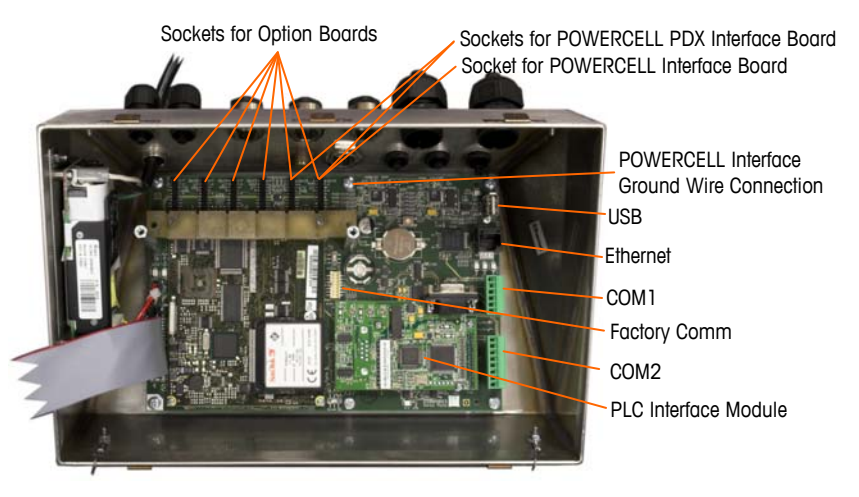

<span id="page-44-0"></span>**Figure 2-27: Wiring Connections, Top View, Harsh Enclosure** 

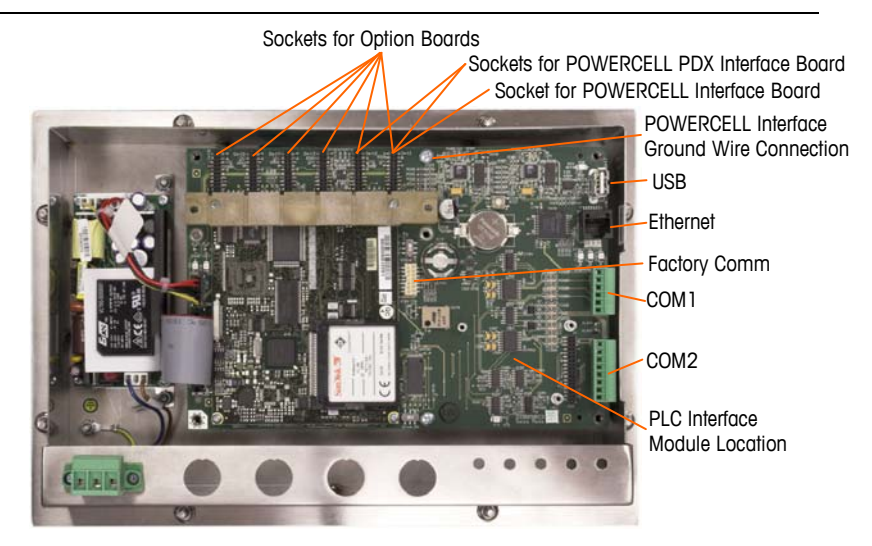

**Figure 2-28: Wiring Connections, Top View, Panel Mount Enclosure** 

### <span id="page-45-0"></span>**Power Connection**

A permanently attached line cord supplies AC power to the harsh enclosure version of the IND780 terminal. The panel mount enclosure does not provide an AC power cord – it is designed to have AC wiring connected to the AC power connector, which is plugged into the mating connector on the rear of the chassis. Figure 2-29 shows the connector and indicates the correct assignments for neutral, ground and line wires.

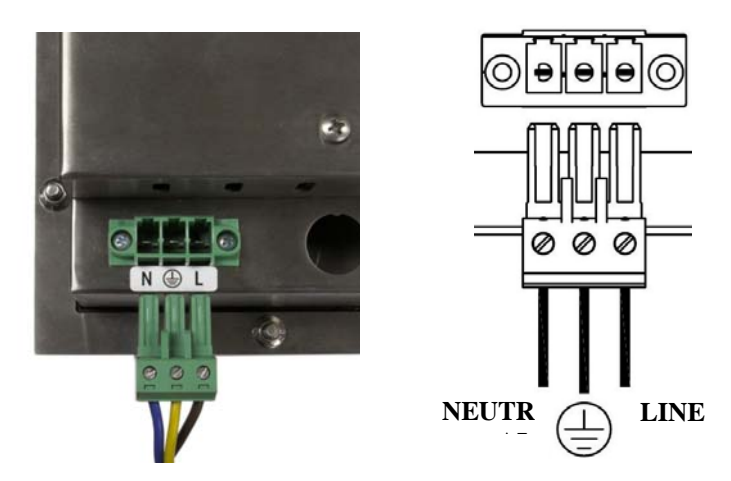

**Figure 2-29: Power Connector, Panel Mount Enclosure** 

<span id="page-45-1"></span>Power connector screws should be tightened to between 4.4 and 5.3 inch-pounds (0.5 and 0.6 Newton-meters) of torque.

No voltage or frequency settings are required since the terminal includes a universal power supply that operates from 100 to 240 VAC.

 $\blacksquare$ The integrity of the power ground for equipment is important for both safety and dependable operation of the terminal and its associated scale base. A poor ground can result in an unsafe condition should an electrical short develop in the equipment. A good ground connection minimizes extraneous electrical noise pulses. The IND780 should not share power lines with noise-

generating equipment. To confirm ground integrity, use a commercial branch circuit analyzer. If adverse power conditions exist, a dedicated power circuit or power line conditioner might be required.

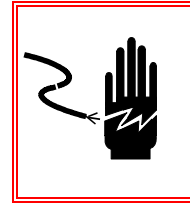

### **WARNING**

**FOR CONTINUED PROTECTION AGAINST SHOCK HAZARD CONNECT TO PROPERLY GROUNDED OUTLET ONLY. DO NOT REMOVE THE GROUND PRONG.** 

### **Power Requirements**

The terminal requires 100 to 240 VAC (at 400 mA maximum) with a line frequency of 49 to 61 Hz of power.

### **Ethernet and USB Connections**

The IND780's Ethernet connection provides a 10/100 base T connection (10/100 Mb) via a standard RJ45 connector.

The standard ST30 USB connector allows USB-supported peripherals, such as keyboards, to be attached to the IND780.

<span id="page-46-0"></span>[Figure 2-30](#page-46-0) shows the locations of the Ethernet and USB connectors on the main PCB. In this case, the PCB is mounted in a Panel enclosure.

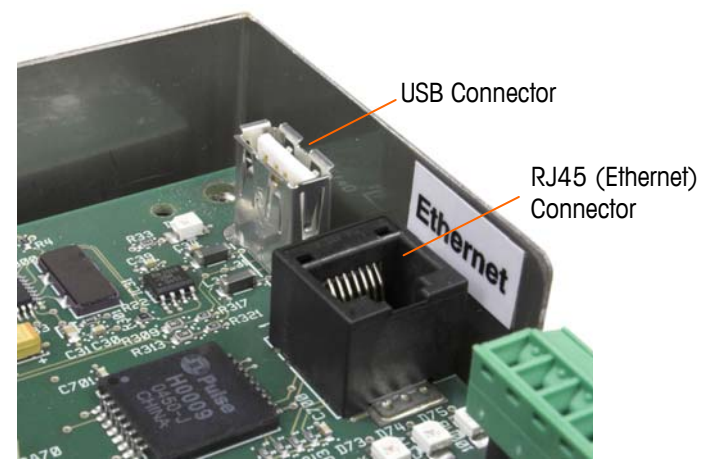

**Figure 2-30: Ethernet and USB Connections** 

### **COM1 Serial Port Connections**

The COM1 port includes connections for RS232, while COM2 supports connections for RS-232, RS-422 and RS-485. The Interface parameter (in Setup at Communication > Serial) must be set to match the hardware connection used. This parameter controls how the transmit and receive lines are controlled.

### **COM1 Serial Port**

[Figure 2-31](#page-47-0) indicates which terminal represents which signal on the COM1 Port, and [Figure 2-32](#page-47-1) shows how the port is wired for an RS232 connection. Make the connections as necessary. [Table 2-2](#page-47-2) describes the functions for each signal in the COM1 port connector.

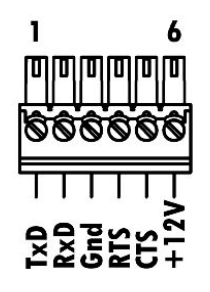

**Figure 2-31: COM1 Port Connector** 

**Table 2-2: COM1 Port Connections** 

<span id="page-47-2"></span><span id="page-47-0"></span>

| Pin            | <b>Signal</b> | <b>Function</b>        |
|----------------|---------------|------------------------|
|                | TxD.          | RS-232 Transmit data   |
| $\overline{2}$ | <b>RxD</b>    | RS-232 Receive data    |
| 3              | <b>GND</b>    | RS-232 Signal ground   |
| 4              | <b>RTS</b>    | RS-232 Request to send |
| 5              | <b>CTS</b>    | RS-232 Clear to send   |
| 6              | $+12V$        | $+12V$ Out, < 0.5 A    |

#### **RS232 TERMINATION**

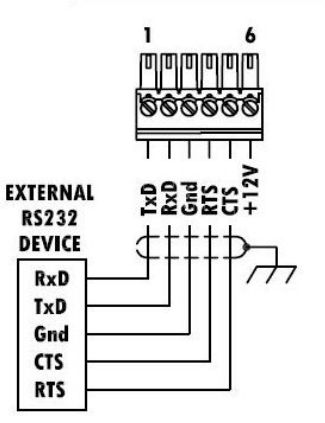

<span id="page-47-1"></span>**Figure 2-32: COM1 Wiring for RS232** 

### **COM2 Serial Port**

Details for COM2 are provided in [Figure 2-32](#page-47-1) and [Table 2-3](#page-48-0).

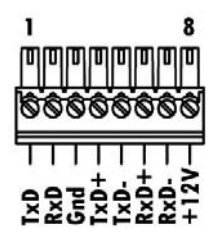

**Figure 2-33: COM2 Port Connections** 

**Table 2-3: COM2 Port Connections** 

<span id="page-48-0"></span>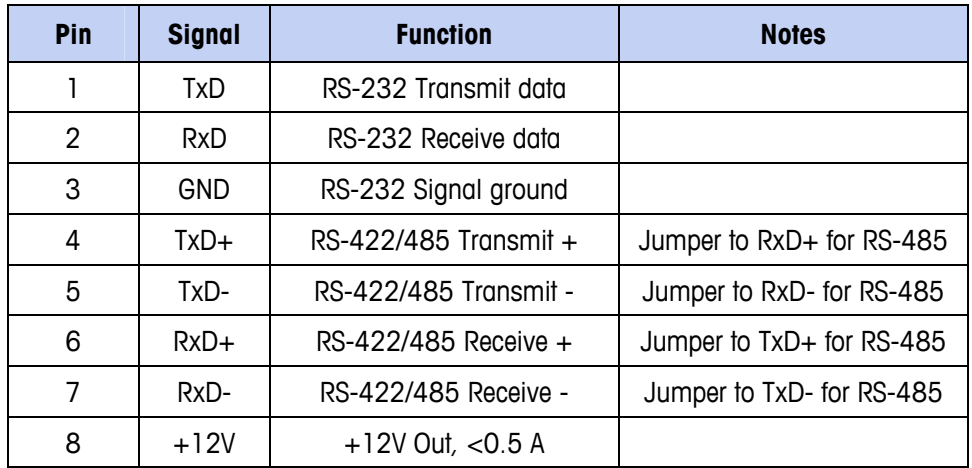

Some examples of connecting external equipment are shown in [Figure 2-34.](#page-48-1)

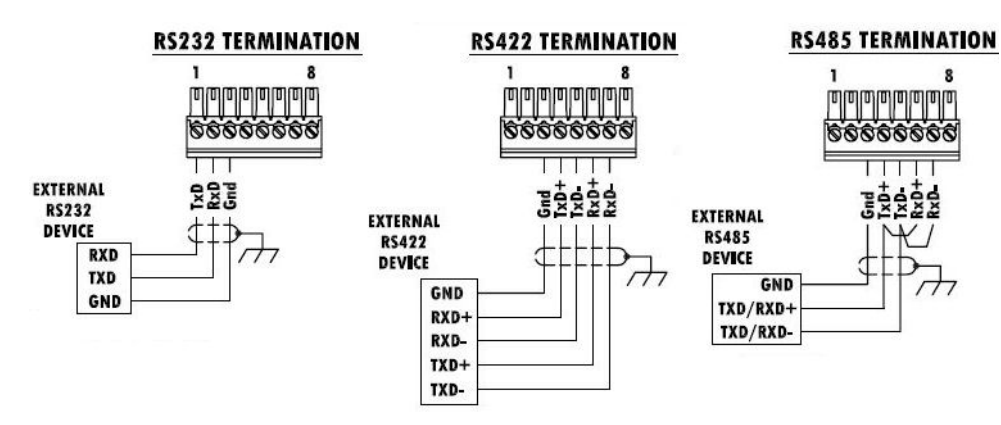

**Figure 2-34: COM2 Wiring for External Equipment** 

#### <span id="page-48-1"></span>**RS-485 Transmission Line Termination**

The RS-485 network should include a terminating resistor, installed between the two lines at or on the last node. The terminating resistor should match the characteristic impedance of the transmission line, approximately 120 ohms. This terminating resistor is required when connecting ARM100 modules to the port.

### **Wiring Connections for Options**

Options available for the IND780 terminal that require external connections include the following:

- Analog Load Cell **•** DeviceNet
- 
- 
- IDNet Scale Interface ControlNET
- SICS High Precision Balance Interface Ethernet/IP and Modbus TCP
- 
- 
- POWERCELL® PROFIBUS (Harsh Enclosure)
- POWERCELL® PDX® PROFIBUS (Panel Enclosure)
	-
	-
- Serial Communications Rockwell (Allen-Bradley) RIO
- Discrete I/O (Relay) and Solid State Relay

[Figure 2-35](#page-49-0) shows each of these options, together with its location in the terminal. The connections for each option are described in the following sections.

<span id="page-49-0"></span>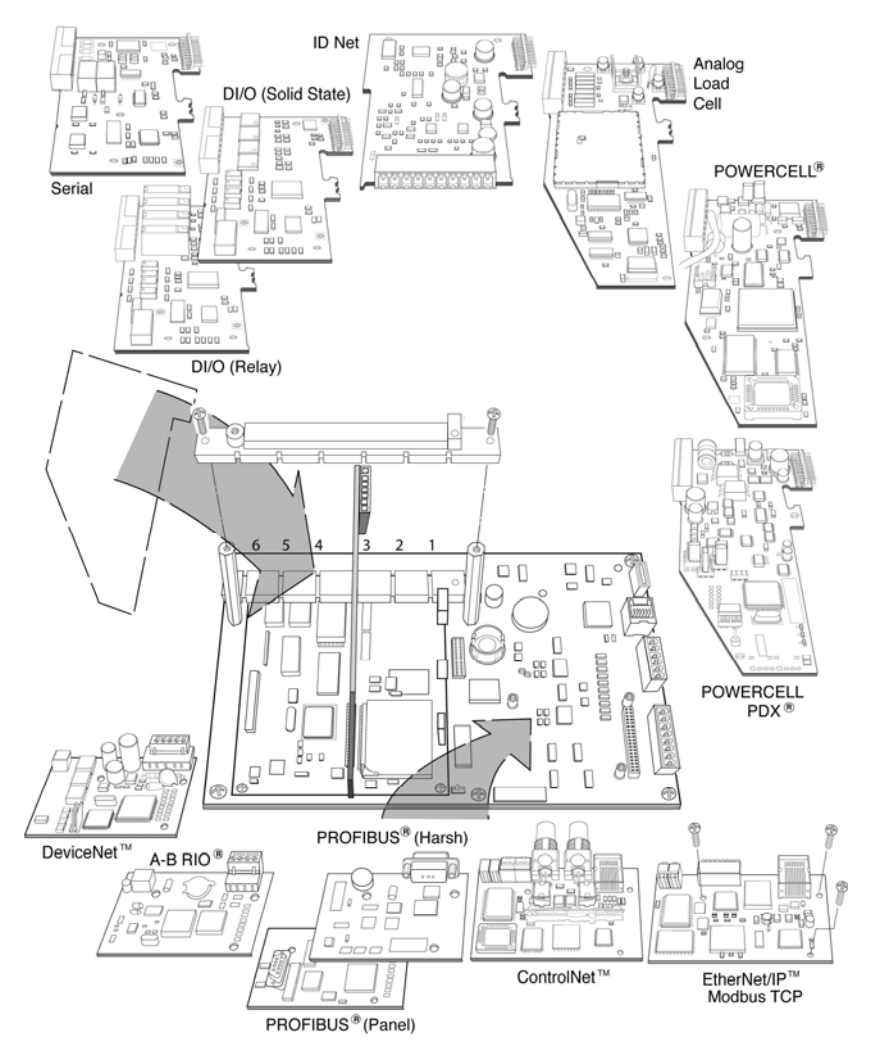

### **Analog Load Cell Connections**

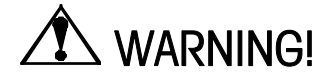

**TO AVOID DAMAGE TO THE PCB OR LOAD CELL, REMOVE POWER FROM THE IND780 TERMINAL AND WAIT AT LEAST 30 SECONDS BEFORE CONNECTING OR DISCONNECTING ANY HARNESS.** 

When using the IND780 with one or more analog load cells, load cell connections are made to the connector located on the Analog Load Cell option board. The 7 position connector is visible at top right in [Figure 2-36](#page-50-0), with the board's 2-position discrete output connection next to it. Note that for clarity the board's socket is shown with two (unwired) connectors plugged into it.

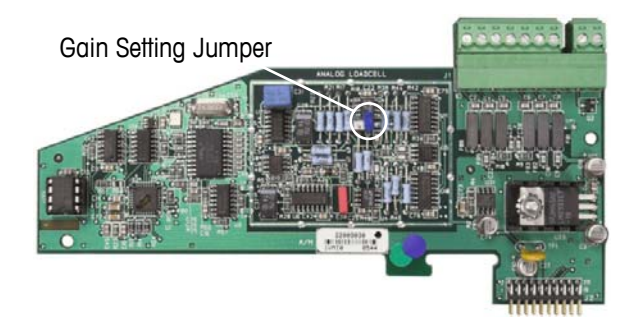

**Figure 2-36: Analog Load Cell Option Board** 

<span id="page-50-0"></span>When installing Analog Load Cell boards, to prevent electromagnetic interference, twist the connector wires before attaching the connector to the board.

Analog Load Cell boards may be placed in any of slots 1 through 4, for a total of four scales. The IND780 can power as many as 16 load cells.

The IND780 terminal is designed to power up to eight 350-ohm load cells (or a minimum resistance of approximately 43 ohms) per card. To confirm that the load cell load for this installation is within limits, the total scale resistance (TSR) must be calculated. To calculate TSR:

> Load Cell Input Resistance (ohms) TSR = Number of Load Cells

Ensure that the TSR of the load cell network to be connected to the IND780 has a resistance greater than 43 ohms before connecting the load cells. If the resistance is less than 43 ohms, the IND780 will not operate properly.

In addition, the maximum cable distance must be reviewed. [Table 2-4](#page-51-0) provides recommended maximum cable lengths based on TSR and cable gauge.

<span id="page-51-0"></span>

| TSR (Ohms)                | 24 Gauge<br>(meters/feet) | 20 Gauge<br>(meters/feet) | 16 Gauge<br>(meters/feet) |
|---------------------------|---------------------------|---------------------------|---------------------------|
| 350                       | 243/800                   | 610/2000                  | 1219/4000                 |
| 87 (4-350 $\Omega$ cells) | 60/200                    | 182/600                   | 304/1000                  |
| 43 (8-350 $\Omega$ cells) | 30/100                    | 91/300                    | 152/500                   |

**Table 2-4: Recommended Maximum Cable Lengths** 

[Figure 2-37](#page-51-1) shows wiring definitions for the analog load cell connector. Note that when using four-wire load cells, jumpers must be placed between the +Excitation and +Sense terminals and between the Excitation and Sense terminals.

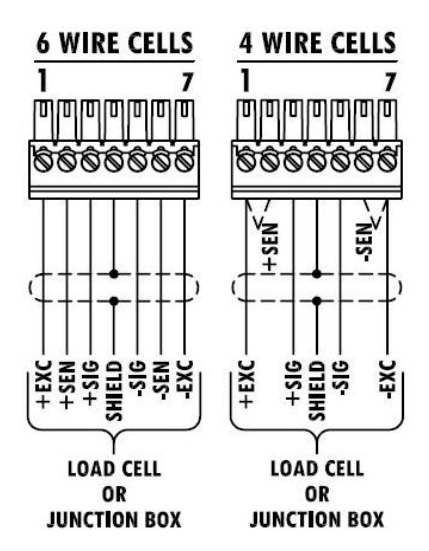

**Figure 2-37: Load Cell Connections** 

<span id="page-51-1"></span>Note for the standard four-wire cable: If an increase in load results in a decrease in weight display, reverse the signal wires (+SIG and SIG).

[Figure 2-38](#page-51-2) shows wiring definitions for the analog load cell discrete output connector.

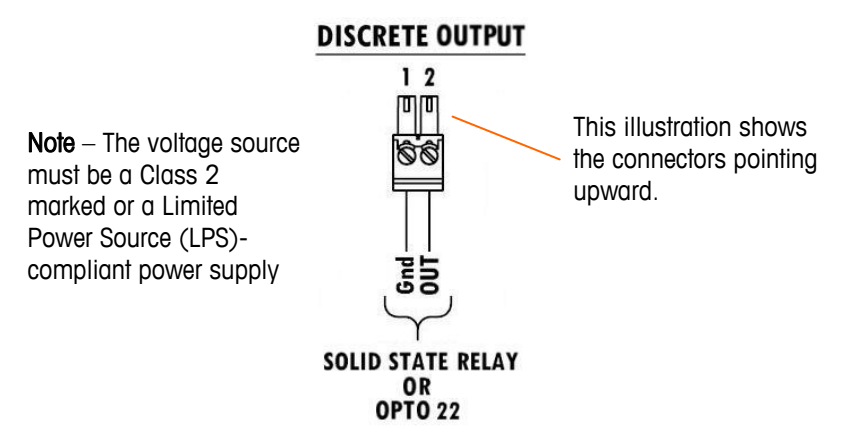

<span id="page-51-2"></span>**Figure 2-38: Analog Load Cell Discrete Output Connector** 

The open collector outputs are TTL compatible, current-sinking components which can handle from 5 to 30 volt DC signals at a maximum of 35 mA current. A solidstate relay or OPTO 22 is typically connected to buffer the IND780 terminal outputs to a 120 or 220 volt AC signal. This output is reserved for use only with the scale's material transfer target functionality. It provides the signal for the feed output associated with the active target for that scale.

### **POWERCELL Connections**

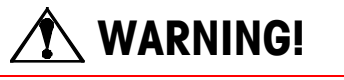

**TO AVOID DAMAGE TO THE PCB OR LOAD CELL, REMOVE POWER FROM THE IND780 TERMINAL AND WAIT AT LEAST 30 SECONDS BEFORE CONNECTING OR DISCONNECTING ANY HARNESS.** 

The POWERCELL option board should be placed in slot 1 on the main board, and its ground wire attached to the screw indicated in [Figure 2-27](#page-44-0) and [Figure 2-28](#page-45-0). The POWERCELL option is used with Mettler Toledo DigiTOL® POWERCELL, MTX or RAAD box load cells used in large tank and vehicle weighing applications. [Figure 2-39](#page-52-0) shows a POWERCELL option board.

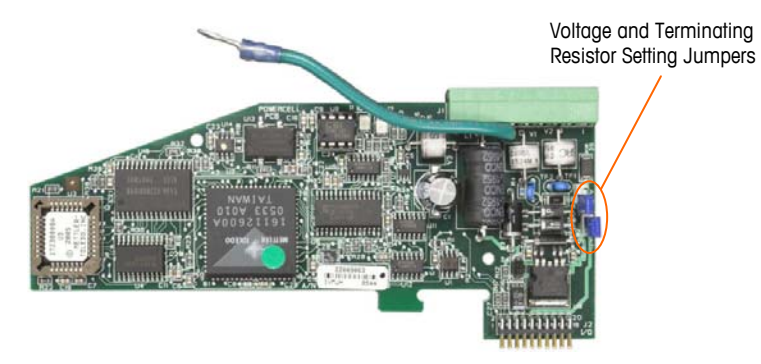

**Figure 2-39: POWERCELL Option Board** 

<span id="page-52-0"></span>[Figure 2-40](#page-52-1) shows the connections for this board.

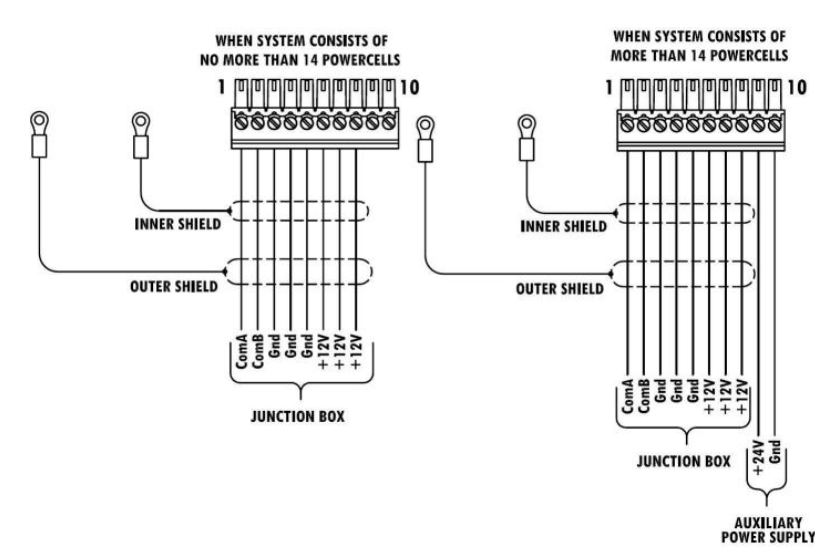

<span id="page-52-1"></span>**Figure 2-40: POWERCELL Option Board Connections** 

The total maximum cable length from the last junction box to the IND780 terminal depends on the power supply level, number of cells and cable gauge sizes. Refer to [Table 2-5](#page-53-0) for the recommended maximum cable lengths supported by the IND780 POWERCELL option board using its internal 12VDC supply. These values are for non-hazardous area applications only.

<span id="page-53-0"></span>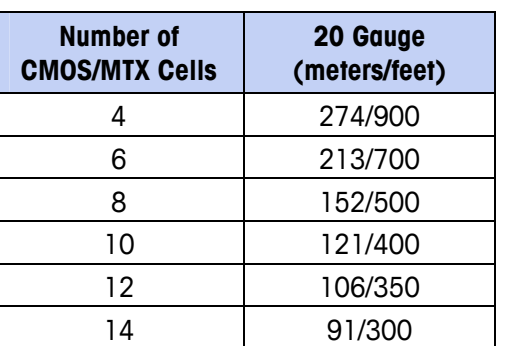

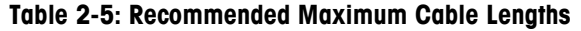

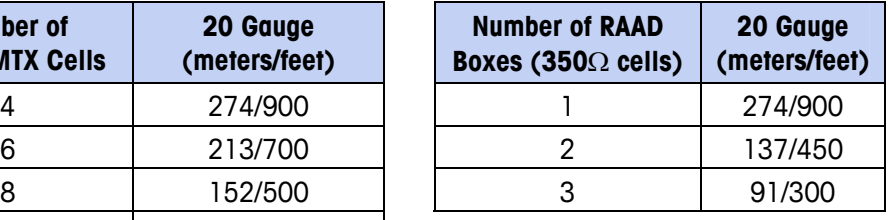

If an external 24VDC power supply is used, up to 24 load cells per terminal with the maximum cable length of 900 feet is possible.

### **PDX Connections**

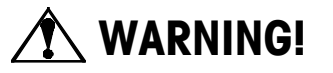

**TO AVOID DAMAGE TO THE PCB OR LOAD CELL, REMOVE POWER FROM THE IND780 TERMINAL AND WAIT AT LEAST 30 SECONDS BEFORE CONNECTING OR DISCONNECTING ANY HARNESS.** 

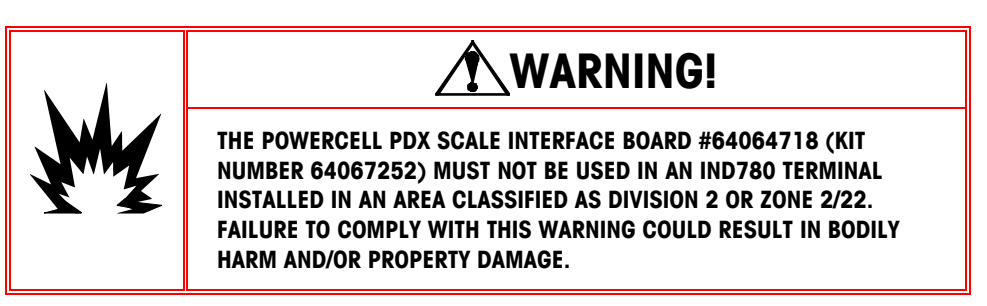

The PDX option board should be placed in slot 1 or slot 2 on the main board. The PDX option is used with Mettler Toledo POWERCELL<sup>®</sup> PDX<sup>®</sup> load cells used in large tank and vehicle weighing applications. [Figure 2-41](#page-54-0) shows a PDX option board. Only one PDX option board can be installed in the terminal, to support up to four scales.

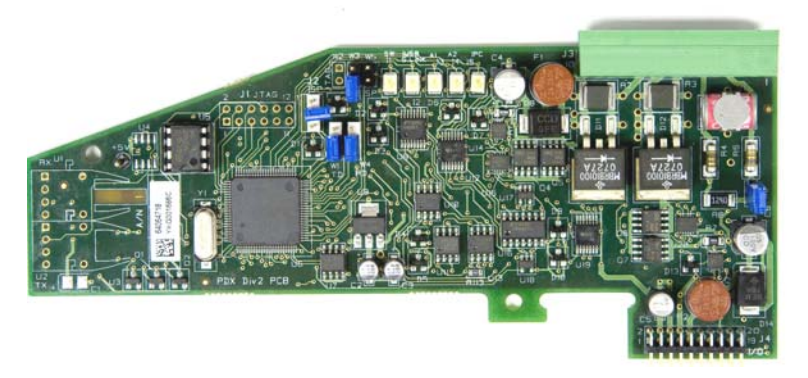

**Figure 2-41: PDX Option Board** 

<span id="page-54-0"></span>[Figure 2-42](#page-54-1) shows the terminal strip connections for this board.

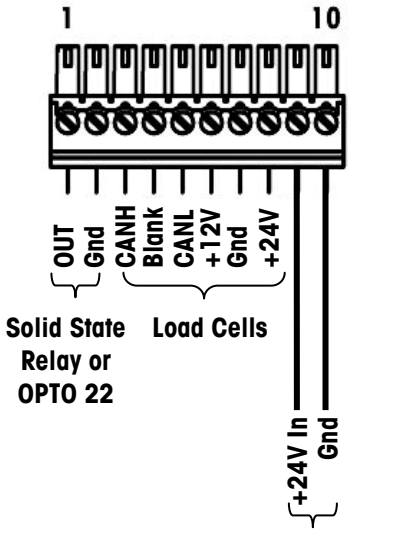

**Auxiliary Power Supply** 

#### **Figure 2-42: PDX Option Board Connections**

<span id="page-54-2"></span><span id="page-54-1"></span>Depending on the number of load cells and the cabling configuration, the IND780 terminal uses either its internal 12 VDC supply (via pins 6 and 7) or an external 24 VDC supply (via pins 7 and 8) to power the load cells. Refer to [Table 2-6](#page-54-2) for the recommended maximum cable lengths and the number of load cells supported by the IND780 PDX option board when using its internal 12 VDC supply.

| <b>Total Cell-Cell Cable</b><br>(meters/feet) | <b>Home Run Cable</b><br>(meters/feet) | <b>Number of</b><br><b>PDX Cells</b> |
|-----------------------------------------------|----------------------------------------|--------------------------------------|
| 60/197                                        | 300/984                                | $\leq 8$                             |
| 80/262                                        | 250/820                                | $\leq 10$                            |
| 85/278                                        | 200/656                                | $\leq$ 12                            |
| 100/328                                       | 100/328                                | $\leq$ 12                            |
| 100/328                                       | 85/278                                 | < 14                                 |
| 140/459                                       | 50/164                                 | 14 >                                 |

**Table 2-6: Recommended Maximum Cable Lengths (for +12 VDC)** 

When the terminal is used with cable lengths exceeding those given above or with more than 14 PDX cells, it is recommended to install the optional external 24 VDC power supply (P/N 0917-0240). With the external supply, it is possible to use up to 24 load cells per terminal, a maximum home run cable length of 300 m (984 ft) and a total of 200 m (656 ft) of cell-to-cell cable. The external power supply is connected to pins 9 and 10 on the PDX board.

#### Home Run Cable Grounding and Shielding

Ground and shield terminations are a critical part of the system's immunity to noise and electrical surges. To prepare for the terminations on the home run cable:

- 1. Cut and remove an appropriate length of the outer braid shield and the insulation sheath, ensuring that there is sufficient length to provide strain relief for the connection of the wires to the option board.
- 2. Trim the inner braid shield and the foil, leaving about 20 mm (0.8 inches) exposed.
- <span id="page-55-1"></span>3. When installing an IND780 harsh enclosure terminal:
	- a. Install the cable gland assembly, metal clamp and the brass sleeve onto the home run cable while sliding back the outer braid shield [\(Figure](#page-55-0)  [2-43\)](#page-55-0). The inner drain wire should go into the enclosure through the cable gland, while the outer drain wire remains on the outside.
	- b. Fold and spread out the inner braid shield and foil over the metal ring before pressing the grommet into the body of the cable gland, as shown in [Figure 2-43](#page-55-0). Tighten the cable gland's nut with the brass sleeve onto the body of the gland.

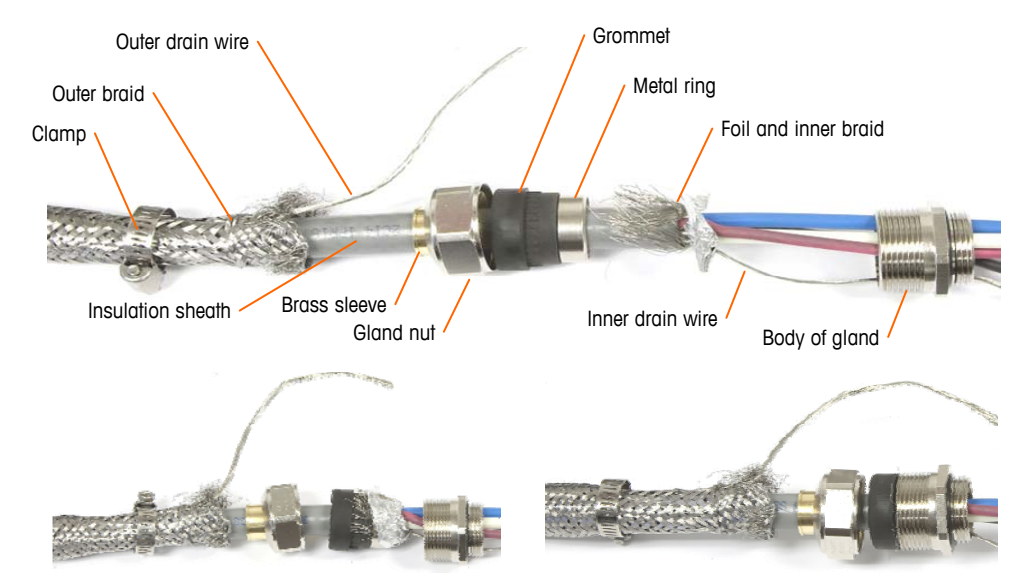

**Figure 2-43: PDX Home Run Cable and Gland Assembly** 

<span id="page-55-0"></span>c. Pull the outer braid forward to cover the brass sleeve and wrap one end of a flat braided ground cable over it before securing everything down using the metal clamp ([Figure 2-44](#page-56-0)). Route the home run cable's outer drain wire along with the flat braided cable through a ground lug attached to the rear of the harsh enclosure. The other end of the flat braided cable is terminated at the ground rod.

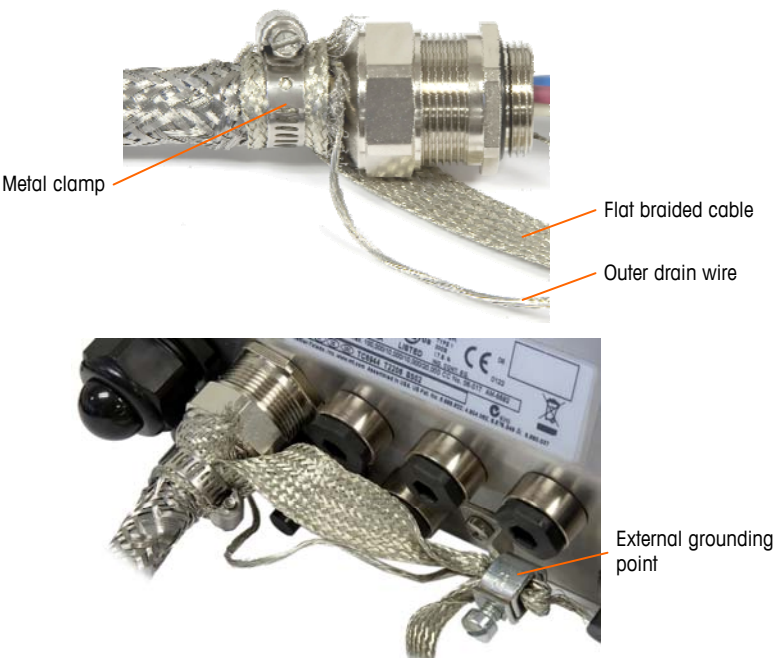

#### **Figure 2-44: PDX Home Run Outer Braid Termination, Harsh Enclosure**

- <span id="page-56-0"></span>4. To terminate the home run cable's outer and inner braid shield for an IND780 panel mount terminal, when using a cable gland with the external panel housing, follow the procedure described in step [3,](#page-55-1) [above](#page-55-1). Alternatively, when using a conduit hub entry:
	- a. Slide back the outer braid and fold the trimmed inner braid and foil shield back evenly over the edge of the cable insulation sheath, as shown in [Figure 2-45](#page-56-1).

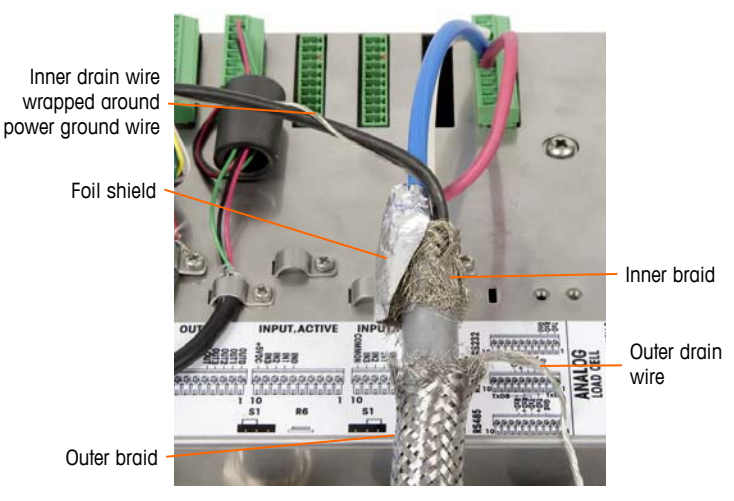

**Figure 2-45: PDX Home Run Cable, Panel Mount Enclosure** 

<span id="page-56-1"></span>b. Slide forward the outer braid to cover over the inner braid and foil. Pull the outer drain wire back over the outer braid and trim it to approximately 25 mm (1 inch). Place the flat braided ground cable around the home run

cable and the drain wire before finally securing everything to the back cover of the IND780 using the large strain relief cable clamp provided with the unit [\(Figure 2-46](#page-57-0)).

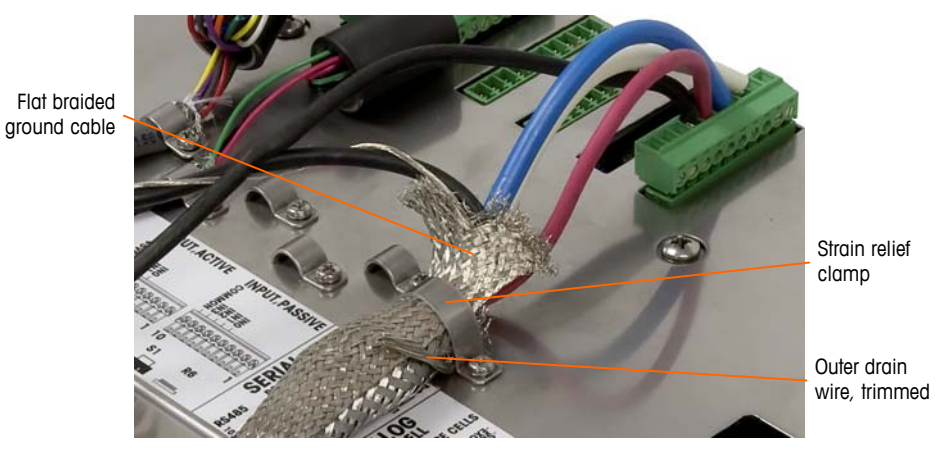

**Figure 2-46: PDX Home Run Outer Braid Termination, Panel** 

- <span id="page-57-0"></span>5. For an IND780 harsh enclosure, to make the power ground connection on pin 7 of the option board terminal strip:
	- a. First, a separate short length of the power ground wire with a ring terminal on one end must be prepared in advance. Attach this separate wire with the ring terminal end to the ground stud located inside the terminal's enclosure using a hex nut. Connect the other end to pin 7 on the terminal strip.
	- b. Next, twist the home run cable's inner drain wire together with the core power ground wire and make a connection to the same ground stud using another ring terminal as shown in [Figure 2-47](#page-57-1).

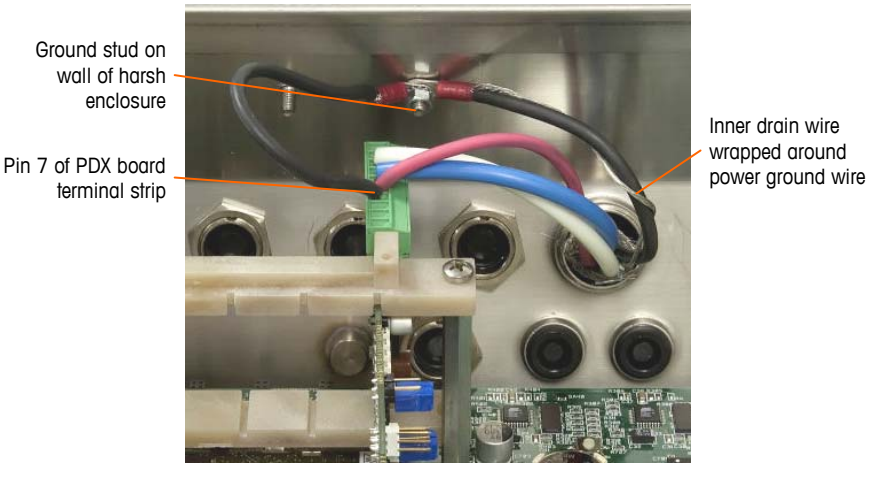

Inner drain wire wrapped around

<span id="page-57-1"></span>**Figure 2-47: PDX Home Run Power Ground Connection, Harsh** 

6. For an IND780 panel mount enclosure, make the terminations described in step 5 to the external ground stud indicated in [Figure 2-48.](#page-58-0)

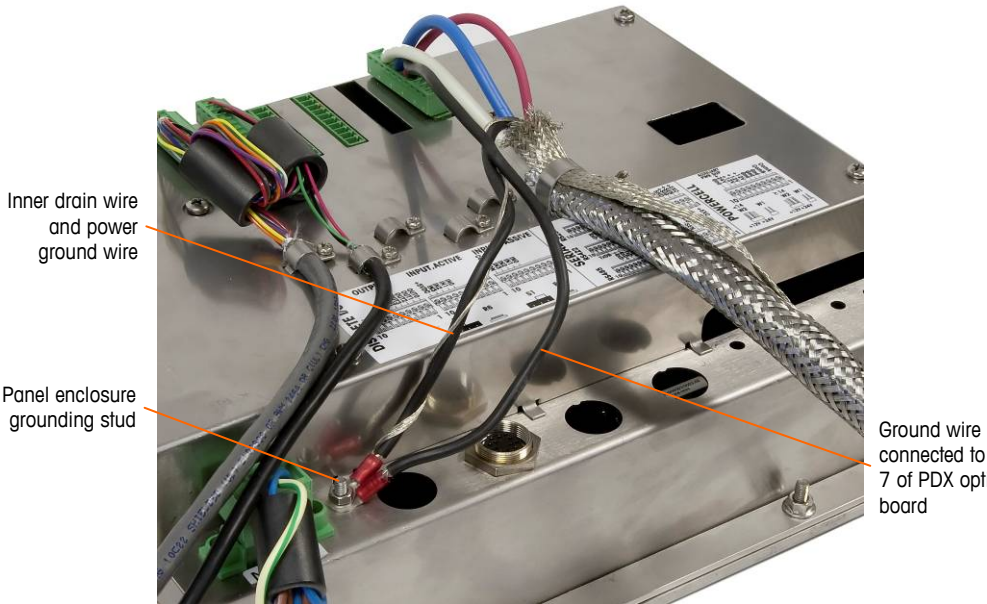

connected to pin 7 of PDX option board

**Figure 2-48: Completed PDX Home Run Power Ground Connection, Panel Mount Enclosure** 

#### <span id="page-58-0"></span>Open Collector Output

The PDX option board provides a single TTL-compatible open collector output (pin 1 and pin 2), with current sinking components that can handle from 5 to 30 VDC signals at a maximum of 35 mA current. A solid state relay or OPTO 22 is typically connected to buffer the output to a 120 or 220 VAC signal. The voltage source must be a Class 2 marked or a Limited Power Source (LPS)-compliant power supply.

This output is reserved for use with the scale's material transfer target functionality. It provides the feed output signal associated with the active target for a PDX scale assigned as scale 1.

### **Discrete I/O (Input/Output) Connections**

The relay output version of the Discrete I/O option provides four isolated inputs and four dry-contact, normally open relay outputs. The inputs can be selected as either active or passive based on the position of the slide switch on the board.

[Figure 2-49](#page-59-0) and shows a Discrete I/O board in its Solid State Relay configuration, and [Figure 2-50](#page-59-1) the Relay version.

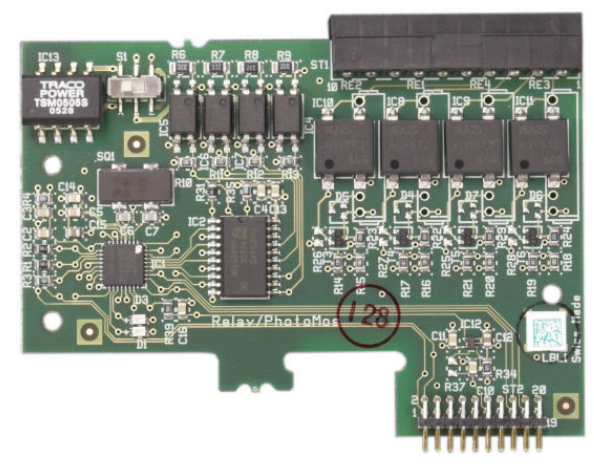

**Figure 2-49: Discrete I/O Board, Solid State Relay** 

<span id="page-59-0"></span>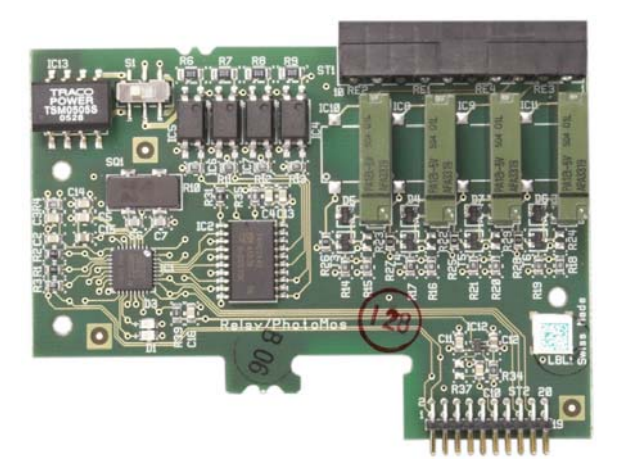

**Figure 2-50: Discrete I/O Board, Relay** 

<span id="page-59-1"></span>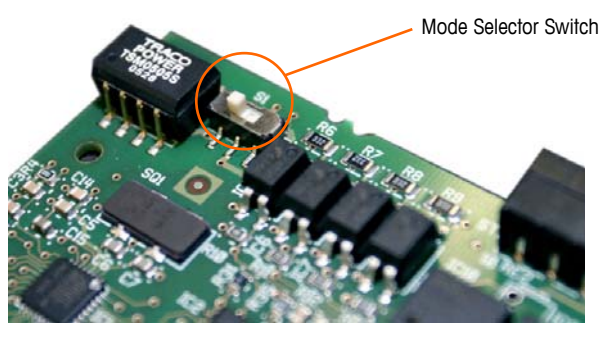

**Figure 2-51: Discrete I/O Mode Selector Switch, Active Position** 

#### **Active Input**

Selecting the inputs as active enables connection of switches or other simple devices to trigger an input. No voltage is supplied by the external simple device. An example of how to wire to the active inputs is shown in [Figure 2-52.](#page-60-0) Note that pin 10, the +5VDC connection, can carry no more than 200 mA current.

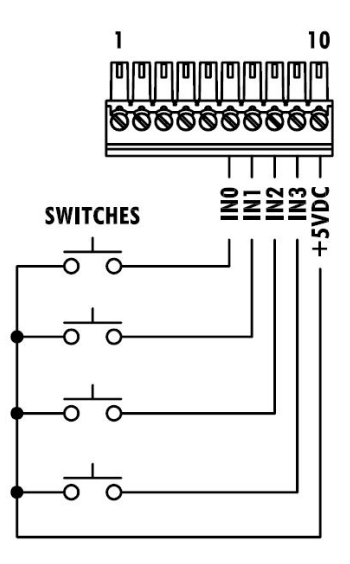

**Figure 2-52: Example of Active Input from Switches** 

#### <span id="page-60-0"></span>**Passive Input**

Selecting the inputs as passive enables other devices such as PLCs to provide the trigger voltage (typically 24 VDC, 5-30 VDC) to turn the IND780 inputs "on". An example of wiring to the passive inputs is shown in [Figure 2-53.](#page-60-1) The voltage polarity may be reversed. Furthermore, inputs can be programmed in SETUP to accept either  $a + True$  or – True polarity level as "ON".

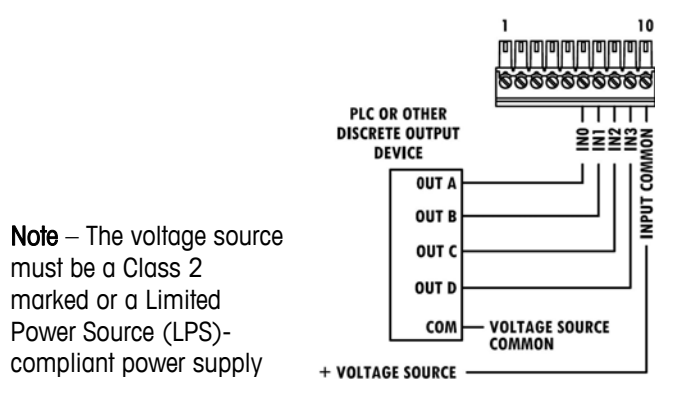

<span id="page-60-1"></span>**Figure 2-53: Example of Passive Input from Discrete Output Device** 

#### **Relay Outputs**

The relay and solid state relay outputs can switch up to 30 VAC or 30 VDC voltages at 1A maximum. The relay outputs are not polarity-sensitive since they are dry contact outputs. An example of wiring to the outputs is given in [Figure](#page-61-0)  [2-54](#page-61-0).

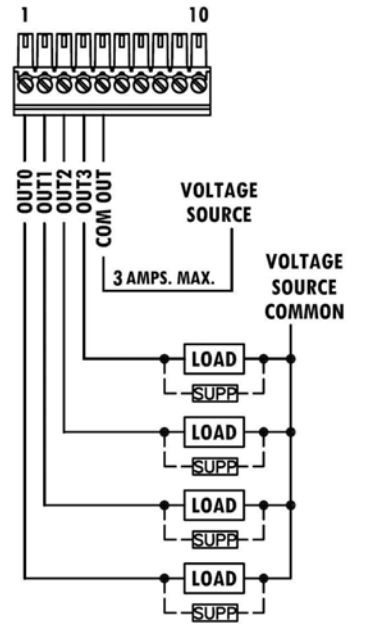

Note – The voltage source must be a Class 2 marked or a Limited Power Source (LPS)-compliant power supply

<span id="page-61-0"></span>**Figure 2-54: Relay Outputs** 

### **IDNet Connections**

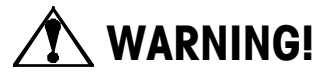

**TO AVOID DAMAGE TO THE PCB OR LOAD CELL, REMOVE POWER FROM THE IND780 TERMINAL AND WAIT AT LEAST 30 SECONDS BEFORE CONNECTING OR DISCONNECTING ANY HARNESS.** 

For IDNet base load cells, the IND780 terminal supplies 12 VDC for the new T-Brick type, and 30 VDC for the legacy PIK-Brick type. When using an IDNet card in the IND780 terminal, the cable connection from the base is made to a connector on the rear of the housing. IDNet cards are supplied with a length of cable and a connector that mates to the connector on the IND780 terminal. The board is shown in [Figure 2-55](#page-62-0).

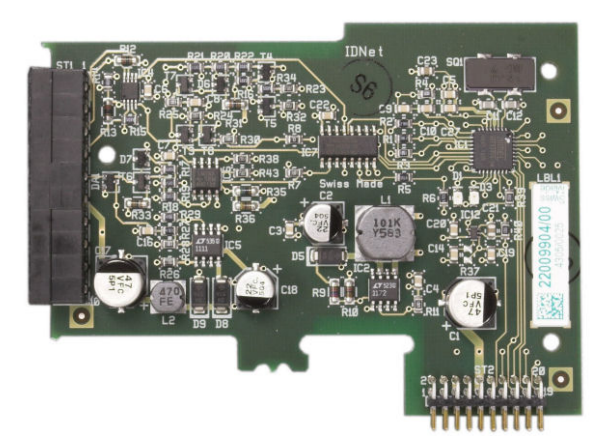

**Figure 2-55: IDNet Option Board** 

<span id="page-62-1"></span><span id="page-62-0"></span>[Figure 2-56](#page-62-1) shows the IDNet harness. One end attaches to the option board, and the threaded body of the connector mounts in one of the keyed holes in the back of the Panel or Harsh Enclosure, with its nut on the outside of the enclosure. Route the harness wire away from any Analog Loadcell Boards to protect the IND780 from external influences. Refer to [Figure 2-21](#page-41-0) and [Table 2-1](#page-41-1) for the Harsh enclosure mounting position.

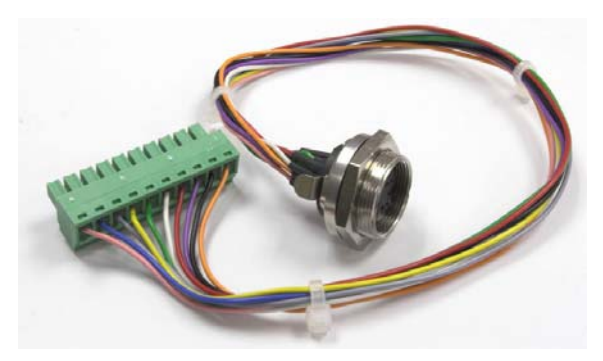

**Figure 2-56: IDNet Harness** 

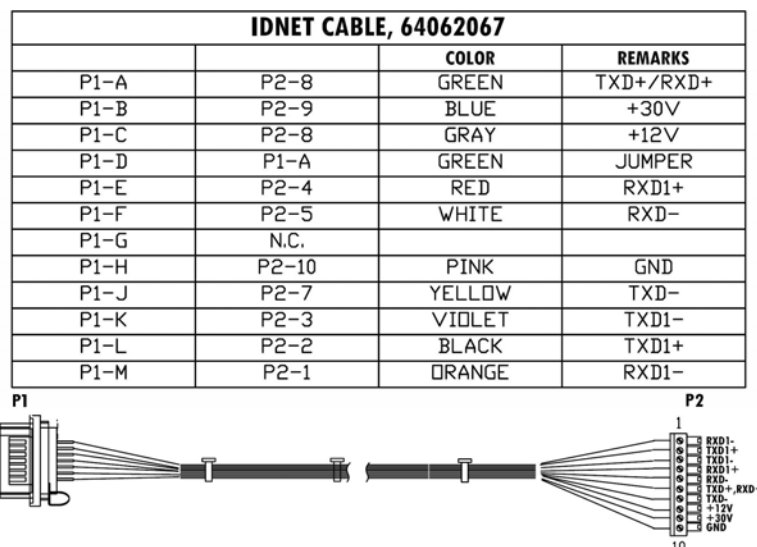

The IDNet cable is required to connect between the option board and the enclosure case. The cable is configured as shown in [Figure 2-57](#page-63-0).

**Figure 2-57: IDNet Cable for IDNet Option Board** 

### <span id="page-63-0"></span>**Serial Option Board Connections**

The Serial option board provides an extra COM port. The card can be placed in slots 2 to 6 on the main PCB. The board is shown in [Figure 2-58,](#page-63-1) and connector pin assignments in [Figure 2-59.](#page-63-2)

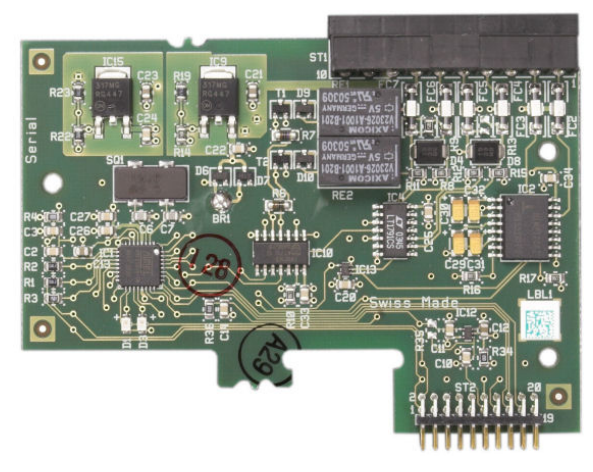

**Figure 2-58: Serial Option Board** 

<span id="page-63-2"></span><span id="page-63-1"></span>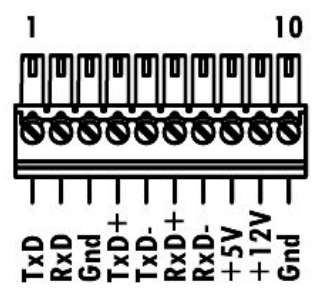

**Figure 2-59: Serial Option Board Connector** 

Port connector assignments for this board are shown in [Figure 2-60](#page-64-0), and termination for RS232, RS422 and RS485 in [Table 2-7](#page-64-1).

<span id="page-64-1"></span>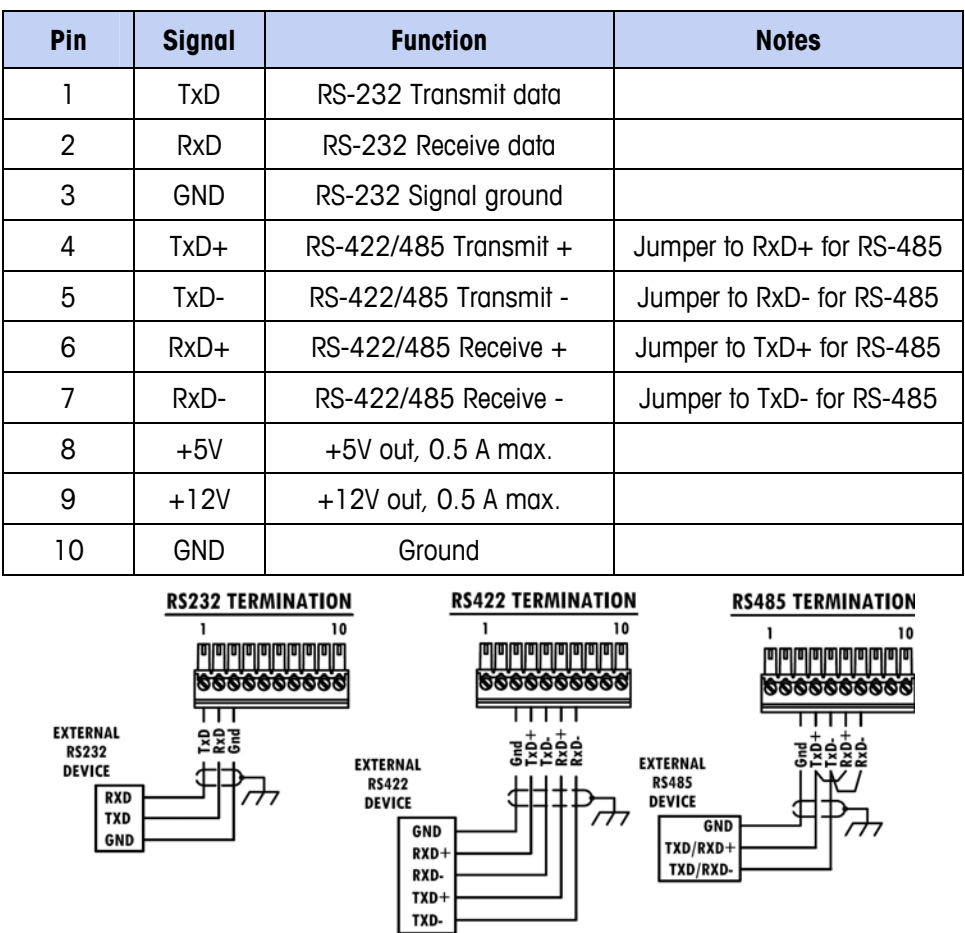

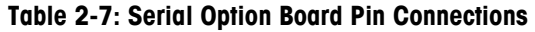

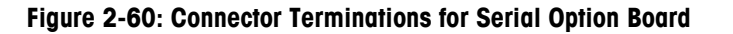

#### <span id="page-64-0"></span>**RS-485 Transmission Line Termination**

The RS-485 network should include a terminating resistor, installed between the two lines at or on the last node. The terminating resistor should match the characteristic impedance of the transmission line, approximately 120 ohms. This terminating resistor is required when connecting ARM100 modules to the port.

# **PLC Interface Modules**

### **DeviceNet Connections**

The DeviceNet option board [\(Figure 2-61\)](#page-65-0) is connected to the network by a DeviceNet-specific twisted pair cable.

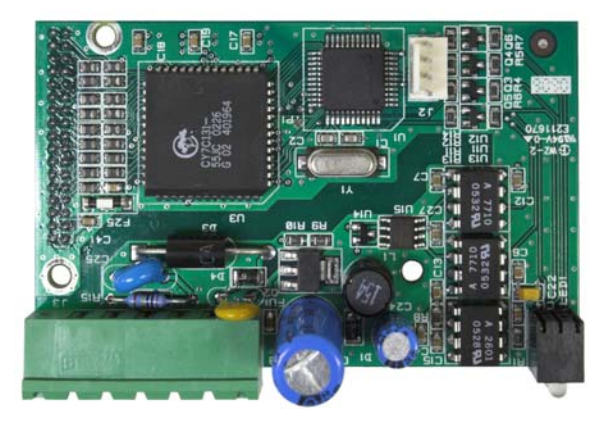

**Figure 2-61: DeviceNet Option Board** 

<span id="page-65-0"></span>[Figure 2-62](#page-65-1) indicates the pin numbering of the DeviceNet Option Board connector., Wire colors and functions are detailed in [Figure 2-63](#page-65-2).

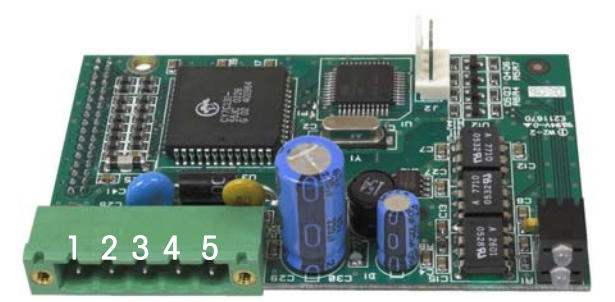

<span id="page-65-1"></span>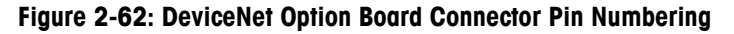

NOTES: 1. CONNECTION WITH 2 TWISTED PAIR SHIELDED CABLE BELDEN 3082A OR 2083A OR EQUIVALENT. 2. REFER TO O.D.V.A. DEVICENET DOCUMENTATION FOR OTHER CONSIDERATIONS. 3. WIRE SIZE: 14 AWG (2.088 mm2) MAXIMUM 22 AWG (0.322 mm2) MINIMUM. **BLACK**<br>BLUE<br>bare Ë

**Figure 2-63: DeviceNet Connector Wiring** 

<span id="page-65-2"></span>Consult<http://www.odva.org/> for additional DeviceNet wiring information.

### **PROFIBUS Connections (Harsh Enclosure)**

The PROFIBUS connection to the harsh enclosure is made using a straight nine pin connector inside the IND780 enclosure. Follow the instructions included with the connector to terminate the wires. [Figure 2-64](#page-66-0) shows the PROFIBUS module for use in the Harsh Enclosure, with its connector at upper right.

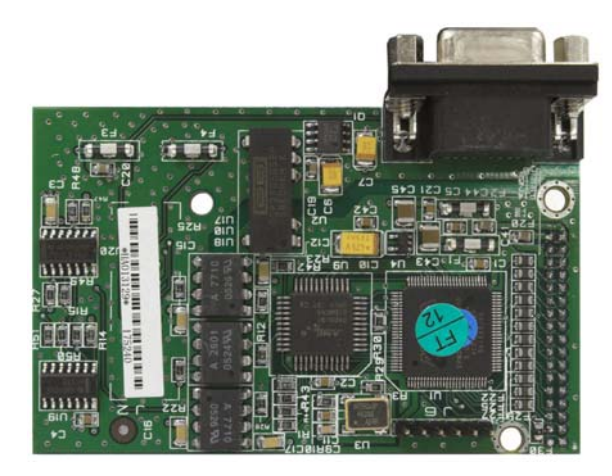

**Figure 2-64: PROFIBUS PLC Module for Harsh Enclosure** 

<span id="page-66-0"></span>Follow the wiring instructions included with the connector to terminate the wires.

### **PROFIBUS Connections (Panel Mount Enclosure)**

The PROFIBUS connection to the Panel Mount enclosure is made using a straight nine-pin connector. The connector will extend through the cutout in the back panel of the terminal. This connector (or an equivalent) is a standard METTLER TOLEDO part # 64054361. The connector is not supplied by METTLER TOLEDO as part of the option.

Attach the nine-pin mating plug to the connector. Pin assignments are shown in [Figure 2-65](#page-66-1). Follow the wiring instructions included with the connector to terminate the wires.

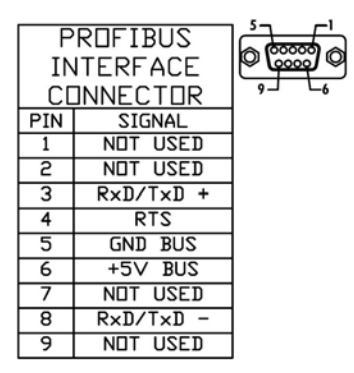

<span id="page-66-1"></span>**Figure 2-65: PROFIBUS 9-Pin Connector Assignments** 

[Figure 2-66](#page-67-0) shows the PROFIBUS board used in Panel Mount installations, with the appropriate connector circled.

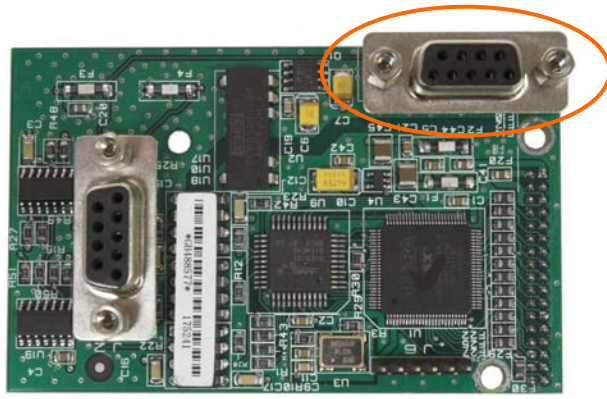

**Figure 2-66: PROFIBUS PLC Module for Panel Mount Enclosure** 

[Figure 2-67](#page-67-1) shows (from left to right) the module installed in the panel mount enclosure, with the connector attached, and the rear panel in place.

<span id="page-67-0"></span>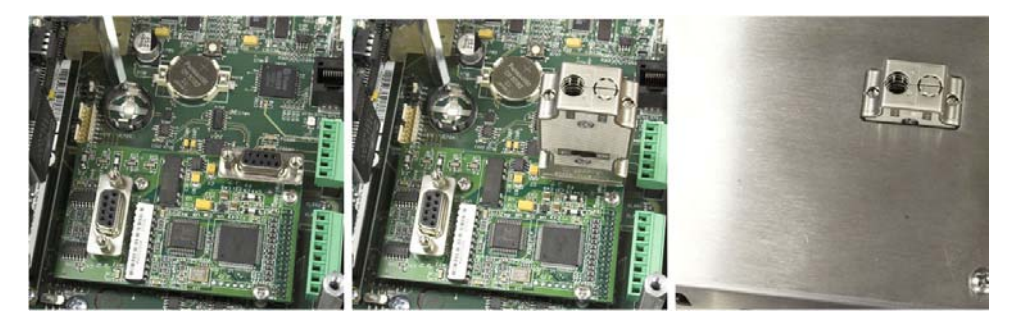

**Figure 2-67: PROFIBUS PLC Module Connector for Panel Mount Enclosure** 

### <span id="page-67-1"></span>**ControlNet Interface**

<span id="page-67-2"></span>The ControlNet PLC Module [\(Figure 2-68,](#page-67-2) [Figure 2-69\)](#page-68-0) connects to the ControlNet network via one or two coaxial cables ([Figure 2-69](#page-68-0)). Channel B is redundant with Channel A, and is not used unless ControlNet detects no signal on Channel A. Note that the module's address is set in software, and the MAC ID switches indicated in [Figure 2-69](#page-68-0) are not used.

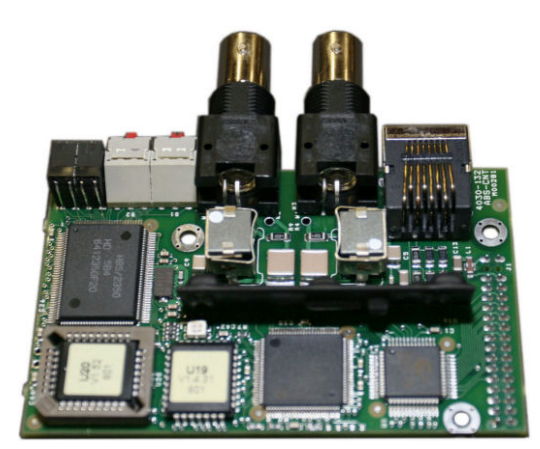

**Figure 2-68: ControlNet PLC Module** 

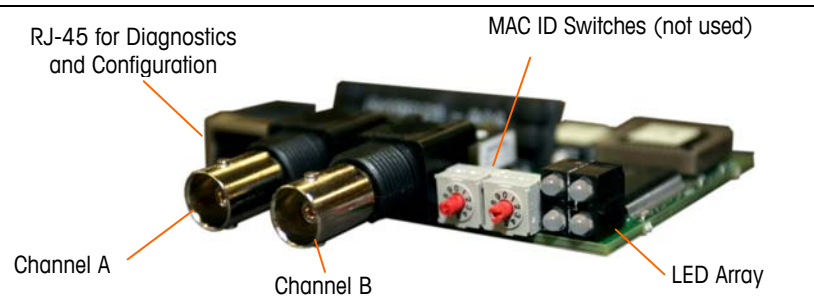

**Figure 2-69: ControlNet PLC Module Connections and Components** 

<span id="page-68-0"></span>● Do not plug an Ethernet cable into the RJ-45 connector shown at left in Figure [2-69](#page-68-0). Damage to the IND780 may result.

[Figure 2-70](#page-68-1) shows the array of status indicator LEDs on the ControlNet card (see also [Figure 2-69\)](#page-68-0).

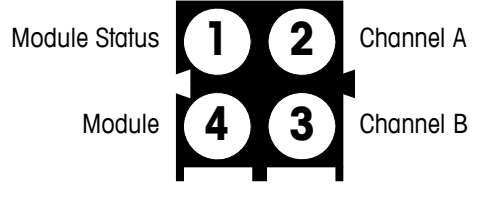

**Figure 2-70: ControlNet Status Indicator LEDs** 

<span id="page-68-2"></span><span id="page-68-1"></span>[Figure 2-71](#page-68-2) shows an example of a ControlNet cable, and a close-up view of the connector. Note that the connector may be straight or right-angled, as seen here. This cable is not supplied by Mettler Toledo.

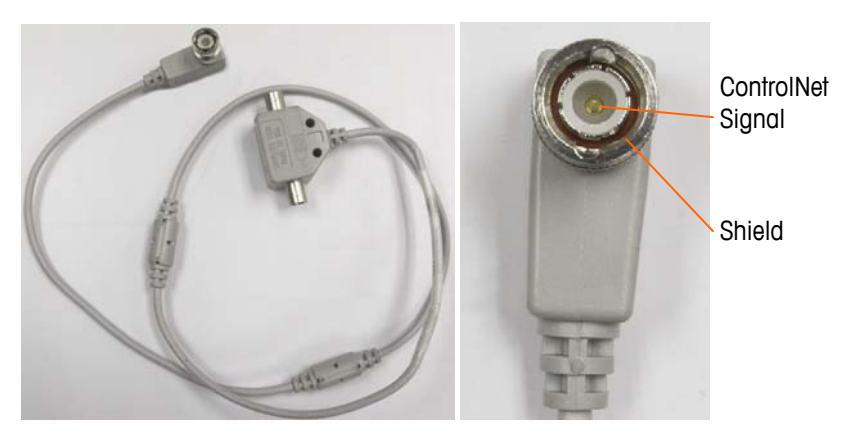

**Figure 2-71: ControlNet Cable and Connector** 

### **Ethernet / IP and Modbus TCP Interface**

The Ethernet / IP Module [\(Figure 2-72,](#page-69-0) [Figure 2-73](#page-69-1)) connects to the network via a standard Ethernet patch cable. The module's address is set in software, and the DIP switches indicated in [Figure 2-73](#page-69-1) are not used and must all be set to OFF.

Note: For use in a Modbus TCP network, the module must be version 1.32 or higher.

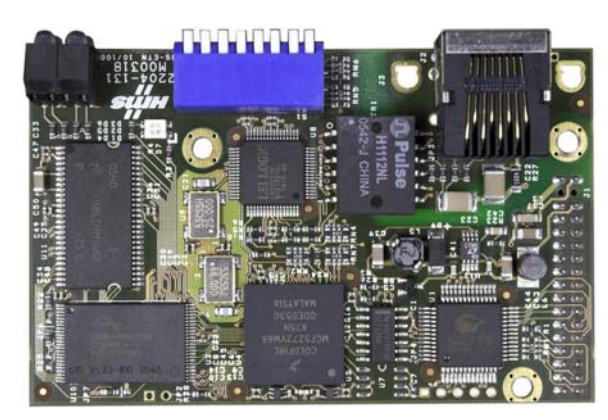

**Figure 2-72: Ethernet / IP PLC Module** 

<span id="page-69-0"></span>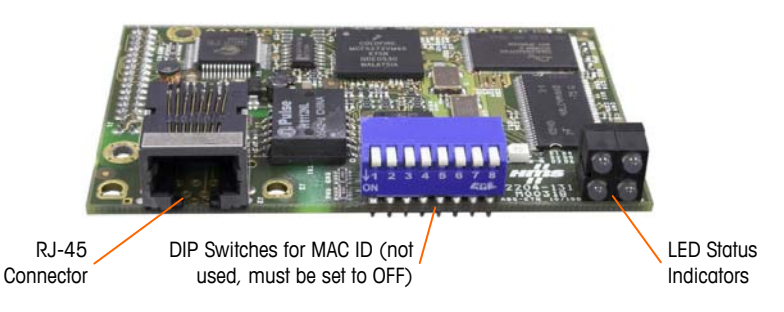

**Figure 2-73: Ethernet / IP PLC Module Components** 

<span id="page-69-2"></span><span id="page-69-1"></span>[Figure 2-74](#page-69-2) shows the array of status indicator LEDs on the Ethernet / IP card (see also [Figure 2-73\)](#page-69-1).

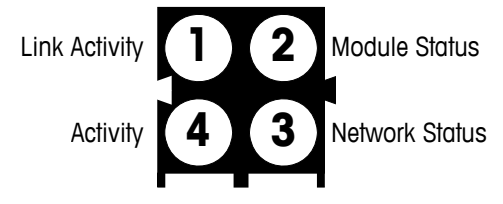

**Figure 2-74: Ethernet / IP Status Indicator LEDs** 

### **Rockwell (Allen Bradley) RIO Connections**

Connections to the Remote IO option are made using a three-pin terminal connector on the RIO option. The connection should be wired as shown in [Figure](#page-70-0)  [2-75](#page-70-0).

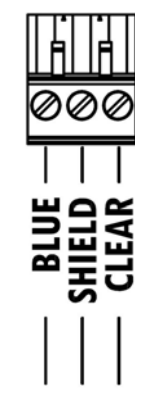

**Figure 2-75: RIO Connection Wiring** 

<span id="page-70-0"></span>The part number for the Remote IO cable is Belden 9463. It is sometimes referred to as "Blue Hose" cable.

[Figure 2-76](#page-70-1) shows the RIO PLC interface module, with its connector at upper right.

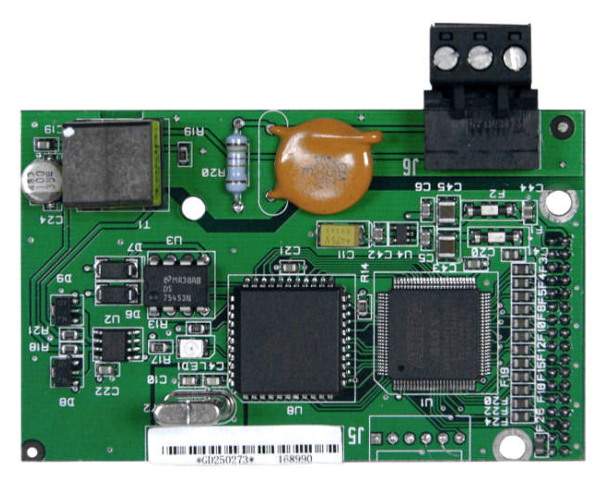

**Figure 2-76: Allen Bradley RIO PLC Interface Module** 

# <span id="page-70-1"></span>**PCB Switch Settings**

PCB switch settings are described in this section, including settings for main PCB switches and the discrete I/O (relay) switch.

### **Main PCB Switches**

There are two switches located on the main PCB, in the positions indicated in [Figure 2-77](#page-71-0). Functions of the switches are listed in [Table 2-8](#page-71-1).

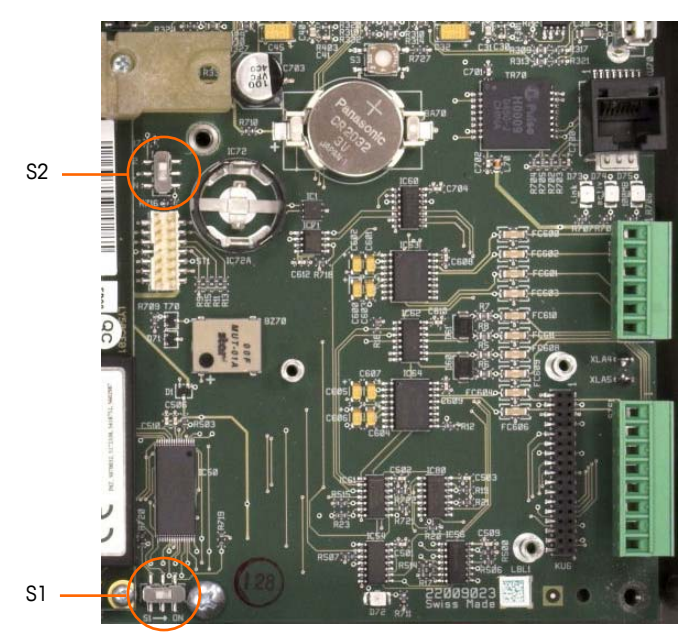

**Figure 2-77: Main PCB Switch Locations** 

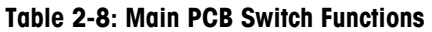

<span id="page-71-1"></span><span id="page-71-0"></span>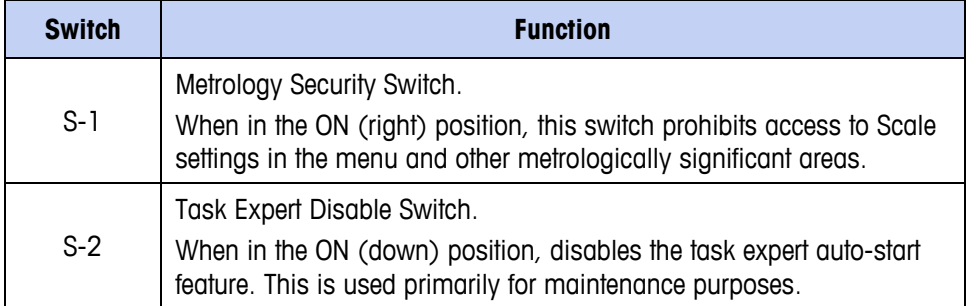

Note that the switches shown in [Figure 2-77](#page-71-0) are both in their OFF position.

### **Master Reset Button**

To erase all programming in the terminal and reset all settings (except metrologically significant scale calibration data) to their factory default values, press the master reset button adjacent to the battery. [Figure 2-78](#page-72-0) indicates the location of this button. This process is described in the IND780 Technical Manual, Chapter 4.0, Service and Maintenance.

■ To reset scale data as well, S2 (shown in its OFF position in [Figure 2-78\)](#page-72-0) must be set to ON before the master reset.
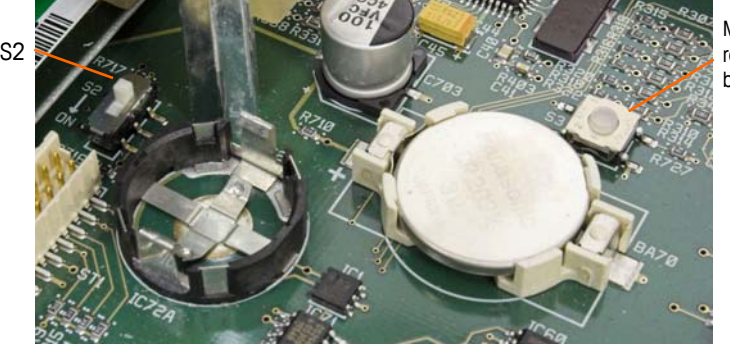

Master reset button

**Figure 2-78: Main PCB Master Reset Button Location** 

### **Discrete I/O Mode Selector Switch**

A switch on the Discrete I/O board selects whether the inputs will be active or passive. An explanation of these two modes and sample wiring diagrams were provided earlier in this chapter. Ensure that the switch is set properly before wiring to the inputs. The location of the switch (S1) is shown in the drawing and photograph in [Figure 2-79.](#page-72-0) In both cases, the switch in the illustration is set to active.

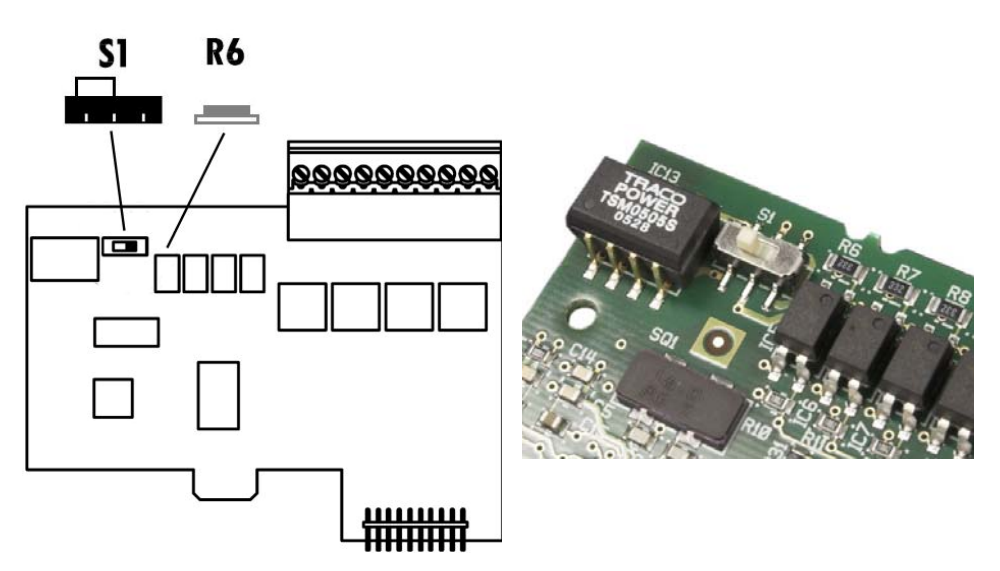

**Figure 2-79: Discrete I/O Board Mode Selector Switch Location** 

# <span id="page-72-0"></span>**PCB Jumper Positions**

### **Analog Load Cell Board Jumper**

One jumper (W1) on the IND780 analog scale option board permits the gain of the analog section to be set to either 2 mV/V or 3 mV/V. The factory default is 3 mV/V, which normally will work well for both 2 mV/V and 3 mV/V load cells. If 2 mV/V load cells are used, the jumper can be changed to the 2 mV/V position. [Figure 2-80](#page-73-0) shows the jumper's location and settings on the board.

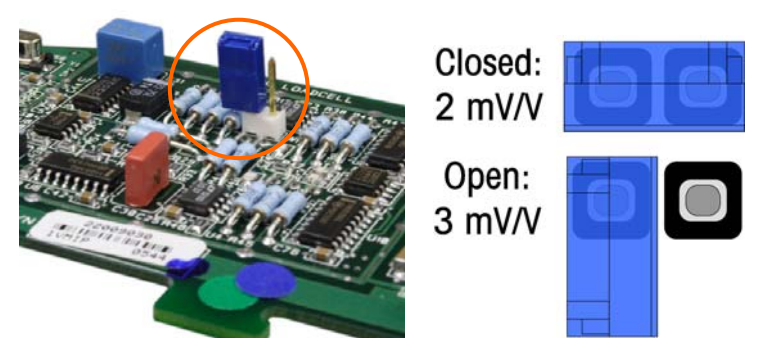

**Figure 2-80: Analog Load Cell Board Millivolt Jumper Location and Settings** 

<span id="page-73-0"></span>The 2 mV/3 mV jumper settings are described in [Table 2-9](#page-73-1).

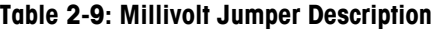

<span id="page-73-1"></span>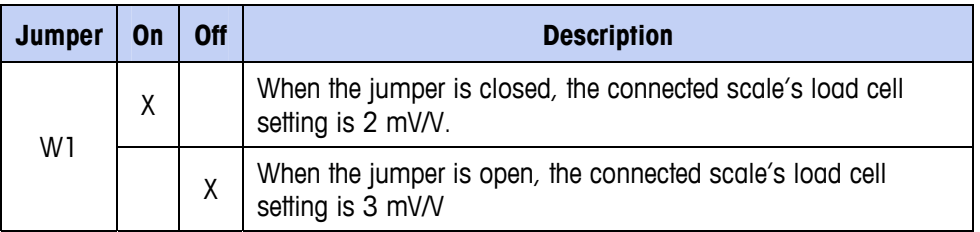

### **POWERCELL Board Jumper**

Two jumpers on the POWERCELL board are designed W1 and W2. If the application contains more than 14 POWERCELLs, an external Power Supply (P/N 0917-0240) must be connected on pins 9 and 10 of the board connector, and jumper W2 should be in the 24V position. [Figure 2-81](#page-73-2) shows the jumper's locations and settings. [Table 2-10](#page-73-3) describes the purpose of each setting.

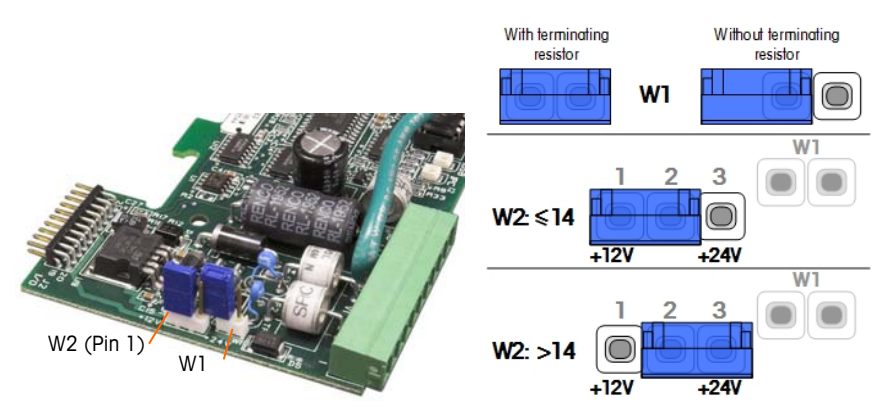

**Figure 2-81: POWERCELL Card Jumper Locations and Settings** 

**Table 2-10: POWERCELL Jumper Description** 

<span id="page-73-3"></span><span id="page-73-2"></span>

| Jumper | On | Off | <b>Description</b>                                                                                               |
|--------|----|-----|----------------------------------------------------------------------------------------------------|
| W1     | χ  |     | This jumper should be closed when a network terminating<br>resistor is required to be installed in the terminal. |
|        |    |     | This jumper should be open when a network terminating<br>resistor is not to be installed in the terminal.        |

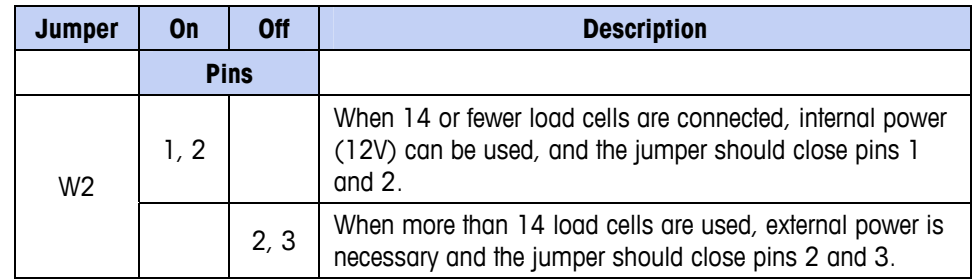

# **POWERCELL PDX Board Jumper**

The PDX board has several jumpers. The W6 jumper is used to set in the PDX network's terminating resistor on the IND780. [Figure 2-82](#page-74-0) shows the jumpers' locations and settings. [Table 2-11](#page-74-1) describes the purpose of each setting.

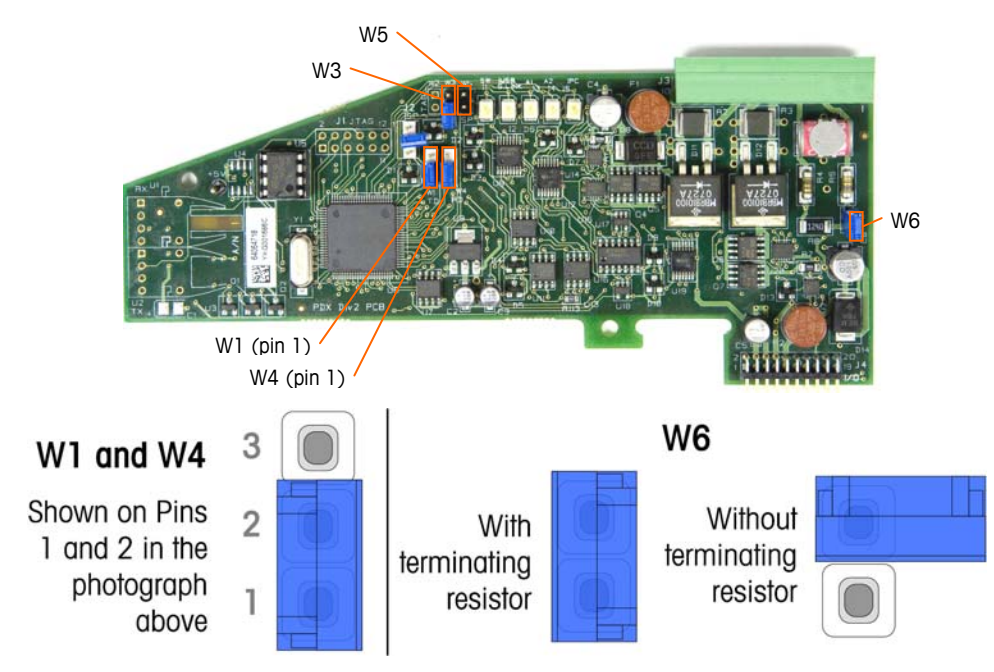

**Figure 2-82: PDX Board Jumper Locations and Settings** 

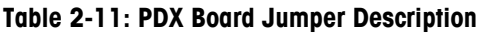

<span id="page-74-1"></span><span id="page-74-0"></span>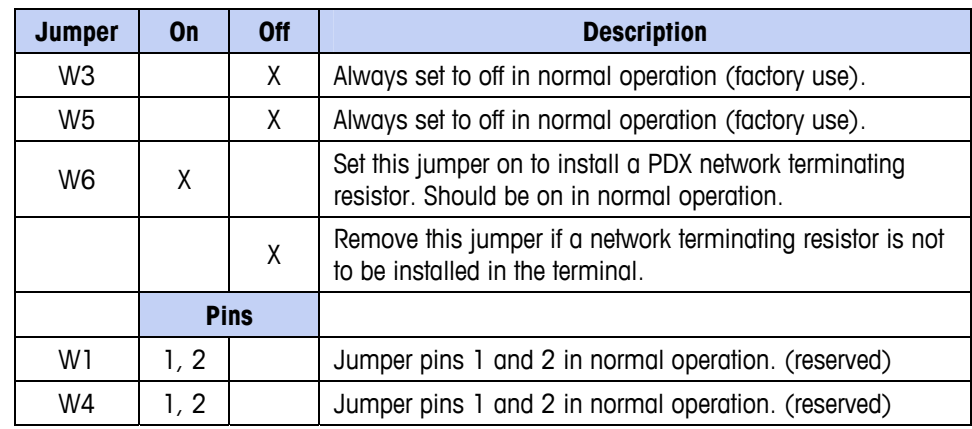

# **Sealing the Enclosure**

When the IND780 terminal is used in a metrologically "approved" application, it must be protected from tampering by use of seals. An optional sealing kit is available from METTLER TOLEDO that contains all the required hardware (Part number 64056538). Note that when the terminal is sealed non-metrological components cannot be serviced without breaking the seal.

[Figure 2-83](#page-75-0) and [Figure 2-84](#page-75-1) show the components of the sealing kit and how to use them, respectively.

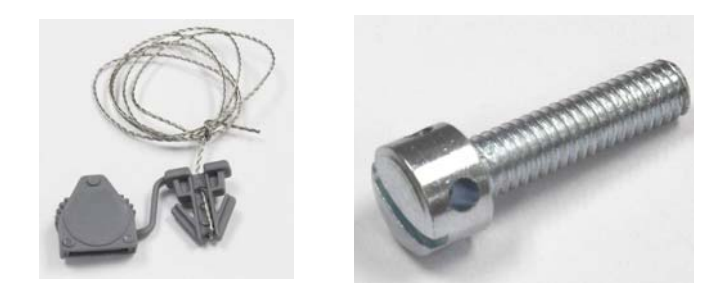

**Figure 2-83: Components of the Sealing Kit: Wire and Seal (left) and Screw (right)** 

<span id="page-75-1"></span><span id="page-75-0"></span>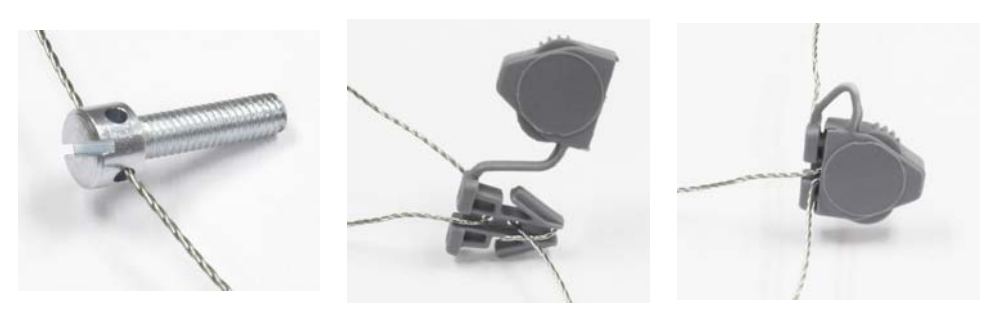

**Figure 2-84: Use of the Sealing Kit: Wire Through Screw (left), Wire Through Seal (center), Seal Closed (right)** 

### **Panel Enclosure Sealing**

The Panel Mount enclosure must be sealed internally and externally. Follow these steps:

- 1. Ensure that the appropriate approval region has been selected in setup under Scale > Type > Approval and that the Metrology security switch S1 is in the "on" position.
- 2. Install the Security Cover to prevent access to S1, the Metrology Security Switch indicated in [Figure 2-85](#page-76-0), Main PCB Switches.

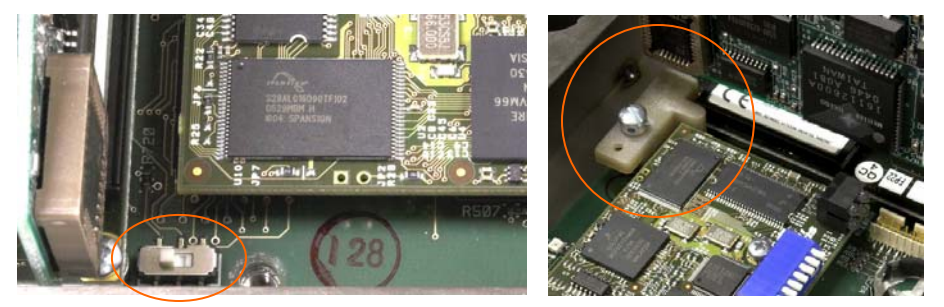

**Figure 2-85: Metrology Security Switch (left) and Cover Installed (right)** 

<span id="page-76-0"></span>3. To protect the load cell interconnecting cable/s (attached to option boards), a security seal must be placed over the connectors to ensure that they are not removed or disconnected. The seal also prevents access to the wire retaining screws indicated in [Figure 2-86](#page-76-1). [Figure 2-87](#page-76-2) shows a seal in place.

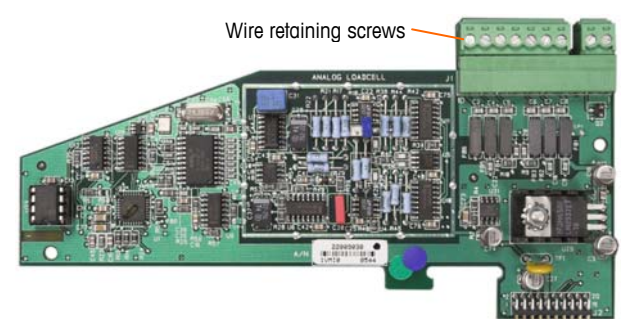

**Figure 2-86: Unprotected Option Board Connection** 

<span id="page-76-2"></span><span id="page-76-1"></span>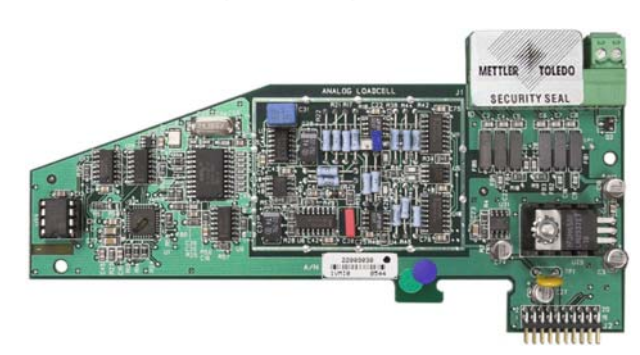

**Figure 2-87: Security Seal Installed** 

4. Finally, the back panel of the enclosure is sealed. Three sealing screws are indicated in [Figure 2-88](#page-77-0) – two secure the panel in place on its stand-offs and one secures one end of the upper card guide.

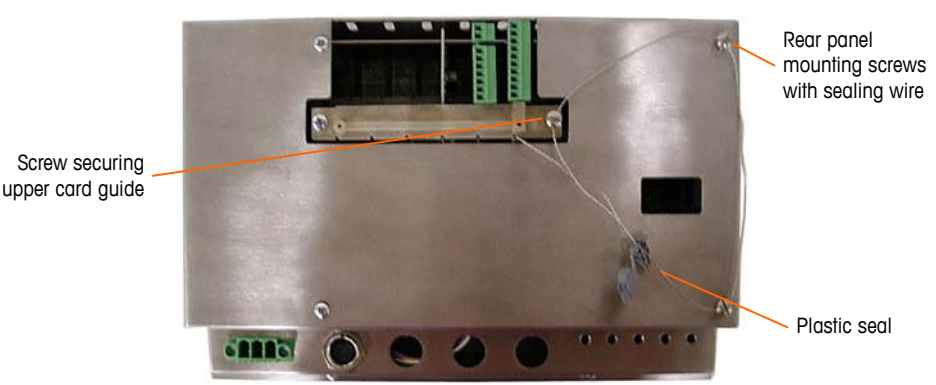

**Figure 2-88: 3-Point Sealing, Panel Enclosure Rear Cover** 

- <span id="page-77-0"></span>5. With the screws installed, thread the sealing wire through each of them, then thread its ends through the plastic seal.
- 6. Remove most of the slack from the wire, and snap the seal shut.

### **Harsh Enclosure Sealing**

For external sealing of the harsh enclosure, refer to [Figure 2-89](#page-77-1) and follow these steps:

- 1. Ensure that the appropriate approval region has been selected in setup under Scale, Type, Approval and that the Metrology security switch S-1 is in the "on" position.
- 2. Thread the end of the wire seal through the hole in the bottom edge of the IND780 front panel, and through the hole in the center clip of the IND780 front panel.
- 3. Remove the slack in the wire seal and snap the front panel down to the enclosure so that it snaps in place in all four corners.
- 4. Remove any remaining slack in the wire cable.
- <span id="page-77-1"></span>5. Thread the end of the wire cable through the plastic seal and snap the seal shut. Note that, to show the relationship between the components, [Figure 2-89](#page-77-1) shows the cover open, the wire slack, and the seal not yet shut.

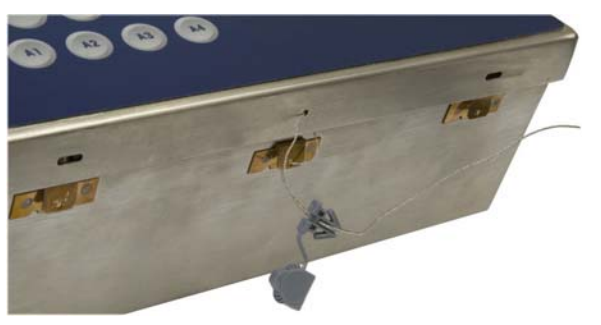

**Figure 2-89: External Sealing of the Harsh Enclosure** 

# **IND780 Terminal Manual de instalación**

© METTLER TOLEDO 2009

Ninguna parte de este manual puede ser reproducida o transmitida en ninguna forma y por ningún medio, electrónico o mecánico, incluyendo fotocopiado y grabación, para ningún propósito sin permiso por escrito de METTLER TOLEDO.

Derechos restringidos del Gobierno de los Estados Unidos: Esta documentación se proporciona con Derechos Restringidos.

Derechos de autor 2009 METTLER TOLEDO. Esta documentación contiene información patentada de METTLER TOLEDO. Esta información no puede copiarse total o parcialmente sin el consentimiento expreso por escrito de METTLER TOLEDO.

METTLER TOLEDO se reserva el derecho de refinar o cambiar el producto o el manual sin previo aviso.

#### DERECHOS DE AUTOR

METTLER TOLEDO® es una marca registrada de Mettler Toledo Inc. Todas las demás marcas o nombres de productos son marcas o marcas registradas de sus respectivas compañías.

#### METTLER TOLEDO SE RESERVA EL DERECHO DE HACER REFINACIONES O CAMBIOS SIN PREVIO AVISO.

#### Aviso de la FCC

Este dispositivo cumple con la Parte 15 de las Pautas de la FCC y los Requerimientos de Radio-Interferencia del Departamento Canadiense de Telecomunicaciones. La operación está sujeta a las siguientes condiciones: (1) este dispositivo no puede causar interferencia dañina, (2) este dispositivo debe aceptar cualquier interferencia recibida, incluyendo la interferencia que pueda causar una operación indeseada.

Este equipo ha sido probado y se encontró que cumple con los límites para un dispositivo digital clase A, consecuente con la Parte 15 de las Pautas de la FCC. Estos límites están diseñados para proporcionar una protección razonable contra interferencia dañina cuando el equipo es operado en un ambiente comercial. Este equipo genera, usa y puede irradiar frecuencias de radio y, si no es instalado y utilizado de acuerdo con el manual de instrucciones, puede causar interferencia dañina a las radiocomunicaciones. Es probable que la operación de este equipo en un área residencial cause interferencia dañina, en cuyo caso se le exigirá al usuario que corrija la interferencia con gastos a su cargo.

La declaración de conformidad se encuentra en el CD de documentación, número de parte 64057241.

#### NOTA ACERCA DE LAS REVISIONES DE MICROINSTRUCCIONES DEL FABRICANTE

Este manual describe características y funciones de la terminal IND780 con la versión de instrucciones del fabricante6.1.08. Las terminales con la versión de instrucciones del fabricante 6.1.01 o anteriores diferirán en algunas áreas. La siguiente lista indica las diferencias esenciales entre las versiones:

- Nuevo en la versión 5.1: Salida extendida continua; interfase de báscula SICS mejorada para aceptar bases WM/WMH, serie 4 y Excellence; agrupamiento de terminal Ethernet; secuencias de identificación e indicaciones; entrada de información serial para ingreso de texto; acceso de base de datos de servidor SQL; interfase Modbus TCP; interfase DeviceNet™; aceptación de idioma chino; funcionamiento con Axle-780 y Com-780.
- Nuevo en la versión 6.1.010x: soporte para niveles SICS 2 y 3; funcionalidad CalFREE™ mejorada; opciones adicionales de idioma de pantalla y teclado; opción DHCP añadida para interfaces Ethernet/IP y Modbus TCP; página de simetría de celda de carga de diagnóstico; adición de función de monitorización de guardián.
- Nuevo en la versión 6.1.08 Compatibilidad con celdas de carga POWERCELL PDX, vista de servicio para diagnósticos PDX, registro de desempeño PDX.

### Declaración de conformidad con RoHS

- La mayoría de nuestros productos entran en las categorías 8 y 9. Estas categorías actualmente no están dentro del ámbito de aplicación de la Directiva 2002/95/EG (RoHS) del 27 de enero de 2003. Si nuestros productos van a usarse en otros productos que a su vez están dentro del ámbito de aplicación de la Directiva RoHS, los requisitos de conformidad deben negociarse en forma separada.
- Aquellos productos que entran en las categorías 1-7 y 10 estarán en conformidad con la Directiva RoHS de la UE de fecha no posterior al 1 de julio de 2006.
- Si por razones técnicas no es posible reemplazar cualquier sustancia que no esté en conformidad con la RoHS en cualquiera de los productos anteriores como se requiere, tenemos planeado informar a nuestros clientes de manera oportuna.

Enunciado referente a sustancias nocivas.Nosotros no usamos directamente sustancias nocivas como asbestos, sustancias radioactivas o compuestos de arsénico. Sin embargo, compramos componentes de terceros que pueden contener algunas de estas sustancias en cantidades muy pequeñas.

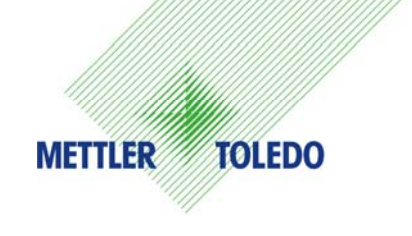

### **COMENTARIOS DEL CLIENTE**

¡Sus observaciones son importantes para nosotros! Si tiene algún problema con este producto o con su documentación, o desea hacer alguna sugerencia sobre la forma en que podamos servirle mejor, sírvase llenar y enviarnos este formulario. También puede enviar su información por correo electrónico a: **[quality\\_feedback.mtwt@mt.com](mailto:quality_feedback.mtwt@mt.com).** Si vive en los Estados Unidos, usted puede enviar este formulario con porte pagado a la dirección que está en el reverse o enviarlo por fax al teléfono (614) 438-4355. Si usted vive fuera de los Estados Unidos, pague la cantidad correspondiente para envío postal antes de enviar.

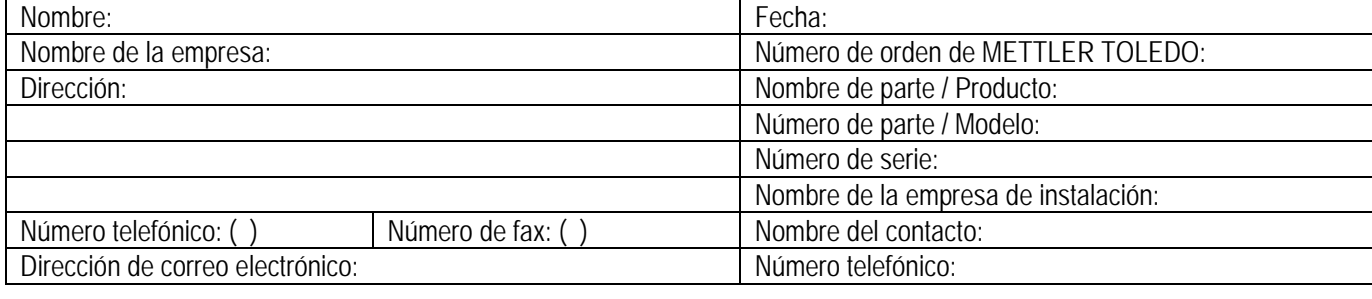

Por favor indique su grado de satisfacción sobre las expectativas del producto.

- Cumplió y excedió mis requisitos Cumplió con todos mis requisitos Cumplió con la mayoría de mis requisitos Cumplió con algunos de mis requisitos
	- No cumplió con mis requisitos

Comentarios/Preguntas:

### **NO ESCRIBA NADA ABAJO - PARA USO EXCLUSIVO DE METTLER TOLEDO**

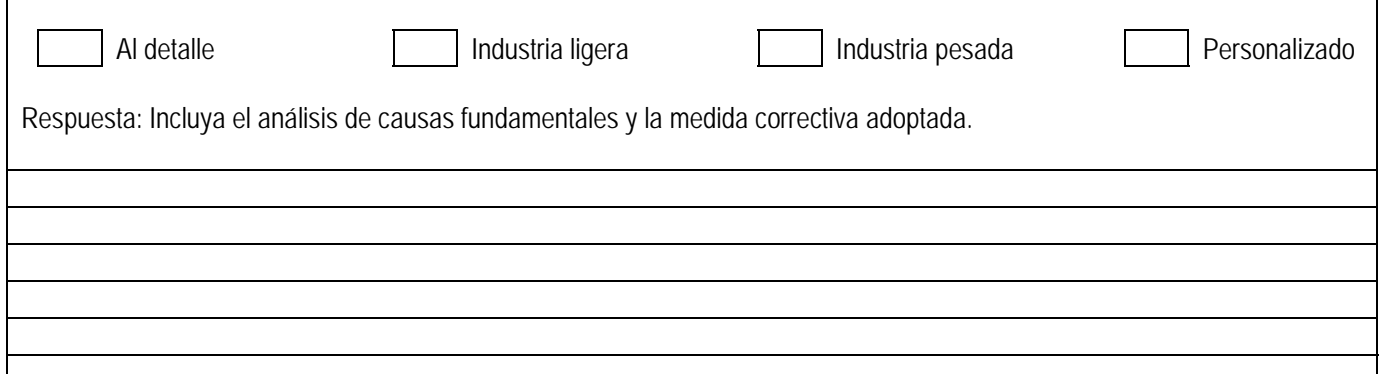

DOBLE ESTA PARTE PRIMERO

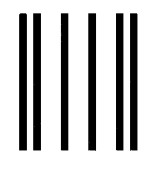

NO POSTAGE NECESSARY IF MAILED IN THE UNITED STATES

### BUSINESS REPLY MAIL FIRST CLASS PERMIT NO. 414 COLUMBUS, OH

POSTAGE WILL BE PAID BY ADDRESSEE

Mettler-Toledo, Inc. Quality Manager - MTWT P.O. Box 1705 Columbus, OH 43216 Estados Unidos de América

Sírvase sellarlo con cinta adhesiva.

#### **PRECAUCIONES**

- LEA este manual ANTES de operar o dar servicio a este equipo y SIGA estas instrucciones detalladamente.
- GUARDE este manual para futura referencia.

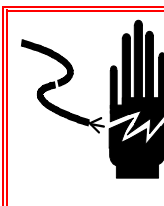

### **¡ADVERTENCIA!**

**PARA PROTECCIÓN CONTINUA CONTRA DESCARGAS ELÉCTRICAS, CONECTE SÓLO EN UNA TOMA CON CONEXIÓN A TIERRA APROPIADA. NO RETIRE EL POLO DE CONEXIÓN A TIERRA** 

## *<b>E* **iADVERTENCIA!**

**NO TODAS LAS VERSIONES DE LA IND780 ESTÁN DISEÑADAS PARA USARSE EN ÁREAS PELIGROSAS (EXPLOSIVAS). CONSULTE LA PLACA DE IDENTIFICACIÓN DE LA IND780 PARA DETERMINAR SI UNA TERMINAL ESPECÍFICA ESTÁ APROBADA PARA USARSE EN UN ÁREA CLASIFICADA COMO PELIGROSA DEBIDO A ATMÓSFERAS COMBUSTIBLES O EXPLOSIVAS.** 

## *A* **iADVERTENCIA!**

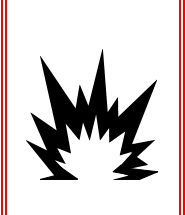

**PARA INSTALAR LA TERMINAL IND780 APROBADA PARA DIVISIÓN 2 UTILIZANDO LA APROBACIÓN DE ESTADOS UNIDOS, DEBERÁ APLICARSE SIN EXCEPCIÓN EL PLANO DE CONTROL 174020R DE METTLER TOLEDO. PARA INSTALAR LA TERMINAL IND780 MARCADA COMO CATEGORÍA 3 UTILIZANDO LA APROBACIÓN EUROPEA, DEBERÁN APLICARSE SIN EXCEPCIÓN EL CERTIFICADO DE APROBACIÓN DEMKO 07ATEX0520819X Y TODAS LAS REGULACIONES LOCALES. NO TENER EN CUENTA ESTAS PRECAUCIONES PODRÍA RESULTAR EN LESIONES PERSONALES O DAÑOS MATERIALES.** 

## *<u><sup>4</sup>* **iADVERTENCIA!**</u>

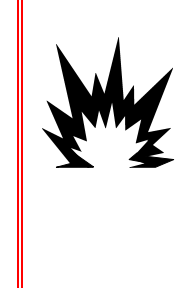

**SI EL TECLADO, LENTES DE LECTURA O CAJA LLEGAN A DAÑARSE EN UNA TERMINAL IND780 APROBADA PARA DIVISIÓN 2 O MARCADA PARA CATEGORÍA 3 QUE SEA USADA EN UNA DIVISIÓN 2 O ZONA 2/22, EL COMPONENTE DEFECTUOSO DEBE REPARARSE INMEDIATAMENTE. INTERRUMPA LA CORRIENTE ALTERNA INMEDIATAMENTE Y NO LA RECONECTE HASTA QUE LA LENTE DE LECTURA, TECLADO O CAJA HAYA SIDO REPARADO POR PERSONAL DE SERVICIO CALIFICADO. NO TENER EN CUENTA ESTAS PRECAUCIONES PODRÍA RESULTAR EN LESIONES PERSONALES O DAÑOS MATERIALES.** 

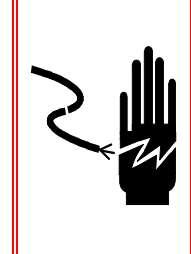

## *<u><b>E* **iADVERTENCIA!**</u>

**CUANDO ESTE EQUIPO ES INCLUIDO COMO PARTE DE UN SISTEMA, EL DISEÑO RESULTANTE DEBE SER REVISADO POR PERSONAL CALIFICADO QUE ESTÉ FAMILIARIZADO CON LA CONSTRUCCIÓN Y OPERACIÓN DE TODOS LOS COMPONENTES EN EL SISTEMA Y LOS PELIGROS POTENCIALES INVOLUCRADOS. EL NO TENER EN CUENTA ESTA PRECAUCIÓN PODRÍA RESULTAR EN LESIONES PERSONALES Y/O DAÑOS A LA PROPIEDAD.** 

## **PRECAUCIÓN**

**ANTES DE CONECTAR/DESCONECTAR CUALQUIER COMPONENTE ELECTRÓNICO INTERNO O INTERCONECTAR EL CABLEADO ENTRE EL EQUIPO ELECTRÓNICO SIEMPRE INTERRUMPA LA CORRIENTE Y ESPERE AL MENOS TREINTA (30) SEGUNDOS ANTES DE HACER CUALQUIER CONEXIÓN O DESCONEXIÓN. EL OMITIR ESTAS PRECAUCIONES PODRÍA RESULTAR EN DAÑOS O LA DESTRUCCIÓN DEL EQUIPO Y/O LESIONES PERSONALES.** 

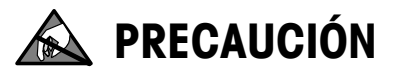

**TENGA EN CUENTA ESTAS PRECAUCIONES PARA MANIPULAR LOS DISPOSITIVOS SENSIBLES A LA ELECTROESTÁTICA.** 

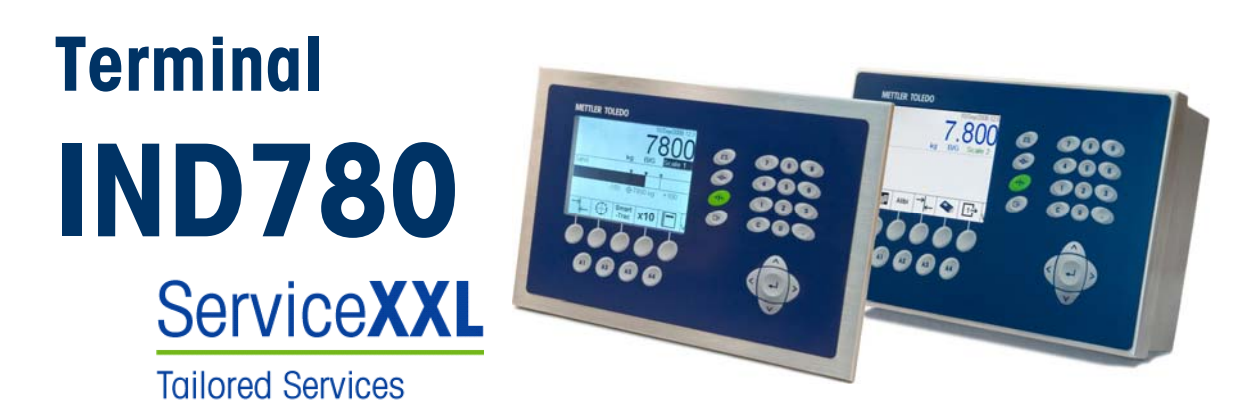

#### Servicios esenciales para el desempeño confiable

Enhorabuena por elegir la calidad y precisión de METTLER TOLEDO. El uso adecuado de su nuevo equipo siguiendo este manual, y la calibración y mantenimiento regulares por parte del equipo de servicio formado en fábrica garantizan un funcionamiento fiable y preciso, protegiendo su inversión. Póngase en contacto con nosotros acerca del acuerdo ServiceXXL ajustado a sus necesidades y presupuesto. Hay más información disponible en www.mt.com/serviceXXL.

Existen varias maneras importantes de garantizar que usted maximizará el rendimiento de su inversión:

- 1. Registre su producto: Le invitamos a registrar su producto en www.mt.com/productregistration para que podamos ponernos en contacto con usted si hubiera mejoras, actualizaciones y notificaciones importantes relacionadas con su producto.
- 2. Póngase en contacto con METTLER TOLEDO para obtener servicio: El valor de una medida es proporcional a su precisión: una báscula fuera de las especificaciones puede disminuir la calidad, reducir las ganancias y aumentar la responsabilidad. El servicio oportuno por parte de METTLER TOLEDO garantizará precisión y optimizará el tiempo de funcionamiento y la vida útil del equipo.
	- a. Instalación, configuración, integración y formación: Nuestros representantes de servicio reciben una capacitación en fábrica y son expertos en equipos de pesaje. Nos aseguramos de que el equipo de pesaje esté listo para la producción de manera rentable y oportuna y de que el personal esté formado para obtener resultados exitosos.
	- b. Documentación de calibración inicial: Los requisitos de aplicación y del entorno de instalación son únicos para cada báscula industrial. Su rendimiento se debe comprobar y certificar. Nuestros servicios y certificados de calibración documentan la precisión para garantizar la calidad en la producción y para proporcionar un registro de rendimiento del sistema de calidad.
	- c. Mantenimiento periódico de calibración: El acuerdo de servicio de calibración proporciona confianza en el proceso de pesaje y documentación de cumplimiento de los requisitos. Ofrecemos diversos planes de servicio que se programan para satisfacer sus necesidades y están diseñados para ajustarse a su presupuesto.

### **Contenido**

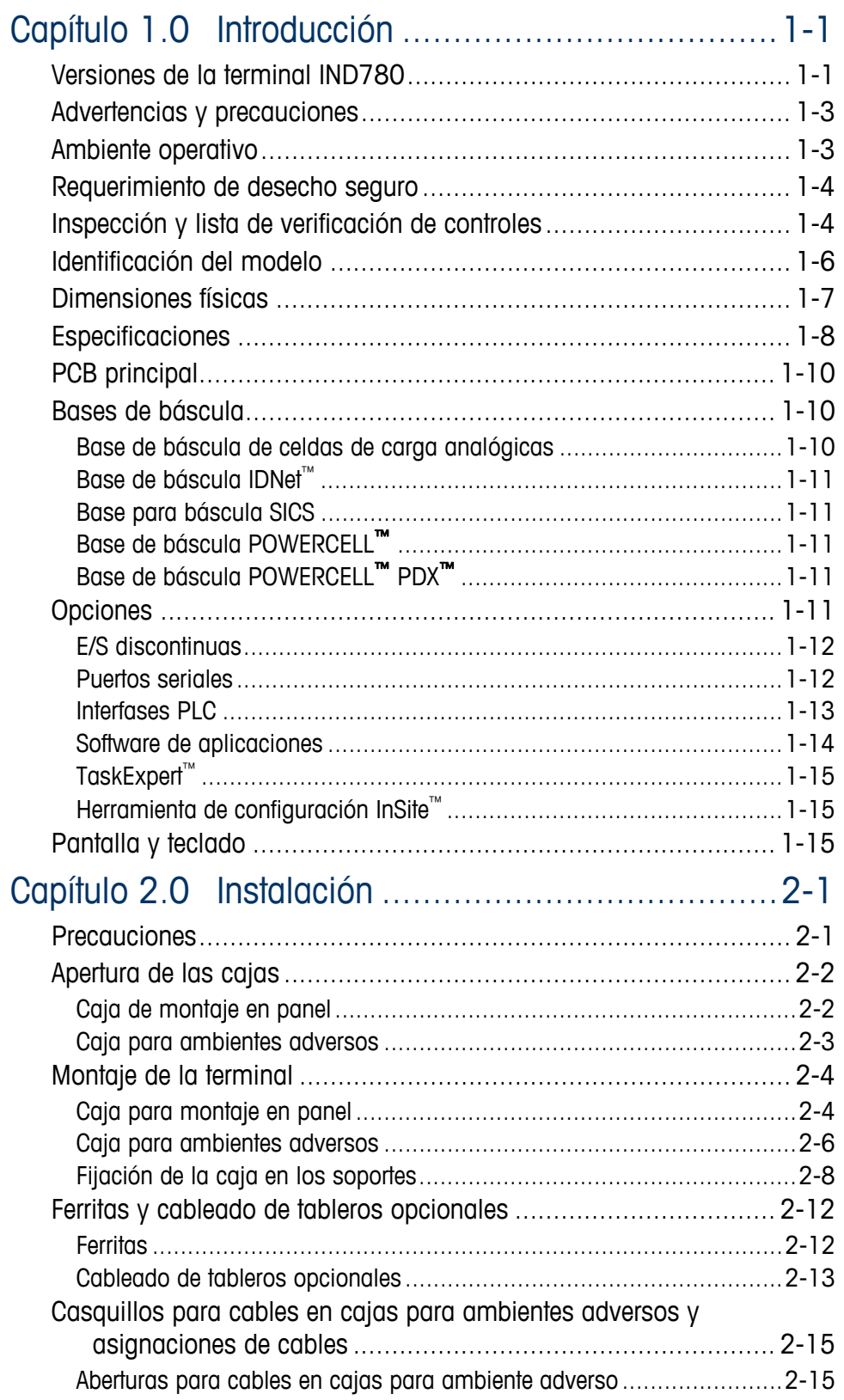

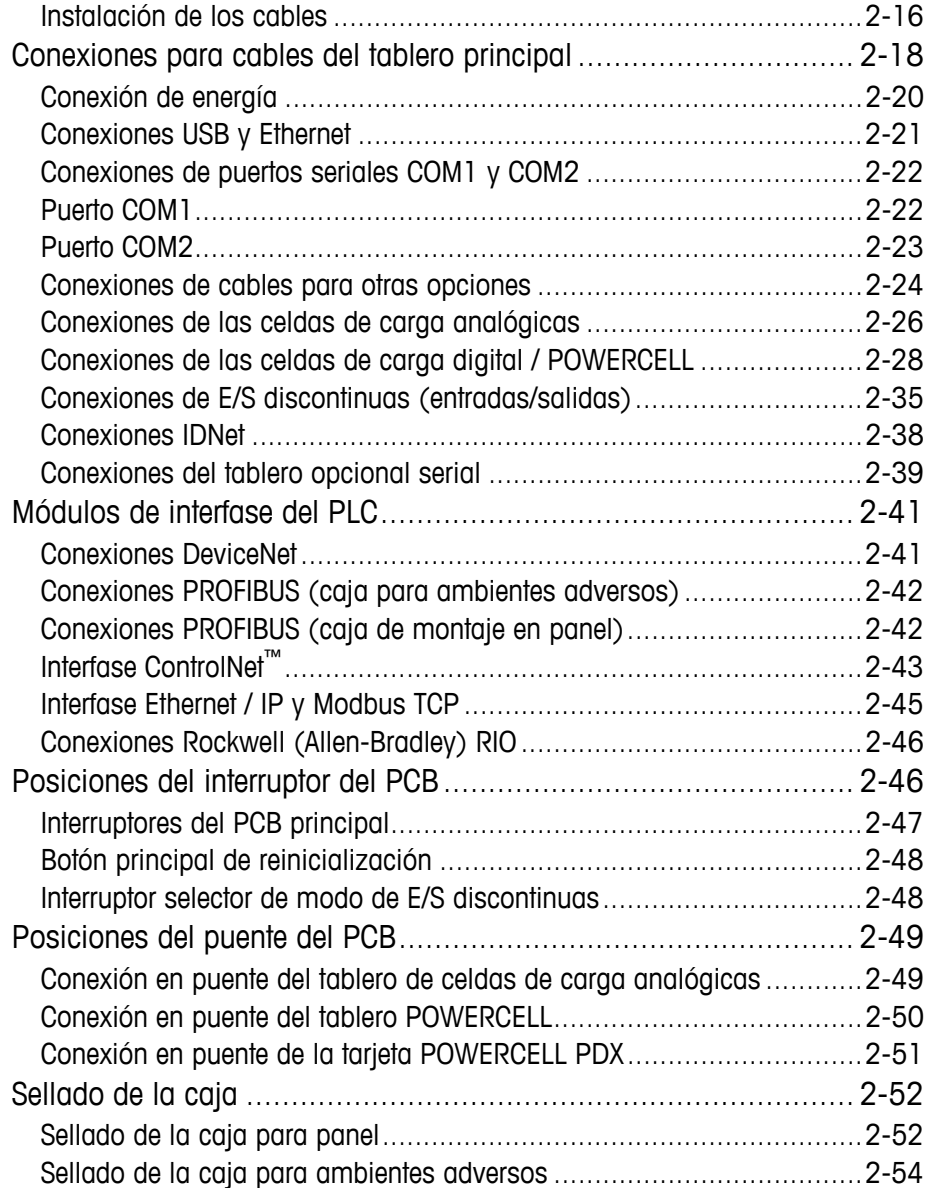

# **Capítulo 1.0 Introducción**

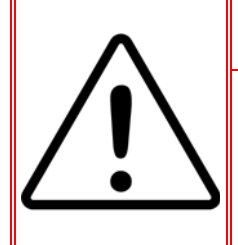

## **INSTALACIÓN DIV 2 Y ZONA 2/22**

**SI DESEA INSTALAR LA IND780 EN UN ÁREA CLASIFICADA COMO DIVISIÓN 2 O ZONA 2/22, CONSULTE LAS INSTRUCCIONES DE INSTALACIÓN PARA DIVISIÓN 2 Y ZONA 2/22 INCLUIDAS EN EL CD PROPORCIONADO CON LA TERMINAL. LA FALTA DE CUMPLIMIENTO DE ESTAS INSTRUCCIONES PODRÍA RESULTAR EN LESIONES PERSONALES Y/O DAÑOS A LA PROPIEDAD.** 

Este capítulo describe

- Versiones de la terminal IND780
- Advertencias y precauciones
- Ambiente operativo
- Requerimiento de desecho seguro
- Inspección y lista de verificación de controles
- Identificación del modelo
- Dimensiones físicas
- **Especificaciones**
- PCB principal
- Bases de báscula
- **Opciones**
- Pantalla y teclado

Gracias por comprar la terminal industrial IND780. La IND780 combina la experiencia acumulada de más de 100 años de pesaje industrial y la innovación del fabricante original de soluciones para pesaje electrónico, con la tecnología más reciente de METTLER TOLEDO para proporcionarle una terminal de pesaje versátil que puede configurarse para satisfacer sus requerimientos específicos. La IND780 es una terminal de pesaje de alto rendimiento de rango sencillo o múltiple para usarse con celdas de carga analógicas, interfases de báscula IDNet de alta precisión, SICS o POWERCELL o POWERCELL™ PDX™ empleadas en aplicaciones de pesaje industrial. La IND780 es capaz de respaldar hasta cuatro canales de medición y puede proporcionar una báscula de suma metrológica correcta.

### **Versiones de la terminal IND780**

La IND780 está disponible con las siguientes capacidades y versiones:

- Terminal de pesaje básica para usarse en áreas seguras y en ciertos lugares peligrosos
- Cajas para montaje en panel o para ambientes adversos en escritorio o pared
- Conexión con hasta cuatro canales de básculas y una suma metrológicamente correcta
- Soporte hasta para (16) celdas analógicas de carga de 350  $\Omega$  por terminal con hasta (8) celdas de carga analógicas de 350 Ω por canal de báscula
- Pantalla LCD monocromática gráfica de 320 x 240 píxeles con luz de fondo, o pantalla LCD a color, TFT activo de 320 x 240 píxeles y luz de fondo, con capacidad de mostrar el peso con caracteres de hasta 34 mm de alto; presentación de canales múltiples alternos
- Reloj en tiempo real con respaldo de batería
- Dos puertos seriales (RS232 y RS232/422/485) para comunicación asíncrona bidireccional y salida de impresión
- Puerto Ethernet 10/100 Base-T
- USB central
- Rango de entrada de corriente de 100-240 VAC
- Funciona con los siguientes tableros opcionales
	- Interfase de celdas de carga analógicas *de celada de curga* **•** Interfase con báscula IDNet analógicas
		-
	- Interfase POWERCELL™ Comunicaciones seriales
	- Interface POWERCELL™ PDX<sup>™</sup> Interfase Allen Bradley<sup>®</sup> RIO
	- Interfase de E/S discontinuas Interfase ControlNet™
	- Interfase PROFIBUS<sup>®</sup>-DP

• Interfase DeviceNet™

- Ethernet/IP<sup>®</sup> (También para Modbus TCP)
- Funciones básicas de pesaje incluyendo selección de báscula, cero, tara e impresión
- Rango sencillo o múltiple o intervalo de pesaje
- Cálculo de velocidad para cada canal de báscula con unidades de peso y hora para seleccionar
- Modo de operación de clasificación por arriba/por debajo con gráficas para seleccionar
- Modo de transferencia de materiales para seleccionar
- Comparadores: objetivos simples para comparar el peso o porcentaje con valores o rangos objetivo
- Modo de identificación (ID) para secuencia de transacción guiada
- Pantalla gráfica SmartTrac™
- Dos tablas de memoria para usarse con almacenamiento de pesos de tara o pesos objetivo
- Cambio de unidades, incluyendo unidades personalizadas
- Almacenaje de memoria alibi hasta para 256,000 registros
- Registros de gran total y subtotal para acumulación de peso
- Diez plantillas de impresión modificables e impresión de informes
- Filtración digital TraxDSP™ para celdas de carga analógicas
- TraxEMT™ para monitoreo y registro del desempeño, incluyendo herramientas basadas en la Web
- Calibración tradicional con linearización de cinco puntos
- Calibración CalFREE™ sin pesos de calibración
- Procedimiento de calibración escalonada
- Agrupamiento de red Ethernet, hasta 20 terminales para consola remota, datos y participación de interfase

# **Advertencias y precauciones**

Lea las siguientes instrucciones detenidamente antes de comenzar a operar la nueva terminal.

Antes de conectar la corriente, verifique que el voltaje establecido en la etiqueta de la terminal sea compatible con el de la alimentación eléctrica del lugar. Si no es así, no conecte la terminal bajo ninguna circunstancia.

La IND780 tiene una construcción resistente, pero es un instrumento de precisión. Tenga cuidado con la terminal al manejarla e instalarla.

# **Ambiente operativo**

Cuando seleccione la ubicación:

- Seleccione una superficie estable y sin vibraciones
- Verifique que no haya fluctuaciones excesivas de temperatura ni exposición directa a los rayos solares
- Evite corrientes (por ejemplo, provenientes de ventiladores y aire acondicionado)
- Reajuste (calibre) la terminal después de un cambio considerable en su posición geográfica

### **Temperatura y humedad**

La IND780 puede operarse en las condiciones de temperatura y humedad relativa descritas en la Tabla 1-1, Ambiente operativo. La terminal puede almacenarse a temperaturas que fluctúan de –20° a 60° C (–4° a 140° F) a una humedad relativa de 10 a 95%, no condensante.

### **Protección ambiental**

La caja para ambientes adversos cumple con los requerimientos IP69K. El sello del panel frontal para montaje en panel proporciona protección tipo 4x y 12, comparable con la clasificación IP65.

### **Áreas peligrosas**

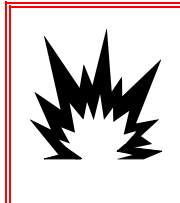

### *<u><sup>4</sup>* **iADVERTENCIA!**</u>

**¡LA TERMINAL IND780 ESTÁNDAR NO ES INTRÍNSECAMENTE SEGURA! NO LA USE EN ÁREAS CLASIFICADAS COMO PELIGROSAS DIVISIÓN 1 O ZONA 0/1 DEBIDO A LAS ATMÓSFERAS COMBUSTIBLES O EXPLOSIVAS.** 

No todas las versiones de la IND780 pueden operarse en áreas clasificadas como peligrosas según el National Electrical Code (NEC) debido a las atmósferas combustibles o explosivas en esas áreas. Comuníquese con un representante autorizado METTLER TOLEDO para pedir información acerca de las aplicaciones en áreas peligrosas. Cuando se instala una terminal IND780 en un área clasificada como división 2 o zona 2/22, se deben considerar algunos procedimientos especiales de cableado para corriente alterna. Consulte el documento 64063214, Guía de instalación IND780 división 2, zona 2/22.

# **Requerimiento de desecho seguro**

En conformidad con la Directiva Europea 2002/96/EC sobre Equipos Eléctricos y Electrónicos (WEEE), este dispositivo no puede desecharse con la basura doméstica. Esto también es aplicable para países fuera de la UE, según sus requerimientos específicos.

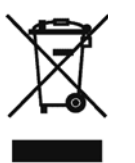

Deseche este producto de acuerdo con las regulaciones locales en el punto de recolección especificado para equipos eléctricos y electrónicos.

Si tiene alguna pregunta, comuníquese con la autoridad responsable o con el distribuidor con el que compró este dispositivo.

En caso que este dispositivo sea transferido a otras partes (para uso privado o profesional), también deberá mencionarse el contenido de esta regulación.

Gracias por su contribución a la protección ambiental.

# **Inspección y lista de verificación de controles**

Verifique el contenido e inspeccione el paquete inmediatamente al recibirlo. Si el contenedor de embarque está dañado, revise si hay daños internos y presente una reclamación por daños de transporte con el operador si es necesario. Si el contenedor no está dañado, retire la terminal IND780 de su paquete de protección, observe cómo está empacado, e inspeccione cada componente para detectar posibles daños.

Si es necesario enviar la terminal, es mejor usar el contenedor original. Se debe empacar correctamente la terminal IND780 para asegurar su transporte correcto.

El paquete debe incluir:

- Terminal IND780
- Manual de instalación
- CD de documentación (incluye todos los manuales)
- Bolsa de partes que incluyen ferritas, arandelas aislantes, etc., dependiendo de la configuración de la terminal

# **Identificación del modelo**

El número de modelo de la IND780 se encuentra en la placa de identificación en la parte posterior de la terminal junto con el número de serie. Consulte la Figura 1- 1 para verificar la IND780 que pidió.

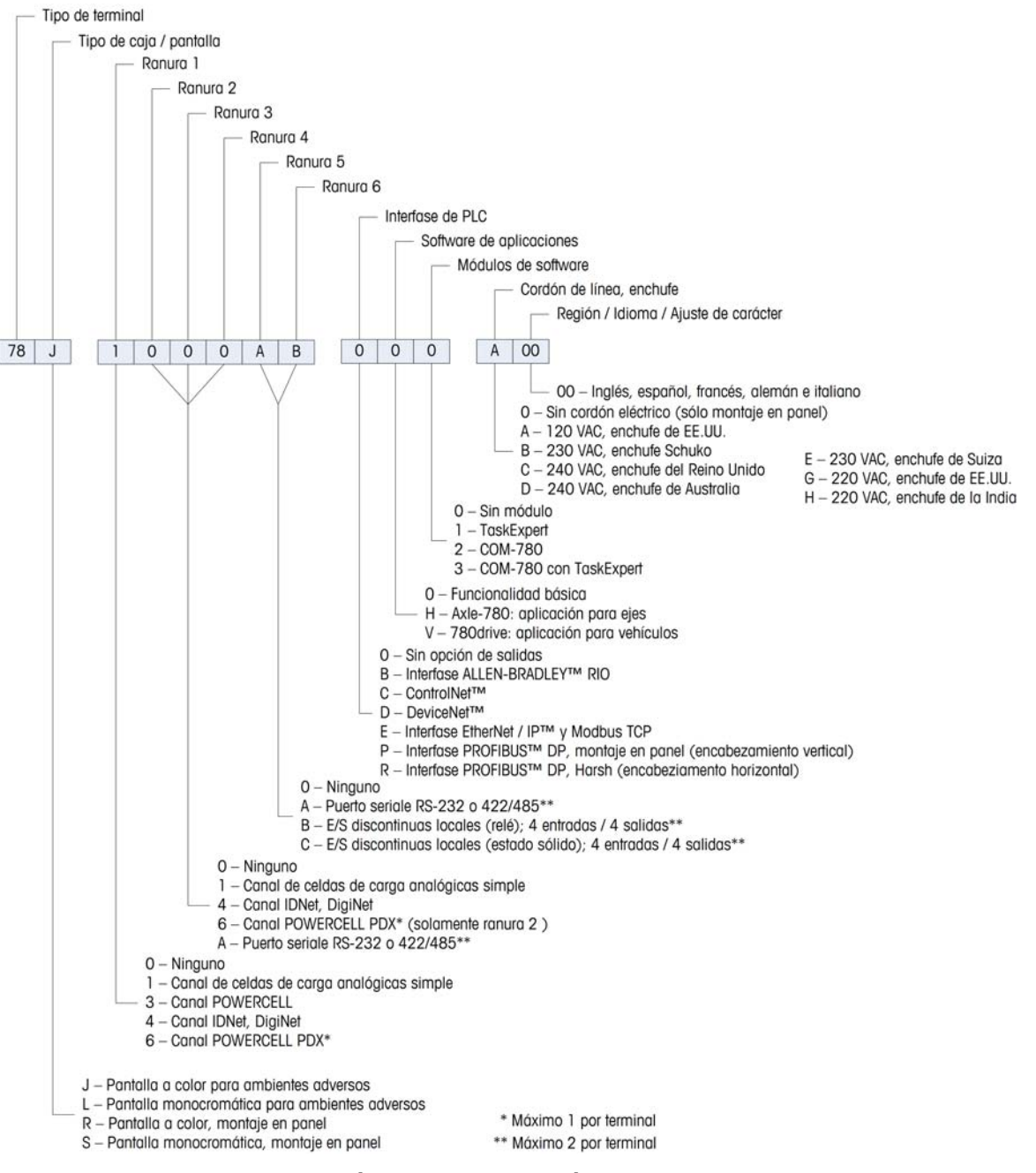

**Figura 1-1: Números de identificación del modelo IND780** 

# **Dimensiones físicas**

Las dimensiones físicas de la terminal IND780 para la caja de montaje en panel se muestran en la Figura 1-2 en pulgadas y [mm].

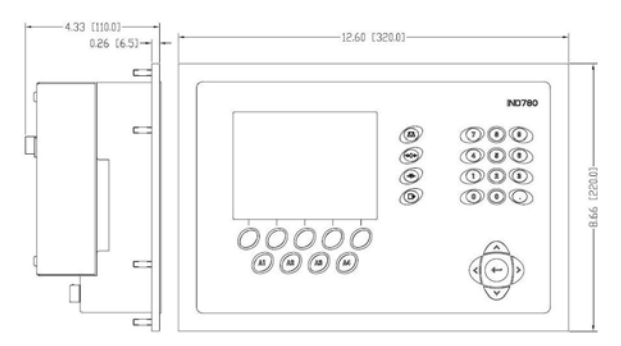

**Figura 1-2: Dimensiones de la caja de montaje en panel de la IND780** 

Las dimensiones físicas de la terminal IND780 para la caja de montaje en escritorio/pared para ambientes adversos se muestran en las Figuras 1-3 y 1-4 en pulgadas y [mm].

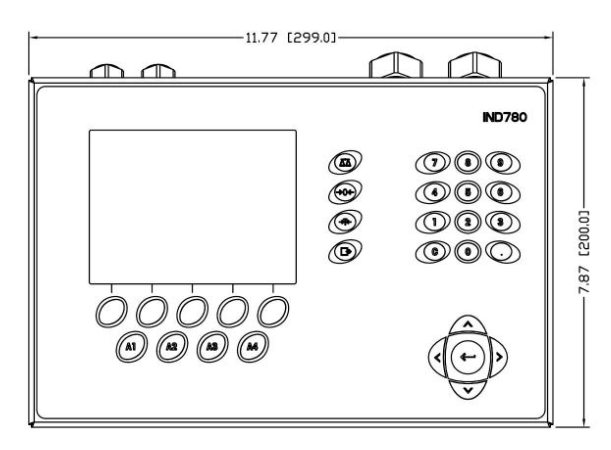

**Figura 1-3: Dimensiones de la caja para ambientes adversos, frente** 

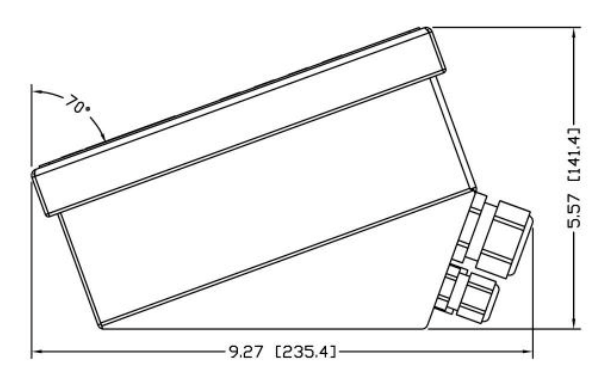

**Figura 1-4: Dimensiones de la caja para ambientes adversos, lado** 

# **Especificaciones**

г

La terminal IND780 concuerda con las especificaciones mostradas en la Tabla 1-1.

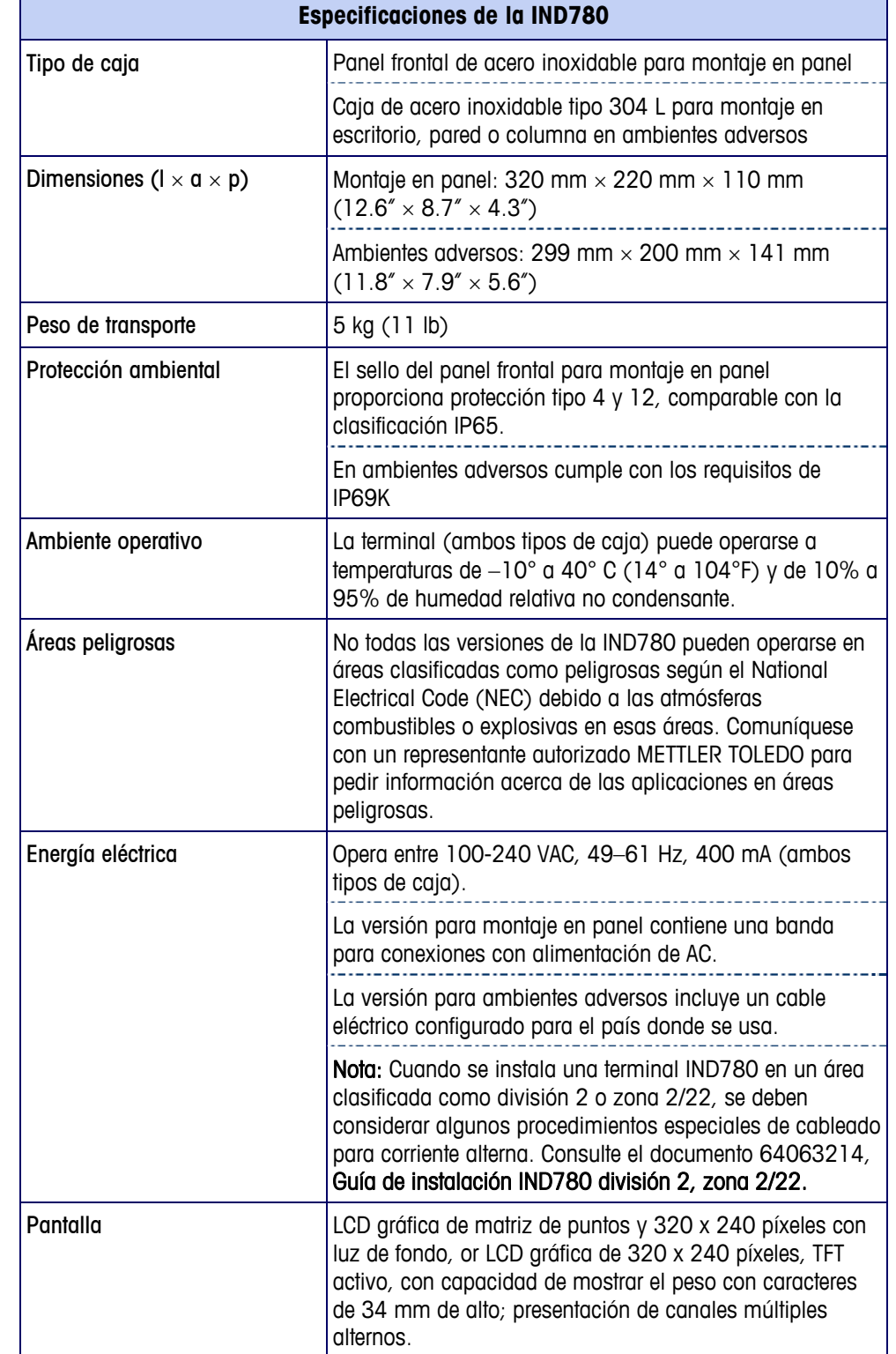

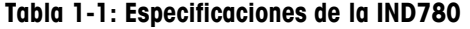

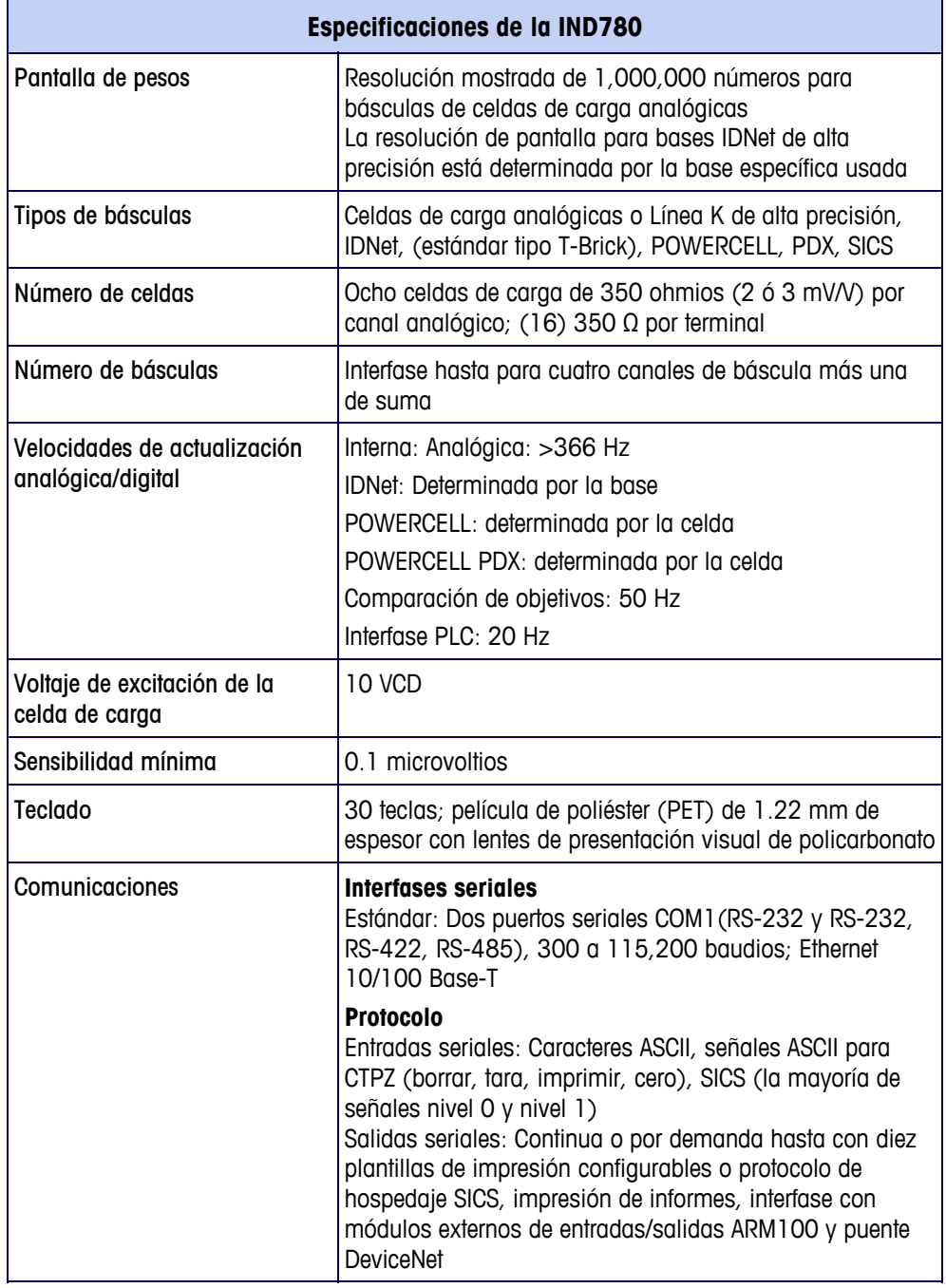

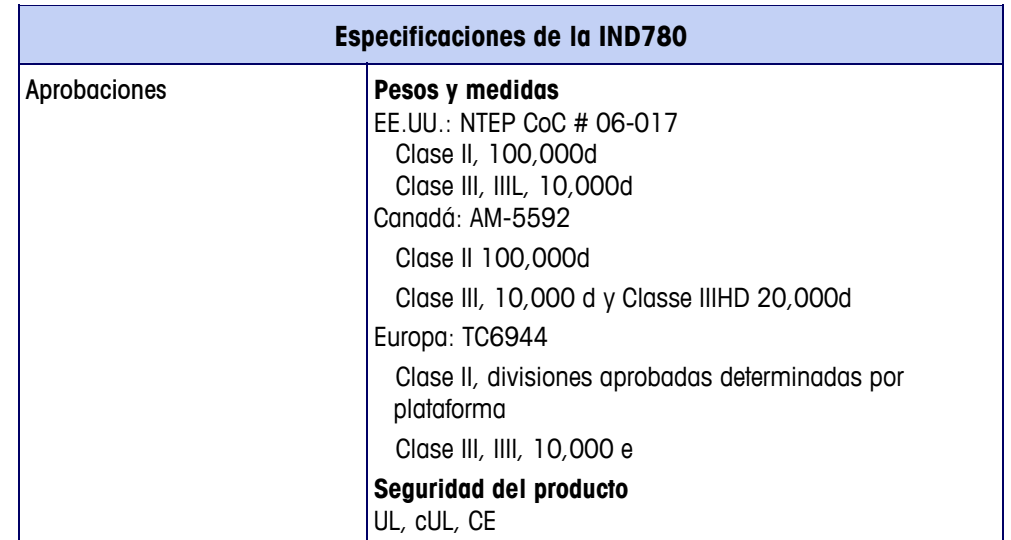

# **PCB principal**

El tablero principal de circuitos impresos (PCB) de la terminal IND780 incluye provisiones para el microprocesador, memoria principal, batería, tecla del módulo de aplicación, Ethernet, comunicaciones seriales y USB, y montaje de tableros opcionales.

El tablero principal contiene los puertos seriales COM1 y COM2. El puerto COM1 proporciona comunicación RS-232, mientras que el COM2 soporta comunicación RS-232, RS-422 o RS-485. Estos puertos son bidireccionales y pueden configurarse para varias funciones como salida por solicitud, comunicaciones de hospedaje SICS, salida continua, entrada de señales ASCII (C, T, P, Z), entrada de caracteres ASCII, impresión de informes, impresión de totales, o conexión con un módulo remoto ARM100.

# **Bases de báscula**

La IND780 funciona con bases analógicas, IDNet, SICS, POWERCELL y POWERCELL PDX.

### **Base de báscula de celdas de carga analógicas**

La IND780 funciona con este tipo de báscula mediante una interfase de celdas de carga analógicas. La terminal puede manejar hasta dieciséis celdas de carga analógicas de 350 ohmios, hasta con ocho celdas de carga de 350 ohmios en un canal.

### **Base de báscula IDNet**™

La IND780 funciona con la base nueva tipo T-brick de alta precisión y con los transductores anteriores "PIK-brick" a través de la interfase de la báscula IDNet. Este puerto proporciona los +12 V y comunicación necesarios para hacer operar esta base de nuevo estilo.

### **Base para báscula SICS**

La IND780 funciona con las básculas de precisión Mettler Toledo que utilizan el protocolo de comunicación SICS. Estas básculas y balanzas tienen como marca balanzas Mettler Toledo Excellence, bases y plataformas X, y básculas WM/WMH y serie 4 (BBx4xxIND4xx). Las básculas SICS están conectadas con la IND780 a través de interfaces seriales. Cada terminal acepta cuatro básculas SICS cuando se instalan tarjetas seriales opcionales. Dependiendo del tipo de báscula SICS conectada, habrá diferentes parámetros de configuración disponibles en las pantallas de configuración de la terminal IND780.

### **Base de báscula POWERCELL**

La IND780 funciona con básculas que usan la red de comunicaciones POWERCELL que se encuentra en aplicaciones grandes de tolvas y tanques, así como en básculas que usan la celda de carga MTX. Esta interfase también acepta el uso de la caja RAAD que convierte señales de celdas de carga analógicas en digitales

# **Base de báscula POWERCELL**™ **PDX**™

El IND780 es compatible con las básculas que usan la red de comunicaciones POWERCELL PDX comúnmente encontradas en las básculas para vehículos y en aplicaciones de pesaje de tanques que usan la celda de carga PDX. Cuando se usa con una fuente de energía externa, la interfase PDX del IND780 puede trabajar hasta con 24 celdas. El terminal puede asignar direcciones lógicas hasta para cuatro bases de báscula independientes. Cuando se usa en combinación con una red PDX, el IND780 proporciona varias funciones de diagnóstico tales como falla predictiva, alertas automáticas y monitoreo del desempeño de las celdas. Estas funciones ayudan a reducir los costos de mantenimiento y a minimizar el tiempo inactivo.

# **Opciones**

Las siguientes opciones adicionales están disponibles para la IND780:

- E/S discontinuas
- E/S discontinuas, internas, de alto nivel (4 entradas y 4 salidas)
- E/S remotas discontinuas a través del módulo ARM100 (4 entradas y 6 salidas)
- Comunicaciones seriales
- Interfases de control lógico programable (PLC), incluyendo:
	- o Allen-Bradley® (A-B) RIO
	- o Allen-Bradley® ControlNet
	- o DeviceNet™
	- o EtherNet/IP® y Modbus TCP
	- o PROFIBUS® DP
- Axle-780 (software de aplicaciones)
- Drive-780 (software de aplicaciones)
- COM-780 (software de aplicaciones)
- Task Expert™
- Herramienta de configuración InSite™
- Varios soportes para montaje de la caja para ambientes adversos en pared y columna

Las opciones de E/S seriales y discontinuas del canal de medición de la báscula están conectadas con la IND780 a través de seis ranuras internas de opciones. Se pueden ordenar varias combinaciones que coincidan con los requisitos de la aplicación en particular.

### **E/S discontinuas**

Las opciones de interfase de E/S discontinuas incluyen E/S internas y remotas.

- La versión interna está disponible con salidas de relé de contacto en seco o estado sólido. Ambos tipos funcionan hasta con 30 voltios de corriente directa o alterna y hasta con 1 amperio de corriente. Las entradas tienen opción de selección como activas (para control simple de botón pulsante) o pasivas (para conexión con PLC u otros dispositivos que alimentan su propia energía para las E/S). Cada tablero interno soporta cuatro entradas y cuatro salidas.
- Las E/S están respaldadas por el módulo remoto ARM100 que proporciona salidas de contacto en seco. Las entradas son pasivas en el ARM100. Cada ARM100 soporta cuatro entradas y seis salidas. Se requiere una alimentación externa de 24 VDC para operar la ARM100.
- Se pueden usar dos tableros internos de E/S discontinuas (8 entradas y 8 salidas) y 32 entradas y 48 salidas adicionales a través de ocho módulos de E/S remotas.

### **Puertos seriales**

Las tarjetas de comunicaciones seriales proporcionan comunicación RS-232, RS-422 o RS-485 a velocidades de 300 a 115.2 kilobaudios. Pueden instalarse un máximo de dos tarjetas de puertos de comunicación en la IND780.

### **Interfases PLC**

Las opciones de interfase de la IND780 incluyen A-B RIO, PROFIBUS DP, ControlNet™, EtherNet/IP®, DeviceNet™ y Modbus TCP.

### **A-B RIO**

La opción A-B RIO permite el intercambio de datos mediante comunicaciones bidireccionales con el uso del modo de transferencia discontinua de datos o el modo de transferencia en bloque. La terminal IND780 inicia un intercambio de comunicación con el PLC aproximadamente 20 veces por segundo con el uso del protocolo de transferencia discontinua de datos Allen-Bradley. Esta comunicación es una interfase de mensajes de alta velocidad en tiempo real entre la terminal IND780 y el PLC para control de proceso. Funciona con los valores de división, número entero y punto flotante.

La interfase A-B RIO de la IND780 también funciona en el modo de transferencia en bloque para transmitir grandes cantidades de datos. Se pueden encontrar más detalles de esta interfase en el Manual de Interfase PLC de la IND780, en el CD de documentación.

### **PROFIBUS DP**

La terminal IND780 se comunica con una central PROFIBUS-DP de acuerdo con DIN 19 245. La opción PROFIBUS consiste en un módulo, junto con microinstrucción (firmware) que reside en la terminal IND780 para implementar el intercambio de datos.

### **Protocolo de Internet ControlNet y EtherNet**

La IND780 funciona con una interfase de proveedor de Internet de comunicación ControlNet o EtherNet y el software correspondiente de activación.

### **DeviceNet**

DeviceNet es una red basada en RS-485 que utiliza tecnología de chip CAN. Esta red fue creada para dispositivos de nivel de bits y bytes. La red puede configurarse para transmitir hasta 500 Kbits por segundo dependiendo del cableado y de las distancias. Los mensajes están limitados a 8 bytes no fragmentados. La red puede incluir hasta 64 nodos incluyendo el principal, comúnmente llamado escáner.

### **Modbus TCP**

Modbus / TCP se utiliza para establecer la comunicación entre master-slave/clientserver dispositivos inteligentes. Se trata de un protocolo de red estándar abierto, ampliamente utilizado en la fabricación industrial de medio ambiente. El ModbusTCP protocolo Modbus toma el conjunto de instrucciones y envolturas TCP/IP a su alrededor. El protocolo Modbus TCP cuenta con el apoyo de la Ethernet/IP de la interfase bordo, versión 1,32 o superior.

### **Software de aplicaciones**

Los siguientes módulos de software de aplicación pueden agregarse a la terminal IND780 para proporcionar funcionalidad adicional para lugares de trabajo e industrias específicas.

### **Axle-780**

La aplicación Axle-780 funciona con pesaje de vehículos en una báscula de eje de plataforma simple. Puede operarse en los modos automático (sin vigilancia) o manual (vigilado), y tiene las siguientes funciones:

- Pesa vehículos de hasta 12 ejes
- Configurable para indicar sobrecargas e impresión de comprobantes de control para camiones sobrecargados
- Identificación de transacción que se ingresa a través de teclado o lector RFID (distintivo)r
- Integra el uso de semáforos para indicar al conductor cuándo avanzar

### **Drive-780**

La drive-780 es una solución de software de aplicaciones que puede integrarse a la terminal IND780 para proporcionar pesaje adicional de vehículos de entrada y salida y control de las luces de tráfico o portones asociados con la báscula para camiones. Incluye lo siguiente:

- Pesaje con una sola pasada usando pesos de tara almacenados
- Pesaje en dos pasadas usando pesos almacenados temporalmente
- Pesaje de vehículos transitorios Conversión de mercancía
- Control de tráfico y portones Expiración de taras

### **COM-780**

La opción COM-780 es un módulo de software especializado que se enfoca en las necesidades de los usuarios al usar protocolos de comunicación existentes. La IND780com conserva todas las características y funciones estándar de la IND780 además de las características y funciones específicas de la COM-780. La COM-780 permite a la IND780 comunicarse usando los siguientes protocolos:

- 8142 PT6S3
- 8530 SMA

Se puede encontrar información adicional en el Manual técnico de la COM-780, en el disco compacto de documentación del módulo.

# **TaskExpert**™

La funcionalidad de TaskExpert proporciona una forma de modificar la funcionalidad estándar de la IND780 de manera que se alinee de forma más cercana con los requerimientos de la aplicación. TaskExpert es una combinación de una herramienta de visualización de programación, una máquina de ejecución y la funcionalidad básica de la terminal. La secuencia de operación puede modificarse y puede agregarse funcionalidad adicional a la operación básica de la terminal. Además, puede usarse software de aplicaciones pre-configurado tal como el drive-780 como punto de inicio.

# **Herramienta de configuración InSite**™

La terminal IND780 puede conectarse con una PC que ejecute el InSite (versión 2.01 o superior) a través de Ethernet para proporcionar lo siguiente:

- Ver y cambiar la configuración
- Realizar configuraciones sin dispositivos antes de instalar el hardware
- Guardar información de configuración localmente en la PC, cargar un archivo de configuración guardado en otros dispositivos, o restablecer a un estado conocido con propósitos de servicio
- Herramienta de edición autodidáctica de plantilla de impresión con un área de visión extendida, funciones de cortar y pegar, biblioteca de portapapeles almacenada (elementos MyData), y presentación de uso del espacio de la plantilla
- Imprimir documentación para los archivos de los usuarios
- Realizar servicios de actualización de programas de instrucciones del fabricante para la IND780
- Para trabajar con las características más recientes de la IND780, asegúrese de usar la versión apropiada de InSite.

# **Pantalla y teclado**

La IND780 está disponible ya sea con una pantalla gráfica de cristal líquido (LCD) monocromática de 320 x 240 píxeles y luz de fondo, o con una pantalla LCD gráfica opcional a color con TFT activo. La información de pesaje puede mostrarse en diferentes formatos, incluyendo presentaciones de canales sencillos o múltiples y con o sin una ventana de tara o velocidad.

La distribución de la pantalla está diseñada con una línea de sistema reservada en la parte superior para mostrar mensajes y posibles errores asíncronos. La parte media de la pantalla está reservada para mostrar el peso o para SmartTrac. En la parte inferior de esta área se muestran entradas de datos al azar. La parte inferior de la pantalla está reservada para mostrar las etiquetas gráficas (iconos) para las teclas programables. Se proporcionan posiciones de aparición hasta para cinco iconos de teclas programables.

Tres grupos de cinco teclas programables pueden configurarse para activar una amplia variedad de funciones integradas de la IND780 que van desde ajustar la hora y fecha hasta ingresar a tablas específicas en la memoria para controlar la operación de la IND780. Su técnico de instalación le ayudará a determinar la combinación apropiada de funciones con teclas programables para adecuarse a sus necesidades específicas.

Cuatro teclas de aplicaciones (A1-A4), que se encuentran debajo de las teclas programables, pueden definirse para llevar a cabo una variedad de funciones, incluyendo ajustes de pantalla, pruebas de calibración y alternancia de unidades de medida.

El teclado numérico de 12 teclas de la terminal se usa para ingresar datos y señales. Las teclas numéricas se encuentran en el lado superior derecho del panel frontal de la terminal. Se pueden ingresar datos alfanuméricos con las teclas programables a través de un teclado USB externo, o escaneados con un lector de código de barras u otro dispositivo externo.

Existen cinco teclas de navegación debajo del teclado numérico. Estas teclas permiten que el operador navegue hacia las opciones de pasos en el árbol del menú y dentro de las pantallas de configuración y aplicaciones.

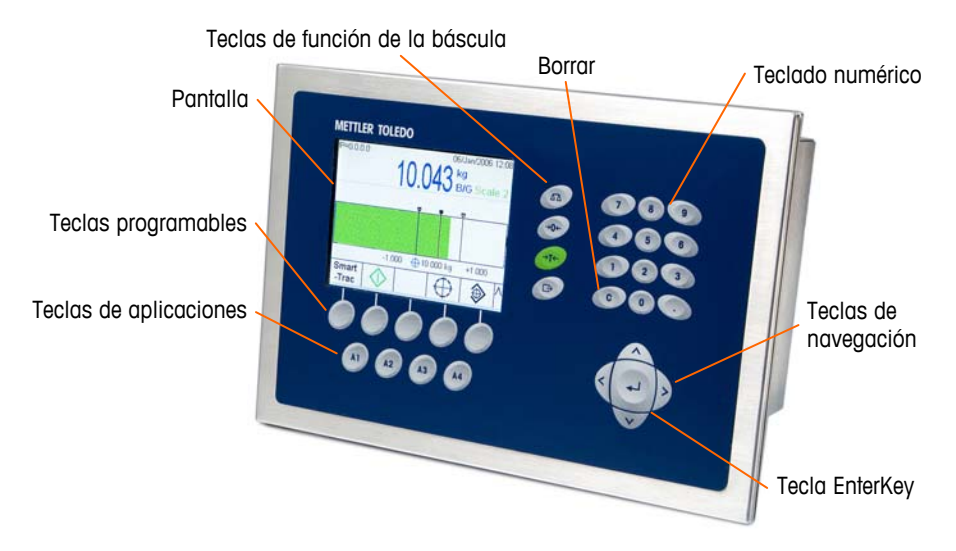

La Figura 1-5 muestra la pantalla IND780 y la distribución del teclado.

**Figura 1-4: Distribución del panel frontal de la IND780** 

# **Capítulo 2.0 Instalación**

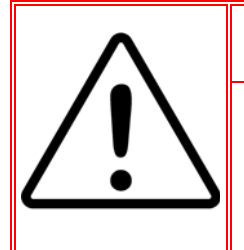

# **INSTALACIÓN DIV 2 Y ZONA 2/22**

**SI DESEA INSTALAR LA IND780 EN UN ÁREA CLASIFICADA COMO DIVISIÓN 2 O ZONA 2/22, CONSULTE LAS INSTRUCCIONES DE INSTALACIÓN PARA DIVISIÓN 2 Y ZONA 2/22 INCLUIDAS EN EL CD PROPORCIONADO CON LA TERMINAL. LA FALTA DE CUMPLIMIENTO DE ESTAS INSTRUCCIONES PODRÍA RESULTAR EN LESIONES PERSONALES Y/O DAÑOS A LA PROPIEDAD.** 

Este capítulo describe

- Apertura de las cajas
- Montaje de la terminal
- Aberturas para cables en cajas para ambiente adverso
- 
- Módulos de interfase del PLC
- 
- Posiciones del puente del PCB
- 

Este capítulo proporciona instrucciones para la instalación de las cajas de montaje en panel y en ambientes adversos de la terminal IND780. Lea este capítulo detenidamente antes de iniciar la instalación.

## **Conexiones para cables Precauciones**

- LEA este manual ANTES de operar o dar servicio a este Posiciones del interruptor del PCB  $\bullet$  LEA este manual ANTES de operar o dar servicio a<br>equipo y SIGA estas instrucciones detalladamente.
- GUARDE este manual para futura referencia. Sellado de la caja

### *<u><sup>{</sup>}***</del> iADVERTENCIA!**</u>

**SOLAMENTE PERSONAL CALIFICADO DEBE DAR SERVICIO A LA TERMINAL. TENGA CUIDADO AL HACER VERIFICACIONES, PRUEBAS Y AJUSTES QUE DEBAN REALIZARSE CON LA CORRIENTE CONECTADA. NO TENER EN CUENTA ESTA PRECAUCIÓN PODRÍA RESULTAR EN LESIONES PERSONALES O DAÑOS MATERIALES.** 

### *<u><b>A* iADVERTENCIA!</u>

**NO TODAS LAS VERSIONES DE LA IND780 ESTÁN DISEÑADAS PARA USARSE EN ÁREAS PELIGROSAS (EXPLOSIVAS). CONSULTE LA PLACA DE IDENTIFICACIÓN DE LA IND780 PARA DETERMINAR SI UNA TERMINAL ESPECÍFICA ESTÁ APROBADA PARA USARSE EN UN ÁREA CLASIFICADA COMO PELIGROSA DEBIDO A ATMÓSFERAS COMBUSTIBLES O EXPLOSIVAS.** 

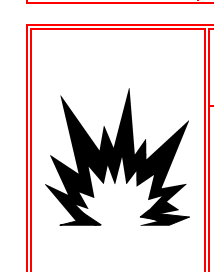

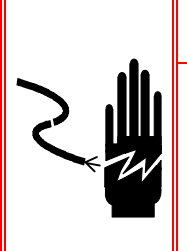

### *<b>A iADVERTENCIA!*

**CUANDO ESTE EQUIPO ES INCLUIDO COMO PARTE DE UN SISTEMA, EL DISEÑO RESULTANTE DEBE SER REVISADO POR PERSONAL CALIFICADO QUE ESTÉ FAMILIARIZADO CON LA CONSTRUCCIÓN Y OPERACIÓN DE TODOS LOS COMPONENTES EN EL SISTEMA Y LOS PELIGROS POTENCIALES INVOLUCRADOS. EL NO TENER EN CUENTA ESTA PRECAUCIÓN PODRÍA RESULTAR EN LESIONES PERSONALES Y/O DAÑOS A LA PROPIEDAD.** 

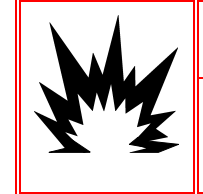

## **PRECAUCIÓN**

**RIESGO DE EXPLOSIÓN SI LA BATERÍA SE REEMPLAZA CON EL TIPO INCORRECTO O SI SE CONECTA INDEBIDAMENTE. DESECHE LA BATERÍA DE ACUERDO CON LAS LEYES Y REGULACIONES LOCALES.** 

**PRECAUCIÓN** 

**TENGA EN CUENTA ESTAS PRECAUCIONES PARA MANIPULAR LOS DISPOSITIVOS SENSIBLES A LA ELECTROESTÁTICA.** 

### **PRECAUCIÓN**

**ANTES DE CONECTAR/DESCONECTAR CUALQUIER COMPONENTE ELECTRÓNICO INTERNO O INTERCONECTAR EL CABLEADO ENTRE EL EQUIPO ELECTRÓNICO SIEMPRE INTERRUMPA LA CORRIENTE Y ESPERE AL MENOS TREINTA (30) SEGUNDOS ANTES DE HACER CUALQUIER CONEXIÓN O DESCONEXIÓN. EL OMITIR ESTAS PRECAUCIONES PODRÍA RESULTAR EN DAÑOS O LA DESTRUCCIÓN DEL EQUIPO Y/O LESIONES PERSONALES.** 

# **Apertura de las cajas**

Los procedimientos para abrir las cajas de montaje en panel y para ambientes adversos de la terminal IND780 difieren y están descritos en las siguientes secciones.

Sólo personal calificado debe realizar la instalación, programación y servicio. Para obtener asistencia comuníquese con un representante de METTLER TOLEDO.

En general, una vez que la IND780 está instalada, programada y calibrada para una determinada aplicación, sólo se requieren servicios de rutina.

### **Caja de montaje en panel**

La caja de montaje en panel está diseñada para facilitar al integrador o instalador del sistema el acceso a los conectores y minimizar así la necesidad de ingresar al interior de la unidad. En algunas ocasiones, la tapa posterior debe removerse para instalar tableros opcionales o para configurar interruptores internos. La versión de montaje en panel de la IND780 se abre quitando los cuatro tornillos Phillips del
panel posterior, marcados en la [Figura 2-1.](#page-108-0) El panel posterior puede quitarse después.

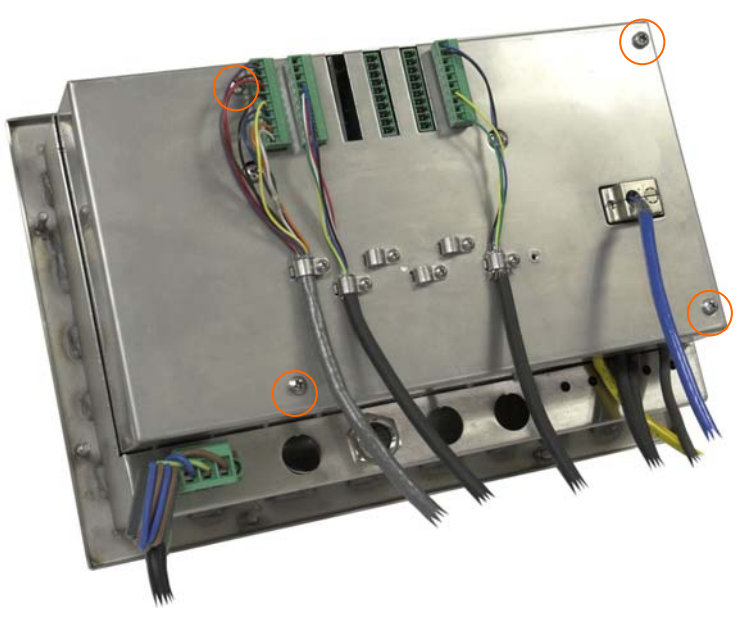

**Figura 2-1: Apertura de la caja para montaje en panel** 

## <span id="page-108-0"></span>**Caja para ambientes adversos**

El panel frontal de la caja para ambientes adversos de la terminal IND780 está colocado en su lugar mediante cuatro sujetadores de resorte fijos en el cuerpo de la caja. Para tener acceso al PBC de la terminal para cableado interno y colocación de interruptores, separe el panel frontal de la caja como sigue:

1. Coloque la terminal sobre una superficie estable y plana, con el panel frontal hacia arriba.

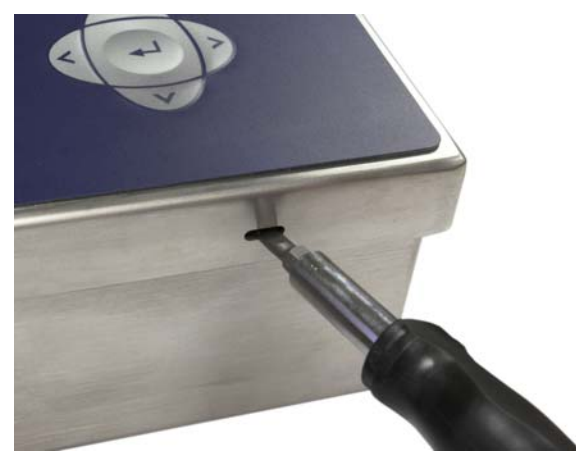

**Figura 2-2: Apertura de la caja para ambientes adversos** 

2. Inserte la punta de un destornillador plano en una de las dos ranuras que se encuentran en el borde del ensamble del panel frontal. Empuje con firmeza hacia abajo la parte superior del panel frontal contra la caja para liberar la presión de la pinza de sujeción, y empuje el destornillador hacia la caja hasta que escuche un ruido "pop".

- 3. Repita el paso 2 en la otra ranura para liberar la parte inferior de la tapa de las pinzas de sujeción de resorte.
- 4. Una vez que se libere el panel, levante la parte inferior de éste firmemente hacia arriba y afuera hasta que salga del borde de la caja.
- 5. Presione la parte superior del panel frontal y empuje el panel hacia arriba, en relación con la caja, hasta que las pinzas de retención de resorte se desprendan. La tapa estará libre entonces para girar hacia abajo sostenida por los dos cables de alambre en su borde inferior.

## **Montaje de la terminal**

La caja de montaje en panel está diseñada para montarse en un recorte de una superficie plana como la de un panel de instrumentos o la puerta de un gabinete industrial. La caja para ambientes adversos está diseñada para colocarse en un escritorio o puede montarse en una superficie vertical con los soportes de montaje opcionales. Monte la terminal en donde su visualización sea óptima y el teclado de la terminal pueda usarse con facilidad. Consulte las consideraciones de ubicación y ambientales descritas en el Capítulo 10, Introducción.

## **Caja para montaje en panel**

La caja para montaje en panel viene con una empaquetadura y una placa de soporte que se usan para montar la unidad en un panel. La caja se monta y sella correctamente en paneles de espesores entre 16 y 11 GA (1.52 mm y 3.04 mm).

Instale la caja para montaje en panel siguiendo estos pasos:

Haga un corte y orificios en el panel o gabinete industrial como se indica en las dimensiones del recorte del panel mostradas en la [Figura 2-3](#page-110-0) en pulgadas y [mm].

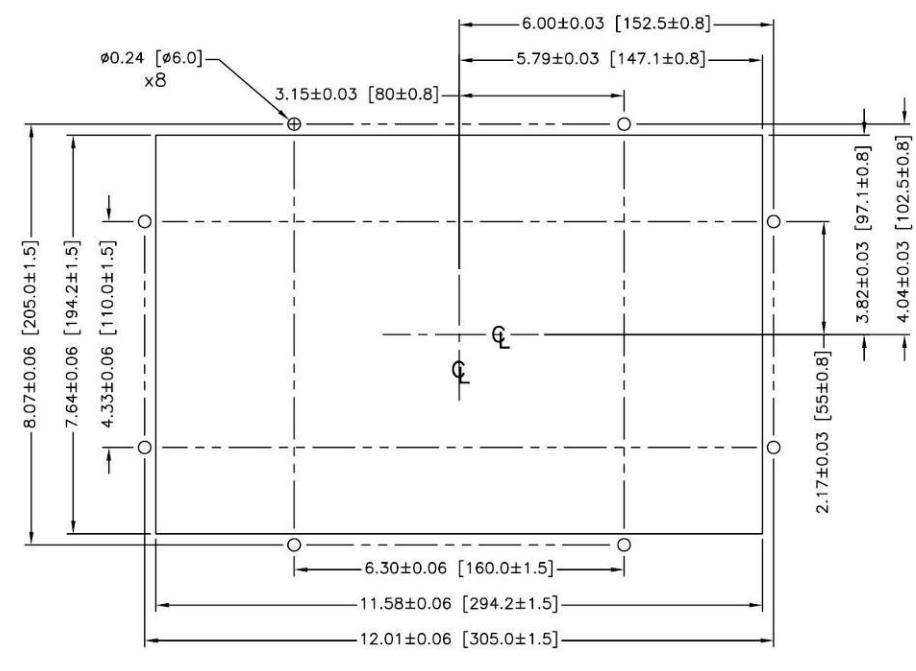

**Figura 2-3: Dimensiones del recorte del panel** 

<span id="page-110-0"></span>Afloje y retire las ocho tuercas de 8 mm que sujetan la placa de soporte de la caja. La empaquetadura debe permanecer en su lugar en la terminal ([Figura 2-4\)](#page-110-1).

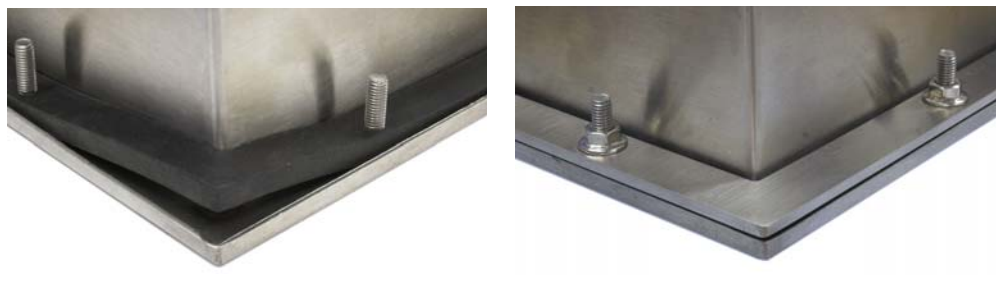

**Figura 2-4: Placa de soporte instalada** 

<span id="page-110-1"></span>Coloque la terminal en el recorte hecho en la parte frontal y sujétela colocando la placa de soporte en la parte posterior de la terminal, e instalando y apretando después las ocho tuercas hasta que quede segura. La [Figura 2-5](#page-111-0) muestra una vista lateral de la instalación del panel.

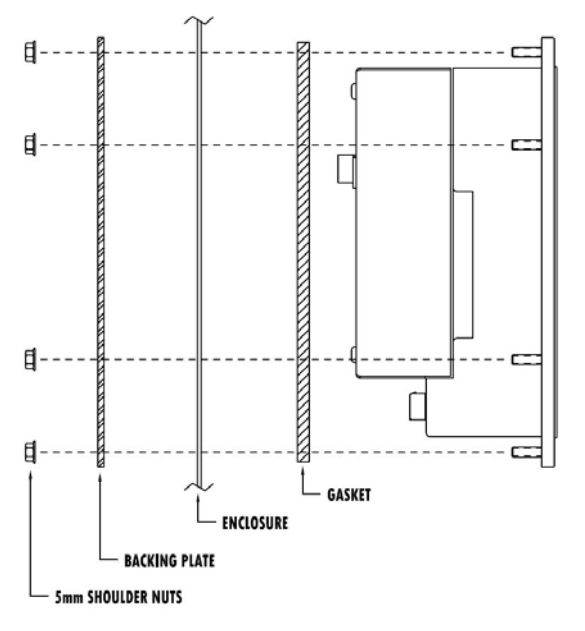

**Figura 2-5: Montaje en panel, vista lateral** 

## <span id="page-111-0"></span>**Caja para ambientes adversos**

La caja para ambientes adversos está fabricada con acero inoxidable y diseñada para que descanse en una superficie plana como la de una mesa o escritorio, o puede montarse en una superficie vertical con los soportes de montaje opcionales. En la configuración para escritorio, el ángulo del panel frontal es de aproximadamente 70 grados con relación a la vertical. En la configuración para montaje en pared, el panel frontal está aproximadamente a 40 grados de la vertical y es reversible (se puede inclinar hacia abajo o arriba).

#### **Montaje en escritorio**

Cuando la terminal IND780 se va a colocar en una superficie plana, se deben colocar las cuatro bases de goma incluidas con la terminal en la parte inferior para evitar que se resbale. Encuentre las cuatro bases, quite el papel protector del adhesivo, y presione las bases en las esquinas de la parte inferior de la caja como se muestra en la [Figura 2-6](#page-112-0).

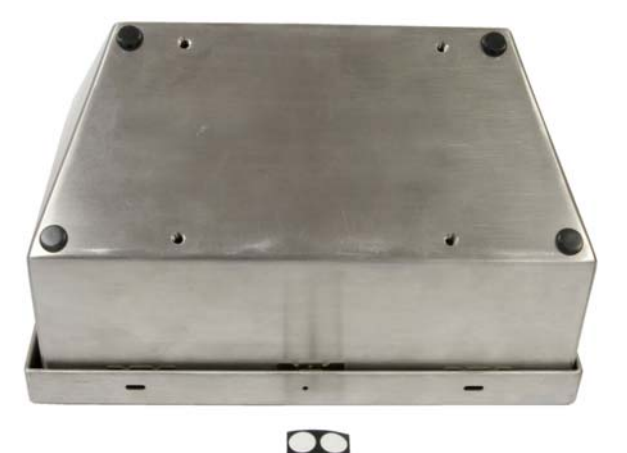

**Figura 2-6: Patas de goma para montaje en escritorio** 

#### <span id="page-112-0"></span>**Preparación para montaje en pared**

Existe un juego opcional de soportes para el montaje en pared de la caja para ambientes adversos de la IN780 en una superficie vertical. Para preparar la caja para montaje en pared, siga estos pasos:

- 1. Establezca la orientación de la caja (por arriba o por debajo de la línea de visión)
- 2. Instale la caja sobre los soportes
- 3. Marque los puntos de fijación
- 4. Instale los accesorios metálicos de montaje
- 5. Monte la terminal

### **Ajuste de la orientación del panel frontal**

Establezca si la terminal será montada por arriba o por debajo de la línea de visión. Si va a montarse en o por debajo de la línea de visión, deberá invertirse la orientación del panel frontal. Siga estos pasos:

- 1. Abra la caja como se describe en la sección sobre apertura de las cajas.
- 2. Afloje y quite las dos tuercas que fijan los dos cables metálicos [\(Figura 2-7](#page-112-1)) que funcionan como bisagras para la tapa frontal con la caja posterior.

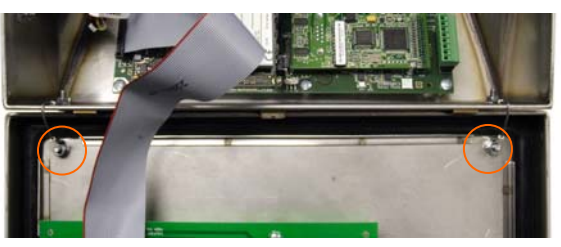

**Figura 2-7: Ubicaciones de la fijación de la cinta de conexión a tierra** 

<span id="page-112-1"></span>3. Gire con cuidado 180 grados la tapa frontal y vuelva a conectar las dos cintas de conexión a tierra en los dos pernos cerca de los manguitos de

sujeción mediante las dos tuercas retiradas en el paso anterior. La [Figura 2-8](#page-113-0) muestra uno de los pernos. Apriete las dos tuercas.

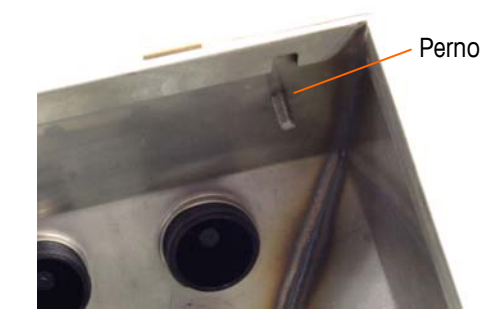

**Figura 2-8: Perno para fijar el panel frontal invertido** 

## <span id="page-113-0"></span>**Fijación de la caja en los soportes**

Una vez que los soportes están fijos en la pared, la caja puede montarse en ellos mediante los cuatro tornillos M5 incluidos. La [Figura 2-9](#page-113-1) muestra uno de los soportes con los orificios ranurados indicados.

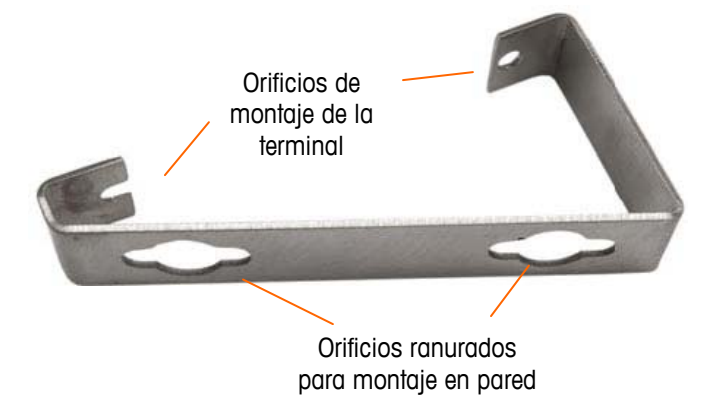

**Figura 2-9: Soportes para montaje en pared** 

<span id="page-113-1"></span>La [Figura 2-10](#page-113-2) muestra los soportes fijos en una caja. Observe la orientación de la caja en relación a los soportes.

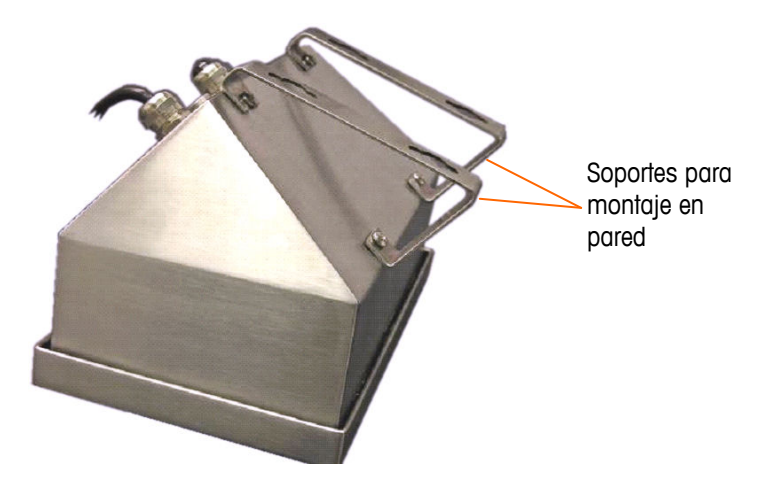

<span id="page-113-2"></span>**Figura 2-10: Fijación de los soportes para montaje en pared** 

### **Marcación de la posición de los orificios para montaje**

Marque la posición de los orificios de montaje en la pared según las dimensiones mostradas en la [Figura 2-11](#page-114-0) en pulgadas y [mm] o sosteniendo la terminal sobre la superficie y marcando los orificios a través de los soportes.

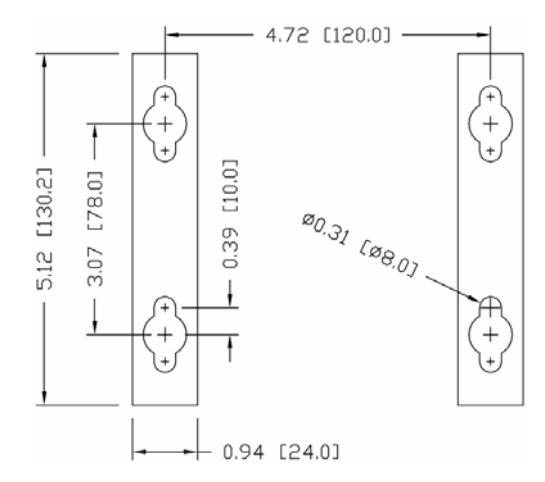

**Figura 2-11: Dibujo del patrón de orificios de montaje** 

<span id="page-114-0"></span>Una vez que estén marcadas las posiciones de los orificios, lleve a cabo uno de los siguientes procedimientos, dependiendo del tipo de superficie de la pared.

Los accesorios para montar la terminal en la pared no se incluyen con la terminal; usted debe comprarlos aparte. Asegúrese de que los accesorios de montaje puedan soportar el peso de la terminal, que es aproximadamente de 11 lb (5 kg).

**PRECAUCIÓN:** Cuando lleve a cabo los siguientes procedimientos, use una protección adecuada para el cuerpo tal como lentes de seguridad aprobados, protectores para los oídos y guantes.

### **Montaje en pared, tablarroca o paneles de yeso (Drywall)**

Cuando se monta la IND780 en tablarroca, panel de yeso o en superficies similares, el anclaje debe ajustarse en tamaño de acuerdo con el tamaño recomendado del perno de 1/4" (6 mm). Los accesorios metálicos de montaje recomendados son:

- Cuatro pernos acodados, 1/4" (6 mm), longitud mínima de 2-1/2" a 3" dependiendo del espesor de la pared, con una fuerza de extracción de 900 lb (450 kg)
- Cuatro arandelas planas, con un diámetro externo mínimo de 1/2" (12 mm)

La [Figura 2-12](#page-115-0) muestra un ejemplo de accesorios de montaje.

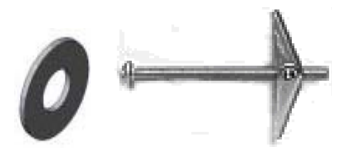

#### **Figura 2-12: Accesorios de montaje para paredes de tablarroca o paneles de yeso**

- <span id="page-115-0"></span>1. Haga un orificio en cada una de las marcas o lugares que hizo para preparar el montaje en pared. Use una broca de la misma medida que la del diámetro del anclaje (comúnmente 5/8" (16 mm)). La profundidad del orificio debe ser la misma del espesor de la tablarroca.
- 2. Limpie los orificios con una tela humedecida con agua.
- 3. Desenrosque cada perno acodado y agregue una arandela plana de 1/4" (6 mm) de diámetro interno y un diámetro externo de 1/2" (12 mm).
- 4. Empuje las arandelas hacia la parte interna de las cabezas de los cuatro pernos.
- 5. Coloque cada tuerca para cada perno acodado y enrósquela en cada perno aproximadamente 1" (25 mm). Asegúrese que los extremos de la tuerca se doblen hacia usted cuando los presione.
- 6. Presione las tuercas a través de cada abertura que creó en la pared. Se deberá oír un "clic" cuando cada una salga en el otro lado.
- 7. Apriete los pernos hasta que sienta que la tuerca toque la parte interna de la pared. Apriete cada uno con una llave (use un destornillador plano para cabezas planas o redondas), aproximadamente dos o tres giros completos o hasta que las tuercas toquen el material base en la parte interna de la pared.
- 8. Retroceda cada perno lo suficiente para dejar espacio de manera que la parte central superior de su cabeza y la arandela plana se inserten en uno de los orificios ranurados de los soportes de montaje (vea [Figura 2-9](#page-113-1), [Figura 2-11](#page-114-0)).
- 9. Gire los tornillos a mano hasta que queden firmes contra la placa de montaje. La [Figura 2-13](#page-115-1) muestra la tuerca, la arandela y el perno instalados.

#### **Montaje en pared, bloques de concreto y cemento**

Cuando monte la IND780 en un bloque de cemento, concreto vaciado o pared similar, los pernos de montaje recomendados son:

• Anclaje de manguito de concreto "UL listed", tamaño de 1/4" (6 mm), empotramiento mínimo de 1/2" (12.7 mm), y fuerza de extracción mínima de 500 lb (266 kg).

<span id="page-115-1"></span>La [Figura 2-13](#page-115-1) muestra un ejemplo de accesorios de montaje.

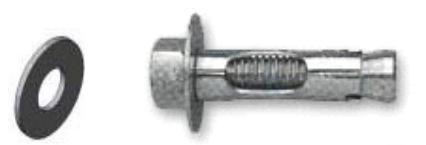

**Figura 2-13: Accesorios de montaje de muestra, para concreto o cemento** 

- 1. Haga un orificio en cada una de las marcas o lugares que hizo en la sección de montaje en pared. Use una broca de carburo que cumpla con la norma ANSI B94, 12-77 y que tenga el mismo diámetro que el diámetro del anclaje (comúnmente 5/16" (8 mm)). La profundidad del orificio debe ser mayor de 1/2" (12 mm).
- 2. Limpie los orificios con un cepillo de alambre.
- 3. Asegúrese que la cabeza del perno esté a ras con la parte superior roscada del anclaje e inserte la unidad de anclaje a través de los orificios de montaje y dentro del material base.
- 4. Empuje la unidad de anclaje hasta que la arandela quede firme contra la pared.
- 5. Apriete cada perno con una llave (use un destornillador para las cabezas planas o redondas), aproximadamente tres o cuatro giros completos o hasta que las anclas estén completamente fijas en el material base.
- 6. Retroceda los pernos lo suficiente para permitirles junto con sus arandelas insertar su parte central superior en uno de los orificios ranurados de los soportes de montaje (vea [Figura 2-9](#page-113-1), [Figura 2-11](#page-114-0)).

#### **Montaje en pared, superficie de madera**

Cuando monte la IND780 en una pared de madera o superficie similar, use cuatro tornillos #12 de una longitud mínima de 1 1/4" (30 mm), cada uno con una arandela plana de por lo menos 1/2" (12 mm) de diámetro.

Instale el tornillo y la arandela, dejando una abertura suficiente para alojar el orificio ranurado del soporte (vea [Figura 2-9](#page-113-1), [Figura 2-11](#page-114-0)).

Inspeccione periódicamente la terminal para asegurar que esté bien fija en la pared. Si no está, retire la terminal y apriete los pernos de anclaje nuevamente.

### **Colocación de la terminal en los sujetadores**

Coloque los orificios de los soportes de la terminal sobre los sujetadores y deslice la terminal hacia abajo firmemente de manera que cada sujetador y arandela se inserten en las ranuras en el soporte (vea la [Figura 2-9](#page-113-1)).

Para el montaje en pared de tablarroca o de panel de yeso, después de insertar los soportes, retírelos de la pared hasta que se sienta que las tuercas toquen la parte interna de la pared. Si es necesario, desmonte la terminal y apriete los pernos ligeramente. La [Figura 2-14](#page-117-0) muestra la relación entre el soporte, los accesorios metálicos y la pared.

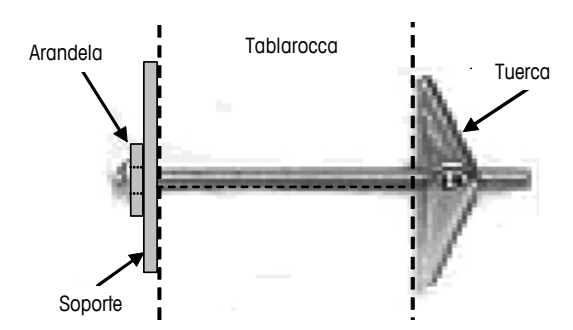

**Figura 2-14: Instalación en pared de tablarroca o panel de yeso** 

Inspeccione periódicamente la terminal para asegurar que esté bien fija en la pared. Si no está, retírela y apriete los pernos de montaje nuevamente.

# <span id="page-117-0"></span>**Ferritas y cableado de tableros opcionales Ferritas**

Para cumplir con ciertos límites de emisiones de ruido eléctrico y para proteger la IND780 de interferencia externas, es necesario instalar un núcleo de ferrita en cada cable conectado a la terminal. Se suministran dos tipos de ferritas con la terminal básica, y se pueden suministrar adicionales con cada una de las opciones.

- Las ferritas de abrazadera grande pueden fijarse en los cables grandes como los de Ethernet, USB y algunos cables de PLC.
- Las ferritas de núcleo grande se usan con el cable eléctrico de montaje en panel, interfase serial y cable de celda de carga analógica.
- Las ferritas de abrazadera pequeña se usan en el cable de conexión a tierra en el tablero POWERCELL. En este caso no se requieren vueltas.

Para instalar la ferrita de centro grande en el cable eléctrico de montaje en panel, retire el aislamiento y blindaje del extremo del cable. Antes de fijar el conector de energía, coloque los cables azul y café a través del núcleo y haga dos vueltas alrededor de la parte de afuera del núcleo, cada vez corriendo los cables a través del centro nuevamente. Observe que el cable de tierra verde con amarillo no pasa por el centro. En forma similar, en el cable de celda de carga analógica, envuelva los cables individuales alrededor del núcleo de ferrita dos veces para reducir los efectos del ruido e interferencia eléctrica.

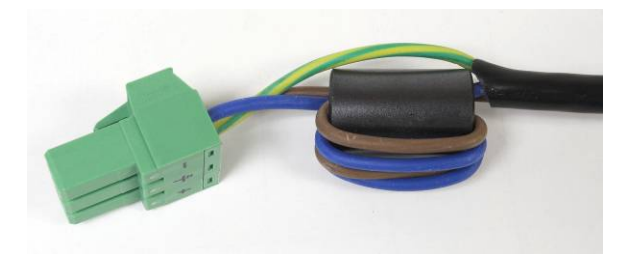

**Figura 2-15: Núcleo de ferrita sobre el cable eléctrico de montaje en panel** 

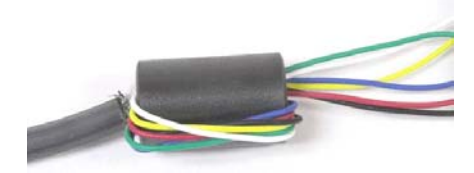

**Figura 2-16: Núcleo de ferrita sobre el cable de celda de carga analógica** 

Cuando se usa una ferrita tipo abrazadera, puede formarse un bucle en el cable y la ferrita fijarse sobre el punto donde el cable se empalma sobre sí mismo. El cable terminado o los alambres individuales pueden enredarse sobre la ferrita.

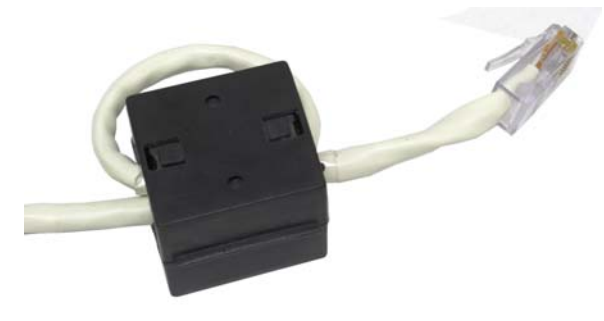

**Figura 2-17: Instalación de la ferrita de abrazadera** 

La vuelta del cable debe hacerse lo más cercana posible a la caja.

## **Cableado de tableros opcionales**

Para prevenir interferencia electromagnética, cuando se instalen tableros opcionales (especialmente tableros de celdas de carga analógicas) en la terminal, tuerza los cables sueltos juntos, como se muestra en la [Figura 2-18,](#page-118-0) antes de fijar el conector verde en el tablero.

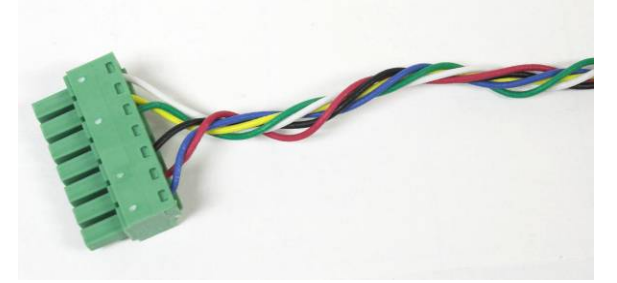

**Figura 2-18: Cables del tablero opcional torcidos** 

<span id="page-118-0"></span>En el gabinete de montaje en panel del IND780, las terminaciones del blindaje del cable pueden hacerse con la abrazadera para cable de alivio de tensión incluida, sobre la cubierta posterior. Pliegue el alambre del blindaje de manera uniforme sobre el forro del cable y después sujete el cable y el blindaje con la abrazadera y tornillo sobre la cubierta posterior [\(Figura 2-19](#page-119-0)).

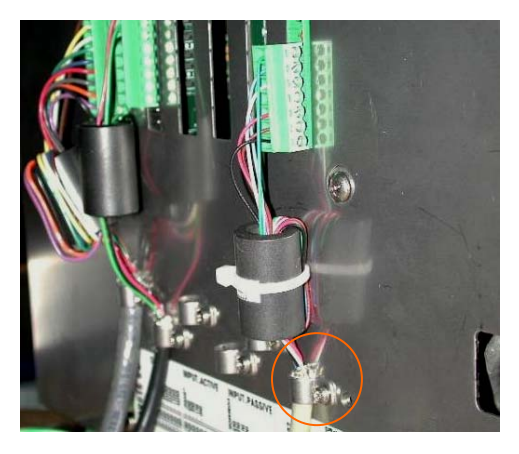

**Figura 2-19: Terminación del alambre del blindaje, gabinete para panel** 

<span id="page-119-0"></span> La terminación del blindaje del cable de la celda de carga analógica, POWERCELL y PDX en el gabinete para ambientes adversos del IND780 puede hacerse con el casquillo para cable metálico y arandela aislante como se muestra en la [Figura 2-24](#page-122-0). La terminación del blindaje de otros cables puede hacerse en el perno para conexión a tierra dentro del gabinete ([Figura 2-20](#page-119-1)).

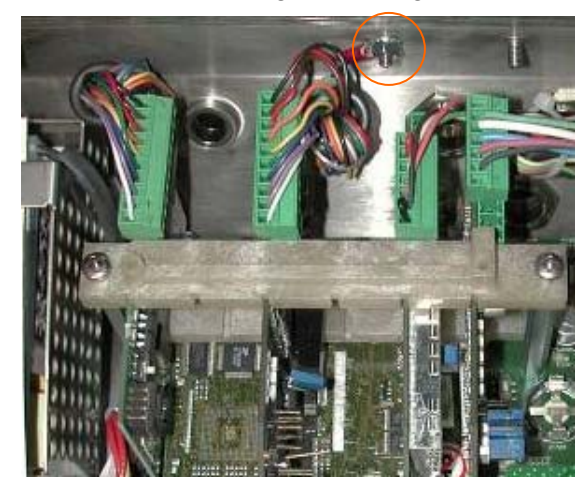

<span id="page-119-1"></span>**Figura 2-20: Terminación del alambre del blindaje, gabinete para ambientes adversos** 

# **Casquillos para cables en cajas para ambientes adversos y asignaciones de cables**

## **Aberturas para cables en cajas para ambiente adverso**

La [Figura 2-21](#page-120-0) y la [Tabla 2-1](#page-120-1) muestran los usos y los límites de los tamaños de cables de las diferentes aberturas en la parte posterior de la caja para ambientes adversos. Se incluye el código del modelo para mejor referencia.

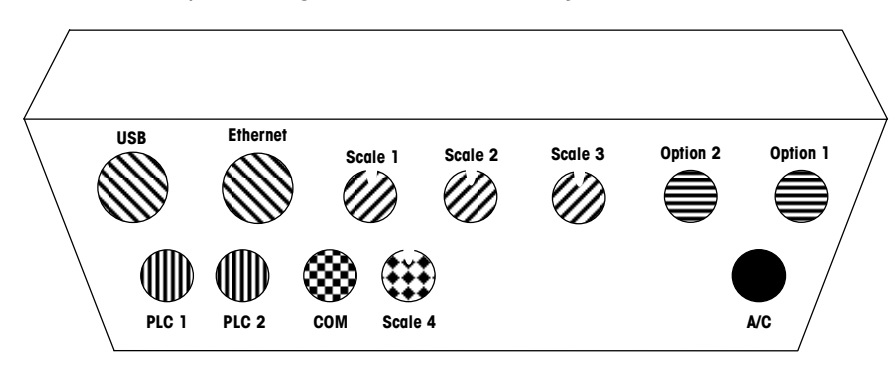

**Figura 2-21: Asignaciones de las aberturas para cables en cajas para ambiente adverso** 

<span id="page-120-1"></span><span id="page-120-0"></span>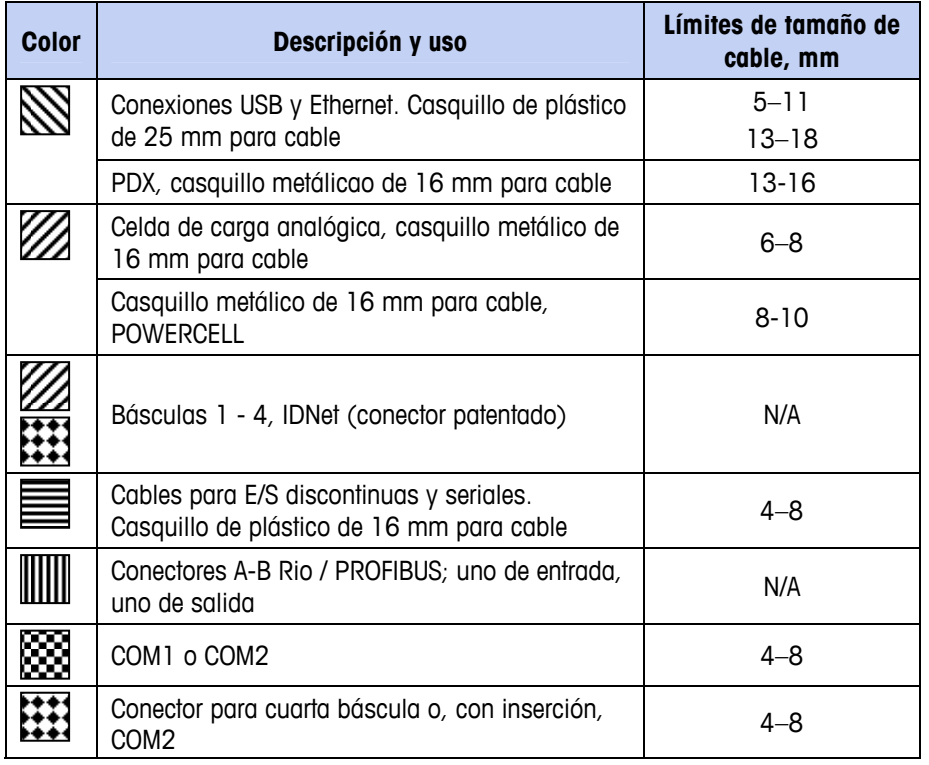

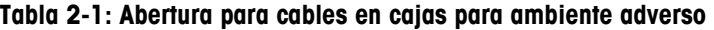

### **Instalación de los cables**

La terminal para ambientes adversos de la IND780 está diseñada para resistir ambientes severos de lavado a presión. No obstante, se debe tener cuidado cuando se instalen cables o conectores que ingresen a la caja de la terminal. Para asegurar un sellado hermético:

• Desensamble un sujetador de cable de tamaño adecuado. La [Figura 2-22](#page-121-0) muestra los componentes, incluyendo el obturador cuando no hay cable presente.

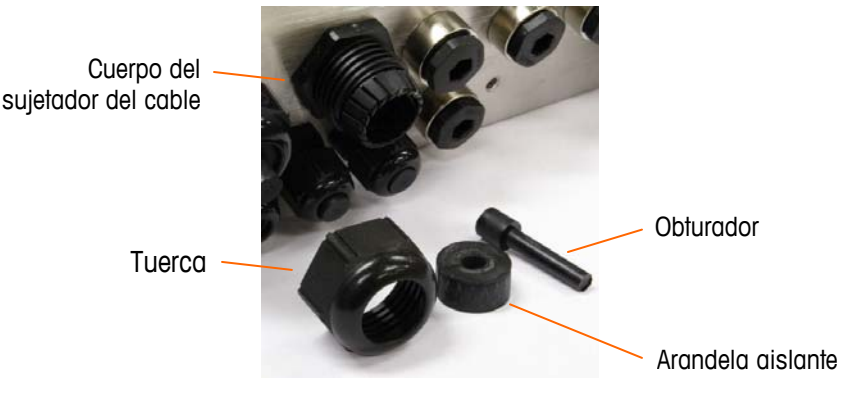

**Figura 2-22: Componentes del casquillo para cables** 

<span id="page-121-0"></span>• Antes de conectar los cables, pase el cable a través de un sujetador de cable de tamaño adecuado y a través de la caja. Posteriormente, si se requiere, coloque una arandela aislante alrededor del cable como se muestra en la [Figura 2-23](#page-121-1).

<span id="page-121-1"></span>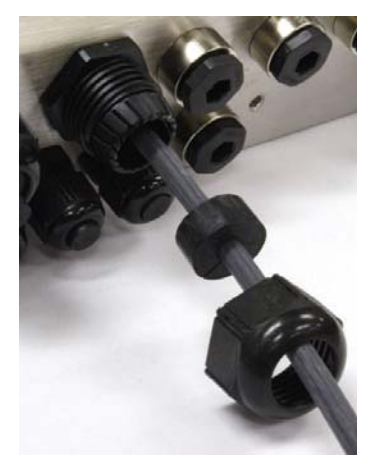

**Figura 2-23: Cable insertado a través de la arandela aislante, tuerca y sujetador de cable** 

• Se proporciona un casquillo para cable con las opciones de celda de carga analógica y POWERCELL. Para proteger aún más a la IND780 de influencias externas, el alambre de blindaje del cable puede extenderse y fijarse en este casquillo como se muestra en la [Figura 2-24](#page-122-0).

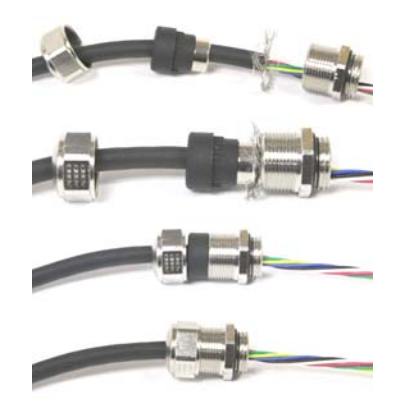

#### **Figura 2-24: Instalación de casquillo metálico con cable blindado conectado**

<span id="page-122-0"></span>• Presione la arandela de aislamiento dentro del cuerpo del sujetador del cable como se muestra en la [Figura 2-25.](#page-122-1)

Arandela de aislamiento en sujetador de cable

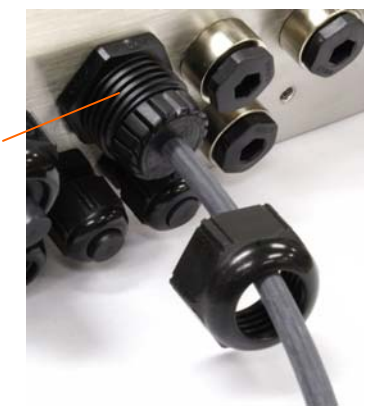

#### **Figura 2-25: Arandela aislante en el cuerpo del sujetador del cable**

<span id="page-122-1"></span>• Mueva el cable a través de la arandela de aislamiento para ajustar su longitud dentro de la caja. Al hacer terminaciones de cables dentro de la caja para ambientes adversos, asegúrese de que toda la longitud del cable desde la banda/conector a la caja de la terminal sea suficiente para que no se ejerza ninguna tensión en el conjunto del conector cuando la caja esté totalmente abierta.

• Finalmente, apriete la tuerca hacia el cuerpo del sujetador del cable. La [Figura](#page-123-0)  [2-26](#page-123-0) muestra el sujetador del cable armado.

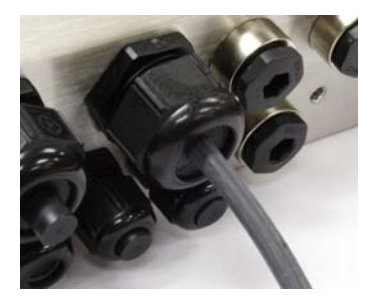

**Figura 2-26: Sujetador del cable armado** 

• Después de hacer las conexiones de cables como se describen en la siguiente sección, asegúrese de que la tuerca del casquillo del cable esté apretada adecuadamente para sellar el cable. Asegúrese de que este sello sea hermético.

# <span id="page-123-0"></span>**Conexiones para cables del tablero principal**

Las siguientes conexiones se hacen en el tablero principal de la IND780:

- Ethernet Tableros de interfase opcionales para báscula
	- USB Tablero de interfase opcional de PLC
	- COM1 Tableros para entrada / salida discontinua
	- COM2 Tableros opcionales para comunicaciones seriales

La tapa posterior de la caja de montaje en panel [\(Figura 2-28](#page-124-0)) necesita retirarse para hacer estas conexiones. La caja para ambientes adversos debe abrirse para hacer las conexiones, como muestra la [Figura 2-28](#page-124-0). Observe que los casquillos del tablero opcional mostrados en la parte superior de estas figuras representan los lugares en donde serían instaladas las tarjetas opcionales (E/S discontinuas, comunicaciones seriales, IDNet, celda de carga analógica, interfases POWERCELL y PDX). Éstos pueden no estar presentes en su unidad.

#### **IND780 Manual de instalación**

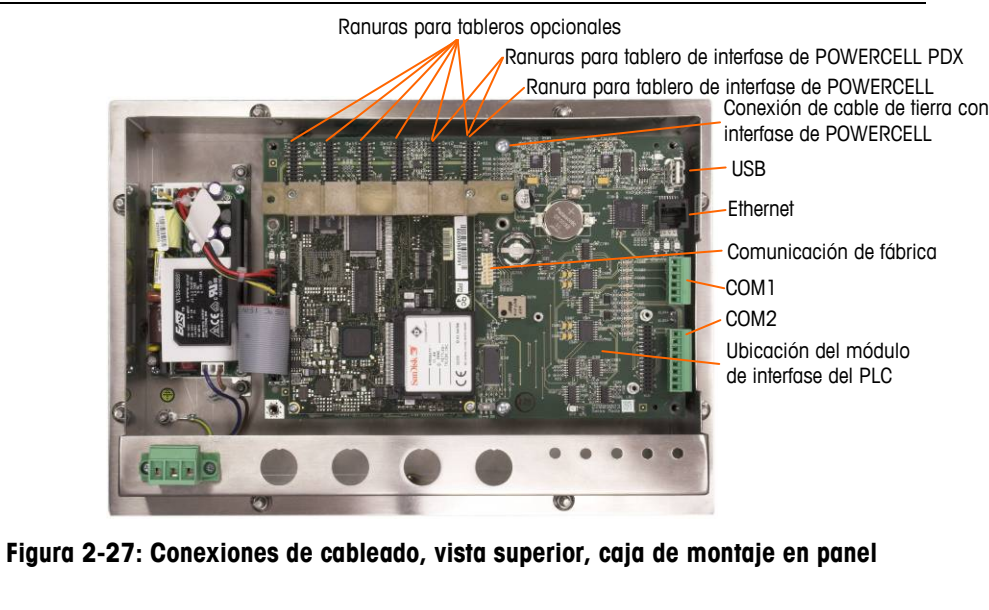

<span id="page-124-0"></span>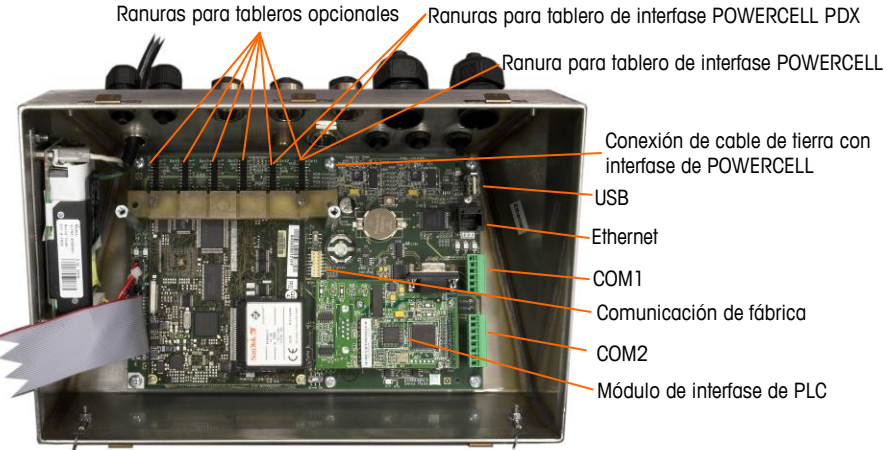

**Figura 2-28: Conexiones de cableado, vista superior, caja para ambientes adversos** 

### **Conexión de energía**

Un cable de línea permanente fijo alimenta corriente alterna a la caja para ambientes adversos de la terminal IND780. La caja para montaje en panel no viene con un cordón eléctrico; está diseñada para tener su cableado de corriente alterna conectado en la energía de corriente alterna, cuyo conector está enchufado en el conector de acoplamiento en la parte posterior del bastidor. La [Figura 2-29](#page-125-0) muestra el conector e indica los nombres correctos para los cables neutral, tierra y línea.

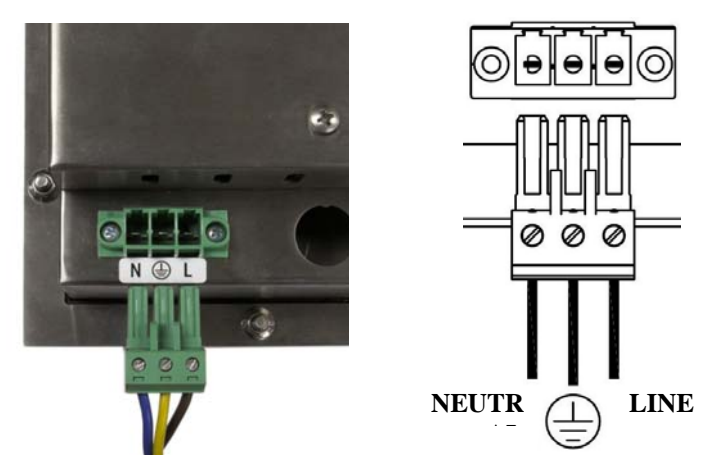

**Figura 2-29: Conector de energía, caja para montaje en panel** 

<span id="page-125-0"></span>Los tornillos del conector de energía deben apretarse a un torque entre 4.4 y 5.3 libras-pulgadas (0.5 y 0.6 Newton-metro).

No se requieren ajustes de voltaje o frecuencia puesto que la terminal incluye UPS que opera de 100 a 240 VAC.

La integridad de la conexión a tierra de la corriente para el equipo es importante para la seguridad y operación confiable de la terminal y su base asociada de báscula. Una conexión a tierra deficiente puede resultar en una condición insegura en caso de corto eléctrico generado en el equipo. Una buena conexión a tierra minimiza los impulsos de ruido eléctrico externo. La IND780 no deberá compartir líneas eléctricas con equipo que genera ruido. Para confirmar la integridad de la conexión a tierra, utilice un analizador de circuitos comercial. En caso de existir condiciones adversas de energía, podrá ser necesario contar con un circuito de potencia dedicado o un acondicionador de líneas de energía.

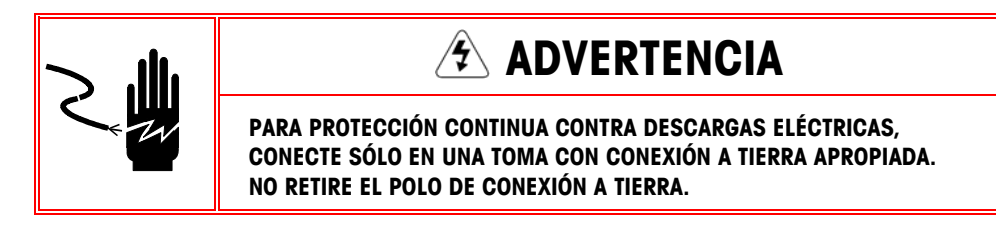

### **Requisitos de energía**

La terminal requiere de 100 a 240 VAC (a 400 mA máximo) con una frecuencia de línea de 49 a 61 Hz de potencia.

## **Conexiones USB y Ethernet**

La conexión de Ethernet de la IND780 proporciona una conexión 10/100 base T (10/100 Mb) a través de un conector estándar RJ45.

El conector USB estándar ST30 permite conectar periféricos que funcionan con USB tales como teclados, a la IND780.

<span id="page-126-0"></span>La [Figura 2-30](#page-126-0) muestra los lugares de los conectores Ethernet y USB en el PCB principal. En este caso, el PCB está montado en una caja de montaje en panel.

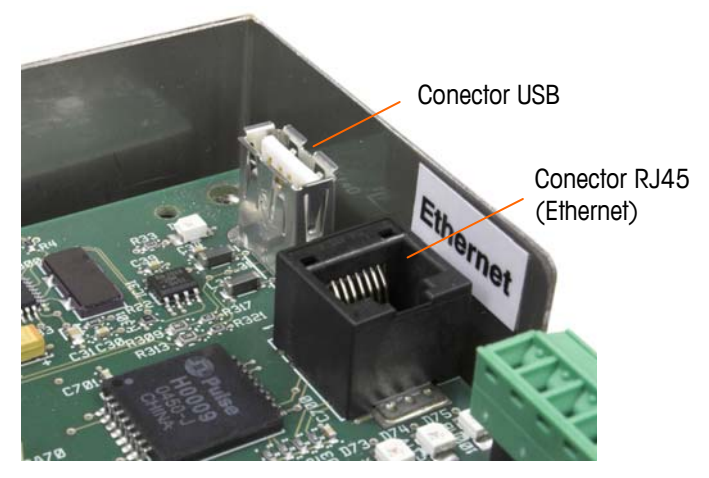

**Figura 2-30: Conexiones USB y Ethernet** 

## **Conexiones de puertos seriales COM1 y COM2**

El puerto COM1 incluye conexiones para RS-232, mientras que el COM2 las incluye para RS-232, RS-422 y RS-485. El parámetro de interfase (en Configuración en Comunicación > Serial) debe establecerse para que coincida con la conexión de hardware que se use. Este parámetro controla la forma como se controlan las líneas de transmisión y recepción.

## **Puerto COM1**

La [Figura 2-31](#page-127-0) indica cuál terminal representa a cuál señal en el puerto COM1, y la [Figura 2-32](#page-128-0) muestra cómo está cableado el puerto para una conexión RS232. Haga las conexiones según sea necesario. La [Tabla 2-2](#page-127-1) describe las funciones para cada señal en el conector del puerto COM1.

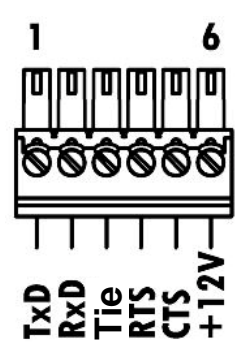

**Figura 2-31: Conector del puerto COM1** 

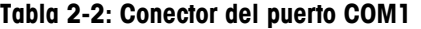

<span id="page-127-1"></span><span id="page-127-0"></span>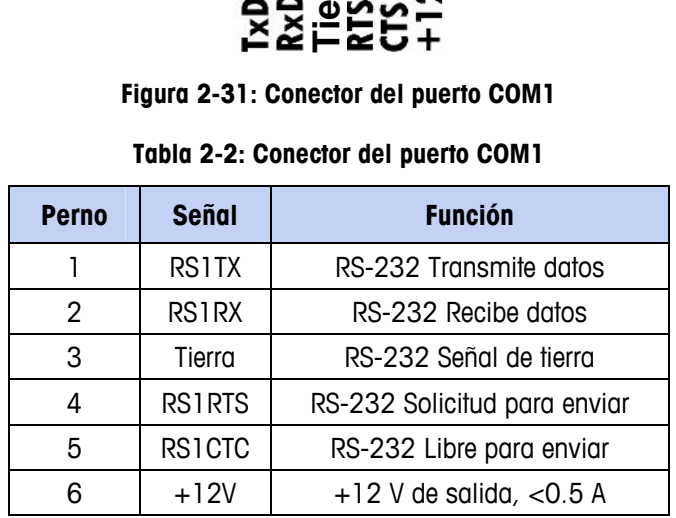

#### **TERMINACIÓN RS232**

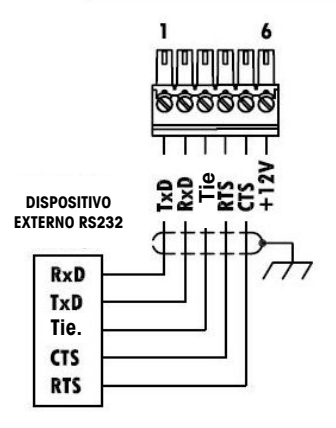

**Figura 2-32: Cableado de COM1 para RS232** 

## <span id="page-128-0"></span>**Puerto COM2**

Los detalles para el COM2 se encuentran en la [Figura 2-33](#page-128-1) y en la [Figura 2-34](#page-129-0). La [Tabla 2-4](#page-132-0) describe las funciones para cada señal junto con notas para el conector del puerto COM2.

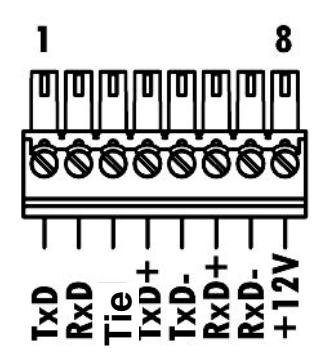

**Figura 2-33: Conexiones del puerto COM2** 

<span id="page-128-1"></span>La [Figura 2-34](#page-129-0) muestra algunos ejemplos para conexión de equipos externos.

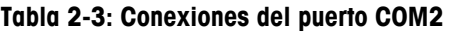

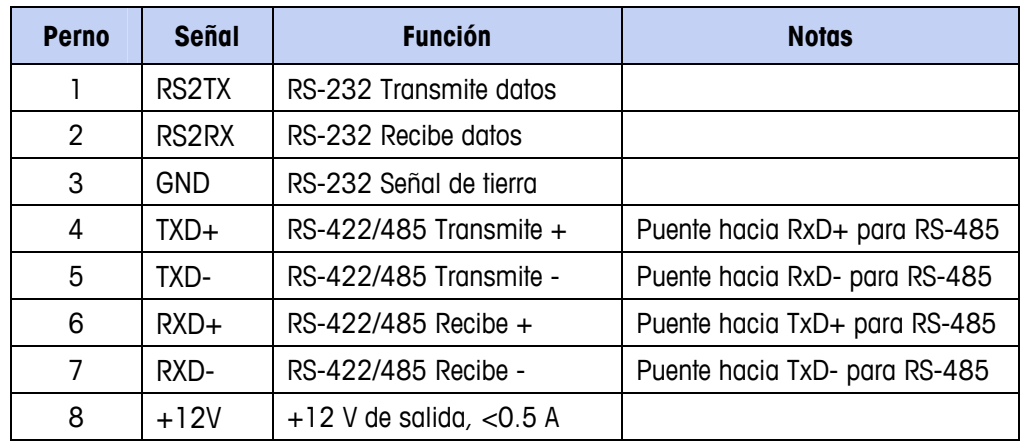

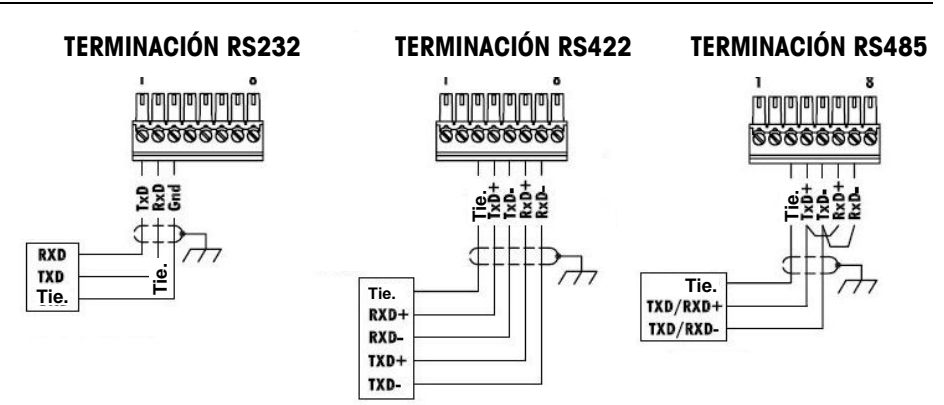

**Figura 2-34: Cableado de COM2 para equipo externo** 

### <span id="page-129-0"></span>**Conexión terminal de la línea de transmisión RS-485**

La resistencia de la red RS-485 incluye una resistencia de terminación instalada entre las dos líneas en el último nodo. La resistencia de terminación debe cumplir con la impedancia característica de la línea de transmisión, aproximadamente 120 ohmios. Esta resistencia de terminación se requiere cuando se conectan módulos ARM100 al puerto.

### **Conexiones de cables para otras opciones**

Las opciones disponibles para la terminal IND780 que requieren conexiones externas incluyen las siguientes:

- Celda de carga analógica DeviceNet
- 
- 
- Interfase de báscula IDNet ControlNET™
- Interfase SICS de balanza de alta precisión
- 
- E/S discontinuas, relé y estado sólido
- 
- POWERCELL® PROFIBUS® (caja para ambientes adversos)
- POWERCELL® PDX® PROFIBUS® (caja para montaje en panel)
	-
	- EtherNet/IP™ y Modbus TCP
- Comunicaciones seriales Rockwell (Allen-Bradley) RIO<sup>®</sup>

La [Figura 2-35](#page-130-0) muestra el lugar donde se encuentra cada una de estas opciones en la terminal. Las secciones siguientes describen las conexiones para cada una de estas opciones.

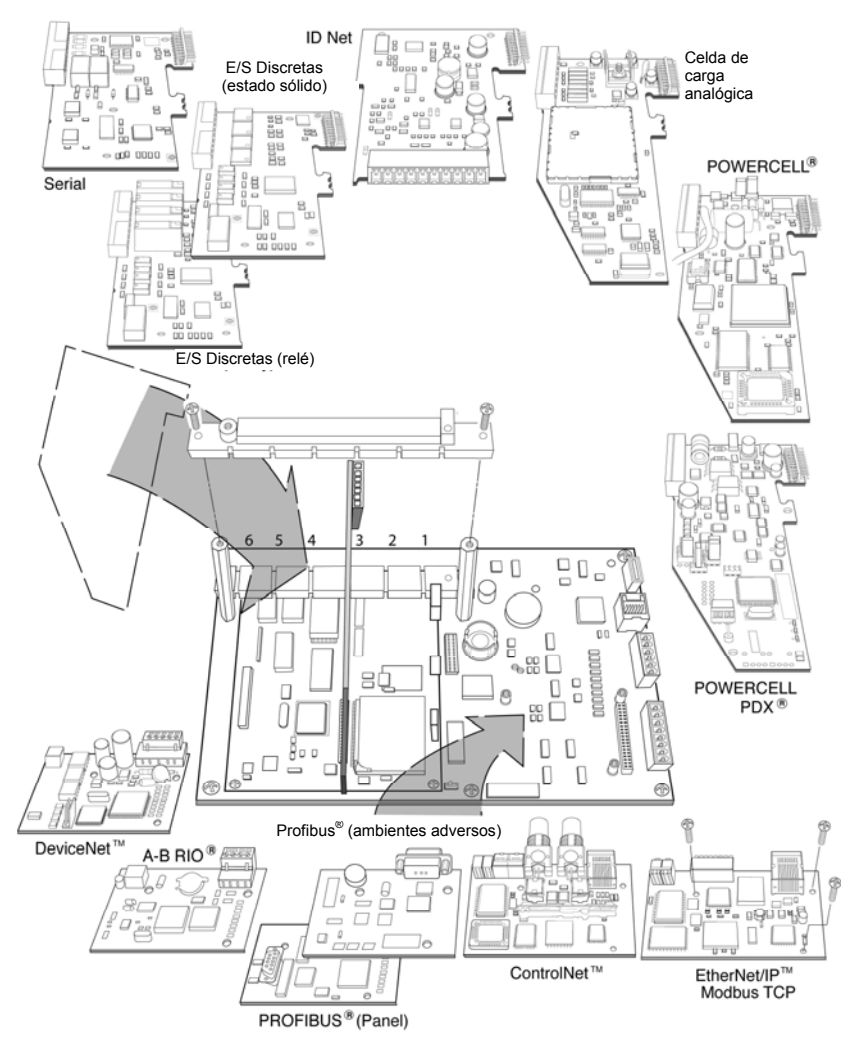

<span id="page-130-0"></span>**Figura 2-35: Ubicación de las opciones de la IND780** 

## **Conexiones de las celdas de carga analógicas**

## **¡ADVERTENCIA!**

**PARA EVITAR DAÑOS AL PCB O A LA CELDA DE CARGA, INTERRUMPA LA ENERGÍA DE LA TERMINAL IND780 Y ESPERE POR LO MENOS 30 SEGUNDOS ANTES DE CONECTAR O DESCONECTAR CUALQUIER ARNÉS.** 

Cuando use la IND780 con una o más celdas de carga analógicas, las conexiones de las celdas de carga se hacen en el conector que se encuentra en el tablero opcional para celdas de carga analógicas. El conector de siete posiciones es visible en la parte superior derecha en la [Figura 2-37,](#page-132-1) con la conexión de salida discontinua de dos posiciones del tablero junto a él. Observe que para mayor claridad el casquillo del tablero se muestra con dos conectores (no cableados) enchufados en él.

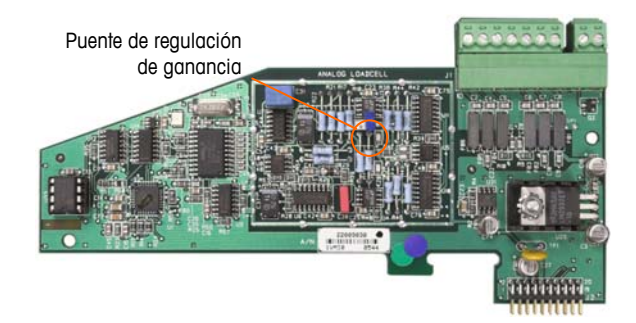

**Figura 2-36: Tablero opcional de celdas de carga analógicas** 

Al instalar tableros para celdas de carga analógicas, para prevenir interferencia electromagnética, tuerza los cables del conector antes de fijar el conector al tablero.

Los tableros para celdas de carga analógicas pueden colocarse en cualquier ranura de la 1 a la 4, para un total de cuatro básculas. La IND780 puede funcionar hasta con 16 celdas de carga.

La terminal IND780 está diseñada para energizar hasta ocho celdas de carga de 350 ohmios (o una resistencia mínima de aproximadamente 43 ohmios) por tarjeta. Para confirmar que la celda de carga para esta instalación esté dentro de los límites, se debe calcular la resistencia total de la báscula (TSR). Para calcular la TSR:

$$
TSR = \frac{Resistencia de entrada de la celda de carga (ohmios)}{Número de celdas de carga}
$$

Compruebe que la TSR de la red de trabajo de las celdas de carga a ser conectada a la IND780 sea mayor de 43 ohmios antes de conectarla a las celdas de carga. Si la resistencia es menor de 43 ohmios, la IND780 no funcionará correctamente.

Además, se debe revisar la distancia máxima del cable. La [Tabla 2-4](#page-132-0) proporciona las longitudes máximas para cables en base a la TSR y calibre de los cables.

<span id="page-132-0"></span>

| <b>TSR (ohmios)</b>                | <b>Calibre 24</b><br>(metros/pies) | <b>Calibre 20</b><br>(metros/pies) | <b>Calibre 16</b><br>(metros/pies) |
|------------------------------------|------------------------------------|------------------------------------|------------------------------------|
| 350                                | 243/800                            | 610/2000                           | 1219/4000                          |
| $87(4-350 \Omega -$<br>celdas de)  | 60/200                             | 182/600                            | 304/1000                           |
| 43 (8-350 $\Omega$ -<br>celdas de) | 30/100                             | 91/300                             | 152/500                            |

**Tabla 2-4: Longitudes máximas recomendadas para cables** 

La [Figura 2-37](#page-132-1) muestra las definiciones de cableado para el conector de las celdas de carga analógicas. Observe que cuando se usan celdas de carga de cuatro cables, se deben colocar conexiones en puente entre las terminales +Excitación y +Detección y entre las terminales Excitación y Detección.

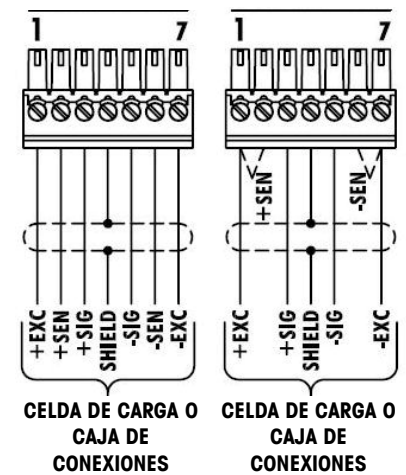

#### **CELDAS DE 6 CABLES CELDAS DE 4 CABLES**

**Figura 2-37: Conexiones de las celdas de carga** 

<span id="page-132-1"></span>**De Observe para el cable estándar de cuatro hilos: Si un incremento en la carga** resulta en una disminución en el peso mostrado, invierta los cables de señal (+SIG y SIG). La [Figura 2-38](#page-132-2) muestra las definiciones de cableado para el conector de salida discontinua de las celdas de carga analógicas.

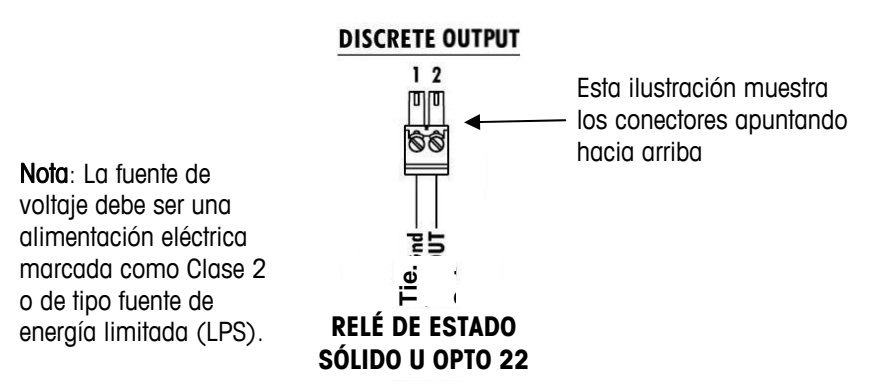

<span id="page-132-2"></span>**Figura 2-38: Conector de salidas discontinuas de las celdas de carga analógicas** 

Las salidas de colector abiertas son componentes de inmersión de corriente compatibles con TTL que pueden manejar señales de 5 a 30 voltios de corriente directa a una corriente máxima de 35 mA. Un relé de estado sólido u OPTO 22 está comúnmente conectado para efectuar un registro intermedio de las salidas de la terminal IND780 para una señal de 120 ó 220 voltios de corriente alterna. Esta salida se reserva para su uso sólo con la funcionalidad objetivo de transferencia material de la báscula. Proporciona la señal para la salida fuente asociada con el objetivo activo de esa báscula.

## **Conexiones de las celdas de carga digital / POWERCELL**

## **¡ADVERTENCIA!**

**PARA EVITAR DAÑOS AL PCB O A LA CELDA DE CARGA, INTERRUMPA LA ENERGÍA DE LA TERMINAL IND780 Y ESPERE POR LO MENOS 30 SEGUNDOS ANTES DE CONECTAR O DESCONECTAR CUALQUIER ARNÉS.** 

El tablero opcional para POWERCELL debe colocarse en la ranura 1 del tablero principal, y su cable de conexión a tierra fijado en el tornillo indicado en las Figuras 2-25 y 2-26. La opción de POWERCELL se utiliza con celdas de carga Mettler Toledo DigiTOL® POWERCELL, MTX o RAAD box utilizadas en tanques grandes y aplicaciones de pesaje de vehículos. La [Figura 2-39](#page-133-0) muestra un tablero opcional de POWERCELL.

<span id="page-133-0"></span>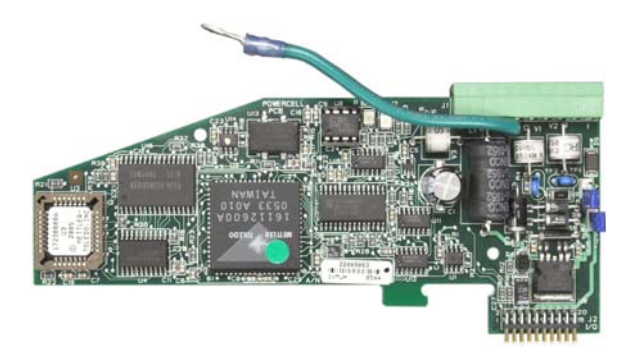

**Figura 2-39: Tablero opcional de POWERCELL** 

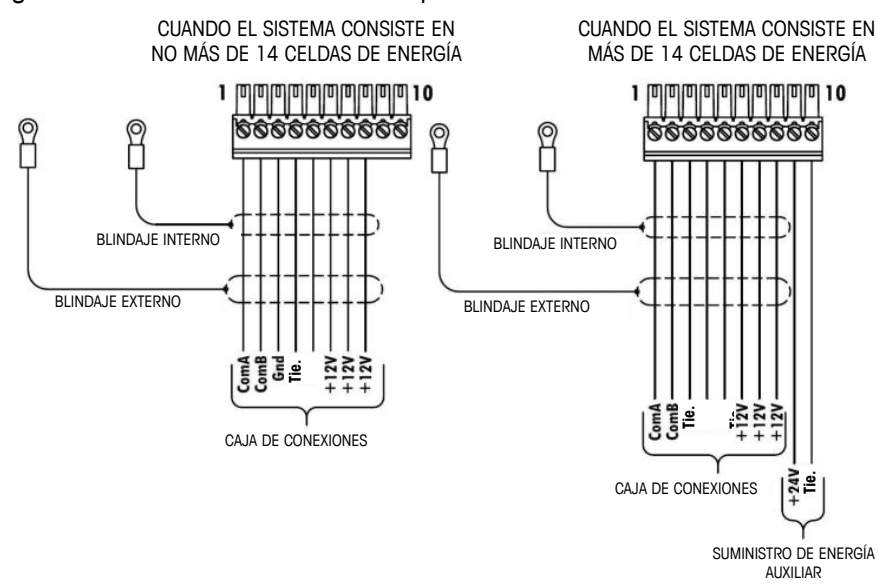

La [Figura 2-40](#page-134-0) muestra las conexiones para este tablero.

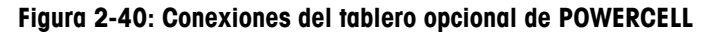

<span id="page-134-0"></span>La longitud máxima del cable de la última caja de conexiones al terminal IND780 depende del nivel de la fuente de alimentación, número de celdas y diámetros del extensímetro del cable. Consulte la [Tabla 2-5](#page-134-1) para ver las longitudes de cables máximas recomendadas compatibles con la placa opcional POWERCELL del IND780, utilizando el suministro interno de 12 V CC. Estos valores son únicamente para aplicaciones de área no peligrosas.

<span id="page-134-1"></span>

| Número de celdas<br><b>CMOS/MTX</b> | <b>Calibre 20</b><br>(metros / pies) | Número de cajas<br><b>RAAD</b> | <b>Calibre 20</b><br>(metros /<br>pies) |
|-------------------------------------|--------------------------------------|--------------------------------|-----------------------------------------|
| 4                                   | 274/900                              |                                | 274/900                                 |
| 6                                   | 213/700                              | 2                              | 137/450                                 |
| 8                                   | 152/500                              | 3                              | 91/300                                  |
| 10                                  | 121/400                              |                                |                                         |
| 12                                  | 106/350                              |                                |                                         |
| 14                                  | 91/300                               |                                |                                         |

**Tabla 2-5: Longitudes de cables máximas recomendadas** 

Si se utiliza una fuente de alimentación externa de 24 VCC, son posibles hasta 24 celdas de carga por terminal con una longitud de cable máxima de 275 metros.

### **Conexiones PDX**

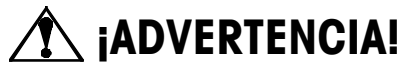

**PARA EVITAR DAÑOS AL PCB O A LA CELDA DE CARGA, INTERRUMPA LA ENERGÍA DEL TERMINAL IND780 Y ESPERE POR LO MENOS 30 SEGUNDOS ANTES DE CONECTAR O DESCONECTAR CUALQUIER ARNÉS.** 

**Calibre 20 (metros / pies)** 274/900

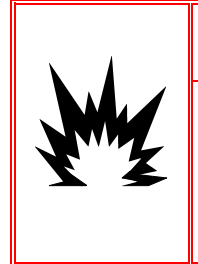

# **¡ADVERTENCIA!**

**LA TARJETA DE INTERFASE DE LA BÁSCULA POWERCELL PDX #64064718 (NÚMERO DE PAQUETE 64067252) NO DEBE USARSE EN UN TERMINAL IND780 INSTALADO EN UN ÁREA CLASIFICADA COMO DIVISIÓN 2 O ZONA 2/22. EL INCUMPLIMIENTO DE ESTA ADVERTENCIA PUEDE RESULTAR EN DAÑO CORPORAL Y/O DAÑO A LA PROPIEDAD.** 

La tarjeta opcional PDX debe colocarse en la ranura 1 ó 2 de la tarjeta principal. La opción PDX se usa con las celdas de carga PDX POWERCELL<sup>®</sup> de Mettler Toledo que se usan en aplicaciones de pesaje de tanques grandes y de vehículos. La [Figura 2-41](#page-135-0) muestra una tarjeta opcional PDX. Solamente una tarjeta opcional PDX puede instalarse en el terminal para soportar hasta cuatro básculas.

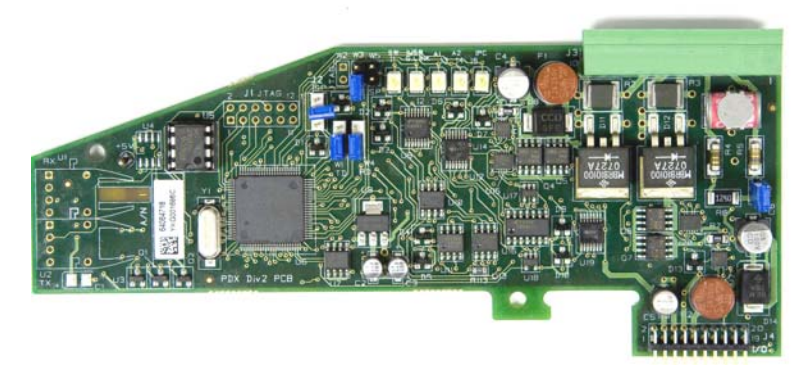

**Figura 2-41: Tarjeta opcional PDX** 

<span id="page-135-0"></span>La [Figura 2-42](#page-135-1) muestra las conexiones de la reglilla de terminales para esta tarjeta.

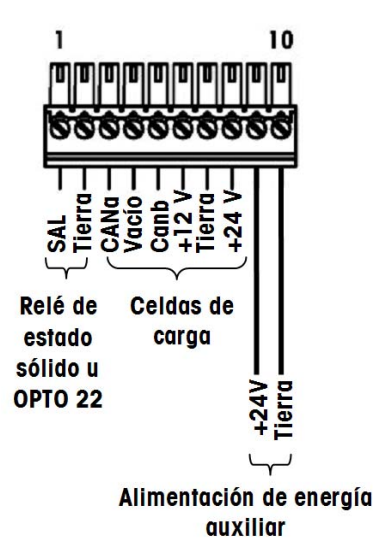

**Figura 2-42: Conexiones de la tarjeta opcional PDX** 

<span id="page-135-1"></span>Dependiendo del número de celdas de carga y configuración del cableado, el terminal IND780 usa ya sea su alimentación interna 12 VCD (a través de las patillas 6 y 7) o una alimentación externa de 24 VCD (a través de las patillas 7 y 8) para energizar las celdas de carga. Consulte la [Tabla 2-6](#page-136-0) para ver las

<span id="page-136-0"></span>longitudes máximas de cable recomendadas y el número de celdas de carga que soporta la tarjeta opcional del IND780 cuando usa su alimentación interna de 12 VCD.

| Cable total celda a<br>celda (metros/pies) | Cable de conexión<br>(metros/pies) | Número de<br>celdas PDX |
|--------------------------------------------|------------------------------------|-------------------------|
| 60/197                                     | 300/984                            | $\leq 8$                |
| 80/262                                     | 250/820                            | $\leq 10$               |
| 85/278                                     | 200/656                            | $\leq$ 12               |
| 100/328                                    | 100/328                            | $\leq$ 12               |
| 100/328                                    | 85/278                             | $\leq$ 14               |
| 140/459                                    | 50/164                             | < 14                    |

**Tabla 2-6: Máximas longitudes de cable recomendadas (+12 VCD)** 

Cuando el terminal se usa con longitudes de cable que exceden las indicadas anteriormente o con más de 14 celdas PDX, se recomienda instalar la alimentación de energía externa opcional de 24 VCD (número de parte 0917- 0240). Con la alimentación externa es posible usar hasta 24 celdas de carga por terminal, una máxima longitud de cable de conexión de 300 m (984 pies) y un total de 200 m (656 pies) de cables de celda a celda. La alimentación de energía externa se conecta a las patillas 9 y 10 en la tarjeta PDX.

#### Aterrizaje y blindaje del cable de conexión

Las terminaciones de conexión a tierra y blindaje son una parte crítica de la inmunidad del sistema al ruido y a las sobretensiones eléctricas. Para preparar las terminaciones en el cable de conexión:

- 1. Corte y retire una longitud adecuada del blindaje trenzado externo y del forro de aislamiento, asegurándose de que haya una longitud suficiente para proporcionar alivio de tensión para la conexión de los cables en la tarjeta opcional.
- 2. Recorte el blindaje trenzado interno y el forro metálico, y deje cerca de 20 mm (0.8 pulgadas) expuestos.
- 3. Cuando instale un terminal de gabinete para ambientes adversos IND780:
	- a. Instale el conjunto del casquillo para cable, abrazadera metálica y mango de latón sobre el cable de conexión mientras desliza hacia atrás el blindaje de la trenza externa [\(Figura 2-43](#page-137-0)). El cable de fuga interno debe entrar en el gabinete a través del casquillo para cable, mientras que el cable de fuga externo permanece fuera.
	- b. Pliegue y disperse hacia fuera el blindaje de trenzado y forro metálico internos sobre el aro metálico antes de presionar la arandela aislante dentro del cuerpo del casquillo para cables como se muestra en la [Figura](#page-137-0)  [2-43](#page-137-0). Apriete la tuerca del casquillo para cables con el mango de latón sobre el cuerpo del casquillo.

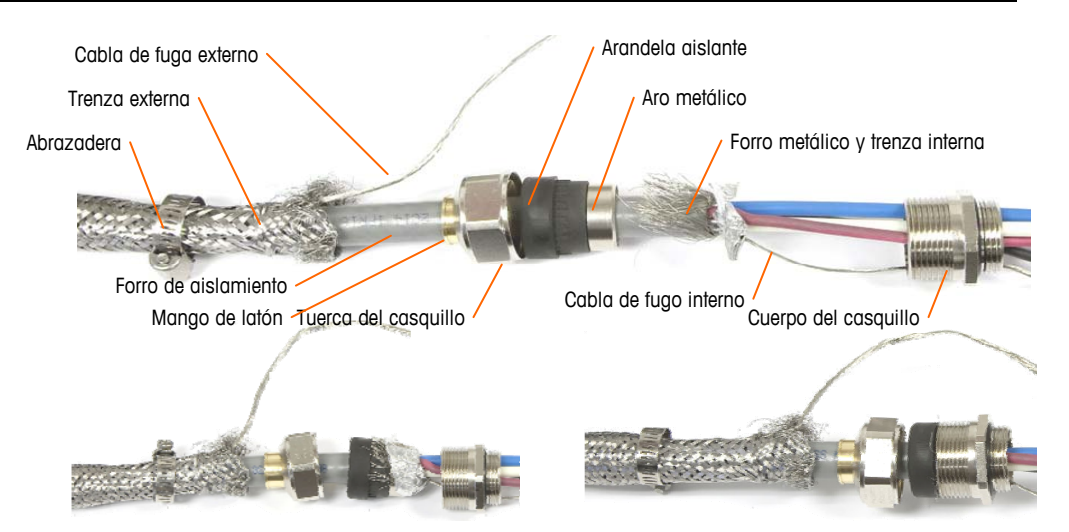

**Figura 2-43: Cable de conexión PDX y conjunto de casquillo** 

<span id="page-137-0"></span>c. Extraiga la trenza externa para cubrir el mango de latón y envuelva un extremo de un cable de tierra trenzado plano sobre éste antes de asegurar todo con la abrazadera metálica ([Figura 2-44\)](#page-137-1). Corra el alambre de fuga externo del cable de conexión junto con el cable trenzado plano a través de una orejeta de conexión a tierra fija en la parte posterior del gabinete para ambientes adversos. El otro extremo del cable trenzado plano se termina en la barra de conexión a tierra.

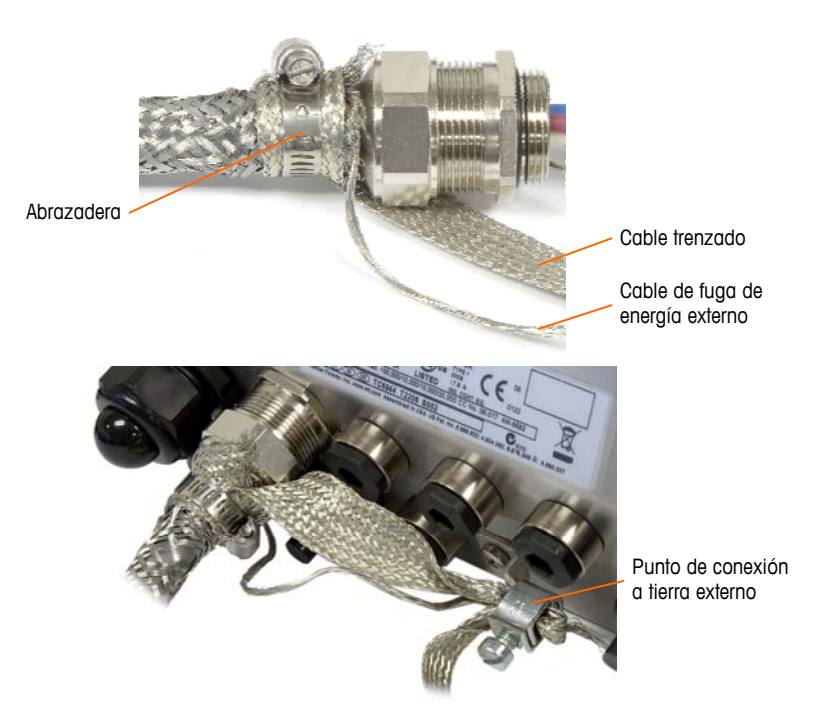

#### **Figura 2-44: Terminación de la trenza externa del cable de conexión PDX, gabinete para ambientes adversos**

<span id="page-137-1"></span>4. Para terminar el blindaje de la trenza interno y externo del cable de conexión para un terminal de montaje en panel IND780, cuando se usa un casquillo para cable con un gabinete para panel externo, siga el procedimiento descrito en el paso 3 más atrás. En forma alternativa, cuando se usa una entrada de centro de conduit:

a. Deslice hacia atrás la trenza externa y pliegue la trenza interna recortada y el blindaje de forro metálico hacia atrás de manera uniforme sobre el borde del forro de aislamiento del cable como se muestra en la [Figura](#page-138-0)   $2 - 45$ .

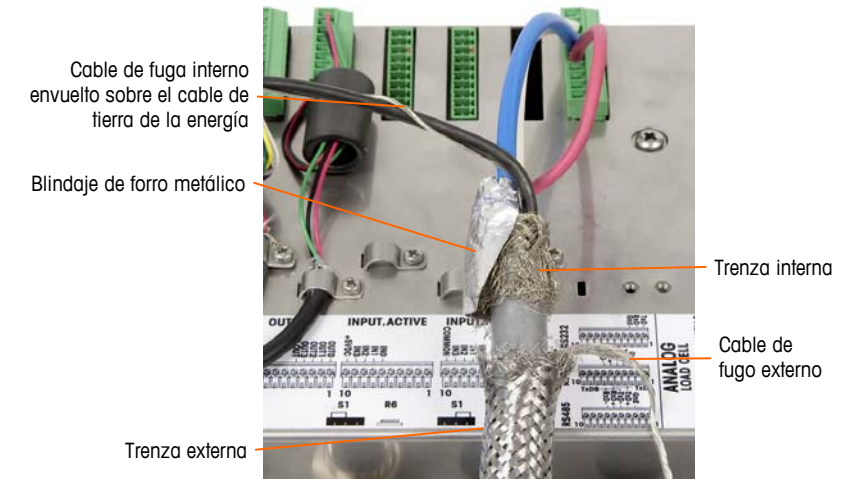

**Figura 2-45: Cable de conexión PDX, gabinete para montaje en panel** 

<span id="page-138-0"></span>b. Deslice hacia adelante la trenza externa para cubrir la trenza interna y el forro metálico. Extraiga el cable de fuga de energía externo hacia atrás sobre la trenza externa y recórtelo aproximadamente a 25 mm (1 pulgada). Coloque el cable de tierra trenzado plano alrededor del cable de conexión y el cable de fuga de energía antes de asegurar finalmente todo en la cubierta posterior del IND780 con la abrazadera grande para cable de alivio de tensión incluida con la unidad ([Figura 2-46\)](#page-138-1).

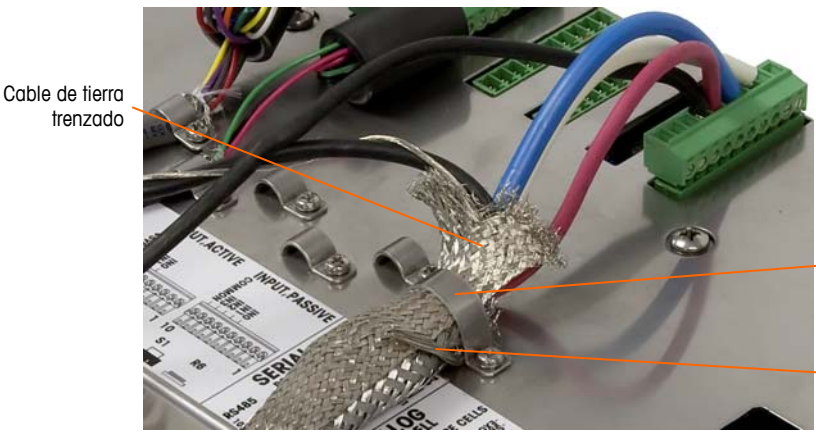

Abrazadera de alivio de tensión

Cable de fuga externo, recortado

**Figura 2-46: Terminación de la trenza externa del cable de conexión, panel** 

- <span id="page-138-1"></span>5. Para hacer la conexión a tierra de la energía en la patilla 7 de la reglilla de terminales de la tarjeta opcional para un gabinete para ambientes adversos del IND780:
	- a. Primero, se debe preparar con anticipación un tramo corto de cable de tierra con un terminal de anillo en uno de los extremos. Fije este cable separado con el extremo que tiene el terminal de anillo en el perno de

conexión a tierra que se encuentra en el gabinete del terminal mediante una tuerca hexagonal. Conecte el otro extremo en la patilla 7 de la reglilla de terminales.

b. A continuación, tuerza el cable de fuga de energía del cable de conexión junto con el cable de tierra de energía y haga una conexión en el mismo perno de conexión a tierra usando otro terminal de anillo como se muestra en [Figura 2-47](#page-139-0).

Perno de conexión a tierra en la pared del gabinete para ambientes adversos

Patilla 7 de la reglilla de terminales de la tarjeta PDX

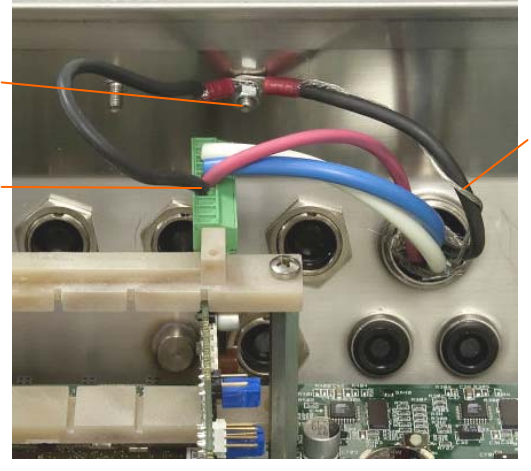

Cable de fuga enredado sobre el cable de conexión a tierra de la energía

**Figura 2-47: Conexión a tierra de la energía del cable de conexión PDX, ambientes adversos** 

<span id="page-139-0"></span>6. Para un gabinete para montaje en panel del IND780, haga las terminaciones descritas en el paso 5 en el perno de conexión a tierra externo que se indica en la [Figura 2-48](#page-139-1).

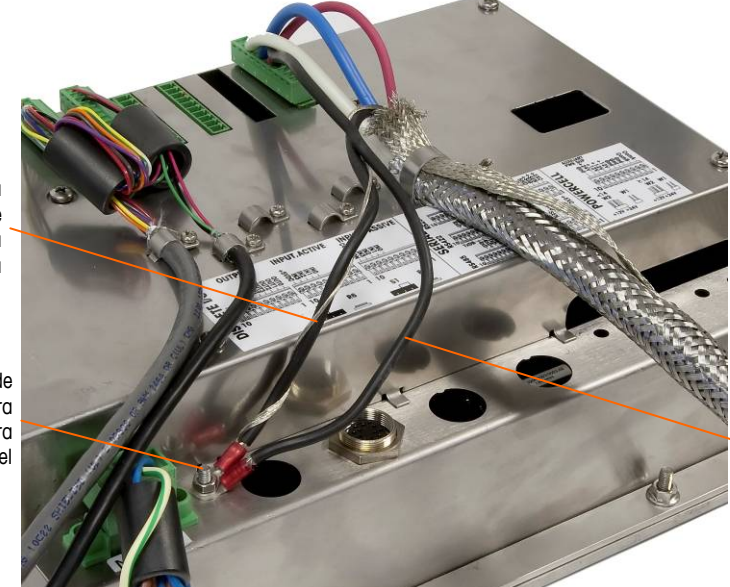

Cable de tierra conectado en la patilla 7 de la tarjeta opcional PDX

<span id="page-139-1"></span>**Figura 2-48: Conexión a tierra de energía terminada del cable de conexión PDX, gabinete para montaje en panel** 

Cable de fug a interno y cable de conexión a tierra de la energía

> Perno de conexión a tierra de gabinete para panel

#### Salida del colector abierta

La tarjeta opcional PDX proporciona una salida de colector abierta compatible con TTL (patillas 1 y 2), con componentes de sumidero de corriente que pueden manejar señales de 5 a 30 VCD a una corriente máxima de 35 mA. Un relé de estado sólido u OPTO 22 está conectado comúnmente para amortiguar la salida a una señal de 120 ó 220 VCA. Esta salida está reservada para usarse con la funcionalidad del objetivo de transferencia de material de la báscula.

Ésta proporciona la señal de salida de alimentación asociada con el objetivo activo para una báscula PDX asignada como báscula 1.

## **Conexiones de E/S discontinuas (entradas/salidas)**

La versión de salida de relé de la opción de E/S discontinuas proporciona cuatro entradas aisladas y cuatro salidas de relé de contacto en seco normalmente abiertas. Las entradas pueden seleccionarse como activas o pasivas en base a la posición del interruptor deslizante en el tablero ([Figura 2-51\)](#page-141-0).

<span id="page-140-0"></span>La [Figura 2-49](#page-140-0) muestra un tablero de E/S discontinuas en su configuración estado sólido, y la [Figura 2-50](#page-141-1) la versión de relé.

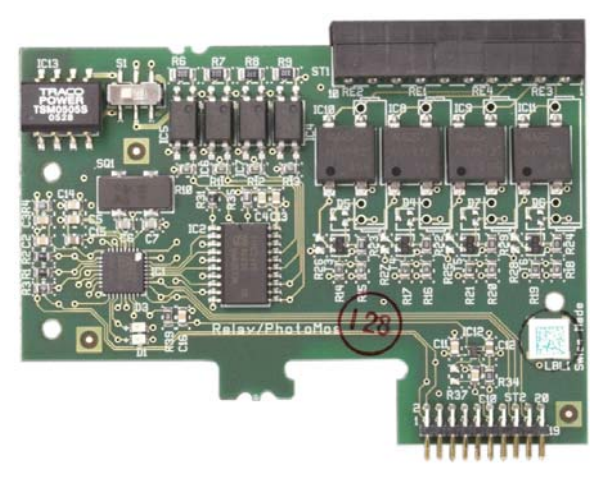

**Figura 2-49: Tablero de E/S discontinuas, estado sólido** 

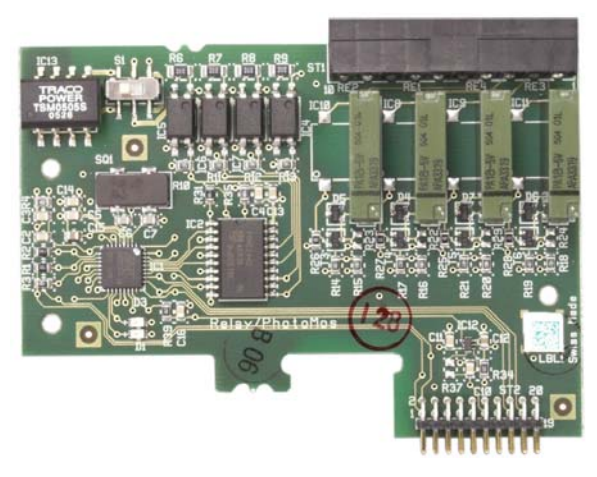

**Figura 2-50: Tablero de E/S discontinuas, relé** 

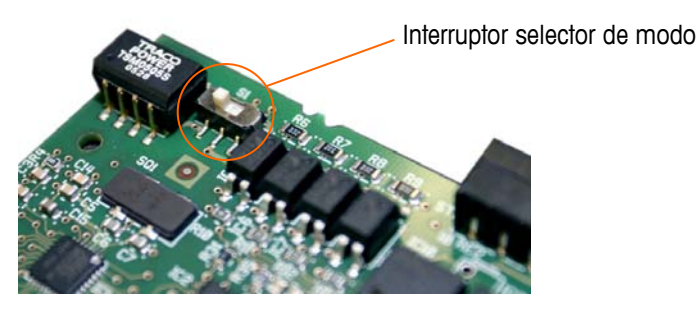

<span id="page-141-1"></span>**Figura 2-51: Interruptor selector de modo de E/S discontinuas, posición activa** 

#### <span id="page-141-0"></span>**Entrada activa**

Al seleccionar las entradas como activas se habilita la conexión de interruptores u otros dispositivos simples para activar una entrada. El dispositivo externo simple no suministra ningún voltaje. La [Figura 2-52](#page-141-2) muestra un ejemplo de cómo cablear hacia las entradas activas. Observe que la clavija 10, la conexión +5VDC, puede transportar una corriente de no más de 200 mA.

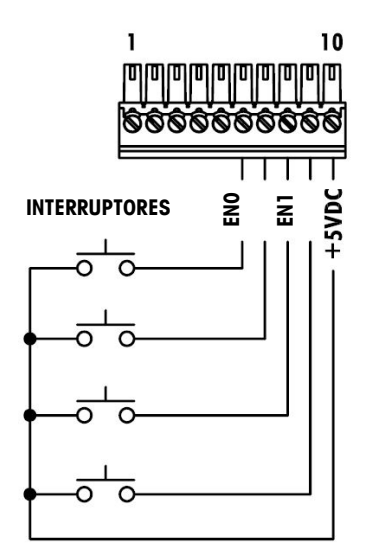

<span id="page-141-2"></span>**Figura 2-52: Ejemplo de entrada activa proveniente de los interruptores** 

#### **Entradas pasivas**

La selección de las entradas como pasivas habilita otros dispositivos como son los PLC para proporcionar el voltaje de accionamiento (comúnmente 24 VDC, 5- 30 VDC) para "encender" las entradas de la IND780. La [Figura 2-53](#page-142-0) muestra un ejemplo de cableado hacia las entradas pasivas. La polaridad del voltaje puede invertirse. Además, las entradas se pueden programar en CONFIGURACIÓN para aceptar un nivel de polaridad + auténtico o - auténtico, como ENCENDIDO.

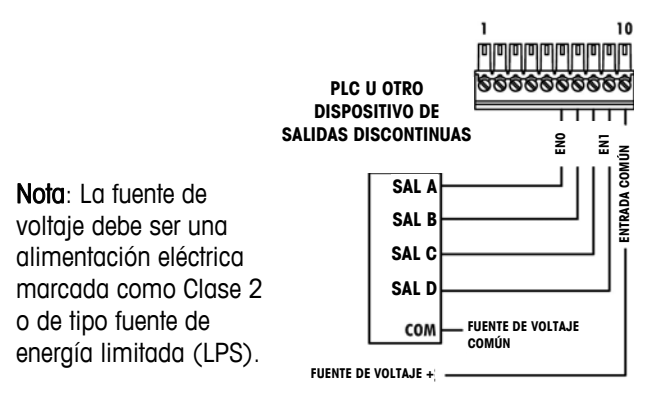

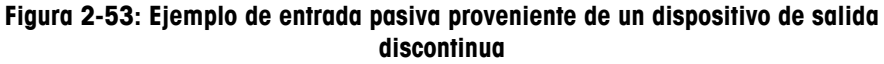

### <span id="page-142-0"></span>**Salidas de relé**

Las salidas de relé y PhotoMOS pueden cambiarse hasta 30 VAC o 30 VDC a 1 A máximo. Las salidas de relé no detectan la polaridad puesto que son salidas de contacto en seco. La [Figura 2-54](#page-142-1) muestra un ejemplo de cableado hacia las salidas.

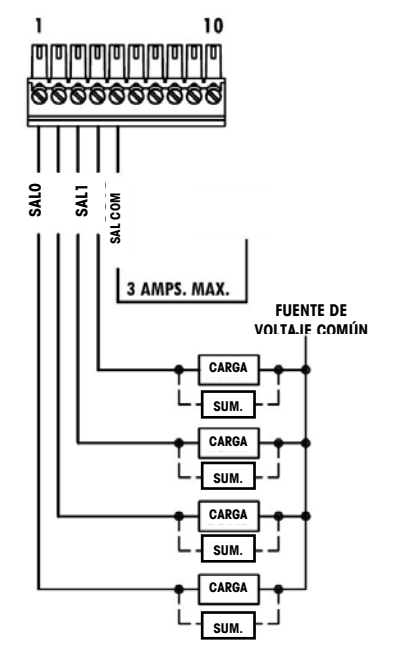

Nota: La fuente de voltaje debe ser una alimentación eléctrica marcada como Clase 2 o de tipo fuente de energía limitada (LPS).

<span id="page-142-1"></span>**Figura 2-54: Salidas de relé** 

## **Conexiones IDNet**

# **¡ADVERTENCIA!**

#### **PARA EVITAR DAÑOS AL PCB O A LA CELDA DE CARGA, INTERRUMPA LA ENERGÍA DE LA TERMINAL IND780 Y ESPERE POR LO MENOS 30 SEGUNDOS ANTES DE CONECTAR O DESCONECTAR CUALQUIER ARNÉS.**

Para las celdas de carga de la base IDNet, la terminal IND780 suministra 12 VDC para el Nuevo tipo T-Brick, y 30 VDC para el tipo existente PIK-Brick. Cuando use una tarjeta IDNet en la terminal IND780, la conexión del cable de la base se hace a un conector en la parte posterior de la caja. Las tarjetas IDNet vienen con un cable largo y un conector que se adapta al conector en la terminal IND780. El tablero se muestra en la [Figura 2-55](#page-143-0).

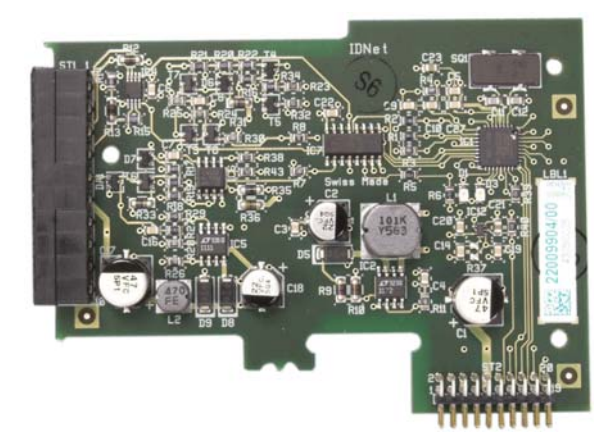

**Figura 2-55: Tablero opcional de IDNet** 

<span id="page-143-0"></span>La [Figura 2-56](#page-143-1) muestra el arnés IDNet. Un extremo se fija en el tablero opcional, y el cuerpo roscado se monta en uno de los orificios codificados en la parte posterior de la caja para montaje en panel o para ambientes adversos, con su tuerca en la parte externa de la caja. Coloque el cable del arnés lejos de cualquier tablero de celdas de carga analógicas para proteger a la IND780 de influencias externas. Consulte la [Figura 2-21](#page-120-0) y la [Tabla 2-1](#page-120-1) para ver la posición de montaje en cajas para ambientes adversos.

<span id="page-143-1"></span>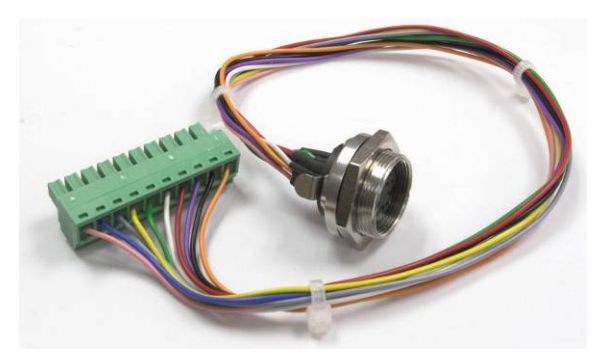

**Figura 2-56: Arnés IDNet**
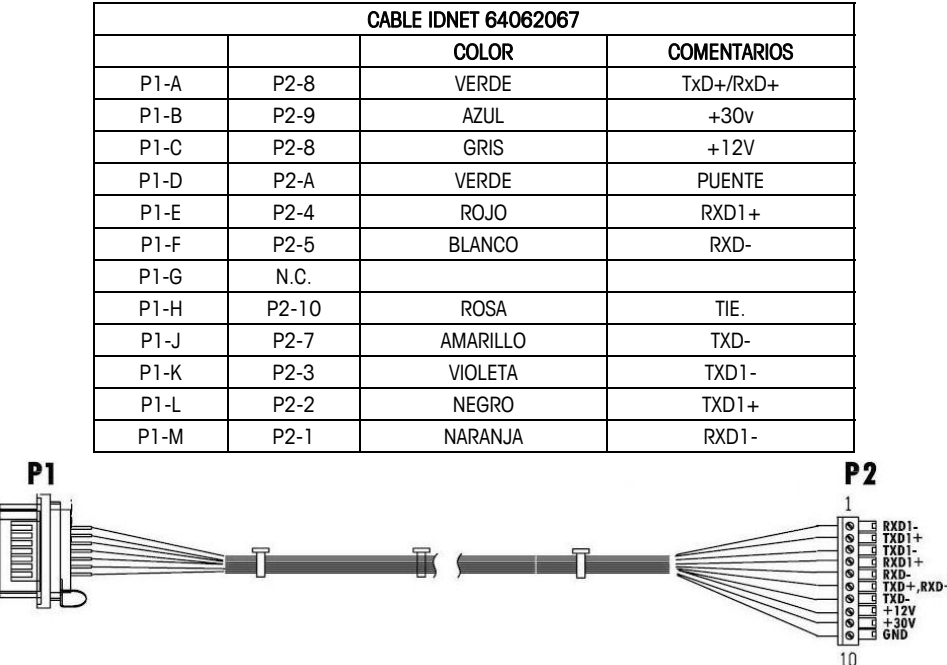

El cable IDNet se requiere para conectar entre el tablero opcional y la estructura de la caja. El cable está configurado como se muestra en [Figura 2-57](#page-144-0).

**Figura 2-57: Cable IDNet para tableros opcional IDNet** 

### <span id="page-144-0"></span>**Conexiones del tablero opcional serial**

El tablero opcional serial proporciona un puerto COM extra. La tarjeta puede colocarse ya sea en las ranuras 2 a 6 en el PCB principal. La tarjeta se muestra en la [Figura 2-58](#page-144-1), y las asignaciones de las clavijas del conector en la [Figura](#page-145-0)  [2-59](#page-145-0).

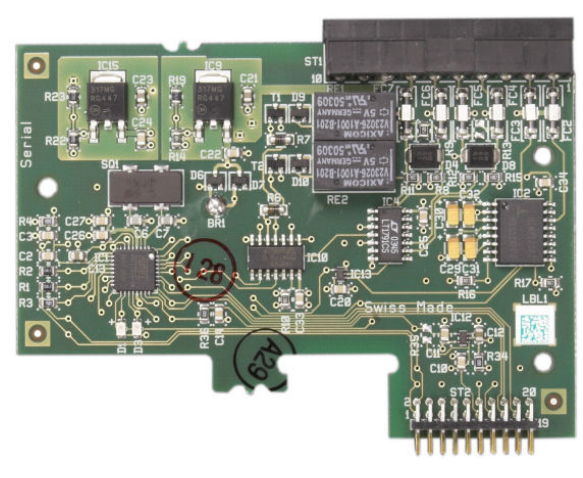

<span id="page-144-1"></span>**Figura 2-58: Tablero opcional serial** 

**Tie.**

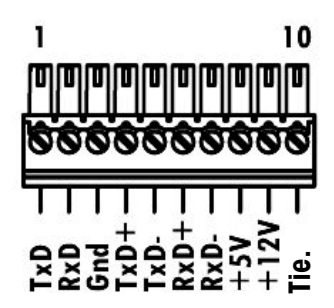

**Figura 2-59: Conector del tablero opcional serial** 

<span id="page-145-0"></span>Las asignaciones del conector del puerto para este tablero se muestran en la [Figura 2-60,](#page-145-1) y las terminaciones para RS232, RS422 y RS485 en la [Tabla 2-7](#page-145-2).

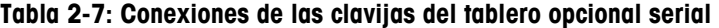

<span id="page-145-2"></span>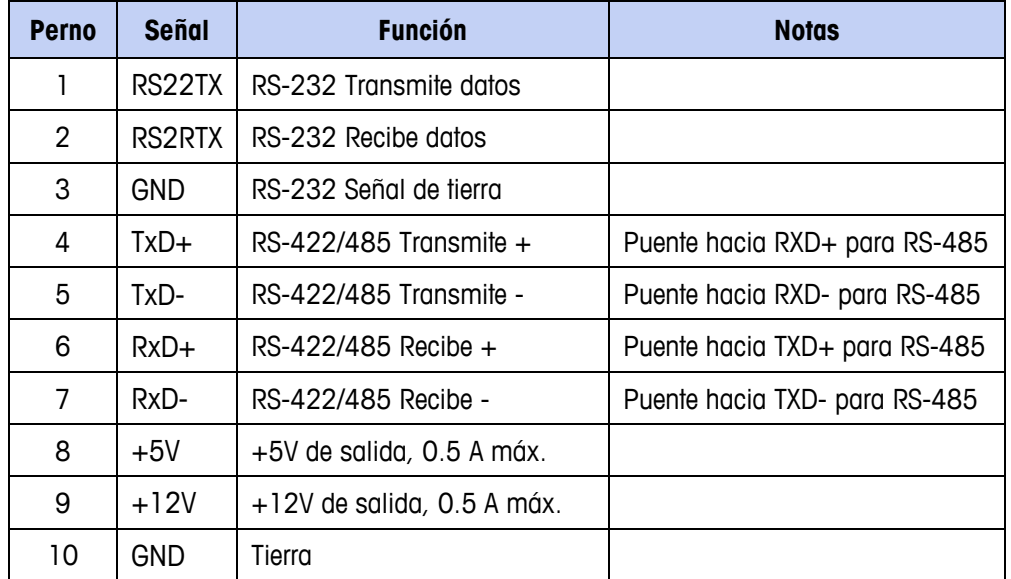

**TERMINACIÓN RS232**

**TERMINACIÓN RS422 TERMINACIÓN RS485**

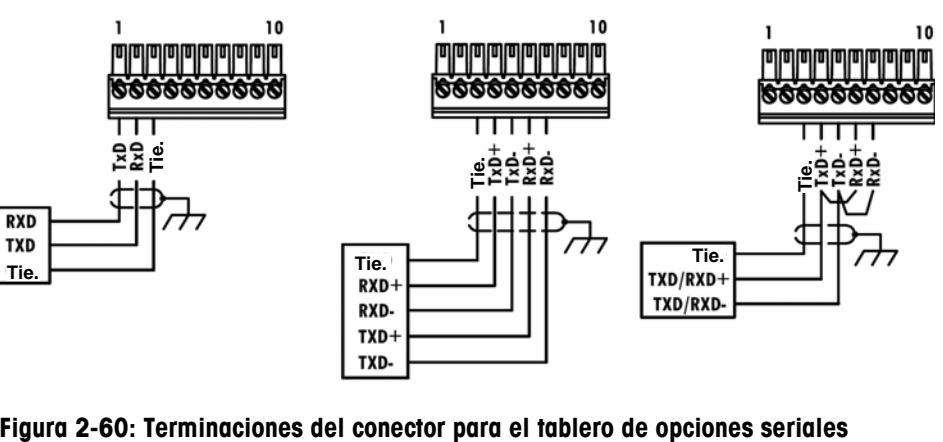

<span id="page-145-1"></span>

## **Módulos de interfase del PLC**

### **Conexiones DeviceNet**

La tarjeta opcional DeviceNet [\(Figura 2-61](#page-146-0)) está conectada a la red mediante un cable de par trenzado específico para DeviceNet.

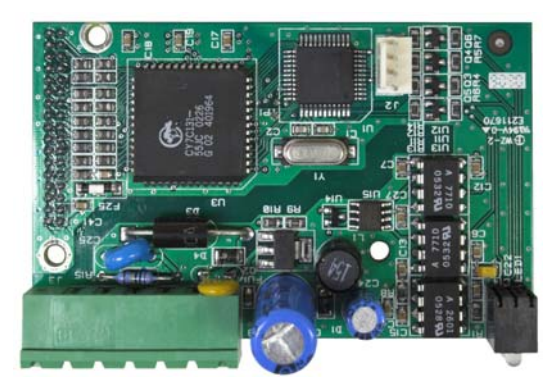

**Figura 2-61: Tablero opcionale DeviceNet** 

<span id="page-146-0"></span>La [Figura 2-62](#page-146-1) indica la numeración de las patillas del conector de la tarjeta opcional DeviceNet. Los colores y funciones se detallan en la [Figura 2-62.](#page-146-1)

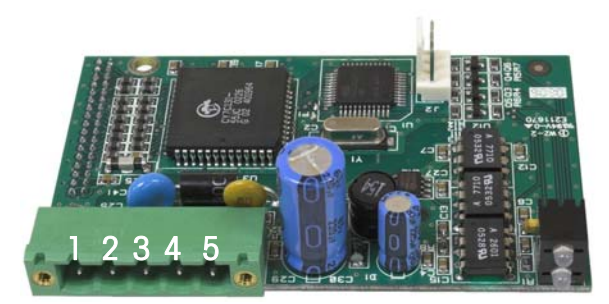

**Figura 2-62: Numeración de patillas del tablero opcionale DeviceNet** 

<span id="page-146-1"></span>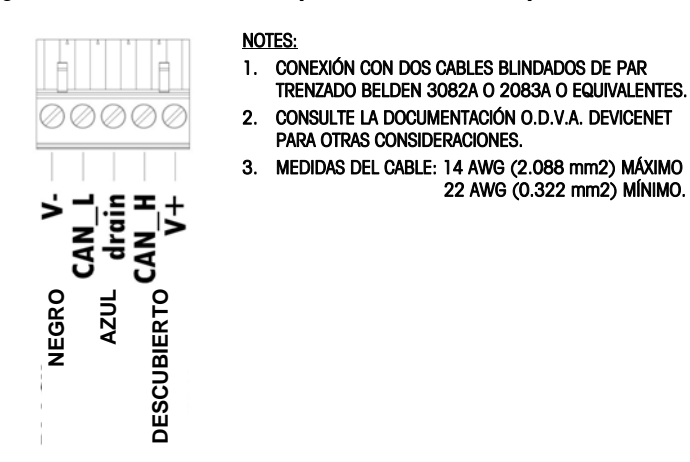

**Figura 2-63: Terminaciones del conector para el tablero de opciones DeviceNet** 

Consulte<http://www.odva.org/> para información adicional de cableado de **DeviceNet** 

### **Conexiones PROFIBUS (caja para ambientes adversos)**

La conexión PROFIBUS hacia la caja para ambientes adversos está hecha con un conector de nueve clavijas en ángulo recto en el interior de la caja de la IND780. Siga las instrucciones que se incluyen con el conector para terminar los cables. La [Figura 2-64](#page-147-0) muestra el módulo PROFIBUS para cajas para ambientes adversos, con su conector en la parte superior derecha.

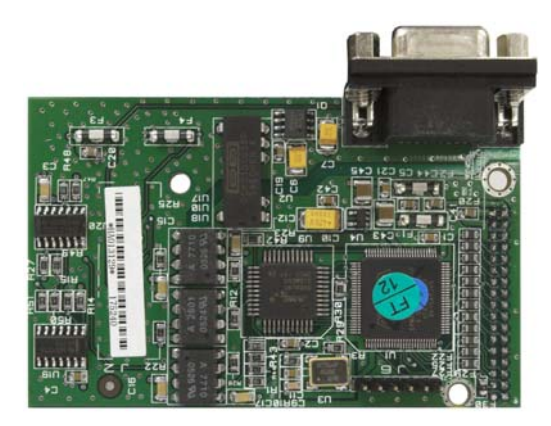

**Figura 2-64: Módulo PLC de PROFIBUS para cajas para ambientes adversos** 

<span id="page-147-0"></span>Siga las instrucciones de cableado que se incluyen con el conector para terminar los cables.

### **Conexiones PROFIBUS (caja de montaje en panel)**

La conexión PROFIBUS con la caja de montaje en panel se hace mediante un conector recto de nueve clavijas. El conector se extenderá a través del recorte en el panel posterior de la terminal. Este conector (o uno equivalente) es una parte estándar de METTLER TOLEDO No. 64054361. El conector no es suministrado por METTLER TOLEDO como parte de la opción.

<span id="page-147-1"></span>Conecte el enchufe adaptable de nueve clavijas en el conector. La [Figura 2-65](#page-147-1) muestra las asignaciones de las clavijas. Consulte las instrucciones de cableado incluidas con el conector para terminar los cables.

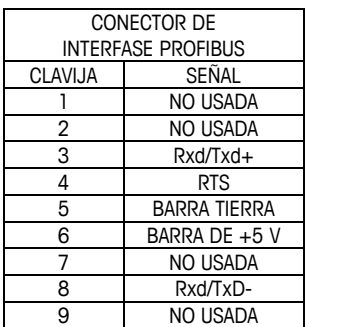

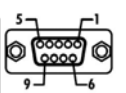

La [Figura 2-66](#page-148-0) muestra el tablero PROFIBUS usado en las instalaciones de montaje en panel, con el conector adecuado resaltado con un círculo.

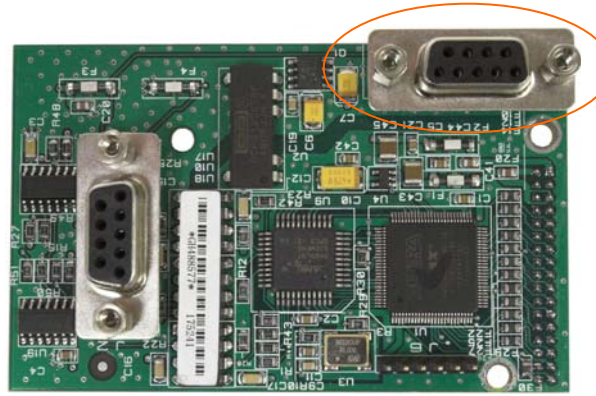

**Figura 2-66: Módulo de PLC PROFIBUS para caja para montaje en panel** 

<span id="page-148-0"></span>La [Figura 2-67](#page-148-1) muestra (de izquierda a derecha) el módulo instalado en la caja para montaje en panel, con el conector fijo, y el panel posterior colocado en su lugar.

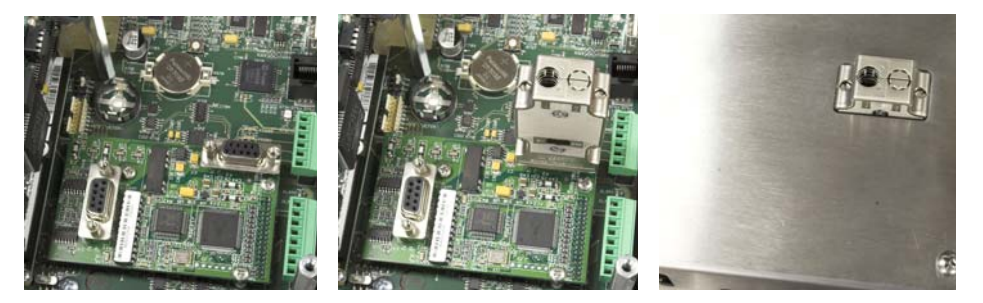

**Figura 2-67: Conector de módulo de PLC PROFIBUS para caja para montaje en panel** 

## <span id="page-148-1"></span>**Interfase ControlNet™**

<span id="page-148-2"></span>El módulo PLC de ControlNet ([Figura 2-68,](#page-148-2) [Figura 2-69\)](#page-149-0) se conecta con la red ControlNet a través de dos cables coaxiales. El canal B es redundante con el canal A, y no se utiliza a menos que ControlNet no detecte señal en el canal A. Observe que la dirección de los módulos se establece en software, y los interruptores MAC ID indicados en la [Figura 2-69](#page-149-0) no se utilizan.

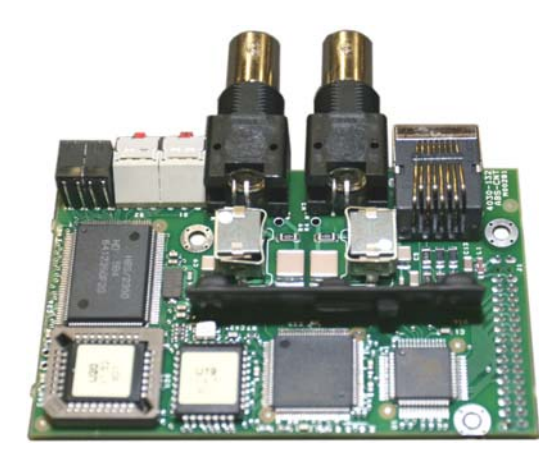

**Figura 2-68: Módulo PLC de ControlNet** 

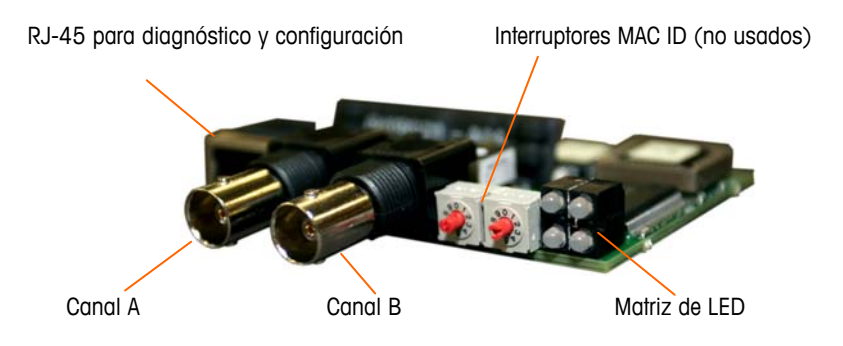

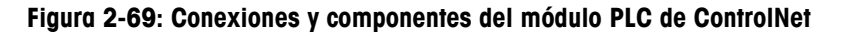

<span id="page-149-0"></span>No enchufe un cable Ethernet en el conector RJ-45 mostrado a la izquierda en la [Figura 2-69.](#page-149-0) Puede ocurrir daño a la IND780.

La [Figura 2-70](#page-149-1) muestra una matriz de LED indicadoras de estado en la tarjeta ControlNet (vea también la [Figura 2-69](#page-149-0)).

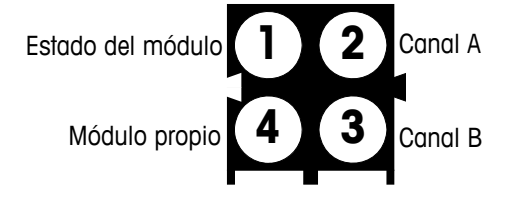

**Figura 2-70: LED indicadoras de estado de ControlNet** 

<span id="page-149-2"></span><span id="page-149-1"></span>La [Figura 2-71](#page-149-2) muestra un ejemplo de cable de ControlNet cable, y un acercamiento del conector. Observe que el conector puede estar recto o en ángulo recto, como se ve aquí.

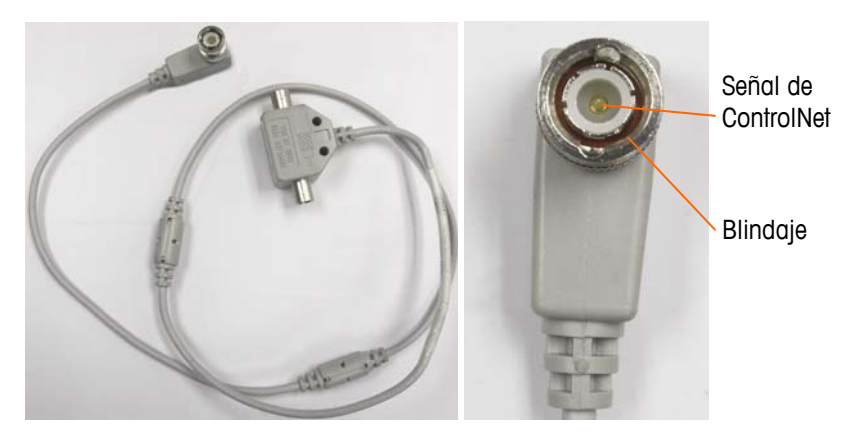

**Figura 2-71: Cable y conector de ControlNet** 

### **Interfase Ethernet / IP y Modbus TCP**

El módulo Ethernet / IP [\(Figura 2-72](#page-150-0), [Figura 2-73](#page-150-1)) se conecta con la red a través de un cable de conexión Ethernet estándar. Observe que la dirección del módulo está establecida en software, y los interruptores DIP indicados en la [Figura 2-73](#page-150-1) no se utilizan y todos deben configurarse en OFF (apagado).

Nota: Para usarse en una red Modbus TCP, el módulo debe ser de la versión 1.32 o más reciente.

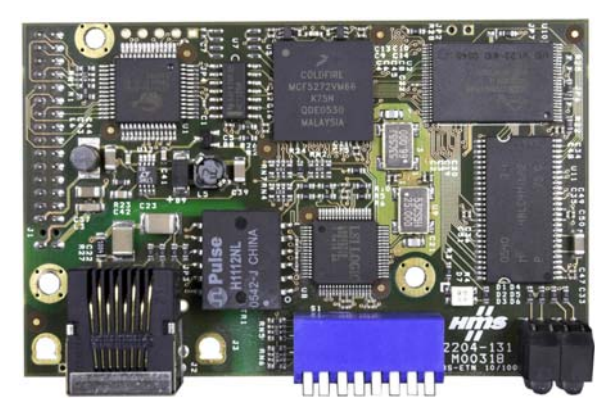

**Figura 2-72: Módulo Ethernet / IP PLC** 

<span id="page-150-0"></span>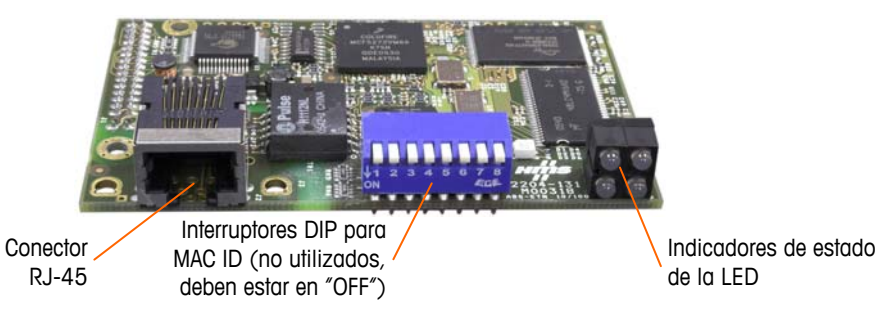

**Figura 2-73: Componentes del módulo Ethernet / IP PLC** 

<span id="page-150-2"></span><span id="page-150-1"></span>La [Figura 2-74](#page-150-2) muestra una matriz de LED indicadoras de estado en la tarjeta ControlNet (vea también la [Figura 2-73](#page-150-1)).

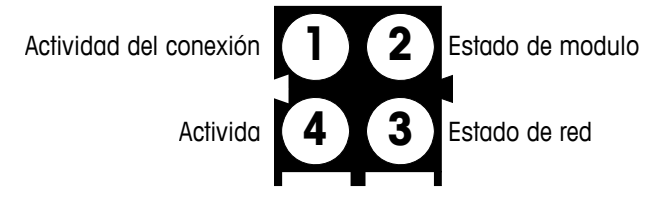

**Figura 2-74: LED indicadoras de estado de Ethernet / IP** 

### **Conexiones Rockwell (Allen-Bradley) RIO**

Las conexiones para la opción remota de E/S (RIO) se hacen con un conector de terminal de tres clavijas en la opción RIO. La conexión debe cablearse como se muestra en la [Figura 2-75](#page-151-0).

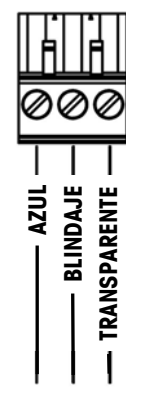

**Figura 2-75: La conexión debe cablearse como se muestra en la Figura 261.** 

<span id="page-151-0"></span>El número de parte para el cable de E/S remotas es Belden 9463. Algunas veces se le conoce como cable "manguera azul".

La [Figura 2-76](#page-151-1) muestra el módulo de interfase de PLC RIO, con su conector en el ángulo superior derecho.

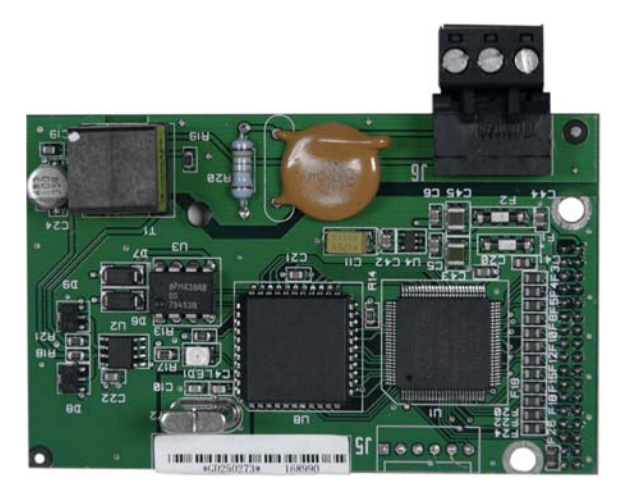

**Figura 2-76: Módulo de interfase de PLC de Allen Bradley RIO** 

### <span id="page-151-1"></span>**Posiciones del interruptor del PCB**

Esta sección describe las posiciones del interruptor del PCB, incluyendo las posiciones para los interruptores del PCB principal y el interruptor de E/S discontinuas (relé).

### **Interruptores del PCB principal**

Hay dos interruptores en el PCB principal, en las posiciones indicadas en la [Figura](#page-152-0)  [2-77](#page-152-0). Las funciones de estos están descritas en la [Tabla 2-8](#page-152-1).

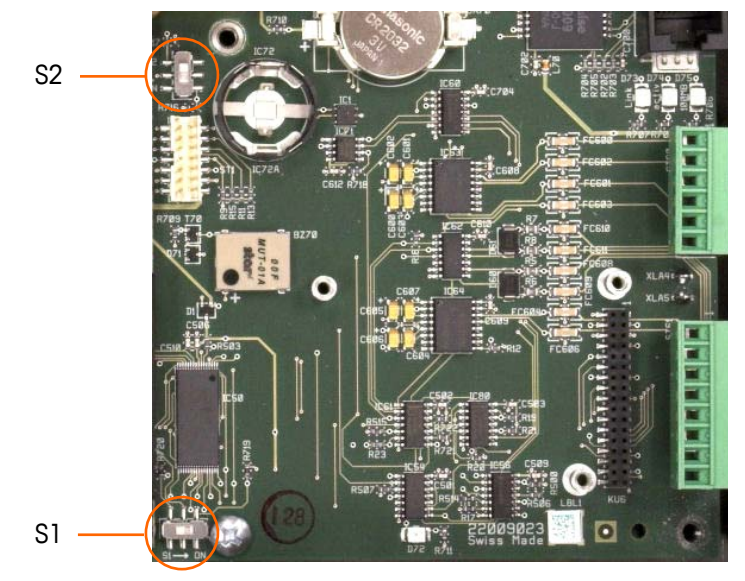

**Figura 2-77: Ubicaciones de los interruptores del PCB principal** 

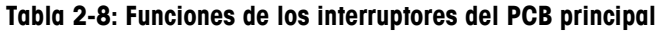

<span id="page-152-1"></span><span id="page-152-0"></span>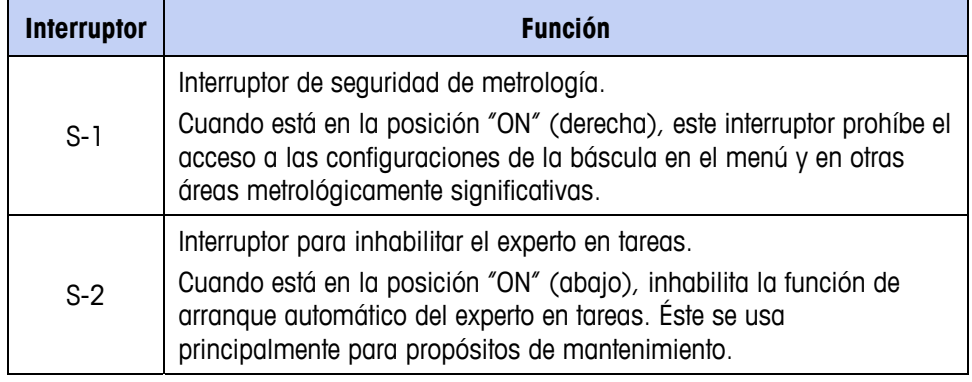

Observe que los interruptores que muestra la [Figura 2-77](#page-152-0) están en la posición "OFF" (inhabilitados).

### **Botón principal de reinicialización**

Para borrar toda la programación en la terminal y reinicializar todas las configuraciones a sus valores de fábrica, presione el botón principal de reinicialización junto a la batería. La [Figura 2-78](#page-153-0) marca la ubicación de este botón. Este proceso se describe en el Manual técnico de la IND780, Capítulo 4.0, Servicio y mantenimiento.

Para reiniciar la información de la báscula también, el S2 (mostrado en posición "OFF" en la[Figura 2-78\)](#page-153-0) debe estar en "ON" antes del reinicio maestro.

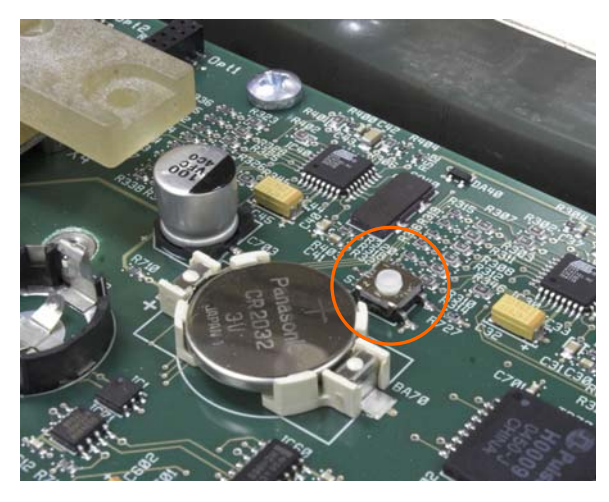

**Figura 2-78: Ubicación del botón principal de reinicialización del PCB principal** 

### <span id="page-153-0"></span>**Interruptor selector de modo de E/S discontinuas**

Un interruptor en el tablero de E/S discontinuas selecciona si las entradas serán activas o pasivas. En este capítulo se proporcionó una explicación de estos dos modos y se proporcionaron ejemplos de cableado. Asegúrese de que el interruptor esté puesto en la posición correcta entes de cablear hacia las entradas. La ubicación del interruptor se indica en el plano y en la fotografía de la [Figura 2-79](#page-153-1). En ambos casos, el interruptor en la ilustración está configurado como activo.

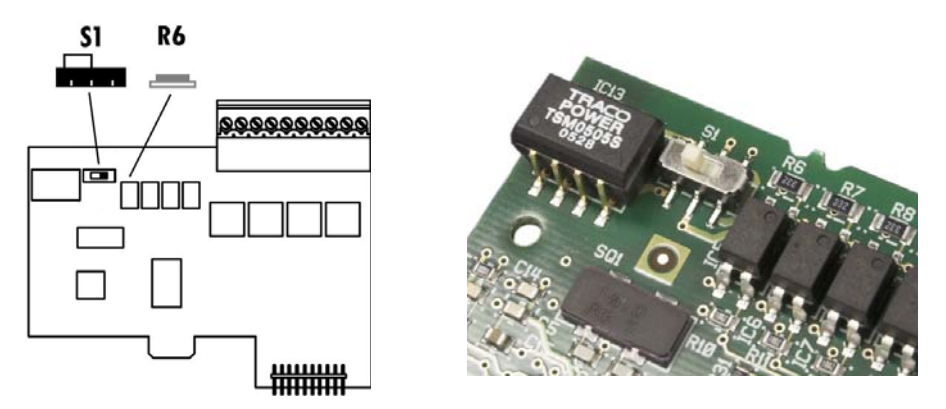

<span id="page-153-1"></span>**Figura 2-79: Interruptor selector de modo de E/S discontinuas** 

## **Posiciones del puente del PCB**

### **Conexión en puente del tablero de celdas de carga analógicas**

Una conexión en puente (W1) en el tablero opcional de la báscula analógica de la IND780 permite establecer la ganancia de la sección analógica ya sea en 2 mV/V ó 3 mV/V. El valor por defecto es 3 mV/V, el cual normalmente funcionará bien para las celdas de carga de 2 y 3 mV/V. Si se usan las celdas de carga de 2 mV/V, la conexión en puente se puede cambiar a la posición de 2 mV/V. La [Figura](#page-154-0)  [2-80](#page-154-0) muestra la ubicación de la conexión en puente y las configuraciones en el tablero.

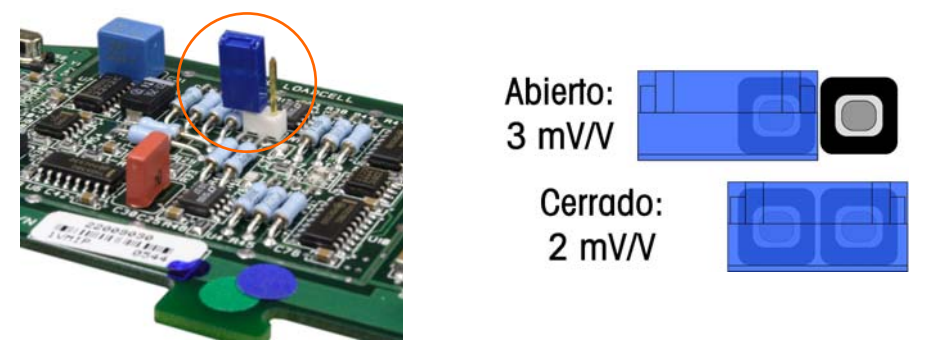

**Figura 2-80: Ubicación y configuraciones de la conexión en puente de milivoltios del tablero de celdas de carga analógicas** 

<span id="page-154-0"></span>Las posiciones de la conexión en puente de 2 mV y 3 mV se describen en la Tabla [2-9.](#page-154-1)

<span id="page-154-1"></span>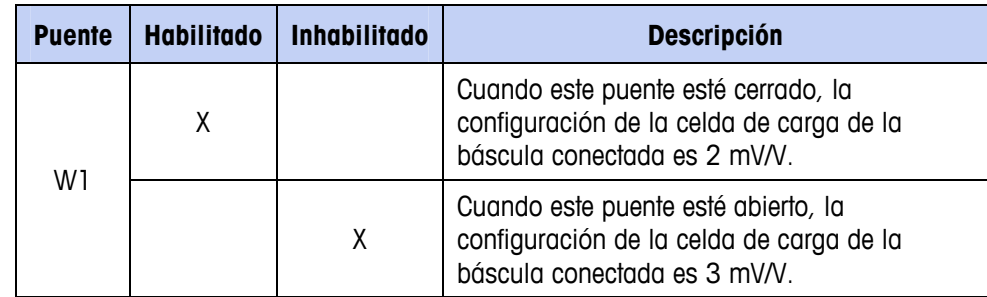

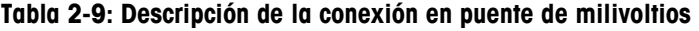

### **Conexión en puente del tablero POWERCELL**

Dos conexiones en Puente en el tablero POWERCELL son designados W1 y W2. Si la aplicación contiene más de 14 POWERCELL, debe conectarse una fuente de energía externa (P/N 0917-0240) en las clavijas 9 y 10. La [Figura 2-81](#page-155-0) muestra las ubicaciones y configuraciones de la conexión en puente. La [Tabla 2-10](#page-155-1) describe los propósitos de cada configuración.

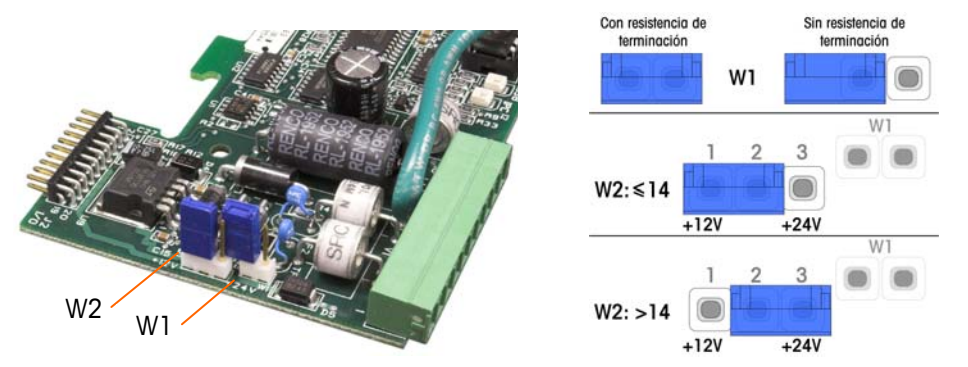

**Figura 2-81: Ubicaciones y configuraciones de la conexión en Puente del tablero POWERCELL** 

<span id="page-155-1"></span><span id="page-155-0"></span>

| <b>Puente</b>  | <b>Habilitado</b> | Inhabilitado | <b>Descripción</b>                                                                                                    |
|----------------|-------------------|--------------|----------------------------------------------------------------------------------------------------|
| W1             | χ                 |              | Este puente se debe cerrar si hay que instalar<br>una resistencia de carga de red en el<br>terminal.                                                         |
|                |                   | X            | Este puente se debe abrir si no hay una<br>resistencia de carga de red instalada en el<br>terminal.                                                          |
|                | 1,2               | 2,3          |                                                                                                    |
| W <sub>2</sub> | Χ                 |              | Cuando estén conectadas 14 o menos celdas<br>de carga, se puede usar energía interna (12<br>V), y la conexión en puente deberá cerrar las<br>clavijas 1 y 2. |
|                |                   | X            | Cuando se usen más de 14 celdas, es<br>necesaria la energía externa y la conexión en<br>puente deberá cerrar las clavijas 2 y 3.                             |

**Tabla 2-10: Descripción de la conexión en Puente POWERCELL** 

## **Conexión en puente de la tarjeta POWERCELL PDX**

La tarjeta PDX tiene varias conexiones en puente. La conexión en puente W6 se usa para activar la resistencia de terminación de la red PDX en el IND780. La [Figura 2-82](#page-156-0) muestra las ubicaciones de las conexiones en puente y las configuraciones. La [Tabla 2-11](#page-156-1) describe el objetivo de cada configuración.

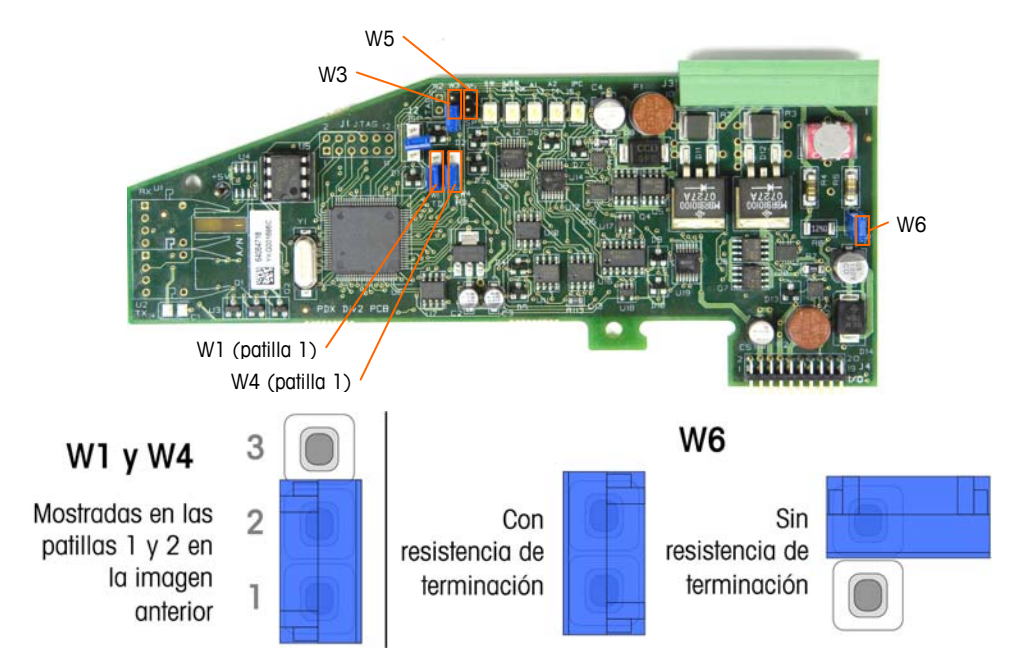

**Figura 2-82: Ubicaciones y configuraciones de las conexiones en puente de la tarjeta PDX** 

<span id="page-156-1"></span><span id="page-156-0"></span>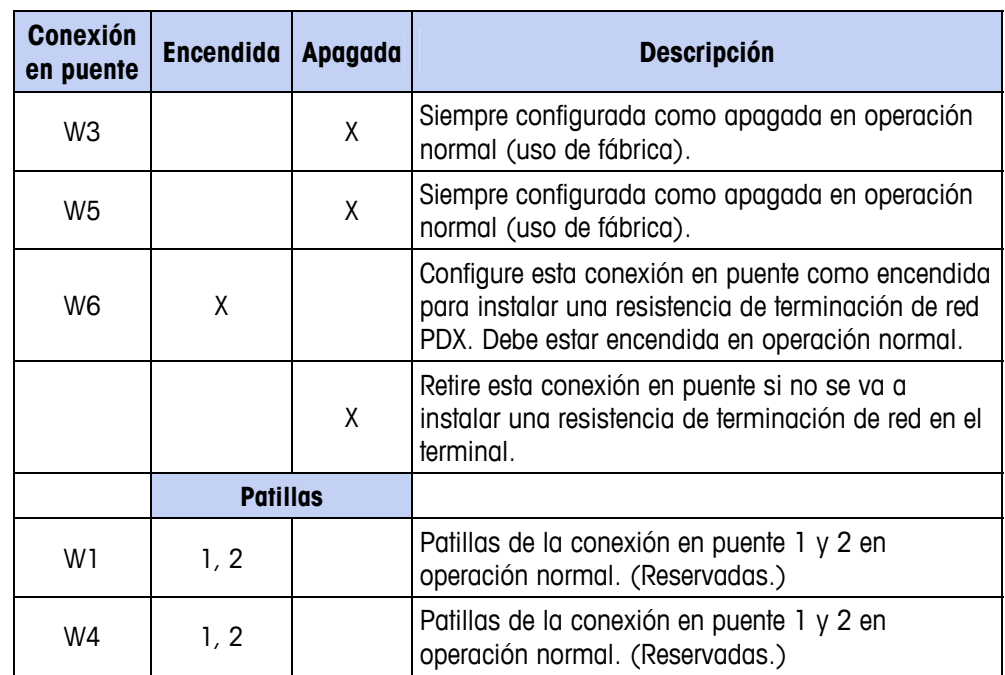

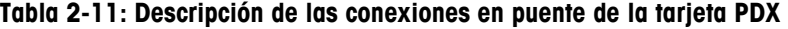

### **Sellado de la caja**

Cuando la terminal IND780 se usa en una aplicación "aprobada" por metrología, debe estar protegida contra alteraciones mediante el uso de sellos. Existe un paquete de sello opcional con METTLER TOLEDO que contiene todos los accesorios necesarios (Parte número 64056538). Observe que cuando la terminal está sellada, los componentes no metrológicos no pueden recibir servicio sin romper el sello.

La [Figura 2-83](#page-157-0) y la [Figura 2-84](#page-157-1) muestra los componentes del paquete de sellos y cómo usarlos, respectivamente.

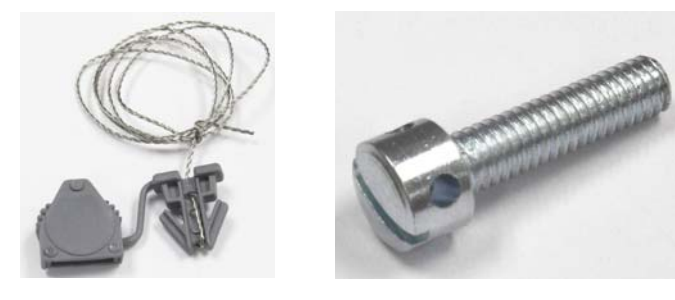

**Figura 2-83: Componentes del paquete de sellos: Cable y sello (izquierda) y tornillo (derecha)** 

<span id="page-157-0"></span>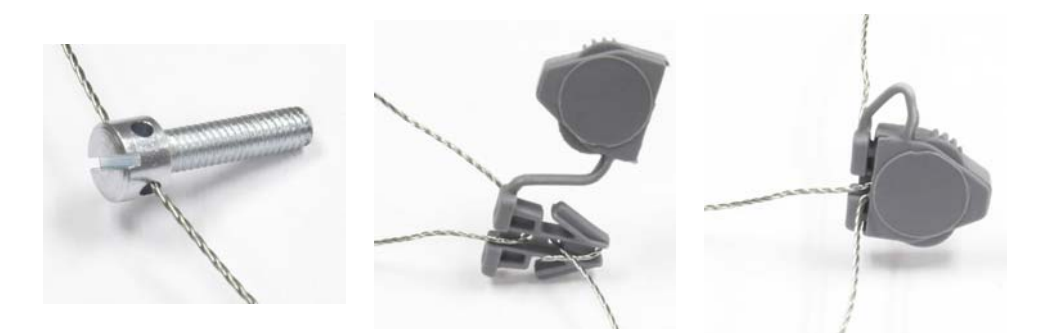

**Figura 2-84: Uso del paquete de sellos: Tornillo pasante de cable (izquierda), Sello pasante de cable (centro), sello cerrado (derecho)** 

### <span id="page-157-1"></span>**Sellado de la caja para panel**

La caja de montaje en panel debe sellarse interna y externamente. Siga estos pasos:

1. Asegúrese de haber seleccionado la región de aprobación correcta en la configuración en la opción de báscula > tipo > aprobación y que el interruptor de seguridad de metrología SW1-1 esté en la posición "on".

2. Instale la tapa de seguridad para impedir el acceso a S-1, el interruptor de seguridad de metrología indicado en la [Figura 2-86,](#page-158-0) y los interruptores del PCB principal.

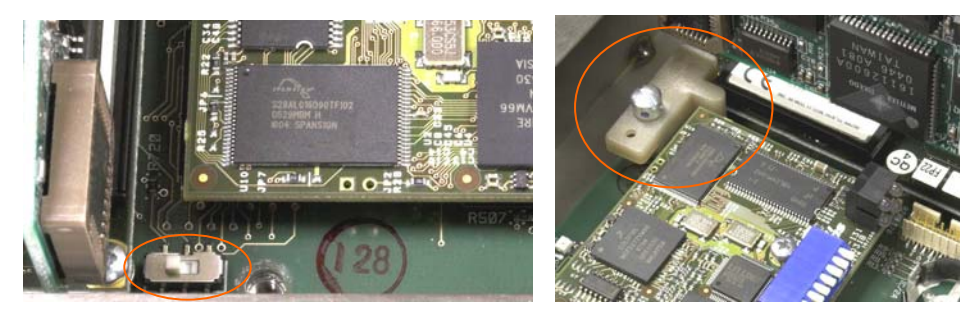

**Figura 2-85: Interruptor de seguridad de metrología (izquierdo) y tapa instalada (derecha)** 

3. Para proteger el o los cables de interconexión de las celdas de carga (fijos en los tableros opcionales), debe colocarse un sello de seguridad sobre las conexiones para asegurar que éstos no sean retirados o desconectados. El sello también impide el acceso a los tornillos retenedores del cable indicados en la [Figura 2-86](#page-158-0). La [Figura 2-87](#page-158-1) muestra un sello instalado.

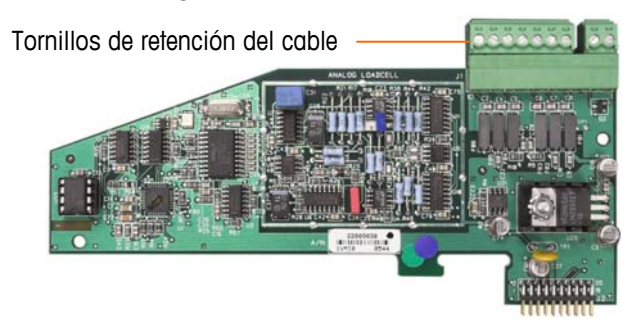

<span id="page-158-0"></span>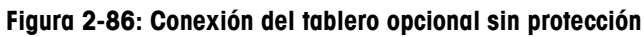

<span id="page-158-1"></span>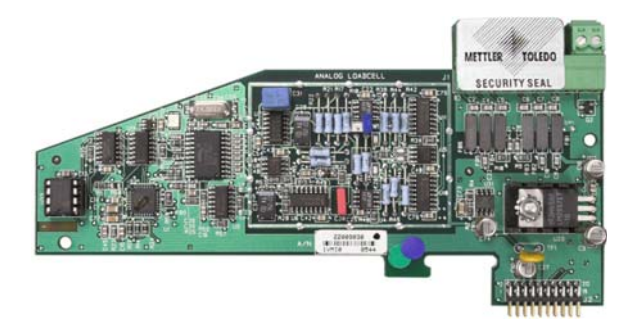

**Figura 2-87: Sello de seguridad instalado** 

4. Finalmente, se sella el panel posterior de la caja mediante los dos tornillos estándar, y los tres tornillos de sello indicados en la [Figura 2-88](#page-159-0); dos para asegurar el panel en su lugar en sus salientes, y uno para asegurar un extremo de la guía superior del tablero.

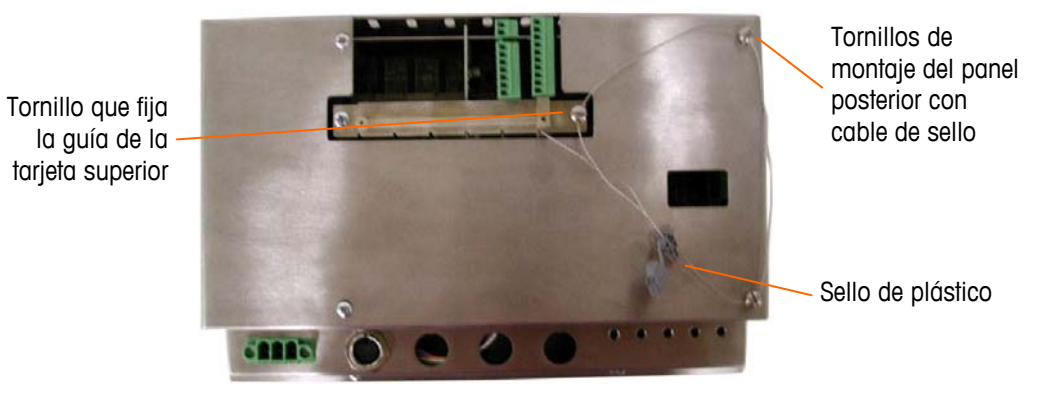

**Figura 2-88: Sellos de tres puntos, tapa posterior de la caja para panel** 

- <span id="page-159-0"></span>5. Con los tornillos instalados, inserte el cable de sello a través de cada uno, y después inserte sus extremos a través del sello de plástico.
- 6. Retire la mayor parte del excedente de cable, y cierre el sello firmemente.

### **Sellado de la caja para ambientes adversos**

Para el sellado externo de la caja para ambientes adversos, consulte las Figuras 2-75 y siga estos pasos:

- 1. Asegúrese de haber seleccionado la región de aprobación correcta en la configuración en la opción de báscula, tipo, aprobación, y que el interruptor de seguridad de metrología S-1 esté en la posición "on".
- 2. Inserte el extremo del cable por el orificio en la orilla inferior del panel frontal de la IND780.
- 3. Inserte el extremo del sello de cable por el orificio en el clip central del panel frontal de la IND780.
- 4. Elimine la holgura del sello de alambre y baje el panel frontal hacia la caja de modo que se inserte en su lugar en las cuatro esquinas.
- 5. Elimine cualquier holgura existente sobrante en el cable.

<span id="page-160-0"></span>6. Inserte el extremo del cable a través del sello de plástico e inserte el sello para que cierre. Observe que, para mostrar la relación entre los componentes, la [Figura 2-89](#page-160-0) presenta la tapa abierta, el cable flojo, y el sello aún sin cerrar.

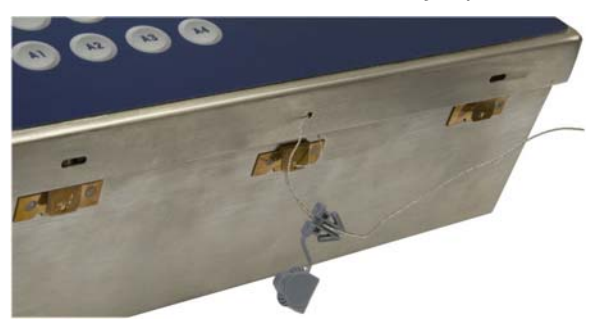

**Figura 2-89: Sellado externo de la caja para ambientes adversos** 

# **IND780 Terminal Installationshandbuch**

© METTLER TOLEDO 2009

Dieses Handbuch darf ohne die ausdrückliche schriftliche Genehmigung von METTLER TOLEDO weder ganz noch teilweise in irgendeiner Form oder durch irgendwelche Mittel, seien es elektronische oder mechanische Methoden, einschließlich Fotokopieren und Aufzeichnen, für irgendwelche Zwecke reproduziert oder übertragen werden.

Durch die US-Regierung eingeschränkte Rechte: Diese Dokumentation wird mit eingeschränkten Rechten bereitgestellt.

Copyright 2009 METTLER TOLEDO. Diese Dokumentation enthält eigentumsrechtlich geschützte Informationen von METTLER TOLEDO. Sie darf ohne die ausdrückliche schriftliche Genehmigung von METTLER TOLEDO nicht ganz oder teilweise kopiert werden.

METTLER TOLEDO behält sich das Recht vor, ohne vorherige Ankündigung Verbesserungen oder Änderungen am Produkt oder Handbuch vorzunehmen.

#### **COPYRIGHT**

METTLER TOLEDO® ist eine eingetragene Marke von Mettler-Toledo, Inc. Alle anderen Marken- oder Produktbezeichnungen sind Marken bzw. eingetragene Marken ihrer jeweiligen Firmen.

#### METTLER TOLEDO BEHÄLT SICH DAS RECHT VOR, VERBESSERUNGEN ODER ÄNDERUNGEN OHNE VORHERIGE ANKÜNDIGUNG VORZUNEHMEN.

#### FCC-Mitteilung

Dieses Gerät entspricht Abschnitt 15 der FCC-Vorschriften und den Funkentstöranforderungen des kanadischen Kommunikationsministeriums. Sein Betrieb unterliegt folgenden Bedingungen: (1) Dieses Gerät darf keine Funkstörungen verursachen und (2) das Gerät muss in der Lage sein, alle empfangenen Funkstörungen zu tolerieren, einschließlich solcher Störungen, die u. U. den Betrieb negativ beeinflussen.

Dieses Gerät wurde geprüft und liegt gemäß Abschnitt 15 der FCC-Vorschriften innerhalb der Grenzwerte für ein digitales Gerät der Klasse A. Diese Grenzwerte gewährleisten den Schutz vor Funkstörungen, wenn das Gerät in einer gewerblichen Umgebung betrieben wird. Dieses Gerät erzeugt, verwendet und kann Hochfrequenzenergie abstrahlen. Die unsachgemäße Installation und Verwendung kann zu Störungen des Funkverkehrs führen. Das Betreiben dieses Geräts in einem Wohngebiet führt wahr scheinlich zu Funkstörungen, wobei der Benutzer auf eigene Kosten entsprechende Maßnahmen zur Behebung der Störung ergreifen muss.

Die Konformitätserklärung befindet sich auf der Dokumentations-CD, Teilenr. 64057241.

#### **ANMERKUNG ZU FIRMWARE-REVISIONEN**

Dieses Handbuch enthält eine Beschreibung der Funktionen und Funktionalitäten des IND780 Terminals mit Firmware der Version 6.1.08. Die Funktionsweise von Terminals, die mit Firmware der Version 6.0.01 und älteren Versionen ausgestattet sind, unterscheidet sich in manchen Bereichen. Die folgende Aufstellung gibt die wichtigsten Unterschiede zwischen beiden Versionen an:

- Neu in Version 5.1 Continuous-Extended-Ausgang; optimierte SICS-Waagenschnittstelle zur Unterstützung von Wägebrücken im Rahmen von WM/WMH, Baureihe 4 und Excellence; Ethernet Terminal Clustering; ID- und Eingabeaufforderungssequenzen; serieller Eingang zur Texteingabe; Datenbankzugriff über Remote SQL Server; Modbus-TCP-Schnittstelle, DeviceNet™ -Schnittstelle; chinesische Sprachunterstützung; Support für Axle-780 und Com-780.
- Neu in Version 6.1.01 Support für SICS-Stufe 2 und 3; eine überarbeitete CalFREETM Funktionalität; zusätzliche Anzeige- und Tastatursprachoptionen; eine zusätzliche DHCP-Option für Ethernet/IP- und Modbus TCP-Schnittstellen; eine Seite zur externen Diagnose der Wägezellensymmetrie; eine zusätzliche Monitorfunktion in Form eines Watchdog-Programms.
- Neu in Version 6.1.08 Unterstützung für POWERCELL PDX-Wägezellen, MT-Service-Ansicht für die PDX-Diagnose, PDX-Leistungsprotokoll.

#### RoHS Erklärung zur Vorschrifteneinhaltung

 Die Mehrheit unserer Produkte gehört den Kategorien 8 und 9 an. Diese Kategorien fallen derzeit nicht in den Geltungsrahmen der Direktive 2002/95/EG (RoHS) vom 27. Januar 2003. Wenn unsere Produkte planungsweise in anderen Produkten zur Anwendung kommen sollen, die in den Geltungsrahmen der RoHS-Direktive fallen, müssen die Pflichten zur Einhaltung dieser Vorschriften separat vertraglich festgelegt werden.

- Diejenigen Produkte, die in Kategorien 1 bis 7 und 10 eingeordnet werden, sind ab spätestens dem 1. Juli 2006 mit der RoHS-Direktive der EU konform.
- Wenn es aus technischen Gründen nicht möglich ist, Substanzen, die sich nicht RoHS-konform verhalten, in einem der vorstehenden Produkte zu ersetzen, planen wir, unsere Kunden jeweils zeitnah über diese Tatsache in Kenntnis zu setzen.

#### ERKLÄRUNG ZU SCHADSTOFFEN

 Wir setzen Schadstoffe, wie etwa Asbest, radioaktive Materialien oder Arsenverbindungen, nicht auf direktem Weg ein. Wir kaufen jedoch Teile von Dritten hinzu, die minimale Mengen einiger dieser Substanzen enthalten können.

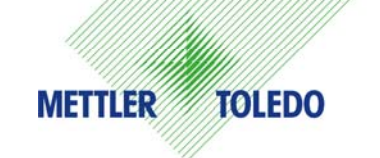

### **KUNDEN-FEEDBACK**

Ihr Feedback ist sehr wichtig für uns! Wenn Sie mit diesem Produkt oder seiner Dokumentation ein Problem haben oder wenn Sie einen Vorschlag dazu haben, wie wir den Kundendienst verbessern können, füllen Sie bitte dieses Formular aus und schicken es an uns. Oder schicken Sie Ihr Feedback per E-Mail an: quality\_feedback.mtwt@mt.com. Wenn Sie in den Vereinigten Staaten ansässig sind, können Sie dieses vorfrankierte Formular auch an die Anschrift auf der Rückseite schicken oder an +1 (614) 438-4355 faxen. Wenn Sie außerhalb der Vereinigten Staaten ansässig sind, frankieren Sie das Schreiben vor dem Absenden bitte ausreichend.

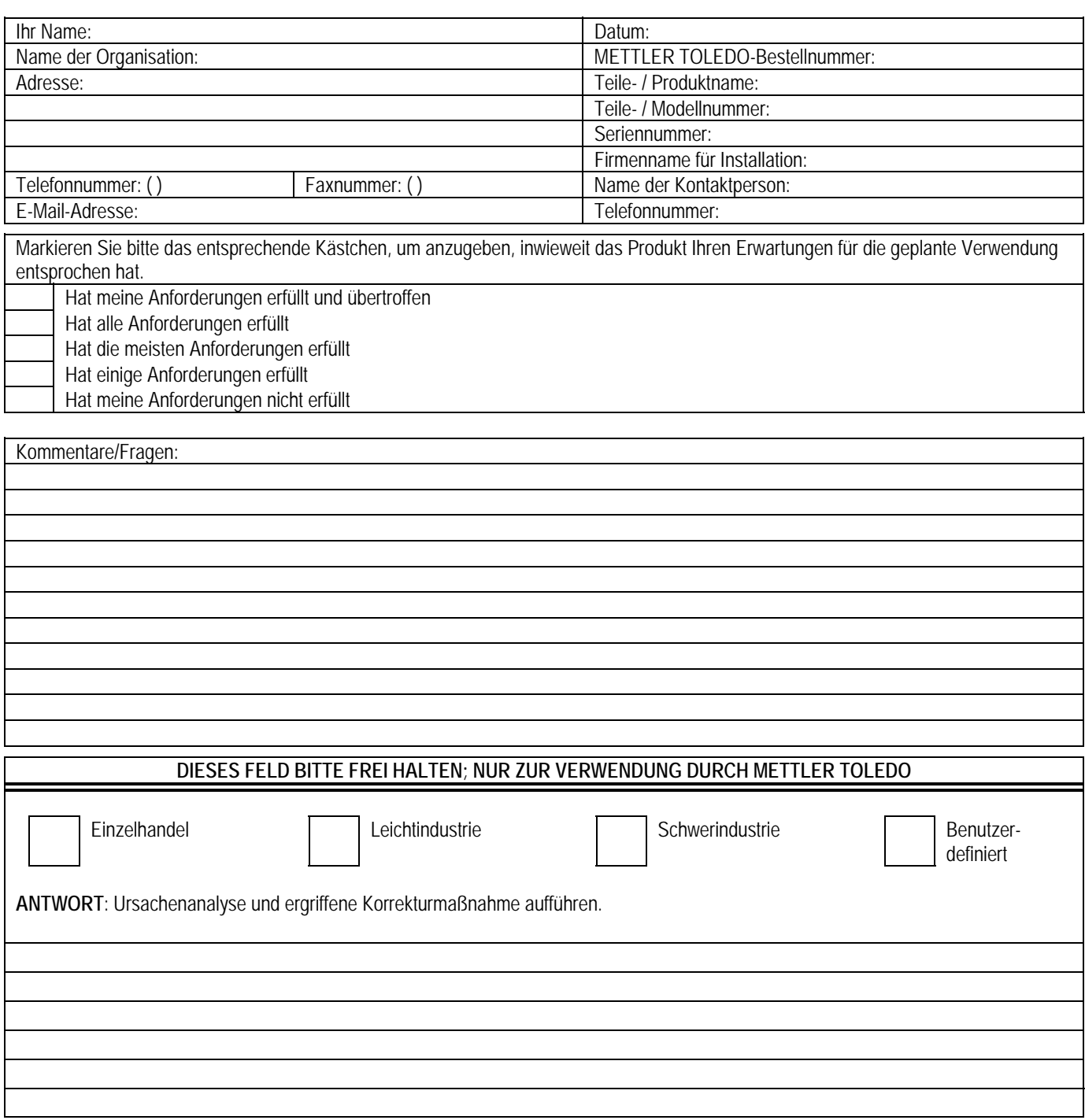

DIESE KLAPPE ZUERST FALTEN

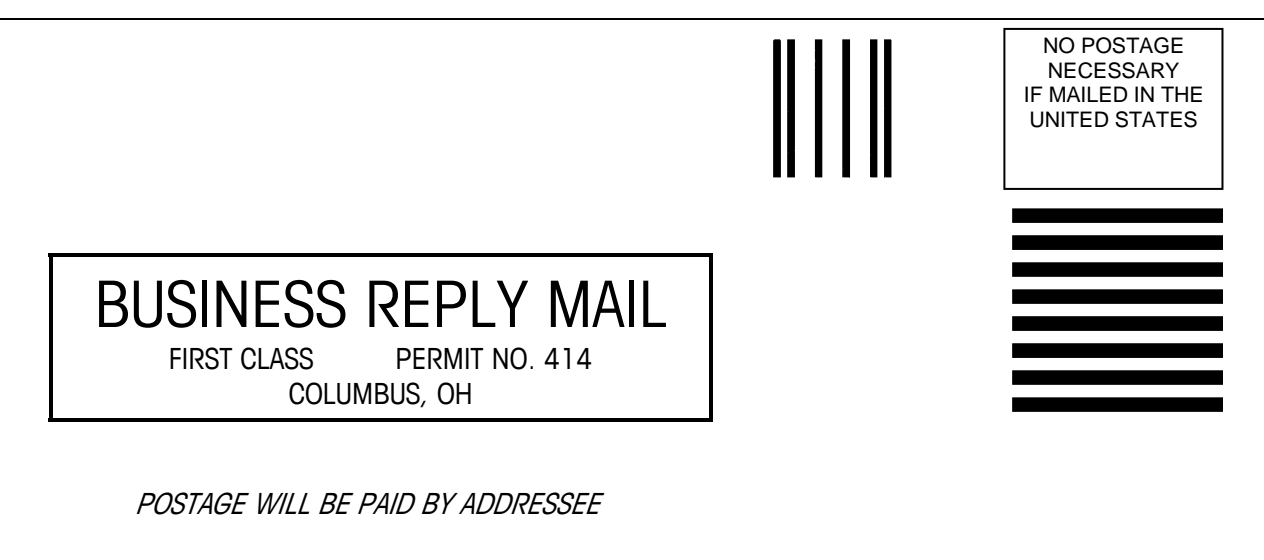

Mettler-Toledo, Inc. Quality Manager - MTWT P.O. Box 1705 Columbus, OH 43216 USA

Bitte mit Klebeband versiegeln.

#### VORSICHTSMASSNAHMEN

- LESEN Sie dieses Handbuch, BEVOR Sie dieses Gerät bedienen oder warten und BEFOLGEN Sie alle Anweisungen.
- BEWAHREN Sie dieses Handbuch für zukünftige Nachschlagezwecke auf.

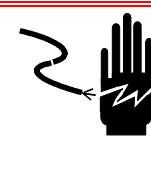

### **ACHTUNG!**

**FÜR EINEN KONTINUIERLICHEN SCHUTZ GEGEN STROMSCHLAG NUR AN EINE ORDNUNGSGEMÄSS GEERDETE STECKDOSE ANSCHLIESSEN. DEN ERDUNGSSTIFT NICHT ENTFERNEN.** 

### **ACHTUNG!**

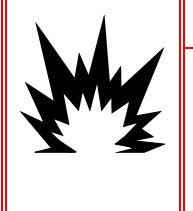

**NICHT ALLE VERSIONEN DES IND780 SIND ZUR VERWENDUNG IN EXPLOSIONSGEFÄHRDETEN BEREICHEN GEEIGNET. BEZIEHEN SIE SICH AUF DAS DATENSCHILD DES IND780, UM FESTZUSTELLEN, OB EIN BESTIMMTES TERMINAL FÜR DIE VERWENDUNG IN EINEM ALS BRAND- ODER EXPLOSIONSGEFÄHRDET KLASSIFIZIERTEN BEREICH ZUGELASSEN IST.** 

## **ACHTUNG!**

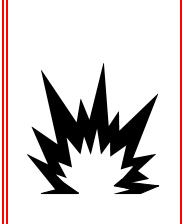

**UM DAS FÜR DIVISION 2 ZUGELASSENE IND780-TERMINAL UNTER VERWENDUNG DER US-ZULASSUNG ZU INSTALLIEREN, MUSS DIE KONTROLLZEICHNUNG 174020R VON METTLER TOLEDO AUSNAHMSLOS BEFOLGT WERDEN. ZUR INSTALLATION DES IND780-TERMINALS MIT DER MARKIERUNG FÜR KATEGORIE 3 UNTER VERWENDUNG DER EUROPÄISCHEN ZULASSUNG MÜSSEN DAS ZULASSUNGSZERTIFIKAT DEMKO 07ATEX0520819X UND ALLE ÖRTLICHEN VORSCHRIFTEN AUSNAHMSLOS BEFOLGT WERDEN. MISSACHTUNG KANN ZU VERLETZUNGEN UND/ODER SACHSCHÄDEN FÜHREN. SIEHE DIE ANWEISUNGEN ZUR INSTALLATION IN BEREICHEN DER DIVISION 2 UND ZONE 2/22 (64063214).** 

### $\hat{\mathcal{F}}$  **ACHTUNG!**

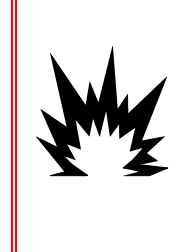

**FALLS DIE TASTATUR, DIE ANZEIGELINSE ODER DAS GEHÄUSE EINES GEMÄSS DIVISION 2 ZUGELASSENEN ODER MIT KATEGORIE 3 MARKIERTEN, IN EINEM BEREICH DER DIVISION 2 ODER ZONE 2/22 EINGESETZTEN IND780-TERMINALS BESCHÄDIGT WIRD, MUSS DIE DEFEKTE KOMPONENTE SOFORT REPARIERT WERDEN. SOFORT DIE WECHSELSTROMZUFUHR UNTERBRECHEN UND KEINEN STROM ZUFÜHREN, BIS DIE ANZEIGELINSE, DIE TASTATUR ODER DAS GEHÄUSE DURCH QUALIFIZIERTE SERVICE-TECHNIKER ERSETZT WURDE: MISSACHTUNG KANN ZU VERLETZUNGEN UND/ODER SACHSCHÄDEN FÜHREN.** 

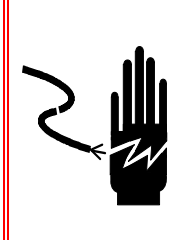

## $\hat{\mathcal{A}}$  **ACHTUNG!**

**WENN DIESES GERÄT ALS KOMPONENTE IN EIN SYSTEM INTEGRIERT WIRD, MUSS DIE DARAUS ENTSTEHENDE KONSTRUKTION VON QUALIFIZIERTEM PERSONAL ÜBERPRÜFT WERDEN, DAS MIT DEM BAU UND BETRIEB ALLER KOMPONENTEN IM SYSTEM UND DEN POTENZIELLEN GEFAHREN VERTRAUT IST. DIE NICHTBEACHTUNG DIESER VORSICHTSMASSNAHMEN KÖNNTE ZU VERLETZUNGEN UND/ODER SACHSCHÄDEN FÜHREN.**

### **VORSICHT**

**VOR DEM ANSCHLIESSEN ODER ABTRENNEN INTERNER ELEKTRONISCHER BAUTEILE ODER VERBINDUNGSKABEL ZWISCHEN ELEKTRONISCHEN GERÄTEN MUSS STETS DIE STROMZUFUHR UNTERBROCHEN UND MINDESTENS DREISSIG (30) SEKUNDEN GEWARTET WERDEN, BEVOR ANSCHLÜSSE ODER ABTRENNUNGEN VORGENOMMEN WERDEN. DIE NICHTBEACHTUNG DIESER VORSICHTSMASSNAHMEN KÖNNTE ZU EINER BESCHÄDIGUNG ODER DER ZERSTÖRUNG DES GERÄTES UND/ODER ZU VERLETZUNGEN FÜHREN.** 

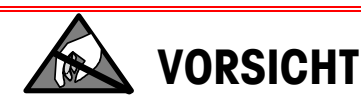

**BEACHTEN SIE DIE ENTSPRECHENDEN VORSICHTSMASSNAHMEN BEIM UMGANG MIT GERÄTEN, DIE EMPFINDLICH AUF ELEKTROSTATIK REAGIEREN.** 

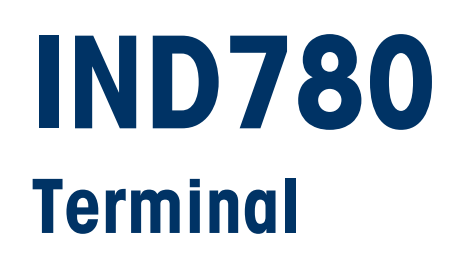

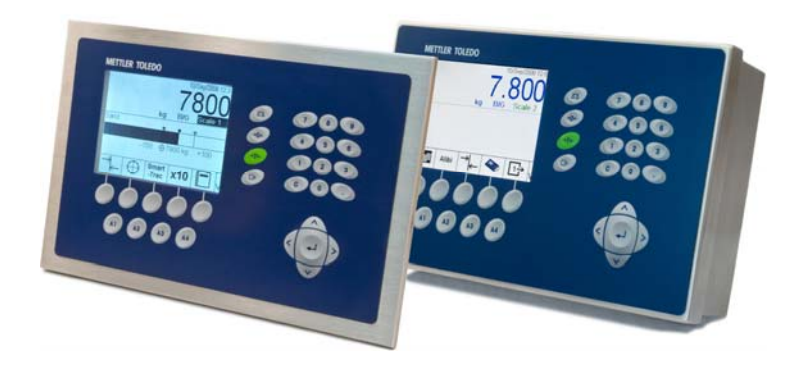

**Tailored Services** 

**ServiceXXL** 

#### Wichtige Services zur Gewährleistung einer zuverlässigen Performance

Herzlichen Glückwunsch zu Ihrer Wahl der Qualität und Präzision von METTLER TOLEDO. Der ordnungsgemässe Gebrauch Ihres neuen Geräts gemäss dieses Handbuchs sowie die regelmässige Kalibrierung und Wartung durch unser im Werk geschultes Serviceteam gewährleisten den zuverlässigen und genauen Betrieb und schützen somit Ihre Investition. Setzen Sie sich mit uns in Verbindung, wenn Sie an einem ServiceXXL-Vertrag interessiert sind, der genau auf Ihre Anforderungen und Ihr Budget zugeschnitten ist. Weitere Informationen erhalten Sie unter www.mt.com/serviceXXL.

Zur Optimierung des Nutzens, den Sie aus Ihrer Investition ziehen, sind mehrere wichtige Schritte erforderlich:

- 1. Registrierung des Produkts: Wir laden Sie dazu ein, Ihr Produkt unter www.mt.com/productregistration zu registrieren, damit wir Sie über Verbesserungen, Updates und wichtige Mitteilungen bezüglich Ihres Produkts informieren können.
- 2. Kontaktaufnahme mit METTLER TOLEDO zwecks Service: Der Wert einer Messung steht im direkten Verhältnis zu ihrer Genauigkeit – eine nicht den Spezifikationen entsprechende Waage kann zu Qualitätsminderungen, geringeren Gewinnen und einem höheren Haftbarkeitsrisiko führen. Fristgerechte Serviceleistungen von METTLER TOLEDO stellen die Genauigkeit sicher, reduzieren Ausfallzeiten und verlängern die Gerätelebensdauer.
	- a. Installation, Konfiguration, Integration und Schulung: Unsere Servicevertreter sind vom Werk geschulte Experten für Wägeausrüstungen. Wir stellen sicher, dass Ihre Wägegeräte auf kostengünstige und termingerechte Weise für den Einsatz in der Produktionsumgebung bereit gemacht werden und dass das Bedienungspersonal so geschult wird, dass ein Erfolg gewährleistet ist.
	- b. Erstkalibrierungsdokumentation: Die Installationsumgebung und Anwendungsanforderungen sind für jede Industriewaage anders; deshalb muss die Leistung geprüft und zertifiziert werden. Unsere Kalibrierungsservices und Zertifikate dokumentieren die Genauigkeit, um die Qualität der Produktion sicherzustellen und für erstklassige Aufzeichnungen der Leistung zu sorgen.
	- c. Periodische Kalibrierungswartung: Ein Kalibrierungsservicevertrag bildet die Grundlage für Ihr Vertrauen in Ihr Wägeverfahren und stellt gleichzeitig eine Dokumentation der Einhaltung von Anforderungen bereit. Wir bieten eine Vielzahl von Serviceprogrammen an, die auf Ihre Bedürfnisse und Ihr Budget massgeschneidert werden können.

### **Inhaltsverzeichnis**

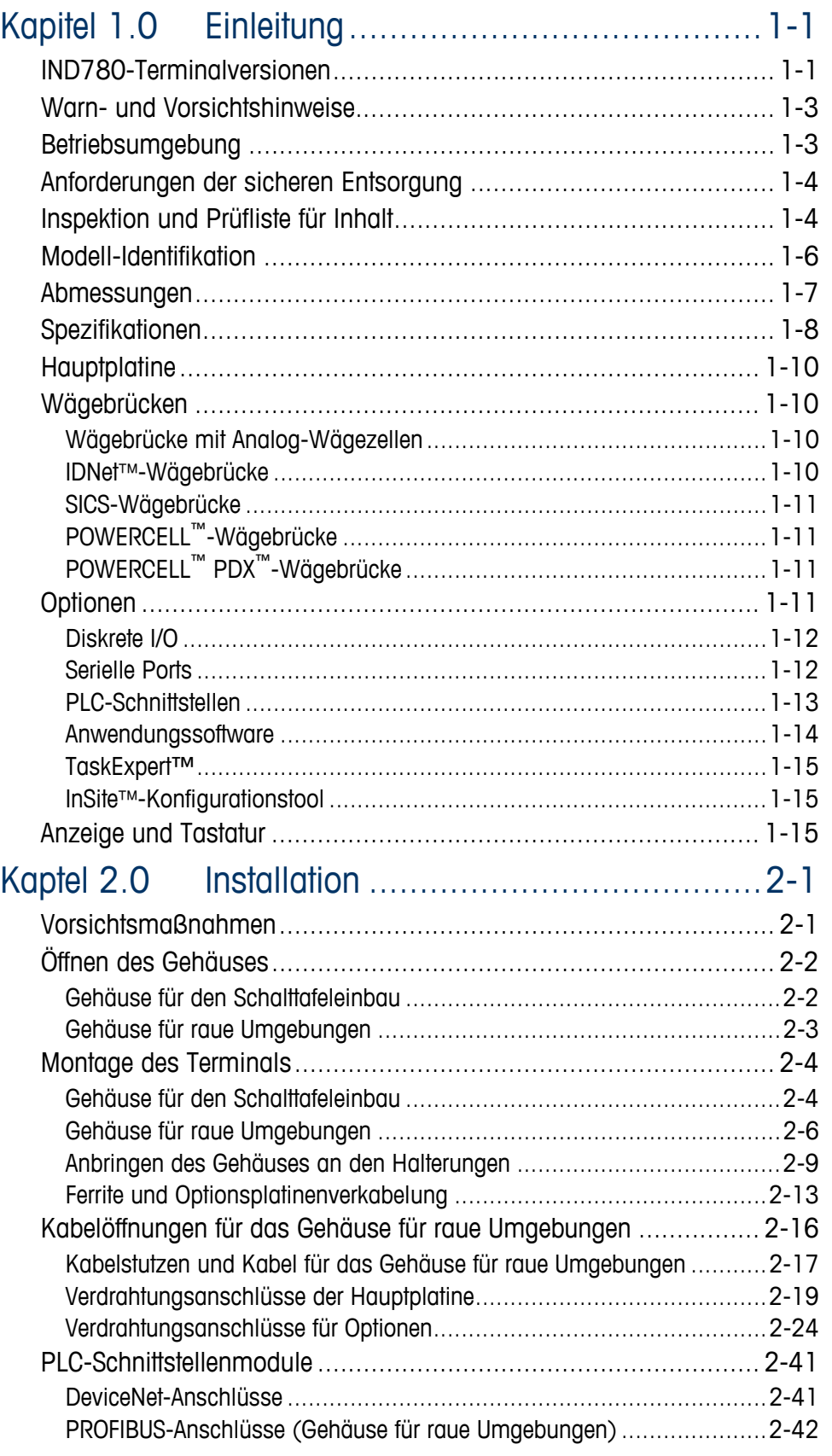

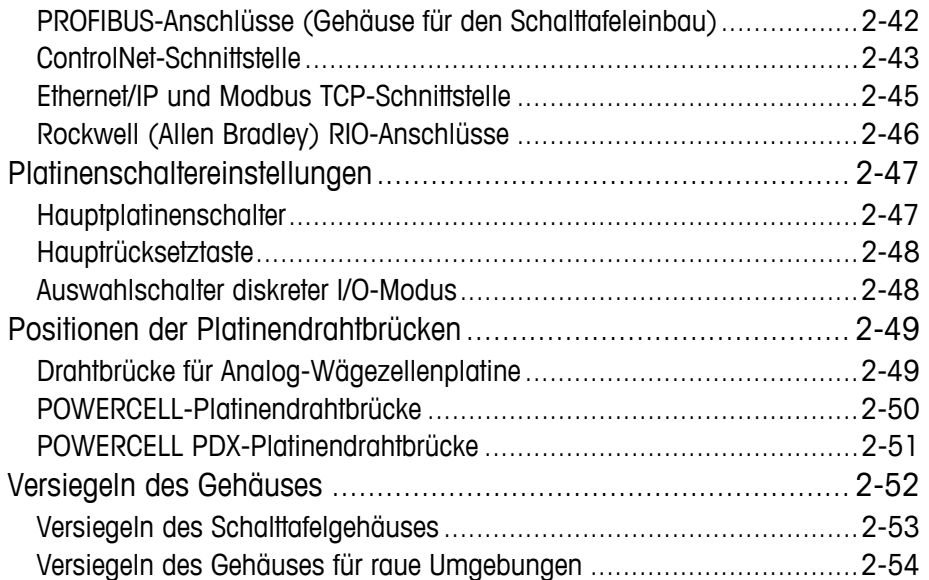

## **Kapitel 1.0 Einleitung**

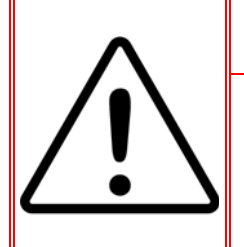

### **INSTALLATION DIV 2 UND ZONE 2/22**

**SOLL DAS IND780 IN EINEM BEREICH DER DIVISION 2 ODER ZONE 2/22 INSTALLIERT WERDEN, SIEHE DIE ANWEISUNGEN ZUR INSTALLATION IN BEREICHEN DER DIVISION 2 UND ZONE 2/22, DIE AUF DER IM LIEFERUMFANG DES TERMINALS ENTHALTENEN RESSOURCEN-CD ZU FINDEN SIND. DIE NICHTBEACHTUNG DER HIER AUFGEFÜHRTEN ANWEISUNGEN KÖNNTE ZU VERLETZUNGEN UND/ODER SACHSCHÄDEN FÜHREN.** 

Dieses Kapitel behandelt

- IND780-Terminalversionen
- Warn- und Vorsichtshinweise
- Betriebsumgebung
- Anforderungen der sicheren **Entsorgung**
- **•** Inspektion und Prüfliste für Inhalt
- Modell-Identifikation
- Abmessungen
- Spezifikationen
- Hauptplatine
- Wägebrücken
- Optionen
- Anzeige und Tastatur

Wir bedanken uns für Ihren Kauf des IND780 –Industrieterminals. Das IND780 kombiniert einen reichen Erfahrungsschatz von insgesamt mehr als 100 Jahren industrieller Wägeerfahrung mit der Innovation des Originalherstellers von elektronischen Wägelösungen und bietet neueste METTLER TOLEDO-Technologie, die ein flexibles Wägeterminal bereitstellt, das so konfiguriert werden kann, dass es Ihre spezifischen Anforderungen erfüllt. Bei dem IND780-Terminal handelt es sich um ein Hochleistungswägeterminal mit Einfach- oder Mehrfachbereich zur Verwendung mit Analog-Wägezellen oder Hochpräzisions-IDNet-, SICS-, POWERCELLoder POWERCELL™ PDX™-Waagenschnittstellen, das in industriellen Wägeanwendungen eingesetzt wird. Das IND780 kann bis zu vier Messkanäle unterstützen und eine messtechnische korrekte Summenwaage bereitstellen.

### **IND780-Terminalversionen**

Das IND780-Terminal steht mit den folgenden Funktionen und Versionen zur Verfügung:

- Grundlegendes Wägeterminal zur Verwendung in sicheren Bereichen und in bestimmten gefährdeten Bereichen
- Gehäuse für den Schalttafeleinbau oder raue Umgebungen zur Tisch- /Wandmontage
- Anschluss für bis zu vier Waagenkanäle und eine messtechnisch korrekte Summe
- Unterstützung für bis zu (16) 350 Ω-Analog-Wägezellen pro Terminal mit bis zu (8) 350 Ω-Analog-Wägezellen pro Waagenkanal
- Schwarzweiß-LCD mit Hintergrundbeleuchtung, 320 x 240 Pixelgrafik, oder aktive TFT-Farb-LCD mit Hintergrundbeleuchtung und Gewichtsanzeige mit Zeichen bis zu einer Höhe von 34 mm, 320 x 240 Pixel; alternative Mehrkanalanzeige
- Echtzeituhr mit Batteriesicherung
- Zwei serielle Ports (RS232 und RS232/422/485) für asynchrone, bidirektionale Kommunikation und Druckausgabe
- 10/100 Base-T Ethernet-Port
- USB Master
- Eingangsbereich 100-240 V AC Leistung
- Unterstützung folgender Optionsplatinen:
	- Analog-Wägezellenschnittstelle IDNet-Waagenschnittstelle
	-
- POWERCELL<sup>™</sup>-Schnittstelle **Serielle Kommunikation** 
	- POWERCELL™ PDX™ Schnittstelle · Allen Bradley® RIO-Schnittstelle
	- Diskrete I/O-Schnittstelle ControlNet™-Schnittstelle
		-
		- PROFIBUS®-DP-Schnittstelle **EtherNet IP®** (Auch für Modbus
	- DeviceNet™ Schnittstelle
- TCP)
- Grundwägefunktionen umfassen Waagenauswahl, Null, Tara und Drucken
- Einzel- oder Mehrfachbereich oder Intervallwägung
- Geschwindigkeitsberechnung für jeden Waagenkanal mit wählbaren Gewichtsund Zeiteinheiten
- Wählbarer Über-/Unter-Klassifikationsbetriebsmodus mit Grafik
- Wählbarer Materialtransfermodus
- Komparatoren einfache Zielgewichte für den Vergleich von Gewicht oder Rate mit Zielwerten oder -bereichen
- ID-modus für geführte Transaktionssequenzierung
- Grafische SmartTrac™-Anzeige
- Zwei Speichertabellen zur Verwendung mit Tara- oder Zielwertspeicher
- Einheitswechsel, einschließlich benutzerdefinierter Einheiten
- Alibi-Speicher für bis zu 256.000 Datensätze
- Gesamtsumme und Zwischensumme für die Gewichtsakkumulation
- Zehn benutzerspezifisch anpassbare Druckmasken und Berichtsausdrucke
- Digitale TraxDSP™-Filterung für Analog-Wägezellen
- TraxEMT™-Leistungsüberwachung und -aufzeichnung, einschließlich webbasierter Tools
- Traditionelle Kalibrierung mit 5-Punkt-Linearisierung
- CalFREE™-Kalibrierung ohne Testgewichte
- Schrittweises Kalibrierungsverfahren
- Ethernet Netzwerk-Clustering, bis zu 20 Terminals für Remote-Bedienungskonsole, gemeinsame Daten- und Schnittstellenbenutzung

## **Warn- und Vorsichtshinweise**

Lesen Sie bitte diese Anweisungen sorgfältig durch, bevor Sie das neue Terminal in Betrieb nehmen.

Bevor das Terminal eingesteckt wird, muss sichergestellt werden, dass die auf dem Terminaletikett aufgedruckte Spannung mit der örtlichen Spannungsversorgung übereinstimmt. Wenn dies nicht der Fall ist, darf das Terminal unter keinen Umständen angeschlossen werden.

Das IND780-Terminal ist zwar robust gefertigt, es ist aber auch ein Präzisionsinstrument. Beim Umgang mit dem Terminal und dessen Installation muss daher umsichtig vorgegangen werden.

## **Betriebsumgebung**

Bei der Auswahl eines Aufstellungsortes muss Folgendes beachtet werden:

- Wählen Sie eine stabile, vibrationsfreie Oberfläche
- Stellen Sie sicher, dass keine extremen Temperaturschwankungen auftreten und dass das Terminal nicht direkt der Sonne ausgesetzt ist.
- Vermeiden Sie Zugluft (zum Beispiel von Ventilatoren oder einer Klimaanlage)
- Stellen Sie das Terminal nach allen größeren Änderungen der geografischen Position neu ein (Neukalibrierung)

### **Temperatur und Luftfeuchtigkeit**

Das IND780-Terminal kann bei den Temperaturwerten und Werten relativer Feuchte betrieben werden, die unter "Betriebsumgebung" in Tabelle 1-1 aufgeführt sind. Das Terminal kann bei Temperaturen von –20 ° bis 60 °C (–4 ° bis 140 °F) bei 10 bis 95 % relativer Feuchte, nicht kondensierend, gelagert werden.

### **Umgebungsschutz**

Das Gehäuse für raue Umgebungen erfüllt die IP69K-Anforderungen. Die Abdichtung der vorderen Gehäuseplatte für den Schalttafeleinbau bietet Schutz des Typs 4x und 12 – vergleichbar mit der Schutzart IP65.

### **Explosionsgefährdete Bereiche**

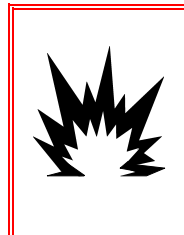

### **ACHTUNG!**

**DAS IND780-STANDARDTERMINAL IST NICHT EIGENSICHER! ES DARF NICHT IN BEREICHEN VERWENDET WERDEN, DIE AUFGRUND BRENNBARER ODER EXPLOSIVER UMGEBUNGEN GEMÄSS DIVISION 1 ODER ZONE 0/1 ALS EXPLOSIONSGEFÄHRDET EINGESTUFT WERDEN.** 

Nicht alle Versionen des IND780-Terminals können in Bereichen betrieben werden, die gemäß dem National Electrical Code (NEC; US-Elektrovorschrift) aufgrund brennbarer oder explosiver Umgebungen als explosionsgefährdet eingestuft wurden. Wenden Sie sich an Ihren befugten Vertreter von METTLER TOLEDO, wenn Sie Informationen über Anwendungen in explosionsgefährdeten Bereichen benötigen. Wenn ein zugelassenes IND780-Terminal in einem Bereich installiert wird, der als Division 2 oder Zone 2/22 klassifiziert ist, müssen besondere Anforderungen an die Wechselstromverdrahtung erfüllt werden. Siehe Dokument 64063214, Installationsanleitung für IND780 Division 2, Zone 2/22.

## **Anforderungen der sicheren Entsorgung**

In Übereinstimmung mit der europäischen Richtlinie 2002/96/EC zu Elektrik- und Elektronikabfällen (WEEE) darf dieses Gerät nicht im Hausmüll entsorgt werden. Dies gilt auch je nach spezifischen Anforderungen für Länder außerhalb der EU.

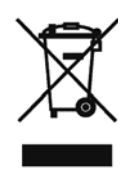

Entsorgen Sie dieses Produkt bitte gemäß den örtlichen Vorschriften an der Sammelstelle, die für elektrische und elektronische Geräte vorgegeben ist.

Falls Sie irgendwelche Fragen haben, wenden Sie sich bitte an die zuständige Behörde oder den Händler, von dem Sie dieses Gerät erworben haben.

Sollte dieses Gerät an andere Parteien weitergegeben werden (für den privaten oder kommerziellen Gebrauch), muss der Inhalt dieser Vorschrift ebenfalls weitergeleitet werden.

Vielen Dank für Ihren Beitrag zum Umweltschutz.

## **Inspektion und Prüfliste für Inhalt**

Überprüfen Sie den Inhalt und inspizieren Sie die Lieferung sofort nach der Zustellung. Sollte der Versandbehälter bei der Auslieferung beschädigt sein, prüfen Sie den Inhalt auf Schäden und reichen Sie ggf. einen Schadensersatzanspruch beim Transportunternehmen ein. Wenn der Behälter nicht beschädigt ist, nehmen Sie das IND780-Terminal aus der Schutzpackung heraus; achten Sie darauf, wie es verpackt war und inspizieren Sie alle Komponenten auf Schäden.

Wenn das Terminal wieder verschickt werden muss, sollte am besten der Originalversandbehälter verwendet werden. Das IND780-Terminal muss richtig verpackt werden, um einen sicheren Transport zu gewährleisten.

Im Lieferumfang sollten folgende Teile enthalten sein:

- IND780-Terminal
- Installationsanleitung
- Dokumentations-CD (enthält alle Handbücher)
- Tüte mit Teilen einschließlich Ferriten, Gummitüllen usw. je nach **Terminalkonfiguration**

### **Modell-Identifikation**

Die IND780-Modellnummer befindet sich zusammen mit der Seriennummer auf dem Datenschild auf der Rückseite des Terminals. Beziehen Sie sich auf Abbildung 1-1, um sicherzustellen, dass das IND780 bestellt wurde.

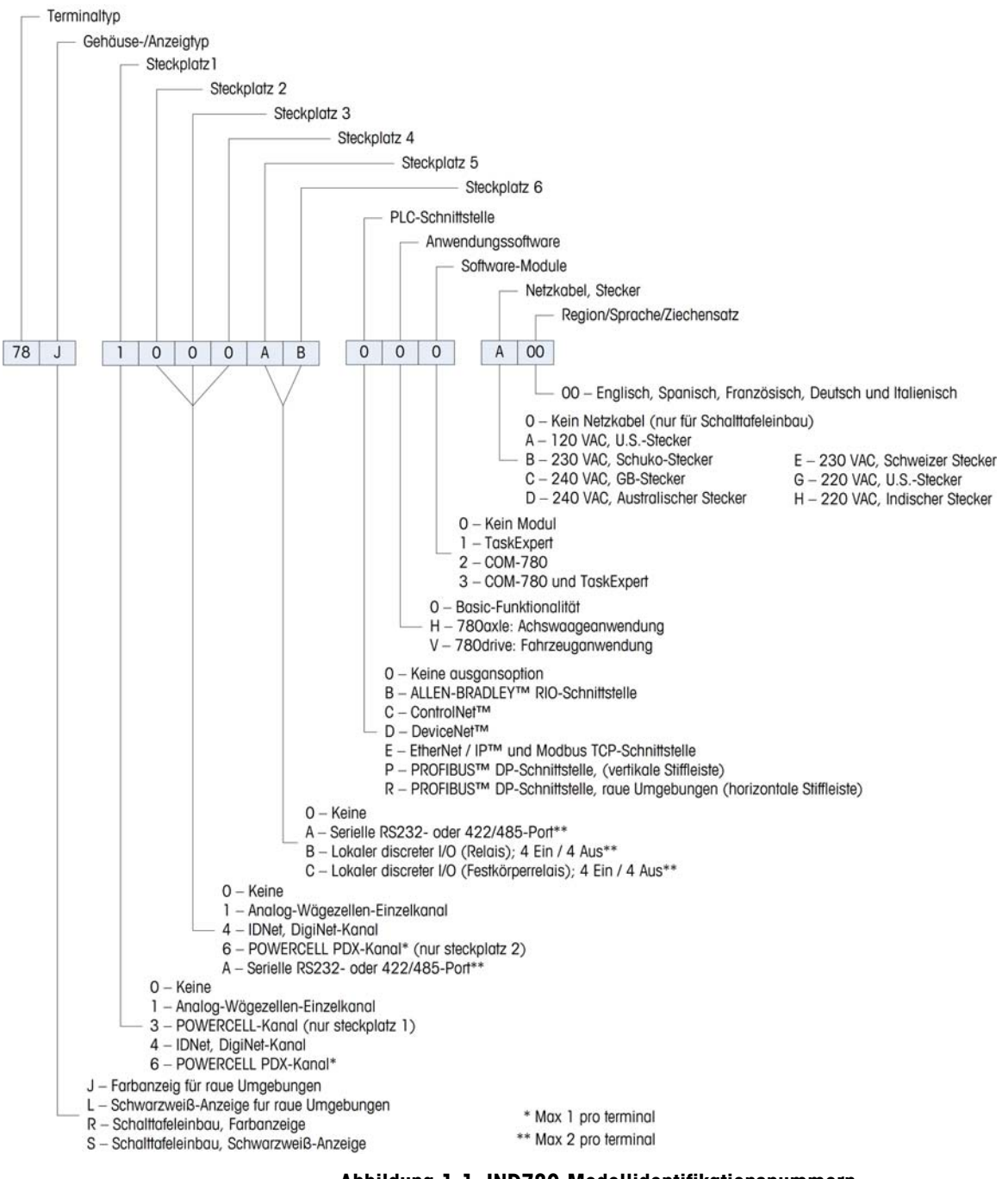

**Abbildung 1-1: IND780-Modellidentifikationsnummern**
# **Abmessungen**

Die Abmessungen des IND780-Terminals für das Gehäuse für den Schalttafeleinbau sind in Abbildung 1-2 in Zoll und [mm] angegeben.

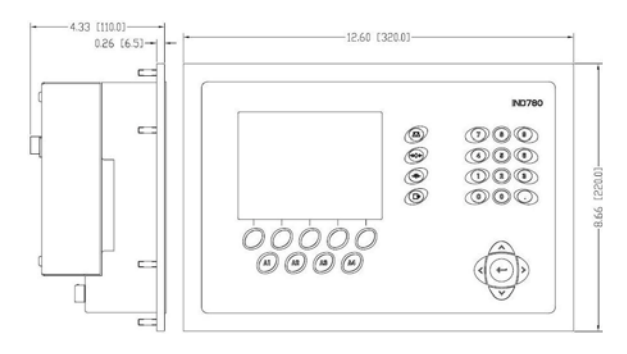

**Abbildung 1-2: Abmessungen des IND780-Gehäuses für den Schalttafeleinbau** 

Die Abmessungen des IND780-Terminals des Gehäuses für raue Umgebungen für die Tisch-/Wandmontage sind in Abbildung 1-3 und 1-4 in Zoll und [mm] angegeben.

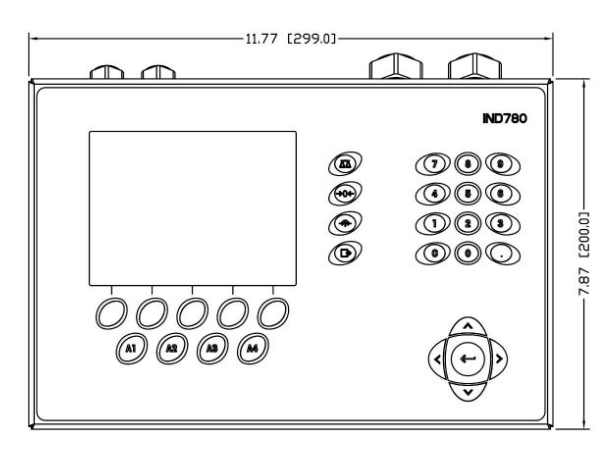

**Abbildung 1-3: Abmessungen des Gehäuses für raue Umgebungen, vorne** 

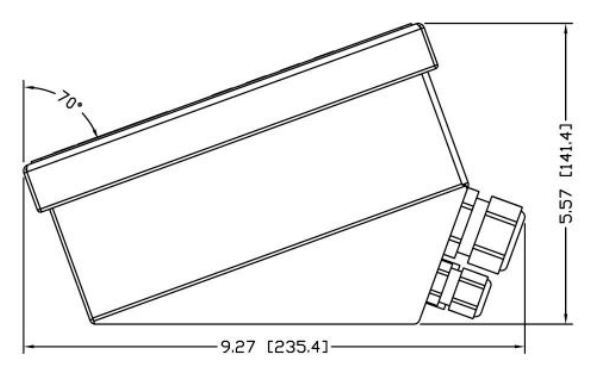

**Abbildung 1-4: Abmessungen des Gehäuses für raue Umgebungen, Seite** 

# **Spezifikationen**

Г

Das IND780-Terminal entspricht den in Tabelle 1-1 aufgeführten Spezifikationen.

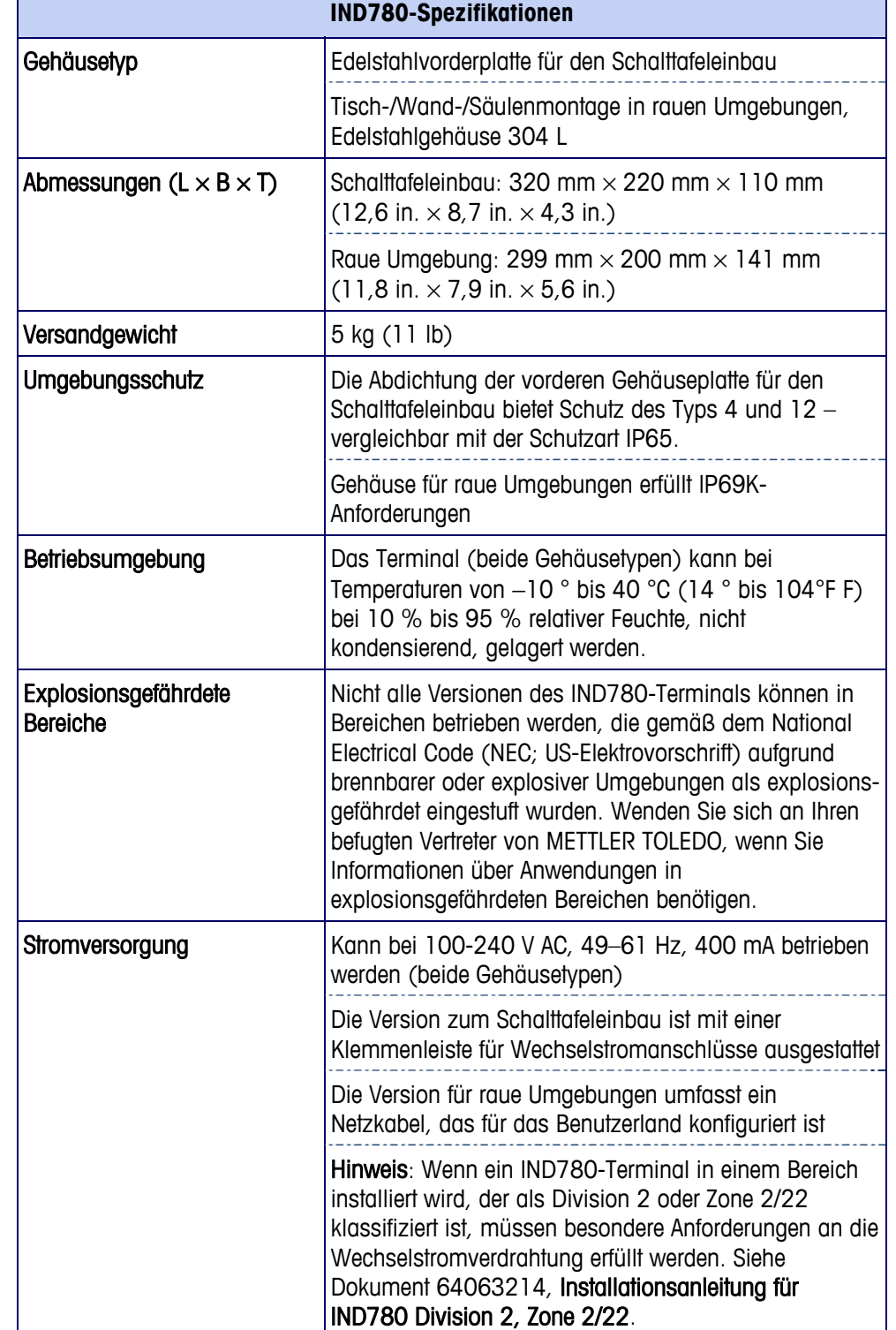

#### **Tabelle 1-1: IND780-Spezifikationen**

П

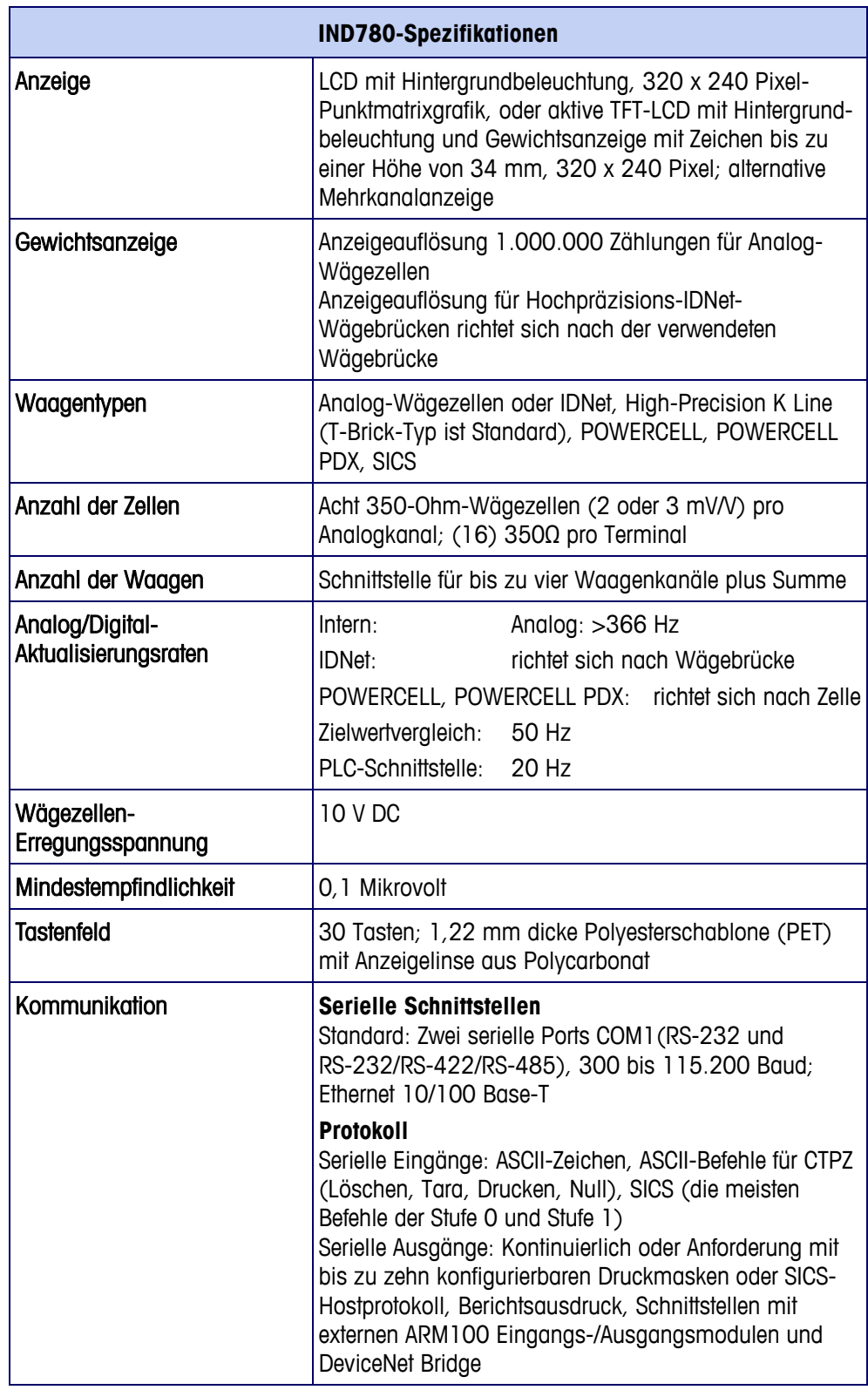

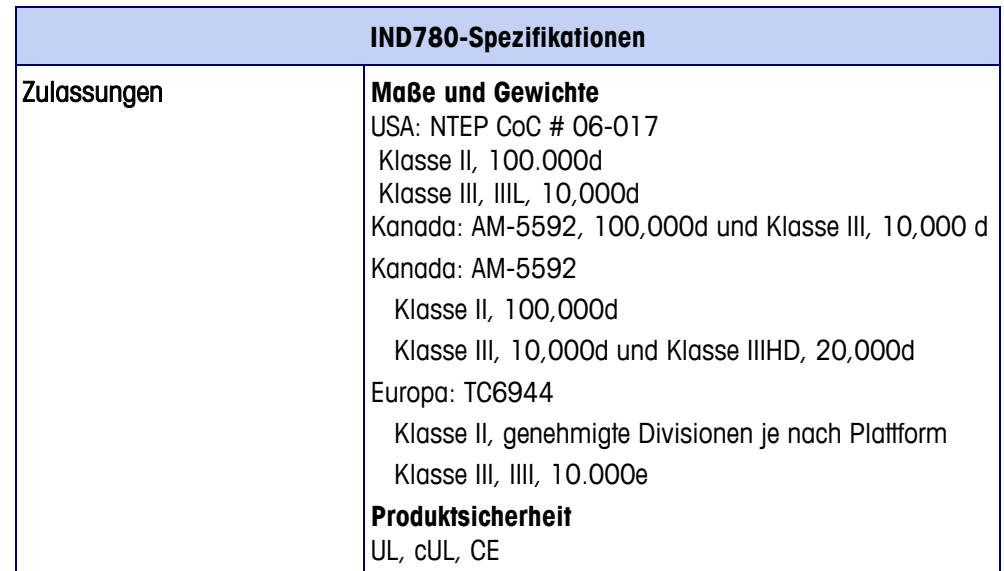

# **Hauptplatine**

Die Hauptplatine (PCB) des IND780-Terminals enthält Anschlüsse für Mikroprozessor, Hauptspeicher, Batterie, Anwendungsmodulschlüssel, Ethernet, USB und serielle Kommunikation sowie die Montage von Optionsplatinen.

Die Hauptplatine enthält die seriellen Anschlüsse COM1 und COM2. COM1 bietet eine RS-232-Kommunikation, während COM2 die Kommunikation über RS-232, RS-422, oder RS-485 unterstützt. Diese Ports sind bidirektional und können für verschiedene Funktionen konfiguriert werden, z. B. Anforderungsausgabe, SICS-Hostkommunikation, kontinuierliche Ausgabe, ASCII-Befehlseingabe (C, T, P, Z), ASCII-Zeicheneingabe, Berichtsausdruck, Drucken von Gesamtsummen oder Anschluss an ein Remote-ARM100-Modul.

# **Wägebrücken**

Das IND780 unterstützt Analog-, IDNet-, SICS- POWERCELL- und POWERCELL PDX-Wägebrücken.

## **Wägebrücke mit Analog-Wägezellen**

Das IND780 unterstützt diesen Waagentyp mit einer Analog-Wägezellenschnittstelle. Das Terminal kann bis zu sechzehn Analog-Wägezellen mit 350 Ohm betreiben, wobei bis zu acht 350-Ohm-Wägezellen über einen Kanal gesteuert werden.

## **IDNet**™**-Wägebrücke**

Die IND780 unterstützt sowohl die neuere T-brick Ausführung einer Präzisionswägebrücke als auch die älteren "PIK-brick" Umformer, insbesondere mittels der IDNet Waagenschnittstelle. Dieser Port stellt +12 Volt und die Kommunikation bereit, die für den Betrieb dieses neueren Wägebrückentyps erforderlich sind.

## **SICS-Wägebrücke**

Das IND780 Terminal unterstützt die Hochpräzisionswaagen von Mettler Toledo, bei denen das SICS-Kommunikationsprotokoll genutzt wird. Diese Waagen tragen die Markenbezeichnungen Mettler Toledo Excellence, X-Basen/Plattformen, WM/WMH und Waagen der Baureihe 4 (BBx4xx, IND4xx). Die SICS-Waagen werden über serielle Schnittstellen an das IND780 Terminal angeschlossen. Wenn optionale Serienkarten installiert sind, können je Terminal vier SICS-Waagen unterstützt werden. Je nach der Art der angeschlossenen SICS-Waage, stehen verschiedene Konfigurationseinstellungen auf den Setup-Bildschirmen des IND780 Terminals zur Verfügung.

# **POWERCELL™-Wägebrücke**

Das IND780 unterstützt Waagen, welche das POWERCELL-Kommunikationsnetzwerk verwenden, das in großen Container- / Tankanwendungen sowie bei Fahrzeugwaagen mit der MTX-Wägezelle zum Einsatz kommt. Diese Schnittstelle unterstützt zudem die Verwendung der RAAD Box, die analoge Wägezellensignale in digitale umwandelt.

# **POWERCELL™ PDX™-Wägebrücke**

Das IND780 unterstützt Waagen, die das POWERCELL PDX-Kommunikationsnetzwerk verwenden, das in der Regel bei Fahrzeugwaagen- und Tankwägeanwendungen zum Einsatz kommt, in denen die PDX-Wägezelle verwendet wird. Bei der Verwendung mit einem externen Netzteil kann die IND780 PDX-Schnittstelle bis zu 24 Zellen unterstützen. Bis zu vier unabhängig Wägebrücken können vom Terminal logisch adressiert werden. Bei der Verwendung in Kombination mit einem PDX-Netzwerk bietet das IND780 mehrere Diagnosefunktionen, beispielsweise prädiktive Fehleranalyse, automatisierte Warnmeldungen und Überwachung der Zellenleistung. Mit diesen Funktionen können die Wartungskosten reduziert und Ausfallzeiten so gering wie möglich gehalten werden.

# **Optionen**

Für das IND780 sind folgende zusätzliche Optionen erhältlich:

- Diskrete I/O
- Interne diskrete Hochpegel-I/O (4 Eingänge und 4 Ausgänge)
- Diskrete Remote-I/O über ARM100-Modul (4 Eingänge und 6 Ausgänge)
- Serielle Kommunikation
- Programmierbare Logic Control- (PLC-) Schnittstellen, u. a.:
- Allen-Bradley<sup>®</sup> (A-B) RIO
- Allen-Bradley ControlNet™
- EtherNet/IP
- Modbus TCP
- PROFIBUS® DP
- DeviceNet™
- Axle-780 (Anwendungssoftware)
- Drive-780 (Anwendungssoftware)
- COM-780 (Kommunkationsmodul)
- Task Expert™
- InSite™-Konfigurationstool
- Verschiedene Halterungen zur Wand- und Säulenmontage für das Gehäuse für raue Umgebungen

Der Waagenmesskanal sowie serielle und diskrete I/O-Optionen sind über sechs interne Optionssteckplätze mit dem IND780 verbunden. Es können verschiedene Optionskombinationen bestellt werden, die für die jeweiligen Anwendungslösungsanforderungen geeignet sind.

# **Diskrete I/O**

Die diskreten I/O-Schnittstellenoptionen umfassen interne und Remote-I/O.

- Die interne Version ist mit Schwachstromrelaisausgang oder Festkörperrelaisausgang erhältlich. Beide Typen schalten bis zu 30 Volt DC oder AC und bis zu 1 Amp Strom. Die Eingänge sind über einen Schalter als entweder aktiv (zur einfachen Drucktastensteuerung) oder passiv wählbar (zum Anschluss an PLCs oder andere Geräte, die über eine eigene Stromversorgung für den I/O verfügen). Jede interne Platine unterstützt vier Eingänge und vier Ausgänge.
- Der Remote-I/O wird mit dem ARM100-Remote-Modul unterstützt, das Schwachstromausgänge bietet. Die Eingänge auf dem ARM100 sind passiv. Jedes ARM100 unterstützt vier Eingänge und sechs Ausgänge. Zum Betreiben des ARM100 ist eine externe Stromquelle mit 24-V DC erforderlich.
- Es werden insgesamt zwei interne diskrete I/O-Platinen (8 Eingänge und 8 Ausgänge) sowie weitere 32 Eingänge und 48 Ausgänge über maximal acht Remote-I/O-Module unterstützt.

## **Serielle Ports**

Zusätzliche Kommunikationskarten bieten eine RS-232-, RS-422- oder RS-485- Kommunikation bei Geschwindigkeiten von 300 bis 115.2k Baud. Im IND780 können maximal zwei serielle Kommunikationskarten installiert werden.

## **PLC-Schnittstellen**

Die IND780 PLC-Schnittstellenoptionen umfassen A-B RIO, PROFIBUS® DP, ControlNet™, EtherNet/IP®, DeviceNet™ und Modbus TCP.

### **A-B RIO**

Die A-B RIO-Option ermöglicht den Datenaustausch über eine bidirektionale Kommunikation mithilfe des Discrete Data Transfer- oder Blocktransfermodus. Das IND780-Terminal leitet ca. 20-mal pro Sekunde einen Kommunikationsaustausch mit dem PLC aus und verwendet dabei das Allen-Bradley Discrete Data Transfer-Protokoll. Bei dieser Kommunikation handelt es sich um eine Hochgeschwindigkeits-Nachrichtenschnittstelle in Echtzeit zwischen dem IND780-Terminal und dem PLC zur Prozesssteuerung. Teilstrich-, Ganzzahl- und Gleitpunktwerte werden unterstützt.

Die IND780 A-B RIO-Schnittstelle unterstützt außerdem den Blocktransfermodus zur Übertragung größerer Datenmengen. Weitere Einzelheiten zu dieser Schnittstelle finden Sie im IND780 PLC-Schnittstellenhandbuch auf der Dokumentations-CD.

### **PROFIBUS DP**

Das IND780-Terminal kommuniziert gemäß DIN 19 245 mit einem PROFIBUS DP Master. Die PROFIBUS-Option besteht aus einem Modul und Firmware, die im IND780-Terminal resident ist und den Datenaustausch ausführt.

### **ControlNet und EtherNet IP**

Das IND780 unterstützt eine ControlNet-Kommunikation oder EtherNet IP-Schnittstellenoption und die entsprechende Treibersoftware.

### **DeviceNet**

DeviceNet ist ein RS-485 basiertes Netzwerk, bei dem CAN-Chiptechnologie zur Anwendung kommt. Dieses Netzwerk wurde für Geräte auf Bit- und Byte-Ebene erstellt. Das Netzwerk kann je nach Verkabelung und den zurückzulegenden Entfernungen dazu konfiguriert werden, dass es bis zu 500 kbits pro Sekunde ausführt. Nachrichten sind auf 8 unfragmentierte Byte begrenzt. Das Netzwerk kann bis zu 64 Knoten enthalten, wie einschließlich dem Master, der in der Regel als Scanner bezeichnet wird.

### **Modbus TCP**

Modbus/TCP wird verwendet, um Master-Slave-/Client-Server-Kommunikation zwischen intelligenten Geräten herzustellen. Es ist ein offenes, standardmäßiges Netzwerkprotokoll, das in der industriellen Fertigungsumgebung breite Anwendung findet. Das Modus-TCP-Protokoll nimmt den Modbus-Befehlssatz und umgibt diesen mit TCP/IP. Das Modbus-TCP-Protokoll wird von der Ethernet/IP-Schnittstellenplatine, Version 1.32 oder höher, unterstützt.

## **Anwendungssoftware**

Die folgenden Anwendungssoftwaremodule können dem IND780-Terminal angefügt werden, um weitere Funktionalität für spezifische Arbeitsumgebungen und Branchen bereitzustellen.

### **Axle-780**

Die Anwendung Axle-780 unterstützt die Fahrzeugwägung auf einer Achswaage mit einzelner Plattform. Diese kann in automatischer (unbeaufsichtigt) oder manueller (beaufsichtigt) Betriebsart betrieben werden und hat folgende Funktionen:

- Wägung von Fahrzeugen mit bis zu 12 AchsenKonfigurationsmöglichkeit zur
- Eingabemöglichkeit der Transaktions-ID über die Tastatur oder RFID- (Ausweis-) Ablesegerät
- Markierung von Überlasten und dem Ausdrucken von Kontrolltickets für überladene LKWs
- Einsatzintegration von Ampeln zur Signalisierung von Fahranweisungen

### **Drive-780**

Die drive-780-Software ist eine Anwendungslösung, die in das IND780-Terminal integriert werden kann, um zusätzliche Fahrzeugwägevorgänge für Ankommend/Abfahrend sowie die Steuerung von Ampeln oder Toren bei einer LKW-Waage zu ermöglichen. Enthalten sind wie folgt:

- Einfachdurchgangswägen mithilfe von gespeicherten **Taragewichten**
- Zweifachdurchgangswägen mithilfe von gespeicherten Taragewichten
- Durchgangsfahrzeugwägen Warenkonvertierung
	-
- Ampel- und Torsteuerung Taraablauf
	-

### **COM-780**

Die Option COM-780 ist ein spezialisiertes Softwaremodul mit Fokus auf den Kundenbedarf und nutzt Legacy-Kommunikationsprotokolle. Das IND780com hat zusätzlich zu den spezifischen Funktionen und Funktionalitäten des COM-780 alle standardmäßigen Funktionen und Funktionalitäten des IND780. Mit Hilfe von COM-780 kann das IND780 Terminal unter Einsatz der folgenden Protokolle kommunizieren:

- 8142 PT6S3
- 8530 SMA

Weitere Informationen befinden sich in dem technischen Handbuch zu COM-780 auf der CD, die die Moduldokumentation enthält.

# **TaskExpert™**

Die TaskExpert-Funktionalität bietet eine Methode zur Modifikation der Standardfunktionalität eines IND780, sodass es besser auf die Anwendungsanforderungen abgestimmt werden kann. TaskExpert ist eine Kombination aus einem Programmierungsvisualisierungstool, einer Ausführungsmaschine und der Grundfunktionalität des Terminals. An der Sequenz von Vorgängen können Modifikationen vorgenommen werden und dem Grundbetrieb des Terminals können zusätzliche Funktionen hinzugefügt werden. Außerdem können vorkonfigurierte Anwendungssoftwareprogramme wie beispielsweise drive-780 als Ausgangspunkt verwendet werden.

# **InSite**™**-Konfigurationstool**

Das IND780-Terminal kann über Ethernet an einem PC mit InSite (Version 2.01 oder höher) angeschlossen werden, sodass Folgendes möglich ist:

- Ansicht und/oder Änderung der Konfiguration
- Durchführung von gerätefreien Konfigurationsarbeiten vor der Hardware-**Installation**
- Lokales Speichern der Konfigurationsinformation auf dem PC, Laden einer gespeicherten Konfigurationsdatei in andere Geräte oder Wiederherstellen eines bekannten Zustands für Servicezwecke
- WYSIWYG-Druckmaskenbearbeitungsprogramm mit erweitertem Ansichtsfeld, Ausschneide-/Einfügefunktionen, gespeicherter Zwischenablagebibliothek (Meine Daten-Elemente) und Anzeige der Platzerfordernisse für Masken
- Drucken der Konfigurationsdokumentation für die Unterlagen des Benutzers
- Durchführung von Firmware-Upgradeservices für das IND780
- Zur Unterstützung der jeweils neuesten Funktionen des IND780 sollte gewährleistet werden, dass Sie die entsprechende InSite-Version verwenden.

# **Anzeige und Tastatur**

Das IND780 ist entweder mit einer Schwarzweiß-LCD mit Hintergrundbeleuchtung und 320 x 240 Pixeln oder einer optionalen aktiven TFT-Farb-LCD mit Hintergrundbeleuchtung und 320 x 240 Pixeln erhältlich. Die Gewichtsinformationen können in einer Vielzahl von Formaten angezeigt werden, einschließlich Einzel- oder Mehrkanalanzeigen mit oder ohne Tara- bzw. Geschwindigkeitsfenster.

Beim Anzeigelayout bleibt der Bereich ganz oben einer Systemzeile vorbehalten, in der Systemmeldungen und asynchrone Fehler eingeblendet werden. Der mittlere Teil der Anzeige bleibt der Gewichtsanzeige und/oder der SmartTrac-Anzeige vorbehalten. An der Unterseite dieses Bereichs werden Zufallsdateneingaben angezeigt. Der untere Bereich der Anzeige ist grafischen Beschriftungen (Symbolen) für die Schnellfunktionstasten vorbehalten. Es stehen Anzeigepositionen für die Symbole von bis zu fünf Schnellfunktionstasten zur Verfügung.

Es können drei Sätze mit fünf Schnellfunktionstasten konfiguriert werden, um eine Vielfalt von integrierten Funktionen des IND780 zu aktivieren, die von der Einstellung von Zeit und Datum über den Zugriff auf spezifische Speichertabellen bis zur Steuerung des Betriebs IND780 reichen. Ihr Installationstechniker unterstützt Sie bei der Auswahl der entsprechenden Kombination von Schnellfunktionstasten, die an Ihre spezifischen Bedürfnisse angepast sind.

Es können vier Anwendungstasten (A1-A4), die sich unter den Schnellfunktionstasten befinden, zur Durchführung einer Reihe von Funktionen definiert werden, u. a. Anzeigeeinstellungen, Kalibrierungstests, Triggern benutzerdefinierter Ausgänge und der Wechsel zwischen Einheiten.

Das numerische 12-Tastenfeld wird zur Eingabe von Daten und Befehlen verwendet. Die numerischen Tasten befinden sich auf der rechten Seite der Frontplatte des Terminals. Alphanumerische Daten können mithilfe der Schnellfunktionstasten oder über eine externe USB-Tastataur eingeben oder von einem Barcode oder einem anderen externen Gerät eingelesen werden.

Unter dem numerischen Tastenfeld sind fünf Navigationstasten angeordnet. Mit diesen Tasten kann der Bediener durch die Setup-Optionen in der Menüstruktur und innerhalb von Setup- und Anwendungsbildschirmen navigieren.

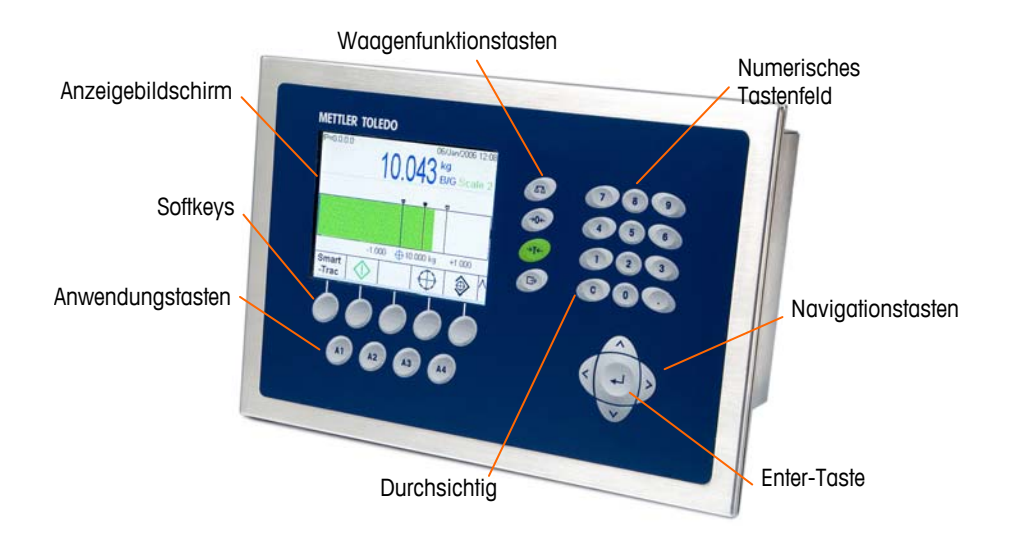

Abbildung 1-5 zeigt die Anzeige und das Tastatur-Layout des IND780-Terminals.

**Abbildung 1-5: Das Layout des IND780-Vorderfelds** 

# **Kaptel 2.0 Installation**

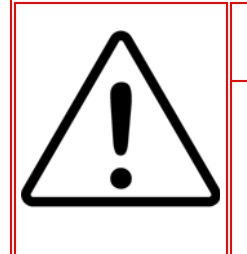

# **INSTALLATION DIV 2 UND ZONE 2/22**

**SOLL DAS IND780 IN EINEM BEREICH DER DIVISION 2 ODER ZONE 2/22 INSTALLIERT WERDEN, SIEHE DIE ANWEISUNGEN ZUR INSTALLATION IN BEREICHEN DER DIVISION 2 UND ZONE 2/22, DIE AUF DER IM LIEFERUMFANG DES TERMINALS ENTHALTENEN RESSOURCEN-CD ZU FINDEN SIND. DIE NICHTBEACHTUNG DER HIER AUFGEFÜHRTEN ANWEISUNGEN KÖNNTE ZU VERLETZUNGEN UND/ODER SACHSCHÄDEN FÜHREN.** 

Dieses Anhang behandelt

- Öffnen der Gehäuse
- Montage des Terminals
- Kabelöffnungen für das Gehäuse für raue Umgebungen
- Verdrahtungsanschluss
- PLC-Schnittstellenmodule
- Platinenschaltereinstellungen
- Positionen der **Platinendrahtbrücken**
- Versiegeln des Gehäuses

Dieses Anhang enthält Installationsanweisungen für das IND780-Terminalgehäuse für den Schalttafeleinbau und für raue Umgebungen. Bitte lesen Sie dieses Kapitel gründlich durch, bevor Sie mit der Installation beginnen.

# **Vorsichtsmaßnahmen**

- LESEN Sie dieses Handbuch, BEVOR Sie dieses Gerät bedienen oder warten und BEFOLGEN Sie alle Anweisungen.
- BEWAHREN Sie dieses Handbuch für zukünftige Nachschlagezwecke auf.

## **ACHTUNG!**

**DIESES TERMINAL DARF NUR VON QUALIFIZIERTEM PERSONAL GEWARTET WERDEN. BEI PRÜFUNGEN, TESTS UND EINSTELLUNGEN, DIE BEI EINGESCHALTETER STROMZUFUHR DURCHGEFÜHRT WERDEN MÜSSEN, VORSICHTIG VORGEHEN. DIE NICHTBEACHTUNG DIESER VORSICHTSMASSNAHMEN KANN ZU VERLETZUNGEN UND/ODER SACHSCHÄDEN FÜHREN.** 

# **ACHTUNG!**

**NICHT ALLE VERSIONEN DES IND780 SIND ZUR VERWENDUNG IN EXPLOSIONSGEFÄHRDETEN BEREICHEN GEEIGNET. BEZIEHEN SIE SICH AUF DAS DATENSCHILD DES IND780, UM FESTZUSTELLEN, OB EIN BESTIMMTES TERMINAL FÜR DIE VERWENDUNG IN EINEM ALS BRAND-ODER EXPLOSIONSGEFÄHRDET KLASSIFIZIERTEN BEREICH ZUGELASSEN IST.** 

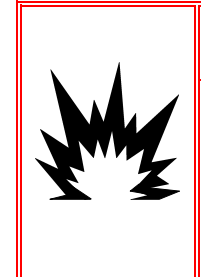

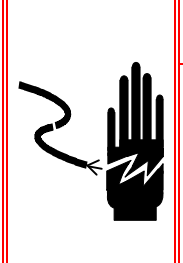

*A* **ACHTUNG! WENN DIESES GERÄT ALS KOMPONENTE IN EIN SYSTEM INTEGRIERT WIRD,** 

**MUSS DIE DARAUS ENTSTEHENDE KONSTRUKTION VON QUALIFIZIERTEM PERSONAL ÜBERPRÜFT WERDEN, DAS MIT DEM BAU UND BETRIEB ALLER KOMPONENTEN IM SYSTEM UND DEN POTENZIELLEN GEFAHREN VERTRAUT IST. DIE NICHTBEACHTUNG DIESER VORSICHTSMASSNAHMEN KÖNNTE ZU VERLETZUNGEN UND/ODER SACHSCHÄDEN FÜHREN.** 

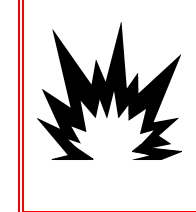

# **VORSICHT**

**EXPLOSIONSGEFAHR, WENN DIE BATTERIE DURCH DEN FALSCHEN TYP ERSETZT ODER FALSCH ANGESCHLOSSEN WIRD. DIE BATTERIE ENTSPRECHEND DEN ÖRTLICHEN GESETZEN UND VORSCHRIFTEN ENTSORGEN.** 

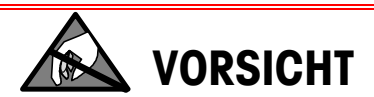

**BEACHTEN SIE DIE ENTSPRECHENDEN VORSICHTSMASSNAHMEN BEIM UMGANG MIT GERÄTEN, DIE EMPFINDLICH AUF ELEKTROSTATIK REAGIEREN.** 

## **AVORSICHT**

**VOR DEM ANSCHLIESSEN ODER ABTRENNEN INTERNER ELEKTRONISCHER BAUTEILE ODER VERBINDUNGSKABEL ZWISCHEN ELEKTRONISCHEN GERÄTEN MUSS STETS DIE STROMZUFUHR UNTERBROCHEN UND MINDESTENS DREISSIG (30) SEKUNDEN GEWARTET WERDEN, BEVOR ANSCHLÜSSE ODER ABTRENNUNGEN VORGENOMMEN WERDEN. DIE NICHTBEACHTUNG DIESER VORSICHTSMASSNAHMEN KÖNNTE ZU EINER BESCHÄDIGUNG ODER DER ZERSTÖRUNG DES GERÄTES UND/ODER ZU VERLETZUNGEN FÜHREN.** 

# **Öffnen des Gehäuses**

Die Verfahren für das Öffnen des IND780-Terminals sind für das Gehäuse für den Schalttafeleinbau und das Gehäuse für raue Umgebungen jeweils anders und werden in den folgenden Abschnitten beschrieben.

Installations-, Programmierungs- und Reparaturverfahren sollten nur von qualifiziertem Personal durchgeführt werden. Bitte wenden Sie sich an einen örtlichen Vertreter von METTLER TOLEDO, wenn Sie Hilfe benötigen.

Im Allgemeinen gilt, dass nach der Installation, Programmierung und Kalibrierung eines IND780-Terminals für eine bestimmte Anwendung nur routinemäßige Kalibrierungsmaßnahmen erforderlich sind.

## **Gehäuse für den Schalttafeleinbau**

Das Gehäuse für den Schalttafeleinbau ist so konstruiert, dass der Systemintegrator oder Installierer leichten Zugriff auf Steckverbinder hat. Somit muss auf das Innere

des Gehäuses nur minimal zugegriffen werden. Gelegentlich muss die Rückplatte entfernt werden, um Optionskarten einzubauen oder interne Schalter einzustellen. Die IND780-Version für den Schalttafeleinbau wird geöffnet, indem die vier Kreuzschlitzschrauben auf der Rückplatte ausgebaut werden (in [Abbildung 2-1](#page-192-0) eingekreist). Die Rückplatte kann dann entfernt werden.

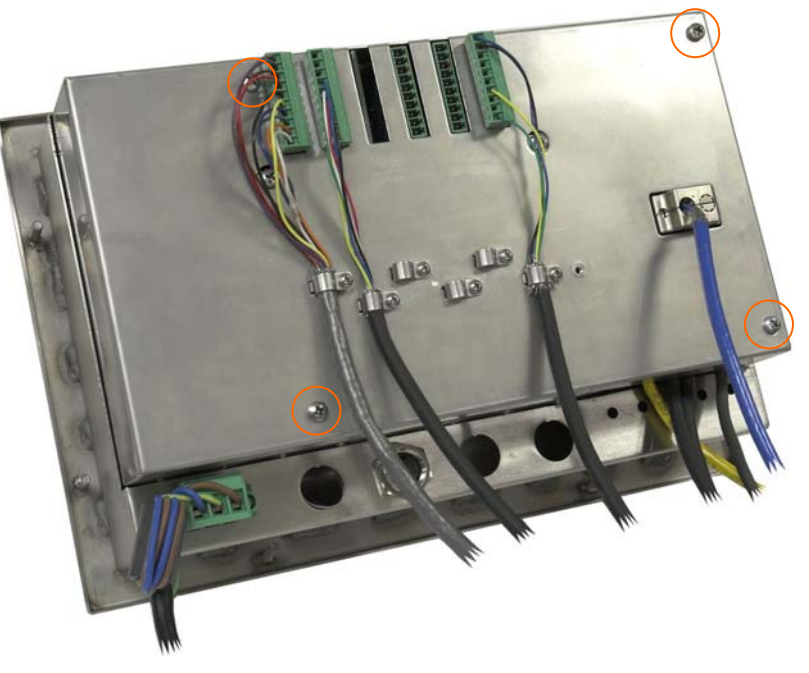

**Abbildung 2-1: Öffnen des Gehäuses für den Schalttafeleinbau** 

## <span id="page-192-0"></span>**Gehäuse für raue Umgebungen**

Die Vorderplatte des IND780-Terminals ist durch vier Federklammern verriegelt, die am Gehäusekörper befestigt sind. Um zum Verdrahten und Einstellen von Schaltern auf die Leiterplatte des Terminals zugreifen zu können, trennen Sie die Vorderplatte wie folgt vom Gehäuse:

<span id="page-192-1"></span>1. Das Terminal auf eine stabile, flache Oberfläche stellen, wobei die Vorderplatte nach oben weist.

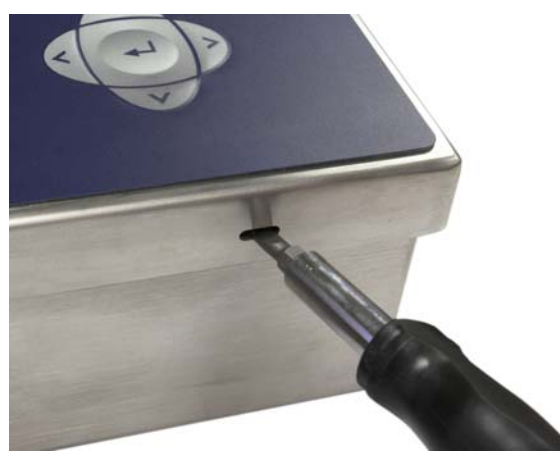

**Abbildung 2-2: Öffnen des Gehäuses für raue Umgebungen** 

- 2. Die Spitze eines Flachkopfschraubendrehers in einen der beiden Schlitze an der Kante der Vorderplattenbaugruppe einführen (siehe [Abbildung 2-2](#page-192-1)). Die Oberseite der Vorderplatte fest nach unten gegen das Gehäuse drücken, um den Druck auf die Halteklammer zu entlasten; den Schraubendreher dann gegen das Gehäuse drücken, bis ein Knacken zu hören ist.
- 3. Schritt 2 für den anderen Schlitz wiederholen und so die Unterseite der Abdeckung von den Federhalteklammern lösen.
- 4. Nach Lösen der Platte wird das Unterteil der Platte so weit nach oben und herausgehoben, bis sie die Kante des Gehäuses passiert.
- 5. Die Oberseite der Vorderplatte nach unten und die Platte im Verhältnis zum Gehäuse nach oben drücken, bis die Federhalteklammern ausrasten. Die Abdeckung, die an zwei Drahtkabeln an der Unterseite aufgehängt ist, kann jetzt frei nach unten schwingen.

# **Montage des Terminals**

Das Gehäuse für den Schalttafeleinbau wurde so konzipiert, dass es in einen Ausschnitt auf einer flachen Oberfläche montiert werden kann, z. B. eine Instrumententafel oder ein industrielles Gehäuse oder eine Tür. Das Gehäuse für raue Umgebungen wurde so konzipiert, dass es auf einem Tisch aufgestellt oder mit den optionalen Montagehalterung an einer vertikalen Oberfläche montiert werden kann. Montieren Sie das Terminal an einer Stelle, an der es optimal abgelesen werden kann und an der das Tastenfeld des Terminals leicht zugänglich ist. Beachten Sie die Hinweise zum Aufstellungsort und zur Umgebung in Kapitel 1.0, Einführung.

## **Gehäuse für den Schalttafeleinbau**

Im Lieferumfang des Gehäuses für den Schalttafeleinbau ist eine Dichtung und ein Aufspannkörper enthalten, mit denen das Gerät an einer Platte montiert werden kann. Das Gehäuse lässt sich bei Plattendicken von 16 GA bis 11 GA (1,52 mm bis 3,04 mm) erfolgreich montieren und abdichten.

Installieren Sie das Gehäuse für den Schalttafeleinbau in folgenden Schritten:

Eine Öffnung in die Platte oder das industrielle Gehäuse schneiden. Siehe Plattenausschnittabmessungen in [Abbildung 2-3](#page-194-0) in Inch und [mm].

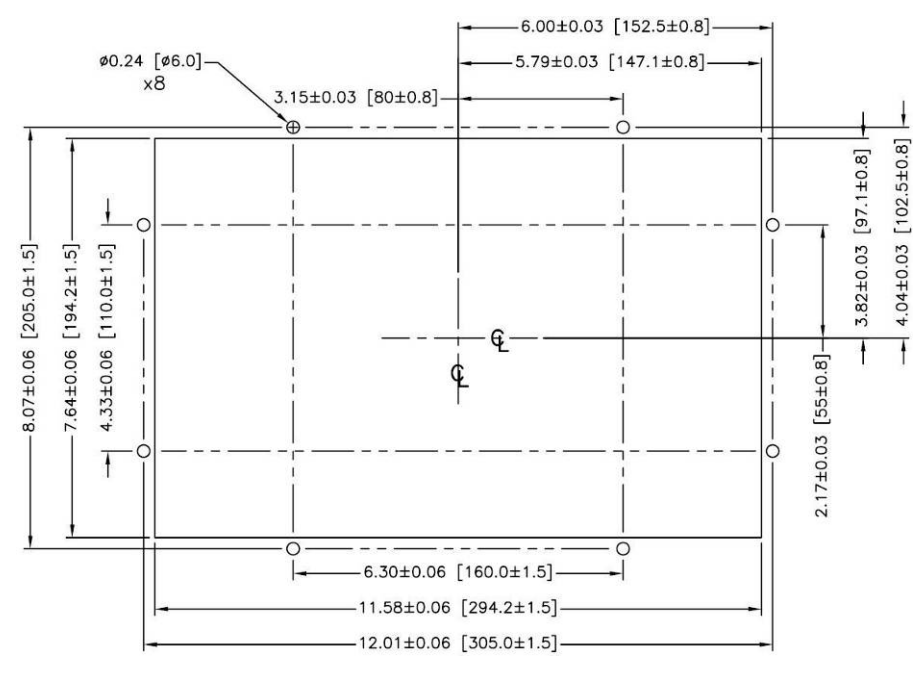

**Abbildung 2-3: Plattenausschnittabmessungen** 

<span id="page-194-0"></span>Die acht 8-mm-Ansatzmuttern, mit denen der Aufspannkörper am Gehäuse befestigt ist, lösen und entfernen. Die Dichtung sollte am Terminal in Position bleiben. [Abbildung 2-4](#page-194-1) zeigt das Gehäuse mit installiertem Aufspannkörper. In [Abbildung 2-5](#page-195-0) ist der Aufspannkörper ausgebaut und die Dichtung ist auf der Rückseite der Stirnplatte sichtbar.

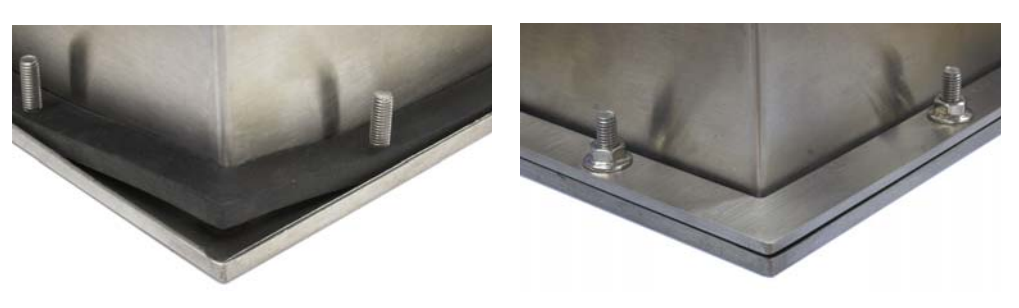

**Abbildung 2-4: Installierter Aufspannkörper** 

<span id="page-194-1"></span>Das Terminal von vorne aus durch den Ausschnitt einführen und durch Einpassen des Aufspannkörpers an der Rückseite des Terminals befestigen; anschließend die acht Muttern einbauen und festziehen. [Abbildung 2-5](#page-195-0) zeigt eine Seitenansicht einer Schalttafelinstallation.

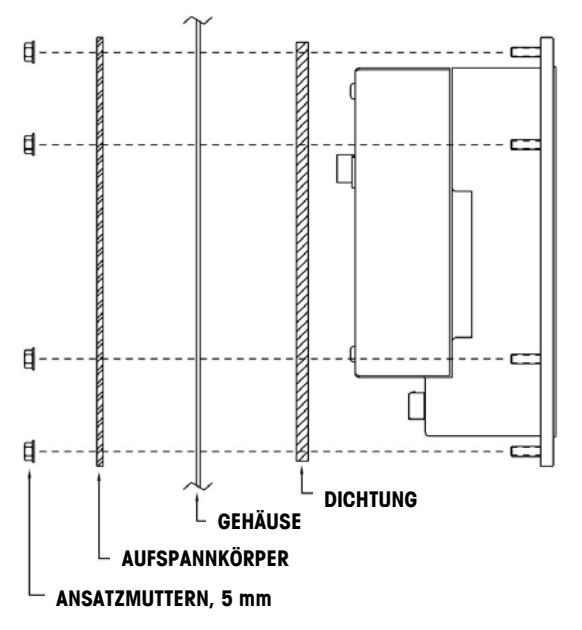

**Abbildung 2-5: Schalttafelmontage, Seitenansicht** 

# <span id="page-195-0"></span>**Gehäuse für raue Umgebungen**

Das Gehäuse für raue Umgebungen besteht aus Edelstahl und wurde so konzipiert, dass es auf einer flachen Oberfläche, z. B. einem Tisch oder Schreibtisch aufgestellt werden kann. Es kann aber auch mit den optionalen Montagehalterungen an einer vertikalen Oberfläche montiert werden. In einer Tischkonfiguration liegt der Winkel der Frontplatte ca. 70 Grad von der Senkrechten. In einer Wandmontagenkonfiguration liegt die Vorderplatte ca. 40 Grad von der Senkrechten und ist umkehrbar (nach oben oder unten gewinkelt).

### **Tischmontage**

Wenn das IND780-Terminal auf einer flachen Fläche aufgestellt wird, sollten die im Lieferumfang des Terminals enthaltenen vier Gummifüße auf die Unterseite des Gehäuses geklebt werden, um ein Rutschen zu vermeiden. Die vier Gummifüße lokalisieren, das Schutzpapier vom Klebstoff abziehen und die Füße auf die Ecken an der Unterseite des Gehäuses drücken (siehe [Abbildung 2-6\)](#page-196-0).

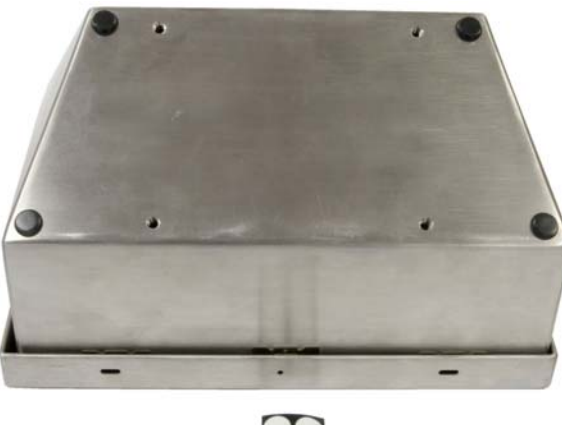

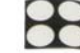

**Abbildung 2-6: Gummifüße für die Tischmontage** 

### <span id="page-196-0"></span>**Vorbereitung zur Wandmontage**

Für die Montage des IND780-Gehäuses für raue Umgebungen an einer vertikalen Oberfläche ist ein optionaler Wandmontagehalterungssatz erhältlich. Zur Vorbereitung des Gehäuses für die Wandmontage gehen Sie folgendermaßen vor:

- 1. Die Ausrichtung des Gehäuses festlegen (über oder unter Augenhöhe)
- 2. Gehäuse auf Halterungen installieren
- 3. Befestigungspunkte markieren
- 4. Befestigungsmittel installieren
- 5. Terminal-Befestigungsmittel montieren

#### **Einstellung der Vorderplattenausrichtung**

Es muss festgelegt werden, ob das Terminal über oder unter Augenhöhe montiert wird. Wenn es auf oder unter Augenhöhe montiert wird, muss die Ausrichtung der Vorderplatte umgekehrt werden. Diese Schritte befolgen:

- 1. Das Gehäuse wie im Abschnitt "Öffnen der Gehäuse" beschrieben öffnen.
- 2. Die beiden Muttern zum Sichern der beiden Metallkabel [\(Abbildung 2-7](#page-197-0)), mit denen die vordere Abdeckung am hinteren Gehäuse befestigt ist, lösen und abnehmen.

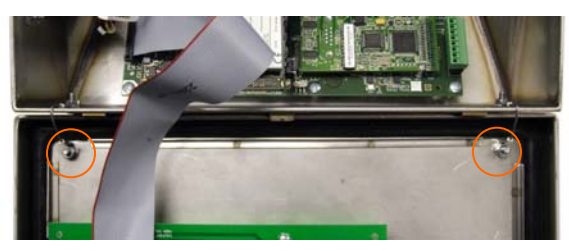

**Abbildung 2-7: Positionen der Befestigung des Erdungsbands** 

<span id="page-197-0"></span>3. Die vordere Abdeckung vorsichtig um 180 Grad drehen und die beiden Erdungsbänder mit den zwei Muttern, die im vorherigen Schritt ausgebaut wurden, wieder an den beiden Bolzen neben den Kabeltüllen befestigen. In [Abbildung 2-8](#page-197-1)ist einer der beiden Bolzen dargestellt. Die zwei Muttern festziehen.

<span id="page-197-1"></span>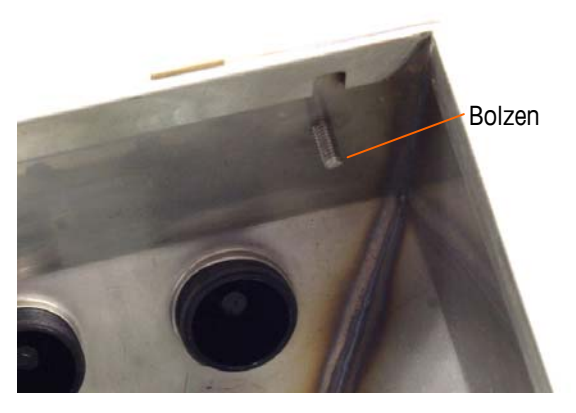

**Abbildung 2-8: Bolzen zum Anbringen der umgekehrten Frontplatte** 

# **Anbringen des Gehäuses an den Halterungen**

Nach Befestigung der Halterungen an der Wandoberfläche kann das Gehäuse mit den vier M5-Schrauben, die im Lieferumfang des Terminals enthalten sind, montiert werden. Eine Halterung ist in [Abbildung 2-9](#page-198-0) mit den Schlitzlöchern dargestellt. Die Schrauben werden festgezogen, indem ein Schraubendreher durch die Schlitzlöcher geführt wird.

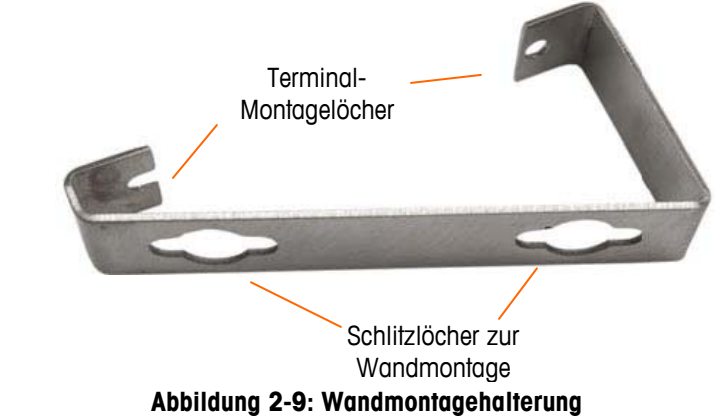

<span id="page-198-1"></span><span id="page-198-0"></span>[Abbildung 2-10](#page-198-1) zeigt die Halterungen an einem Gehäuse befestigt. Beachten Sie die Ausrichtung des Gehäuses im Verhältnis zu den Halterungen

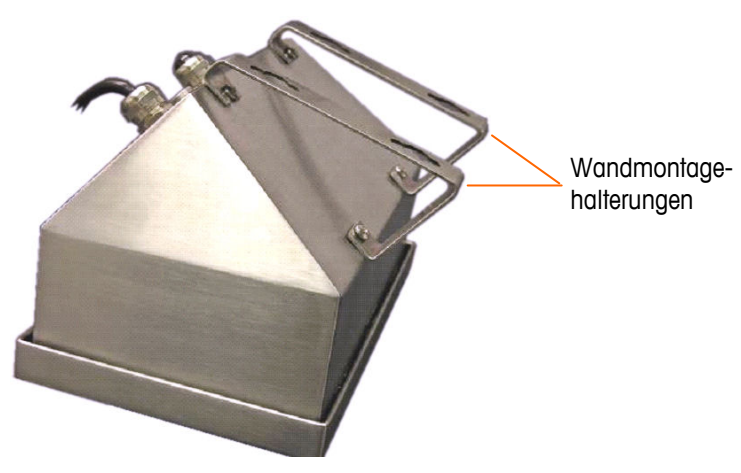

**Abbildung 2-10: Befestigung der Wandmontagehalterungen** 

#### **Markieren der Montagelochposition**

Die Position der Montagelöcher gemäß den in [Abbildung 2-11](#page-199-0) in Inch und [mm] gezeigten Abmessungen auf der vertikalen Oberfläche markieren. Sie können auch das Terminal an die Oberfläche halten und die Markierungen durch die Montagewinkellöcher vornehmen.

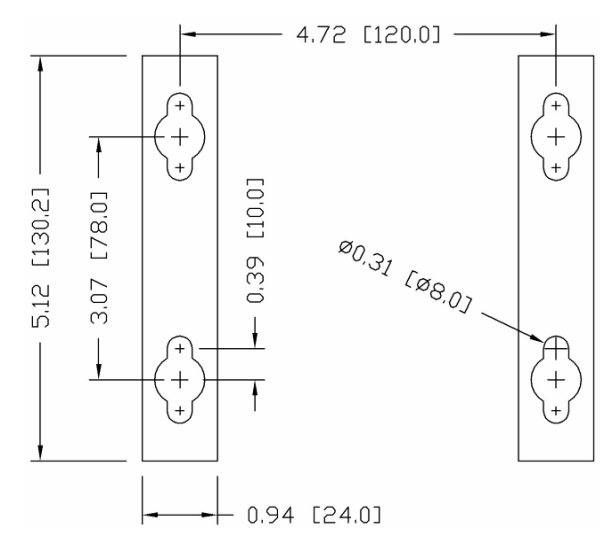

**Abbildung 2-11: Montagelochmuster** 

<span id="page-199-0"></span>Nachdem die Montagelochpositionen festgelegt wurden, wird je nach Art der Wandoberfläche eines der folgenden Verfahren ausgeführt.

Die Befestigungsmittel zur Montage des Terminals an der vertikalen Oberfläche ist nicht im Lieferumfang des Terminals enthalten. Sie müssen lokal bereitgestellt werden. Es muss sichergestellt werden, dass die Befestigungsmittel das Gewicht des Terminals, das ca. 11 lb (5 kg) beträgt, abstützen können.

**VORSICHT:** Bei der Durchführung der folgenden Verfahren muss Schutzkleidung wie eine zugelassene Sicherheitsbrille, Ohrenschutz und Handschuhe getragen werden.

#### **Wandmontage, Gipskarton- oder Gipsplatte**

Bei der Montage des IND780 an einer Gipskarton- oder Gipsplatte oder einer ähnlichen Oberfläche sollte die Ankergröße entsprechend der empfohlenen Bolzengröße von 1/4" (6 mm) ausgelegt sein. Empfohlene Befestigungsmittel sind:

- Vier Knebelbolzen, 1/4" (6 mm), Mindestlänge 2-1/2" bis 3" je nach Wanddicke, mit einer Ausziehkraft von 900 lb (450 kg)
- Vier Flachscheiben, Mindestaußendurchmesser 1/2" (12 mm)

[Abbildung 2-12](#page-200-0) zeigt ein Beispiel mit Befestigungsmitteln.

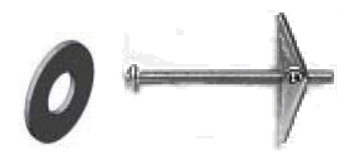

#### **Abbildung 2-12: Beispiel für Befestigungsmittel, Gipskarton- oder Gipsplatte**

- <span id="page-200-0"></span>1. Ein Loch durch die Abmessungen/Stellen bohren, die bei der Vorbereitung für die Wandmontage markiert wurden. Dabei einen Bohreinsatz derselben Größe wie der Ankerdurchmesser verwenden (in der Regel 5/8" (16 mm)). Die Tiefe des Lochs sollte die Gipskartonplatte durchdringen.
- 2. Die Löcher mit einem mit Wasser angefeuchteten Tuch reinigen.
- 3. Jeden Knebelbolzen herausdrehen und eine Flachscheibe mit einem Innendurchmesser von 1/4" (6 mm) und einem Außendurchmesser von 1/2" (12 mm) hinzufügen.
- 4. Die Unterlegscheiben zur Innenseite der Köpfe aller vier Bolzen drücken.
- 5. Jede Knebelmutter wieder aufbringen und um ca. 1" (25 mm) auf jeden Bolzen aufschrauben. Sicherstellen, dass die Enden der Mutter in Ihre Richtung klappen, wenn Sie sie zusammendrücken.
- 6. Die Knebelmuttern durch jede Öffnung in der Wand drücken. Sie sollten ein Klicken hören, wenn sich jede Mutter auf der anderen Seite öffnet.
- 7. Die Bolzen festziehen, bis Sie spüren, dass die Knebelmutter die Innenseite der Wand berührt. Jeden Bolzen mit einem Schraubschlüssel (für Flach-/Rundköpfe mit einem Schraubendreher) um ca. zwei oder drei volle Umdrehungen festziehen oder bis die Knebelmuttern fest am Grundmaterial auf der Innenseite der Wand aufliegen.
- 8. Jeden Bolzen so weit zurückschrauben, dass genügend Platz für den Kopf und die Flachscheibe bleibt, um in die obere Mitte einer der Schlitzlöcher in den Montagehalterungen einzugreifen (siehe [Abbildung 2-9](#page-198-0) und [Abbildung 2-10](#page-198-1)).
- 9. Die Schrauben per Hand so weit drehen, bis sie fest an der Montageplatte sitzen. [Abbildung 2-13](#page-200-1) zeigt Mutter, Unterlegscheibe und Bolzen installiert.

### **Wandmontage, Beton und Zementblöcke**

Bei der Montage des IND780 an einer Zementblock-, Beton- oder ähnlichen Wand ist der empfohlene Bolzen:

• Beton-Hülsenanker nach UL-Listing, Größe 1/4" (6 mm), Mindestversenkung 1/2" (12,7 mm), Mindestausziehkraft 500 lb (266 kg).

<span id="page-200-1"></span>[Abbildung 2-13](#page-200-1) zeigt ein Beispiel mit Befestigungsmitteln.

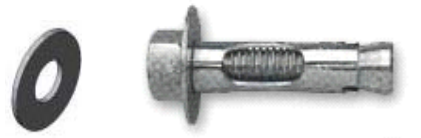

**Abbildung 2-13: Beispiel für Befestigungsmittel, Beton oder Zement** 

- 1. Ein Loch durch die Abmessungen/Stellen bohren, die bei der Vorbereitung für die Wandmontage markiert wurden Dabei einen Bohreinsatz nach ANSI B94, 12-77, derselben Größe wie der Ankerdurchmesser verwenden (in der Regel 5/16" (8 mm)). Die Tiefe des Lochs sollte mehr als 1/2" (12 mm) betragen.
- 2. Die Löcher mit einer Drahtbürste reinigen.
- 3. Es muss sichergestellt werden, dass der Kopf des Bolzens bündig mit dem oberen Gewindeteil des Ankers abschließt. Dann wird die Ankerbaugruppe durch die Montagelöcher in das Grundmaterial eingeführt.
- 4. Die Ankerbaugruppe so weit drücken, bis die Unterlegscheibe fest an der Wand sitzt.
- 5. Jeden Bolzen mit einem Schraubschlüssel (für Flach-/Rundköpfe mit einem Schraubendreher) um ca. drei oder vier volle Umdrehungen festziehen oder bis der Anker fest am Grundmaterial sitzt.
- 6. Die Bolzen so weit zurückschrauben, dass genügend Platz für die Bolzen und die Unterlegscheiben bleibt, um in die obere Mitte einer der Schlitzlöcher in den Montagehalterungen einzugreifen (siehe [Abbildung 2-9](#page-198-0) und [Abbildung 2-11](#page-199-0)).

#### **Wandmontage, Holzoberfläche**

Bei der Montage eines IND780-Terminals an einer Holzwand oder ähnlichen Oberfläche vier Schrauben Nr. 12 mit einer Mindestlänge von 1 1/4" (30 mm) und jeweils einer Flachscheibe mit einem Mindestdurchmesser von 1/2" (12 mm) verwenden.

Schraube und Unterlegscheibe installieren und dabei eine ausreichend große Lücke für das Schlitzloch in der Halterung lassen – siehe [Abbildung 2-9](#page-198-0) und [Abbildung](#page-199-0)  [2-11.](#page-199-0)

Das Terminal regelmäßig auf seine sichere Verankerung in der Wand prüfen. Wenn die Verankerung nicht fest sitzt, das Terminal abnehmen und die Montageankerbolzen festziehen.

#### **Positionierung des Terminals an den Befestigungsmitteln**

Die Löcher in den Terminal-Halterungen über die Befestigungsmittel positionieren und das Terminal so fest nach unten schieben, dass jedes Befestigungsmittel und jede Unterlegscheibe in die Schlitze in der Halterung eingreift (siehe [Abbildung](#page-198-0)  [2-9\)](#page-198-0).

Bei der Montage an Gipskarton- oder Gipsplatten die Halterungen nach dem Einrasten von der Wand weg ziehen, bis man spürt, dass die Knebelmuttern die Innenseite der Wand berühren. Falls nötig das Terminal abmontieren und die Bolzen leicht nachziehen. [Abbildung 2-14](#page-202-0) zeigt das Verhältnis zwischen Halterung, Befestigungsmittel und Wand.

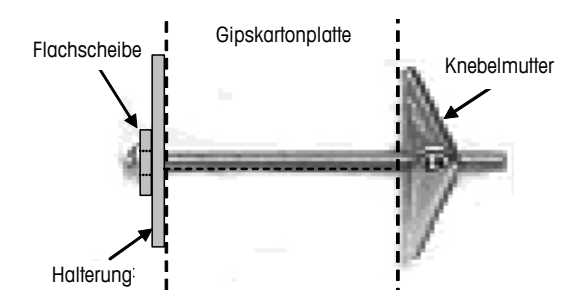

**Abbildung 2-14: Installation an Gipskarton- oder Gipsplatte** 

<span id="page-202-0"></span>Das Terminal regelmäßig auf seine sichere Verankerung in der Wand prüfen. Wenn die Verankerung nicht fest sitzt, das Terminal abnehmen und die Montageankerbolzen festziehen.

## **Ferrite und Optionsplatinenverkabelung**

#### **Ferrite**

Um gewisse Grenzwerte in Bezug auf Rauschimpulse einzuhalten und das IND780-Terminal vor externen Einflüssen zu schützen, muss auf jedem Kabel, das am Terminal angeschlossen ist ein Ferritkern installiert werden. Mit dem Grundterminal werden zwei Ferritkerne mitgeliefert, und weitere Ferrite können mit jeder der Optionen bereitgestellt werden.

- Die großen Klemmenferrite können an größeren Kabeln, wie Ethernet-, USBund einige PLC-Kabel, befestigt werden.
- Der große Ferritkern wird mit dem Stromkabel für den Schalttafeleinbau, der seriellen Schnittstelle und dem Analog-Wägezellenkabel verwendet.
- Das kleine Klemmenferrit dient zur Verwendung mit dem Erdungskabel auf der POWERCELL-Platine. In diesem Fall ist keine Umwicklung erforderlich.

Zur Installation des großen Ferritkerns an dem Schalttafelstromkabel entfernen Sie die Isolierung und Abschirmvorrichtung am Kabelende. Vor dem Anschließen des Stromsteckverbinders den blauen und braunen Draht durch die Mitte des Kerns führen und ihn zwei Male um die Außenseite des Kerns wickeln. Dabei die Kabel wieder durch die Mitte führen. Beachten Sie, dass der grün-gelb gestreifte Erdungsdraht nicht durch den Kern geführt wird. Wickeln Sie auch auf dem Analog-Wägezellenkabel die einzelnen Drähte zweimal um den Ferritkern, um die Auswirkungen elektrischer Rauschimpulse und Störstrahlungen zu reduzieren.

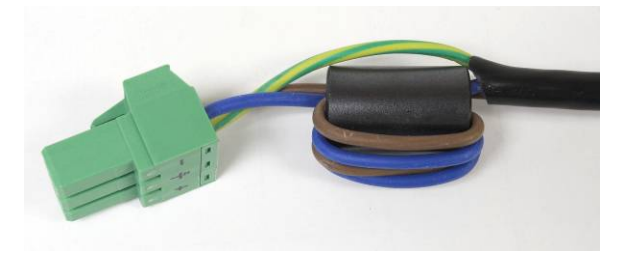

**Abbildung 2-15: Ferritkern am Stromkabel für den Schalttafeleinbau** 

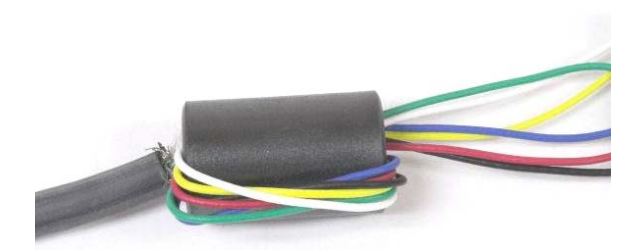

**Abbildung 2-16: Ferritkern auf dem Analog-Wägezellenkabel** 

Bei der Verwendung eines klemmenartigen Ferrits kann im Kabel eine Schlaufe gebildet und das Ferrit über die Stelle eingeschnappt werden, wo sich das Kabel mit sich selbst überlappt. Es können entweder das komplette Kabel oder einzelne Drähte durch das Ferrit gewickelt werden.

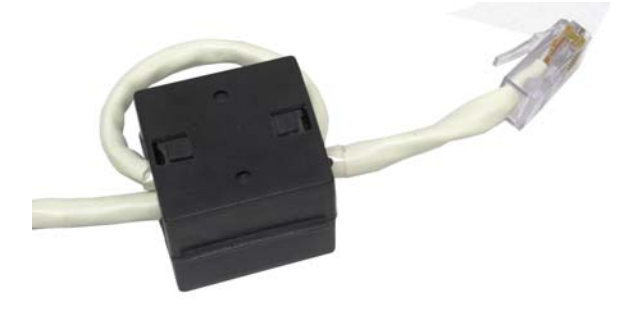

**Abbildung 2-17: Anbringen des Klemmenferrits** 

Die Umwicklung sollte so nahe wie möglich am Gehäuse erfolgen.

#### **Optionsplatinenverkabelung**

Um beim Installieren von Optionsplatinen im Terminal (besonders von Analog-Wägezellenplatinen) elektromagnetische Störungen zu vermeiden, die losen Drähte zusammendrehen (siehe [Abbildung 2-18](#page-203-0)), bevor der grüne Steckverbinder an der Platine angeschlossen wird.

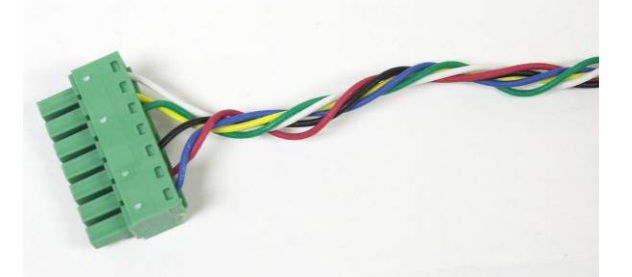

**Abbildung 2-18: Zusammengedrehte Optionsplatinendrähte** 

<span id="page-203-0"></span>Auf dem Gehäuse des IND780 für den Schalttafeleinbau können Kabelabschirmungsabschlüsse mithilfe der Zugentlastungskabelklemme auf der hinteren Abdeckung vorgenommen werden. Biegen Sie den Abschirmungsdraht gleichmäßig über die Kabelummantelung zurück, befestigen Sie das Kabel und die Abschirmung mit der Klemme, und schrauben Sie sie an der hinteren Abdeckung fest ([Abbildung 2-19](#page-204-0)).

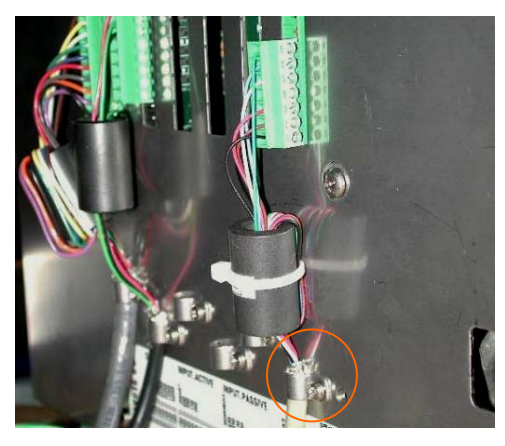

**Abbildung 2-19: Abschluss des Abschirmungsdrahts, Gehäuse für den Schalttafeleinbau** 

<span id="page-204-0"></span>Abschirmungsabschlüsse für Analog-Wägezellen-, POWERCELL- und PDX-Kabel am IND780-Gehäuse für raue Umgebungen können mithilfe des Kabelstutzens aus Metall und der Gummitülle vorgenommen werden (siehe [Abbildung 2-24](#page-207-0)). Abschirmungsanschlüsse anderer Kabel können am Erdungsstift im Gehäuse vorgenommen werden ([Abbildung 2-20](#page-204-1)).

<span id="page-204-1"></span>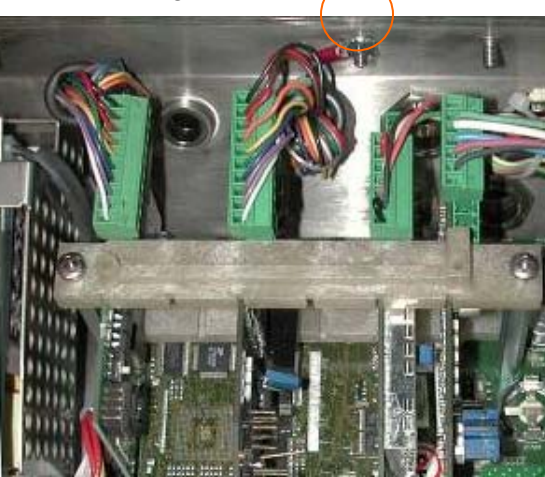

**Abbildung 2-20: Abschluss des Abschirmungsdrahts, Gehäuse für raue Umgebungen** 

# **Kabelöffnungen für das Gehäuse für raue Umgebungen**

[Abbildung 2-21](#page-205-0) und [Tabelle 2-1](#page-205-1) zeigt die Verwendung und Kabelgrößengrenzen der verschiedenen Öffnungen auf der Rückseite des Gehäuses für raue Umgebungen. Zur leichteren Bezugnahme ist der Mustercode aufgeführt.

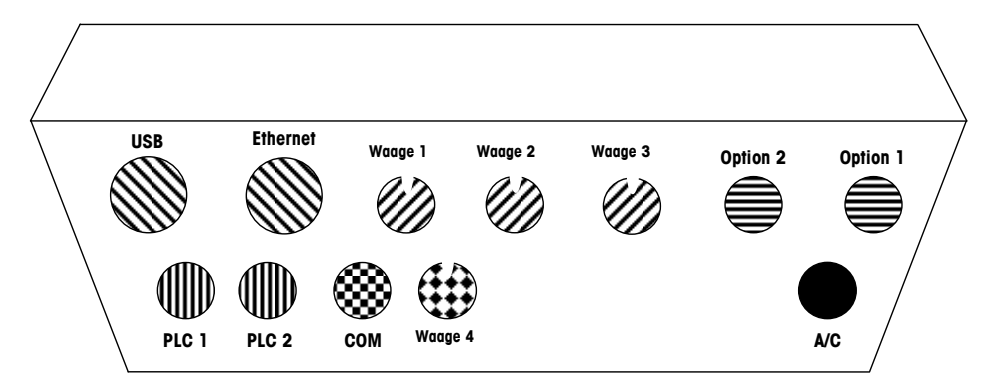

**Abbildung 2-21: Kabelöffnungszuweisungen für das Gehäuse für raue Umgebungen** 

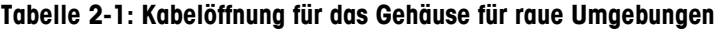

<span id="page-205-1"></span><span id="page-205-0"></span>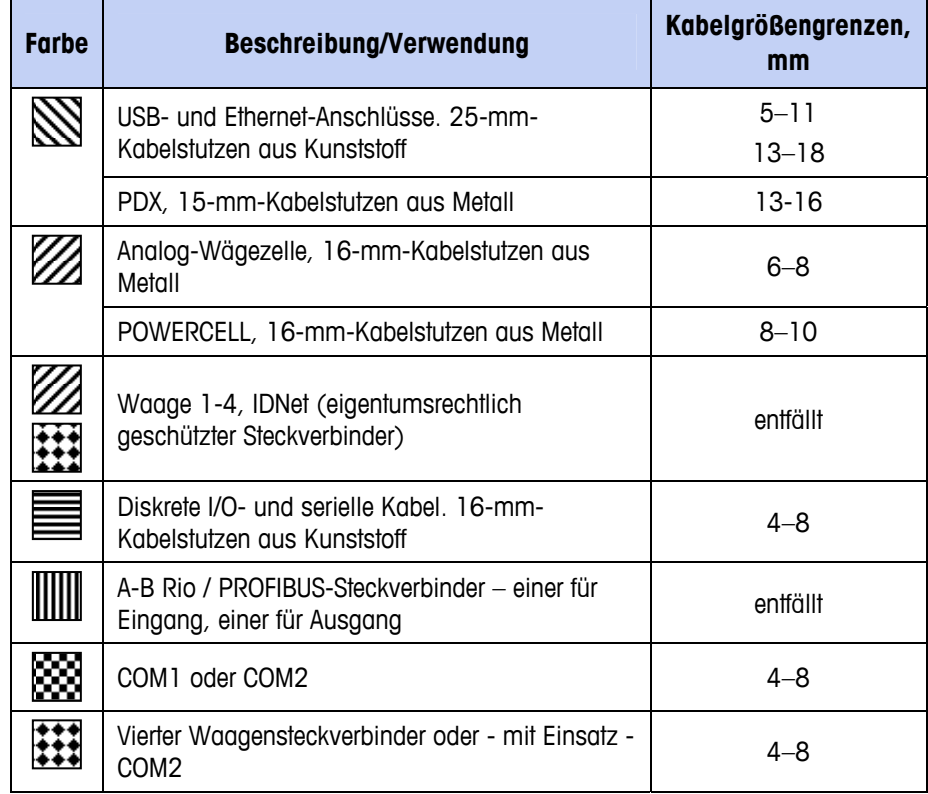

# **Kabelstutzen und Kabel für das Gehäuse für raue Umgebungen**

Das IND780-Terminal für raue Umgebungen wurde für Anwendungen in aggressiven Spritzwasser entwickelt. Bei der Installation von Kabeln und/oder Steckanschlüssen, die in das Terminalgehäuse geführt werden, muss jedoch vorsichtig vorgegangen werden. So wird eine wasserdichte Abdichtung gewährleistet:

• Einen Kabelschuh der entsprechenden Größe auseinander bauen. [Abbildung](#page-206-0)  [2-22](#page-206-0) zeigt die Komponenten, einschließlich des Blindsteckers, wenn kein Kabel vorhanden ist.

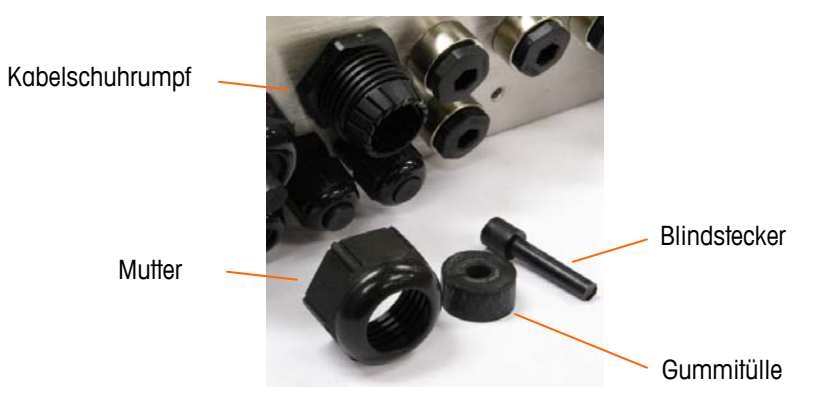

**Abbildung 2-22: Kabelstutzenkomponenten** 

<span id="page-206-0"></span>• Das Kabel durch einen Kabelschuh der entsprechenden Größe in das Gehäuse führen, bevor die Drähte angeschlossen werden. Dann nach Bedarf einer Gummitülle um das Kabel legen (siehe [Abbildung 2-23](#page-206-1)).

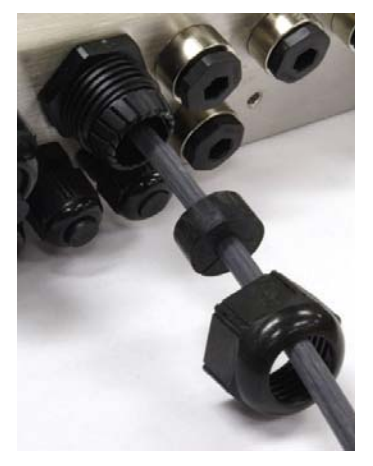

#### **Abbildung 2-23: Kabelführung durch Gummitülle, Mutter und Kabelschuh**

<span id="page-206-1"></span>• Im Lieferumfang der Analog-Wägezelle und der POWERCELL-Optionen ist ein Kabelstutzen aus Metall enthalten. Um das IND780 noch besser von externen Einflüssen zu schützen, kann der Abschirmungsdraht des Kabel gespreizt und an diesem Kabelstutzen befestigt werden (siehe [Abbildung 2-24\)](#page-207-0).

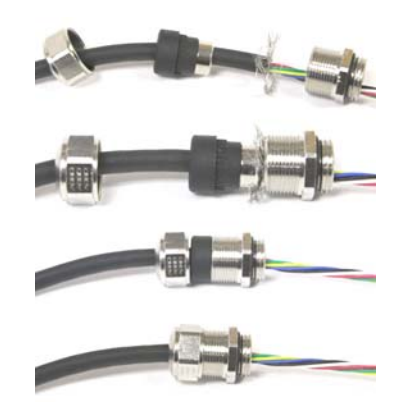

#### **Abbildung 2-24: Installation des Kabelstutzens aus Metall mit angeschlossenem Abschirmungsdraht**

<span id="page-207-0"></span>• Die Gummitülle in den Rumpf des Kabelschuhs drücken (siehe [Abbildung](#page-207-1)  [2-25](#page-207-1)).

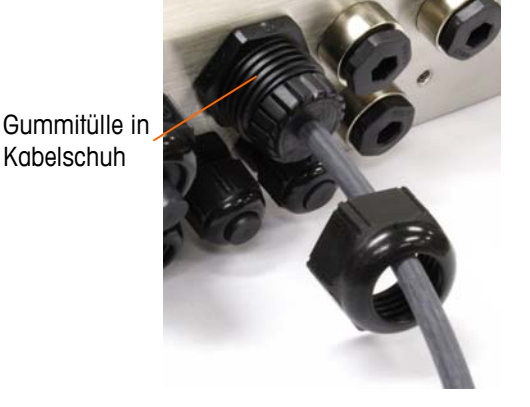

**Abbildung 2-25: Gummitülle in Körper des Kabelschuhs** 

- <span id="page-207-1"></span>• Das Kabel durch die Gummitülle bewegen, um die Länge im Gehäuse anzupassen. Beim Herstellen von Kabelabschlüssen im Gehäuse für raue Umgebungen muss sichergestellt werden, dass die Kabellänge von der Klemmenleiste/dem Steckanschluss zum Terminalgehäuse ausreichend ist, damit auf die Steckanschlussbaugruppe keine Zugbelastung ausgeübt wird, wenn das Gehäuse ganz geöffnet ist.
- Schließlich die Mutter am Rumpf des Kabelschuhs festziehen. [Abbildung 2-26](#page-207-2) zeigt den zusammengebauten Kabelschuh.

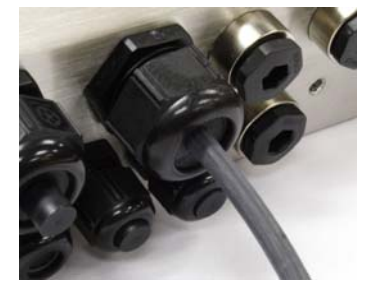

**Abbildung 2-26: Zusammengebauter Kabelschuh** 

<span id="page-207-2"></span>• Nach Herstellen der im nächsten Abschnitt beschriebenen Drahtanschlüsse muss sichergestellt werden, dass die Mutter auf dem Kabelstutzen richtig

festgezogen wird, damit das Kabel abgedichtet ist. Darauf achten, dass diese Abdichtung wasserdicht ist.

## **Verdrahtungsanschlüsse der Hauptplatine**

Die folgenden Anschlüsse werden an der Hauptplatine des IND780 hergestellt:

- 
- 
- Ethernet Optionale Waagenschnittstellenplatinen
- USB Optionale PLC-Schnittstellenplatine
- 
- COM1 Optionale diskrete Eingangs- / Ausgangsplatinen
- 
- Kommunikationsplatinen • COM2 • Optionale serielle

Die hintere Abdeckung des Gehäuses für den Schalttafeleinbau (Abbildung 2-27) muss abmontiert werden, damit diese Verbindungen hergestellt werden können. werden (siehe [Abbildung 2-28\)](#page-208-0). Beachten Sie, dass die Optionsplatinensockel, die POWERCELL- und PDX-Schnittstelle) installiert würden. Diese sind an Ihrem Gerät Das Gehäuse für raue Umgebungen muss zum Herstellen der Anschlüsse geöffnet oben in diesen Abbildungen dargestellt sind, die Positionen sind, wo die Optionskarten (diskreter I/O, serielle Kommunikation, IDNet, Analog-Wägezellen, eventuell nicht vorhanden.

<span id="page-208-0"></span>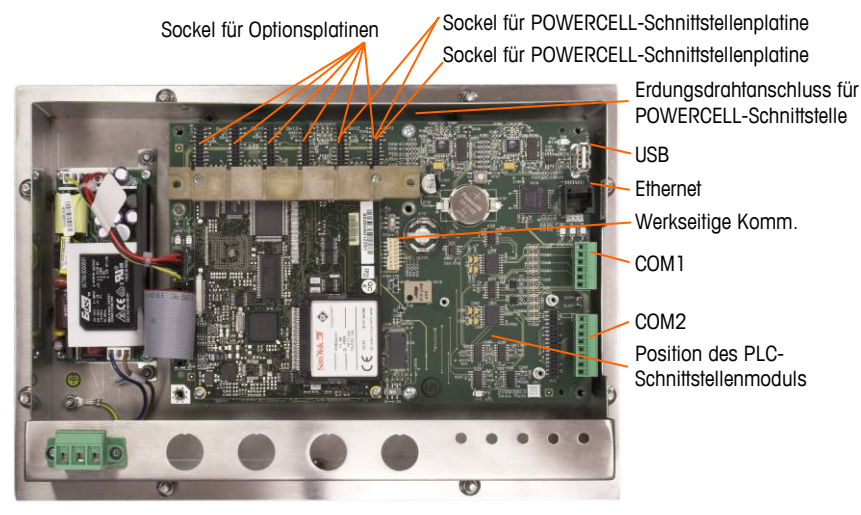

**Abbildung 2-27: Verdrahtungsanschlüsse, Draufsicht, Gehäuse für den Schalttafeleinbau** 

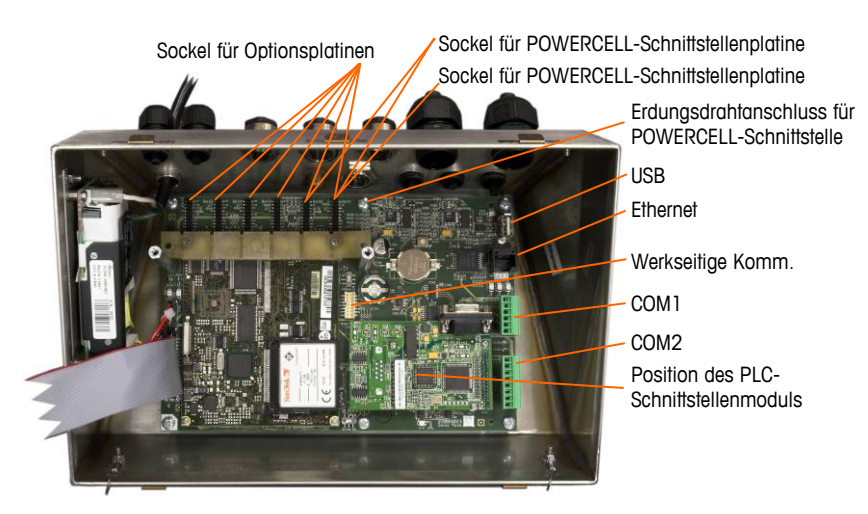

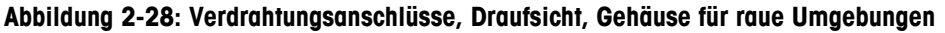

#### **Stromanschluss**

Die Netzstromversorgung der IND780-Version für raue Umgebungen erfolgt über ein permanent angeschlossenes Netzkabel. Das Gehäuse für den Schalttafeleinbau wird nicht mit einem Netzkabel geliefert – es ist so konstruiert, dass die Wechselstromverdrahtung mit dem Wechselstromanschluss verbunden wird, der in den passenden Steckanschluss auf der Rückseite des Chassis eingesteckt wird. [Abbildung 2-29](#page-209-0) zeigt den Steckanschluss und stellt die richtigen Zuweisungen für Neutral-, Erdungs- und Leitungsdrähte dar.

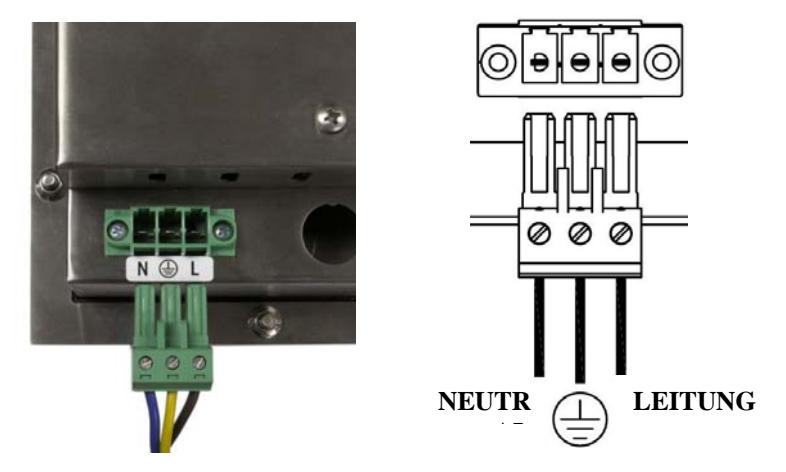

**Abbildung 2-29: Stromsteckanschluss, Gehäuse für den Schalttafeleinbau** 

<span id="page-209-0"></span>Die Schrauben des Stromsteckanschlusses sollten auf ein Drehmoment zwischen 4,4 und 5.3 Inch-Pounds (0,5 und 0.6 Newton-Meter) festgezogen werden.

Da das Terminal über ein Universalnetzteil verfügt, das bei 100 bis 240 V AC betrieben werden kann, sind keine Spannungs- oder Frequenzeinstellungen erforderlich.

Die Unversehrtheit der Erdung der Geräte ist für die Sicherheit und den zuverlässigen Betrieb des Terminals und der dazugehörigen Wägebrücke von entscheidender Bedeutung. Eine schlechte Erdung kann zu einem

Gefahrenzustand führen, wenn im Gerät ein Kurzschluss entsteht. Ein guter Erdungsanschluss hilft, externe Rauschimpulse so weit wie möglich auszuschalten. Das IND780-Terminal sollte keine Stromleitungen mit Geräten mitbenutzen, die Störimpulse erzeugen. Zur Sicherstellung einer zuverlässigen Erdung sollte ein im Handel erhältlicher Abzweigschaltkreisanalysator verwendet werden. Wenn in Bezug auf die Stromversorgung ungünstige Bedingungen vorliegen, ist u. U. die Verwendung eines dedizierten Stromkreises oder eines Netzschutzgerätes erforderlich.

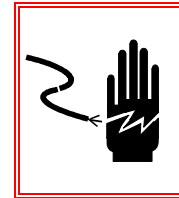

## **/\$\ ACHTUNG**

**FÜR EINEN KONTINUIERLICHEN SCHUTZ GEGEN STROMSCHLAG NUR AN EINE ORDNUNGSGEMÄSS GEERDETE STECKDOSE ANSCHLIESSEN. DEN ERDUNGSSTIFT NICHT ENTFERNEN.** 

#### Stromvoraussetzungen

Das Terminal erfordert eine Spannung von 100 bis 240 V AC (bei max. 400 mA) bei einer Leitungsfrequenz von 49 bis 61 Hz.

#### **Ethernet- und USB-Anschlüsse**

Der Ethernet-Anschluss des IND780 bietet einen 10(100 Base-T-Anschluss (10/100 MB) über einen RJ45-Standardsteckverbinder.

Der ST30 USB-Standardsteckverbinder unterstützt das Anschließen von USB-Peripheriegeräten, beispielsweise Tastaturen, am IND780-Terminal.

[Abbildung 2-30](#page-210-0) zeigt die Positionen der Ethernet- und USB-Steckanschlüsse auf der Hauptplatine. In diesem Fall ist die Leiterplatte in einem Gehäuse für den Schalttafeleinbau installiert.

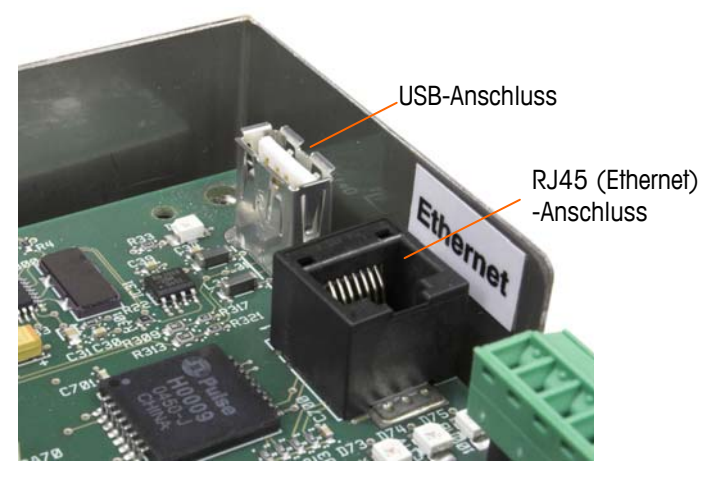

**Abbildung 2-30: Ethernet- und USB-Anschlüsse** 

#### <span id="page-210-0"></span>**Serielle COM1- und COM2-Portanschlüsse**

Der COM1-Port enthält Anschlüsse für RS-232, während COM2 Anschlüsse für RS-232, RS-422 und RS-485 unterstützt. Der Schnittstellenparameter in Setup unter Kommunikation > Seriell muss so eingestellt werden, dass er mit dem

verwendeten Hardwareanschluss übereinstimmt. Dieser Parameter steuert die Sende- und Empfangsleitungen.

#### COM1 Serielle Port

[Abbildung 2-31](#page-211-0) gibt an, welche Klemme welches Signal auf dem COM1-Port darstellt, und [Abbildung 2-32](#page-211-1) zeigt, wie der Port für eine RS232-Verbindung verdrahtet wird. Die Anschlüsse nach Bedarf herstellen. [Tabelle 2-2](#page-211-2) beschreibt die Funktionen für jedes Signal im COM1-Portanschluss. [Tabelle 2-3](#page-212-0) beschreibt die Funktionen für jedes Signal und enthält Anmerkungen für den COM2- Portanschluss.

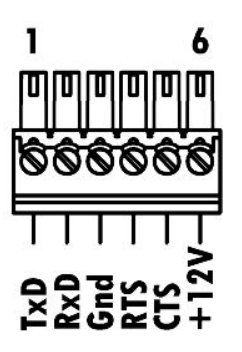

**Abbildung 2-31: COM1-Portanschluss** 

**Tabelle 2-2: COM1-Portverbindungen** 

<span id="page-211-2"></span><span id="page-211-0"></span>

| <b>Plan</b> | <b>Signal</b> | <b>Funktion</b>         |  |  |
|-------------|---------------|-------------------------|--|--|
|             | RS1TX         | RS-232 Daten senden     |  |  |
| 2           | <b>RS1RX</b>  | RS-232 Daten empfangen  |  |  |
| 3           | <b>GND</b>    | RS-232 Signalerde       |  |  |
| 4           | <b>RS1RTS</b> | RS-232 Sendeanforderung |  |  |
| 5           | <b>RS1CTC</b> | RS-232 Sendefreigabe    |  |  |
| 6           | $+12V$        | $+12V$ Ausgang, <0,5 A  |  |  |

#### **RS232-ABSCHLUSS**

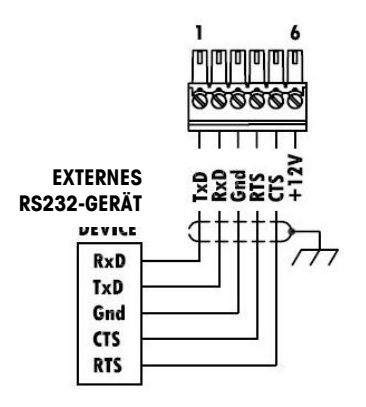

<span id="page-211-1"></span>**Abbildung 2-32: COM1-Verdrahtung für RS232** 

#### COM2 Serielle Port

Details für COM2 sind in [Abbildung 2-33](#page-212-1) und [Tabelle 2-3](#page-212-0) enthalten.

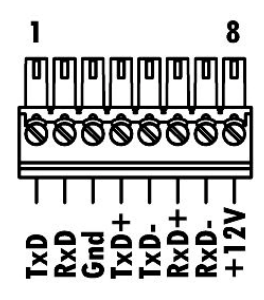

**Abbildung 2-33: COM2-Portverbindungen** 

**Tabelle 2-3: COM2-Portverbindungen** 

<span id="page-212-1"></span><span id="page-212-0"></span>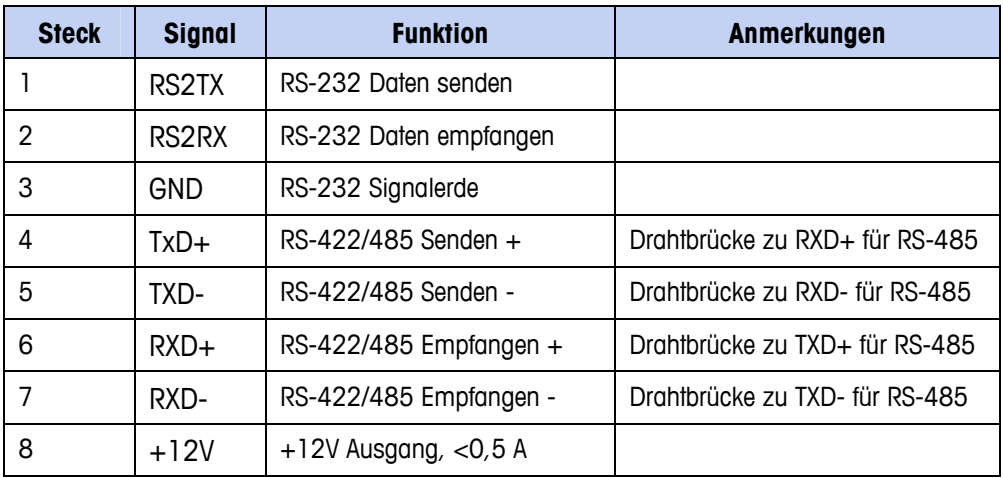

[Abbildung 2-34](#page-212-2) zeigt einige Beispiele von Anschlüssen von externen Geräten.

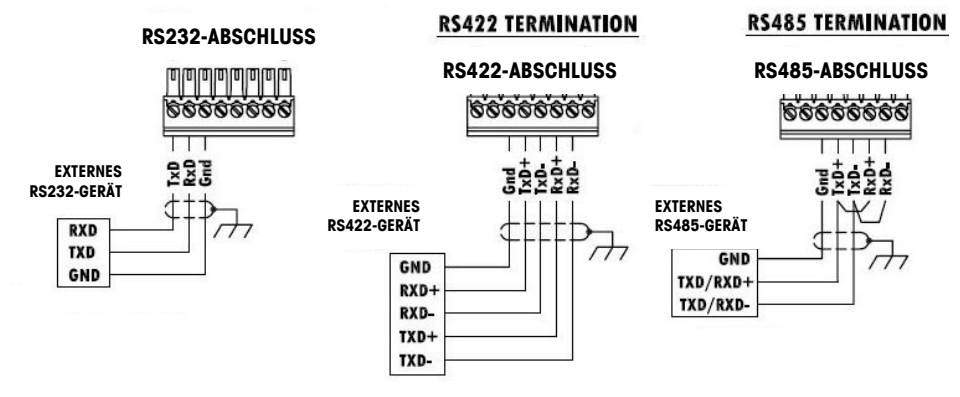

**Abbildung 2-34: COM2-Verdrahtung für externe Geräte** 

#### <span id="page-212-2"></span>RS-485 Übertragungsleitungsterminierung

Das RS-485 Netzwerk sollte einen Abschlusswiderstand enthalten, der an oder auf dem letzten Knoten zwischen den beiden Leitungen installiert ist. Der Abschlusswiderstand sollte auf die charakteristische Impedanz der Übertragungsleitung, etwa 120 Ohm, abgestimmt sein. Dieser Abschlusswiderstand ist erforderlich, wenn ARM100 Module an den Port angeschlossen werden.

## **Verdrahtungsanschlüsse für Optionen**

Für das IND780-Terminal sind folgende Optionen erhältlich, die externe Anschlüsse benötigen:

- Analog-Wägezelle DeviceNet™
- 
- POWERCELL<sup>®</sup> PDX<sup>®</sup>
- 
- SICS High Precision-Waagenschnittstelle ControlNET™
- 
- 
- POWERCELL® PROFIBUS® (Schalttafeleinbau)
	-
- IDNet-Waagenschnittstelle PROFIBUS® (Gehäuse für raue Umgebungen)
	-
- Serielle Kommunikation CherNet / IP™ und Modbus TCP
- Diskretes I/O, Relais und Festkörperrelais Rockwell (Allen-Bradley) RIO<sup>®</sup>

[Abbildung 2-35](#page-213-0) zeigt, wo sich diese Optionen im Terminal befinden. Die Anschlüsse für jede dieser Optionen werden in den folgenden Abschnitten beschrieben.

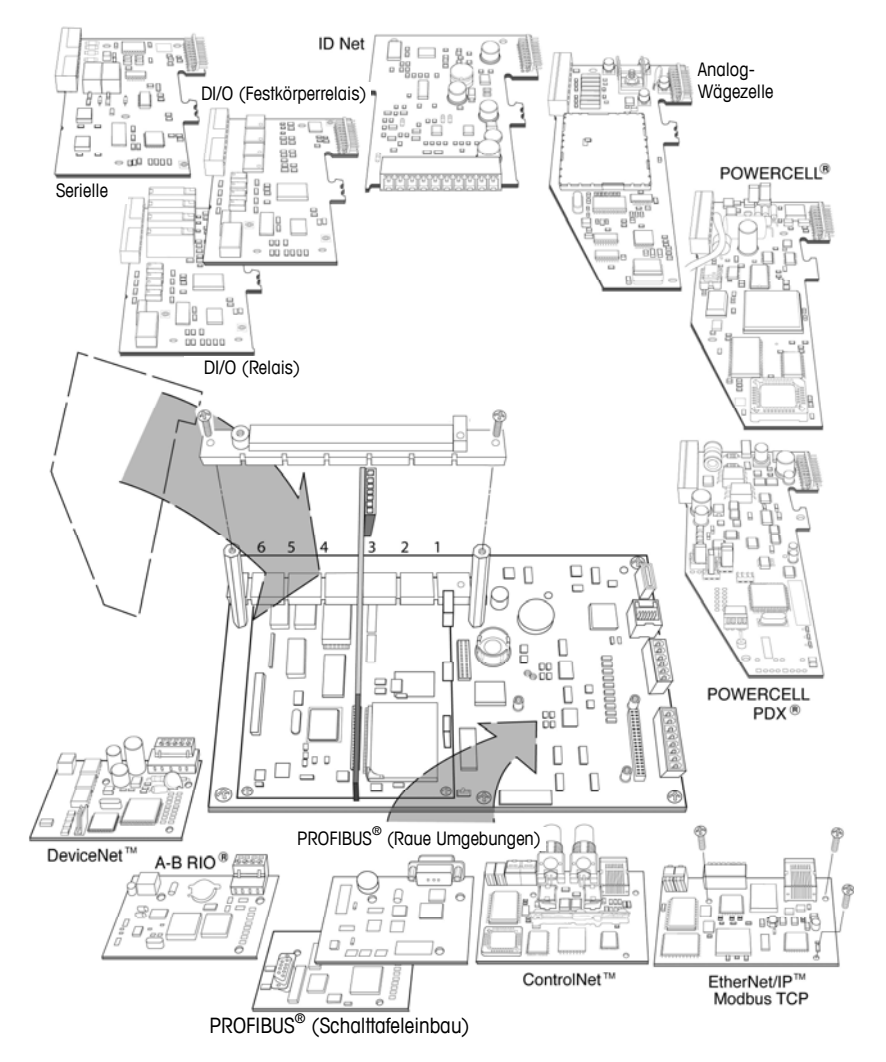

<span id="page-213-0"></span>**Abbildung 2-35: Positionen der IND780-Optionen** 

### **Analog-Wägezellen-Anschlüsse**

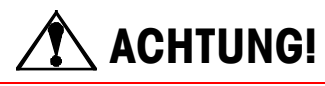

**UM EINE BESCHÄDIGUNG DER LEITERPLATTE ODER WÄGEZELLE ZU VERMEIDEN, DIE STROMZUFUHR ZUM IND780-TERMINAL UNTERBRECHEN UND VOR DEM ANSCHLIEßEN ODER ABTRENNEN VON KABELBÄUMEN MINDESTENS 30 SEKUNDEN LANG WARTEN.** 

Bei Verwendung des IND780 mit einer oder mehreren Analog-Wägezellen werden die Wägezellenanschlüsse am Steckanschluss auf der Analog-Wägezellen-Optionsplatine vorgenommen. Der Steckanschluss der Position 7 ist oben rechts in [Abbildung 2-36](#page-214-0) zu sehen, wobei der diskrete Ausgangsanschluss der Platine in der Position 2 direkt daneben liegt. Beachten Sie, dass der Platinensockel zur Verdeutlichung mit zwei (unverdrahteten) eingesteckten Steckverbindern gezeigt wird.

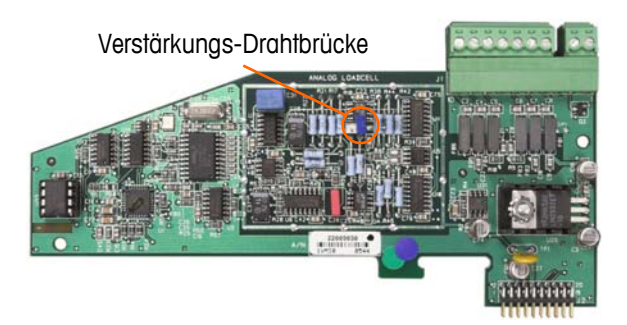

**Abbildung 2-36: Analog-Wägezellen-Optionsplatine** 

<span id="page-214-0"></span>Um beim Installieren von Analog-Wägezellenplatinen elektromagnetische Störungen zu vermeiden, die losen Drähte des Verbinders vom dem Anschließen an die Platine zusammendrehen.

Analog-Wägezellenplatinen können in einen der Steckplätze 1 bis 4 eingesteckt werden (bis insgesamt vier Waagen). Das IND780 kann ingesamt 16 Wägezellen speisen.

Das IND780-Terminal wurde so konzipiert, dass es bis zu acht 350-Ohm-Wägezellen (oder einen Mindestwiderstand von ca. 43 Ohm) pro Karte speisen kann. Um festzustellen, ob die Wägezelle für diese Installation innerhalb der Grenzen liegt, muss der gesamte Waagenwiderstand (Total Scale Resistance – TSR) berechnet werden. Zur Berechnung des TSR gehen Sie folgendermaßen vor:

> Wägezelleneingangswiderstand (Ohm)<br>
> TSR = Anzahl der Wägezellen

Stellen Sie sicher, dass der TSR des Wägezellennetzwerks, das am IND780 angeschlossen werden soll, über einen Widerstand von mehr als 43 Ohm verfügt, bevor die Wägezellen angeschlossen werden. Wenn der Widerstand weniger als 43 Ohm beträgt, funktioniert das IND780 nicht richtig.

Außerdem muss der maximale Kabelabstand geprüft werden. [Tabelle 2-4](#page-215-0) enthält die empfohlene Kabellängen je nach TSR und Kabelstärke.

<span id="page-215-0"></span>

| TSR (Ohm)                   | 24 Gauge<br>(Meter/Feet) | 20 Gauge<br>(Meter/Feet) | 16 Gauge<br>(Meter/Feet) |
|-----------------------------|--------------------------|--------------------------|--------------------------|
| 350                         | 243/800                  | 610/2000                 | 1219/4000                |
| 87 (4-350 $\Omega$ -Zellen) | 60/200                   | 182/600                  | 304/1000                 |
| 43 (8-350 $\Omega$ -Zellen) | 30/100                   | 91/300                   | 152/500                  |

**Tabelle 2-4: Empfohlene maximale Kabellängen** 

[Abbildung 2-37](#page-215-1) zeigt die Verdrahtungsdefinitionen für den Analog-Wägezellenanschluss. Beachten Sie, dass die Drahtbrücken bei Verwendung von vieradrigen Wägezellen zwischen die Klemmen +Excitation und +Sense und zwischen die Klemmen Excitation und Sense positioniert werden müssen.

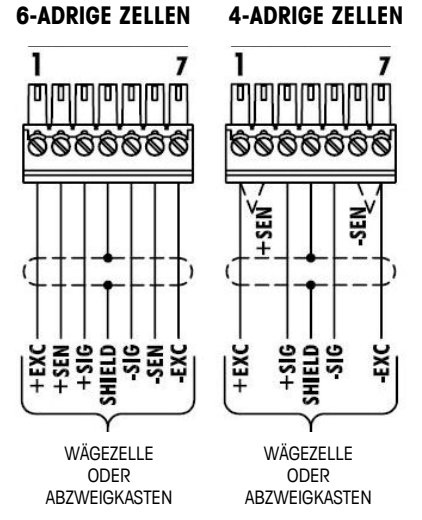

**Abbildung 2-37: Wägezellenanschlüsse** 

<span id="page-215-1"></span>Beachten Sie Folgendes bei einem standardmäßigen vieradrigen Kabel: Wenn eine erhöhte Last zu einer Verringerung der Gewichtsanzeige führt, die Signaladern umkehren (+SIG und SIG). [Abbildung 2-38](#page-215-2) zeigt die Verdrahtungsdefinitionen für den diskreten Analog-Wägezellenanschluss.

#### **DISKRETER AUSGANG**

<span id="page-215-2"></span>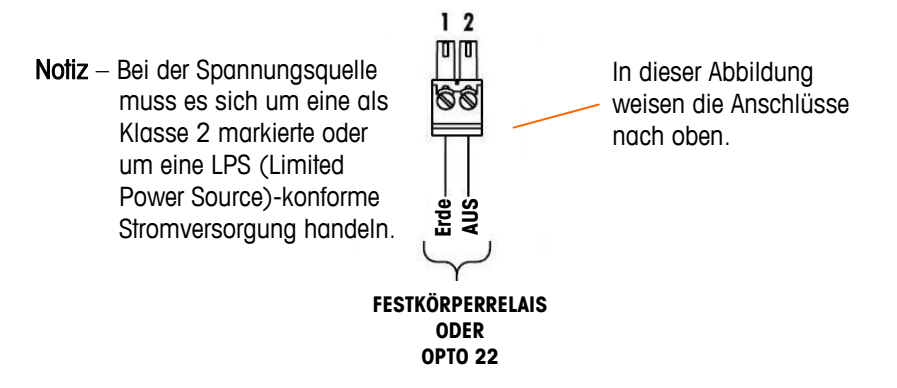

**Abbildung 2-38: Diskreter Analog-Wägezellenanschluss**
Bei den Open Collector-Ausgängen handelt es sich um TTL-kompatible, stromverbrauchende Komponenten, die Signale von 5 bis 30 Volt Gleichstrom bei maximal 35 mA Strom verarbeiten können. Ein Festkörper-Relais oder OPTO 22 wird in der Regel angeschlossen, um die Ausgänge des IND780-Terminals auf ein Wechselstromsignal mit 120 oder 220 Volt zu puffern. Dieser Ausgang ist ausschließlich zur Verwendung im Zusammenhang mit der Waagenfunktionalität des Materialtransferziels reserviert. Er liefert das Signal für den Zuführungsausgang, der mit dem aktiven Ziel für jene Waage assoziiert ist.

### **Digitale Wägezellen/POWERCELL-Anschlüsse**

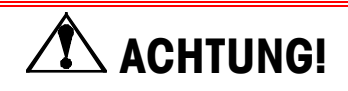

**UM EINE BESCHÄDIGUNG DER LEITERPLATTE ODER WÄGEZELLE ZU VERMEIDEN, DIE STROMZUFUHR ZUM IND780-TERMINAL UNTERBRECHEN UND VOR DEM ANSCHLIEßEN ODER ABTRENNEN VON KABELBÄUMEN MINDESTENS 30 SEKUNDEN LANG WARTEN.** 

Die POWERCELL-Optionsplatine sollte in Steckplatz 1 auf der Hauptplatine eingebaut werden, und der entsprechende Erdungsdraht sollte an der in [Abbildung 2-24](#page-207-0) und [Abbildung 2-25](#page-207-1) dargestellten Schraube angeschlossen werden. Die POWERCELL-Option wird mit DigiTOL® POWERCELL-, MTX- oder RAAD box-Wägezellen von Mettler Toledo in großen Tank- und Fahrzeugwägungsanwendungen eingesetzt. [Abbildung 2-39](#page-216-0) zeigt eine POWERCELL-Optionsplatine.

<span id="page-216-0"></span>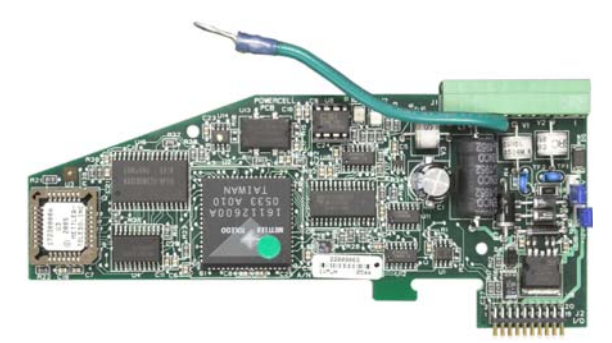

**Abbildung 2-39: POWERCELL-Optionsplatine** 

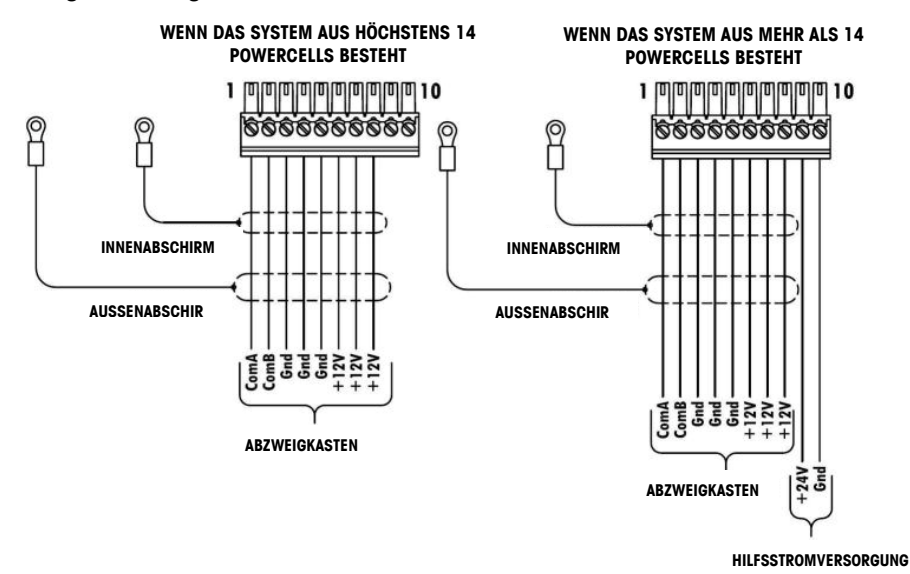

[Abbildung 2-40](#page-217-0) zeigt die Anschlüsse für diese Platine.

#### **Abbildung 2-40: POWERCELL-Optionsplatinenanschlüsse**

<span id="page-217-0"></span>Die maximale Gesamtkabellänge vom letzten Abzweigkasten zum IND780 Terminal ist von der Stufe der Stromzufuhr, der Zellenanzahl und Größe der Kabelstärke abhängig. Beziehen Sie sich auf die [Tabelle 2-5,](#page-217-1) um die empfohlenen Kabellängen einzusehen, die von der IND780 POWERCELL- Optionsplatine mittels der internen 12 V DC Versorgung unterstützt werden. Diese Werte gelten nur für Bereiche, die nicht explosionsgefährdet sind.

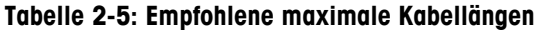

<span id="page-217-1"></span>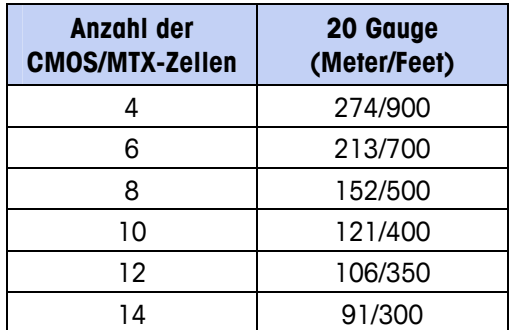

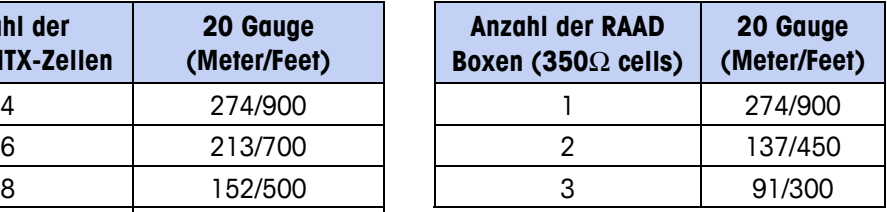

Wenn eine externe 24 V DC Stromzufuhr verwendet wird, sind bis zu 24 Wägezellen je Terminal mit einer maximalen Kabellänge von 274 m möglich.

### **PDX-Anschlüsse**

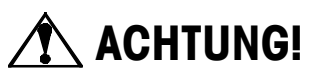

**UM EINE BESCHÄDIGUNG DER LEITERPLATTE ODER WÄGEZELLE ZU VERMEIDEN, DIE STROMZUFUHR ZUM IND780-TERMINAL UNTERBRECHEN UND VOR DEM ANSCHLIESSEN ODER ABTRENNEN VON KABELBÄUMEN MINDESTENS 30 SEKUNDEN LANG WARTEN.** 

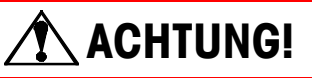

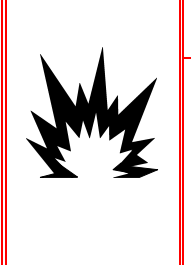

**DIE POWERCELL PDX-WAAGENSCHNITTSTELLENPLATINE NR. 64064718 (SATZNUMMER 64067252) DARF NICHT IN EINEM IND780-TERMINAL VERWENDET WERDEN, DAS IN EINEM ALS DIVISION 2 ODER ZONE 2/22 KLASSIFIZIERTEN BEREICH INSTALLIERT IST. DIE NICHTBEACHTUNG DIESES WARNHINWEISES KÖNNTE ZU VERLETZUNGEN UND/ODER SACHSCHÄDEN FÜHREN.** 

Die PDX-Optionsplatine sollte auf der Hauptplatine in Steckplatz 1 oder 2 installiert werden. Die PDX-Option wird mit POWERCELL® PDX-Wägezellen von Mettler Toledo in großen Tank- und Fahrzeugwägungsanwendungen eingesetzt. [Abbildung](#page-218-0)  [2-41](#page-218-0) zeigt eine PDX-Optionsplatine. Im Terminal kann nur eine PDX-Optionsplatine installiert werden, die bis zu vier Waagen unterstützt.

<span id="page-218-0"></span>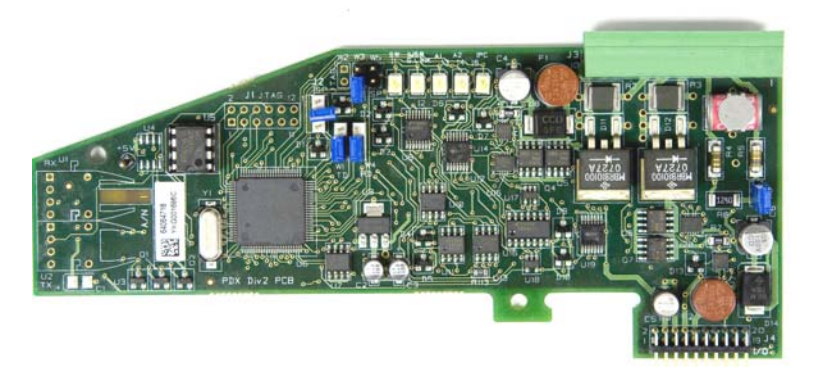

**Abbildung 2-41: PDX-Optionsplatine** 

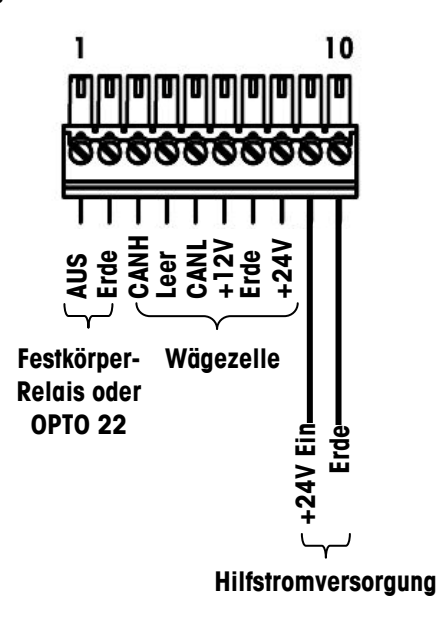

[Abbildung 2-42](#page-219-0) zeigt die Klemmenleistenanschlüsse für diese Platine.

#### **Abbildung 2-42: Anschlüsse der PDX-Optionsplatine**

<span id="page-219-1"></span><span id="page-219-0"></span>Je nach Anzahl der Wägezellen und der Verdrahtungskonfiguration verwendet das IND780-Terminal zum Speisen der Wägezellen entweder die interne Stromversorgung mit 12 V DC (über Stift 6 und 7) oder eine externe Stromversorgung mit 24 V DC (über Stift 7 und 8). Die empfohlenen maximalen Kabellängen und die Anzahl der Wägezellen, die von der IND780 PDX-Optionsplatine unterstützt wird, wenn die interne Stromversorgung mit 12 V DC verwendet wird, entnehmen sie [Tabelle 2-6](#page-219-1).

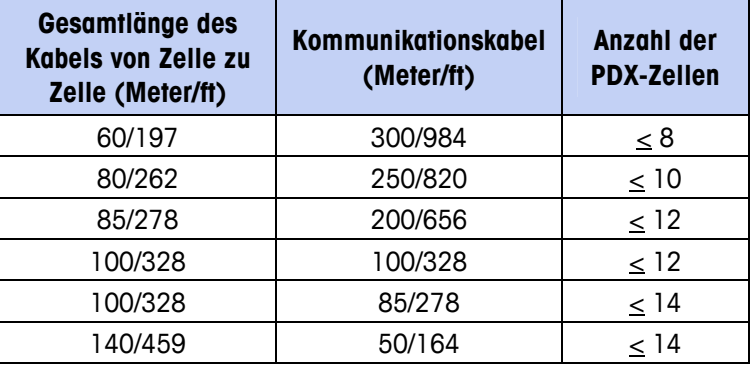

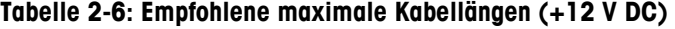

Wenn das Terminal mit Kabellängen verwendet wird, die die oben aufgeführten Angaben überschreiten, oder wenn es mit mehr als 14 PDX-Zellen eingesetzt wird, wird die Installation der optionalen externen Stromversorgung mit 24 V DC empfohlen (Teilenr. 0917-0240). Mit der externen Versorgung können pro Terminal bis zu 24 Wägezellen, ein Kommunikationskabel mit einer maximalen Länge von 300 m (984 ft) und einem Kabel von Zelle zu Zelle mit einer Gesamtlänge von 200 m (656 ft) verwendet werden. Die externe Stromversorgung wird an Stift 9 und 10 auf der PDX-Platine angeschlossen

### Erdung und Abschirmung des Kommunikationskabels

Die Erdung und die Abschirmungsabschlüsse sind ein wichtiger Bestandteil der Störfestigkeit des Systems und des Schutzes vor Stromspitzen. So werden die Abschlüsse auf dem Kommunikationskabel hergestellt:

- 1. Eine geeignete Länge des äußeren Schirmgeflechts und des Isolierungsmantels abschneiden und entfernen. Dabei muss darauf geachtet werden, dass noch eine ausreichende Länge vorhanden ist, um die Zugentlastung beim Anschluss der Drähte an die Optionsplatine zu gewährleisten.
- 2. Das innere Schirmgeflecht und die Folie abschneiden, dabei ca. 20 mm (0,8 in.) frei lassen.
- 3. Installation eines IND780-Gehäuses für raue Umgebungen:
	- a. Die Kabelstutzenbaugruppe, Metallklemme und Messinghülse am Kommunikationskabel installieren und dabei das äußere Schirmgeflecht zurückschieben ([Abbildung 2-43\)](#page-220-0). Der innere Erdungsdraht sollte durch den Kabelstutzen in das Gehäuse verlaufen, während der äußere Erdungsdraht auf der Außenseite bleibt.
	- a. Das innere Schirmgeflecht und die Folie über den Metallring falten und spreizen, bevor die Gummitülle in den Hauptteil des Kabelstutzens gedrückt wird (siehe [Abbildung 2-43](#page-220-0)). Die Mutter des Kabelstutzens mit der Messinghülse am Rumpf des Stutzens festziehen.

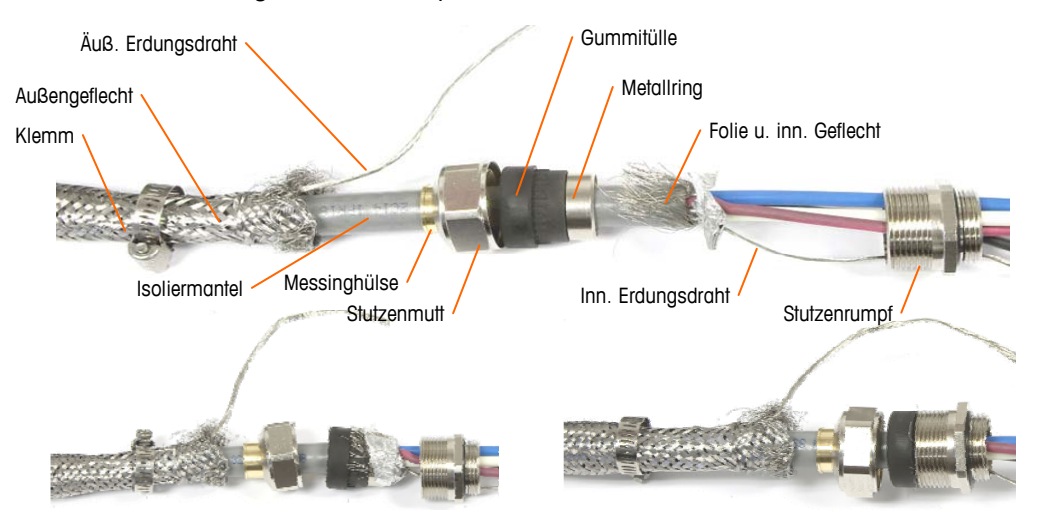

#### **Abbildung 2-43: PDX-Kommunikationskabel und Kabelstutzenbaugruppe**

<span id="page-220-0"></span>b. Das äußere Geflecht hochziehen, um die Messinghülse abzudecken, und das eine Ende eines geflochtenen Erdungsflachkabels um die Hülse mit Geflecht wickeln, bevor alles mit der Metallklemme befestigt wird [\(Abbildung 2-44\)](#page-221-0). Den äußeren Erdungsdraht des Kommunikationskabels zusammen mit dem geflochtenen Flachkabel durch eine Erdungsöse führen, die an der Rückseite des Gehäuses für raue Umgebungen befestigt ist. Das andere Ende des geflochtenen Flachkabels wird an der Erdungsstange abgeschlossen

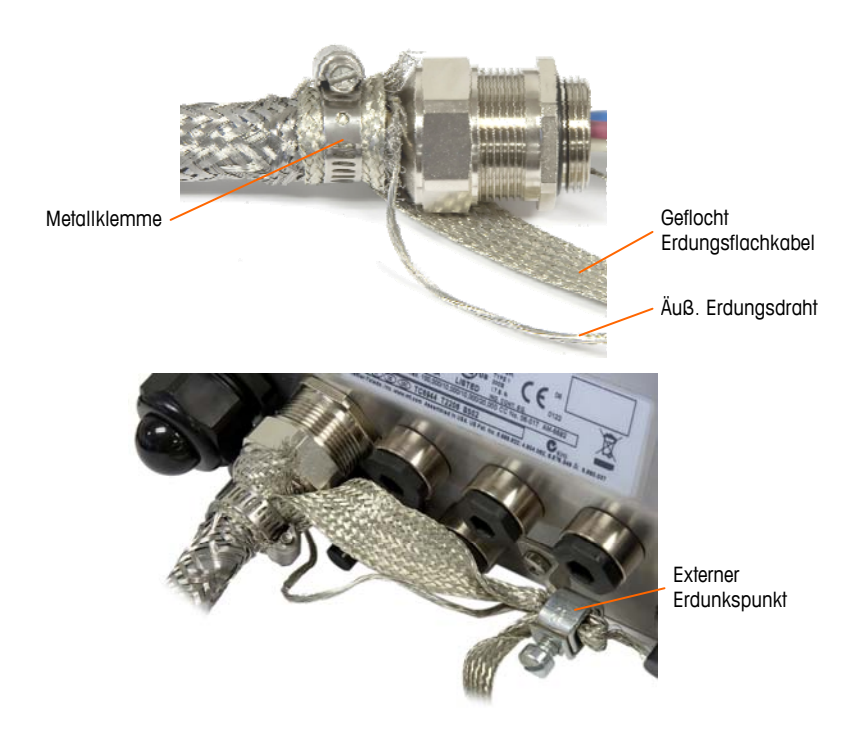

#### **Abbildung 2-44: Abschluss des äußeren Geflechts des PDX-Kommunikationskabels, Gehäuse für raue Umgebungen**

- <span id="page-221-0"></span>4. Um bei Verwendung eines Kabelstutzens mit dem externen Schalttafelgehäuse das äußere und innere Schirmgeflecht des Kommunikationskabels für ein IND780-Terminal für den Schalttafeleinbau abzuschließen, muss das oben in Schritt 3 beschriebene Verfahren verwendet werden. Bei Verwendung eines Kabelrohranschlusses:
	- a. Das äußere Geflecht zurückschieben und das abgeschnittene innere Geflecht und die Folienabschirmung gleichmäßig über die Kante des Kabelisolierungsmantels falten (siehe [Abbildung 2-45](#page-221-1)).

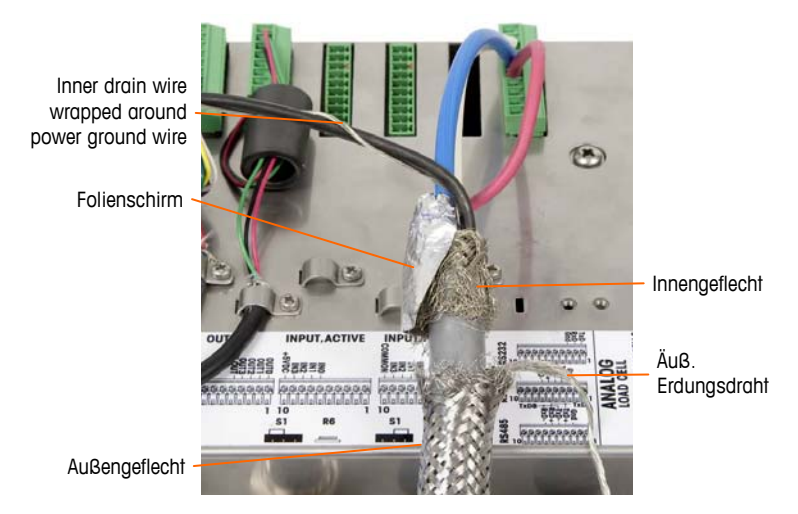

<span id="page-221-1"></span>**Abbildung 2-45: PDX-Kommunikationskabel, Gehäuse für den Schalttafeleinbau** 

b. Das äußere Geflecht nach vorne über das innere Geflecht und die Folie schieben. Den äußeren Erdungsdraht zurück über das äußere Geflecht ziehen und auf ca. 25 mm (1 in.) abschneiden. Das geflochtene

Erdungsflachkabel um das Kommunikationskabel und den Erdungsdraht wickeln, bevor alles mit der großen im Lieferumfang des Terminals enthaltenen Zugentlastungskabelklemme an der hinteren Abdeckung des IND780 befestigt wird [\(Abbildung 2-46\)](#page-222-0).

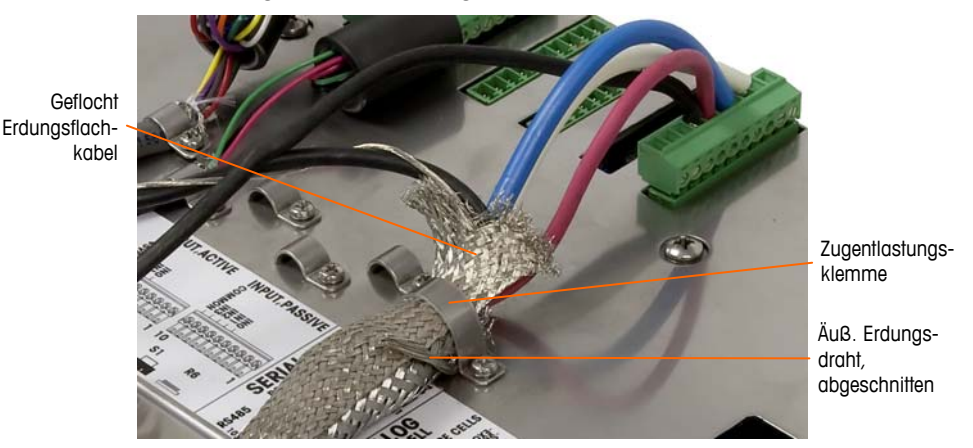

**Abbildung 2-46: Abschluss des äußeren Geflechts des PDX-Kommunikationskabels, Gehäuse für den Schalttafeleinbau** 

- <span id="page-222-0"></span>5. Herstellen des Stromerdungsanschlusses an Stift 7 der Klemmenleiste der Optionsplatine für ein IND780-Gehäuse für raue Umgebungen:
	- a. Zunächst muss im Voraus ein separates, kurzes Stück des Stromerdungsdrahtes mit Ringklemme an einem Ende vorbereitet werden. Dieser separate Draht mit dem Ringklemmenende wird mithilfe eines Sechskantmutter an dem Erdungsstift befestigt, der sich am Terminalgehäuse befindet. Das andere Ende an Stift 7 auf der Klemmenleiste anschließen.
	- b. Als Nächstes den inneren Erdungsdraht des Kommunikationskabels zusammen mit dem Stromerdungskerndraht verdrillen und mit einer weiteren Ringklemme einen Anschluss zum selben Erdungsstift herstellen (siehe [Abbildung 2-47](#page-222-1)).

Erdungsstift auf Wand des Gehäuses f. raue Umg Stift 7 der PDX-Platinen-Klemmenleiste

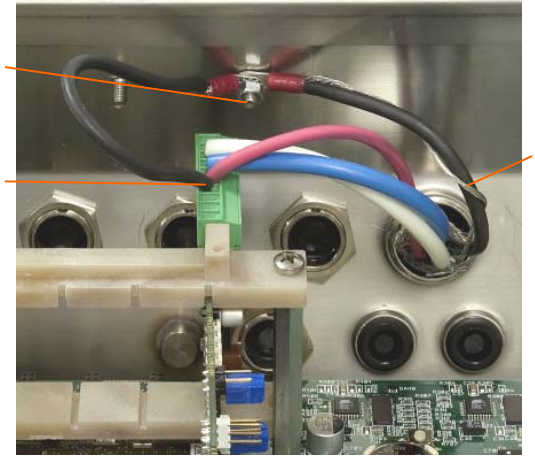

Inn. Erdungsdraht um **Stromerdungsdraht** gewickelt

<span id="page-222-1"></span>**Abbildung 2-47: Stromerdungsanschluss des PDX-Kommunikationskabels, Gehäuse für raue Umgebungen** 

6. Für ein IND780-Gehäuse für den Schalttafeleinbau werden die in Schritt 6 beschriebenen Anschlüsse am externen Erdungsstift vorgenommen (siehe [Abbildung 2-48](#page-223-0)).

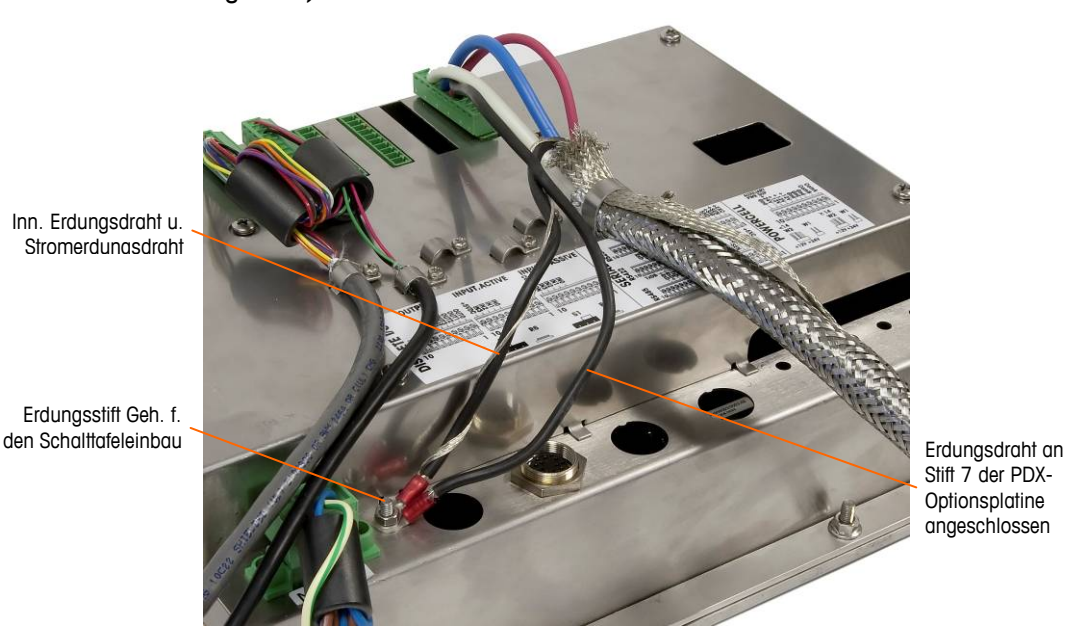

Stift 7 der PDX-**Optionsplatine** angeschlossen

**Abbildung 2-48: Completed PDX Home Run Power Ground Connection, Panel Mount Enclosure** 

#### <span id="page-223-0"></span>Open-Collector-Ausgang

Die PDX-Optionsplatine verfügt über einen einzelnen TTL-kompatiblen Open-Collector-Ausgang (Stift 1 und Stift 2) mit stromverbrauchenden Bauteilen, die Signale von 5 bis 30 V DC bei maximal 35 mA Strom verarbeiten können. Ein Festkörper-Relais oder OPTO 22 wird in der Regel angeschlossen, um den Ausgang zu einem Signal mit 120 oder 220 V AC zu puffern.

Dieser Ausgang ist der Verwendung mit der Materialtransfer-Zielwertfunktion der Waage vorbehalten. Er liefert das Zuführungsausgangssignal, das mit dem aktiven Zielwert für eine PDX-Waage verknüpft ist, die als Waage 1 zugewiesen wurde.

### **Diskrete I/O- (Eingang/Ausgang) Anschlüsse**

Die Relaisausgangsversion der diskreten I/O-Option bietet vier isolierte Eingänge und vier NO-Schwachstromrelaisausgänge. Die Eingänge können je nach Position des Schiebeschalters auf der Platine entweder als aktiv oder als passiv gewählt werden.

[Abbildung 2-49](#page-224-0) zeigt eine diskrete I/O-Platine in ihrer Festkörperrelais-Konfiguration und [Abbildung 2-50](#page-224-1) die Relais-Version.

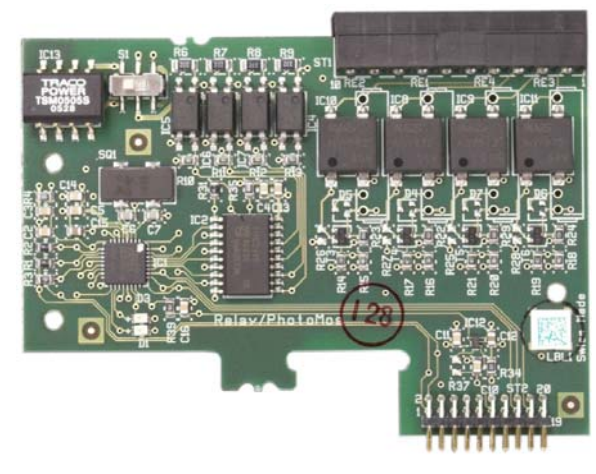

**Abbildung 2-49: Diskrete I/O-Platine, Festkörperrelais** 

<span id="page-224-0"></span>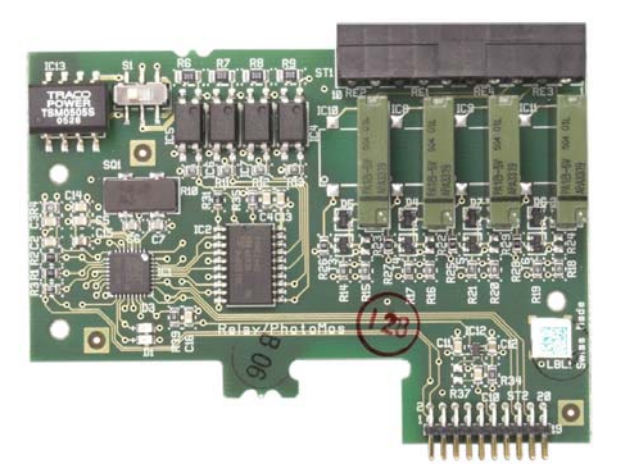

**Abbildung 2-50: Diskrete I/O-Platine, Relais** 

<span id="page-224-1"></span>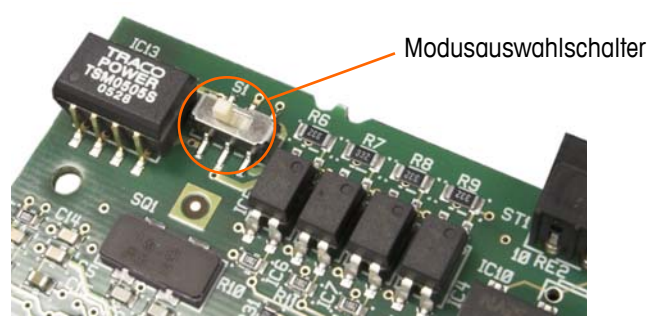

**Abbildung 2-51: Diskreter I/O-Modus-Auswahlschalter, aktive Position** 

### Aktiver Eingang

Wenn die Eingänge als aktiv gewählt werden, können Schalter oder andere Geräte zum Auslösen eines Eingangs angeschlossen werden. Das externe, einfache Gerät liefert keine Spannung. Ein Beispiel einer Verdrahtung zu den aktiven Eingängen ist in [Abbildung 2-52](#page-225-0) dargestellt. Beachten Sie, dass Stift 10, der +5VDC-Anschluss, nicht mehr als 200 mA Strom übertragen kann.

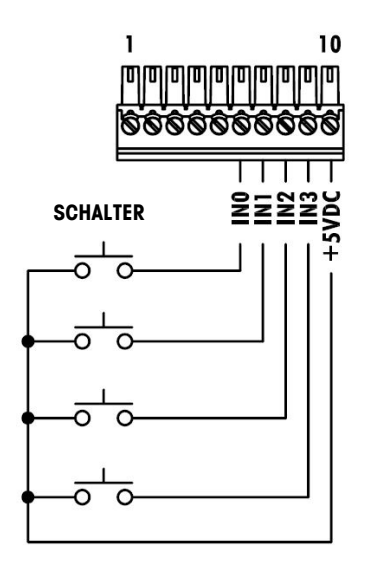

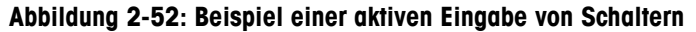

#### <span id="page-225-0"></span>Passiver Eingang

Wenn die Eingänge als passiv gewählt werden, werden andere Geräte wie PLCs zur Bereitstellung der Triggerspannung (in der Regel 24 V DC, 5-30 V DC) aktiviert, um die IND780-Eingänge einzuschalten. Ein Beispiel einer Verdrahtung zu den passiven Eingängen ist in [Abbildung 2-53](#page-225-1) dargestellt. Die Spannungspolarität kann umgekehrt sein. Außerdem können die Eingänge in SETUP so programmiert werden, dass entweder eine + True- oder – True-Polaritätsstufe als "EIN" akzeptiert wird.

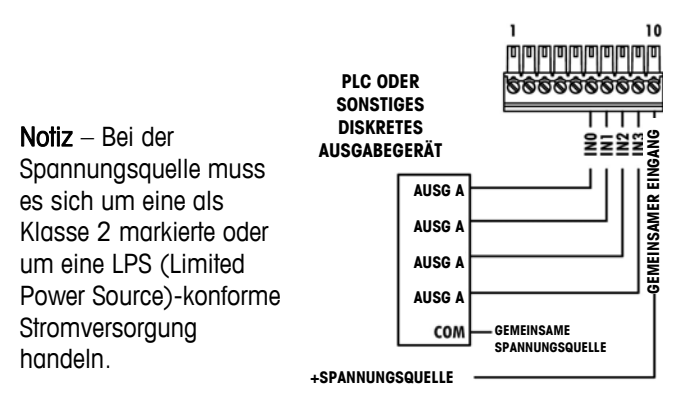

<span id="page-225-1"></span>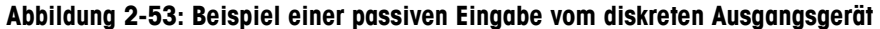

#### Relaisausgänge

Die Relais- und PhotoMOS-Ausgänge können Spannungen bis zu 30 V AC oder 30 V DC bei max. 1 A schalten. Die Relaisausgänge sind nicht polaritätsempfindlich, da es sich um Schwachstromausgänge handelt. Ein Beispiel einer Verdrahtung zu den Ausgängen ist in [Abbildung 2-54](#page-226-0) dargestellt.

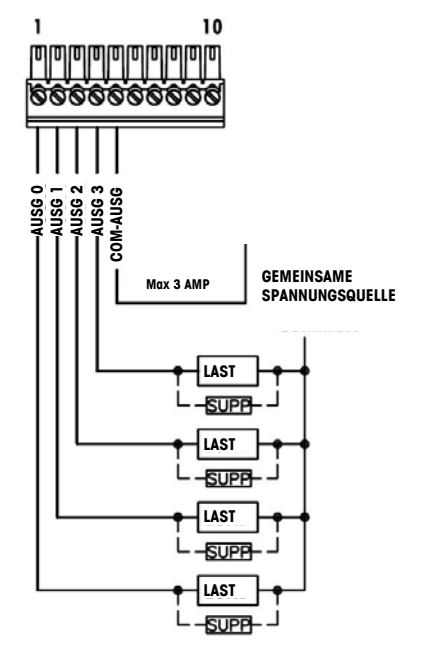

Notiz – Bei der Spannungsquelle muss es sich um eine als Klasse 2 markierte oder um eine LPS (Limited Power Source)-konforme Stromversorgung handeln.

<span id="page-226-0"></span>**Abbildung 2-54: Relaisausgänge** 

### **IDNet-Anschlüsse**

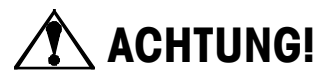

#### **UM EINE BESCHÄDIGUNG DER LEITERPLATTE ODER WÄGEZELLE ZU VERMEIDEN, DIE STROMZUFUHR ZUM IND780-TERMINAL UNTERBRECHEN UND VOR DEM ANSCHLIEßEN ODER ABTRENNEN VON KABELBÄUMEN MINDESTENS 30 SEKUNDEN LANG WARTEN.**

Für IDNet-Wägebrücken-Wägezellen liefert das IND780-Terminal 12 VDC für die neue T-Brick-Zelle und 30 VDC für den Legacy-PIK-Brick-Typ. Bei Verwendung einer IDNet-Karte im IND780-Terminal erfolgt der Kabelanschluss von der Wägebrücke an einen Steckanschluss auf der Rückseite des Gehäuses. IDNet-Karten werden mit einem Kabel und einem Steckanschluss geliefert, die auf den Steckanschluss auf dem IND780-Terminal passen. Die Platine ist in [Abbildung 2-55](#page-227-0) dargestellt.

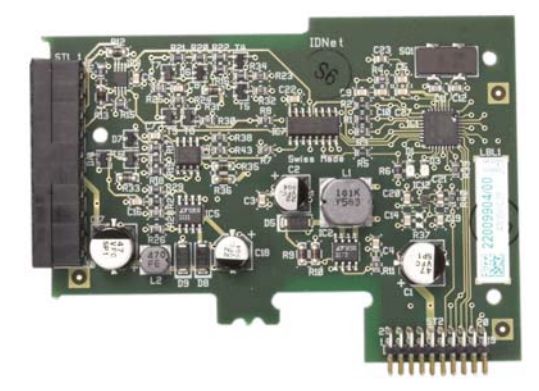

**Abbildung 2-55: IDNet-Optionsplatine** 

<span id="page-227-0"></span>[Abbildung 2-56](#page-227-1) zeigt den IDNet-Kabelbaum. Ein Ende wird in die Optionsplatine eingesteckt, und der Gewindekörper des Steckanschlusses wird in eines der Nutlöcher auf der Rückseite des Gehäuses für den Schalttafeleinbau oder für raue Umgebungen installiert, wobei die Mutter auf die Außenseite des Gehäuses kommt. Den Kabelbaum von den Analog-Wägezellenplatinen weg führen, um das IND780 vor externen Einflüssen zu schützen. Die Montageposition für das Gehäuse für raue Umgebungen entnehmen Sie der [Abbildung 2-21](#page-205-0) und [Tabelle 2-1](#page-205-1).

<span id="page-227-1"></span>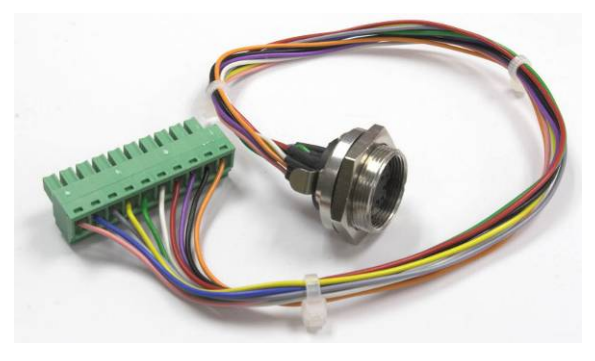

**Abbildung 2-56: IDNet-Kabelbaum** 

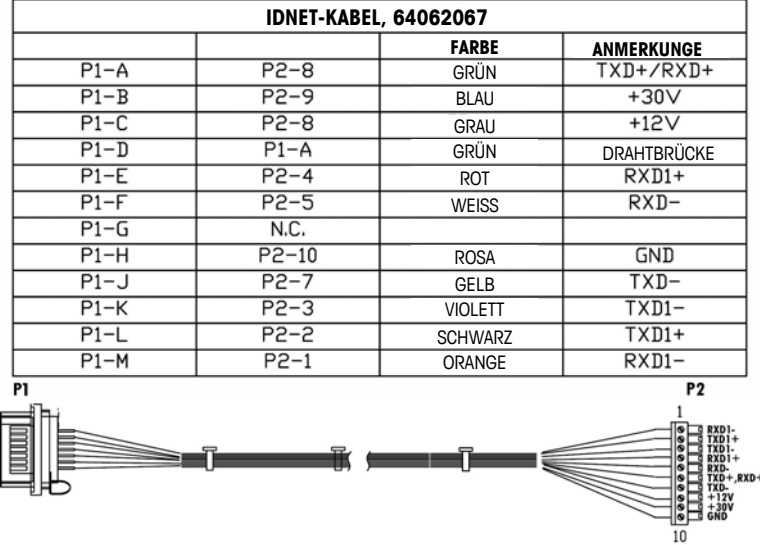

Das IDNet-Kabel ist für die Verbindung von Optionsplatine und Gehäusekasten erforderlich. Das Kabel ist wie in [Abbildung 2-57](#page-228-0) dargestellt konfiguriert.

**Abbildung 2-57: IDNet-Kabel für IDNet-Optionsplatine** 

### <span id="page-228-0"></span>**Serielle Optionsplatinenanschlüsse**

<span id="page-228-1"></span>Die serielle Optionsplatine bietet einen zusätzlichen COM-Port. Die Karte kann entweder in Steckplatz 2 bis 6 auf der Hauptplatine installiert werden. Die Karte ist in [Abbildung 2-58](#page-228-1) dargestellt, die Verbindungssteckerzuweisungen in [Abbildung](#page-229-0)  [2-59](#page-229-0).

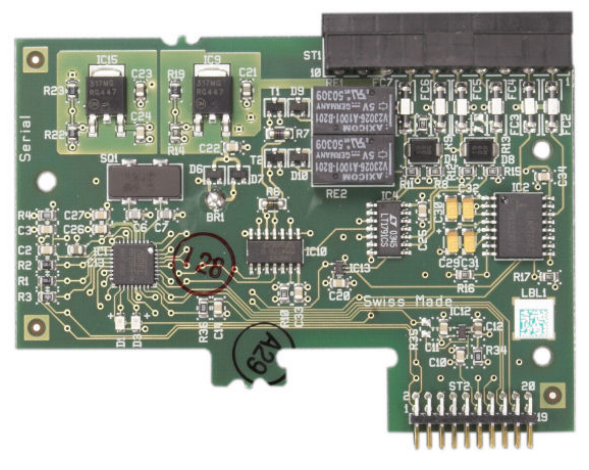

**Abbildung 2-58: Serielle Optionsplatine** 

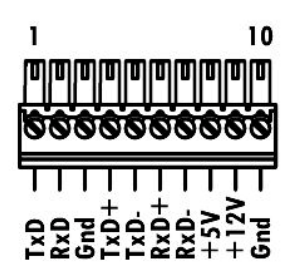

#### **Abbildung 2-59: Serieller Optionsplatinensteckanschluss**

<span id="page-229-0"></span>Die Port-Steckanschlusszuweisungen für diese Platine sind in [Abbildung 2-60](#page-229-1) dargestellt und die Abschlüsse für RS232, RS422 und RS485 in [Tabelle 2-7.](#page-229-2)

<span id="page-229-2"></span>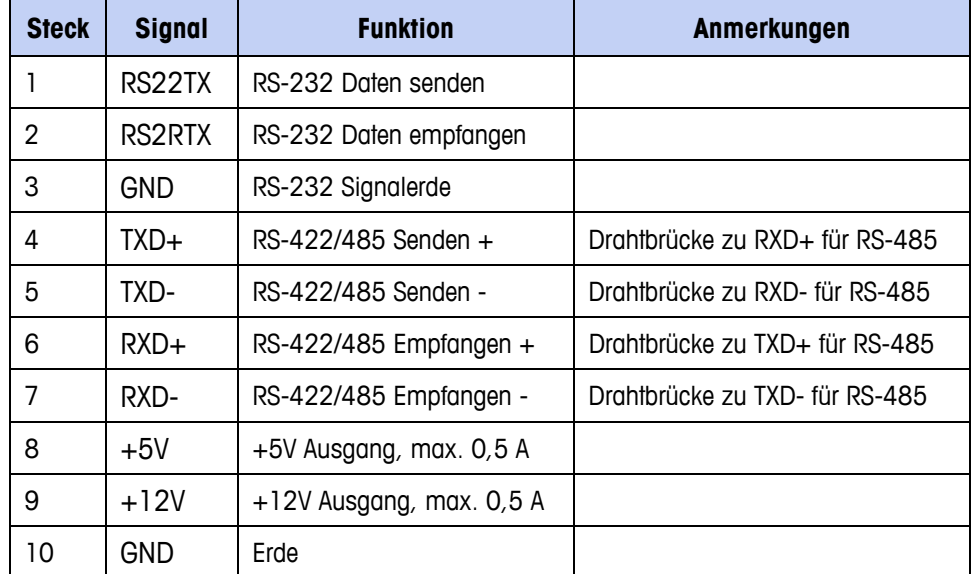

#### **Tabelle 2-7: Serielle Optionsplatinenstiftanschlüsse**

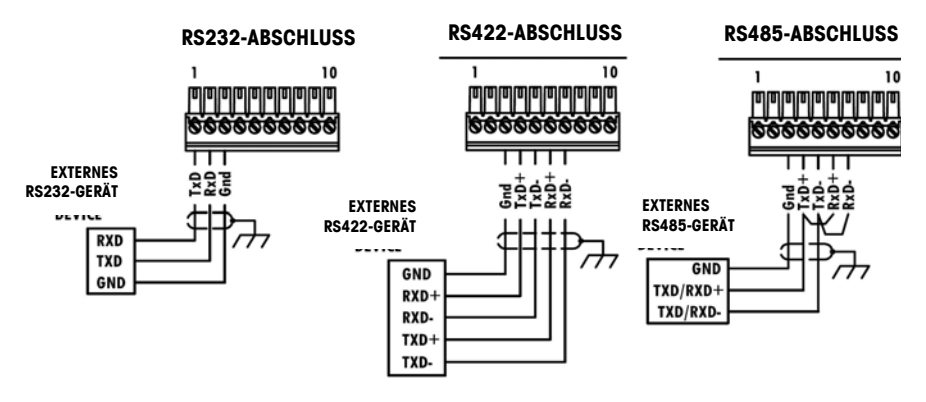

**Abbildung 2-60: Abschlüsse für serielle Optionsplatine** 

#### <span id="page-229-1"></span>RS-485 Übertragungsleitungsterminierung

Das RS-485 Netzwerk sollte einen Abschlusswiderstand enthalten, der an oder auf dem letzten Knoten zwischen den beiden Leitungen installiert ist. Der Abschlusswiderstand sollte auf die charakteristische Impedanz der Übertragungsleitung, etwa 120 Ohm, abgestimmt sein. Dieser Abschlusswiderstand ist erforderlich, wenn ARM100 Module an den Port angeschlossen werden.

# **PLC-Schnittstellenmodule**

### **DeviceNet-Anschlüsse**

Die DeviceNet-Optionsplatine [\(Abbildung 2-61\)](#page-230-0) ist über ein spezifisch für DeviceNet verdrilltes Leitungspaar an das Netzwerk angeschlossen.

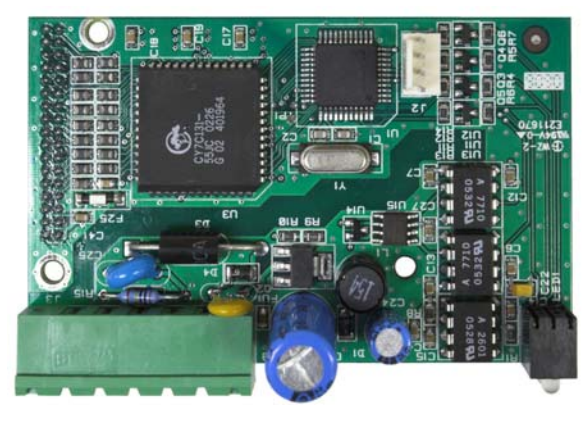

**Abbildung 2-61: DeviceNet Optionsplatine** 

<span id="page-230-0"></span>[Abbildung 2-62](#page-230-1) zeigt die Pin-Nummerierung des DeviceNet-Optionsplatinensteckers; Drahtfarben und Funktionen werden in [Abbildung 2-63](#page-230-2) im Einzelnen erläutert.

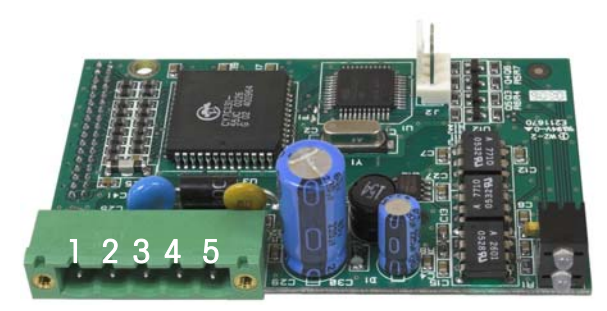

**Abbildung 2-62: DeviceNet Optionsplatinensteckkers Pin-Nummerierung** 

<span id="page-230-1"></span>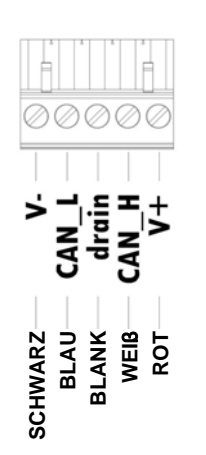

#### HINWEIS:

- 1. VERBINDUNG MIT 2 STP-KABEL BELDEN 3082A ODER 2083A ODER GLEICHWERTIG.
- 2. HINSICHTLICH WEITERER BEACHTENSWERTER ANGABEN BEZIEHEN SIE SICH BITTE AUF DIE UNTERLAGEN ZU O.D.V.A. DEVICENET.
- 3. DRAHTSTÄRKE: 14 AWG (2,088 mm2 ) MAXIMUM 22 AWG (0,322 mm<sup>2</sup> ) MINIMUM.

<span id="page-230-2"></span>**Abbildung 2-63: DeviceNet-Anschlussverdrahtung**

Konsultieren Sie bitte <http://www.odva.org/> online hinsichtlich zusätzlicher DeviceNet-Verdrahtungsinformationen.

## **PROFIBUS-Anschlüsse (Gehäuse für raue Umgebungen)**

Der PROFIBUS-Anschluss am Gehäuse für raue Umgebungen erfolgt über einen neunpoligen Geradeaus-Steckanschluss im IND780-Gehäuse. Zum Abschluss der Drähte befolgen Sie die Anweisungen, die mit dem Steckanschluss geliefert wurden. [Abbildung 2-64](#page-231-0) zeigt das PROFIBUS-Modul zur Verwendung im Gehäuse für raue Umgebungen; der Steckanschluss befindet sich oben rechts.

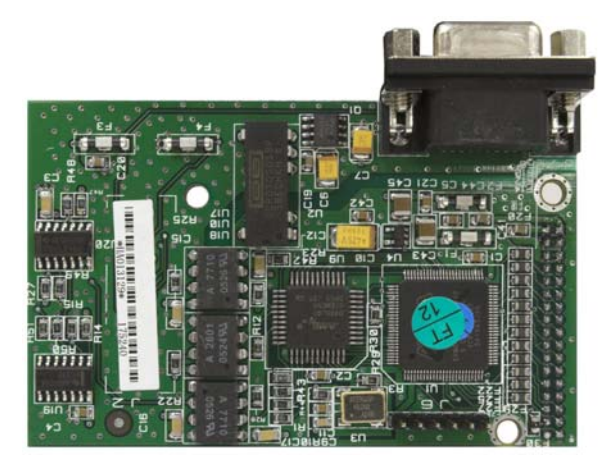

**Abbildung 2-64: PROFIBUS PLC-Modul Gehäuse für raue Umgebungen** 

<span id="page-231-0"></span>Zum Abschluss der Drähte befolgen Sie die Verdrahtungsanweisungen, die mit dem Steckanschluss geliefert wurden.

### **PROFIBUS-Anschlüsse (Gehäuse für den Schalttafeleinbau)**

Die PROFIBUS-Verbindung zum Gehäuse für den Schalttafeleinbau erfolgt über einen neunpoligen Geradeaus-Steckanschluss. Der Steckanschluss ragt durch den Ausschnitt in der Rückplatte des Terminals hinaus. Dieser Steckanschluss (oder ein gleichwertiger) ist ein Standardteil von METTLER TOLEDO mit der Teilenr. 64054361. Der Steckanschluss wird nicht von METTLER TOLEDO als Teil der Option geliefert.

Den neunpoligen passenden Stecker am Steckanschluss befestigen. Die Stiftbelegungen sind in [Abbildung 2-65](#page-232-0) dargestellt. Zum Abschluss der Drähte befolgen Sie die Verdrahtungsanweisungen, die mit dem Steckanschluss geliefert wurden.

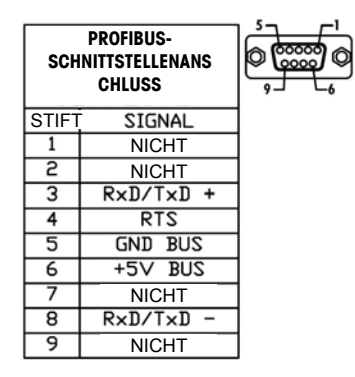

#### **Abbildung 2-65: PROFIBUS neunpolige Steckanschlussbelegungen**

<span id="page-232-0"></span>[Abbildung 2-66](#page-232-1) zeigt die PROFIBUS-Platine, die in Installationen für den Schalttafeleinbau verwendet wird. Der entsprechende Steckanschluss ist umkreist.

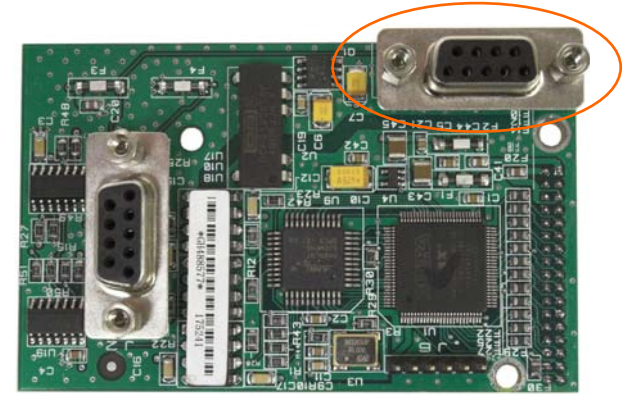

**Abbildung 2-66: PROFIBUS PLC-Modul für das Gehäuse für den Schalttafeleinbau** 

<span id="page-232-1"></span>[Abbildung 2-67](#page-232-2) zeigt (von links nach rechts) das Modul, das im Gehäuse für den Schalttafeleinbau installiert ist. Der Steckanschluss ist angeschlossen und die Rückplatte ist angebracht.

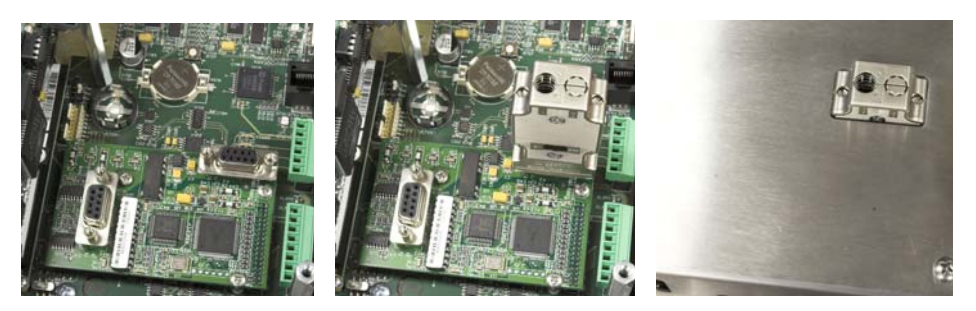

**Abbildung 2-67: PROFIBUS PLC-Modulsteckanschluss für das Gehäuse für den Schalttafeleinbau** 

### <span id="page-232-2"></span>**ControlNet-Schnittstelle**

Das ControlNet PLC-Modul ([Abbildung 2-68](#page-233-0), [Abbildung 2-69\)](#page-233-1) wird über ein oder zwei Koaxialkabel mit dem ControlNet-Netzwerk verbunden ([Abbildung 2-70](#page-233-2)). Kanal B ist mit Kanal A redundant und wird erst dann verwendet, wenn ControlNet kein Signal auf Kanal A erkennt. Beachten Sie, dass die Adresse des Moduls in der Software festgelegt ist und dass die MAC ID-Schalter, die in [Abbildung 2-69](#page-233-1) dargestellt sind, nicht verwendet werden.

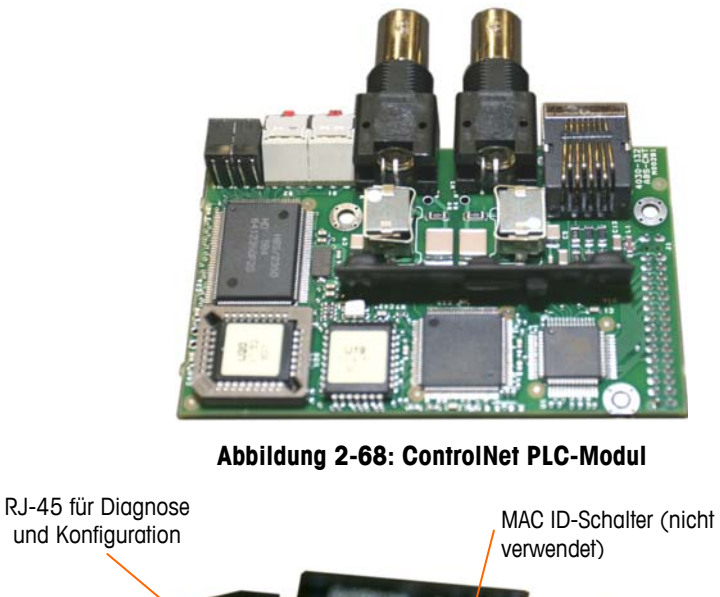

<span id="page-233-0"></span>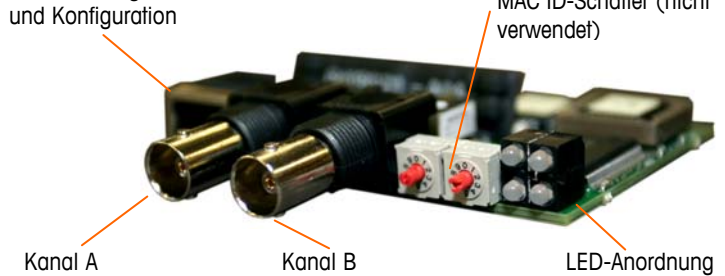

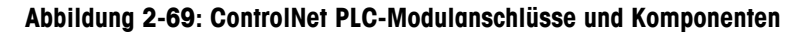

<span id="page-233-1"></span>Es darf kein Ethernet-Kabel in den RJ-45-Steckanschluss eingesteckt werden  $\blacksquare$ (siehe [Abbildung 2-69](#page-233-1) links). Das IND780 kann ansonsten beschädigt werden.

<span id="page-233-2"></span>[Abbildung 2-70](#page-233-2) zeigt die Anordnung der Statusanzeige-LEDs auf der ControlNet-Karte (siehe auch [Abbildung 2-69\)](#page-233-1). [Tabelle 2-6](#page-219-1) erläutert die Bedeutung der Anzeigen.

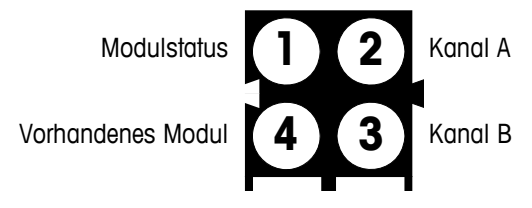

**Abbildung 2-70: ControlNet-Statusanzeigen-LEDs** 

[Abbildung 2-71](#page-234-0) zeigt ein Beispiel eines ControlNet-Kabels und eine Nahaufnahme des Steckanschlusses. Beachten Sie, dass der Steckanschluss gerade oder wie hier rechtwinklig sein kann.

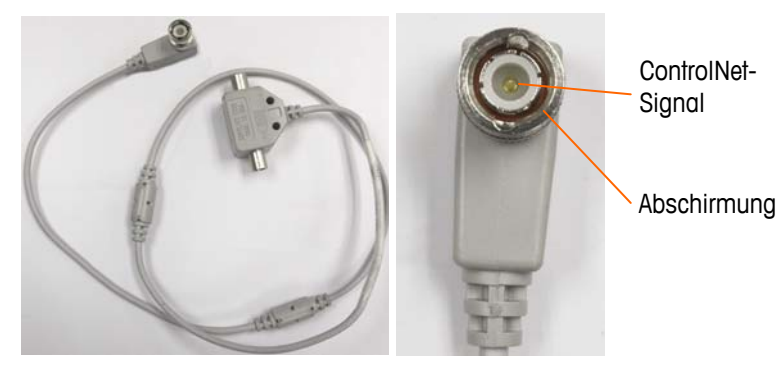

**Abbildung 2-71: ControlNet-Kabel und Steckanschluss** 

### <span id="page-234-0"></span>**Ethernet/IP und Modbus TCP-Schnittstelle**

Das Ethernet- / IP-Modul ([Abbildung 2-72](#page-234-1), [Abbildung 2-73\)](#page-234-2) wird über ein Standard-Ethernet-Patchkabel mit dem Netzwerk verbunden. Beachten Sie, dass die Adresse des Moduls in der Software festgelegt ist und dass die DIP-Schalter, die in [Abbildung 2-73](#page-234-2) dargestellt sind, nicht verwendet werden und alle auf OFF (Aus) gestellt sein müssen.

Hinweis: Zum Einsatz im Rahmen eines Modbus TCP Netzwerks muss das Modul

Version 1.32 oder höher sein.

<span id="page-234-2"></span><span id="page-234-1"></span>**Abbildung 2-72: Ethernet / IP PLC-Modul** 

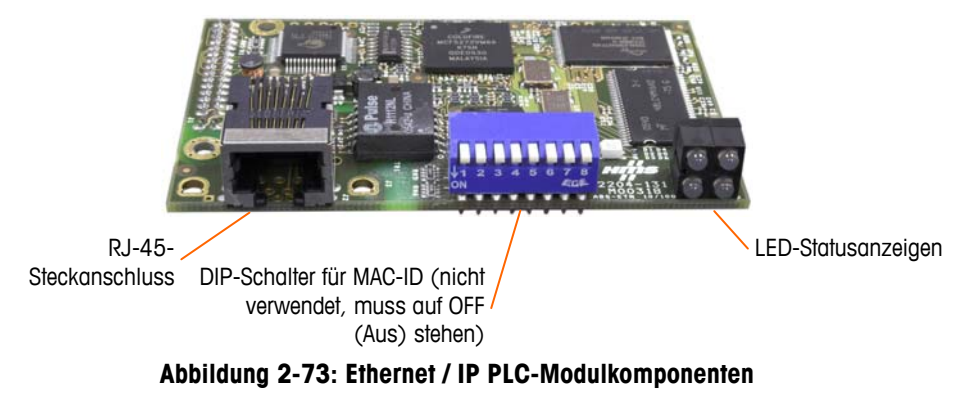

[Abbildung 2-74](#page-235-0) zeigt eine Reihe von Status-LEDs auf der Ethernet/IP-Karte (siehe auch [Abbildung 2-73\)](#page-234-2).

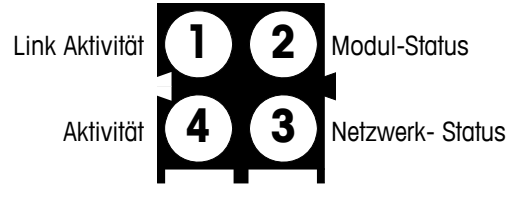

**Abbildung 2-74: Ethernet/IP Status-LEDs** 

### <span id="page-235-0"></span>**Rockwell (Allen Bradley) RIO-Anschlüsse**

Die Anschlüsse an die Remote IO-Option erfolgen über einen dreipoligen Klemmensteckanschluss auf der RIO-Option. Die Verbindung sollte wie in [Abbildung 2-75](#page-235-1) verdrahtet werden.

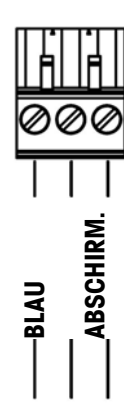

**Abbildung 2-75: RIO-Anschlussverdrahtung** 

<span id="page-235-1"></span>Die Teilenummer für das Remote IO-Kabel ist Belden 9463. Es wird auch manchmal als "blauer Schlauch" bezeichnet.

<span id="page-235-2"></span>[Abbildung 2-76](#page-235-2) zeigt das RIO PLC-Schnittstellenmodul; der Steckanschluss befindet sich oben rechts.

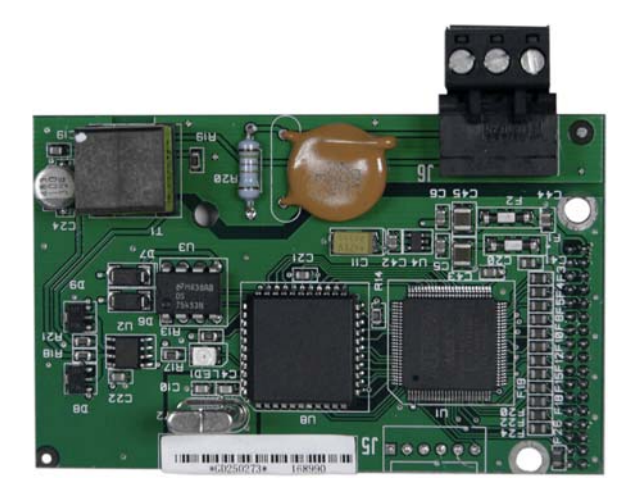

**Abbildung 2-76: Allen Bradley RIO PLC-Schnittstellenmodul** 

# **Platinenschaltereinstellungen**

Die Platinenschaltereinstellungen einschließlich der Einstellungen für die Hauptplatinenschalter und den diskreten I/O- (Relais-) Schalter werden in diesem Abschnitt beschrieben.

### **Hauptplatinenschalter**

Auf der Hauptplatine befinden sich zwei Schalter, und zwar an den in [Abbildung](#page-236-0)  [2-77](#page-236-0) angegebenen Positionen. Die Funktionen der Schalter sind in [Tabelle 2-8](#page-236-1) aufgeführt.

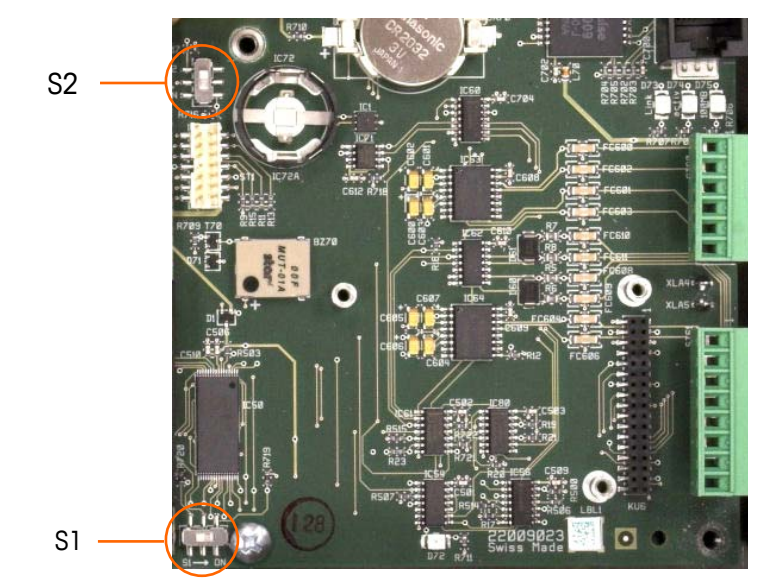

**Abbildung 2-77: Hauptplatinen-Schalterpositionen** 

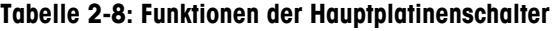

<span id="page-236-1"></span><span id="page-236-0"></span>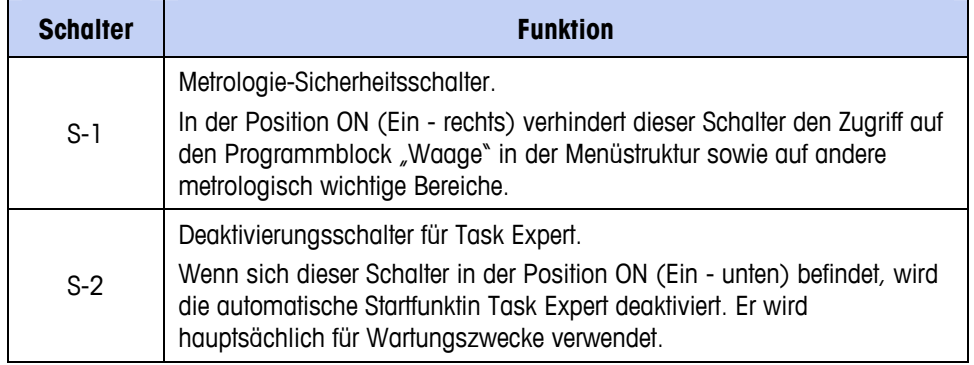

Beachten Sie, dass die in [Abbildung 2-77](#page-236-0) dargestellten Schalter beide auf OFF (Aus) stehen.

### **Hauptrücksetztaste**

Um die gesamte Programmierung im Terminal zu löschen und alle Einstellungen auf die Werkstandardwerte zurückzusetzen wird die Hauptrücksetztaste neben der Batterie gedrückt. In [Abbildung 2-78](#page-237-0) ist die Position dieser Taste umkreist. Dieses Verfahren wird im IND780 Technischen Handbuch, Kapitel 4.0, Service und Wartung, beschrieben.

Um auch Waagendaten zurückzusetzen, muss S2 (in [Abbildung 2-78](#page-237-0) in der AUS-Position dargestellt) in die AN-Position gebracht werden, bevor die Hauptrücksetzung stattfindet.

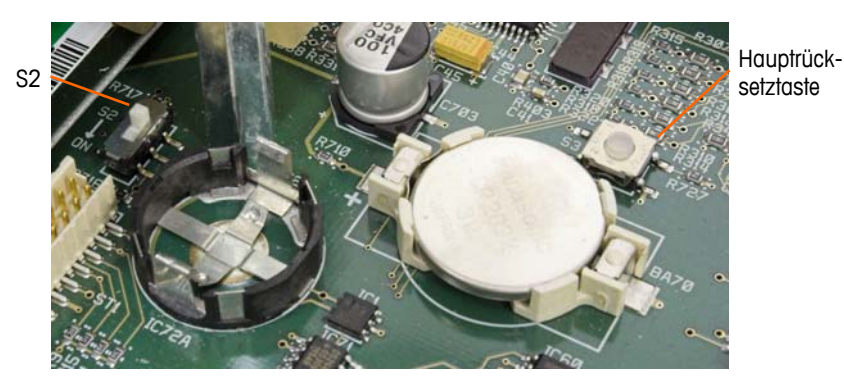

**Abbildung 2-78: Position der Hauptrücksetztaste auf der Hauptplatine** 

### <span id="page-237-0"></span>**Auswahlschalter diskreter I/O-Modus**

Ein Schalter auf der diskreten I/O-Platine wählt aus, ob die Eingänge aktiv oder passiv sind. Eine Erklärung dieser beiden Modi sowie Verdrahtungsdiagrambeispiele wurden weiter vorne in diesem Kapitel geliefert. Stellen Sie sicher, dass der Schalter richtig eingestellt ist, bevor die Eingänge verdrahtet werden. Die Position des Schalters ist in der Zeichnung in [Abbildung 2-79.](#page-237-1) In beiden Fällen ist der Schalter in der Abbildung auf aktiv gestellt.

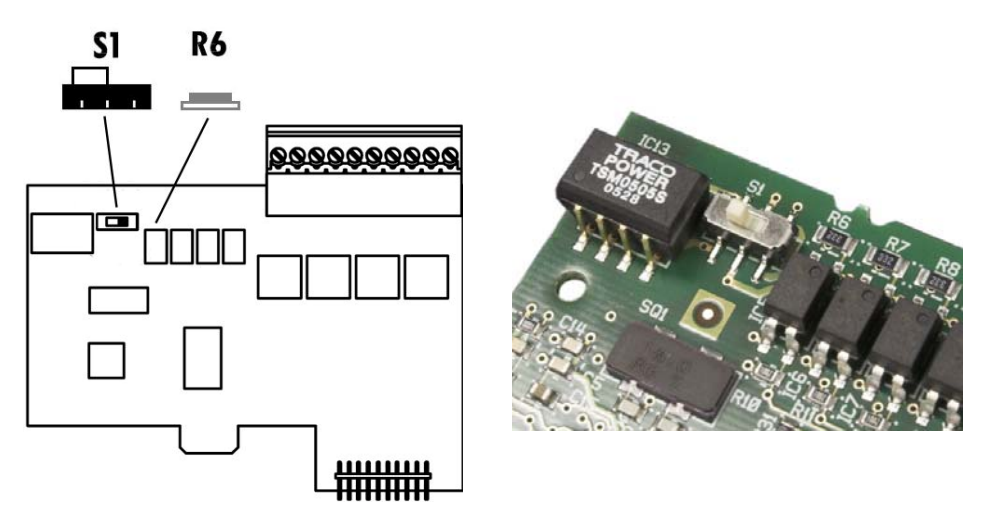

<span id="page-237-1"></span>**Abbildung 2-79: Auswahlschalter diskreter I/O-Modus** 

# **Positionen der Platinendrahtbrücken**

# **Drahtbrücke für Analog-Wägezellenplatine**

Eine Drahtbrücke (W1) auf der IND780-Analogwaagen-Optionsplatine ermöglicht die Einstellung der Verstärkung entweder auf 2 mV/V oder 3 mV/V. Die Werkseinstellung ist 3 mV/V, die für 2 mV/V- und 3 mV/V-Wägezellen sehr gut funktioniert. Wenn 2 mV/V-Wägezellen verwendet werden, kann die Drahtbrücke auf die 2 mV/V-Position verstellt werden. [Abbildung 2-80](#page-238-0) zeigt die Position der Drahtbrücke und die Einstellungen auf der Platine.

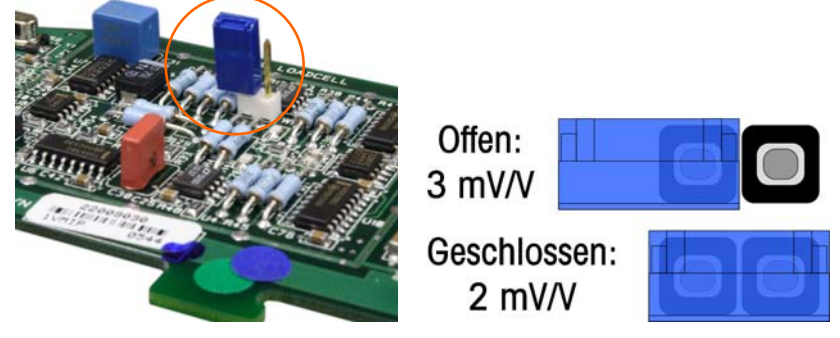

**Abbildung 2-80: Position und Einstellungen der Analog-Wägezellen-Millivolt-Drahtbrücke** 

<span id="page-238-1"></span><span id="page-238-0"></span>Die 2 mV/3 mV-Drahtbrückeneinstellungen werden in [Tabelle 2-9](#page-238-1) beschrieben.

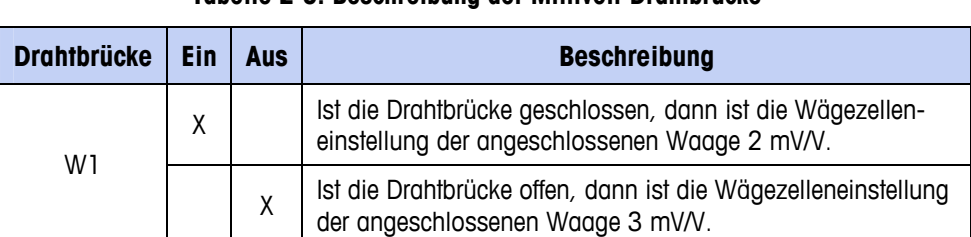

#### **Tabelle 2-9: Beschreibung der Millivolt-Drahtbrücke**

### **POWERCELL-Platinendrahtbrücke**

Zwei Drahtbrücken auf der POWERCELL-Platine sind als W1 und W2 festgelegt. Wenn die Applikation mehr als 14 POWERCELLs enthält, muss eine externe Stromversorgung (Teilenr. 0917-0240) an Stift 9 und 10 angeschlossen werden. [Abbildung 2-81](#page-239-0) zeigt die Position der Drahtbrücke und die Einstellungen. [Tabelle](#page-239-1)  [2-10](#page-239-1) beschreibt den Zweck jeder Einstellung.

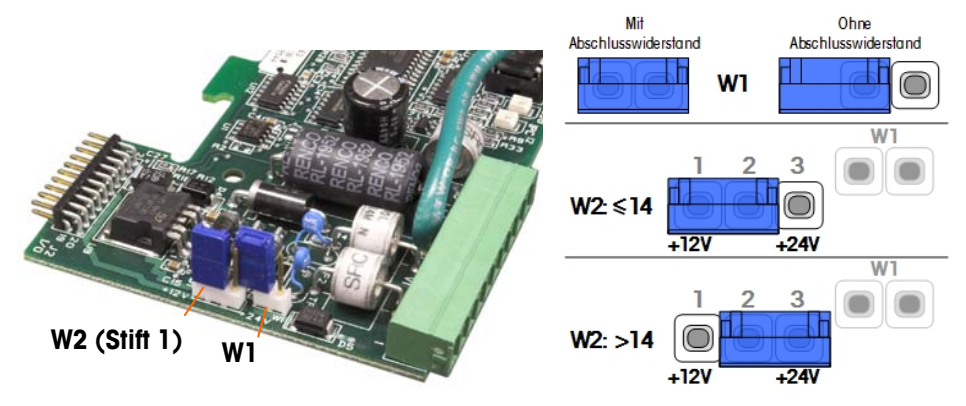

**Abbildung 2-81: Positionen und Einstellungen der POWERCELL-Kartendrahtbrücke** 

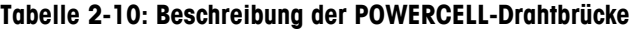

<span id="page-239-1"></span><span id="page-239-0"></span>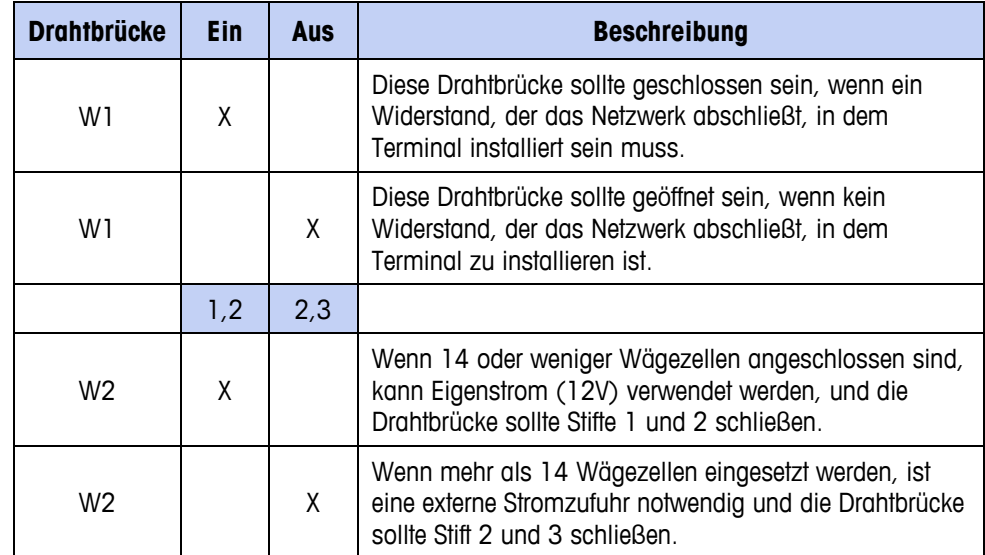

### **POWERCELL PDX-Platinendrahtbrücke**

 Die PDX-Platine ist mit mehreren Drahtbrücken ausgestattet. Die Drahtbrücke W6 wird dazu verwendet, den Abschlusswiderstand im PDX-Netzwerk am IND780 einzustellen. In [Abbildung 2-83](#page-241-0) sind die Positionen und Einstellungen der Drahtbrücken dargestellt. [Tabelle 2-11](#page-240-0) beschreibt den Zweck jeder Einstellung.

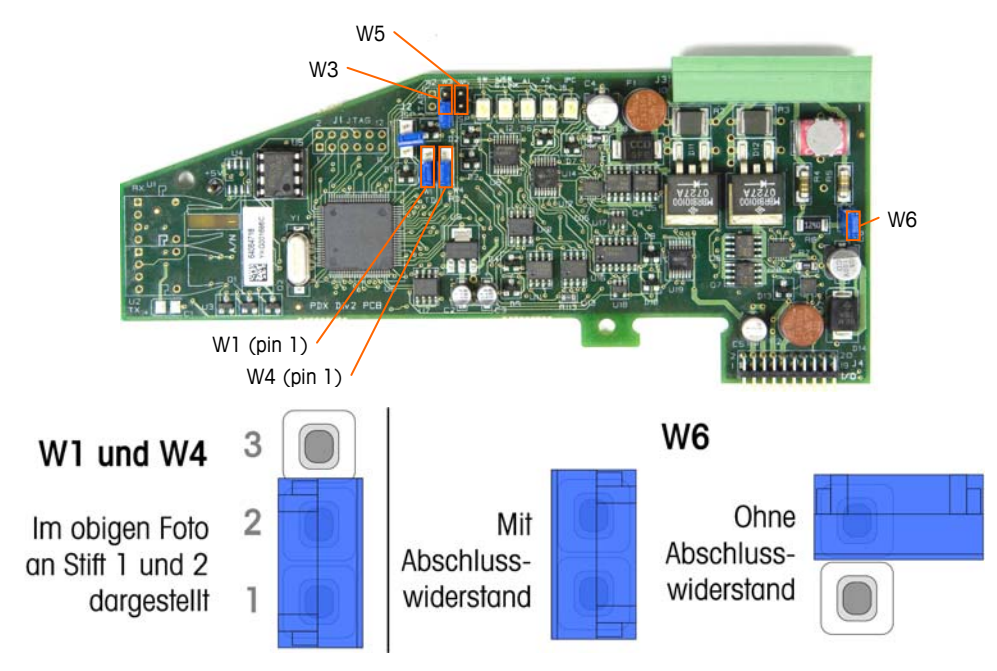

#### **Abbildung 2-82 Positionen und Einstellungen der PDX-Platinendrahtbrücken**

<span id="page-240-0"></span>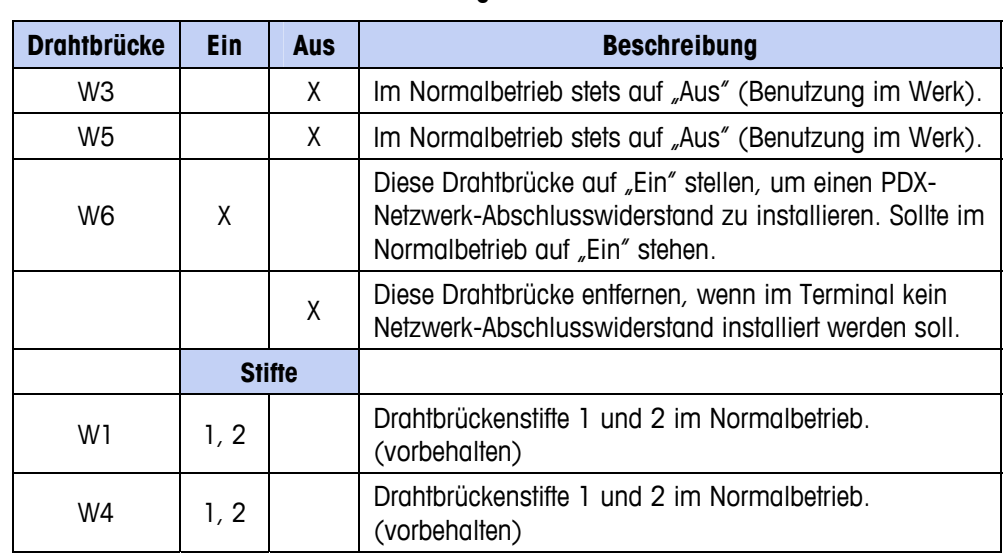

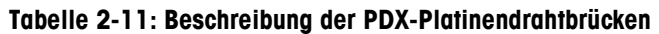

# **Versiegeln des Gehäuses**

Wenn das IND780-Terminal in metrologisch "zugelassenen" Anwendungen eingesetzt wird, muss es durch Siegel vor Manipulationen geschützt werden. METTLER TOLEDO bietet einen optionalen Versiegelungssatz an, der alle erforderlichen Kleinteile enthält (Teilenummer 64056538). Beachten Sie, dass wenn das Terminal versiegelt wird, nicht metrologische Komponenten ohne Brechen des Siegels nicht gewartet werden können.

[Abbildung 2-83](#page-241-0) bzw. [Abbildung 2-84](#page-241-1) zeigen die Komponenten des Versiegelungssatzes und ihre Verwendungsweise.

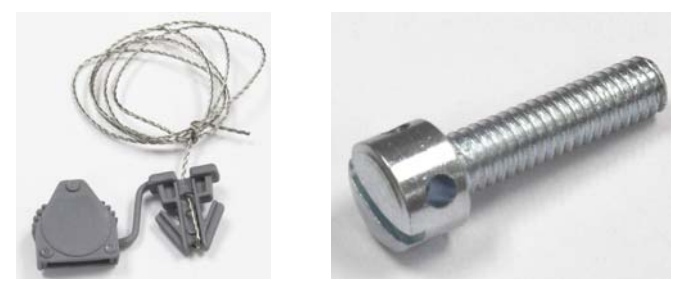

**Abbildung 2-83: Komponenten des Versiegelungssatzes: Draht und Siegel (links) und Schraube (rechts)** 

<span id="page-241-1"></span><span id="page-241-0"></span>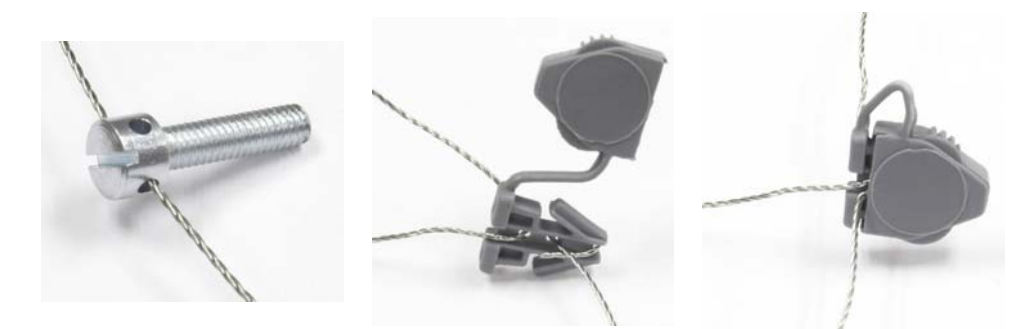

**Abbildung 2-84: Verwendung des Versiegelungssatzes: Draht durch Schraube (links), Draht durch Siegel (Mitte), Siegel geschlossen (rechts)** 

### **Versiegeln des Schalttafelgehäuses**

Das Gehäuse für den Schalttafeleinbau muss intern und extern versiegelt werden. Diese Schritte befolgen:

- 1. Es muss sichergestellt werden, dass in Setup unter Waage > Typ > Zulassung die entsprechende Zulassungsregion gewählt wurde und dass der Metrologie-Sicherheitsschalter SW1-1 in der Position "Ein" steht.
- 2. Die Sicherheitsabdeckung installieren, um den Zugriff auf S-1, den in [Abbildung 2-85](#page-242-0) gezeigten Metrologie-Sicherheitsschalter, und die Hauptplatinenschalter zu verhindern.

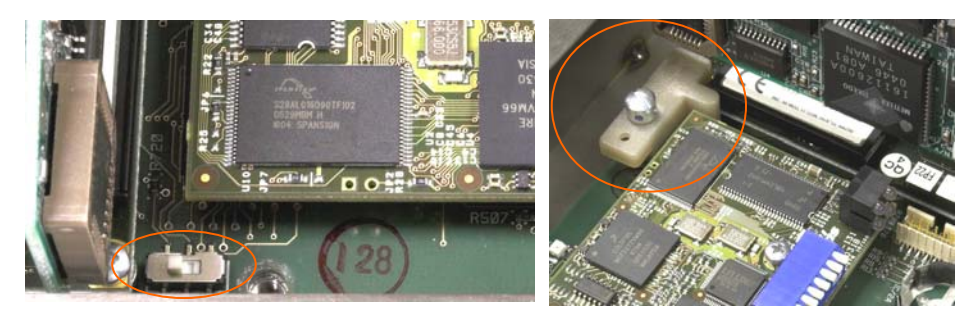

**Abbildung 2-85: Metrologie-Sicherheitsschalter (links) und installierte Abdeckung (rechts)** 

<span id="page-242-0"></span>3. Zum Schutz der Wägezellen-Verbindungskabel (an Optionsplatinen angebracht) muss ein Sicherheitssiegel über den Anschlüssen befestigt werden, um sicherzustellen, dass sie nicht ausgebaut oder abgetrennt werden. Das Siegel verhindert auch den Zugriff auf die in [Abbildung 2-86](#page-242-1) gezeigten Drahthalteschrauben. [Abbildung 2-87](#page-242-2) zeigt ein angebrachtes Siegel.

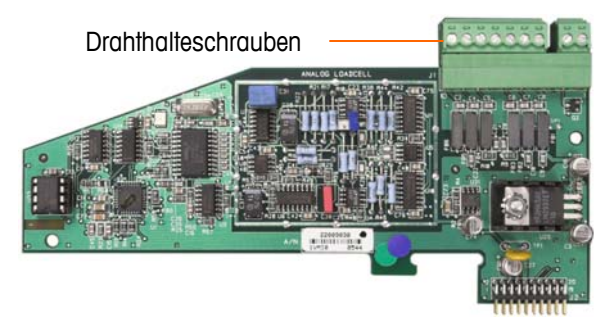

**Abbildung 2-86: Ungeschützter Optionsplatinenanschluss** 

<span id="page-242-2"></span><span id="page-242-1"></span>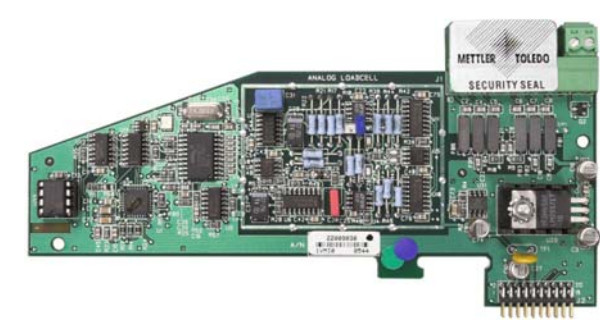

**Abbildung 2-87: Installiertes Sicherheitssiegel** 

4. Schließlich wird die Rückplatte des Gehäuses mit den zwei Standardschrauben und den drei in [Abbildung 2-88](#page-243-0) gezeigten Versiegelungsschrauben versiegelt – zwei zum Sichern der Platte in Position auf den Abstandsstücken und eine zum Sichern des einen Endes der oberen Kartenführung.

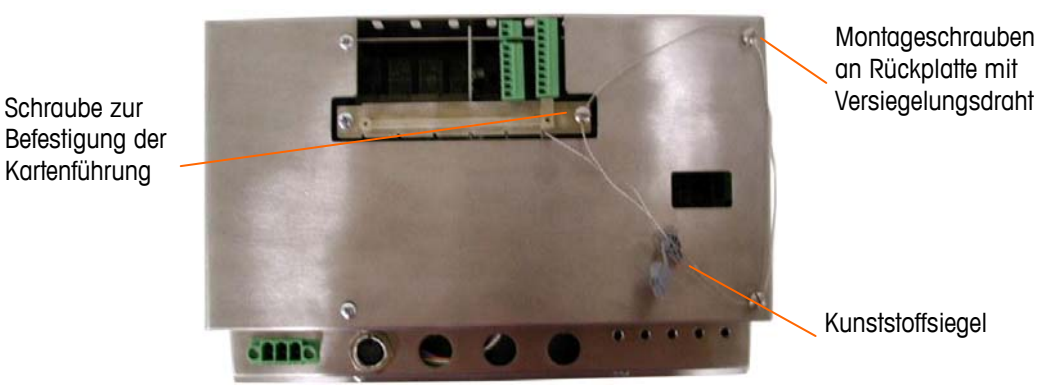

**Abbildung 2-88: 3-Punkt-Versiegelung, Hintere Abdeckung des Schalttafelgehäuses** 

- <span id="page-243-0"></span>5. Mit installierten Schrauben den Versiegelungsdraht durch jede Schraube fädeln; anschließend die Enden durch das Kunststoffsiegel fädeln.
- 6. Den Großteil des Kabelspiels im Draht beseitigen und das Siegel einrasten lassen.

### **Versiegeln des Gehäuses für raue Umgebungen**

Für die externe Versiegelung des Gehäuses für raue Umgebungen siehe [Abbildung](#page-244-0)  [2-89](#page-244-0) und diese Schritte befolgen:

- 1. Es muss sichergestellt werden, dass in Setup unter Waage > Typ > Zulassung die entsprechende Zulassungsregion gewählt wurde und dass der Metrologie-Sicherheitsschalter S-1 in der Position "Ein" steht.
- 2. Das Ende des Drahtsiegels durch das Loch in der Unterkante der Vorderplatte des IND780 fädeln.
- 3. Das Ende des Drahtsiegels durch das Loch in der mittleren Klammer der Vorderplatte des IND780 fädeln.
- 4. Die Drahtversiegelung festziehen, um das Kabelspiel zu beseitigen, und die Vorderplatte in allen vier Ecken im Gehäuse einrasten lassen.
- 5. Noch eventuell vorhandenes Kabelspiel im Drahtkabel beseitigen.

6. Das Ende des Drahtkabels durch das Kunststoffsiegel fädeln und das Siegel einrasten lassen. Beachten Sie, dass [Abbildung 2-89](#page-244-0) zur Darstellung des Verhältnisses zwischen den Komponenten die Abdeckung geöffnet, das Kabel mit Spiel und das Siegel noch nicht geschlossen zeigt.

<span id="page-244-0"></span>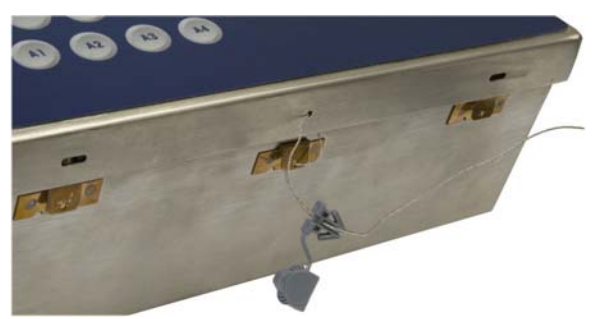

**Abbildung 2-89: Externe Versiegelung des Gehäuses für raue Umgebungen** 

# **Terminal IND780 Manuel d'installation**

© METTLER TOLEDO 2009

Toute reproduction et tout transfert du présent manuel sous quelque forme que ce soit et de quelque manière que ce soit, électronique ou mécanique, y compris la photocopie et l'enregistrement, pour quelque raison que ce soit, sont strictement interdits sans le consentement écrit exprès préalable de METTLER TOLEDO.

Droits limités par le gouvernement américain : cette documentation est fournie avec des droits limités.

Copyright 2009 METTLER TOLEDO. La présente documentation contient des informations exclusives à METTLER TOLEDO. Elle ne peut être recopiée ni intégralement ni partiellement sans le consentement exprès préalable écrit de METTLER TOLEDO.

METTLER TOLEDO se réserve le droit d'apporter des changements au produit ou au manuel sans préavis.

#### **COPYRIGHT**

METTLER TOLEDO® est une marque déposée de Mettler-Toledo, Inc. Toutes les autres marques et noms de produit sont des marques de commerce ou des marques déposées de leurs sociétés respectives.

### METTLER TOLEDO SE RÉSERVE LE DROIT D'APPORTER DES AMÉLIORATIONS OU DES MODIFICATIONS SANS PRÉAVIS.

### Avis de la FCC

Cet équipement est conforme à la section 15 de la réglementation de la FCC et aux règlements sur les brouillages radioélectriques édictés par le Ministère des Communications du Canada. Son utilisation est sujette aux conditions suivantes : (1) cet appareil ne doit pas provoquer d'interférences néfastes, et (2) cet appareil doit accepter toutes les interférences reçues, y compris celles pouvant provoquer un fonctionnement non désiré.

Cet équipement a été testé et déclaré conforme aux limites des appareils numériques de classe A, en vertu de la Section 15 des règles de la FCC (Commission fédérale des communications). Ces limites ont pour objectif de fournir une protection raisonnable contre toute interférence dangereuse lorsque l'équipement est utilisé dans un environnement commercial. Cet équipement génère, utilise et peut rayonner une énergie de radiofréquence et s'il n'est pas installé et utilisé conformément au guide d'utilisateur, il peut générer des brouillages préjudiciables aux communications radio. L'utilisation de cet équipement dans une zone résidentielle risque de générer des brouillages préjudiciables auquel cas, l'utilisateur se verra dans l'obligation de rectifier la situation à ses frais.

La déclaration de conformité est située sur le CD de documentation (réf. 64057241).

#### REMARQUE SUR LES REVISIONS APPORTEES AU MICROLOGICIEL

Ce manuel décrit les caractéristiques et les fonctions du terminal ND780 doté de la version 6.1.08 du micrologiciel. Les terminaux dotés du micrologiciel version 6.1.01 ou antérieure seront différents dans certaines zones. La liste suivante indique les différences principales entre les versions:

- Nouveau dans la version 5.1 Sortie étendue continue; interface de balance SICS améliorée pour prendre en charge les plates-formes WM/WMH, série 4 et Excellence; regroupement de terminaux Ethernet; séquences d'ID et d'invite; entrée de série pour la saisie textuelle; accès à la base de données SQL à distance; interface Modbus TCP; interface DeviceNet™; prise en charge de la langue chinoise; prise en charge de Axle-780 et Com-780.
- Nouveau dans la version  $6.1.01$  Prise en charge des niveaux SICS 2 et 3; révision de la fonctionnalité de CalFREE™; options additionnelles de langue pour l'affichage et le clavier; option DHCP ajoutée pour les interfaces Ethernet/IP et Modbus TCP; page Symétrie de capteur de diagnostic externe, ajout de la fonction Watchdog Monitoring.
- Nouveau dans la version 6.1.08 Prise en charge des capteurs POWERCELL PDX, Visualisation entretien MT pour les diagnostics PDX, journal des performances.

#### Déclaration de conformité RoHS

La plupart de nos produits appartiennent aux catégories 8 et 9 qui ne s'inscrivent pas dans le cadre de la Directive 2002/95/EG (RoHS) du 27 janvier 2003. Si nos produits sont destinés à être utilisés dans d'autres produits qui eux-mêmes dépendent de la directive RoHS, les conditions de conformité doivent être négociées séparément par contrat.

Les produits qui appartiennent aux catégories 1-7 et 10 seront conformes à la directive RoHS de l'UE datant au minimum du 1er juillet 2007.

Si, pour des raisons techniques, il est impossible de remplacer des substances non conformes à RoHS dans l'un des produits susmentionnés selon les besoins, nous informerons nos clients en temps opportun.

#### Déclaration relative aux substances dangereuses.

Nous n'utilisons aucune substance dangereux, tels que l'amiante, les substances radioactives ou les composés d'arsenic. Toutefois, nous achetons des composants auprès de fournisseurs tiers qui peuvent contenir certaines de ces substances en très petites quantités.

### **METTLER TOLEDO**

### **COMMENTAIRES DE LA CLIENTÈLE**

Nous attachons beaucoup d'importance à vos commentaires ! Si vous avez un problème avec le produit ou la documentation ou que vous aimeriez soumettre une suggestion qui pourrait nous permettre de mieux vous servir, remplissez le formulaire et envoyez-le nous. Vous pouvez également envoyer vos commentaires via e-mail à : quality\_feedback.mtwt@mt.com. Si vous résidez aux États-Unis, vous pouvez renvoyer ce formulaire prétimbré à l'adresse indiquée au dos ou l'envoyer par télécopie au +1 (614) 438-4355. Si vous résidez hors des États-Unis, veuillez apposer les timbres requis pour l'envoi.

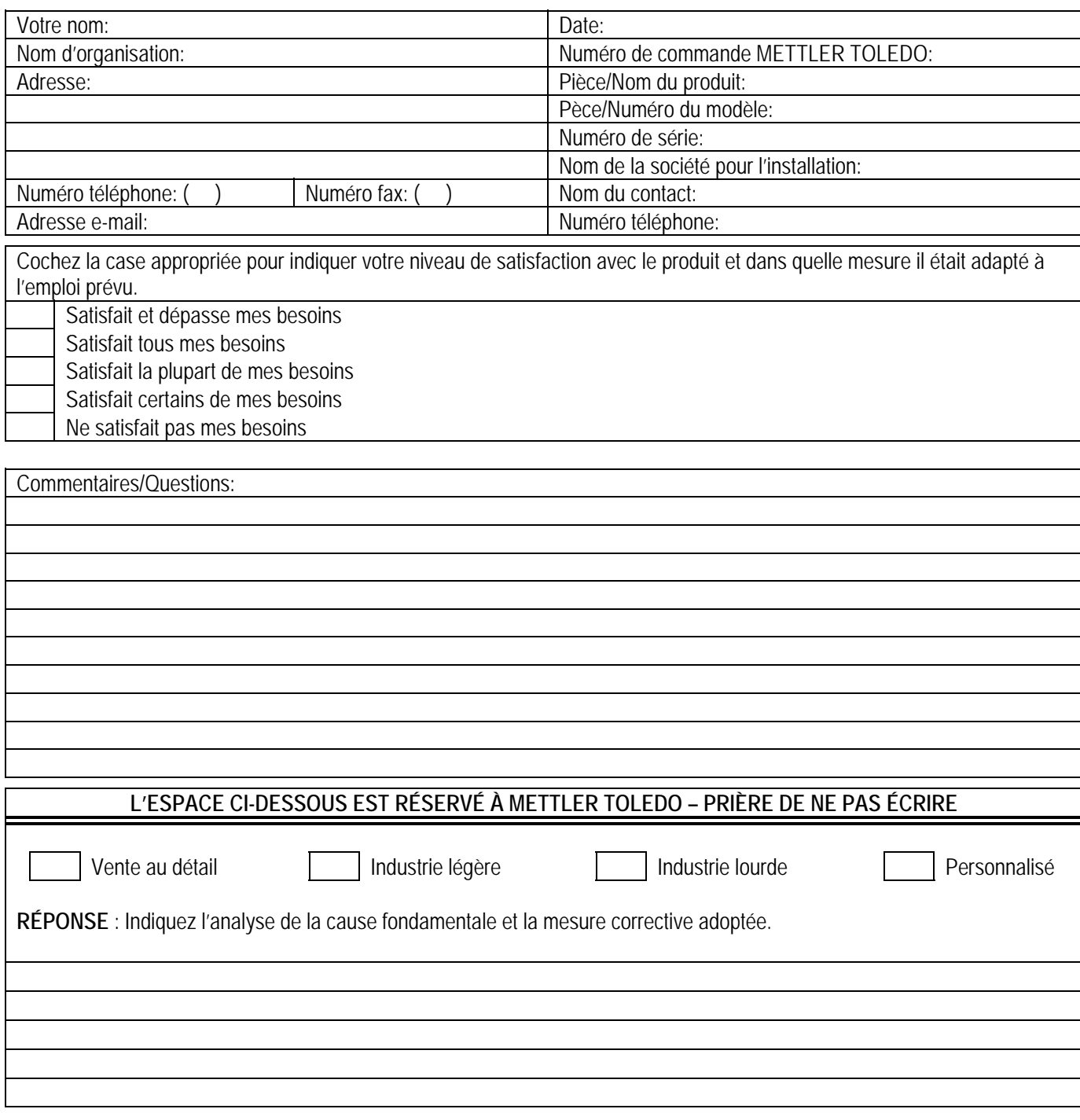

PLIEZ CETTE PARTIE EN PREMIER

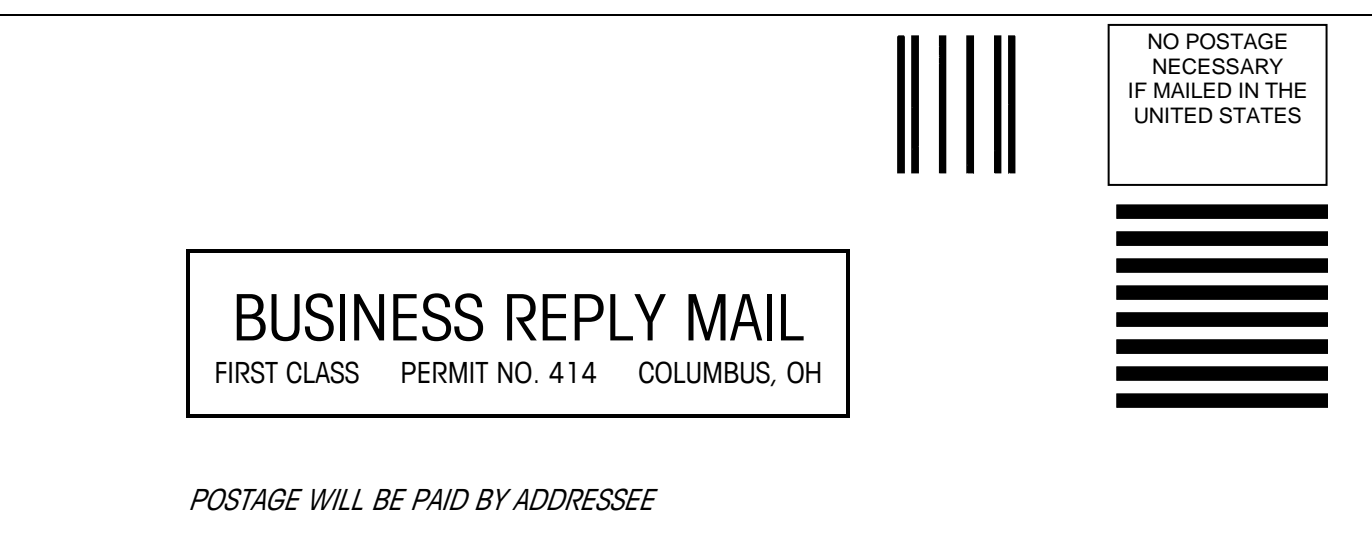

Mettler-Toledo, Inc. Quality Manager - MTWT P.O. Box 1705 Columbus, OH 43216 USA

Prière d'utilizer un ruban adhésif
#### MISES EN GARDE

- LIRE ce guide AVANT de faire fonctionner ou de réparer l'équipement et RESPECTER soigneusement toutes les instructions.
- CONSERVER ce manuel à titre de référence ultérieure.

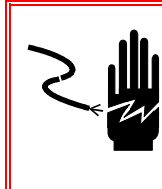

### **AVERTISSEMENT!**

**POUR ASSURER UNE PROTECTION SANS FAILLE CONTRE LES CHOCS ÉLECTRIQUES, BRANCHER UNIQUEMENT DANS UNE PRISE CORRECTEMENT MISE À LA TERRE. NE PAS ENLEVER LA BROCHE DE MISE À LA TERRE.** 

### **AVERTISSEMENT!**

**LES VERSIONS DE L'IND780 NE SONT PAS OBLIGATOIREMENT TOUTES APPROUVÉES POUR UTILISATION DANS DES ZONES DANGEREUSES (EXPLOSIVES). SE REPORTER À LA PLAQUE SIGNALÉTIQUE DE L'IND780 AFIN DE DÉTERMINER SI UN TERMINAL EST APPROUVÉ POUR UNE UTILISATION DANS UNE ZONE CLASSÉE DANGEREUSE EN RAISON DES ATMOSPHÈRES COMBUSTIBLES OU EXPLOSIVES.** 

### $\lambda$  avertissement!

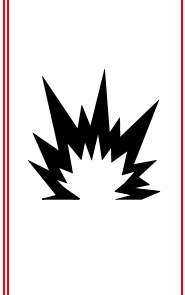

**POUR INSTALLER LE TERMINAL IND780 HOMOLOGUÉ POUR LA DIVISION 2 SELON L'HOMOLOGATION AMÉRICAINE, LE PLAN DE CONTRÔLE 174020R METTLER TOLEDO DOIT ÊTRE SUIVI DANS SON INTÉGRALITÉ. POUR INSTALLER LE TERMINAL IND780 MARQUÉ POUR LA CATÉGORIE 3 SELON L'APPROBATION EUROPÉENNE, LE CERTIFICAT D'HOMOLOGATION DEMKO 07ATEX0520819X AINSI QUE TOUS LES RÈGLEMENTS LOCAUX DOIVENT ÊTRE SUIVIS SANS EXCEPTION. SI CETTE CONSIGNE N'EST PAS RESPECTÉE, DES BLESSURES ET/OU DES DOMMAGES MATÉRIELS PEUVENT EN RÉSULTER. VOIR LE GUIDE D'INSTALLATION 64063214 DE L'IND780 DIVISION 2 ET ZONES 2/22 POUR DE PLUS AMPLES INFORMATIONS.** 

### **AVERTISSEMENT!**

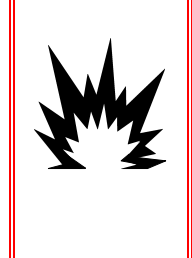

**SI LE CLAVIER, L'ÉCRAN OU L'ENCEINTE SONT ENDOMMAGÉS SUR UN TERMINAL IND780 HOMOLOGUÉ POUR LA DIVISION 2 OU CATÉGORIE 3 UTILISÉ DANS UNE DIVISION 2 OU DES ZONES 2/22, LE COMPOSANT DÉFECTUEUX DOIT ÊTRE RÉPARÉ IMMÉDIATEMENT. COUPER IMMÉDIATEMENT LE COURANT C.A. ET NE PAS REMETTRE L'APPAREIL SOUS TENSION TANT QUE L'ÉCRAN, LE CLAVIER OU L'ENCEINTE N'ONT PAS ÉTÉ RÉPARÉS OU REMPLACÉS PAR UN TECHNICIEN QUALIFIÉ. SI CETTE CONSIGNE N'EST PAS RESPECTÉE, DES BLESSURES ET/OU DES DOMMAGES MATÉRIELS PEUVENT EN RÉSULTER.** 

### **ATTENTION**

**AVANT DE BRANCHER ET DE DÉBRANCHER LES COMPOSANTS ÉLECTRONIQUES INTERNES OU D'EFFECTUER DES CONNEXIONS ENTRE LES APPAREILS ÉLECTRONIQUES, TOUJOURS METTRE HORS TENSION ET ATTENDRE AU MOINS TRENTE (30) SECONDES AVANT DE CONNECTER/DÉCONNECTER LES APPAREILS. NE PAS RESPECTER CES CONSIGNES POURRAIT ENTRAÎNER DES BLESSURES OU ENDOMMAGER, VOIRE DÉTRUIRE L'APPAREIL.** 

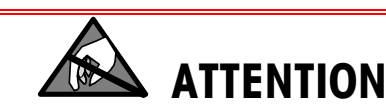

**TOUJOURS MANIPULER LES APPAREILS SENSIBLES À DES CHARGES ÉLECTROSTATIQUES AVEC PRÉCAUTION.** 

### *A* AVERTISSEMENT!

**LORSQUE CET APPAREIL EST INCLUS COMME COMPOSANT D'UN SYSTÈME, LA CONCEPTION EN RÉSULTANT DOIT ÊTRE PASSÉE EN REVUE PAR UN PERSONNEL QUALIFIÉ CONNAISSANT BIEN LA FABRICATION ET LE FONCTIONNEMENT DE TOUS LES COMPOSANTS DU SYSTÈME AINSI QUE LES DANGERS POTENTIELS INHÉRENTS. NE PAS RESPECTER CETTE CONSIGNE PEUT ENTRAÎNER DES BLESSURES ET/OU DES DOMMAGES MATÉRIELS.** 

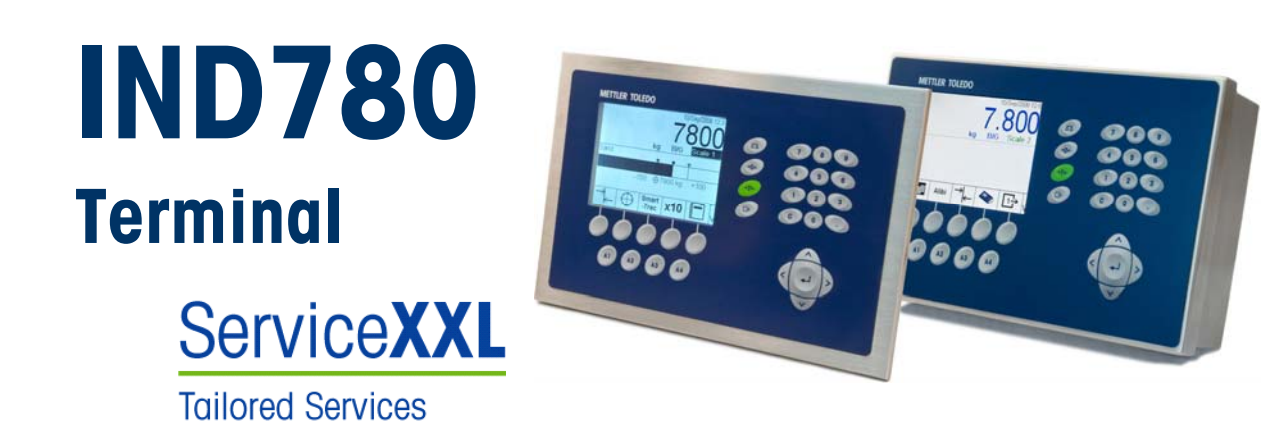

#### Services essentiels à une performance fiable

Nous vous remercions d'avoir sélectionné la qualité et la précision de METTLER TOLEDO. Si vous respectez les instructions stipulées dans ce manuel pour votre nouvel équipement et confiez régulièrement l'étalonnage et la maintenance à notre équipe de service formée à l'usine, vous obtiendrez non seulement une exploitation fiable et précise, mais vous protégerez votre investissement. Consultez-nous pour discuter d'un contrat ServiceXXL adapté à vos besoins et votre budget. Vous trouverez de plus amples informations à l'adresse suivante: www.mt.com/serviceXXL.

Il existe plusieurs méthodes garantissant l'optimisation de la performance de votre investissement:

- 1. Enregistrez votre produit: Nous vous invitons à enregistrer votre produit à l'adresse www.mt.com/productregistration afin de nous permettre de vous avertir des améliorations, mises à jour et avis importants relatifs à votre produit.
- 2. Contactez METTLER TOLEDO pour le service: La valeur d'une mesure est proportionnelle à sa précision. Une balance hors spécification peut affecter la qualité, réduire les revenus et accroître les responsabilités. Le service ponctuel de METTLER TOLEDO garantit la précision et optimise la durée d'exploitation ainsi que la vie utile de l'équipement.
	- a. Installation, Configuration, Intégration et Formation: Nos représentants techniques sont des spécialistes des équipements de pesage, formés à l'usine. Nous veillons à ce que l'équipement de pesage soit prêt à la production de manière rentable et ponctuelle et que le personnel soit formé pour optimiser la réussite.
	- b. Documentation d'étalonnage initial: Les conditions relatives à l'application et l'environnement de l'installation sont différentes pour toutes les balances industrielles de sorte que la performance doit être testée et certifiée. Nos services d'étalonnage et les certificats documentent la précision afin de garantir la qualité de la production et fournir un enregistrement du système de qualité sur la performance.
	- c. Maintenance périodique de l'étalonnage: Un Accord de service d'étalonnage favorise la confiance continue dans votre processus de pesage et fournit la documentation de conformité aux normes. Nous offrons toute une gamme de programmes de service qui sont préparés pour satisfaire vos besoins et conçus pour correspondre à votre budget.

### **Table des matières**

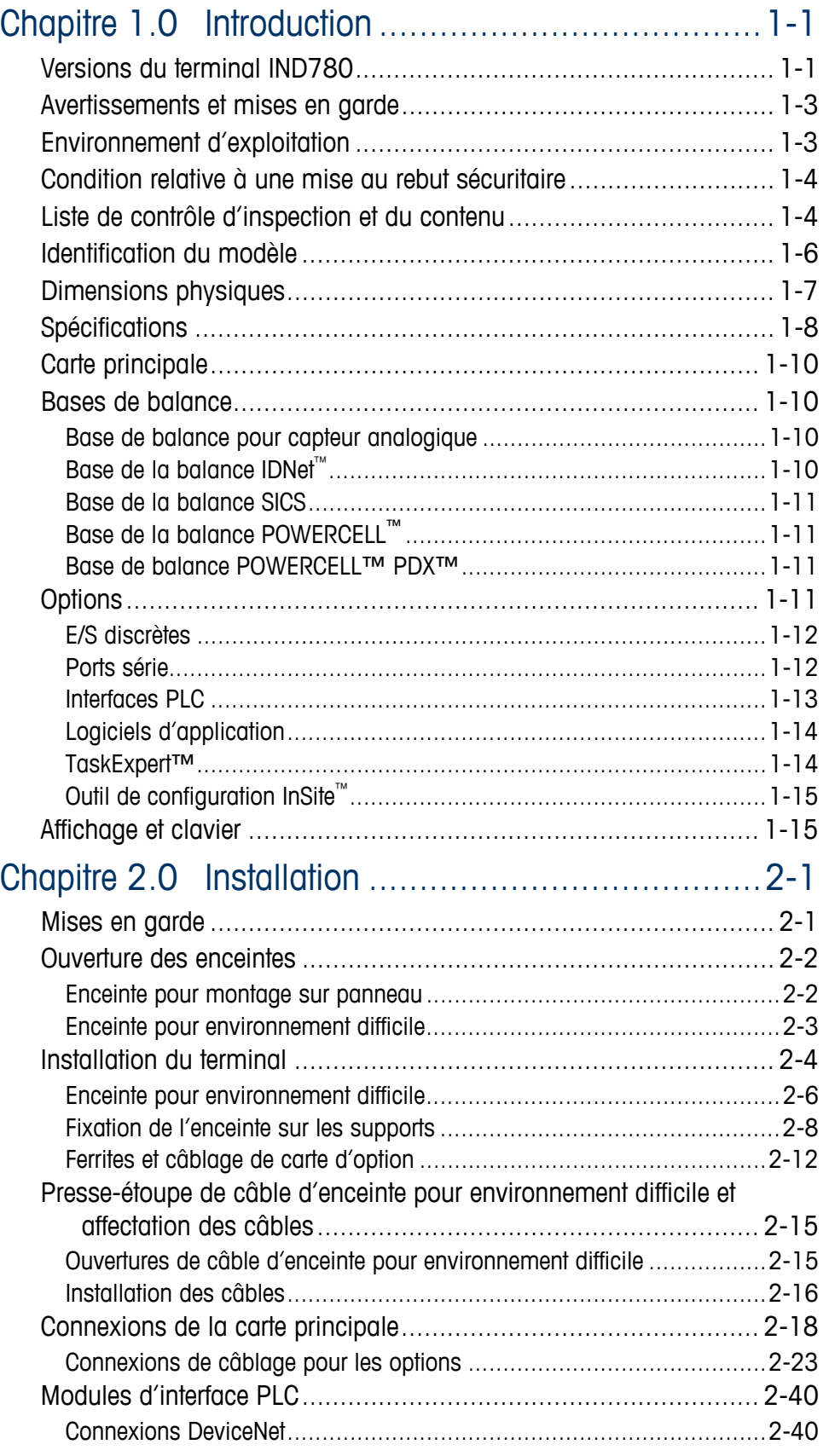

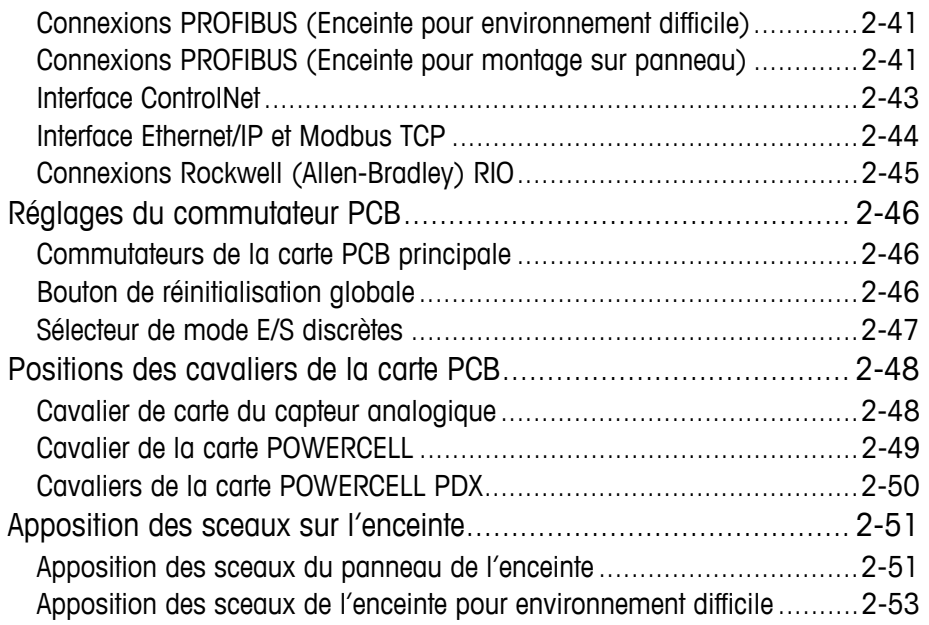

Français

# **Chapitre 1.0 Introduction**

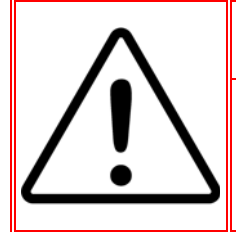

### **INSTALLATION DIV 2 ET ZONE 2/22**

**POUR INSTALLER L'IND780 DANS UNE DIVISION 2 OU ZONES 2/22, VOIR LES INSTRUCTIONS D'INSTALLATION SUR LA DIVISION 2 ET LES ZONES 2/22 QUI SE TROUVENT SUR LE CD LIVRÉ AVEC LE TERMINAL. UN NON RESPECT DES INSTRUCTIONS PEUT ENTRAÎNER DES BLESSURES ET/OU DES DOMMAGES MATÉRIELS.** 

Ce chapitre porte sur

- Versions du terminal IND780
- Avertissements et mises en garde
- Environnement d'exploitation
- Condition relative à une mise au rebut sécuritaire
- Liste de contrôle d'inspection et du contenu
- Identification du modèle
- Dimensions physiques
- **Spécifications**
- Carte principale
- Bases de balance
- Options
- Affichage et clavier

Nous vous remercions de votre achat d'un terminal industriel IND780. L'IND780 associe l'expérience cumulative de plus d'un siècle dans le secteur du pesage industriel et l'innovation d'un fabricant de solutions de pesage électronique à la technologie la plus récente de METTLER TOLEDO pour vous fournir un terminal de pesage versatile pouvant être configuré afin de satisfaire vos besoins spécifiques. Le terminal IND780 est un terminal de pesage haute performance avec plage simple ou multiple. Il est destiné à être utilisé avec des capteurs analogiques ou des interfaces de balances IDNet, SICS, POWERCELL ou POWERCELL PDX haute précision utilisées dans des applications de pesage industrielles. L'IND780 peut prendre en charge jusqu'à quatre canaux de mesure et fournir une balance Sum précise du point métrologique.

# **Versions du terminal IND780**

Le terminal IND780 est disponible avec les capacités et dans les versions suivantes :

- Terminal pour pesage de base utilisé dans des zones sécurisées et dans certains endroits dangereux
- Enceintes avec montage sur tableau ou sur comptoir/mur dans des environnements hostiles
- Connexion jusqu'à quatre canaux de balances et somme métrologiquement précise
- Prise en charge de (16) capteurs analogiques de 3500 par terminal avec (8)°capteurs analogiques de°350Ù par canal de balance
- Graphique de 320 x 240 pixels, LCD rétroéclairé monochrome ou rétroéclairage de 320 x 240 pixels, TFT actif, LCD en couleurs avec affichage du poids en caractères d'une taille de 34 mm de haut, affichage alternatif de plusieurs canaux
- Horloge en temps réel avec protection à pile
- Deux ports série (RS232 et RS232/422/485) pour communication asynchrone, bidirectionnelle et sortie d'impression
- Port Ethernet 10/100 Base-T
- Maître USB
- Plage d'entrée de l'alimentation entre 100 et 240 V CA
- Les cartes des options suivantes sont prises en charge :
	- Interface de capteur analogique Interface de la balance IDNet
	- Interface POWERCELL™ Communications série
		-
	- Interface POWERCELL™ PDX™ Interface Allen Bradley® RIO
		- Interface E/S discrètes Interface ControlNet™
	- Interface PROFIBUS®-DP ■ EtherNet IP<sup>®</sup> (aussi pour Modbus
- Interface DeviceNet™
- TCP)
- Fonctions de pesage standard, y compris sélection de la balance, zéro, tare et impression
- Plage simple ou multiple ou pesage par intervalle
- Calcul des taux par canal de balance avec unités de temps et de poids sélectionnables
- Mode de classement Plus/Moins sélectionnable avec graphiques
- Mode de transfert des matériaux sélectionnable
- Comparateurs des cibles simples à titre comparatif des poids ou des taux avec des valeurs ou des plages cibles
- Mode ID pour le séquencement de transaction sous forme d'invite
- Affichage graphique SmartTrac™
- Deux tableaux de mémoire à utiliser avec enregistrement de la tare ou de la cible
- Permutation de l'unité, y compris des unités personnalisées
- Espace de stockage mémoire alibi pouvant contenir jusqu'à 256 000 enregistrements
- Enregistrement du total global et sous-total pour l'accumulation de poids
- Dix modèles d'impression personnalisables et impression de rapport
- Filtrage numérique pour des cellules de pesage analogiqueTraxDSP™
- Surveillance et enregistrement de la performance TraxEMT™, y compris des outils sur le Web
- Calibrage standard avec linéarisation à 5 points
- Calibrage CalFREE™ sans poids test
- Procédure de calibrage séquentiel
- Regroupement réseau Ethernet, jusqu'à 20 terminaux pour une console à distance, partage des données et de l'interface

### **Avertissements et mises en garde**

Prière de lire soigneusement les instructions avant de mettre le nouveau terminal en service.

Avant de brancher le terminal, assurez-vous que la tension stipulée sur l'étiquette du terminal correspond bien à la tension locale. Dans le cas contraire, ne branchez pas le terminal (quelle que soit la situation).

Bien que l'IND780 soit solidement construit, il s'agit d'un instrument de précision. Installez et manipulez le terminal avec soin.

# **Environnement d'exploitation**

Lors de la sélection d'un emplacement :

- Choisissez une surface équilibrée, sans vibration
- Assurez-vous qu'il n'y a pas de variations excessives de température et aucune exposition directe à la lumière du jour
- Évitez les courants d'air (tels que l'air provenant des ventilateurs ou de la climatisation).
- Réglez (étalonnez) le terminal après tout changement important d'emplacement géographique

#### **Température et humidité**

L' IND780 peut fonctionner dans la plage de températures et les conditions d'humidité relative indiquées sous Environnement d'exploitation du tableau 1-1. Il peut être entreposé à des températures allant de –20° à 60 °C (–4° à 140 °F) avec une humidité relative entre 10 et 95 %, sans condensation.

#### **Protection du milieu ambiant**

L'enceinte pour environnement hostile satisfait les conditions IP69K. L'étanchéité du tableau avant du montage sur tableau confère une protection de type 4x et de type 12 qui est comparable au classement IP65.

#### **Zones dangereuses**

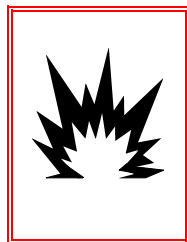

# *A* **AVERTISSEMENT!**

**LE TERMINAL IND780 N'EST PAS UN APPAREIL À SÉCURITÉ INTRINSÈQUE ! NE PAS UTILISER LE TERMINAL DANS DES ZONES CLASSÉES COMME DANGEREUSES PAR LE NATIONAL ELECTRICAL CODE (NEC) À CAUSE DE L'ATMOSPHÈRE COMBUSTIBLE OU EXPLOSIVE.** 

Toutes les versions de l'IND780 ne sont pas obligatoirement destinées à être utilisées dans des zones classées dangereuses par le Code national d'électricité (NEC) en raison de l'atmosphère combustible ou explosive de ces zones. Pour de plus amples informations sur les applications en zones dangereuses, contacter un représentant METTLER TOLEDO agréé. Lorsque le terminal IND780 approuvé pour Division 2 ou Zones 2/22, des mesures spéciales doivent être adoptées pour le câblage CA. Voir le document 64063214, Guide d'installation de l'IND780 Division 2, Zones 2/22.

# **Condition relative à une mise au rebut sécuritaire**

Conformément à la directive européenne 2002/96/ EC sur l'équipement électronique et électrique des déchets (WEEE), cet appareil ne peut pas être éliminé dans des déchets ménagers. Cette consigne est également valable pour les pays en dehors de l'UE, selon les conditions spécifiques aux pays.

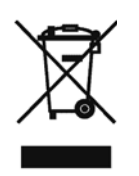

Prière d'éliminer ce produit conformément à la réglementation locale au point de collecte spécifié pour les équipements électriques et électroniques.

Pour de plus amples informations, contactez l'autorité responsable ou le distributeur auprès duquel vous avez acheté cet appareil.

Si cet appareil change de propriétaire (pour des raisons personnelles ou professionnelles), cette consigne doit être communiquée à l'autre partie.

Nous vous remercions de votre contribution à la protection de l'environnement.

# **Liste de contrôle d'inspection et du contenu**

Vérifiez et inspectez le contenu et l'emballage immédiatement à la livraison. Si l'emballage d'expédition semble avoir subi des dommages, recherchez tout dommage interne potentiel et déposez une réclamation auprès du transporteur, le cas échéant. Si l'emballage n'a subi aucun dommage, déballez le terminal

IND780 de son emballage protecteur en prenant note de la méthode d'emballage utilisée et vérifiez qu'aucun composant n'est endommagé.

Si l'expédition du terminal est requise, il est recommandé d'utiliser le conteneur initial qui a servi à l'expédition. Le terminal IND780 doit être emballé correctement afin d'en garantir un transport sécuritaire.

L'emballage doit inclure les éléments suivants :

- Terminal IND780
- CD de documentation (inclut tous les manuels)
- Manuel d'installation
- Sac de pièces, y compris les ferrites, œillets, etc. en fonction de la configuration du terminal

# **Identification du modèle**

Le numéro du modèle de l' IND780 figure sur la plaque signalétique à l'arrière du terminal avec le numéro de série. Voir la Figure 1-1 et vérifier l'IND780 qui a été commandé.

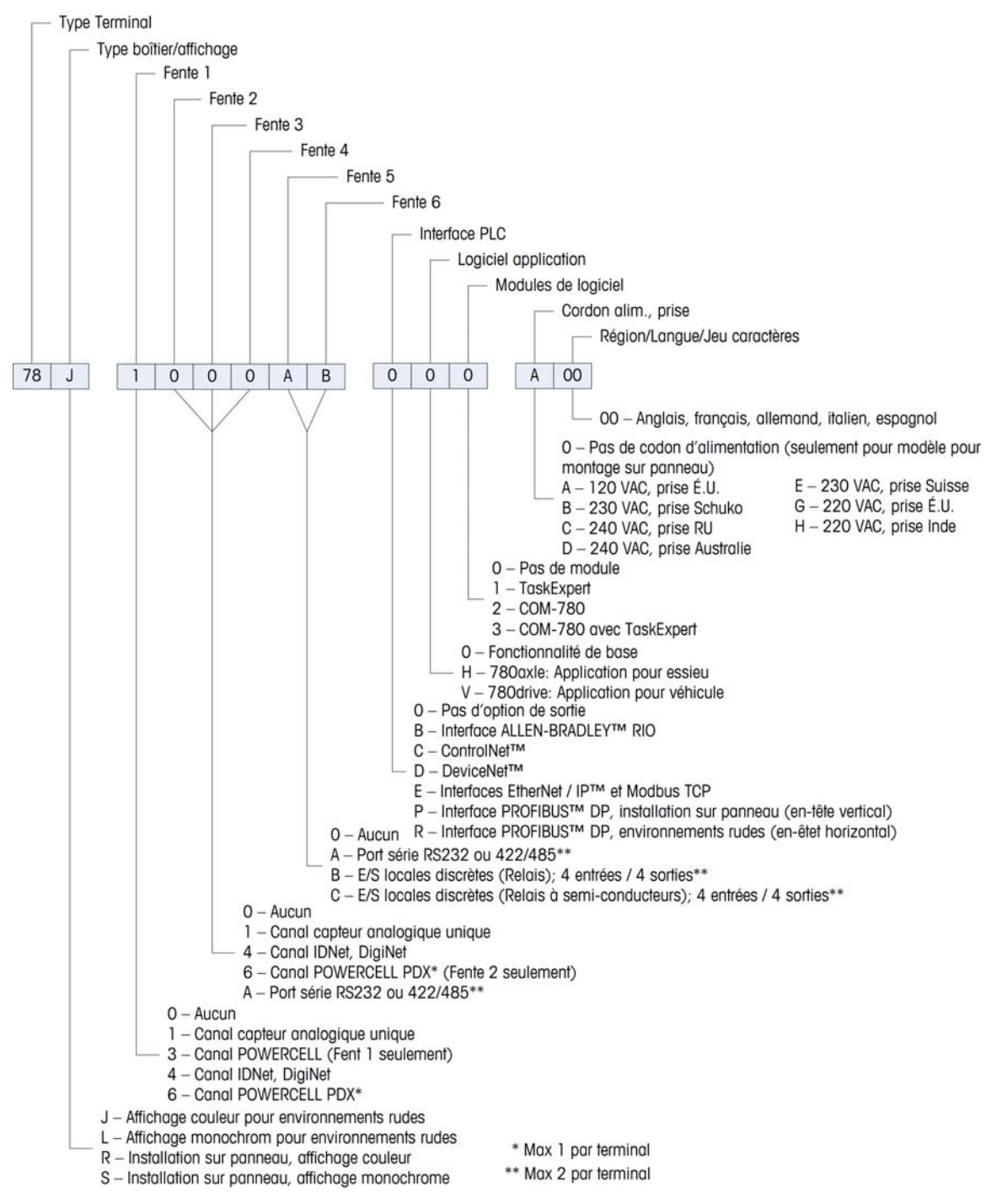

**Figure 1-1 : Numéros d'identification du modèle IND780** 

# **Dimensions physiques**

Les dimensions physiques du terminal IND780 pour l'enceinte de montage sur tableau sont indiquées sur la Figure 1-2 en pouce et en [mm].

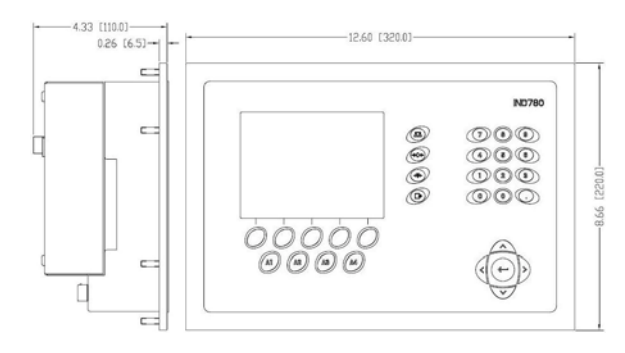

**Figure 1-2 : Dimensions pour l'enceinte de montage sur tableau de l'IND780** 

Les dimensions physiques du terminal IND780 pour l'enceinte de montage comptoir/mur d'environnement hostile sont indiquées sur les Figures 1-3 et 1-4 en pouce et en [mm].

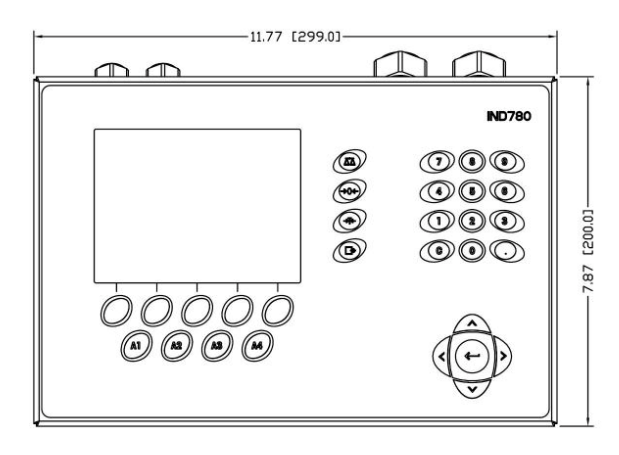

**Figure 1-3 : Dimensions d'enceinte pour environnements hostiles, avant** 

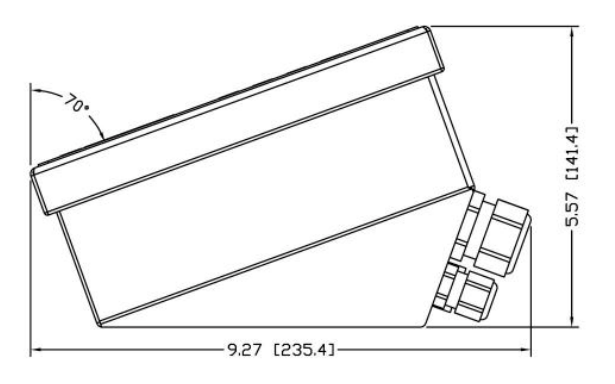

**Figure 1-4 : Dimensions d'enceinte pour environnements hostiles, côté** 

# **Spécifications**

Г

Le terminal IND780 est conforme aux spécifications stipulées dans le tableau 1-1.

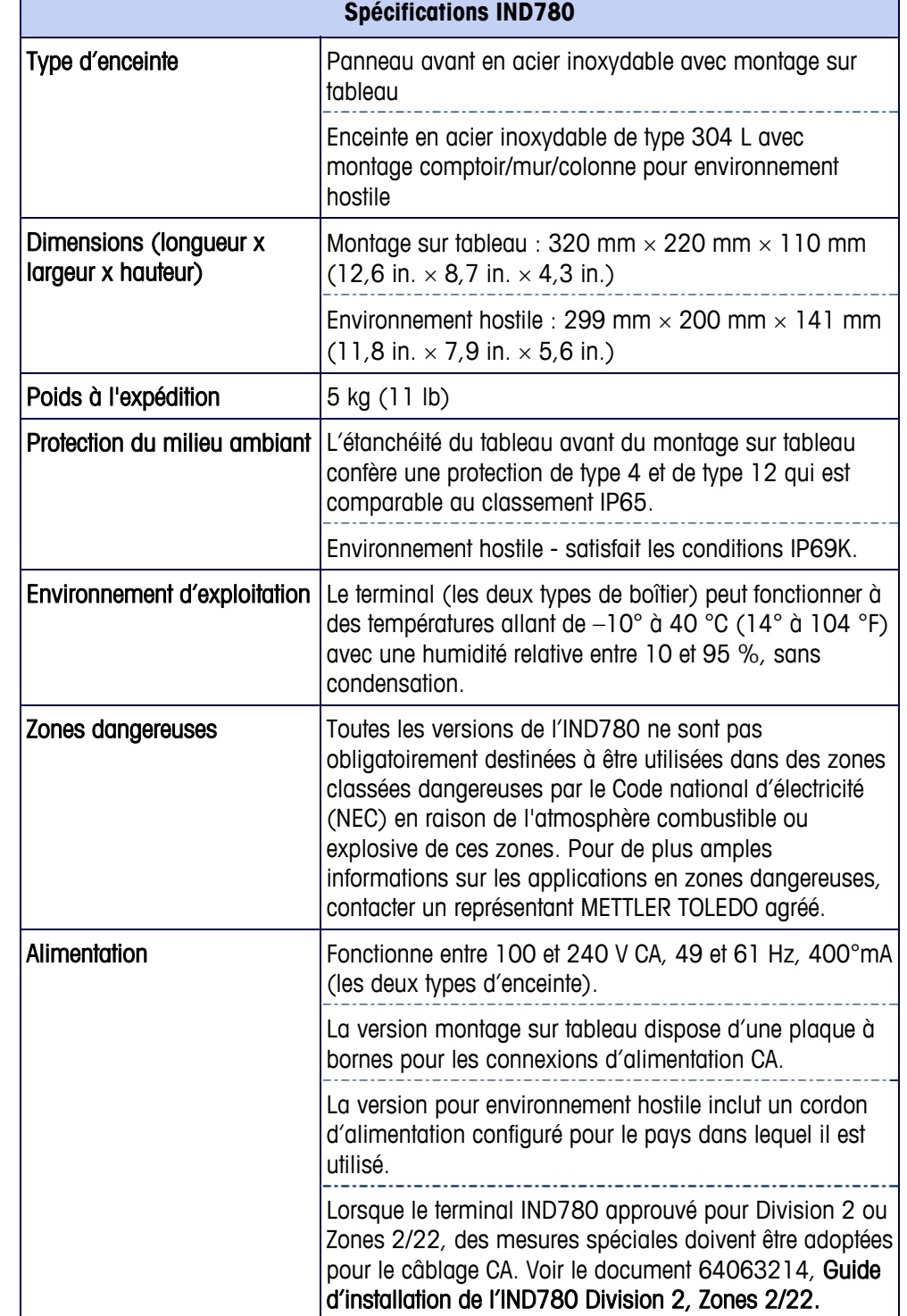

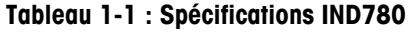

 $\overline{\phantom{0}}$ 

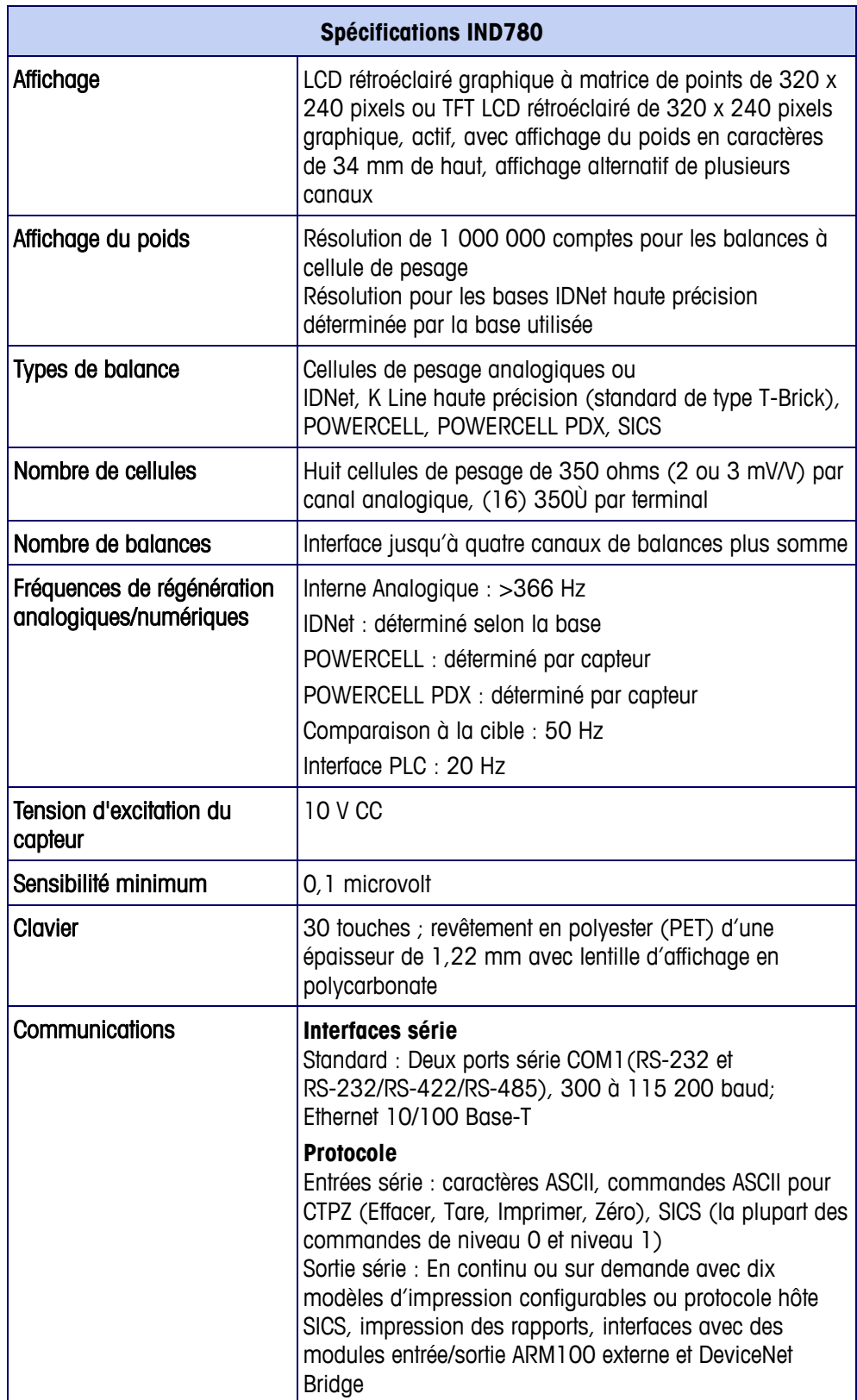

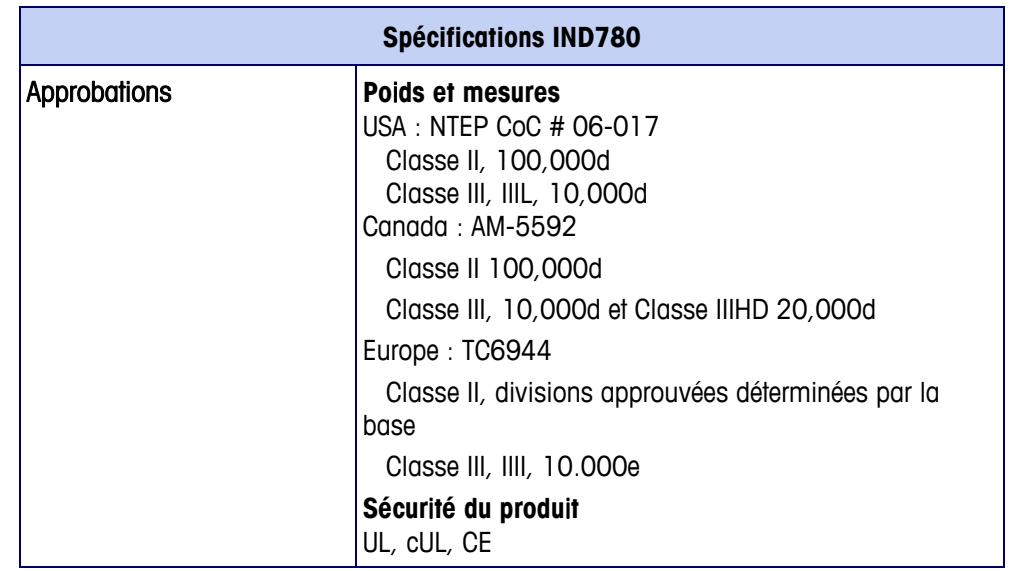

## **Carte principale**

La carte principale du terminal IND780 peut prendre en charge un microprocesseur, une mémoire principale, une pile, une clé de module d'application, Ethernet, USB, des communications série ainsi que l'installation d'autres cartes d'options.

La carte principale contient les ports série COM1 et COM2. COM1 se charge de la communication RS-232 alors que COM2 prend en charge les communications RS-232, RS-422 ou RS-485. Ces ports sont bidirectionnels et peuvent être configurés pour diverses fonctions, telles que sortie sur demande, communications hôte SICS, sorties en continue, entrée de commande ASCII (C, T, P, Z), entrée de caractère ASCII, impression de rapport, impression des totaux ou connexion à un module ARM100 à distance.

## **Bases de balance**

L'IND780 prend en charge des bases analogiques, IDNet, SICS, POWERCELL et POWERCELL PDX.

### **Base de balance pour capteur analogique**

L'IND780 prend en charge ce type de balance par le biais d'une interface de cellule de pesage analogique. Le terminal peut prendre en charge jusqu'à seize capteurs analogiques de 350 ohms et huit capteurs de 350 ohms sur un canal.

# **Base de la balance IDNet**™

L'IND780 prend en charge à la fois le style de plate-forme haute précision T-brick plus récent et les transducteurs PIK-brick plus anciens via l'interface de la balance IDNet. Ce port fournit les +12 volts et la communication requis au fonctionnement de ce tout nouveau style de base.

### **Base de la balance SICS**

L'IND780 prend en charge les balances Mettler Toledo haute précision se servant du protocole de communication SICS. Ces balances sont appelées des balances Mettler Toledo Excellence, des plates-formes X-bases, WM/WMH et balances de la série 4 (BBx4xxIND4xx). Les balances SICS sont connectées à l'IND780 via des interfaces série. Quatre balances SICS peuvent être prises en charge par terminal, lorsque des cartes optionnelles de série sont installées. Selon le type de balance SICS connectée, divers paramètres de configuration seront disponibles sur l'écran de configuration du terminal IND780.

# **Base de la balance POWERCELL™**

L'IND780 prend en charge les balances se servant de réseau de communications POWERCELL présentes dans de grandes applications avec trémie/réservoir ainsi que des balances de véhicule se servant du capteur MTX. Cette interface prend également en charge la boîte RAAD, qui convertit les signaux de capteur analogiques en signaux numériques.

### **Base de balance POWERCELL™ PDX™**

L'IND780 prend en charge les balances qui utilisent le réseau de communication POWERCELL PDX, que l'on trouve généralement sur les ponts-bascules et sur les applications de pesée de réservoirs qui utilisent le capteur PDX. Lorsqu'elle est utilisée avec une alimentation extérieure, l'interface IND780 PDX peut prendre en charge jusqu'à 24 capteurs. Le terminal est en mesure d'adresser logiquement jusqu'à quatre bases de balance indépendantes. Lorsqu'il est utilisé conjointement avec un réseau PDX, l'IND780 fournit plusieurs caractéristiques de diagnostic comme les prévisions de pannes, les alertes automatisées et la surveillance des performances des capteurs. Ces caractéristiques permettent de réduire les coûts de maintenance et de minimiser les temps d'arrêt.

# **Options**

Les options suivantes sont disponibles pour l'IND780 :

- E/S discrètes
- E/S internes, discrètes haut niveau (4 entrées et 4 sorties)
- E/S discrètes à distance via le module ARM100 (4 entrées et 6 sorties)
- Communications série
- Interfaces PLC (Automate programmable) incluant :
- Allen-Bradley<sup>®</sup> (A-B) RIO
- Allen-Bradley ControlNet™
- EtherNet/IP
- Modbus TCP
- PROFIBUS® DP
- DeviceNet™
- Axle-780 (logiciel d'application)
- Drive-780 (logiciel d'application)
- COM-780 (module de communication)
- Task Expert™
- Outil de configuration InSite™
- Divers supports pour montage mural et sur colonne d'enceinte pour environnement hostile

Le canal de mesure de balance, les options E/S série et discrètes sont connectés au terminal IND780 via six logements internes d'options. Diverses associations d'option peuvent être commandées pour satisfaire les besoins des solutions d'application.

### **E/S discrètes**

Les options d'interface E/S discrètes incluent une E/S interne et une E/S à distance.

- La version interne est disponible avec des sorties de relais par contact sec ou à semi-conducteurs. Les deux types commutent la tension jusqu'à 30 V CC ou CA et jusqu'à 1 A. Les entrées sont sélectionnables par commutateur comme actives (pour une commande simple de bouton) ou passives (pour les connexions aux ordinateurs ou autres appareils qui disposent de leur propre alimentation pour E/S). Les cartes internes prennent en charge quatre entrées et quatre sorties.
- L'E/S à distance est prise en charge avec le module à distance ARM100 fournissant des sorties par contact sec. Les entrées sont passives sur l'ARM100. Les ARM100 prennent en charge quatre entrées et six sorties. Une alimentation externe de 24 V CC est requise avec l'ARM100.
- Deux cartes E/S discrètes internes (8 entrées et 8 sorties) sont prises en charge et 32°entrées et 48 sorties additionnelles sont possibles via huit modules E/S à distance.

## **Ports série**

Des cartes de communication additionnelles prennent en charge les interfaces de communication RS-232, RS-422 ou RS-485 à des taux de 300 à 115,2 k baud. Deux cartes de communication série peuvent être installées dans l'IND780.

### **Interfaces PLC**

Les options d'interface PLC de l'IND780 incluent A-B RIO, PROFIBUS DP, ControlNet™, EtherNet/IP®, DeviceNet™ et Modbus TCP.

#### **A-B RIO**

L'option A-B RIO permet l'échange de données par communications bidirectionnelles à l'aide du mode Transfert discret de données ou Transfert par bloc. Le terminal IND780 lance un échange de communication avec l'automate programmable (PLC) environ 20 fois par seconde à l'aide du protocole de transfert discret de données Allen-Bradley. Cette communication est une interface transmettant les messages en temps réel à vitesse élevée entre le terminal IND780 et l'automate programmable pour garantir le contrôle du processus. La division, les nombres entiers et les valeurs à point flottant sont pris en charge.

L'interface A-B RIO de l'IND780 prend également en charge le mode de transfert par bloc pour les grandes quantités de données. Vous trouverez de plus amples informations sur cette interface dans le manuel de l'interface PLC de l'IND780 du CD de documentation.

#### **PROFIBUS DP**

Le terminal IND780 communique avec un maître PROFIBUS-DP selon DIN 19 245. L'option PROFIBUS se compose d'un module et d'un micrologiciel résidant dans le terminal IND780 permettant d'assurer l'échange des données.

#### **ControlNet et EtherNet IP**

Le terminal IND780 prend en charge les communications ControlNet ou l'option d'interface EtherNet IP ainsi que les pilotes appropriés.

#### **DeviceNet**

DeviceNet est un réseau basé sur RS-485 se servant de la technologie de la puce CAN. Ce réseau a été créé pour des dispositifs au niveau des bits et des octets. Le réseau peut être configuré pour exécuter jusqu'à 500 kbits par seconde selon le câblage et les distances. Les messages sont limités à 8 octets non fragmentés. Le réseau peut inclure 64 nœuds, y compris le nœud principal, appelé généralement le scanner.

#### **Modbus TCP**

Modbus/TCP est utilisé pour établir une communication au niveau maîtreesclave/client-serveur entre les dispositifs intelligents. Il s'agit d'un protocole de réseau à standard ouvert, très utilisé dans l'environnement de fabrication industrielle. Le protocole Modbus TCP prend l'instruction Modbus et l'enveloppe dans TCP/IP. Le protocole Modbus TCP est pris en charge par la carte d'interface Ethernet/IP, version 1.32 ou ultérieure.

### **Logiciels d'application**

Les modules de logiciel d'application suivants peuvent être ajoutés au terminal IND780 pour fournir une fonctionnalité supplémentaire à des industries et des lieux de travail spécifiques.

#### **Axle-780**

L'application Axle-780 prend en charge le pesage de véhicule sur une balance d'essieu à plate-forme simple. Elle peut être utilisée en modes automatiques (sans surveillance) ou manuel (sous surveillance) et comprend ce qui suit:

- Pèse des véhicules jusqu'à 12 essieux
- Configurable pour indiquer les surcharges et contrôler l'impression des bons de camions surchargés
- ID de transaction saisie via un clavier ou un lecteur RFID (badge)
- Intègre les feux de circulation indiquant au conducteur quand se déplacer

#### **Drive-780**

Le drive-780 est une solution logicielle pouvant être ajoutée au terminal IND780 pour offrir un pesage additionnel des véhicules entrants/sortants ainsi qu'un contrôle des feux de circulation ou des portails associés à une balance de camion. Comprend ce qui suit:

- Un pesage en un seul passage à l'aide des poids de tare enregistrés en permanence
	-
- Contrôle par feux de signalisation et portail
- Un pesage en deux passages à l'aide des poids de tare enregistrés temporairement
- Pesage de véhicule transitoire Conversion des marchandises
	- Expiration de la tare

#### **COM-780**

L'option COM-780 est un module logiciel spécialisé portant sur les besoins des utilisateurs se servant de protocoles de communication existants. L'IND780com dispose des caractéristiques et fonctions standard de l'IND780 en sus des caractéristiques et fonctions du COM-780 qui lui permettent de communiquer avec les protocoles suivants:

- 8142 PT6S3
- 8530 SMA

Consultez le manuel technique du COM-780 sur le CD de documentation du module pour toute information supplémentaire.

### **TaskExpert™**

TaskExpert permet de modifier la fonctionnalité standard d'un terminal IND780 de manière à mieux répondre aux besoins de l'application. TaskExpert est l'association d'un outil de visualisation de programmation, d'un moteur

d'exécution et de la fonctionnalité de base du terminal. Des modifications peuvent être apportées à la séquence d'exploitation et une fonctionnalité additionnelle ajoutée à l'exploitation de base du terminal. En outre, un logiciel d'application préconfiguré tel que drive-780 peut être utilisé comme point de départ.

# **Outil de configuration InSite™**

Le terminal IND780 peut être connecté à un ordinateur doté du logiciel InSite (version 2.01 ou ultérieure) via Ethernet pour permettre ce qui suit :

- Visualisation et/ou changement de configuration
- Exécution du travail de configuration sans appareil avant l'installation matérielle
- Enregistrement des informations de configuration sur l'ordinateur local, chargement d'un fichier de configuration dans d'autres appareils ou restauration à un état connu aux fins de service.
- Outil de modification du modèle d'impression WYSIWYG avec une zone de visualisation optimisée, fonctions de couper/coller, bibliothèque de pressepapier archivé (éléments MesDonnées) et affichage d'utilisation de l'espace du modèle
- Impression de la documentation sur la configuration pour les archives de l'utilisateur
- Exécution des mises à niveau du micrologiciel pour l'IND780

Pour assurer la prise en charge des fonctions les plus récentes de l'IND780, veillez à ce que la version InSite appropriée soit utilisée.

# **Affichage et clavier**

Le terminal IND780 est disponible avec un affichage à cristaux liquides (LCD) monochrome, graphiaue, rétroéclairé de 320 x 240 pixels ou un LCD avec graphiques en couleurs, TFT actif, rétroéclairé optionnel. Des informations de pesage peuvent être affichées sous divers formats, y compris des affichages à canal simple ou canaux multiples et avec ou sans fenêtre pour la tare ou le taux.

L'agencement de l'affichage a été conçu avec une ligne système réservée en haut pour indiquer les messages système et toute erreur asynchrone. La partie centrale de l'affichage est réservée au poids et/ou à SmartTrac. Une entrée de données quelconques est illustrée en bas de cette zone. Le bas de l'écran est réservé à l'affichage des libellés graphiques (icônes) pour les touches programmables. Les positions d'affichage pour jusqu'à cinq icônes de touches programmables sont fournies.

Les trois ensembles de cinq touches programmables peuvent être configurés pour activer une vaste gamme de capacités intégrées de l'IND780 allant du réglage de l'heure et de la date à l'accès à des tableaux de mémoire spécifique au contrôle de l'exploitation de l'IND780. Le technicien responsable de l'installation travaillera

avec vous afin de déterminer le mélange approprié des fonctions de touches programmables répondant le mieux à vos besoins spécifiques.

Quatre touches d'application (de A1 à A4), situées sous les touches programmables peuvent être définies pour exécuter diverses fonctions, y compris des réglages d'affichage, des tests de calibrage et la permutation entre unités.

Le pavé numérique du terminal est doté de 12 touches qui permettent de saisir les données et les commandes. Les touches numériques sont situées à droite du panneau avant du terminal. Vous pouvez saisir des données alphanumériques à l'aide des touches programmables en vous servant du clavier UBS externe ou en les scannant d'un code à barres ou d'un autre dispositif externe.

Les cinq touches de navigation sont situées sous le pavé numérique. Ces touches permettent à l'opérateur de naviguer parmi les options de paramétrage du menu arborescent et parmi les écrans de paramétrage et d'application.

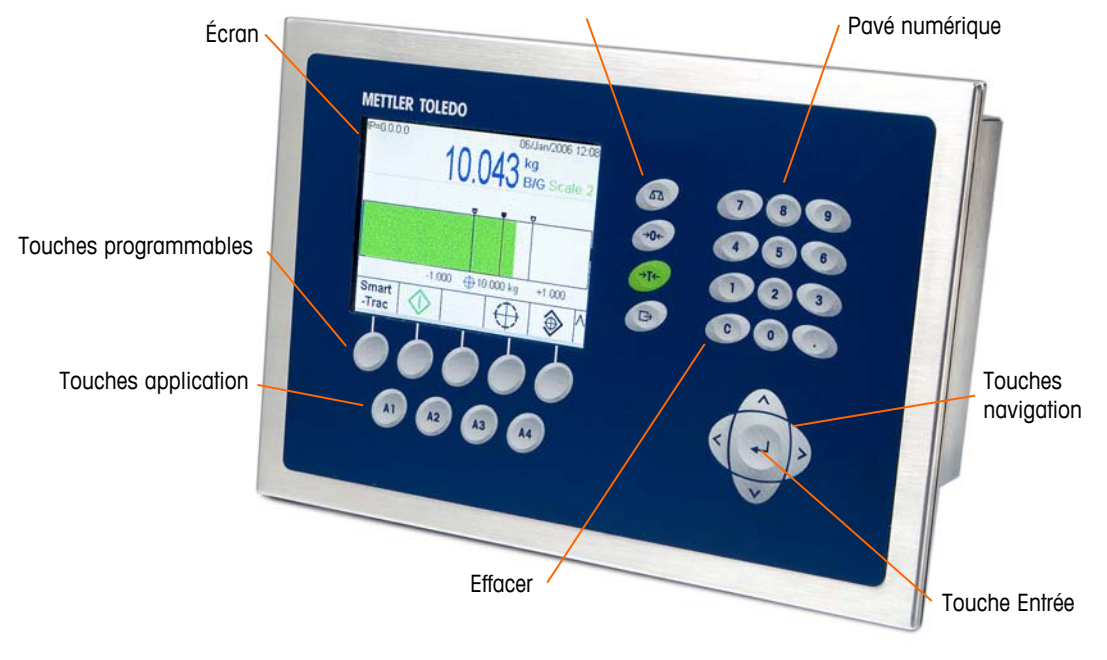

La Figure 1-5 illustre l'affichage de l'IND780 et l'agencement du clavier.

**F**i**gure 1-5 : L'agencement du panneau avant du term**i**nal IND780** 

# **Chapitre 2.0** <sup>B</sup>**Installation**

Cette annexe porte sur

- Ouverture des enceintes
- Installation du terminal
- Ouvertures de câble d'enceinte pour environnement difficile
- Modules d'interface PLC
- Réglages du commutateur PCB
- Positions des cavaliers de la carte PCB
- Apposition des sceaux sur l'enceinte

Ce chapitre est consacré aux instructions d'installation des enceintes pour environnement difficile et montage sur panneau de l'IND780. Lisez attentivement ce chapitre avant de procéder à l'installation.

# <sup>B</sup>**Mises en garde**

- LIRE ce guide AVANT de faire fonctionner ou de réparer l'équipement et RESPECTER soigneusement toutes les instructions.
- CONSERVER ce manuel à titre de référence ultérieure.

# $\hat{\mathcal{A}}$  avertissement !

**SEUL UN PERSONNEL QUALIFIÉ EST AUTORISÉ À RÉPARER CE TERMINAL. PRENDRE LES PRÉCAUTIONS NÉCESSAIRES LORS DE L'INSPECTION, DES TESTS ET DES RÉGLAGES QUI DOIVENT ÊTRE FAITS AVEC L'APPAREIL SOUS TENSION. NE PAS RESPECTER CES CONSIGNES PEUT ENTRAÎNER DES BLESSURES ET/OU DES DOMMAGES MATÉRIELS.**

### $\sqrt{2}$ \ AVERTISSEMENT !

**LES VERSIONS DE L'IND780 NE SONT PAS OBLIGATOIREMENT TOUTES APPROUVÉES POUR UTILISATION DANS DES ZONES DANGEREUSES (EXPLOSIVES). SE REPORTER À LA PLAQUE SIGNALÉTIQUE DE L'IND780 AFIN DE DÉTERMINER SI UN TERMINAL EST APPROUVÉ POUR UNE UTILISATION DANS UNE ZONE CLASSÉE DANGEREUSE EN RAISON DES ATMOSPHÈRES COMBUSTIBLES OU EXPLOSIVES.** 

### **AVERTISSEMENT !**

**LORSQUE CET APPAREIL EST INCLUS COMME COMPOSANT D'UN SYSTÈME, LA CONCEPTION EN RÉSULTANT DOIT ÊTRE PASSÉE EN REVUE PAR UN PERSONNEL QUALIFIÉ CONNAISSANT BIEN LA FABRICATION ET LE FONCTIONNEMENT DE TOUS LES COMPOSANTS DU SYSTÈME AINSI QUE LES DANGERS POTENTIELS INHÉRENTS. NE PAS RESPECTER CETTE CONSIGNE PEUT ENTRAÎNER DES BLESSURES ET/OU DES DOMMAGES MATÉRIELS.**

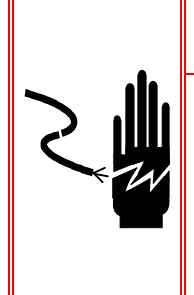

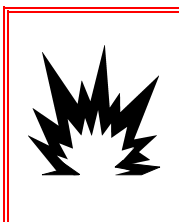

### **ATTENTION !**

**RISQUE D'EXPLOSION SI LA BATTERIE EST REMPLACÉE PAR UN TYPE INAPPROPRIÉ OU SI ELLE EST INCORRECTEMENT BRANCHÉE. JETER LA BATTERIE CONFORMÉMENT AUX LOIS ET RÈGLEMENTS LOCAUX EN VIGUEUR.**

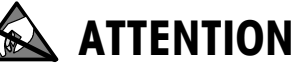

**TOUJOURS MANIPULER LES APPAREILS SENSIBLES À DES CHARGES ÉLECTROSTATIQUES AVEC PRÉCAUTION.**

### $\hat{A}$  **ATTENTION**

**AVANT DE BRANCHER ET DE DÉBRANCHER LES COMPOSANTS ÉLECTRONIQUES INTERNES OU D'EFFECTUER DES CONNEXIONS ENTRE LES APPAREILS ÉLECTRONIQUES, TOUJOURS METTRE HORS TENSION ET ATTENDRE AU MOINS TRENTE (30) SECONDES AVANT DE CONNECTER/DÉCONNECTER LES APPAREILS. NE PAS RESPECTER CES CONSIGNES POURRAIT ENTRAÎNER DES BLESSURES OU ENDOMMAGER, VOIRE DÉTRUIRE L'APPAREIL.**

# <sup>B</sup>**Ouverture des enceintes**

Les procédures d'ouverture des enceintes pour environnement difficile et montage sur panneau du terminal IND780 diffèrent. Elles sont décrites dans les sections suivantes.

Les procédures d'installation, de programmation et de réparation doivent être exécutées exclusivement par un personnel qualifié. Pour de plus amples informations, contactez votre représentant local agréé METTLER TOLEDO.

En principe, une fois que le terminal IND780 est installé, programmé et calibré pour une application donnée, seul le service de calibrage de routine est requis.

### <sup>B</sup>**Enceinte pour montage sur panneau**

L'enceinte de l'installation sur panneau permet à l'intégrateur de système ou l'installateur d'accéder facilement aux connecteurs, réduisant ainsi le besoin d'accéder à l'intérieur de l'unité. Il est parfois nécessaire d'enlever le capot arrière pour ajouter des cartes d'option ou régler les commutateurs internes. Vous ouvrez la version montage sur panneau de l'IND780 en enlevant les quatre vis à tête Philips situées sur le panneau arrière (voir la [Figure 2-1](#page-276-0)). Le panneau arrière peut ensuite être retiré.

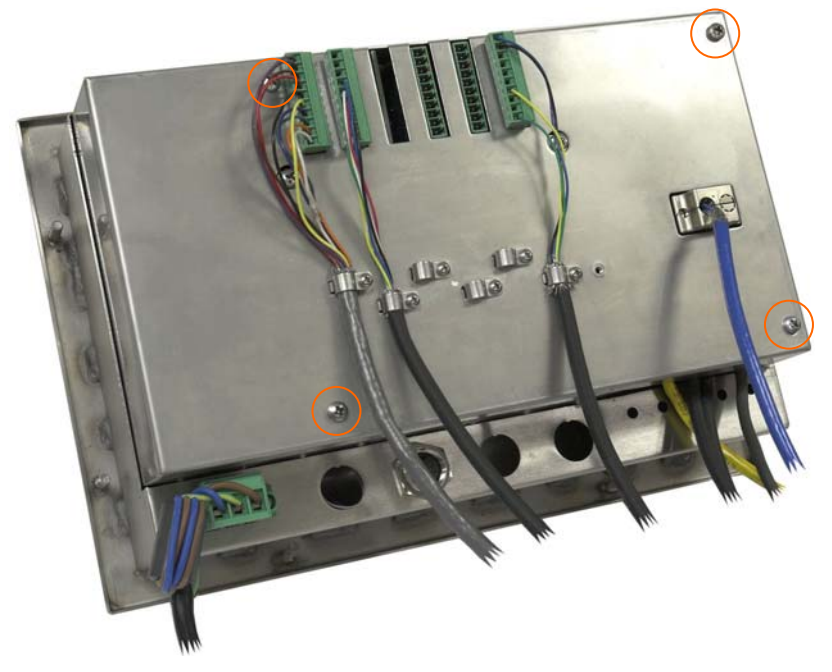

**Figure 2-1 : Ouverture de la version montage sur panneau** 

### <span id="page-276-0"></span><sup>B</sup>**Enceinte pour environnement difficile**

Le panneau avant du terminal IND780 pour environnement difficile est fixé à l'enceinte par quatre clips à ressort. Pour accéder aux commutateurs et au câblage interne de la carte du terminal, dégagez le panneau avant de l'enceinte comme suit :

1. Placez le terminal sur une surface plane, stable avec son panneau avant dirigé vers le haut.

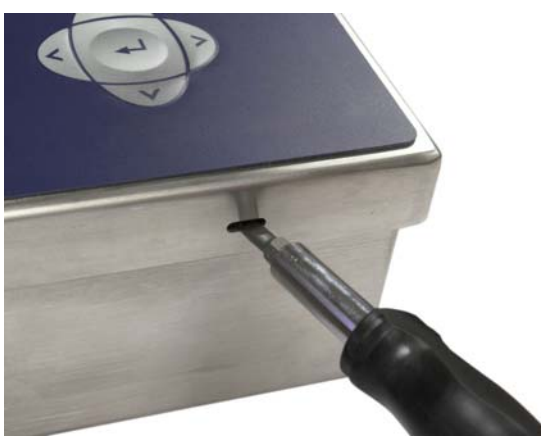

**Figure 2-2 : Ouverture de l'enceinte pour environnement difficile**

<span id="page-276-1"></span>2. Introduisez l'extrémité d'un tournevis plat dans l'une des deux fentes situées sur le bord du panneau avant (voir [Figure 2-2](#page-276-1)). Appuyez fermement sur la partie supérieure du panneau avant pour le placer contre l'enceinte afin d'alléger la pression exercée sur le clip de retenue et poussez le tournevis en direction de l'enceinte jusqu'à ce que vous entendiez un déclic.

- 3. Répétez l'étape 2 pour l'autre fente, libérant la partie inférieure du capot des clips de retenue à ressort.
- 4. Une fois que le panneau est libéré, soulevez la partie inférieure du panneau vers le haut jusqu'à ce qu'il soit totalement dégagé de l'enceinte.
- 5. Appuyez sur la partie supérieure du panneau avant et poussez le panneau vers le haut, par rapport à l'enceinte, jusqu'à ce que les clips de retenue à ressort se déclenchent. Le capot est libre de retomber retenu par deux câbles sur son bord inférieur.

# <sup>B</sup>**Installation du terminal**

L'enceinte du montage sur panneau doit être installée dans une découpe de surface plane, telle qu'un tableau d'instruments ou une enceinte industrielle ou une porte. L'enceinte pour environnement difficile doit être placée sur un bureau. Elle peut également être installée sur une surface verticale à l'aide des supports de montage optionnels. Installez le terminal dans un emplacement qui permettrait d'accéder facilement au pavé du terminal et où la visibilité est optimale. Reportezvous au chapitre 1.0, Introduction pour de plus amples informations sur l'emplacement et l'environnement.

### **Enceinte pour montage sur panneau**

L'enceinte du montage sur panneau est dotée d'un joint et d'une plaque d'appui arrière utilisés pour l'installation de l'unité sur un panneau. L'enceinte sera installée et scellée correctement aux épaisseurs du panneau de 16 GA à 11 GA (1,52 à 3,04 mm).

Installez l'enceinte pour montage sur panneau en procédant comme suit :

Coupez une ouverture et faites des trous dans le panneau ou l'enceinte industrielle selon les dimensions de la découpe du panneau (voir la [Figure 2-3](#page-278-0)) en pouces et [mm].

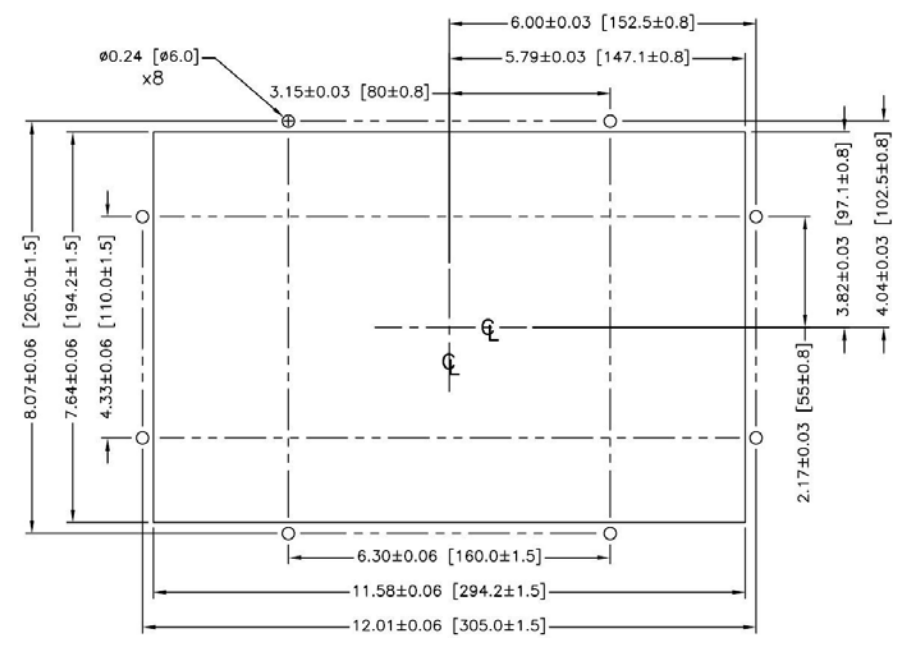

**Figure 2-3 : Dimensions de découpe du panneau**

<span id="page-278-0"></span>Desserrez et enlevez les huit écrous à épaulement de 8 mm reliant la plaque d'appui à l'enceinte. Le joint doit rester en place sur le terminal. La [Figure 2-4](#page-278-1) montre l'enceinte avec la plaque arrière d'appui installée, et un système sans plaque arrière avec le joint visible sur l'arrière de la plaque frontale.

<span id="page-278-1"></span>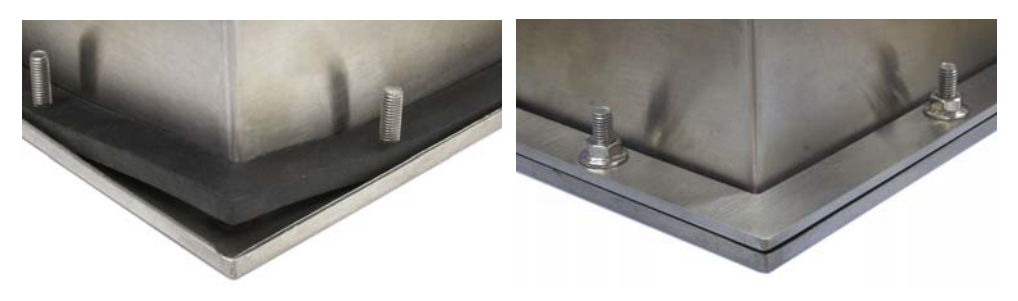

**Figure 2-4 : Plaque d'appui installée**

Placez le terminal par la découpe de l'avant et fixez-le en installant la plaque arrière sur la partie arrière du terminal. Installez les huit écrous que vous resserrez fermement pour fixer. La [Figure 2-5](#page-279-0) illustre une vue latérale d'une installation sur panneau.

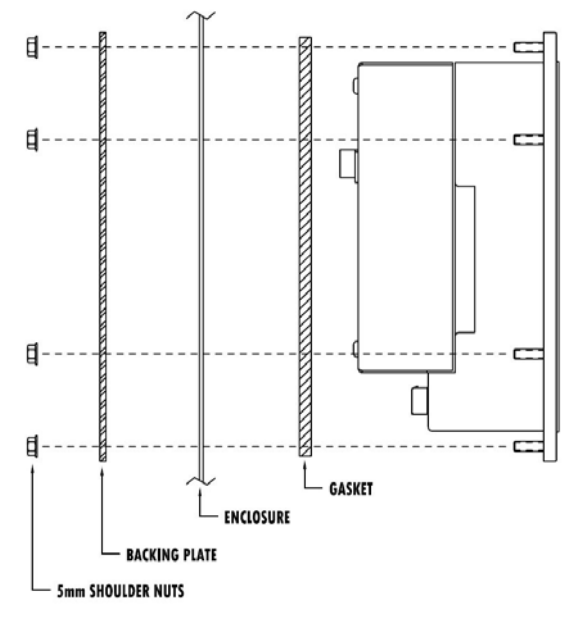

**Figure 2-5 : Installation sur panneau, vue latérale**

### <span id="page-279-0"></span><sup>B</sup>**Enceinte pour environnement difficile**

Elle est fabriquée en acier inoxydable et peut être placée sur une surface plane telle qu'une table ou un bureau ou installée sur une surface verticale à l'aide des supports de montage optionnels. Dans une configuration sur bureau, l'angle du panneau avant se trouve à environ 70 degrés de la verticale. Dans une configuration murale, l'angle du panneau avant se trouve à environ 40 degrés de la verticale, il est réversible (à angle vers le haut ou vers le bas).

#### **Montage sur bureau**

Lorsque le terminal IND780 est placé sur une surface plane, les quatre pieds caoutchoutés inclus avec le terminal doivent adhérer à la partie inférieure de l'enceinte pour éviter tout glissement. Localisez les quatre pieds caoutchoutés, enlevez le film protecteur et enfoncez les pieds aux coins de la partie inférieure de l'enceinte (voir la [Figure 2-6](#page-280-0)).

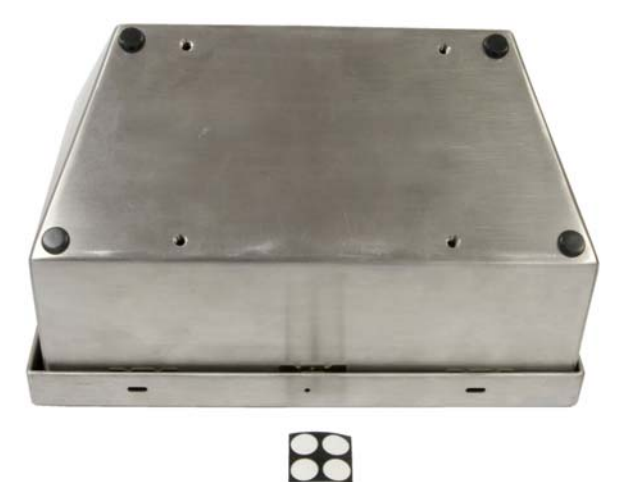

**Figure 2-6 : Pieds caoutchoutés pour un montage sur bureau**

### <span id="page-280-0"></span>**Préparation pour montage mural**

Un kit pour montage mural est disponible en option pour une installation murale de l'enceinte pour environnement difficile de l'IND780 sur une surface verticale. Pour préparer l'enceinte en vue de l'installation murale, procédez comme suit :

- 1. Déterminez l'orientation de l'enceinte (au-dessus ou en dessous du niveau des yeux)
- 2. Installez l'enceinte sur les supports
- 3. Marquez les points de fixation
- 4. Installez le matériel de montage
- 5. Installez le matériel du terminal

#### **Orientation du panneau avant**

Déterminez si le terminal sera installé au-dessus ou en dessous du niveau des yeux. Si l'enceinte doit être installée à un niveau en dessous du niveau des yeux ou au niveau des yeux, l'orientation du panneau avant doit être inversée. Procédez comme suit :

- 1. Ouvrez l'enceinte selon les instructions stipulées dans la section Ouverture des enceintes.
- <span id="page-280-1"></span>2. Desserrez les deux écrous fixant les deux câbles métalliques que vous enlevez ([Figure 2-7](#page-280-1)). Ils servent de charnières reliant le couvercle avant à l'enceinte arrière.

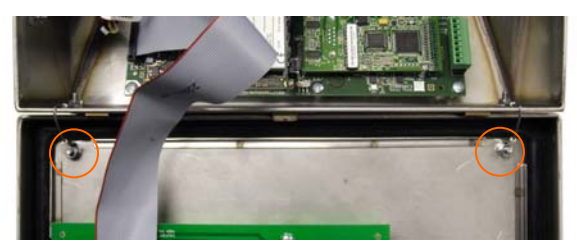

**Figure 2-7 : Emplacements de fixation des bandes de mise à la terre**

3. Faites tourner soigneusement le couvercle avant sur 180 degrés et fixez à nouveau les deux bandes de mise à la terre aux deux montants près des bagues à l'aide des deux écrous enlevés au cours de l'étape précédente. La [Figure 2-8](#page-281-0) illustre l'un des montants. Serrez les deux écrous.

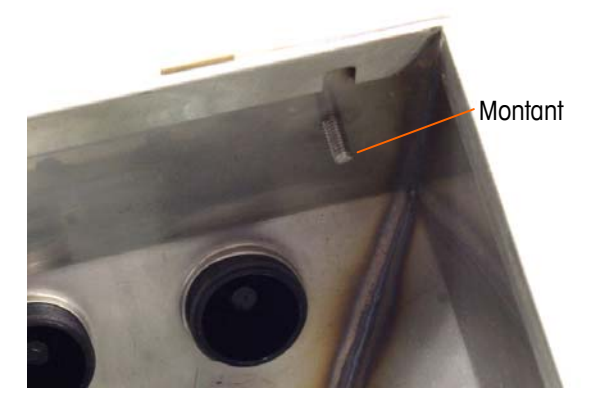

**Figure 2-8 : Montant de fixation inversée du panneau avant**

### <span id="page-281-0"></span><sup>B</sup>**Fixation de l'enceinte sur les supports**

Après avoir fixé les supports à la surface murale, l'enceinte peut être installée à l'aide des quatre vis M5 (fournies). Un support est illustré sur la [Figure 2-9](#page-281-1) avec les trous ovalisés indiqués. Les vis sont resserrées en plaçant le tournevis par les trous ovalisés.

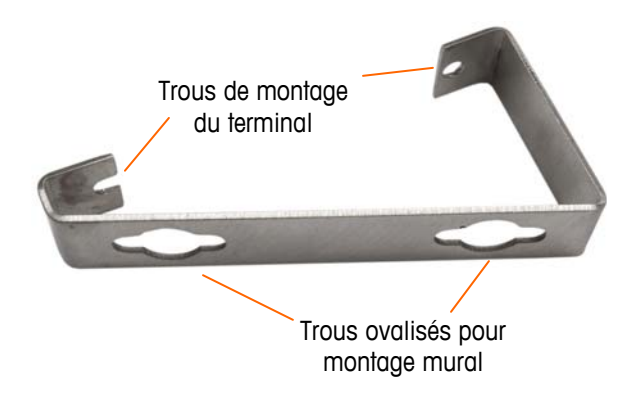

**Figure 2-9 : Support pour montage mural**

<span id="page-281-1"></span>La [Figure 2-10](#page-282-0) montre les supports fixés à une enceinte. Prenez note de l'orientation de l'enceinte par rapport aux supports.

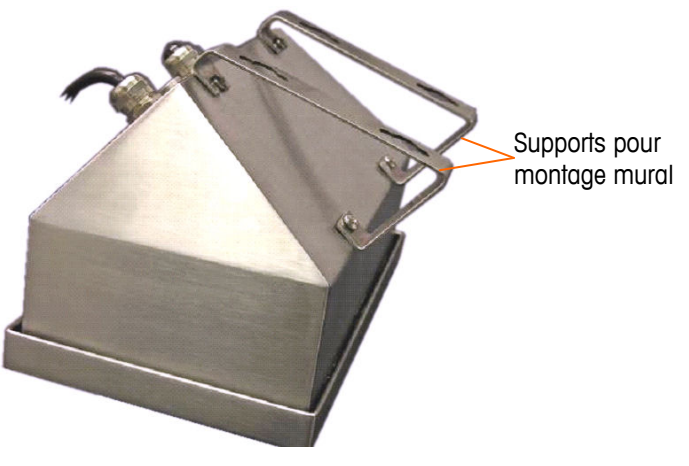

**Figure 2-10 : Fixation des supports pour montage mural**

### <span id="page-282-0"></span>**Marquage de repère indiquant l'emplacement des trous de montage**

Marquez un repère pour la position des trous de montage sur la surface verticale selon les dimensions indiquées sur la [Figure 2-11](#page-282-1) en pouces et [mm], ou en maintenant le terminal contre la surface et en marquant par les trous des supports.

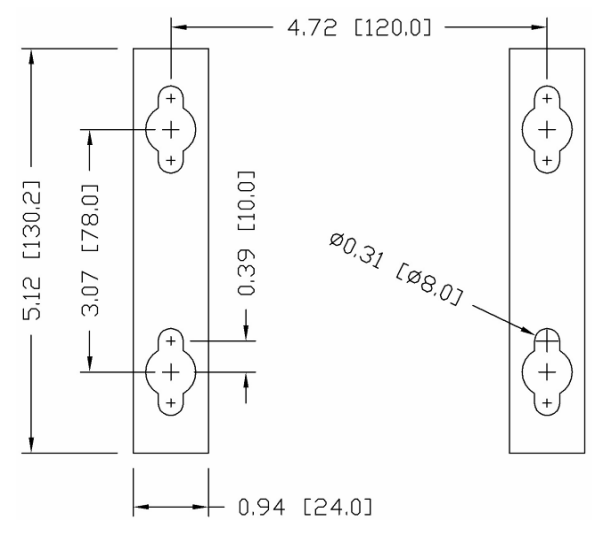

**Figure 2-11 : Emplacement des trous de montage**

<span id="page-282-1"></span>Une fois que les positions de trou de montage sont établies, procédez selon l'une des méthodes suivantes, en fonction du type de surface murale.

Le matériel pour le montage du terminal sur une surface verticale n'est pas inclus avec le terminal. Vous devez vous le procurer localement. Assurez-vous que le matériel de montage est capable de supporter le poids du terminal qui est d'environ 11 lb (5 kg).

**ATTENTION :** Lors de l'exécution des procédures suivantes, portez une protection corporelle appropriée, telle que des lunettes de sécurité agréées, des protecteurs d'oreille et des gants.

### **Montage mural: panneau de revêtement ou placoplâtre**

Lors de l'installation de l'IND780 sur un panneau de revêtement, un placoplâtre ou une surface de ce style, la taille de l'ancrage doit correspondre à celle du boulon recommandée de 1/4 po (6 mm). La boulonnerie de montage recommandée est la suivante:

- Quatre boulons à ailettes, ¼ po (6 mm), longueur minimum entre 2-1/2 et 3 po en fonction de l'épaisseur de la paroi avec une force d'arrachement de 900 lb (450 kg)
- Quatre rondelles plates d'un diamètre extérieur de  $\frac{1}{2}$  po (12 mm) minimum
- La [Figure 2-12](#page-283-0) illustre un exemple de boulonnerie de montage.

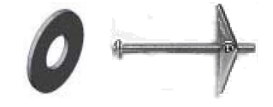

#### **Figure 2-12 : Boulonnerie pour montage sur panneau de revêtement ou placoplâtre**

- <span id="page-283-0"></span>1. Percez un trou par mesures/emplacements marqués pendant la préparation pour l'installation murale. Utilisez une mèche de la même taille que le diamètre d'ancrage (généralement 5/8 po (16 mm)). La profondeur du trou doit pénétrer le panneau mural.
- 2. Nettoyez les trous avec un chiffon humidifié à l'eau.
- 3. Dévissez chaque boulon à ailettes et ajoutez une rondelle plate avec un diamètre intérieur de ¼ po (6 mm) et un diamètre extérieur de ½ po (12 mm).
- 4. Poussez les rondelles vers l'intérieur des têtes des quatre boulons.
- 5. Replacez chaque écrou à ailettes et vissez sur chaque boulon à environ 1 po (25 mm). Assurez-vous que les extrémités de l'écrou se plient vers vous lorsque vous les serrez.
- 6. Passez les écrous à ailettes par les ouvertures que vous avez créées dans le mur. Vous devriez entendre un déclic lorsqu'ils s'ouvrent sur l'autre côté.
- 7. Resserrez les boulons jusqu'à ce que vous ressentiez le contact de l'écrou à ailettes à l'intérieur du mur. Resserrez chacun d'eux avec une clé (utilisez un tournevis pour les têtes plates/rondes), environ deux ou trois tours complets ou jusqu'à ce que les écrous à ailettes se trouvent contre le matériau de base à l'intérieur du mur.
- 8. Desserrez les boulons suffisamment pour laisser de l'espace à leur tête et permettre à la rondelle plate d'engager le centre supérieur de l'un des trous fendus dans les supports de montage (voir la [Figure 2-9](#page-281-1) et la [Figure 2-11](#page-282-1)).
- 9. Tournez les vis à la main jusqu'à ce qu'elles soient bien logées contre la plaque de montage. La [Figure 2-13](#page-284-0) illustre l'écrou, la rondelle et le boulon installés.

### **Montage mural: béton et blocs en ciment**

Lors de l'installation de l'IND780 sur un bloc en béton, béton coulé ou un mur de ce type, le boulon de montage recommandé est :

- Ancrage manchon pour béton agréé UL, taille de ¼ po (6 mm), encastré à un minimum de ½ po (12.7 mm), force d'arrachement de 500 lb (266 kg) minimum.
- La [Figure 2-13](#page-284-0) illustre un exemple de boulonnerie de montage.

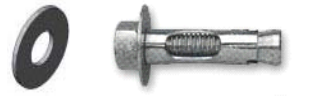

**Figure 2-13 : Boulonnerie de montage mural : béton ou ciment**

- <span id="page-284-0"></span>6. Percez un trou par mesures/emplacements que vous avez marqués pendant la préparation pour l'installation murale. Utilisez une mèche au carbure conformément à ANSI B94, 12-77 de la même taille que le diamètre d'ancrage (généralement 5/16 po (8 mm)). Le trou doit être plus profond que ½ po (12 mm).
- 7. Nettoyez les trous avec une brosse en fer.
- 8. Assurez-vous que la tête du boulon s'aligne à la partie supérieure filetée de l'ancrage. Introduisez ensuite l'ancrage par les trous de montage dans le matériau de base.
- 9. Poussez l'ancrage jusqu'à ce que la rondelle soit bien contre le mur.
- 10. Resserrez chacun des boulons avec une clé (utilisez un tournevis pour les têtes plates/rondes), environ trois ou quatre tours complets ou jusqu'à ce que l'ancrage se trouve bien placé dans le matériau de base.
- 11. Desserrez les boulons suffisamment pour leur permettre ainsi qu'aux rondelles d'engager le centre supérieur de l'un des trous fendus dans les supports de montage (voir la [Figure 2-9](#page-281-1) et la [Figure 2-11](#page-282-1)).

#### **Montage mural: surface en bois**

Lors de l'installation de l'IND780 sur un mur en bois ou une surface semblable, utilisez quatre vis (#12) d'une longueur de 1 ¼ po (30 mm) minimum, chacune d'entre elles avec une rondelle plate d'un diamètre minimum de ½ po (12 mm).

Installez la vis et la rondelle, en laissant suffisamment d'espace pour le trou fendu dans le support – voir la [Figure 2-9](#page-281-1) et la [Figure 2-11](#page-282-1).

Inspectez régulièrement le terminal pour garantir une bonne fixation murale. Si ce n'est pas le cas, enlevez le terminal et resserrez les boulons d'ancrage de montage.

#### **Positionnement du terminal sur les fixations**

Placez les trous dans les supports du terminal sur les fixations et faites glisser le terminal vers le bas de manière à ce que chaque fixation et rondelle s'engagent dans les fentes du support (voir la [Figure 2-9](#page-281-1)).

Pour un montage sur panneau de revêtement ou placoplâtre, après avoir engagé les supports, écartez-les du mur jusqu'à ce que vous ressentiez que les écrous à ailettes entrent en contact avec l'intérieur du mur. Si nécessaire, désinstallez le terminal et serrez légèrement les boulons. La [Figure 2-14](#page-285-0) illustre la relation entre le support, la boulonnerie et le mur.

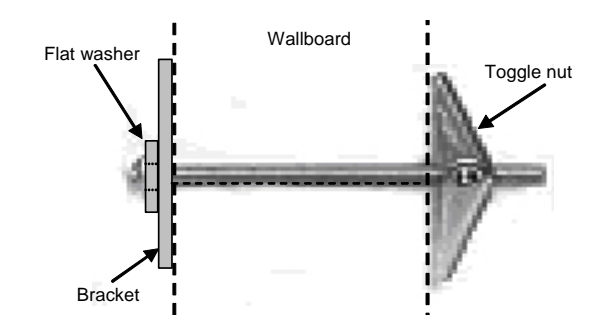

**Figure 2-14 : Installation sur panneau de revêtement ou placoplâtre**

<span id="page-285-0"></span>Inspectez régulièrement le terminal pour garantir une bonne fixation murale. Si ce n'est pas le cas, enlevez le terminal et resserrez les boulons d'ancrage de montage.

### <sup>B</sup>**Ferrites et câblage de carte d'option**

#### **Ferrites**

Pour satisfaire certaines limites d'émission de bruits électriques et protéger l'IND780 des influences externes, il est nécessaire d'installer un tore de ferrite sur tous les câbles connectés au terminal. Deux types de ferrite sont inclus avec le terminal de base et des ferrites additionnelles peuvent être fournies avec chacune des options.

- Les grandes ferrites de serrage peuvent être fixées sur les plus grands câbles, tels que Ethernet, USB et certains câbles PLC.
- Un grand tore de ferrite est utilisé sur le câble d'alimentation du montage sur panneau, sur l'interface série et sur celui des capteurs analogiques.
- La petite ferrite de serrage est utilisée sur le fil de terre de la carte POWERCELL. Dans notre cas, aucun enroulement n'est requis.

Pour installer le tore de ferrite le plus grand sur le cordon d'alimentation du montage sur panneau, enlevez l'isolation et la gaine de l'extrémité du câble. Avant de fixer le connecteur d'alimentation, acheminez les fils bleus et marron par le centre du tore, puis enroulez-les deux fois à l'extérieur du tore en repassant à chaque fois les câbles à travers. Les fils de mise à la terre verts et jaunes ne passent pas par le tore. De la même manière, sur le câble des capteurs

analogiques, enroulez individuellement deux fois les câbles autour de la ferrite afin de réduire les effets du bruit et les interférences électriques.

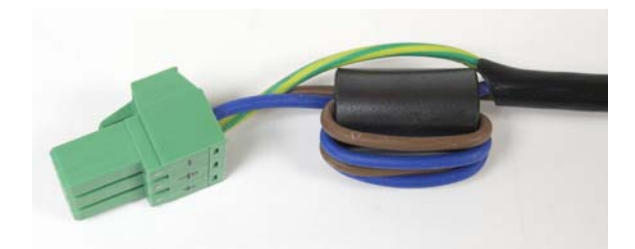

**Figure 2-15 : Tore de ferrite sur le câble d'alimentation du montage sur panneau**

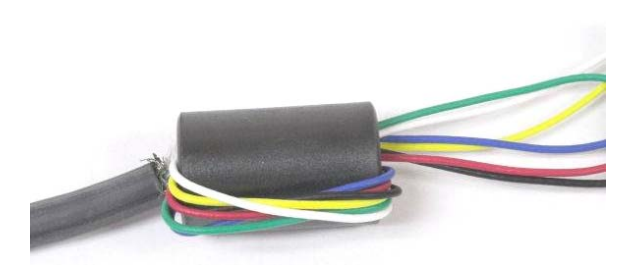

**Figure 2-16: Tore de ferrite sur le câble d'un capteur analogique** 

Lors de l'utilisation d'une ferrite de type collier, vous pouvez former une boucle dans le câble et la ferrite s'engage là où le câble s'enroule sur lui-même. Soit le câble total soit des fils individuels peuvent être enroulés par la ferrite.

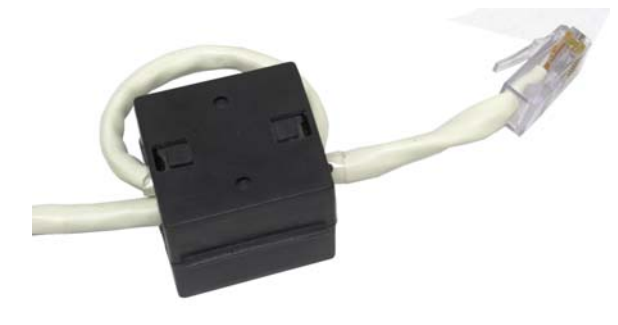

**Figure 2-17 : Installation d'une ferrite de type collier**

Effectuez l'enroulement le plus près possible de l'enceinte.

### **Câble de la carte d'options**

Pour éviter toute interférence électromagnétique, lors de l'installation de cartes d'options (plus particulièrement les cartes de capteurs analogiques) dans le terminal, entortillez les fils ensemble (voir la [Figure 2-18](#page-287-0)) avant de fixer le connecteur vert à la carte.

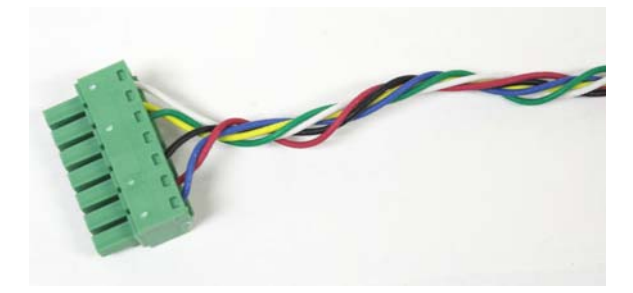

**Figure 2-18 : Fils de carte d'option entortillés**

<span id="page-287-0"></span>Sur l'enceinte pour montage sur panneau de l'IND780, les terminaisons du blindage du câble peuvent être réalisées en utilisant le collier de serrage fourni sur le couvercle arrière Repliez le blindage régulièrement par-dessus la gaine du câble et serrez-les avec le collier de serrage et la vis sur le couvercle arrière (Figure [2-19](#page-287-1)).

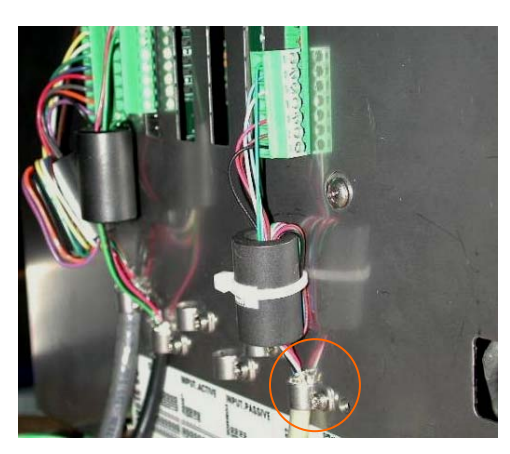

**Figure 2-19: Enceinte de montage sur panneau, terminaison avec le blindage du câble** 

<span id="page-287-1"></span>La terminaison du câble blindé des capteurs analogiques, de POWERCELL et de PDX sur l'enceinte pour environnement difficile peut s'effectuer en utilisant le manchon de raccordement métallique et le passe-câble tels que présentés à la [Figure 2-24](#page-290-0). D'autres terminaisons avec le blindage du câble peuvent aussi être réalisées sur le goujon de masse à l'intérieur de l'enceinte ([Figure 2-20](#page-287-2)).

<span id="page-287-2"></span>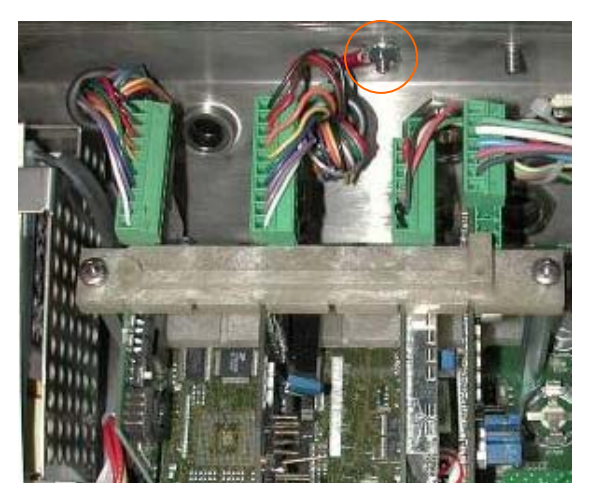

**Figure 2-20: Enceinte pour environnement difficile, terminaison avec le blindage du câble**
# **Presse-étoupe de câble d'enceinte pour environnement difficile et affectation des câbles**

## **Ouvertures de câble d'enceinte pour environnement difficile**

La [Figure 2-21](#page-288-0) et le [Tableau 2-1](#page-288-1) illustrent les usages et limites de taille de câble des diverses ouvertures au dos de l'enceinte pour environnement difficile. Le code de modèle est inclus pour faciliter la référence.

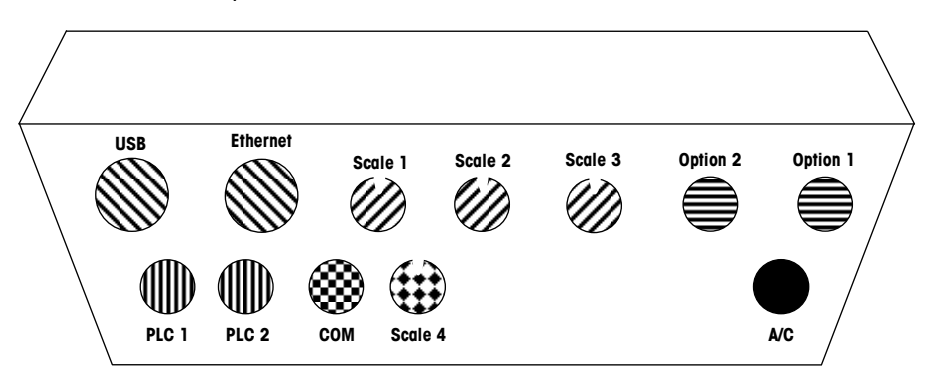

**Figure 2-21 : Affectation des ouvertures de câble d'enceinte pour environnement difficile**

<span id="page-288-1"></span><span id="page-288-0"></span>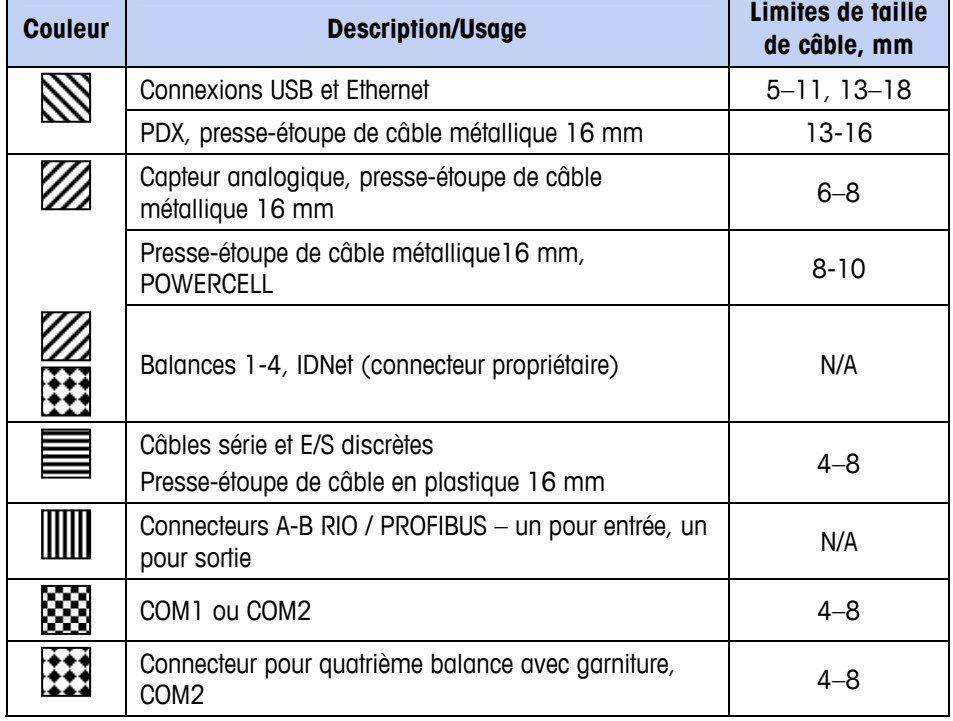

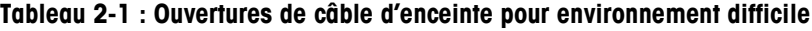

### <sup>B</sup>**Installation des câbles**

Le terminal IND780 pour environnement difficile a été concu pour résister aux conditions de lavage environnementales extrêmes. Vous devez toutefois prendre des précautions lors de l'installation de câbles et/ou de connecteurs à introduire dans l'enceinte du terminal. Pour garantir une bonne étanchéité à l'eau:

• Démontez une prise de câble de la taille appropriée. La [Figure 2-22](#page-289-0) montre les composants, y compris le cache utilisé lorsqu'aucun câble n'est présent.

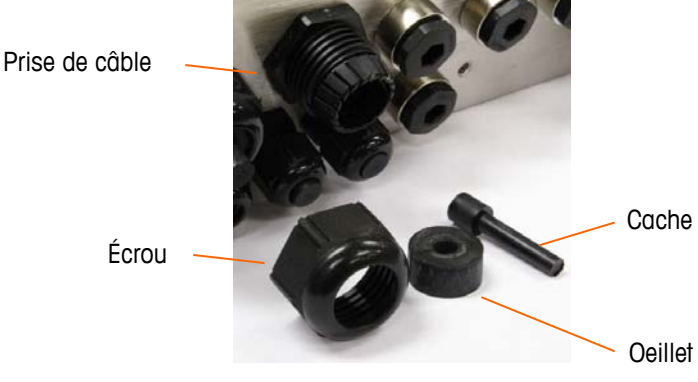

**Figure 2-22 : Composants du presse-étoupe de câble**

<span id="page-289-0"></span> Avant de connecter les fils, passez le câble par la prise de câble correctement dimensionnée puis dans l'enceinte. Le cas échéant, placez un œillet autour du câble (voir la [Figure 2-23](#page-289-1)).

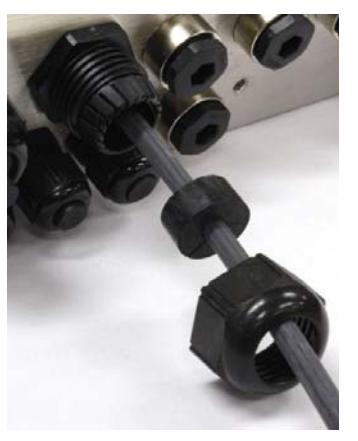

**Figure 2-23 : Câble introduit dans l'oeillet, l'écrou et la prise de câble**

<span id="page-289-1"></span> Un presse-étoupe de câble métallique est fourni avec les options de capteur analogique et POWERCELL. Pour optimiser la protection de l'IND780 des influences externes, le fil de blindage du câble peut être étendu et fixé à ce presse-étoupe de câble (voir la [Figure 2-24](#page-290-0)).

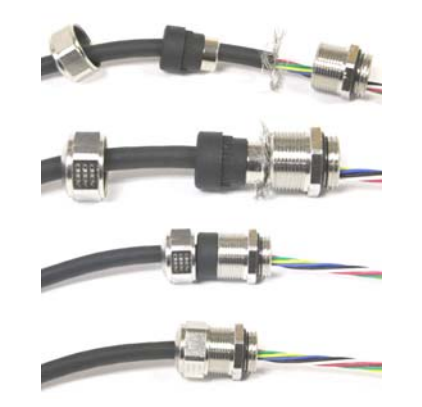

**Figure 2-24 : Installation du presse-étoupe de câble métallique avec fil de blindage connecté**

<span id="page-290-0"></span>• Placez un œillet dans le corps de la prise du câble (voir la [Figure 2-25](#page-290-1)).

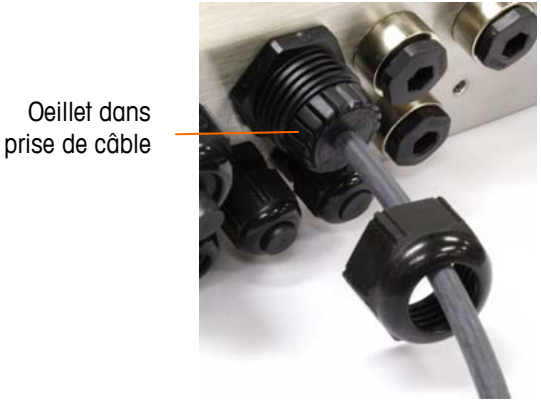

**Figure 2-25 : Œillet dans le corps de la prise de câble**

- <span id="page-290-1"></span> Déplacez le câble par l'œillet pour en ajuster la longueur dans l'enceinte. Lorsque vous effectuez des raccordements de câbles à l'intérieur d'une enceinte pour environnement difficile, assurez-vous que le câble allant du bornier / connecteur au boîtier du terminal est suffisamment long de sorte qu'il n'y ait pas de pression exercée sur le connecteur lorsque le boîtier est en position totalement ouverte.
- · En dernier lieu, resserrez l'écrou dans le corps de la prise de câble. La Figure [2-26](#page-290-2) illustre la prise de câble assemblée.

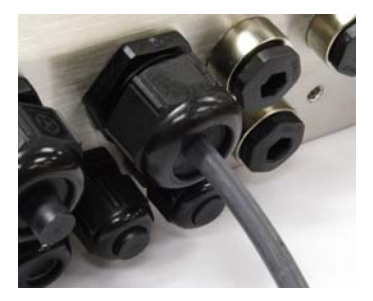

**Figure 2-26 : Prise de câble assemblée**

<span id="page-290-2"></span> Après avoir effectué les connexions des câbles telles que décrites dans la section suivante, assurez-vous que l'écrou sur le presse-étoupe de câble est correctement serré autour du câble de manière à offrir une bonne étanchéité. Vérifiez que l'étanchéité est appropriée.

# <sup>B</sup>**Connexions de la carte principale**

Les connexions suivantes sont effectuées sur la carte principale de l'IND780.

- 
- Ethernet Cartes d'interface de balance optionnelles
	- USB Carte d'interface PLC optionnelle
- COM1 **CALC COM1**COM1 **•** Cartes entrée/sortie discrètes optionnelles
- 
- COM2 Cartes de communication série optionnelles

L'enceinte pour environnement difficile doit être ouverte pour effectuer les connexions (voir la [Figure 2-27](#page-291-0)). Vous devez enlever le capot arrière de l'enceinte du montage sur panneau ([Figure 2-28](#page-292-0)) pour effectuer ces connexions. Les douilles de la carte d'option illustrées en haut de ces figures représentent les emplacements d'installation des cartes d'option (interface E/S discrètes, Communications série, IDNet, Capteur analogique et Powercell). Votre unité peut ne pas en être dotée.

<span id="page-291-0"></span>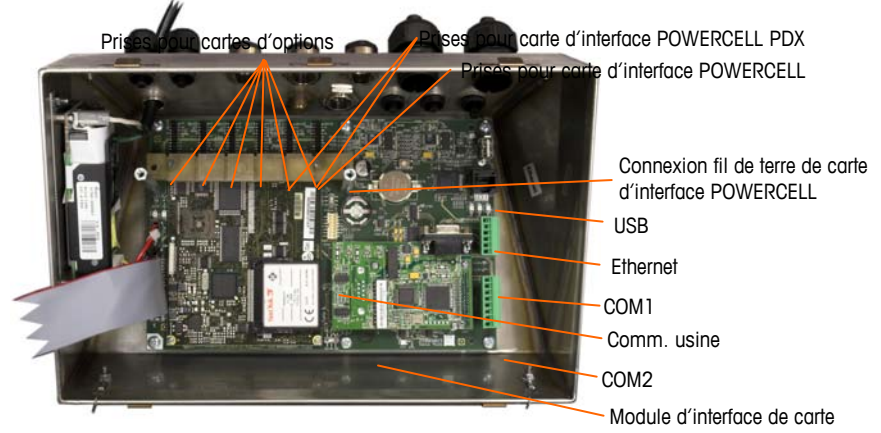

**Figure 2-27 : Connexions de câblage, vue de dessus, enceinte pour environnement difficile** 

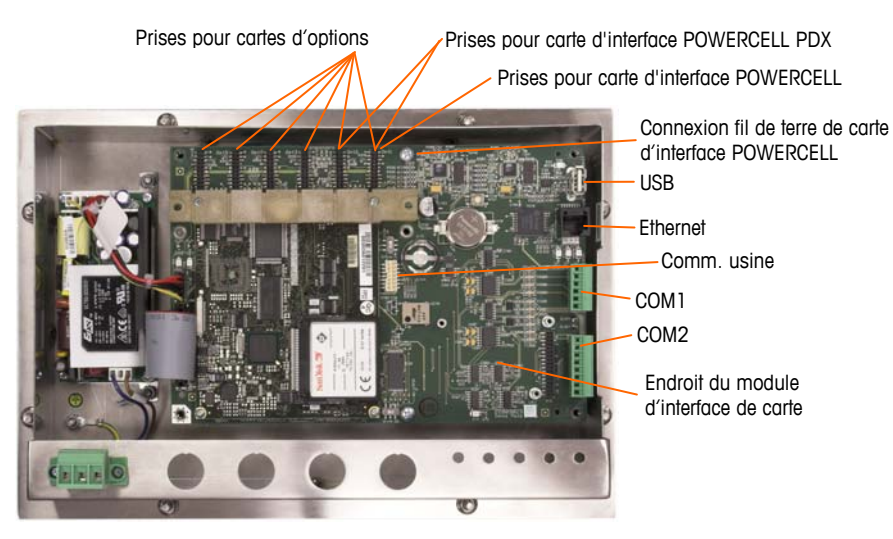

**Figure 2-28 : Connexions de câblage, vue de dessus, enceinte pour montage sur panneau**

### <span id="page-292-0"></span>**Connexion d'alimentation**

Un cordon d'alimentation installé en permanence approvisionne le courant CA à l'enceinte version pour environnement difficile du terminal IND780. L'enceinte pour montage sur panneau n'est pas munie d'un cordon d'alimentation CA. Elle a été conçue pour un câblage CA raccordé au connecteur CA qui est branché dans le connecteur homologue situé à l'arrière du châssis. La [Figure 2-29](#page-292-1) illustre le connecteur et indique les affectations appropriées pour les fils neutres, de terre et de ligne.

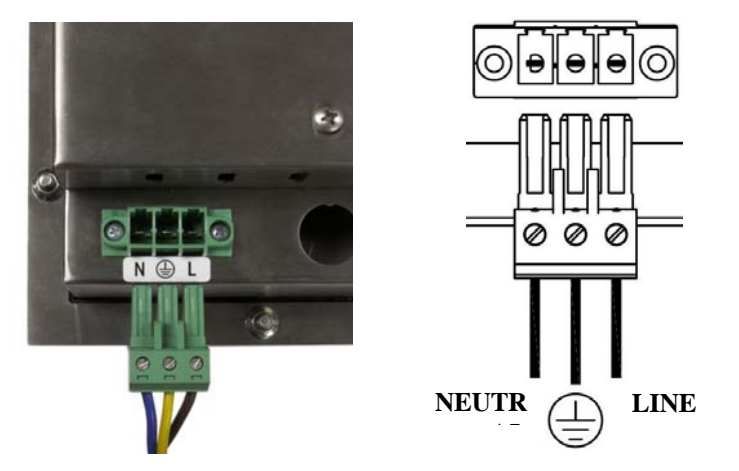

**Figure 2-29 : Connecteur d'alimentation, enceinte pour montage sur panneau**

<span id="page-292-1"></span>Les vis du connecteur d'alimentation doivent être serrées à un couple entre 4,4 et 5,3 po-lb (0,5 et 0,6 Newton-m).

Aucun réglage de tension ou de fréquence n'est requis dans la mesure où le terminal est muni d'un bloc d'alimentation universelle lui permettant de fonctionner entre 100 et 240 VCA.

**L'intégrité de la mise à la terre de l'appareil est importante pour la sécurité** ainsi que pour l'exploitation sûre du terminal et de ses bases de pesage. Une mise à la terre défectueuse peut s'avérer dangereuse en cas de court-circuit dans l'appareil. Une bonne mise à la terre est nécessaire afin de minimiser les impulsions électriques parasites. Le terminal IND780 ne doit pas partager de lignes avec les appareils générateurs de bruit. Pour vérifier la qualité de la mise à la terre, utilisez un analyseur de circuit de dérivation du commerce. En cas de problème, installez un circuit d'alimentation dédié ou un stabilisateur de tension de secteur.

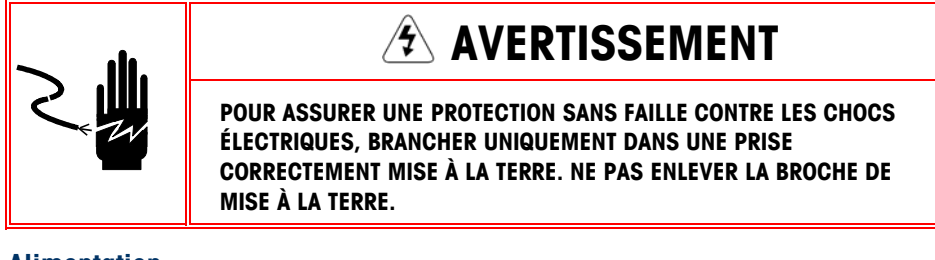

#### **Alimentation**

Le terminal requiert une alimentation entre 100 et 240 V CA (à 400 mA maximum) avec une fréquence de ligne entre 49 et 61 Hz.

### **Connexions Ethernet et USB**

La connexion Ethernet de l'IND780 fournit une connexion T de 10/100 (10/100 Mb) via un connecteur RJ45 standard.

Le connecteur standard ST30 USB permet aux périphériques pris en charge par USB, tels que les claviers, d'être attachés à l'IND780.

La [Figure 2-30](#page-293-0) illustre les emplacements des connecteurs Ethernet et USB sur la carte principale. Dans ce cas, la carte PCB est installée dans une enceinte pour montage sur panneau.

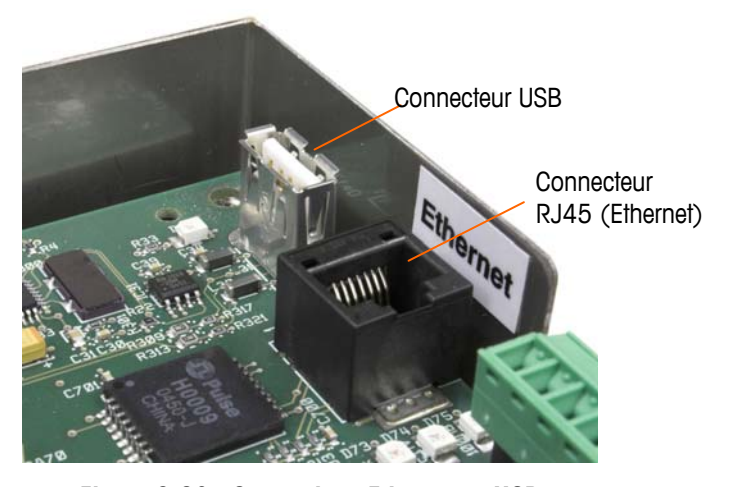

**Figure 2-30 : Connexions Ethernet et USB**

### <span id="page-293-0"></span>**Connexions du port série COM1 et COM2**

Le port COM1 inclut des connexions pour RS232, tandis que COM2 prend en charge les connexions pour RS-232, RS-422 et RS-485. Le paramètre Interface

(dans Configuration via Communication > Série) doit être défini pour faire correspondre la connexion matérielle utilisée. Ce paramètre contrôle les lignes de transmission et de réception.

#### **Port Série COM1**

La [Figure 2-31](#page-294-0) indique le terminal représentant le signal sur le port COM1 et la [Figure 2-32](#page-294-1) illustre la méthode de câblage du port pour une connexion RS232. Effectuez les connexions selon vos besoins. Le [Tableau 2-2](#page-294-2) décrit les fonctions de chacun des signaux dans le connecteur du port COM1.

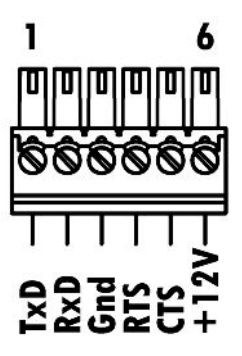

**Figure 2-31 : Connecteur du port COM1** 

#### **Tableau 2-2 : Connexions du port COM1**

<span id="page-294-2"></span><span id="page-294-0"></span>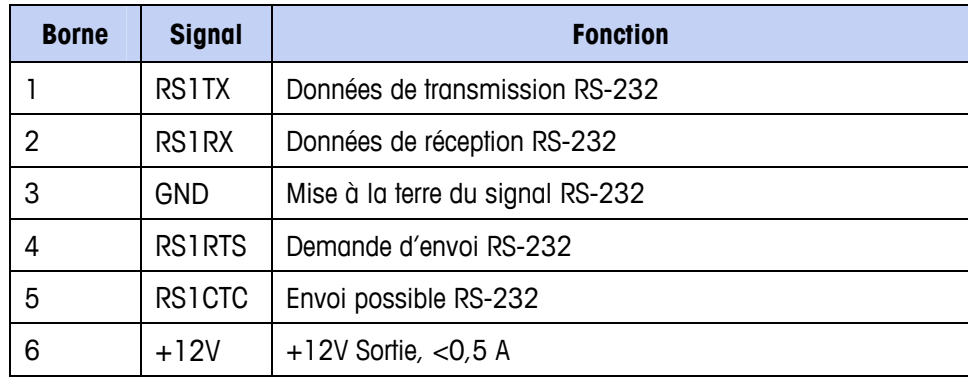

#### **RS232 TERMINATION**

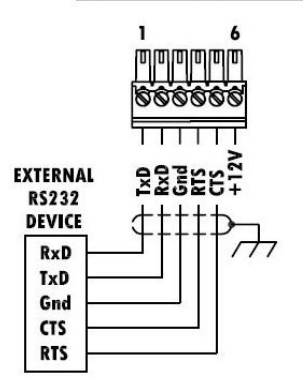

<span id="page-294-1"></span>**Figure 2-32 : Câblage COM1 pour RS232**

### **Port Série COM2**

Des détails pour COM2 sont fournis dans la [Figure 2-33](#page-295-0) et la [Tableau 2-3](#page-295-1).

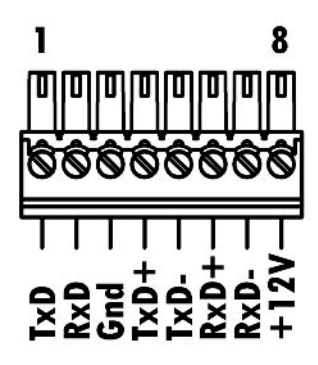

**Figure 2-33 : Connexions du port COM2**

#### **Tableau 2-3 : Connexions du port COM2**

<span id="page-295-1"></span><span id="page-295-0"></span>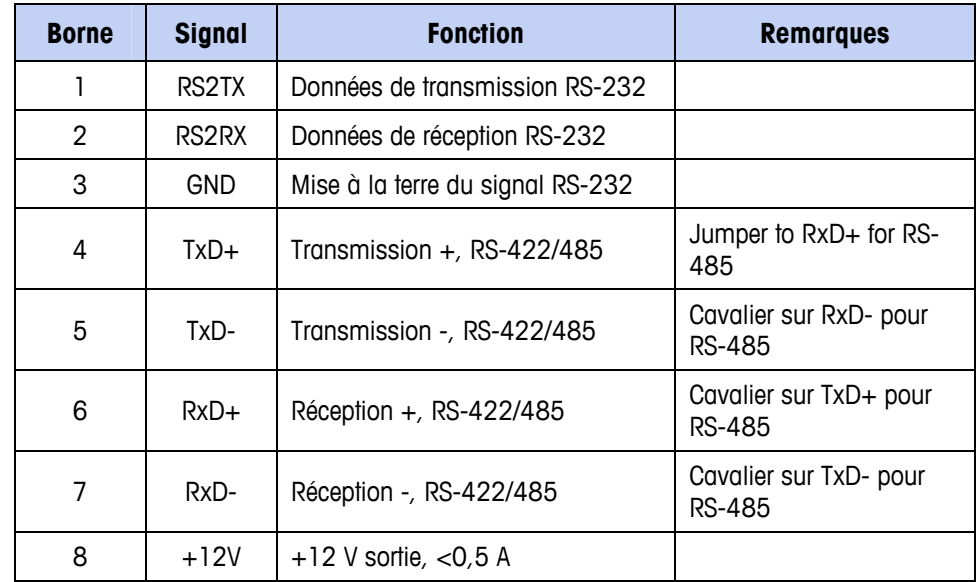

La [Figure 2-34](#page-295-2) illustre quelques exemples de connexion de l'équipement externe.

<span id="page-295-2"></span>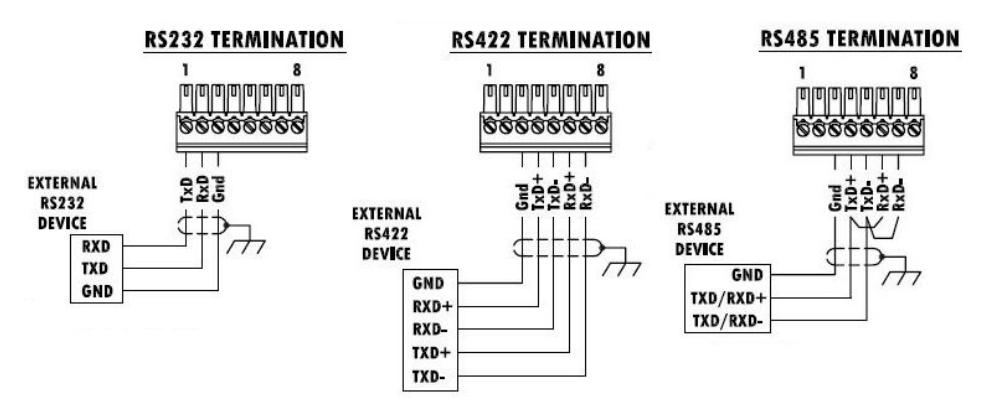

**Figure 2-34 : Câblage COM2 pour l'équipement externe** 

#### **RS-485 Terminaison de ligne de transmission**

Le réseau RS-485 doit inclure une résistance de terminaison installée entre les deux lignes à ou sur le dernier nœud. La résistance de terminaison doit correspondre à l'impédance de la ligne de transmission, environ 120 ohms. Cette résistance de terminaison est requise lors de la connexion des modules ARM100 au port.

## **Connexions de câblage pour les options**

Les options disponibles au terminal IND780 requérant des connexions externes sont les suivantes:

- Capteur analogique **DeviceNet**
- 
- 
- Interface de la balance IDNet ControlNET™
- Interface de balance haute précision SICS EtherNet / IP™ et Modbus TCP
- 
- E/S discrètes (relais) et à semiconducteurs
- 
- PROFIBUS<sup>®</sup> (Enceinte pour environnement difficile)
- POWERCELL<sup>®</sup> PDX<sup>®</sup> PROFIBUS<sup>®</sup> (Enceinte pour montage sur panneau)
	-
	-
- Communications série **and Communications série and Communications série and Communications série a**

La [Figure 2-35](#page-297-0) illustre les emplacements de ces options dans le terminal. Les connexions de chacune de ces options sont décrites dans les sections suivantes.

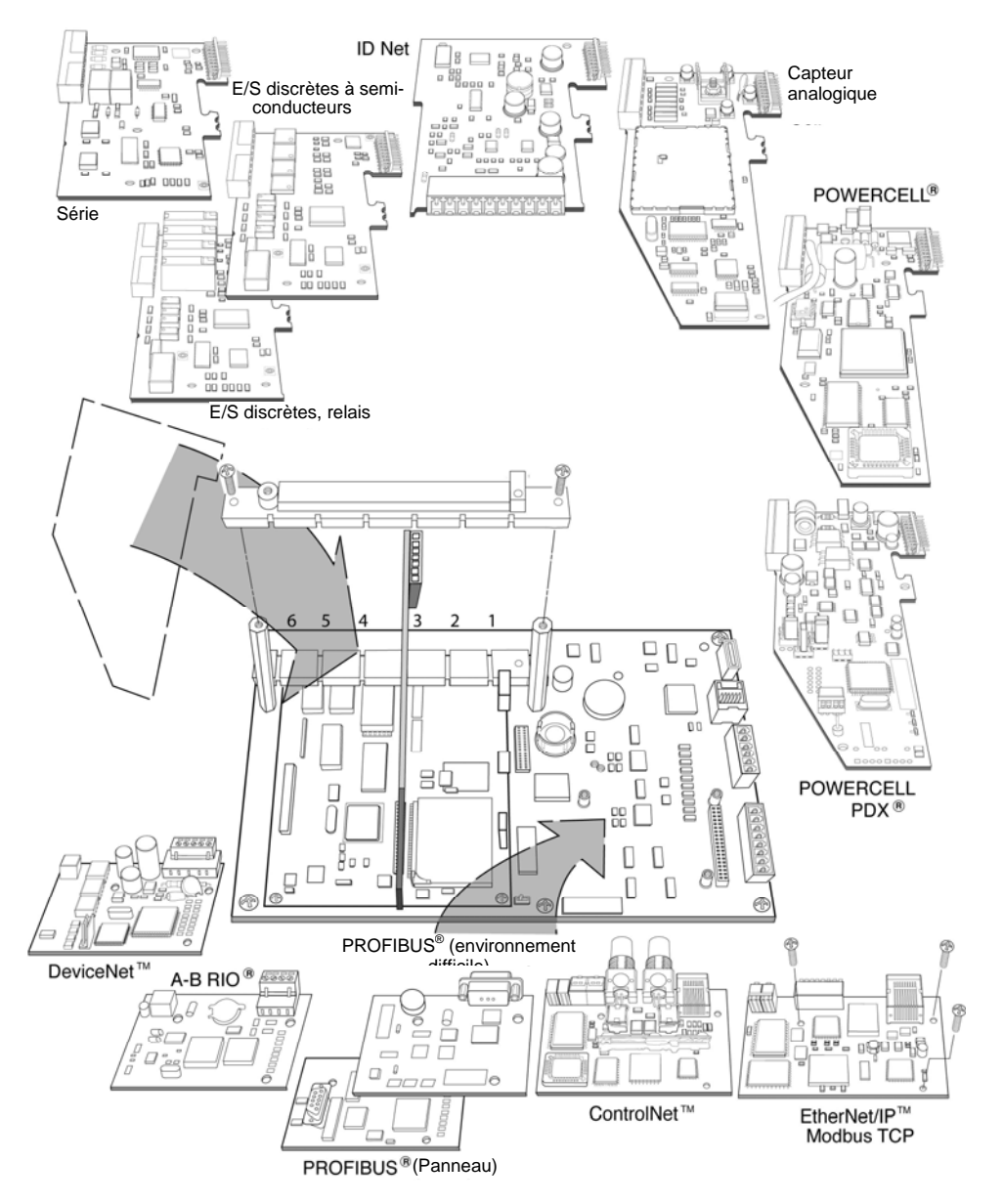

**Figure 2-35 : Emplacements des options sur l'IND780**

### <span id="page-297-0"></span>**Connexions du capteur analogique**

# **AVERTISSEMENT !**

**POUR ÉVITER D'ENDOMMAGER LA CARTE OU LE CAPTEUR, DÉCONNECTER L'ALIMENTATION DU TERMINAL IND780 ET ATTENDRE AU MOINS 30 SECONDES AVANT DE BRANCHER OU DE DÉBRANCHER TOUT FAISCEAU ÉLECTRIQUE.**

Lorsque vous utilisez l'IND780 avec un ou plusieurs capteurs analogiques, les connexions des capteurs sont effectuées sur le connecteur situé sur la carte

d'options du capteur analogique. Le connecteur à 7 positions est visible en haut à droite sur la [Figure 2-36](#page-298-0) avec la connexion de sortie discrète à 2 positions de la carte qui lui est adjacente. Pour des raisons de clarté, le logement de la carte est illustré avec deux connecteurs (non câblés) branchés.

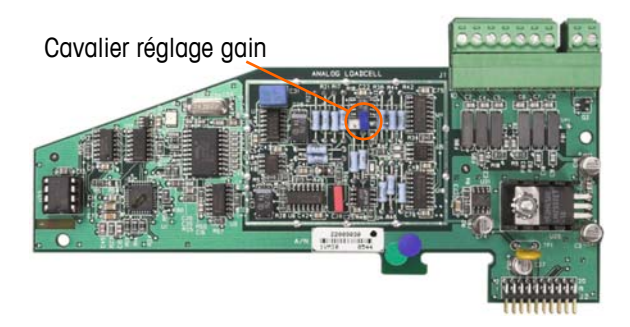

**Figure 2-36 : Carte d'option du capteur analogique**

<span id="page-298-0"></span>Lors de l'installation des cartes de capteurs analogiques, pour éviter toute interférence électromagnétique, entortillez les fils du connecteur avant de les relier au connecteur sur la carte.

Les cartes Analog Load Cell peuvent être placées dans l'une des logements de 1 à 4 pour un total de quatre balances. L'IND789 peut alimenter jusqu'à 16 capteurs.

Le terminal IND780 a été conçu pour alimenter jusqu'à huit capteurs de 350 ohms (ou une résistance minimum d'environ 43 ohms) par carte. Pour confirmer que la charge du capteur se trouve dans les limites, la résistance totale de la balance (TSR) doit être calculée. Calcul de TSR :

nce d'entrée de capteur (ohms)

Nombre de capteurs

Assurez-vous que la TSR du réseau de capteurs à connecter à l'IND780 a une résistance supérieure à 43 ohms avant de connecter les capteurs. Si la résistance est inférieure à 43 ohms, l'IND780 ne fonctionnera pas correctement.

La longueur maximum du câble doit également être reconsidérée. Le [Tableau 2-4](#page-298-1) fournit les longueurs maximum recommandées du câble en fonction de la TSR et du calibre du câble.

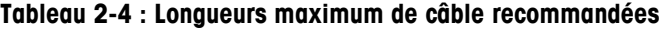

<span id="page-298-1"></span>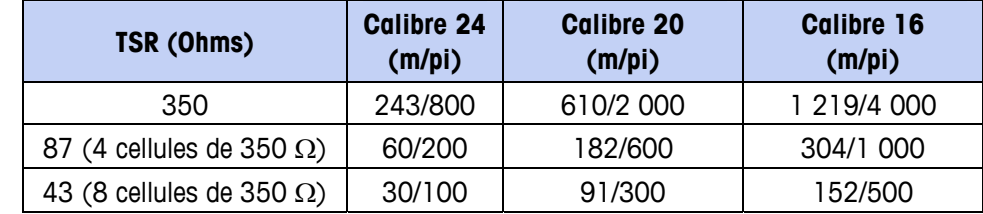

La [Figure 2-37](#page-299-0) illustre les définitions du câblage sur le connecteur du capteur analogique. En outre, lorsque vous utilisez des capteurs à quatre fils, les cavaliers doivent être placés entre les bornes +Excitation et +Sens et entre les bornes Excitation et Sens.

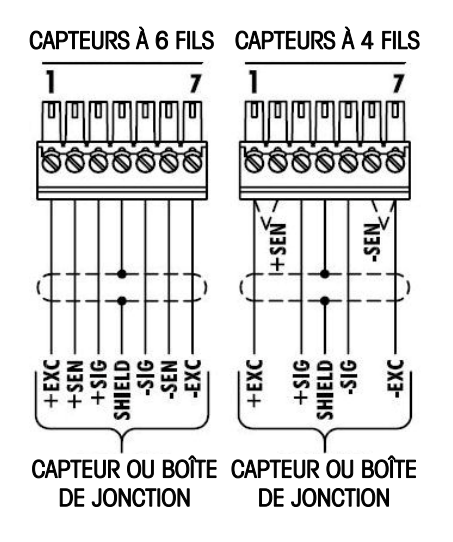

**Figure 2-37 : Connexions de capteur**

<span id="page-299-0"></span>**Pour un câble à quatre fils standard : Si une augmentation des résultats de** pesées est accompagnée d'une réduction des poids sur l'affichage, inverser les fils de signal (+SIG et -SIG). La [Figure 2-38](#page-299-1) illustre les définitions du câblage sur le connecteur de sortie discrète du capteur.

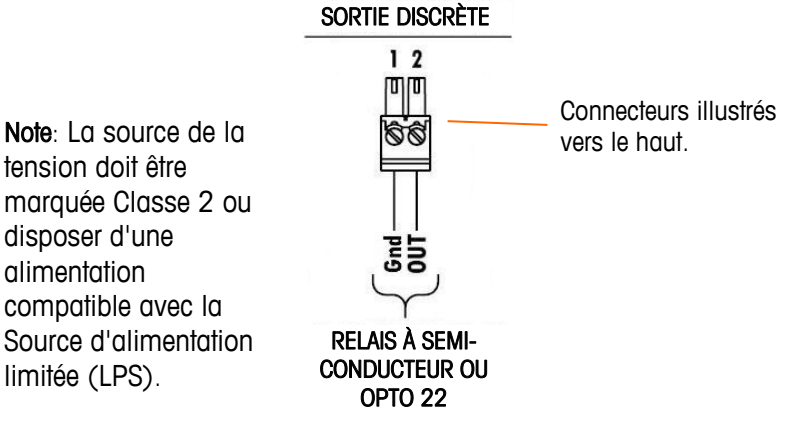

**Figure 2-38 : Connecteur de sortie discrète du capteur analogique**

<span id="page-299-1"></span>Les sorties du connecteur ouvert sont des composants avec absorption de courant, compatibles à TTL, pouvant prendre en charge des signaux entre 5 et 30 VCC à un courant maximum de 35 mA. Un relais à semi-conducteurs ou OPTO 22 est généralement connecté pour tamponner les sorties du terminal IND780 à un signal de 120 ou 220 VCA. Cette sortie doit être uniquement utilisée avec la fonctionnalité de la cible du transfert du matériel de la balance. Elle fournit le signal pour la sortie associée à la cible active de cette balance.

### **Connexions POWERCELL/capteur numérique**

# **AVERTISSEMENT !**

#### **POUR ÉVITER D'ENDOMMAGER LA CARTE OU LE CAPTEUR, DÉCONNECTER L'ALIMENTATION DU TERMINAL IND780 ET ATTENDRE AU MOINS 30 SECONDES AVANT DE BRANCHER OU DE DÉBRANCHER TOUT FAISCEAU ÉLECTRIQUE.**

La carte d'options POWERCELL doit être placée dans le logement 1 sur la carte principale et sa mise à la terre connectée à la vis indiquée sur la [Figure 2-27](#page-291-0) et la [Figure 2-28](#page-292-0). L'option POWERCELL est utilisée avec les capteurs Mettler Toledo DigiTOL® POWERCELL, MTX ou RAAD box réservés aux applications de pesée avec grand réservoir et véhicule. La [Figure 2-39](#page-300-0) illustre une carte d'options Powercell.

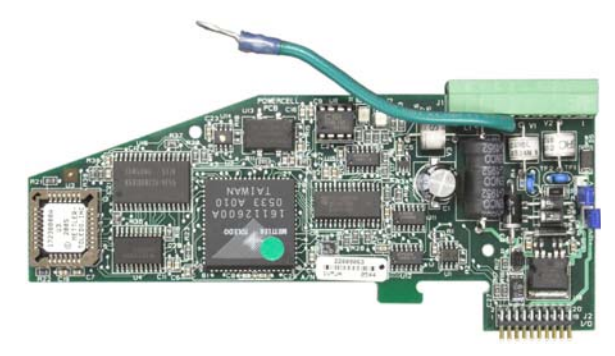

**Figure 2-39 : Carte option Powercell**

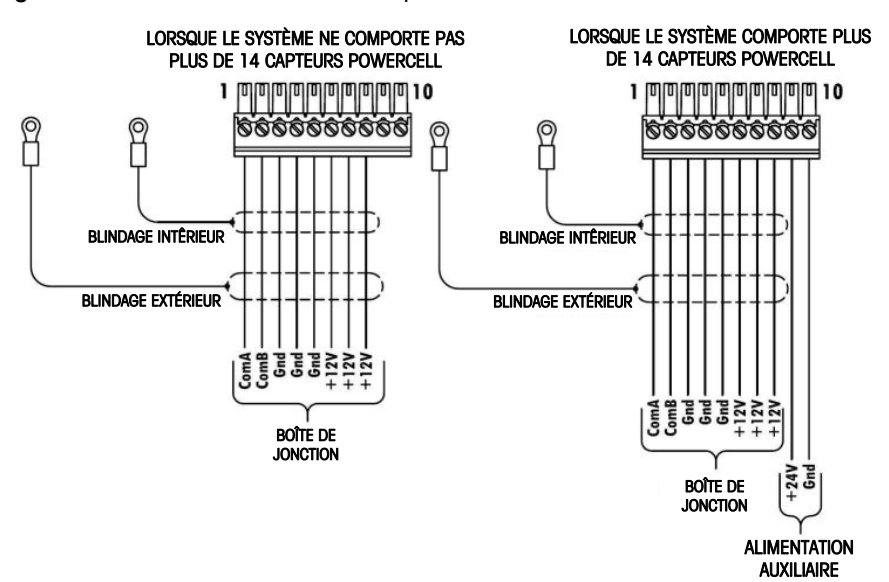

<span id="page-300-0"></span>La [Figure 2-40](#page-300-1) illustre les connexions pour cette carte.

**Figure 2-40 : Connexions de la carte option POWERCELL**

<span id="page-300-1"></span>La longueur du câble maximum totale de la dernière boîte de jonction au terminal IND780 dépend du niveau d'alimentation, du nombre de capteurs et du calibre des câbles. Voir les longueurs du câble maximum recommandées dans le tableau [Tableau 2-5](#page-301-0), prises en charge par la carte d'options IND780 POWERCELL se

servant de son alimentation 12VCC interne. Ces valeurs sont destinées aux applications utilisées dans des zones non dangereuses uniquement.

<span id="page-301-0"></span>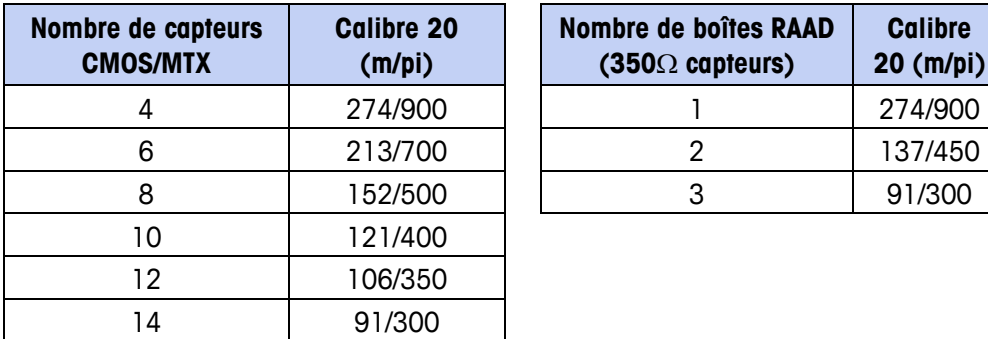

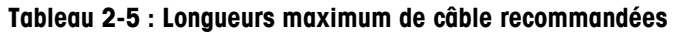

Avec une alimentation externe de 24VCC, il est possible d'utiliser jusqu'à 24 capteurs avec la longueur de câble maximum de 275 m/900 pieds.

### **Connexions PDX**

# **AVERTISSEMENT !**

**POUR ÉVITER D'ENDOMMAGER LA CARTE OU LE CAPTEUR, DÉCONNECTEZ L'ALIMENTATION SUR L'IND780 ET ATTENDEZ 30 SECONDES MINIMUM AVANT DE CONNECTER OU DE DECONNECTER UN FAISCEAU.** 

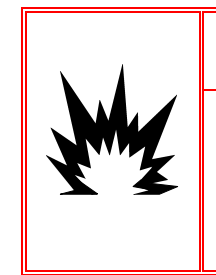

# **AVERTISSEMENT !**

**LA CARTE D'INTERFACE 64064718 DE LA BALANCE POWERCELL PDX (KIT 64067252) NE DOIT PAS ÊTRE UTILISÉE SUR UN TERMINAL IND780 INSTALLÉ DANS UNE ZONE CLASSIFIÉE EN TEMPS QUE DIVISION 2 OU ZONE 2/22. L'INOBSERVATION DE CET AVERTISSEMENT POURRAIT ÊTRE À L'ORIGINE D'UN ACCIDENT ET/OU DE DÉGRADATION DES BIENS.** 

La carte en option PDX doit être placée dans les logements 1 ou 2 sur la carte mère. L'option PDX est utilisée avec les capteurs Mettler Toledo POWERCELL® PDX employés dans les applications de pesage de réservoirs et véhicules importants. La [Figure 2-42](#page-302-0) présente une carte en option PDX. Une seule carte en option PDX peut être installée dans le terminal pour prendre en charge un maximum de quatre balances.

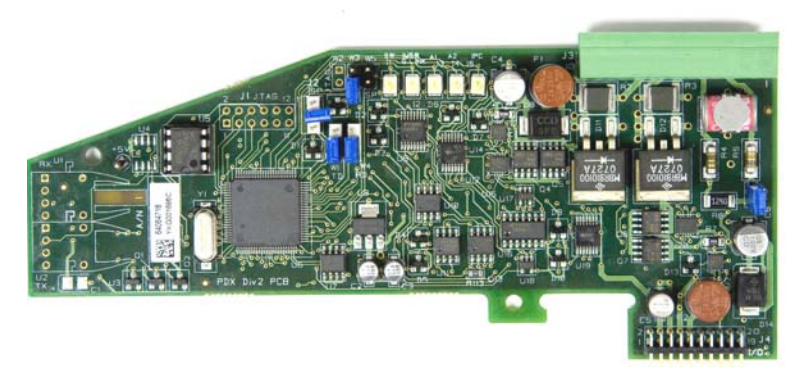

**Figure 2-41: Carte en option PDX** 

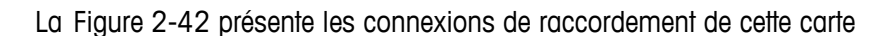

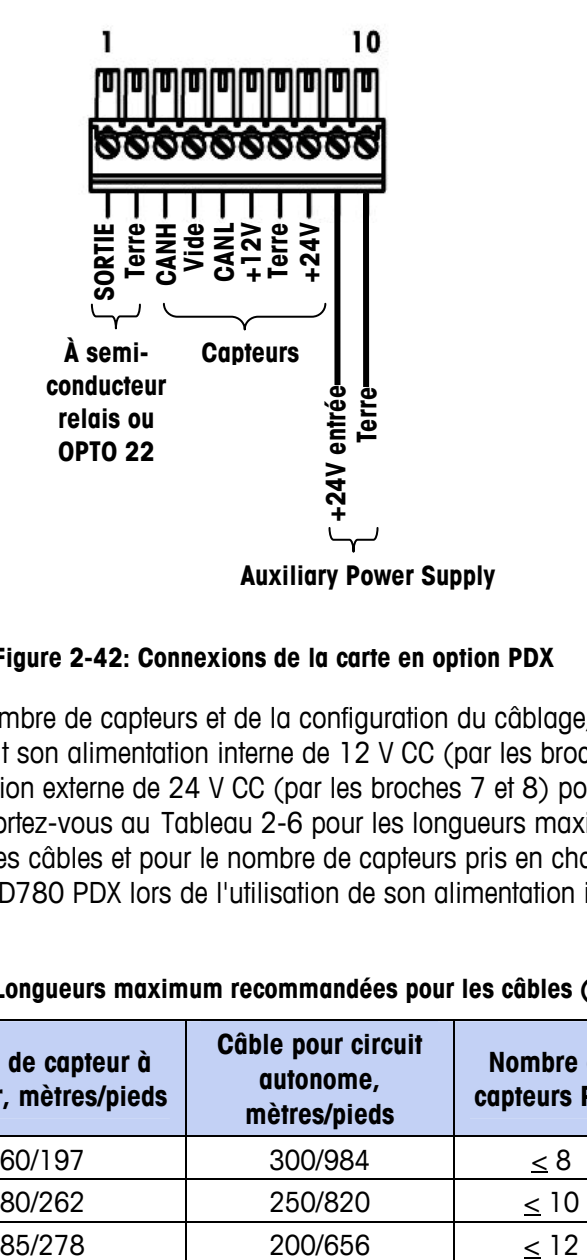

#### **Figure 2-42: Connexions de la carte en option PDX**

<span id="page-302-0"></span>En fonction du nombre de capteurs et de la configuration du câblage, le terminal IND780 utilise soit son alimentation interne de 12 V CC (par les broches 6 et 7), soit une alimentation externe de 24 V CC (par les broches 7 et 8) pour alimenter les capteurs. Reportez-vous au [Tableau 2-6](#page-302-1) pour les longueurs maximum recommandées des câbles et pour le nombre de capteurs pris en charge par la carte en option IND780 PDX lors de l'utilisation de son alimentation interne 12 V CC.

<span id="page-302-1"></span>**Tableau 2-6 : Longueurs maximum recommandées pour les câbles (+12 V CC)** 

| Câble de capteur à<br>capteur, mètres/pieds | Câble pour circuit<br>autonome,<br>mètres/pieds | Nombre de<br>capteurs PDX |
|---------------------------------------------|-------------------------------------------------|---------------------------|
| 60/197                                      | 300/984                                         | $\leq 8$                  |
| 80/262                                      | 250/820                                         | < 10                      |
| 85/278                                      | 200/656                                         | < 12                      |

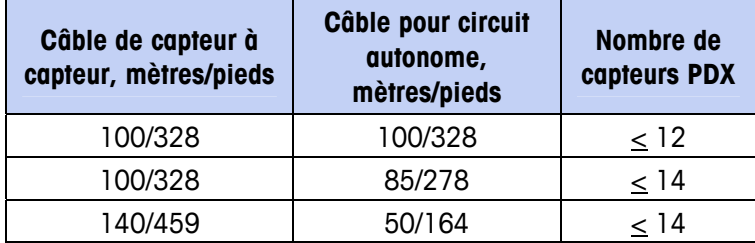

Lorsque le terminal est utilisé avec des longueurs de câble dépassant celles exprimées ci-dessus ou avec plus de 14 capteurs PDX, il est recommandé d'installer l'alimentation externe en option de 24 V CC (référence 0917-0240). Avec l'alimentation externe, il est possible d'utiliser 24 capteurs au maximum par terminal, un câble de circuit autonome d'une longueur maximum de 300 m (984 pieds) et un total de 200 m (656 pieds) de câble de capteur à capteur. L'alimentation externe est connectée entre les broches 9 et 10 de la carte PDX.

#### Mise à la masse et blindage du câble de circuit autonome

Les terminaisons de masse et de blindage sont extrêmement critiques quant à l'immunité du système contre le bruit et les surtensions. Pour préparer les terminaisons du câble du circuit autonome :

- 1. Découpez et enlevez une longueur appropriée de gaine isolante et du blindage tressé extérieurs, en vous assurant que la longueur est suffisante pour fournir une réduction de tension suffisante pour la connexion des câbles sur la carte en option.
- 2. Ajustez la longueur de la feuille métallique et du blindage tressé internes, en dénudant sur une longueur de 20 mm (0,8 pouce).
- 3. Lors de l'installation dans un terminal avec une enceinte pour environnement difficile IND780 :
	- a. Installez le presse-étoupe, le serre-câble métallique et le manchon en laiton dans le câble du circuit autonome tout en faisant glisser vers l'arrière le blindage tressé extérieur ([Figure 2-43](#page-304-0)). Le câble de masse intérieur doit pénétrer l'enceinte à travers le presse-étoupe alors que le câble de masse externe restera à l'extérieur.
	- b. Pliez et répartissez le blindage tressé intérieur et recouvrez l'anneau métallique avant d'enfoncer le passe-fil dans le corps du presse-étoupe, conformément à la [Figure 2-43](#page-304-0). Serrez l'écrou du presse-étoupe avec le manchon en laiton dans le corps du presse-étoupe.

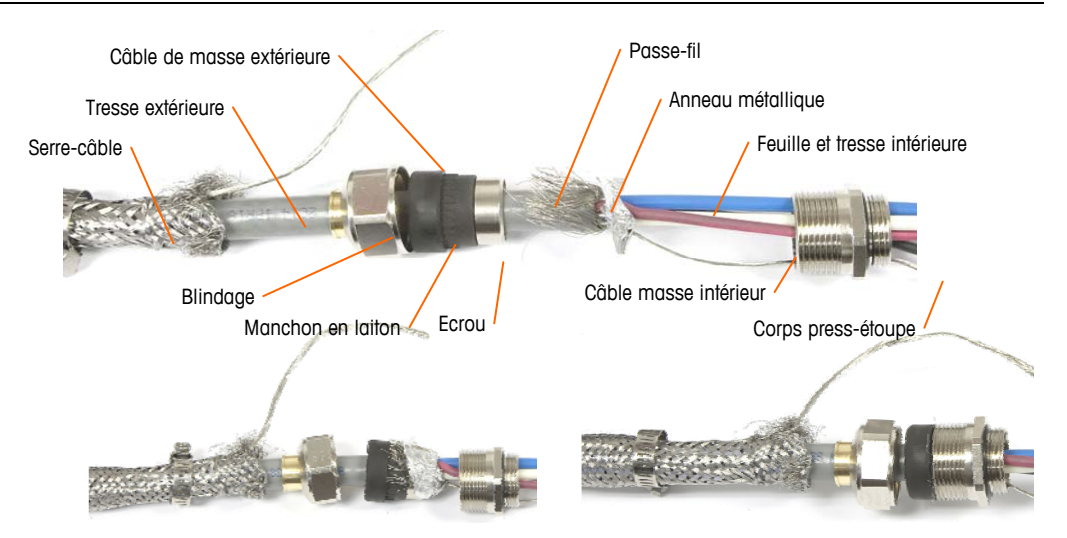

**Figure 2-43: Montage du presse-étoupe et du câble du circuit autonome PDX** 

<span id="page-304-0"></span>c. Poussez la tresse extérieure afin de recouvrir le manchon en laiton et entourez-le avec une extrémité de la tresse plate de masse en serrant l'ensemble à l'aide du collier de serrage métallique ([Figure 2-44](#page-304-1)). Faites courir le câble de masse externe du câble du circuit autonome avec la tresse de masse plate à travers la borne située à l'arrière de l'enceinte. L'autre extrémité de la tresse de masse plate sera fixée sur la prise de terre.

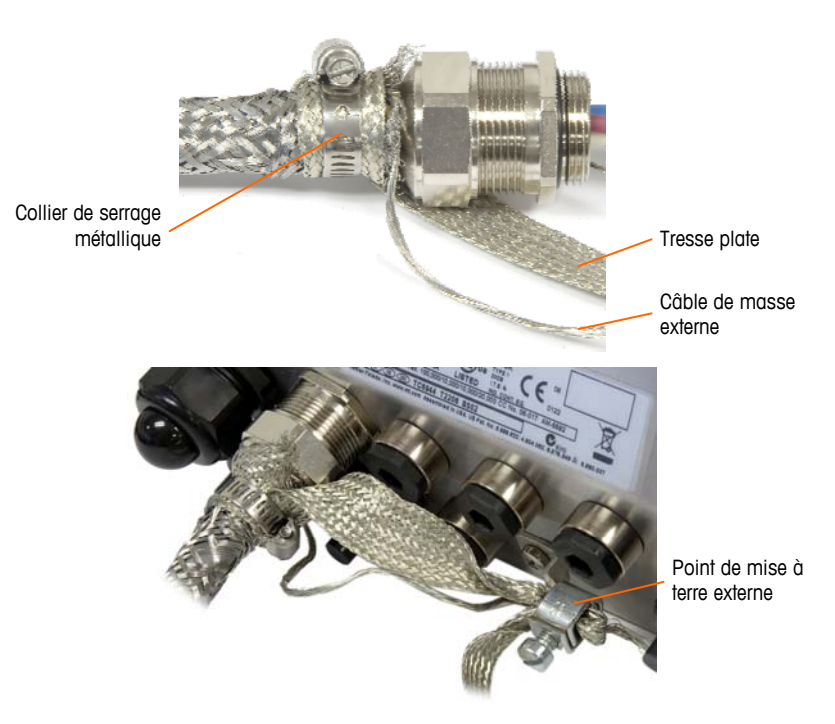

#### <span id="page-304-1"></span>**Figure 2-44: Terminaison de la tresse externe du circuit autonome PDX, enceinte pour environnement difficile**

4. Pour terminer les blindages tressés intérieur et extérieur du câble du circuit autonome pour le terminal monté sur panneau IND780, lors de l'utilisation d'un presse-étoupe avec le boîtier du panneau externe, appliquez la procédure décrite à l'étape 3, ci-dessus. À titre d'alternative, lors de l'utilisation de l'entrée d'une conduite :

a. Faites reculer la tresse externe et repliez la tresse interne et la feuille métallique du blindage régulièrement par-dessus la gaine isolante du câble, comme à la [Figure 2-45](#page-305-0).

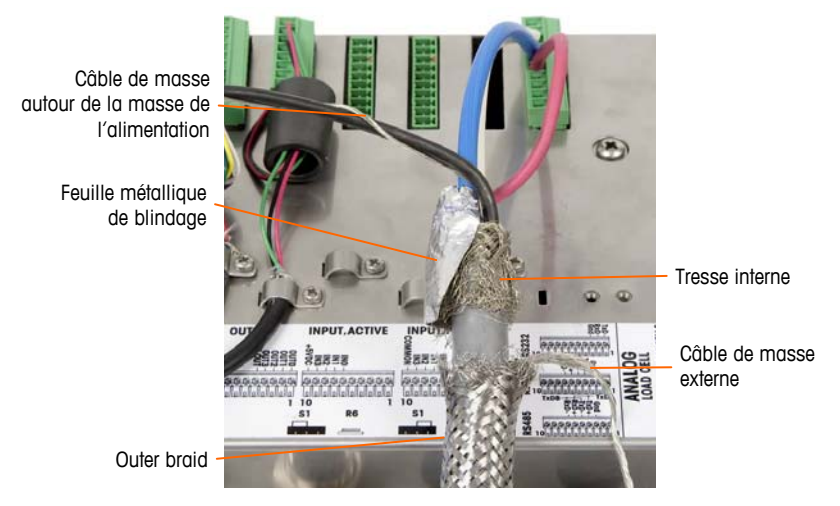

**Figure 2-45: Câble du circuit autonome PDX, enceinte de montage sur panneau** 

<span id="page-305-0"></span>b. Faites glisser vers l'avant la tresse extérieure afin de recouvrir la tresse et la feuille métallique internes. Tirez le câble de masse extérieure par-dessus la tresse extérieure et coupez-la à environ 25 mm (1 po). Placez le câble de masse à tresse plate autour du câble du circuit autonome et du câble de masse avant de fixer l'ensemble sur le couvercle arrière de l'IND780 en utilisant le collier de serrage fourni avec l'unité ([Figure 2-46](#page-305-1)).

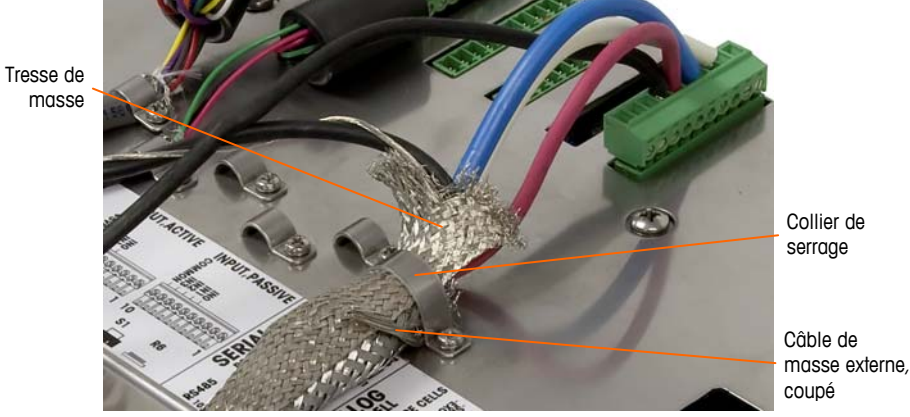

**Figure 2-46: Terminaison de la tresse externe du circuit autonome PDX, panneau** 

- <span id="page-305-1"></span>5. Pour une enceinte IND780 pour environnement difficile, réalisez ainsi la connexion de la masse de l'alimentation sur la broche 7 du bornier de la carte en option :
	- a. En premier lieu, une courte longueur séparée du câble de masse de l'alimentation avec une cosse annulaire sur une extrémité doit être préparée à l'avance. Attachez ce câble séparé avec la cosse annulaire au goujon de masse situé sur le boîtier du terminal en utilisant un écrou hexagonal. Connectez l'autre extrémité à la broche 7 sur le bornier.

b. Ensuite, torsadez ensemble la masse du câble du circuit autonome avec la masse de l'alimentation et effectuez une connexion sur le même goujon de masse en utilisant une autre cosse annulaire, comme à la [Figure 2-47](#page-306-0).

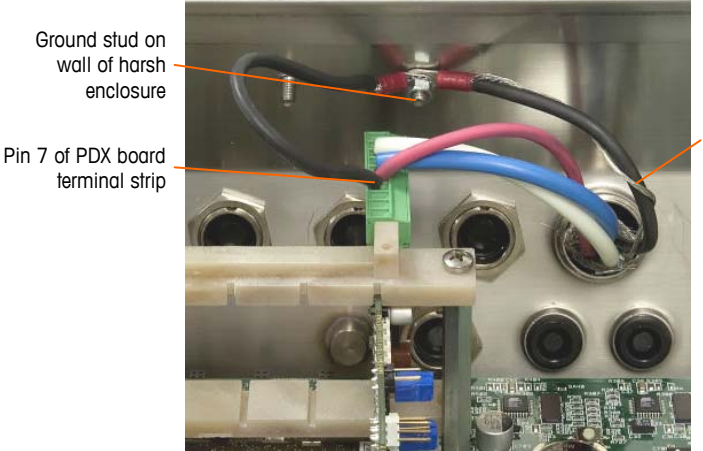

Inner drain wire wrapped around power ground wire

**Figure 2-47: Connexion de la masse de l'alimentation du circuit autonome PDX, environnement difficile** 

<span id="page-306-0"></span>6. Pour une enceinte IND780 à montage sur panneau, réalisez les terminaisons décrites à l'étape 5 sur le goujon de masse externe comme indiqué à la Figure [2-48](#page-306-1).

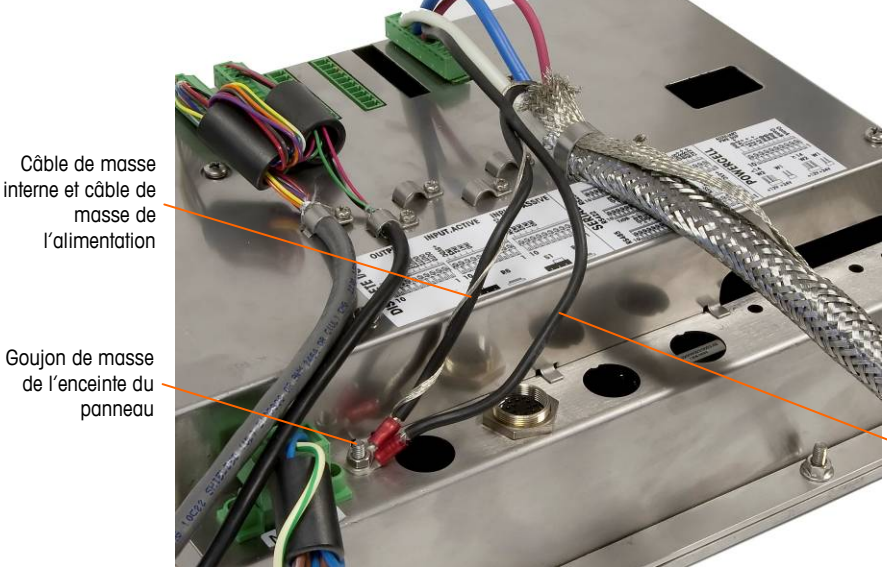

Câble de masse connecté à la broche 7 de la carte en option PDX

**Figure 2-48: Connexions terminées de la masse de l'alimentation du circuit commun, Enceinte à montage sur panneau** 

#### <span id="page-306-1"></span>Sortie à collecteur ouvert

La carte en option PDX fournit une sortie unique compatible TTL à collecteur ouvert (broche 1 et broche 2) avec des composants d'absorption du courant qui peuvent prendre en charge des signaux entre 5 et 30 V CC avec un courant maximum de 35 mA. Un relais transistorisé ou OPTO 22 est généralement connecté pour tamponner la sortie sur un signal de 120 ou 220 V CA.

Cette sortie doit être uniquement utilisée avec la fonctionnalité de la cible du transfert du matériel de la balance. Elle fournit le signal de sortie associé à la cible active pour une balance PDX ayant été assignée en tant que balance 1.

### **Connexions E/S (Entrée/Sortie) discrètes**

La version de sortie relais de l'option E/S discrètes fournit quatre entrées isolées et quatre sorties relais à contacts secs normalement ouverts. Les entrées peuvent être sélectionnées soit comme actives soit comme passives en fonction de la position du commutateur à glissière de la carte.

La [Figure 2-49](#page-307-0) illustre une carte E/S discrètes et sa configuration à semi-conducteurs. La [Figure 2-50](#page-307-1) illustre la version relais.

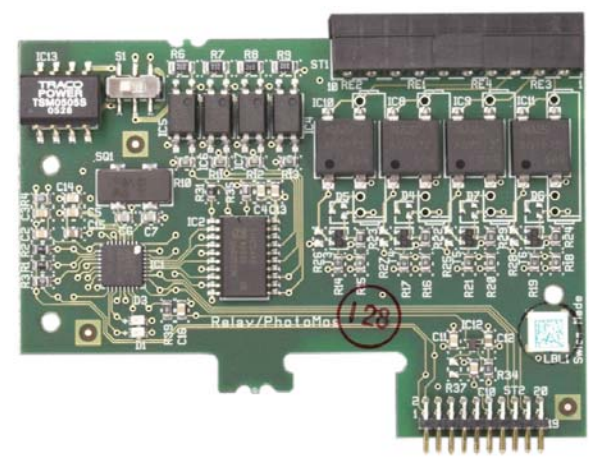

**Figure 2-49 : Carte E/S discrètes à semi-conducteurs**

<span id="page-307-1"></span><span id="page-307-0"></span>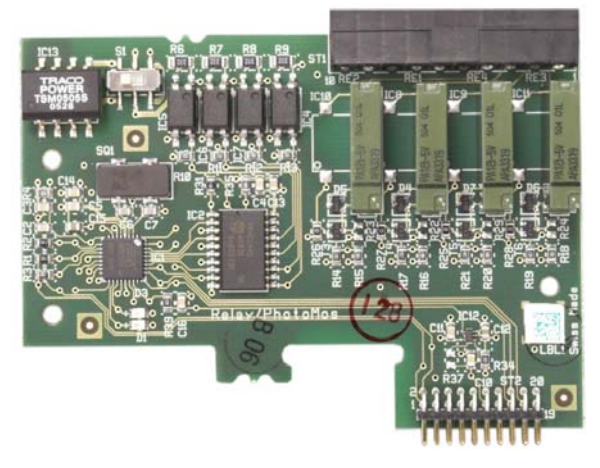

**Figure 2-50 : Carte E/S discrètes, relais**

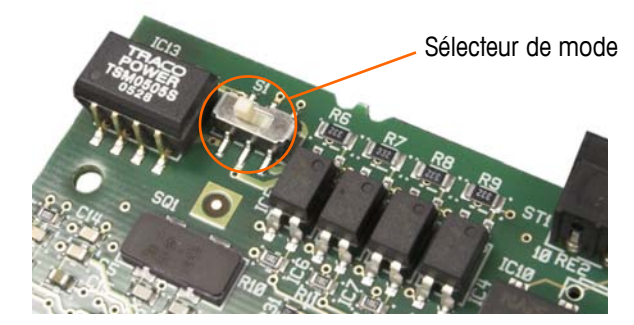

**Figure 2-51 : Sélecteur de mode E/S discrètes, position active**

#### **Entrée active**

Les sélections des entrées comme actives permet la connexion des commutateurs ou autres appareils simples pour déclencher une entrée. Aucune tension n'est fournie par l'appareil simple externe. Un exemple de câblage aux entrées actives est illustré sur la [Figure 2-52](#page-308-0). La broche 10, la connexion +5VCC, peut prendre en charge un courant de 200 mA maximum.

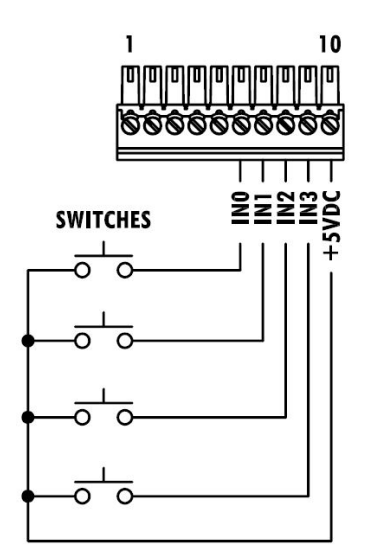

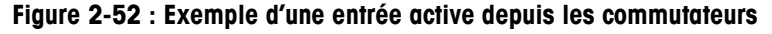

#### <span id="page-308-0"></span>**Entrée passive**

La sélection des entrées comme passives permet à d'autres appareils tels que les PLC de fournir la tension du déclenchement (généralement 24 VCC, maximum 5- 30 VCC) pour activer les entrées de l'IND780. Un exemple de câblage vers les entrées passives est illustré sur la [Figure 2-53](#page-309-0). La polarité de la tension peut être inversée. En outre, les entrées peuvent être programmées dans CONFIGURATION pour accepter un niveau de polarité + Vrai ou – Vrai comme Actif.

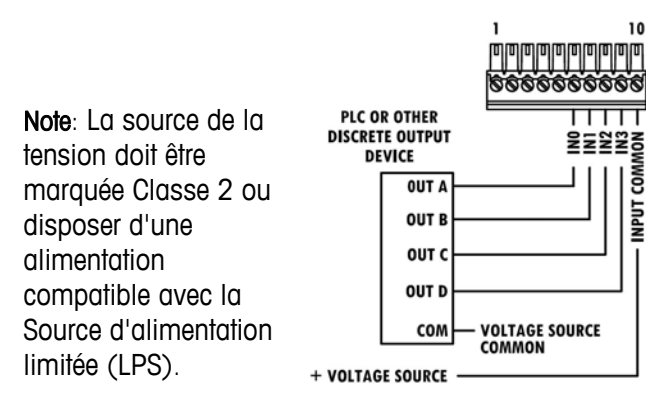

**Figure 2-53 : Exemple d'entrée passive depuis un appareil de sortie discrète**

#### <span id="page-309-0"></span>**Sorties relais**

Les sorties relais et PhotoMOS peuvent prendre en charge des tensions de 30 VCA ou 30 VCC à 1A maximum. Les sorties relais ne sont pas sensibles à la polarité dans la mesure où elles sont à contact sec. Un exemple de câblage vers les sorties est illustré sur la [Figure 2-54](#page-309-1).

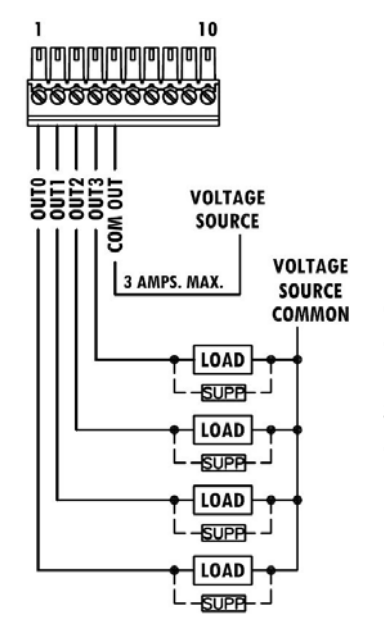

Note: La source de la tension doit être marquée Classe 2 ou disposer d'une alimentation compatible avec la Source d'alimentation limitée (LPS).

**Figure 2-54 : Sorties relais**

### <span id="page-309-1"></span>**Connexions IDNet**

## **AVERTISSEMENT !**

**POUR ÉVITER D'ENDOMMAGER LA CARTE OU LE CAPTEUR, DÉCONNECTER L'ALIMENTATION DU TERMINAL IND780 ET ATTENDRE AU MOINS 30 SECONDES AVANT DE BRANCHER OU DE DÉBRANCHER TOUT FAISCEAU ÉLECTRIQUE.**

Pour les capteurs basés sur IDNet, le terminal IND780 fournit 12 VCC pour le nouveau type T-Brick et 30 VCC pour le type PIK-Brick existant. Lorsqu'une version de carte IDNet du terminal IND780 est utilisée, la connexion du câble de la base

est effectuée via un connecteur situé à l'arrière de l'enceinte. Les cartes IDNet sont munies d'un câble et d'un connecteur qui correspond au connecteur situé sur le terminal IND780. La carte est illustrée sur la [Figure 2-56](#page-310-0).

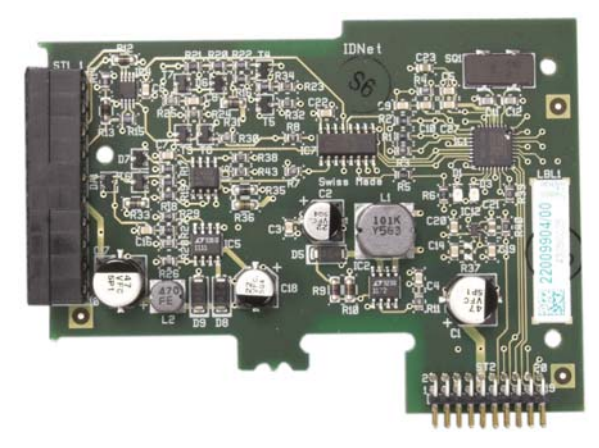

**Figure 2-55 : Carte option IDNet** 

La [Figure 2-56](#page-310-0) illustre le faisceau à l'écart IDNet. Une extrémité est liée à la carte d'options et le corps fileté du connecteur s'installe sur l'un des trous claveté au dos de l'enceinte, version pour panneau ou environnement difficile, avec son écrou sur l'extérieur de l'enceinte. Acheminez le fil du faisceau à l'écart des cartes de capteur analogique pour protéger l'IND780 des influences externes. Voir la position de l'installation d'enceinte pour environnement difficile sur la [Figure 2-21](#page-288-0) ; voir également la [Tableau 2-1](#page-288-1).

<span id="page-310-0"></span>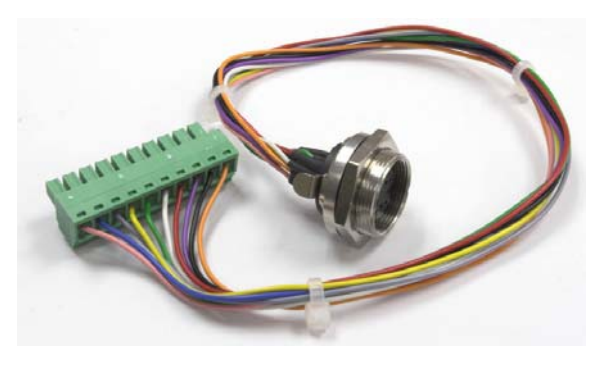

**Figure 2-56 : Faisceau à l'écart IDNet**

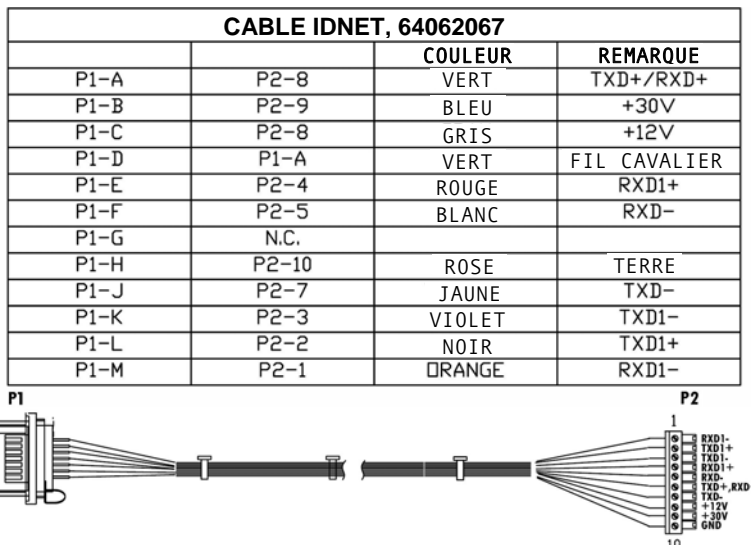

Le câble IDNet est requis pour effectuer une connexion entre la carte d'options et le boîtier de l'enceinte. Voir la configuration du câble sur la [Figure 2-57](#page-311-0).

**Figure 2-57 : Câble IDNet pour la carte d'options IDNet**

### <span id="page-311-0"></span>**Connexions de la carte d'options série**

La carte d'options série fournit un port COM supplémentaire. La carte peut être placée sur les logements 2 à 6 sur la carte principale. La carte est illustrée sur la [Figure 2-58](#page-311-1) et les attributions de broches du connecteur sur la [Figure 2-59](#page-311-2).

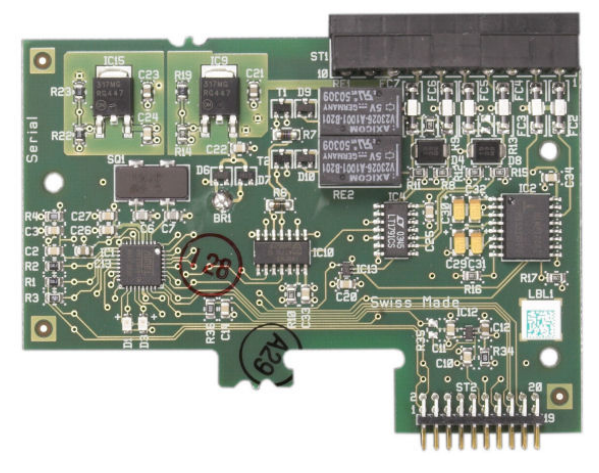

**Figure 2-58 : Carte d'options série**

<span id="page-311-2"></span><span id="page-311-1"></span>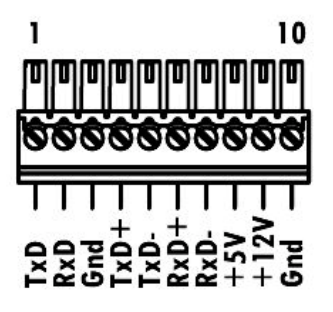

**Figure 2-59 : Connecteur de la carte d'options série**

Les affectations du connecteur du port de cette carte sont illustrées sur la Figure [2-60,](#page-312-0) et les terminaisons pour RS232, RS422 et RS485 le sont sur le Tableau [2-7.](#page-312-1)

<span id="page-312-1"></span>

| <b>Borne</b> | <b>Signal</b> | <b>Fonction</b>                  | <b>Remarques</b>                        |
|--------------|---------------|----------------------------------|-----------------------------------------|
| 1            | RS22TX        | Données de transmission RS-232   |                                         |
| 2            | RS2RTX        | Données de réception RS-232      |                                         |
| 3            | <b>GND</b>    | Mise à la terre du signal RS-232 |                                         |
| 4            | $TxD+$        | Transmission $+$ , RS-422/485    | Cavalier sur RxD+ pour<br>RS-485        |
| 5            | TxD-          | Transmission -, RS-422/485       | Cavalier sur RxD- pour<br>RS-485        |
| 6            | $RxD+$        | Réception +, RS-422/485          | Cavalier sur TxD+ pour<br><b>RS-485</b> |
| 7            | RxD-          | Réception -, RS-422/485          | Cavalier sur TxD- pour RS-<br>485       |
| 8            | - 5V          | $+5V$ sortie, 0,5 A max.         |                                         |
| 9            | $+12V$        | $+12V$ sortie, 0,5 A max.        |                                         |
| 10           | <b>GND</b>    | Mise à la terre                  |                                         |

**Tableau 2-7 : Connexions de la broche de la carte d'options série**

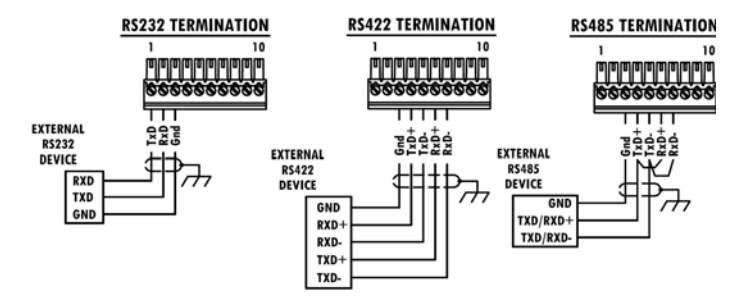

**Figure 2-60 : Terminaisons du connecteur de la carte d'options série** 

#### <span id="page-312-0"></span>**RS-485 Terminaison de ligne de transmission**

Le réseau RS-485 doit inclure une résistance de terminaison installée entre les deux lignes à ou sur le dernier nœud. La résistance de terminaison doit correspondre à l'impédance de la ligne de transmission, environ 120 ohms. Cette résistance de terminaison est requise lors de la connexion des modules ARM100 au port.

# <sup>B</sup>**Modules d'interface PLC**

### <sup>B</sup>**Connexions DeviceNet**

La carte d'option DeviceNet ([Figure 2-61](#page-313-0)) est connecté au réseau par une câble à paire torsadée spécifique à DeviceNet.

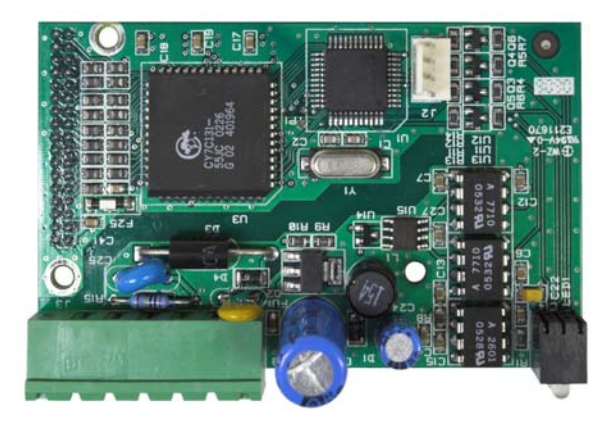

**Figure 2-61: Carte d'option DeviceNet** 

<span id="page-313-0"></span>La [Figure 2-62](#page-313-1) indique le numérotage des broches du connecteur de la carte d'option DeviceNet. Les couleurs des fils et les fonctions sont détaillées sur la [Figure 2-63](#page-313-2).

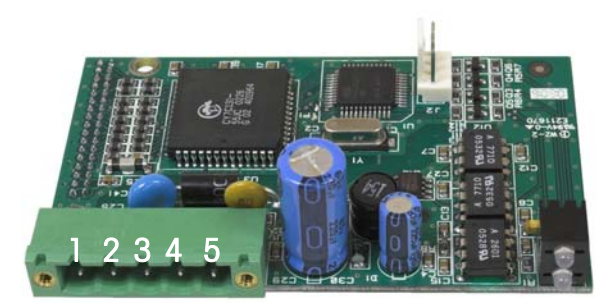

**Figure 2-62: Carte d'option DeviceNet numérotage des broches** 

<span id="page-313-1"></span>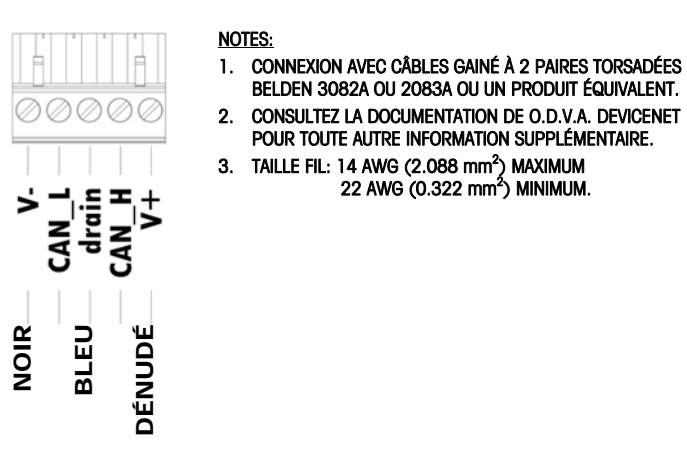

<span id="page-313-2"></span>**Figure 2-63: Câblage du connecteur DeviceNet** 

Pour de plus amples informations sur le câblage de DeviceNet, consultez le site http://www.odva.org/.

## <sup>B</sup>**Connexions PROFIBUS (Enceinte pour environnement difficile)**

La connexion PROFIBUS à l'enceinte pour environnement difficile est effectuée à l'aide d'un connecteur à neuf broches droites à l'intérieur de l'enceinte de l'IND780. Respectez les instructions de câblage incluses avec le connecteur pour raccorder les fils. La [Figure 2-64](#page-314-0) illustre le module PROFIBUS à utiliser dans l'enceinte pour environnement difficile avec son connecteur en haut à droite.

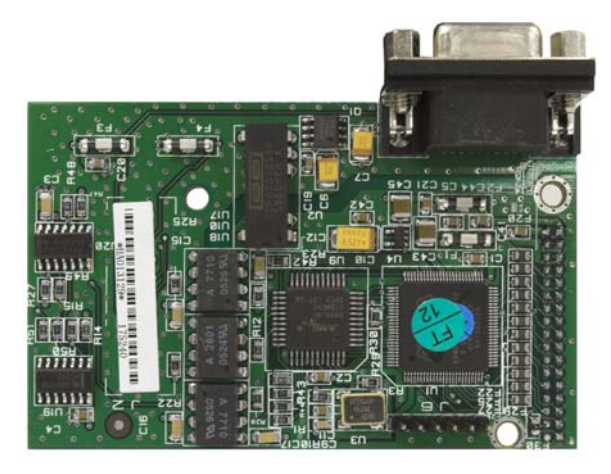

**Figure 2-64 : Module PROFIBUS PLC (environnement difficile)**

<span id="page-314-0"></span>Respectez les instructions de câblage incluses avec le connecteur pour raccorder les fils.

## <sup>B</sup>**Connexions PROFIBUS (Enceinte pour montage sur panneau)**

La connexion PROFIBUS à l'enceinte pour montage sur panneau est effectuée à l'aide d'un connecteur à neuf broches droites. Le connecteur sort de la découpe sur le panneau arrière du terminal. Ce connecteur (ou un connecteur équivalent) est une pièce METTLER TOLEDO standard (réf 64054361) qui n'est pas fournie par METTLER TOLEDO en tant qu'option.

Fixez la fiche à neuf broches au connecteur. Les affectations de broche sont illustrées sur la [Figure 2-65](#page-315-0). Respectez les instructions de câblage incluses avec le connecteur pour raccorder les fils.

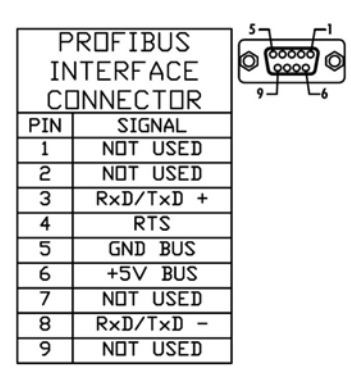

#### **Figure 2-65 : Affectations du connecteur PROFIBUS à neuf broches**

<span id="page-315-0"></span>La [Figure 2-66](#page-315-1) illustre la carte PROFIBUS utilisée dans des installations avec montage sur panneau (connecteur approprié encerclé).

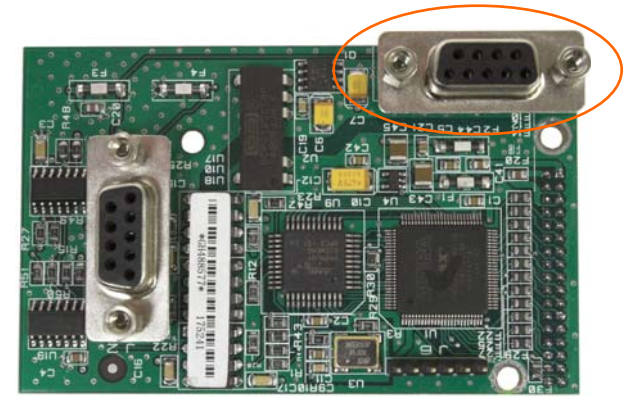

**Figure 2-66 : Module PROFIBUS PLC (enceinte pour montage sur panneau)**

<span id="page-315-1"></span>La [Figure 2-67](#page-315-2) illustre (de la gauche vers la droite) le module installé dans l'enceinte pour montage sur panneau avec le connecteur et le panneau arrière en place.

<span id="page-315-2"></span>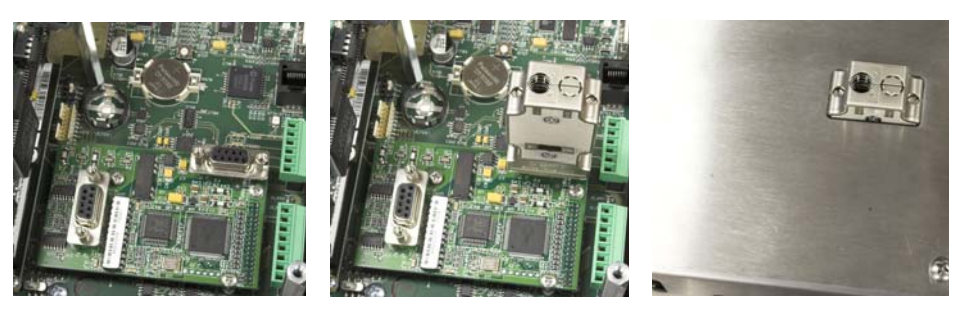

**Figure 2-67 : Connecteur du module PROFIBUS PLC (enceinte pour montage sur panneau)** 

### <sup>B</sup>**Interface ControlNet**

Le module ControlNet PLC ([Figure 2-68](#page-316-0) et [Figure 2-69](#page-316-1)) se connecte au réseau ControlNet via un ou deux câbles coaxiaux ([Figure 2-69](#page-316-1)). Le canal B est redondant avec le canal A et n'est pas utilisé à moins que ControlNet ne détecte aucun signal sur le canal A. L'adresse du module est configurée dans le logiciel et les commutateurs MAC ID indiqués sur la [Figure 2-68](#page-316-0) ne sont pas utilisés.

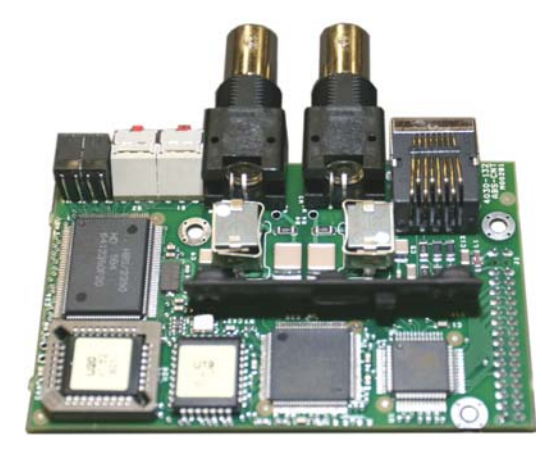

**Figure 2-68 : Module PLC ControlNet**

<span id="page-316-0"></span>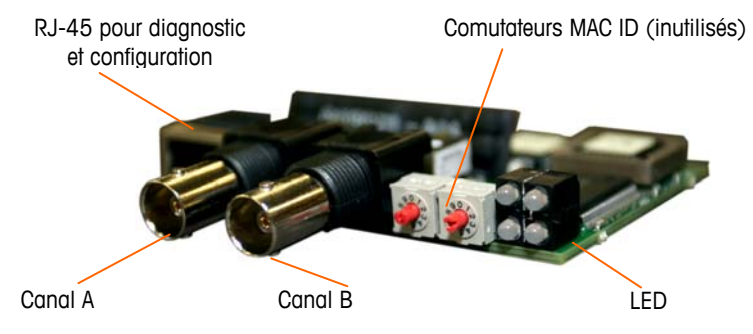

**Figure 2-69 : Composants et connexions du module ControlNet PLC** 

<span id="page-316-1"></span>Ne pas brancher de câble Ethernet dans le connecteur RJ-45 illustré à gauche sur la [Figure 2-69](#page-316-1) sous risque d'endommager l'IND780.

<span id="page-316-2"></span>La [Figure 2-70](#page-316-2) affiche le groupe des LED d'indication d'état sur la carte ControlNet (voir également la [Figure 2-71](#page-317-0)).

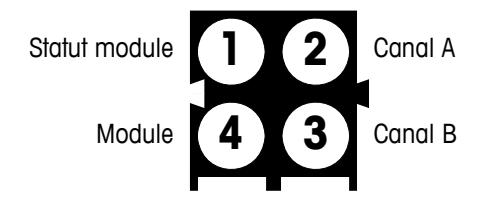

**Figure 2-70 : LED d'indication d'état ControlNet**

La [Figure 2-71](#page-317-0) illustre un exemple d'un câble ControlNet et une vue de près du connecteur. Le connecteur peut être droit ou à angle droit (voir ci-dessous).

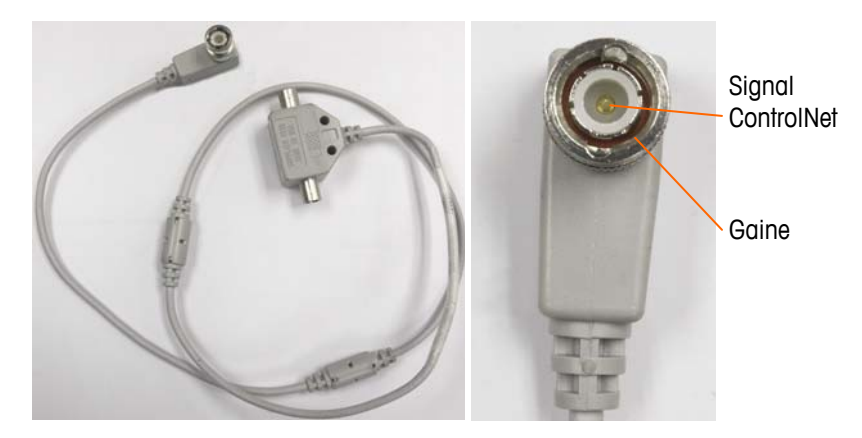

**Figure 2-71 : Câble et connecteur ControlNet**

## <span id="page-317-0"></span><sup>B</sup>**Interface Ethernet/IP et Modbus TCP**

Le module Ethernet / IP ([Figure 2-72](#page-317-1), [Figure 2-73](#page-317-2)) se connecte au réseau via un câble raccord Ethernet standard. Remarquez que l'adresse du module est configurée dans le logiciel et que les commutateurs DIP indiqués sur la Figure [2-73](#page-317-2) ne sont pas utilisés et doivent être désactivés.

Remarque : À utiliser dans un réseau Modbus TCP, la version du module doit être 1.32 ou ultérieure.

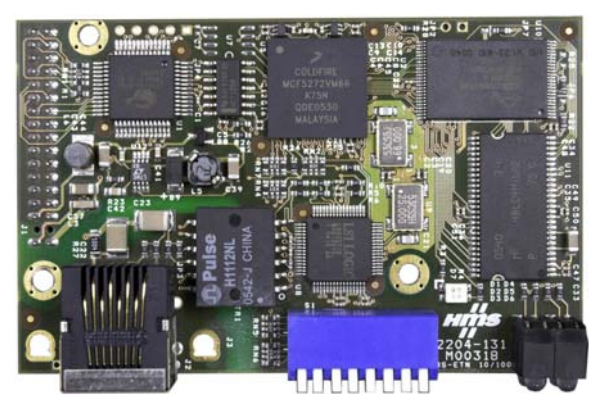

**Figure 2-72 : Module PLC Ethernet/IP**

<span id="page-317-2"></span><span id="page-317-1"></span>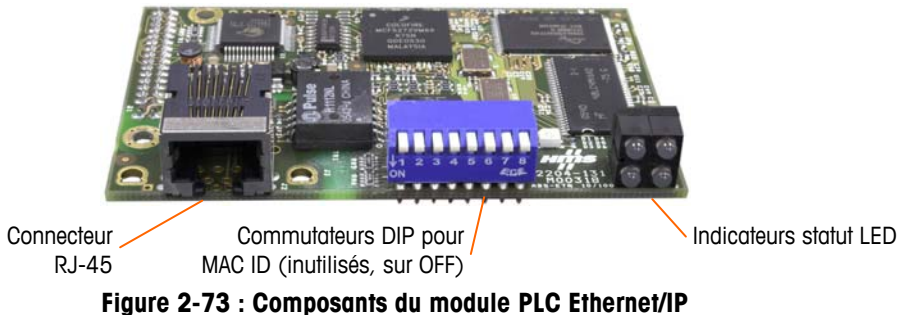

[Figure 2-74](#page-318-0) affiche le groupe des LED d'indication d'état sur la carte Ethernet / IP card (voir également la [Figure 2-73](#page-317-2)).

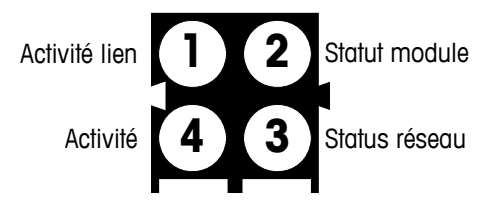

**Figure 2-74: Ethernet / IP Status Indicator LEDs** 

## <span id="page-318-0"></span><sup>B</sup>**Connexions Rockwell (Allen-Bradley) RIO**

Les connexions à l'option E/S à distance sont effectuées à l'aide d'un connecteur de terminal à trois broches sur l'option RIO. Les connexions doivent être câblées telles qu'indiquées sur la [Figure 2-75](#page-318-1).

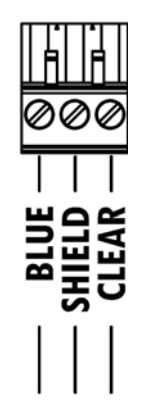

**Figure 2-75 : Câblage des connexions RIO**

<span id="page-318-1"></span>La référence pour le câble E/S à distance est Belden 9463. Il est parfois appelé le « fil bleu ».

<span id="page-318-2"></span>La [Figure 2-76](#page-318-2) illustre le module d'interface RIO PLC avec son connecteur en haut à droite.

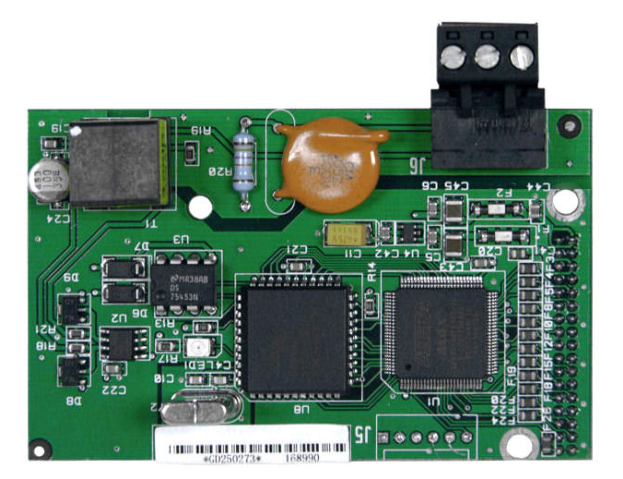

**Figure 2-76 : Module interface Allen-Bradley RIO PLC**

# <sup>B</sup>**Réglages du commutateur PCB**

Cette section porte sur les réglages du commutateur PCB, y compris ceux des commutateurs de la carte principale et celui de l'E/S discrètes (relais).

### <sup>B</sup>**Commutateurs de la carte PCB principale**

La carte PCB principale est dotée de deux commutateurs, voir les positions sur la [Figure 2-77](#page-319-0). Les fonctions des commutateurs sont indiquées dans le [Tableau 2-8](#page-319-1).

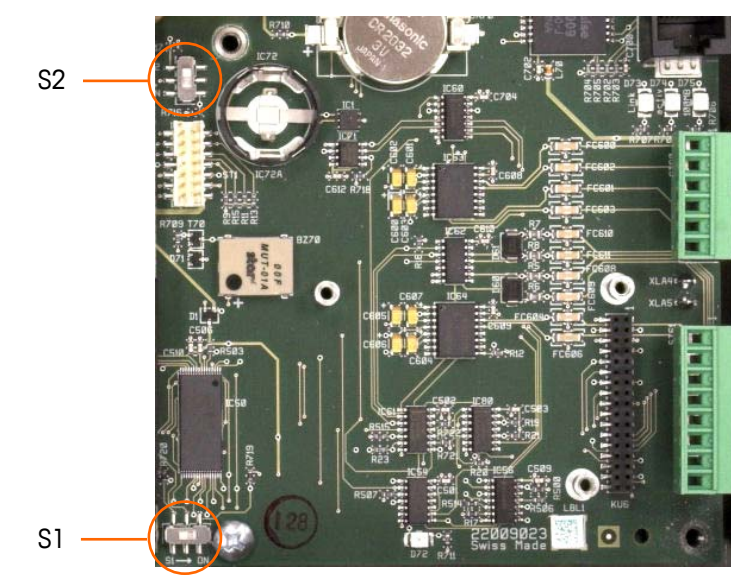

**Figure 2-77 : Emplacement des commutateurs de la carte PCB principale**

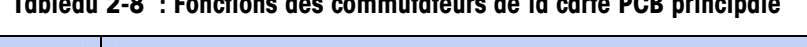

**Tableau 2-8 : Fonctions des commutateurs de la carte PCB principale** 

<span id="page-319-1"></span><span id="page-319-0"></span>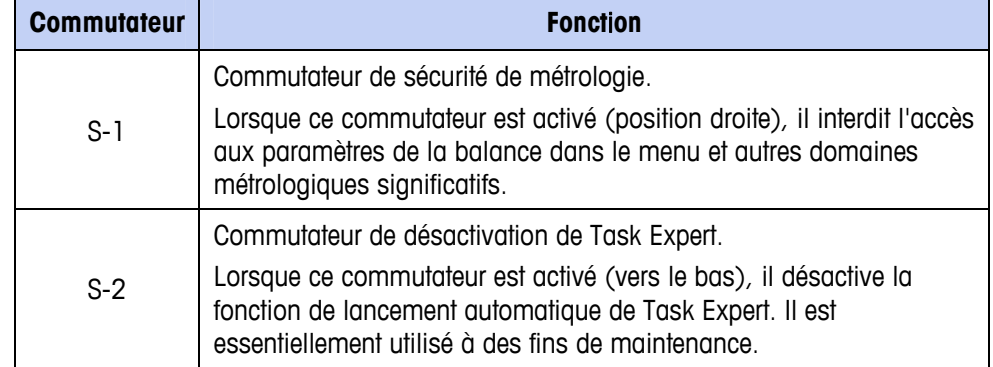

Les commutateurs illlustrés sur la [Figure 2-77](#page-319-0) sont tous les deux en position désactivée.

## <sup>B</sup>**Bouton de réinitialisation globale**

Pour supprimer toute la programmation dans le terminal et restaurer tous les paramètres aux valeurs par défaut, appuyez sur le bouton de réinitialisation principale (adjacent à la batterie). La [Figure 2-78](#page-320-0) encercle l'emplacement de ce bouton. Pour de plus amples informations sur cette procédure, reportez-vous au manuel technique de l'IND780, Chapitre 4.0, Service et Maintenance.

 $\blacksquare$ Pour réinitialiser également des données de balance, S2 (affiché en position OFF sur la [Figure 2-78](#page-320-0)) doit être placé sur ON avant une réinitialisation globale.

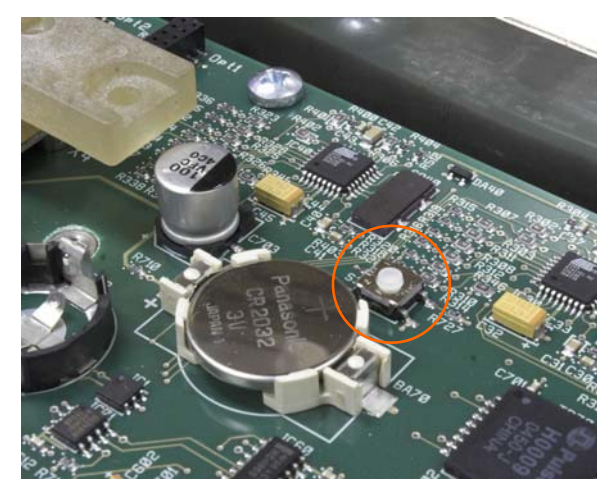

**Figure 2-78 : Emplacement du bouton de ré**i**n**i**t**i**al**i**sation globale de la carte PCB principale**

## <span id="page-320-0"></span><sup>B</sup>**Sélecteur de mode E/S discrètes**

Un commutateur sur la carte E/S discrètes détermine si les entrées sont actives ou passives. Reportez-vous au début de ce chapitre pour de plus amples informations sur les deux modes et les diagrammes de câblage exemplaires. Assurez-vous que le commutateur est correctement réglé avant d'effectuer le câblage aux entrées. L'emplacement du commutateur est indiqué sur le schéma de la [Figure 2-79](#page-320-1). Dans les deux cas, le commutateur est réglé sur actif.

<span id="page-320-1"></span>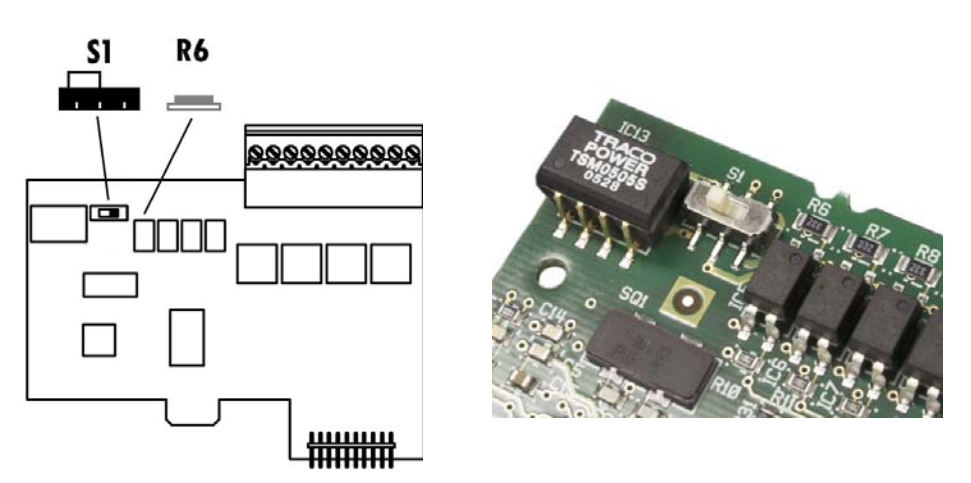

**Figure 2-79 : Sélecteur de mode E/S discrètes**

# <sup>B</sup>**Positions des cavaliers de la carte PCB**

### <sup>B</sup>**Cavalier de carte du capteur analogique**

Un cavalier (W1) sur la carte d'options de la balance analogique de l'IND780 permet de régler le gain de la section analogique soit sur 2 mV/V soit sur 3 mV/V. Le réglage par défaut est 3 mV/V, qui fonctionne bien avec les capteurs 2 mV/V et 3 mV/V. Si des capteurs de 2 mV/V sont utilisés, le cavalier peut être changé à la position 2 mV/V. La [Figure 2-81](#page-322-0) illustre l'emplacement et le réglage du cavalier sur la carte.

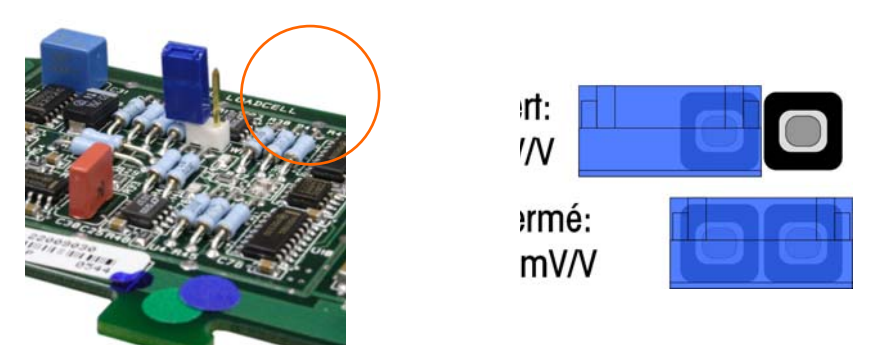

#### **Figure 2-80 : Emplacement et réglage du cavalier de carte du capteur analogique millivolt**

Les réglages des cavaliers 2 mV/3 mV sont décrits dans le [Tableau 2-9](#page-321-0).

<span id="page-321-0"></span>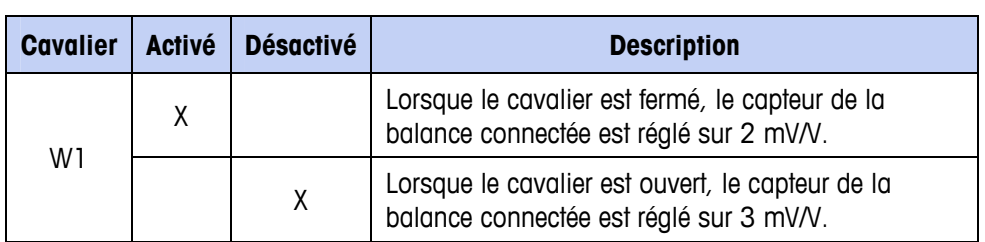

#### **Tableau 2-9 : Description du cavalier millivolt**

### <sup>B</sup>**Cavalier de la carte POWERCELL**

Deux cavaliers sur la carte POWERCELL sont appelés W1 et W2. Si l'application contient plus de 14 POWERCELL, une alimentation externe (Réf. 0917-0240) doit être connectée sur les broches 9 et 10. La [Figure 2-81](#page-322-0) illustre les emplacements et les réglages du cavalier. Le [Tableau 2-1](#page-322-1)0 décrit la fonction de chaque réglage.

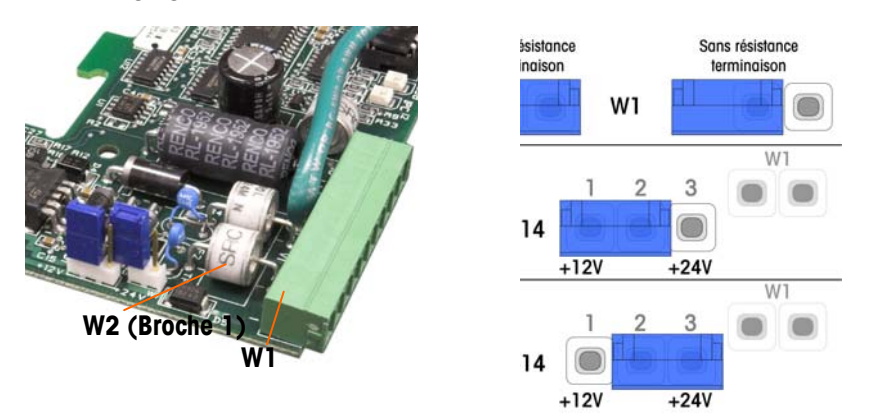

**Figure 2-81 : Emplacements et réglages des cavaliers de la carte POWERCELL**

<span id="page-322-1"></span><span id="page-322-0"></span>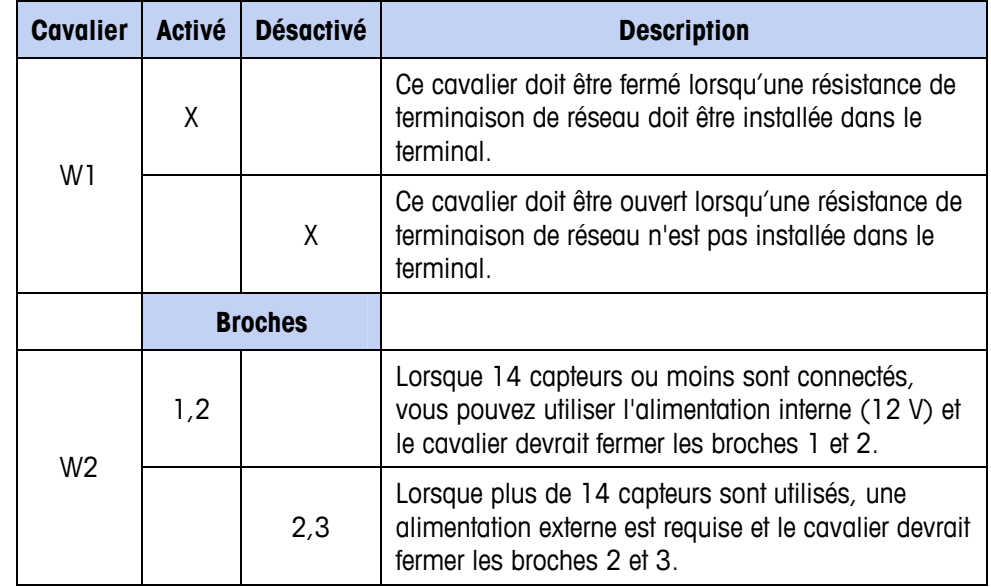

#### **Tableau 2-10 : Description des cavaliers POWERCELL**

## **Cavaliers de la carte POWERCELL PDX**

 La carte PDX est équipée de plusieurs cavaliers. Le cavalier W6 est utilisé pour définir la résistance de charge du réseau PDX sur le IND780. La [Figure 2-82](#page-323-0) présente les emplacements des cavaliers et des réglages. Le [Tableau 2-11](#page-323-1) décrit le rôle de chaque réglage.

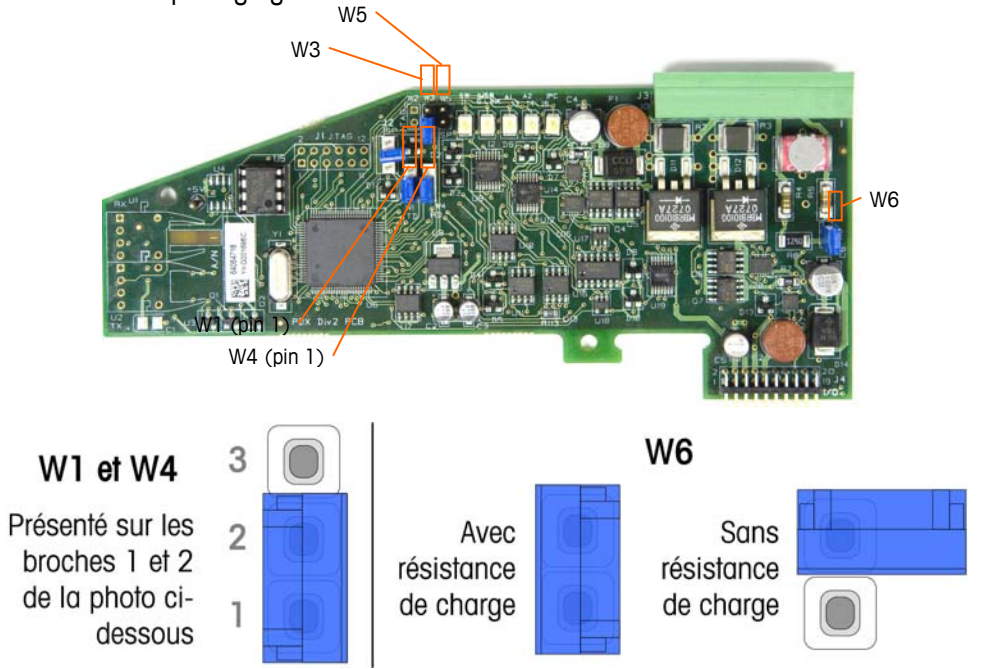

**Figure 2-82 : Réglages et emplacements des cavaliers de la carte PDX** 

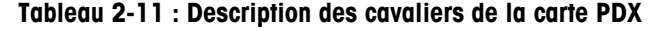

<span id="page-323-1"></span><span id="page-323-0"></span>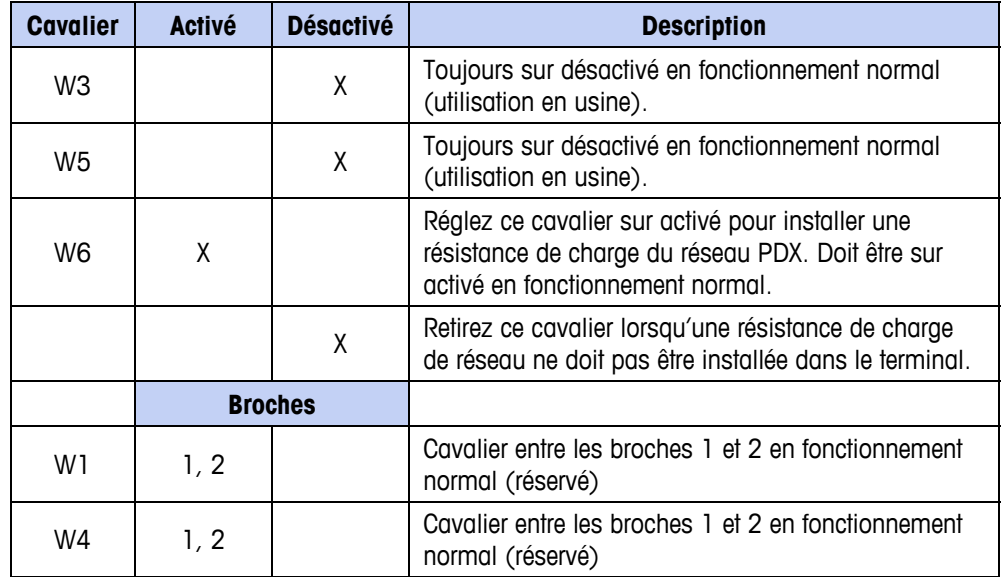
#### <sup>B</sup>**Apposition des sceaux sur l'enceinte**

Lorsque le terminal IND780 est utilisé dans une application « approuvée » du point de vue métrologie, il doit être protégé contre toute altération avec des sceaux. Un kit optionnel d'apposition de sceaux est disponible auprès de METTLER TOLEDO. Il contient tous les éléments requis pour cette opération (réf. 64056538). Lorsque le terminal est scellé, aucune opération d'entretien/réparation des composants non métrologiques ne peut pas être effectuée sans briser le sceau.

La [Figure 2-83](#page-324-0) et [Figure 2-84](#page-324-1) illustrent les composants du kit d'apposition des sceaux et leur emploi respectif.

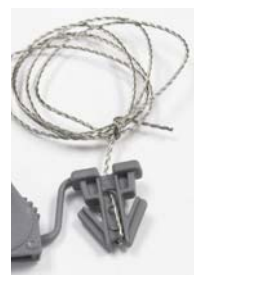

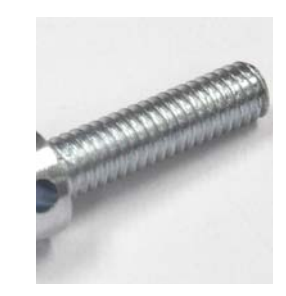

**Figure 2-83 : Composants du kit d'apposition des sceaux : Fil et sceau (gauche) et vis (droite)**

<span id="page-324-0"></span>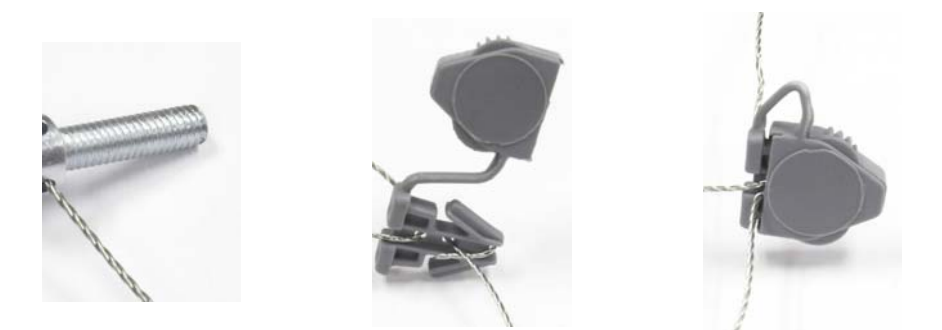

**Figure 2-84 : Utilisation du kit d'apposition des sceaux : Vis traversante avec fil (gauche), Sceau traversant avec fil (centre), sceau fermé (droite)**

#### <span id="page-324-1"></span><sup>B</sup>**Apposition des sceaux du panneau de l'enceinte**

L'enceinte version montage sur panneau doit être scellée en externe et en interne. Procédez comme suit :

1. Assurez-vous que la sélection de la région d'approbation est correcte dans la configuration sous Balance > Type > Approbation et que le commutateur de sécurité de métrologie SW1-1 est en position de marche.

2. Installez le capot de sécurité pour interdire l'accès à S-1, le commutateur de sécurité métrologique indiqué sur la [Figure 2-85](#page-325-0).

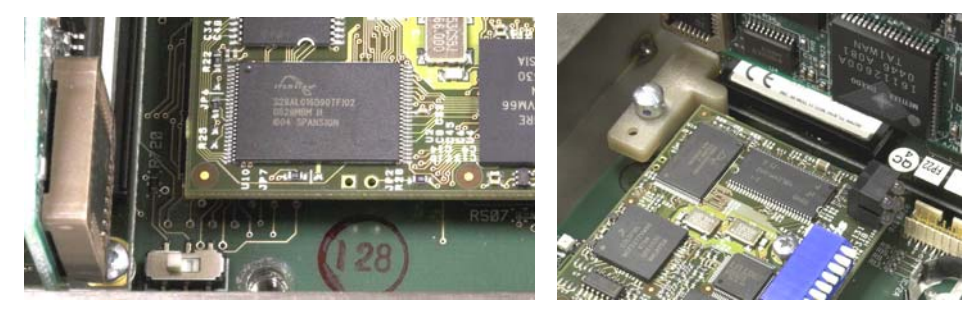

**Figure 2-85 : Commutateur de sécurité métrologique (gauche) et capot installé (droite)**

<span id="page-325-0"></span>3. Pour protéger le(s) câble(s) d'interconnexion du capteur (connecté(s) aux cartes d'options), un sceau de sécurité doit être placé sur les connecteurs pour éviter qu'ils ne soient enlevés ou déconnectés. Le sceau empêche également l'accès aux vis de fixation des fils (voir la [Figure 2-86](#page-325-1)). La [Figure 2-87](#page-325-2) montre un sceau en place.

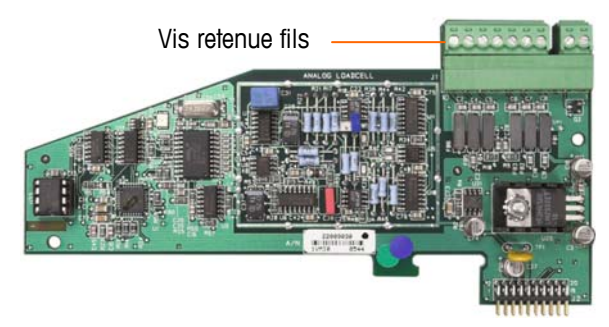

**Figure 2-86 : Connexions de la carte d'options non protégée** 

<span id="page-325-2"></span><span id="page-325-1"></span>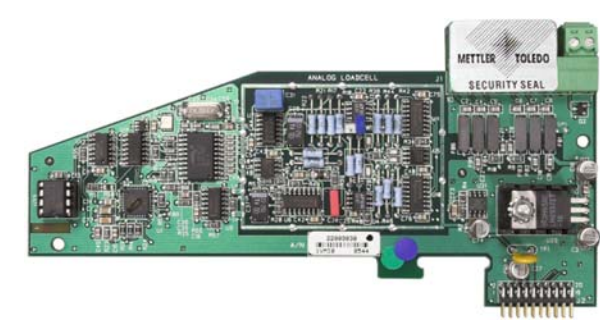

**Figure 2-87 : Sceau de sécurité installé**

4. En dernier lieu, le panneau arrière de l'enceinte est scellé à l'aide de deux vis standard et les trois vis d'apposition du sceau indiquées sur la [Figure 2-88](#page-326-0) – deux pour fixer le panneau sur ses montants et un pour fixer une extrémité du guide supérieur de la carte.

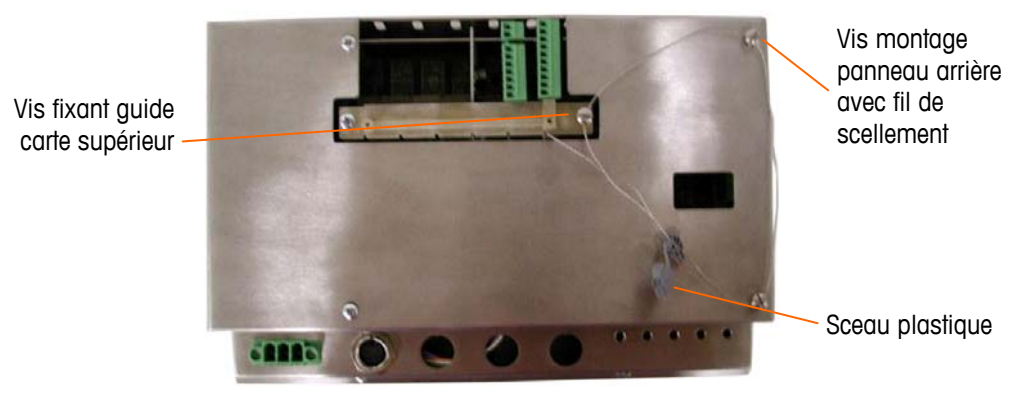

**Figure 2-88 : Sceau à 3 points, capot arrière de l'enceinte**

- <span id="page-326-0"></span>5. Avec les vis installées, passez le fil du sceau par chacune d'elles et ensuite ses extrémités par le sceau en plastique.
- 6. Supprimez le mou du fil et fermez bien le sceau.

#### <sup>B</sup>**Apposition des sceaux de l'enceinte pour environnement difficile**

Pour l'apposition externe de sceau sur l'enceinte version environnement difficile, voir la [Figure 2-89](#page-327-0) et procédez comme suit :

- 1. Assurez-vous que la sélection de la région d'approbation est correcte dans la configuration sous Balance, Type, Approbation et que le commutateur de sécurité de métrologie S1-1 est en position de marche.
- 2. Passez l'extrémité du sceau à fil par le trou situé sur le bord inférieur du panneau avant de l'IND780.
- 3. Passez l'extrémité du sceau à fil par le trou situé dans le clip central du panneau avant de l'IND780.
- 4. Supprimez le mou existant dans le sceau à fil et refermez le panneau avant sur l'enceinte de manière à ce que les quatre coins soient bien enclenchés.
- 5. Enlevez le mou restant dans le câble.

6. Passez l'extrémité du câble par le sceau en plastique et appuyez sur le sceau pour le fermer. Pour indiquer la relation entre les composants, la [Figure 2-89](#page-327-0) illustre le capot ouvert, fil détendu et le sceau non apposé.

<span id="page-327-0"></span>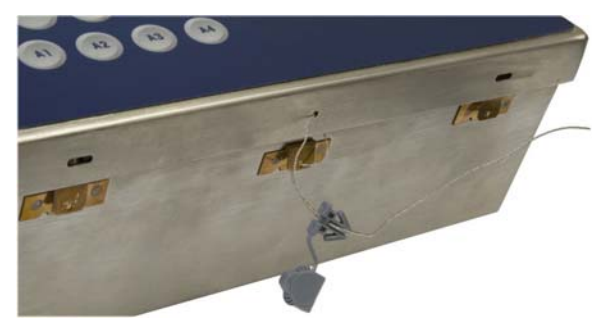

**Figure 2-89 : Apposition externe de sceau sur l'enceinte version environnement difficile**

# **Terminale IND780 Guida all'installazione**

© METTLER TOLEDO 2009

Nessuna parte di questo manuale può essere riprodotta o trasmessa in alcuna forma o mediante alcun mezzo, elettronico o meccanico, incluse fotocopie o registrazione, per nessuno scopo senza espresso consenso scritto della METTLER TOLEDO.

Diritti limitati del governo USA: questa documentazione è fornita con diritti limitati.

Copyright 2009 METTLER TOLEDO. Questa documentazione contiene informazioni proprietarie della METTLER TOLEDO. Non può essere copiata interamente o in parte senza il consenso scritto della METTLER TOLEDO.

La METTLER TOLEDO si riserva il diritto di apportare miglioramenti o modifiche al prodotto o al manuale senza preavviso.

#### **COPYRIGHT**

METTLER TOLEDO® è un marchio registrato di Mettler-Toledo, Inc. Tutti gli altri marchi o nomi di prodotto sono marchi delle rispettive società.

#### LA METTLER TOLEDO SI RISERVA IL DIRITTO DI APPORTARE MIGLIORAMENTI O MODIFICHE SENZA PREAVVISO

#### Avviso su FCC

Questo dispositivo è conforme alla Parte 15 delle norme FCC e ai requisiti di interferenza radio del Canadian Department of Communications. Il funzionamento è soggetto alle seguenti condizioni: (1) questo dispositivo potrebbe non causare interferenze dannose e (2) deve accettare qualunque interferenza, incluse quelle che potrebbero causare effetti indesiderati.

Questa apparecchiatura è stata collaudata e ritenuta conforme ai limiti per un dispositivo digitale di Classe A, in conformità con la Parte 15 delle norme FCC. Questi limiti sono previsti per fornire una protezione adeguata contro le interferenze dannose quando l'apparecchiatura viene azionata in un ambiente commerciale. Quest'apparecchiatura genera, utilizza e può irradiare energia in radiofrequenza e, se non viene installata e utilizzata in conformità con il manuale di istruzioni, potrebbe causare interferenze dannose con le comunicazioni radio. Il funzionamento di quest'apparecchiatura in un'area residenziale potrebbe causare interferenze dannose, nel qual caso all'utente sarà richiesto di correggere le interferenze a sue spese.

 La dichiarazione di conformità si trova nel CD di documentazione, numero parte 64057241.

#### Nota sulle revisioni di firmware

Questo manuale descrive le funzioni e le caratteristiche del terminale IND780, con firmware versione 6.1.08. I terminali con firmware versione 6.1.01 o inferiori differiscono in alcuni settori. L'elenco seguente indica le differenze principali tra le versioni:

- Novità nella versione 5.1, uscita Continua estesa, interfaccia della bilancia SICS migliorata per supportare WM/WMH, basi di serie 4 ed Excellence, clustering terminale Ethernet, sequenza ID e prompt, ingresso seriale per l'immissione del testo, accesso remoto al database del server SQL, interfaccia Modbus TCP; interfaccia DeviceNet™, supporto per la lingua cinese, supporto per Axle-780 e Com-780.
- Novità nella versione 6.1.01 Di supporto ai livelli 2 e 3 di SICS; modificata la funzionalità di CalFREE; opzioni aggiuntive di visualizzazione e tastiera; opzione DHCP aggiunta per le interfacce di Ethernet/IP e Modbus TCP; pagina di diagnostiche esterne della simmetria delle celle di carico; aggiunta alla funzione di Monitoraggio Watchdog.
- Novità nella versione  $6.1.08 6.1.08 -$  Supporto per le celle di carico POWERCELL PDX, visualizzazione di assistenza MT per la diagnostica PDX, registro prestazioni PDX.

#### Dichiarazione di conformità RoHS

- La maggior parte dei nostri prodotti rientrano nelle categorie 8 e 9. Queste categorie non rientrano attualmente nell'ambito della Direttiva 2002/95/EG (RoHS) del 27 gennaio 2003. Se i nostri prodotti sono intesi per essere utilizzati con altri prodotti che rientrano nell'ambito della direttiva RoHS, è necessario negoziare contrattualmente in sede separata i requisiti di conformità.
- I prodotti che rientrano nelle categorie 1-7 e 10 saranno conformi con la direttiva RoHS europea non posteriore al 1 luglio 2006.
- Se non è possibile sostituire per motivi tecnici le sostanze non conformi al RoHS in uno dei prodotti, secondo quanto richiesto, intendiamo informare i clienti in modo tempestivo

#### Indicazione relativa alle sostanze dannose

 Non adoperiamo direttamente materiali dannosi, come ad esempio amianto, sostanze radioattive o composti a base di arsenico. Comunque, acquistiamo i componenti da parti terze e possono contenere alcune di queste sostanze in quantità molto ridotte.

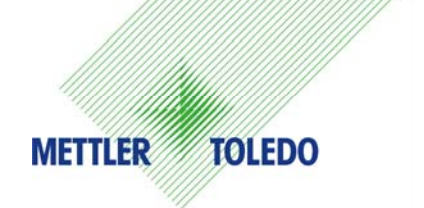

#### **COMMENTI DEI CLIENTI**

Il parere dei clienti è estremamente importante. Se si verifica un problema con il prodotto o con la sua documentazione o se si desidera suggerire miglioramenti per il nostro servizio, riempire e inviare il modulo. È possibile anche inviare commenti per posta elettronica al seguente indirizzo: quality\_feedback.mtwt@mt.com. I residenti negli Stati Uniti possono inviare per posta senza necessità di affrancatura il modulo all'indirizzo riportato sul retro oppure tramite fax al numero +1(614) 438-4355; per i residenti al di fuori degli Stati Uniti, invece, è necessaria l'affrancatura.

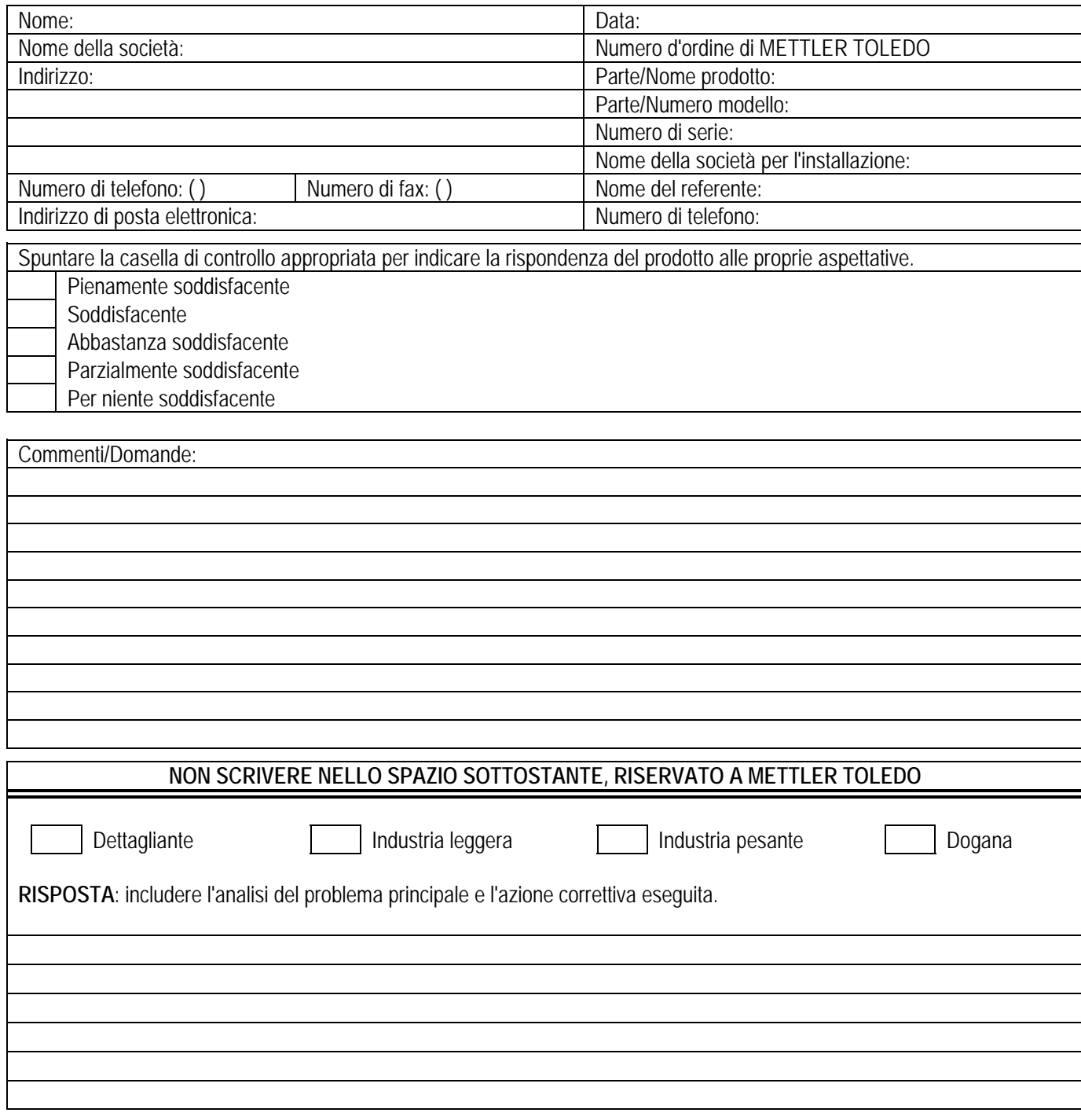

PIEGARE PRIMA QUESTA LINGUETTA

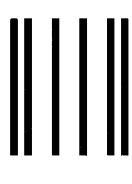

NO POSTAGE NECESSARY IF MAILED IN THE UNITED STATES

#### BUSINESS REPLY MAIL FIRST CLASS PERMIT NO. 414 COLUMBUS, OH

POSTAGE WILL BE PAID BY ADDRESSEE

Mettler-Toledo, Inc. Quality Manager - MTWT P.O. Box 1705 Columbus, OH 43216 USA

Sigillare con nastro adesivo

#### **PRECAUZIONI**

- PRIMA di utilizzare o sottoporre a manutenzione questa apparecchiatura, LEGGERE questo manuale e SEGUIRE attentamente le istruzioni.
- CONSERVARE questo manuale per utilizzo futuro.

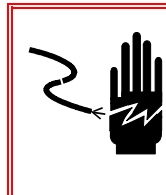

#### **AVVERTENZA**

**PER UNA PROTEZIONE CONTINUA CONTRO IL RISCHIO DI SCOSSE ELETTRICHE, COLLEGARE SOLO A UNA PRESA CORRETTAMENTE MESSA A TERRA. NON RIMUOVERE IL POLO DI TERRA.** 

#### **AVVERTENZA**

**NON TUTTE LE VERSIONI DELL'IND780 SONO PROGETTATE PER L'USO IN AREE PERICOLOSE (ESPLOSIVE). PER DETERMINARE SE UNO SPECIFICO TERMINALE SIA APPROVATO PER L'USO IN UN'AREA CLASSIFICATA COME PERICOLOSA A CAUSA DI ATMOSFERE ESPLOSIVE O COMBUSTIBILI, FARE RIFERIMENTO ALLA TABELLA DEI DATI DELL'IND780.** 

## **AVVERTENZA**

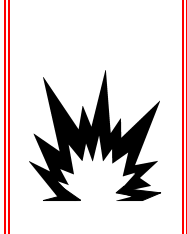

**PER INSTALLARE IL TERMINALE IND780 OMOLOGATO PER LA DIVISIONE 2 IN BASE ALL'OMOLOGAZIONE USA, È NECESSARIO ATTENERSI SCRUPOLOSAMENTE ALLO SCHEMA 174020R METTLER TOLEDO. PER INSTALLARE IL TERMINALE IND780 CONTRASSEGNATO COME CATEGORIA 3, IN BASE ALL'OMOLOGAZIONE EUROPEA, È NECESSARIO ATTENERSI SCRUPOLOSAMENTE AL CERTIFICATO DI OMOLOGAZIONE EUROPEA DEMKO 07ATEX0520819X E A TUTTE LE NORMATIVE LOCALI. IL MANCATO RISPETTO DI QUESTA PRECAUZIONE POTREBBE COMPORTARE DANNI ALLA PROPRIETÀ E/O LESIONI CORPOREE. PER ULTERIORI INFORMAZIONI FARE RIFERIMENTO ALLA GUIDA DI INSTALLAZIONE 64063214 DELL'IND780 DIVISIONE 2 E ZONA 2/22.** 

#### **AVVERTENZA**

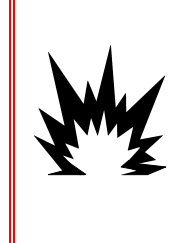

**SE IL TASTIERINO, LA LENTE DEL DISPLAY O L'ARMADIETTO DI UN TERMINALE IND780, CON OMOLOGAZIONE PER DIVISIONE 2 O PER CATEGORIA 3 UTILIZZATI IN UN'AREA CLASSIFICATA COME DIVISIONE 2 O ZONA 2/22 SUBISCONO DANNI, È NECESSARIO RIPARARE IMMEDIATA-MENTE LA PARTE GUASTA. SCOLLEGARE SUBITO LA CORRENTE ELETTRICA E NON RICOLLEGARLA FINO A CHE LA LENTE DEL DISPLAY, IL TASTIERINO O L'ARMADIETTO NON SIANO STATI RIPARATI O SOSTITUITI DA PERSONALE QUALIFICATO. IL MANCATO RISPETTO DI QUESTA PRECAUZIONE POTREBBE COMPORTARE DANNI ALLA PROPRIETÀ E/O LESIONI CORPOREE.** 

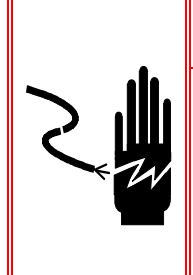

## **AVVERTENZA**

**QUANDO QUESTA APPARECCHIATURA VIENE INCLUSA COME PARTE COMPONENTE DI UN SISTEMA, È NECESSARIO FAR ESAMINARE IL PROGETTO RISULTANTE DA PERSONALE QUALIFICATO CHE CONOSCA LA STRUTTURA E IL FUNZIONAMENTO DI TUTTI I COMPONENTI NEL SISTEMA E I POTENZIALI RISCHI RELATIVI. IL MANCATO RISPETTO DI QUESTA PRECAUZIONE POTREBBE COMPORTARE DANNI ALLA PROPRIETÀ E/O LESIONI CORPOREE.** 

#### $\hat{A}$  **ATTENZIONE**

**PRIMA DI COLLEGARE/SCOLLEGARE QUALUNQUE COMPONENTE ELETTRONICO O CAVO DI INTERCONNESSIONE CON L'APPARECCHIATURA ELETTRONICA, DISCONNETTERE SEMPRE L'ALIMENTAZIONE E, PRIMA DI EFFETTUARE QUALUNQUE COLLEGAMENTO/SCOLLEGAMENTO, ATTENDERE ALMENO TRENTA (30) SECONDI. IL MANCATO RISPETTO DI QUESTE PRECAUZIONI POTREBBE COMPORTARE DANNI O DISTRUZIONE DELL'APPARECCHIATURA E/O LESIONI PERSONALI.** 

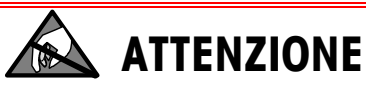

**RISPETTARE LE PRECAUZIONI PER LA GESTIONE DEI DISPOSITIVI SENSIBILI ALLE CARICHE ELETTROSTATICHE.** 

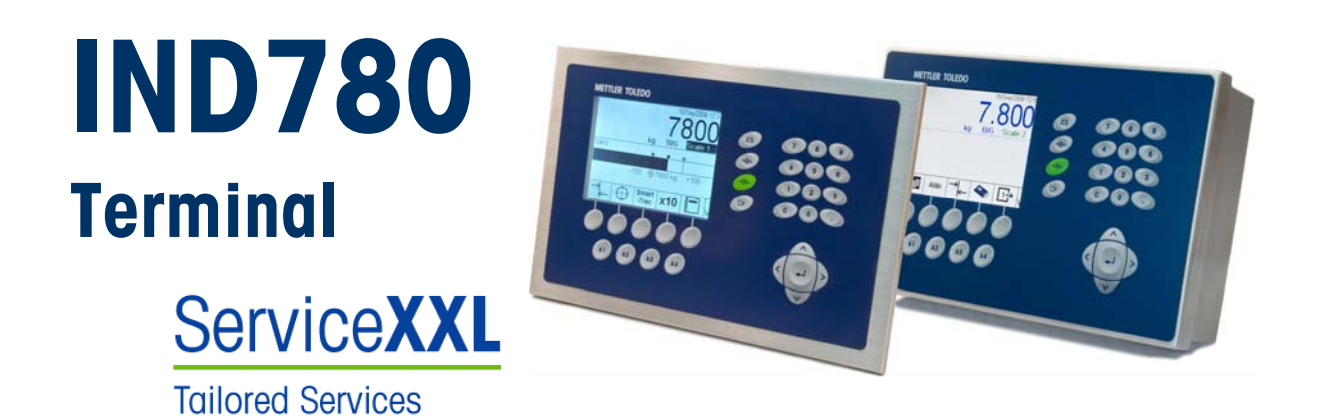

#### Manutenzione necessario per prestazioni affidabili

Grazie per aver scelto la qualità e la precisione di METTLER TOLEDO. Utilizzando questo nuovo dispositivo in modo appropriato, nel rispetto delle istruzioni del manuale e della regolazione e della manutenzione regolare offerti dal nostro team di assistenza addestrato in fabbrica, il funzionamento rimarrà affidabile e preciso, proteggendo l'investimento. Non esiti a contattarci per un contratto ServiceXXL personalizzato per le sue esigenze e il suo budget. Ulteriori informazioni sono reperibili sul sito Web www.mt.com/serviceXXL.

I metodi che consentono di massimizzare le prestazioni dell'investimento sono svariati:

- 1. Registri il prodotto: la invitiamo a registrare il prodotto sul sito www.mt.com/productregistration e sarà contattato in caso di miglioramenti, aggiornamenti e notifiche importanti.
- 2. Per assistenza contatti METTLER TOLEDO: il valore della misurazione è proporzionale alla sua precisione – una bilancia non regolata può diminuire la qualità, ridurre i profitti e aumentare la responsabilità Assistenza tempestiva da parte di METTLER TOLEDO garantisce precisione, ottimizzano il funzionamento e la durata del dispositivo.
	- a. Installazione, configurazione, integrazione e addestramento: I nostri addetti all'assistenza sono esperti addestrati in fabbrica sui dispositivi di pesatura. Ci accertiamo che il dispositivo di pesatura sia pronto per la produzione, tempestivamente e in modo conveniente e che il personale sia opportunamente addestrato.
	- b. Documentazione della regolazione iniziale: I requisiti ambientali e applicativi di installazione sono unici per ogni bilancia industriale e le prestazioni devono essere testate e certificate. I nostri servizi di calibrazione e l'accuratezza dei documenti certificati garantiscono la qualità di produzione e un sistema di qualità con record delle prestazioni.
	- c. Manutenzione periodica di regolazione: Il contratto del Servizio di regolazione offre una garanzia costante nel processo di pesatura e la documentazione di conformità ai requisiti. Offriamo una serie di piani di assistenza programmati per soddisfare le esigenze e determinati in base al budget.

#### **Indice**

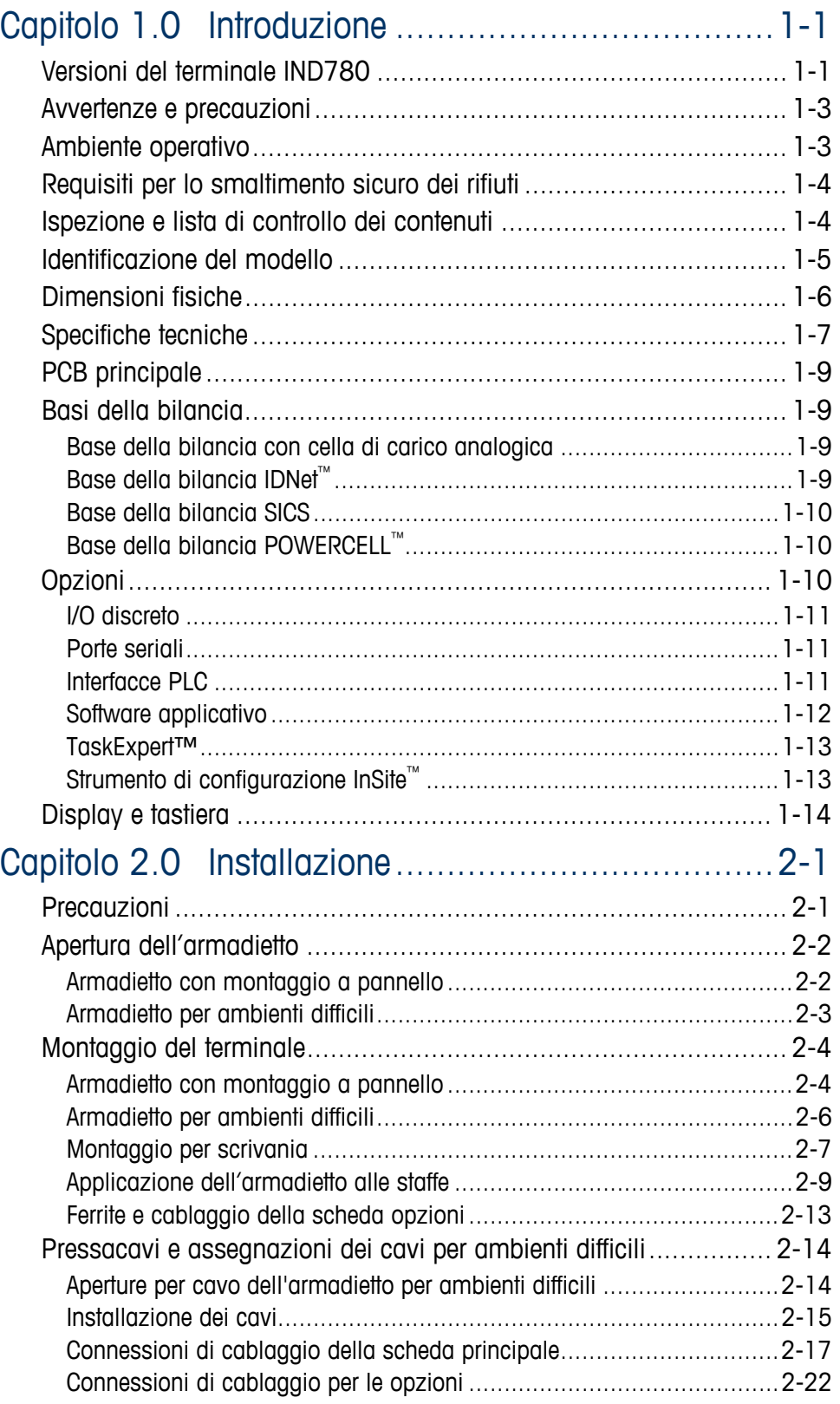

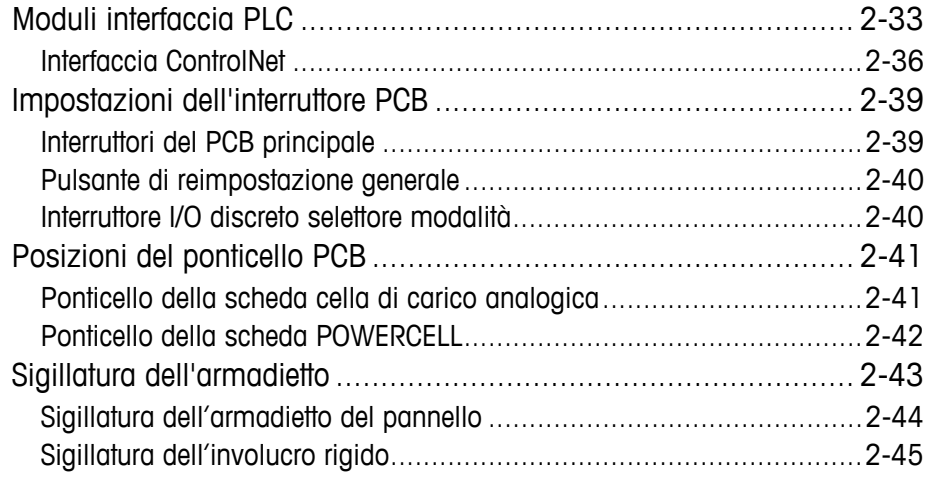

## **Capitolo 1.0 Introduzione**

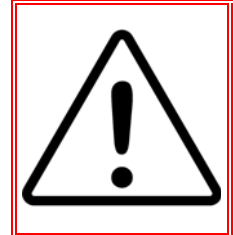

#### **INSTALLAZIONE DIV 2 E ZONA 2/22**

**SE SI DESIDERA INSTALLARE L'IND780 IN UN'AREA CLASSIFICATA COME DIVISIONE 2 O ZONA 2/22 , FARE RIFERIMENTO ALLE RELATIVE ISTRUZIONI DI INSTALLAZIONE SUL CD DELLE RISORSE FORNITO CON IL TERMINALE. IL MANCATO RISPETTO DELLE ISTRUZIONI POTREBBE COMPORTARE DANNI ALLA PROPRIETÀ E/O LESIONI CORPOREE.** 

Gli argomenti di questo capitolo:

- Versioni del terminale IND780
- Avvertenze e precauzioni
- Ambiente operativo
- Requisiti per lo smaltimento sicuro dei rifiuti
- Ispezione e lista di controllo dei contenuti
- Identificazione del modello
- Dimensioni fisiche
- Specifiche tecniche
- PCB principale
- Basi della bilancia
- Opzioni
- Display e tastiera

La ringraziamo per aver acquistato il terminale industriale IND780. IND780 combina innovazione e un'esperienza di oltre 100 anni di pesa industriale del produttore originario di soluzioni di pesa elettronica, con la tecnologia METTLER TOLEDO più aggiornata per fornire un terminale di pesa versatile che è possibile configurare per soddisfare le necessità specifiche. Il terminale IND780 è un terminale di pesa a gamma multipla o singola a elevate prestazioni per l'uso con celle di carico analogiche o interfacce bilancia IDNet ad alta precisione, SICS, POWERCELL o POWERCELL® PDX® nelle applicazioni industriali di pesa. IND780 riesce a supportare fino a quattro canali di misura ed è in grado di offrire una Bilancia a somma metrologicamente corretta.

## **Versioni del terminale IND780**

Il terminale IND780 è disponibile nelle seguenti funzionalità e versioni:

- Terminale di pesa di base utilizzato in aree di sicurezza e in alcune aree rischiose
- Montaggio a pannello o montaggio a parete/banco in ambiente difficile
- Collegamento con fino a quattro canali della bilancia e una somma metrologicamente corretta
- Supporto per fino a 16 celle di carico analogiche da 350  $\Omega$  per ciascun terminale con fino a otto celle di carico analogiche da 350 Ω per ciascun canale della bilancia
- Grafica da 320 x 240 pixel LCD monocromatico retroilluminato, o retroilluminato da 320 x 240 pixel, TFT attivo, LCD a colori in grado di visualizzare il peso con caratteri di un'altezza fino a 34 mm; display alternato a canale multiplo
- Orologio in tempo reale con batteria di riserva
- Due porte seriali (RS232 e RS232/422/485) per uscita di stampa e comunicazioni asincrone e bidirezionali
- Porta Ethernet 10/100 Base-T
- Master USB
- Portata ingresso alimentazione da 100–240 V CA
- Supporto per le seguenti schede opzionali:
	- Interfaccia della cella di carico nenaccia aena cena arcanco<br>Interfaccia bilancia IDNetanalogica
	- Interfaccia POWERCELL<sup>®</sup> Comunicazioni seriali
	- Interfaccia POWERCELL® PDX® Interfaccia Allen Bradley® RIO
	-
	-
	- Interfaccia DeviceNet™
- 
- 
- 
- Interfaccia I/O discreto **Interfaccia ControlNet**
- Interfaccia PROFIBUS®-DP Interfaccia Ethernet/IP® (anche per Modbus TCP)
- Funzioni di pesa di base, comprese la selezione della bilancia, lo zero, la tara e la stampa
- Intervallo di pesa singolo o multiplo
- Calcolo della velocità per ciascun canale della bilancia con unità di pesa e tempo selezionabili
- Modalità di classificazione sopra/sotto selezionabile con grafica
- Modalità di trasferimento materiale selezionabile
- Comparatori destinazioni semplici per il confronto del peso o della frequenza con i valori o gli intervalli destinazione
- Modalità ID per sequenze di transazioni con prompt
- Display grafico SmartTrac™
- Due tabelle di memoria da utilizzare con Conservazione tara o Conservazione target
- Cambio unità di misura incluse unità personalizzate
- Memoria alibi per fino a 256.000 record
- Registri della somma totale e del subtotale per l'accumulo di peso
- Dieci modelli di stampa personalizzabili e stampa di report
- Filtraggio digitale TraxDSP™ per celle di carico analogiche
- Monitoraggio e registrazione delle prestazioni TraxEMT™, con strumenti per Web
- Taratura tradizionale con linearizzazione a 5 punti
- Taratura CalFREE™ senza pesi di prova
- Procedura di taratura in fasi
- Clustering rete Ethernet, fino a 20 terminali per la condivisione di console remota, dati e interfaccia

#### **Avvertenze e precauzioni**

Prima di azionare il nuovo terminale, leggere attentamente queste istruzioni.

Prima di collegare il terminale, accertarsi che la tensione indicata sull'etichetta del terminale corrisponda alla tensione di erogazione dell'alimentazione locale. In caso contrario, non collegare il terminale in nessun caso.

Sebbene IND780 sia costruito in materiale resistente, si tratta comunque di uno strumento di precisione. Prestare attenzione nella gestione e installazione del terminale.

#### **Ambiente operativo**

Scelta dell'ubicazione

- Scegliere una superficie stabile e non soggetta a vibrazioni
- Accertarsi che non ci siano fluttuazioni eccessive della temperatura e che il terminale non venga esposto alla luce solare diretta
- Evitare correnti d'aria (ad esempio, ventilatori o aria condizionata)
- Regolare (tarare) il terminale in seguito a un cambiamento sostanziale della posizione geografica

#### **Temperatura e umidità**

L'IND780 può funzionare a condizioni di temperatura e umidità relativa come precisato nell'elenco sotto Ambiente operativo, nella Tabella 1-1. Il terminale può essere conservato a temperature che vanno da –20 °C a 60 °C (da –4 °F a 140 °F), dal 10 al 95% di umidità relativa, senza condensa.

#### **Protezione ambientale**

L'armadietto per ambienti difficili è conforme ai requisiti IP69K. La sigillatura del pannello anteriore per montaggio a pannello fornisce protezione di tipo 4x e di tipo 12, confrontabile con la classificazione dell'IP65.

#### **Aree a rischio**

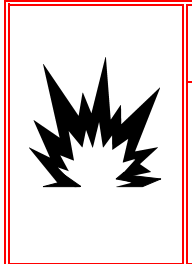

## *A* **AVVERTENZA!**

**IL TERMINALE IND780 NON È INTRINSECAMENTE SICURO. NON UTILIZZARE ALL'INTERNO DI AREE A RISCHIO CLASSIFICATE COME DIVISIONE 1 O ZONA 0/1 A CAUSA DI ATMOSFERE COMBUSTIBILI O ESPLOSIVE. IL MANCATO RISPETTO DI QUESTA AVVERTENZA POTREBBE COMPORTARE DANNI ALLA PROPRIETÀ E/O LESIONI CORPOREE.** 

Non tutte le versioni dell'IND780 possono essere azionate in aree classificate come pericolose dal National Electrical Code (NEC), a causa delle atmosfere infiammabili o esplosive presenti in queste aree. Per informazioni sulle applicazioni pericolose, contattare un rappresentante METTLER TOLEDO autorizzato. Quando un terminale IND780 viene installato in un'area classificata come Divisione 2 o Zona 2/22, è necessario tenere presente requisiti speciali di cablaggio. Vedere il documento tecnico 64063214, Guida di installazione IND780 Divisione 2, Zona 2/22.

## **Requisiti per lo smaltimento sicuro dei rifiuti**

In base alla direttiva europea RAEE 2002/96/CE sui rifiuti di apparecchiature elettriche ed elettroniche (WEEE - Waste Electrical and Electronic Equipment ), questo dispositivo non deve essere smaltito assieme agli altri rifiuti domestici. La direttiva è applicabile anche ai paesi non facenti parte dell'Unione Europea, a causa dei requisiti aspecifici.

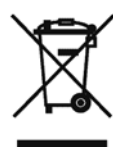

Smaltire questo prodotto conformemente alla normativa locale, portandolo presso il punto di raccolta specifico per le apparecchiature elettriche ed elettroniche.

Per eventuali altre domande, si prega di contattare l'autorità responsabile o il distributore presso il quale l'apparecchio è stato acquistato.

Qualora questo apparecchio passi ad altre persone (per uso privato o professionale), anche per queste varrà il contenuto della presente normativa.

Grazie per il contributo alla salvaguardia dell'ambiente.

## **Ispezione e lista di controllo dei contenuti**

Al momento della consegna, verificare il contenuto e ispezionare la confezione. Se il contenitore di spedizione è danneggiato, verificare che non vi siano danni interni e, se necessario, presentare una richiesta di risarcimento al trasportatore. Se il contenitore non è danneggiato, rimuovere il terminale IND780 dalla confezione protettiva, facendo attenzione a com'è stata confezionata, e ispezionare ogni componente per rilevare eventuali danni.

Se è necessario l'invio del terminale, è meglio utilizzare il contenitore di spedizione originale. Per assicurarsi un trasporto sicuro, è necessario confezionare il terminale IND780 in maniera appropriata.

La confezione deve includere:

- Terminale IND780
- Manuale di installazione
- CD di documentazione (include tutti i manuali)
- Borsa contenente le parti inclusi ferrite, anelli, ecc., a seconda della configurazione del terminale

#### **Identificazione del modello**

Il numero di modello IND780 è posizionato sulla piastra dei dati sul retro del terminale insieme al numero seriale. Per verificare l'IND780 che è stato ordinato, fare riferimento alla Figura 1-1.

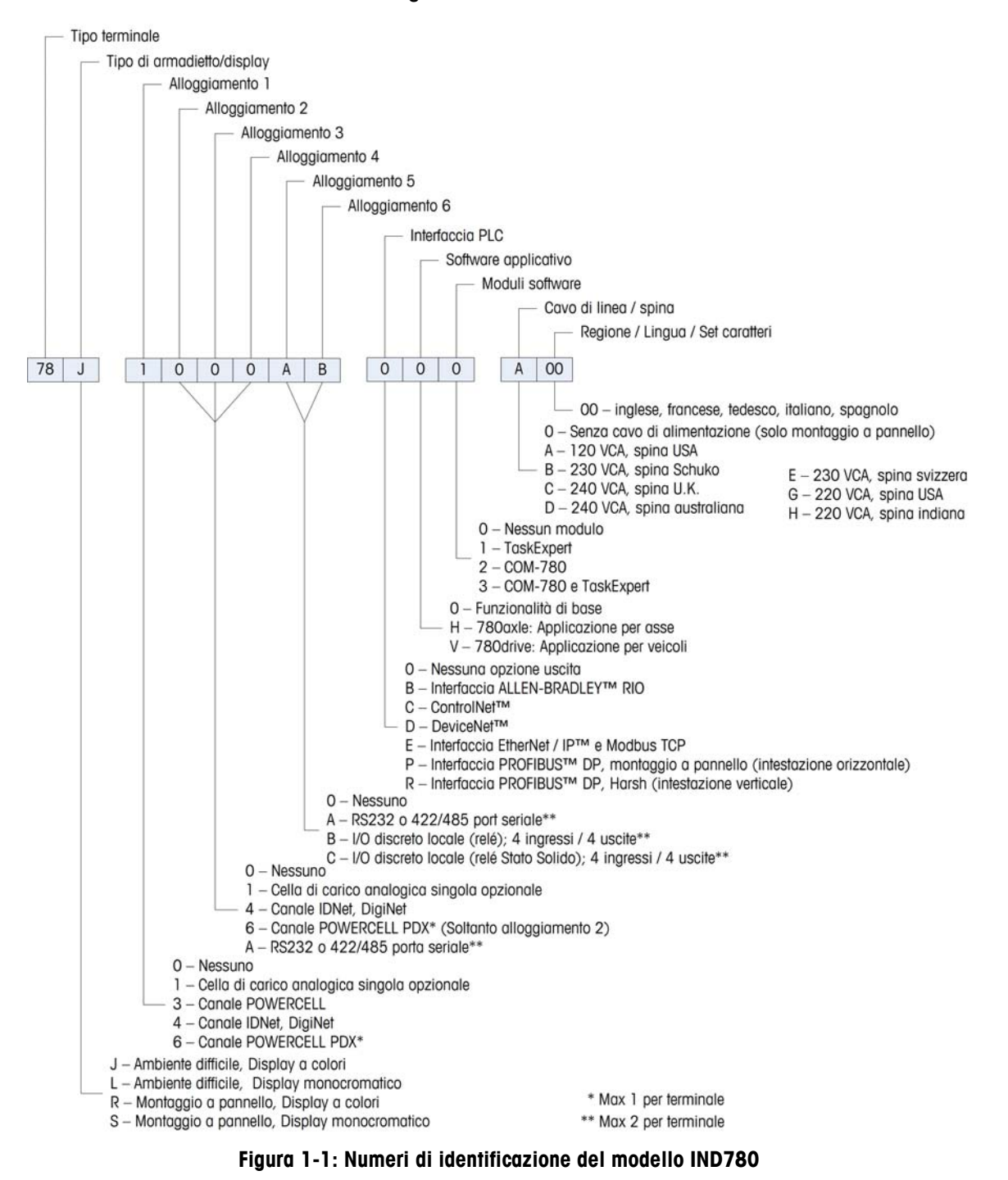

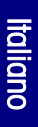

## **Dimensioni fisiche**

Le dimensioni fisiche del terminale IND780 per l'armadietto con montaggio a pannello sono illustrate nella Figura 1-2 in pollici e [mm].

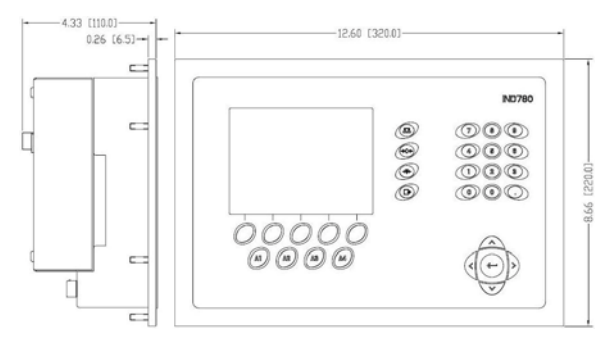

**Figura 1-2: Dimensioni dell'armadietto con montaggio a pannello dell'IND780** 

Le dimensioni fisiche del terminale IND780 per l'armadietto con montaggio a parete/banco in ambiente difficile sono illustrate nella Figura 1-3 e 1-4 in pollici e [mm].

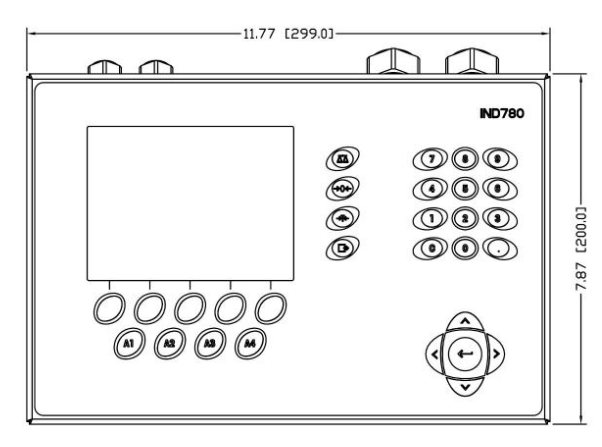

**Figura 1-3: Dimensioni dell'armadietto per ambienti difficili, parte anteriore** 

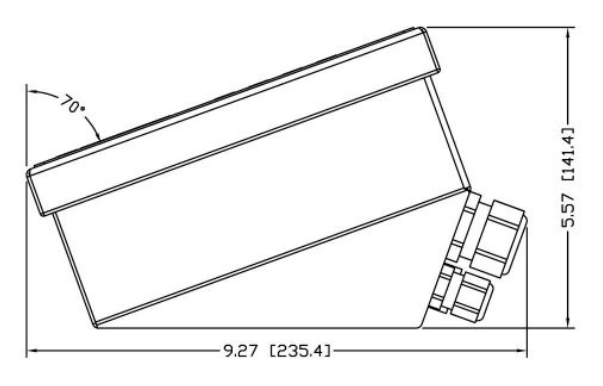

**Figura 1-4: Dimensioni dell'armadietto per ambienti difficili, parte laterale** 

## **Specifiche tecniche**

Il terminale IND780 è conforme alle specifiche tecniche che si trovano nell'elenco della Tabella 1-1.

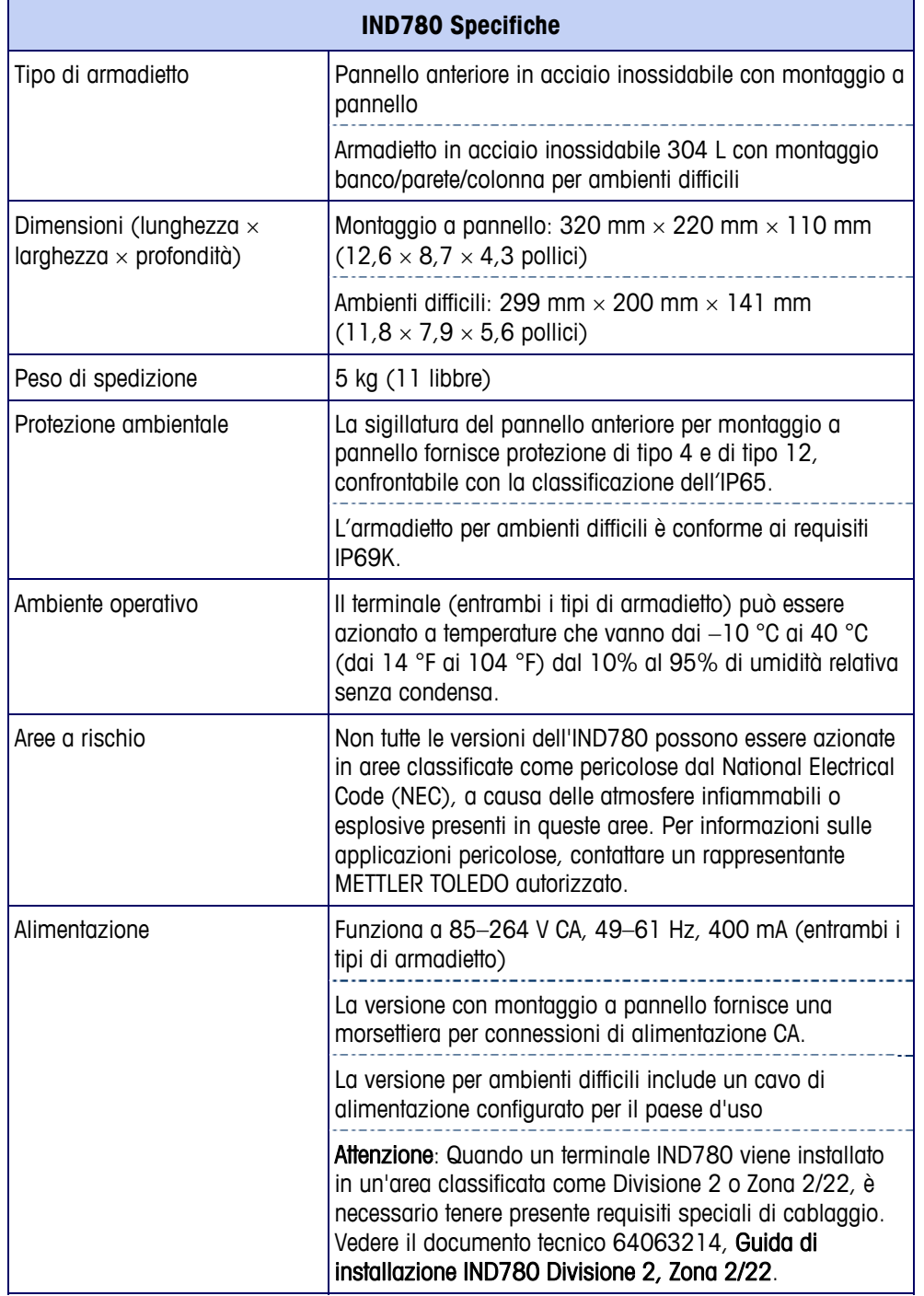

#### **Tabella 1-1: IND780 Specifiche**

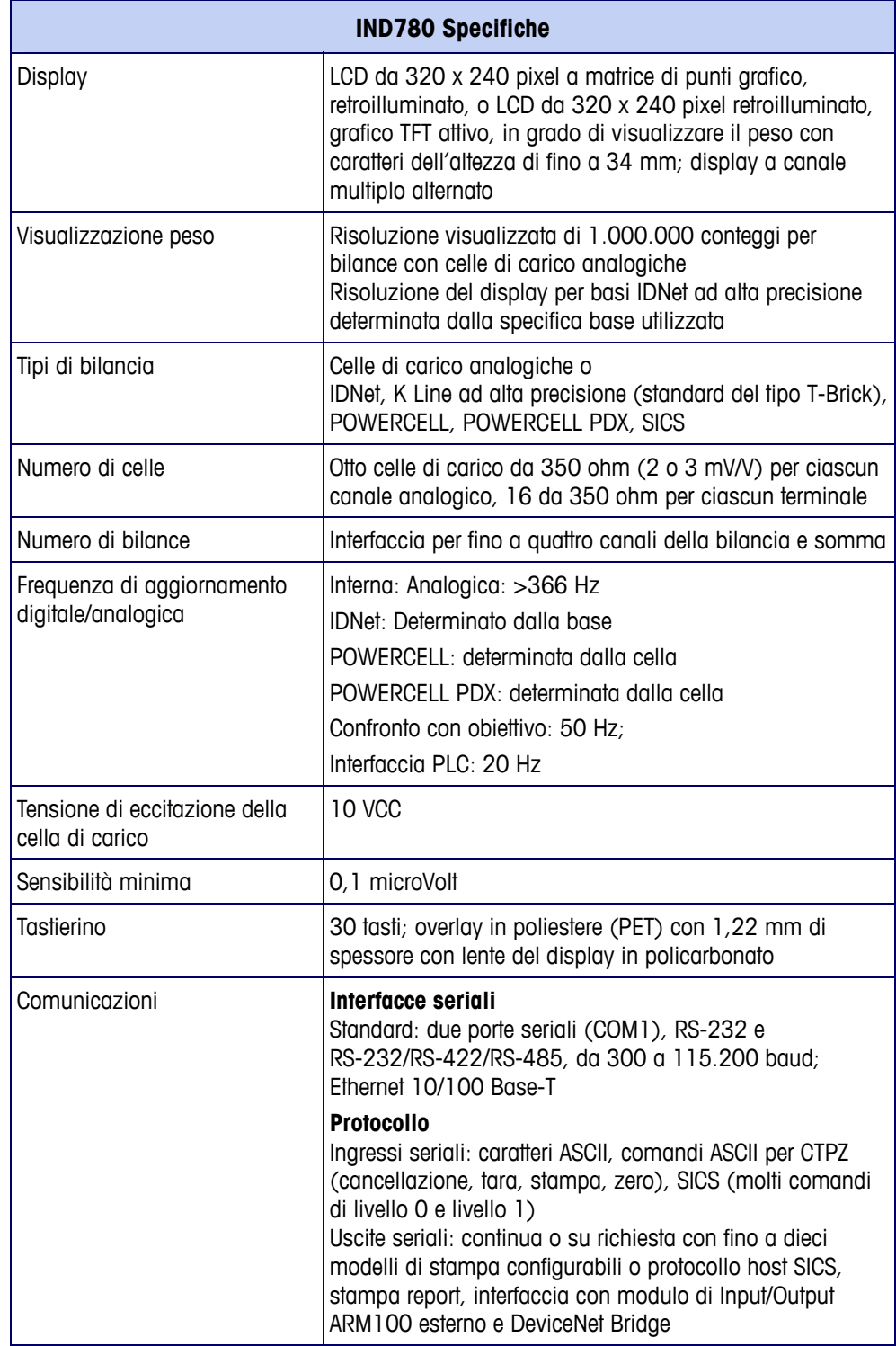

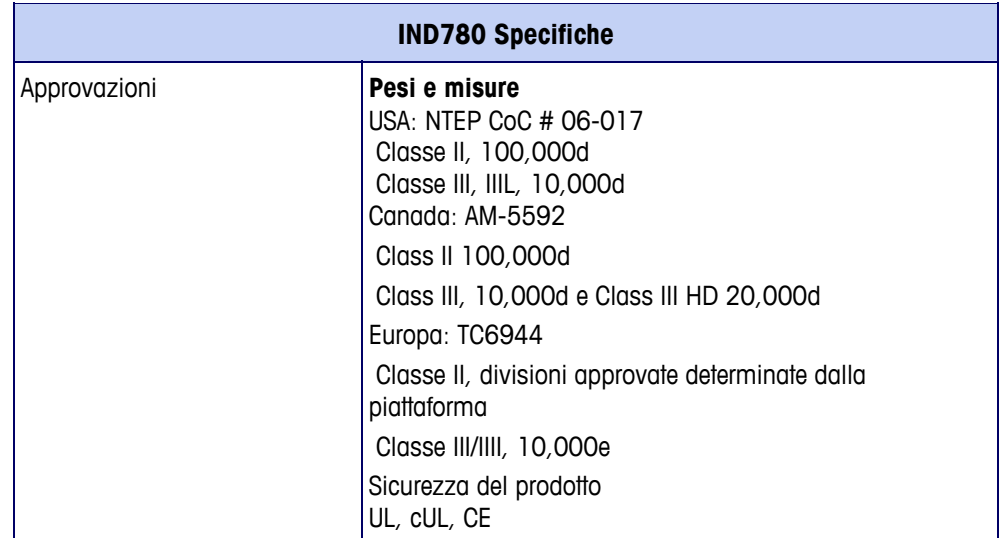

## **PCB principale**

La scheda a circuito stampato principale (PCB) del terminale IND780 supporta il microprocessore, la memoria principale, la batteria, la chiave del modulo applicativo, Ethernet, le comunicazioni seriali USB e il montaggio di schede di opzionali.

La scheda madre contiene le porte seriali COM1 e COM2. COM1 prevede la comunicazione RS-232, mentre COM2 supporta la comunicazione RS-232, RS-422 o RS-485. Queste porte sono bidirezionali e possono essere configurate per varie funzioni come uscita a richiesta, comunicazioni host SICS, uscita continua, ingresso del comando ASCII (C, T, P, Z), immissione caratteri ASCII, stampa report, stampa dei totali o connessione a un modulo ARM100 remoto.

## **Basi della bilancia**

IND780 supporta le basi analogica, IDNet, SICS, POWERCELL e POWERCELL PDX.

#### **Base della bilancia con cella di carico analogica**

L'IND780 supporta questo tipo di bilancia mediante un'interfaccia della cella di carico analogica. Il terminale può pilotare fino a 16 celle di carico analogico da 350 ohm, con fino a otto celle da 350 ohm per canale.

#### **Base della bilancia IDNet**™

L'IND780 supporta il nuovissimo stile T-brick di base ad alta precisione e i trasduttori di vecchio tipo "PIK-brick" attraverso la porta IDNet dell'interfaccia della bilancia. Questa porta fornisce i +12 volt e la comunicazione necessaria per far funzionare questa base dallo stile nuovissimo.

#### **Base della bilancia SICS**

IND780 supporta bilance ad alta precisione Mettler Toledo che utilizzano il protocollo di comunicazione SICS. Queste bilance hanno il marchio Excellence Mettler Toledo, delle basi X/piattaforme, WM/WMH e delle bilance della serie 4 (BBx4xxIND4xx). Le bilance SICS vengono collegate all'IND780 tramite interfaccia seriale. Quando sono installate le schede seriali opzionali, ciascun terminale può supportare quattro bilance SICS. A seconda del tipo di bilancia SICS connessa, saranno disponibili diverse impostazioni di configurazione nelle schermate di configurazione del terminale IND780.

#### **Base della bilancia POWERCELL®**

IND780 supporta bilance che utilizzano le reti di comunicazioni POWERCELL presenti in applicazioni per grossi piatti/serbatoi e nelle bilance per veicoli che utilizzano la cella di carico MTX. Questa interfaccia supporta l'utilizzo della scatola RAAD, che converte i segnali delle celle di carico analogiche in segnali digitali.

#### **Base della bilancia POWERCELL® PDX®**

L'IND780 supporta bilance che utilizzano le reti di comunicazioni POWERCELL PDX, solitamente presenti in dispositivi di pesa a ponte e per la pesatura di serbatoi che utilizzano la cella di carico PDX. Se utilizzata con alimentatore esterno, l'interfaccia PDX dell'IND780 è in grado si supportare fino a 24 celle. Il terminale è in grado di assegnare indirizzi logicamente fino a quattro basi di bilance indipendenti Quando utilizzata con una rete PDX, l'IND780 dispone di ulteriori funzionalità diagnostiche, quali la predizione guasti, gli avvisi automatici e il monitoraggio delle prestazioni delle celle Queste funzionalità contribuiscono a contenere i costi di manutenzione e a ridurre al minimo i tempi di fermo.

## **Opzioni**

Per IND780 sono disponibili le seguenti opzioni aggiuntive:

- I/O discreto
- I/O di alto livello, interno (4 ingressi e 4 uscite)
- I/O discreto remoto via modulo ARM100 (quattro ingressi e sei uscite)
- Comunicazioni seriali
- Interfacce PLC (Programmable Logic Control), incluse:
- Allen-Bradley® (A-B) RIO
- Allen-Bradley ControlNet
- Ethernet/IP
- Modbus TCP
- PROFIBUS® DP
- DeviceNet™
- Axle-780 (software applicativo)
- Drive-780 (software applicativo)
- COM-780 (modulo comunicazioni)
- Task Expert™
- Strumento di configurazione InSite™
- Varie staffe per montaggio su colonna e a parete per armadietti per ambienti difficili

Il canale di misurazione della bilancia, le opzioni di I/O discreto e seriale sono collegate con IND780 attraverso sei slot opzionali interne. È possibile ordinare diverse combinazioni di opzioni, per soddisfare le necessità delle soluzioni applicative.

#### **I/O discreto**

Le opzioni dell'interfaccia I/O discreta includono l'I/O sia remoto che interno.

- La versione interna è disponile con uscite di relè con contatto a vuoto o uscite a stato solido. Entrambi i tipi passano a 30 volt CC o CA e a 1 A di corrente. Gli ingressi sono selezionabili mediante interruttore come attivi (per controllo a pulsante semplice) o come passivi (per connessione ai PLC o altri dispositivi che forniscono l'alimentazione per I/O). Ciascuna scheda interna supporta quattro ingressi e quattro uscite.
- L'I/O remoto è fornito con il modulo remoto ARM100 che fornisce le uscite con contatto a vuoto. Gli ingressi sono passivi sull'ARM100. Ciascuna ARM100 supporta quattro ingressi e sei uscite. Per azionare l'ARM100, è necessaria un'erogazione CC da 24 volt esterna.
- È supportato un totale di due schede interne I/O discrete (otto ingressi e otto uscite) e una aggiuntiva di 32 ingressi e 48 uscite attraverso un massimo di otto moduli I/O remoti.

#### **Porte seriali**

Schede di comunicazione aggiuntive garantiscono la comunicazione con RS-232, RS-422 o RS-485 a velocità che vanno dai 300 ai 115,2 kbaud. È possibile installare un massimo di due schede di comunicazione seriale in IND780.

#### **Interfacce PLC**

Le opzioni di interfaccia di IND780 PLC includono A-B RIO, PROFIBUS DP, ControlNet™, Ethernet/IP®, DeviceNet™ e Modbus TCP.

#### **A-B RIO**

L'opzione A-B RIO abilita lo scambio di dati mediante comunicazioni bidirezionali utilizzando la modalità di trasferimento dati discreto o il trasferimento in blocchi. Il terminale IND780 inizia uno scambio di comunicazione con il PLC circa 20 volte al secondo utilizzando il protocollo di trasferimento dati discreto Allen-Bradley. Questa comunicazione rappresenta un'interfaccia di messaggi in tempo reale ad alta velocità tra il terminale IND780 e il PLC per il controllo dei processi. Sono supportati i valori a virgola mobile, intero e divisione.

L'interfaccia IND780 A-B RIO supporta anche la modalità di trasferimento blocco per la trasmissione di maggiori quantità di dati. È possibile trovare dettagli aggiuntivi su quest'interfaccia nel manuale dell'interfaccia di IND780 PLC sul CD di documentazione.

#### **PROFIBUS DP**

Il terminale IND780 comunica al master PROFIBUS-DP in base a DIN 19 245. L'opzione PROFIBUS consiste in un modulo che, insieme a un firmware residente nel terminale IND780, implementa lo scambio di dati.

#### **ControlNet e Ethernet IP**

IND780 supporta una comunicazione ControlNet o un'opzione di interfaccia IP Ethernet e il software del driver appropriato.

#### **DeviceNet**

DeviceNet è una rete basata su RS-485 che utilizza tecnologia a chip CAN. Questa rete è stata creata per dispositivi al livello di bit e byte. Questa rete può essere configurata per funzionare fino a 500 kbit al secondo, in base al cablaggio e alle distanze. Il limite per i messaggi è di 8 byte, senza frammentazione. La rete può includere fino a 64 nodi compreso il master, solitamente chiamato scanner.

#### **Modbus TCP**

Per stabilire la comunicazione master-slave/client-server tra dispositivi intelligenti viene utilizzato Modbus/TCP. Si tratta di un protocollo di rete standard aperto, utilizzato ampiamente in ambienti di produzione industriale. Il protocollo ModbusTCP è costituito dal set di istruzioni Modbus racchiuso nel TCP/IP. Il protocollo Modbus TCP è supportato dalla scheda di interfaccia Ethernet / IP, versione 1.32 o superiore.

#### **Software applicativo**

È possibile aggiungere i seguenti moduli applicativi software nel terminale IND780, per ulteriori funzionalità in settori e luoghi di lavoro specifici.

#### **Axle-780**

Il software applicativo Axle-780 supporta la pesatura veicoli su una bilancia ad asse a piattaforma singola. È attivabile in modalità automatica (non custodita) o manuale (custodita), ed è dotata di:

- 
- Configurabile per contrassegnare i sovraccarichi e controllare la stampa di biglietti per camion sovraccarichi
- Pesa veicoli con fino a 12 assi ID transazione inseribile da tastiera o lettore RFID (badge)
	- IIntegra l'utilizzo dei semafori per indicare al conducente quando muoversi

#### **Drive-780**

Il drive-780 è una soluzione di software applicativo che è possibile aggiungere al terminale IND780 per fornire una pesa di veicoli inbound / outbound aggiuntiva e il controllo di semafori o gate associati con una bilancia per pesa dei camion. Include:

- pesi tare memorizzati
- Pesa in una sola operazione con Pesa in due operazione con pesi tare memorizzati temporaneamente
- Pesa veicoli in movimento Conversione merceologica
	-
- Controllo semaforo e gate Scadenza tara
- 

#### **COM-780**

L'opzione COM-780 rappresenta una un modulo software specializzato, rivolto alle esigenze degli utenti che utilizzano protocolli di comunicazione precedenti. L'IND780com mantiene tutte le funzioni e le caratteristiche standard dell'IND780, che si aggiungono a quelle del COM-780. COM-780 consente all'IND780 di comunicare tramite i protocolli seguenti:

- 8142 PT6S3
- 8530 SMA

È possibile ottenere ulteriori informazioni nel manuale COM-780 nel Manuale tecnico presente sul CD di documentazione del modulo.

#### **TaskExpert™**

La funzionalità TaskExpert consente di modificare la funzionalità standard di un terminale IND780 per allinearlo alle necessità dell'applicazione. TaskExpert combina insieme uno strumento di visualizzazione per la programmazione, un motore esecutivo e la funzionalità di base del terminale. È possibile effettuare modifiche alla sequenza operativo e aggiungere altre funzionalità alle operazioni di base del terminale. Inoltre, è possibile utilizzare software applicativi preconfigurati quali il drive-780 come punto di partenza.

#### Strumento di configurazione InSite<sup>®</sup>

Il terminale IND780 può connettersi a un PC che esegue InSite (versione 2.01 o superiore) via Ethernet per consentire di:

- Visualizzare e/o modificare la configurazione
- Abilitare la configurazione senza dispositivi prima dell'installazione dell'hardware
- Salvare le informazioni sulla configurazione in locale sul PC, caricando un file di configurazione in altri dispositivi o ripristinando a uno stato noto a scopo di manutenzione
- Uno strumento di modifica dei modelli WYSIWYG con un'ampia area di visualizzazione, funzioni di taglia/incolla, libreria degli appunti memorizzati (oggetti MyData) e visualizzazione dello spazio del modello utilizzato
- Stampare la documentazione di configurazione per i record dell'utente
- Eseguire i servizi di aggiornamento del firmware per l'IND780
- Per supportare le caratteristiche più aggiornate dell'IND780, utilizzare la versione appropriata di InSite.

#### **Display e tastiera**

IND780 è disponibile con un display monocromatico grafico retroilluminato ad LCD da 320 x 240 pixel o un display opzionale a colori grafico retroilluminato LCD con TFT attivo. È possibile visualizzare le informazioni di pesa in molti formati, inclusi i display a canale singolo o multiplo e con e senza tara o finestra della velocità.

Il layout del display è progettato con una riga riservata al sistema nella parte superiore per la visualizzazione di messaggi di sistema ed eventuali errori asincroni. La parte centrale del display è riservata alla visualizzazione del peso e/o di SmartTrac. L'immissione dati random viene visualizzata nella parte inferiore di quest'area. La parte inferiore del display è riservata alla visualizzazione delle etichette grafiche (icone) per i softkey. Sono disponibili posizioni di display per fino a cinque icone softkey.

È possibile configurare tre set di cinque softkey per attivare un'ampia gamma di funzioni incorporate dell'IND780 che vanno dall'impostazione della data e dell'ora all'accesso a tabelle di memoria specifiche per controllare il funzionamento dell'IND780. In collaborazione con il tecnico dell'installazione per determinare il mix di funzionalità dei softkey adatto alle proprie esigenze.

È possibile definire quattro tasti applicativi (A1-A4), che si trovano al di sotto dei softkey, per eseguire un'ampia gamma di funzioni, incluse le regolazioni del display, le prove di taratura, triggering di output personalizzati e il passaggio tra le unità.

Il tastierino numerico a 12 tasti del terminale viene utilizzato per inserire i dati e i comandi. I tasti numerici si trovano sul lato destro del pannello frontale del terminale. Per l'immissione di dati alfanumerici è possibile utilizzare i softkey, una tastiera USB esterna, o un lettore di codice a barre o un altro dispositivo esterno.

Cinque tasti di navigazione si trovano al di sotto del tastierino numerico. Questi tasti consentono di navigare attraverso le opzioni di configurazione nella struttura del menu e all'interno delle schermate di configurazione e applicative.

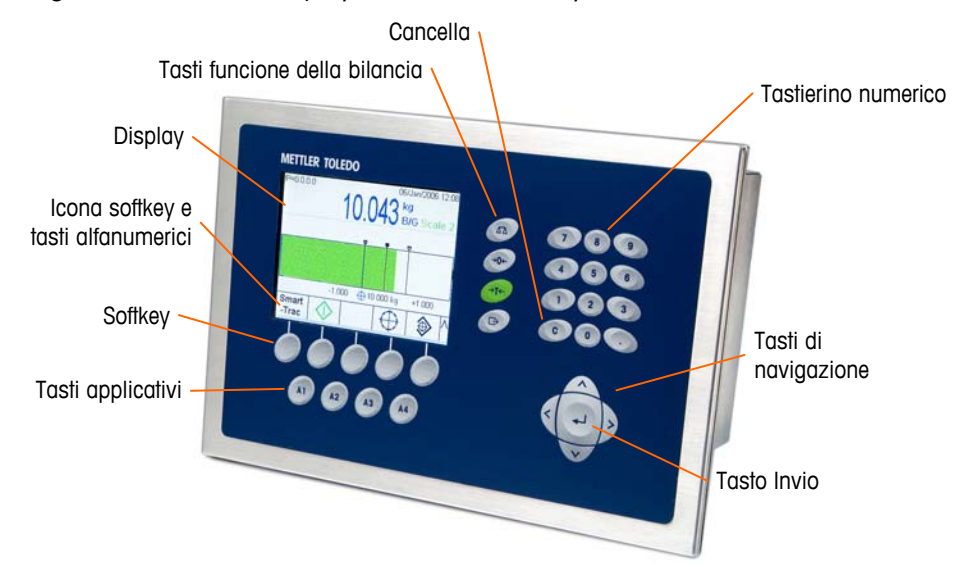

La figura 1-5 mostra il display dell'IND780 e il layout della tastiera.

**Figura 1-5: Layout del pannello anteriore di IND780** 

## **Capitolo 2.0 Installazione**

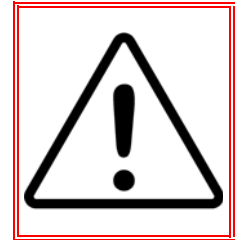

#### **INSTALLAZIONE DIV 2 E ZONA 2/22**

**SE SI DESIDERA INSTALLARE L'IND780 IN UN'AREA CLASSIFICATA COME DIVISIONE 2 O ZONA 2/22 , FARE RIFERIMENTO ALLE RELATIVE ISTRUZIONI DI INSTALLAZIONE SUL CD DELLE RISORSE FORNITO CON IL TERMINALE. IL MANCATO RISPETTO DELLE ISTRUZIONI POTREBBE COMPORTARE DANNI ALLA PROPRIETÀ E/O LESIONI CORPOREE.** 

Gli argomenti di questo capitolo:

- Apertura degli armadietti
- Montaggio del terminale
- Aperture per cavo dell'armadietto per ambienti difficili
- Moduli interfaccia PLC
- Impostazioni dell'interruttore PCB
- Posizioni del ponticello PCB
- Sigillatura dell'armadietto

Questo capitolo fornisce le istruzioni per l'installazione degli armadietti per ambienti difficili e con montaggio a pannello del terminale IND780. Prima di iniziare l'installazione, leggere attentamente tutto il capitolo.

## **Precauzioni**

- PRIMA di abilitare o eseguire la manutenzione su quest' apparecchiatura, LEGGERE questo manuale e SEGUIRE attentamente le istruzioni.
- CONSERVARE questo manuale per utilizzo futuro.

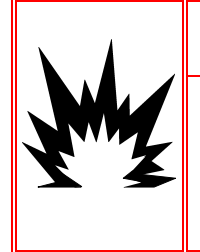

#### **AVVERTENZA**

**LA MANUTENZIONE DEL TERMINALE DEVE ESSERE ESEGUITA SOLO DA PERSONALE QUALIFICATO. FARE LA MASSIMA ATTENZIONE QUANDO VENGONO ESEGUITI CONTROLLI, PROVE E REGOLAZIONI CON IL MODULO ACCESO. IL MANCATO RISPETTO DI QUESTA PRECAUZIONE POTREBBE CAUSARE DANNI A PERSONE E/O COSE.** 

#### **AVVERTENZA**

**NON TUTTE LE VERSIONI DELL'IND780 SONO PROGETTATE PER L'USO IN AREE PERICOLOSE (ESPLOSIVE). PER DETERMINARE SE UNO SPECIFICO TERMINALE SIA APPROVATO PER L'USO IN UN'AREA CLASSIFICATA COME PERICOLOSA A CAUSA DI ATMOSFERE ESPLOSIVE O COMBUSTIBILI, FARE RIFERIMENTO ALLA TABELLA DEI DATI DELL'IND780.** 

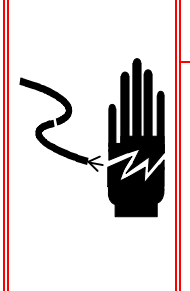

#### **AVVERTENZA**

**QUANDO QUESTA APPARECCHIATURA VIENE INCLUSA COME PARTE COMPONENTE DI UN SISTEMA, È NECESSARIO FAR ESAMINARE IL PROGETTO RISULTANTE DA PERSONALE QUALIFICATO CHE CONOSCA LA STRUTTURA E IL FUNZIONAMENTO DI TUTTI I COMPONENTI NEL SISTEMA E I POTENZIALI RISCHI RELATIVI. IL MANCATO RISPETTO DI QUESTA PRECAUZIONE POTREBBE COMPORTARE DANNI ALLA PROPRIETÀ E/O LESIONI CORPOREE.** 

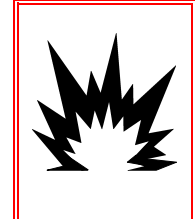

#### $\Lambda$  attenzione

**ESISTE UN PERICOLO DI ESPLOSIONE SE LA BATTERIA VIENE SOSTITUITA CON IL TIPO ERRATO O SE VIENE COLLEGATA IN MODO SCORRETTO. SMALTIRE LA BATTERIA IN BASE ALLE NORME E ALLE LEGGI DEL PAESE DI UTILIZZO.** 

#### **ATTENZIONE**

**RISPETTARE LE PRECAUZIONI PER LA GESTIONE DEI DISPOSITIVI SENSIBILI ALLE CARICHE ELETTROSTATICHE.** 

#### $\hat{A}$  **ATTENZIONE**

**PRIMA DI COLLEGARE/SCOLLEGARE QUALUNQUE COMPONENTE ELETTRONICO O CAVO DI INTERCONNESSIONE CON L'APPARECCHIATURA ELETTRONICA, DISCONNETTERE SEMPRE L'ALIMENTAZIONE E, PRIMA DI EFFETTUARE QUALUNQUE COLLEGAMENTO/SCOLLEGAMENTO, ATTENDERE ALMENO TRENTA (30) SECONDI. IL MANCATO RISPETTO DI QUESTE PRECAUZIONI POTREBBE COMPORTARE DANNI O DISTRUZIONE DELL'APPARECCHIATURA E/O LESIONI PERSONALI.** 

## **Apertura dell'armadietto**

Le procedure per aprire gli armadietti per ambienti difficili e con montaggio a pannello del terminale IND780 differiscono e sono descritte nelle seguenti sezioni.

L'installazione, la programmazione e l'assistenza devono essere eseguite solo da personale qualificato. Per ricevere assistenza, contattare il rappresentante locale METTLER TOLEDO.

In generale, una volta eseguita l'installazione, la programmazione e la taratura del terminale IND780 per una data applicazione, è necessario solo l'intervento ordinario di taratura.

#### **Armadietto con montaggio a pannello**

L'armadietto con montaggio a pannello è progettato per consentire all'integratore o all'installatore del sistema di avere un pratico accesso esterno ai connettori,

riducendo al minimo le necessità di accesso alla parte interna dell'unità. In alcuni casi, occorre rimuovere il coperchio posteriore per aggiungere schede opzionali o per impostare interruttori interni. La versione con montaggio a pannello dell'IND780 si apre rimuovendo le quattro viti a testa Phillips sul pannello anteriore cerchiato in la [Figura 2-1](#page-358-0).

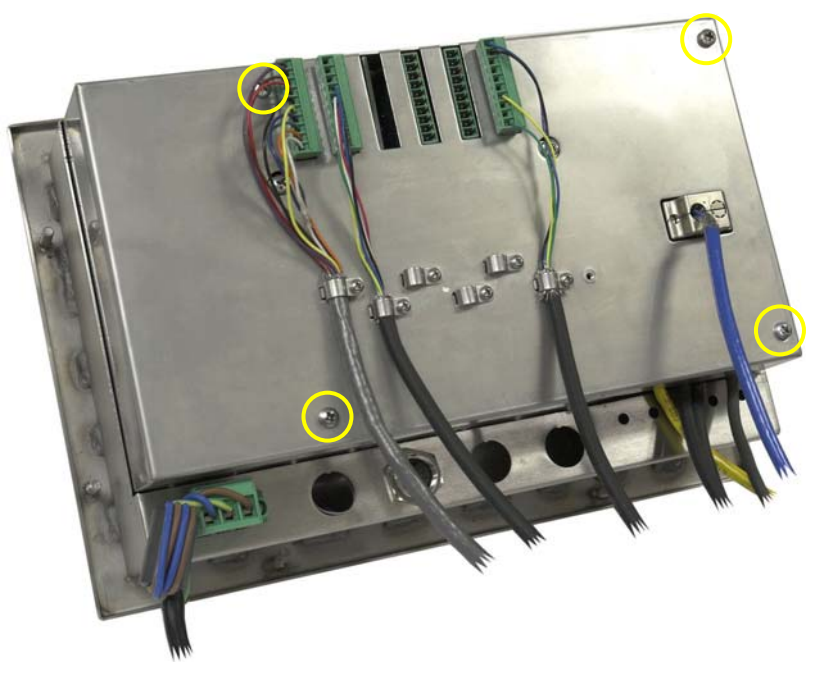

**Figura 2-1: Apertura dell'armadietto con montaggio a pannello** 

#### <span id="page-358-0"></span>**Armadietto per ambienti difficili**

Il pannello anteriore del terminale IND780 dell'armadietto per ambienti difficili è fissato in posizione mediante quattro ganci a molla attaccati al corpo dell'armadietto. Per ottenere l'accesso al PCB del terminale per il cablaggio interno e l'impostazione degli interruttori, separare il pannello anteriore dall'armadietto come segue:

1. Posizionare il terminale su una superficie stabile, piatta, con il pannello anteriore rivolto verso l'alto.

2. Inserire la punta di un cacciavite a lama piatta in una delle due fessure che si trovano nella parte inferiore del gruppo del pannello anteriore (vedere **[Figura](#page-359-0)  [2-2](#page-359-0)**). Spingere con decisione la parte superiore del pannello anteriore contro l'armadietto, per scaricare la pressione sul gancio di ritenuta e spingere il cacciavite verso l'involucro fino a quando non si sente il suono "clic ".

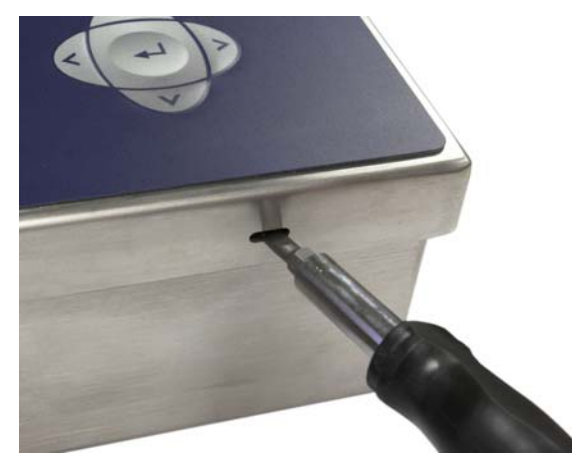

**Figura 2-2: Apertura degli armadietti per ambienti difficili** 

- <span id="page-359-0"></span>3. Ripetere la fase 2 per l'altra fessura, liberando la parte inferiore del coperchio dai ganci a molla.
- 4. Una volta sganciato il pannello, sollevare la parte inferiore del pannello con fermezza verso l'alto e verso l'esterno, fino a liberare completamente il bordo dell'armadietto.
- 5. Premere sulla parte superiore del pannello frontale e spingere il panello verso l'alto, rispetto all'armadietto, fino a quando non si staccano i ganci a molla. Il coperchio sarà sganciato dall'armadietto, collegato soltanto dai due cavi elettrici nella parte inferiore.

## **Montaggio del terminale**

L'armadietto con montaggio a pannello è progettato per essere installato su una parte di superficie piana quale un quadretto portastrumenti, un armadietto industriale o una porta. L'armadietto per ambienti difficili può essere installato su un piano oppure su una superficie verticale, utilizzando le staffe di montaggio opzionali. Montare il terminale in un luogo in cui la vista sia ottimale e il tastierino del terminale sia facilmente accessibile. Attenersi alle considerazioni sull'ambiente e la postazione descritte nel Capitolo 1.0, Introduzione.

#### **Armadietto con montaggio a pannello**

L'armadietto con montaggio a pannello è dotato di una guarnizione e una piastra di sostegno, utilizzate per montare l'unità al pannello. Per un montaggio corretto dell'armadietto, utilizzare un pannello dello spessore compreso tra 16 e 11 GA (da 1,52 mm a 3,04 mm).

Installare l'armadietto con montaggio a pannello seguendo questi passaggi:
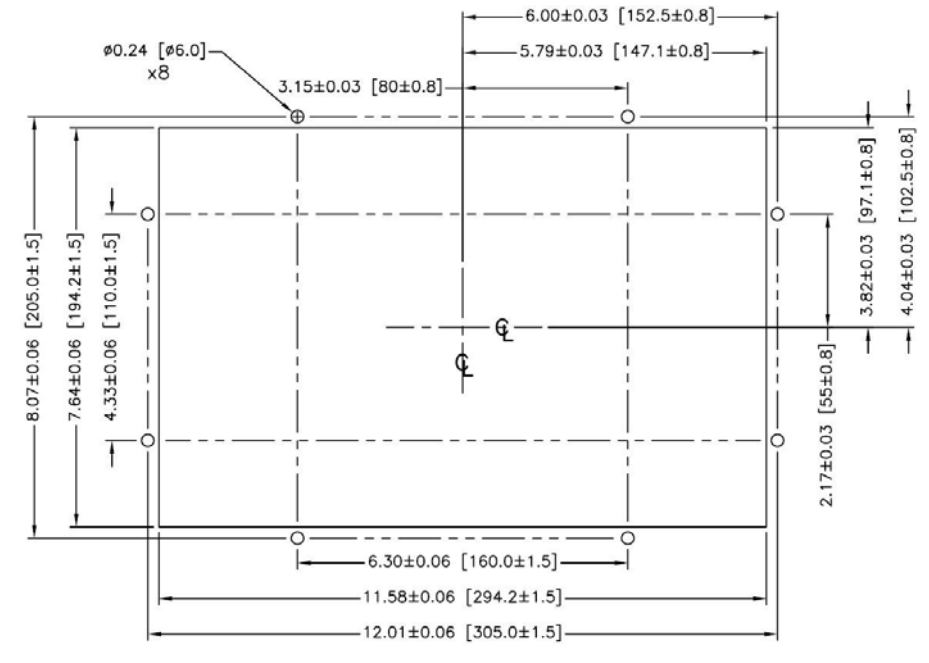

Eseguire un'apertura e dei fori nel pannello o nell'armadietto industriale, come indicato nelle dimensioni di taglio del pannello illustrate nella [Figura 2-3.](#page-360-0)

**Figura 2-3: Dimensioni di taglio del pannello** 

<span id="page-360-0"></span>Allentare e rimuove gli otto dadi da 8 mm che fissano la piastra di sostegno all'armadietto. La guarnizione deve rimanere in posizione sul terminale. La [Figura](#page-360-1)  [2-4](#page-360-1) mostra l'armadietto con la piastra di sostegno in posizionee la piastra di copertura rimossa, con la guarnizione visibile sulla parte posteriore del pannello.

<span id="page-360-1"></span>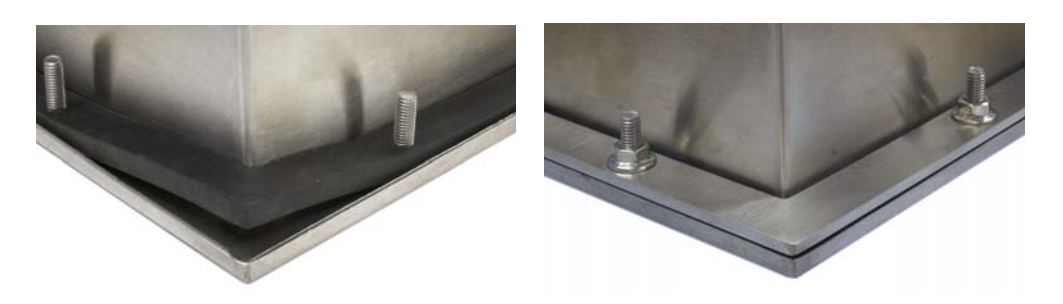

**Figura 2-4: Piastra di sostegno installata** 

Posizionare il terminale nel taglio della parte anteriore e fissarlo serrando la piastra di sostegno sulla parte posteriore del terminale, poi installare e serrare gli otto dadi. La [Figura 2-5](#page-361-0) mostra una vista laterale dell'installazione a pannello.

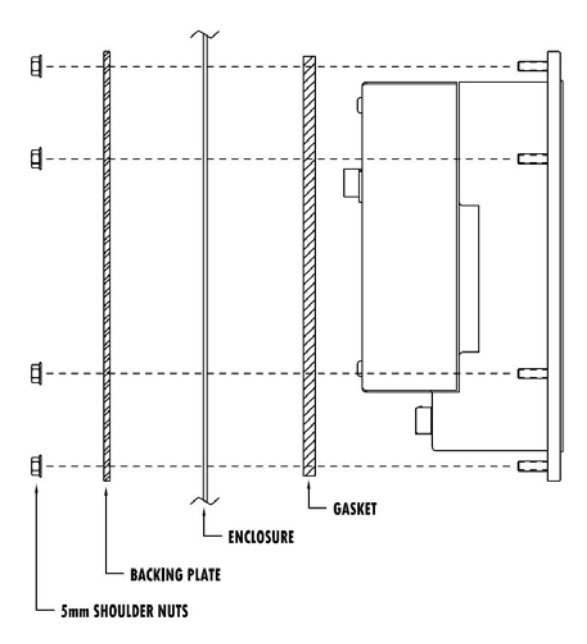

**Figura 2-5 : Montaggio a pannello, vista laterale** 

### <span id="page-361-0"></span>**Armadietto per ambienti difficili**

L'armadietto per ambienti difficili è in acciaio inossidabile ed è progettato per superfici piane quali un tavolo o una scrivania, oppure per essere montato su una superficie verticale con le staffe di montaggio opzionali. Nella configurazione per scrivania, l'angolo del pannello frontale è a circa 70 gradi dalla verticale. Nella configurazione di montaggio per parete, il pannello frontale è a circa 40 gradi dalla verticale e reversibile (angolo verso l'alto o verso il basso).

### **Montaggio per scrivania**

Quando il terminale IND780 verrà posizionato su una superficie piana, onde prevenire lo scivolamento, i quattro piedini di gomma inclusi con il terminale dovranno essere attaccati alla parte inferiore dell'armadietto. Posizionare i quattro piedini di gomma, rimuovere la carta protettiva dall'adesivo e premere il piede sugli angoli della parte inferiore dell'armadietto come illustrato nella [Figura 2-6](#page-362-0).

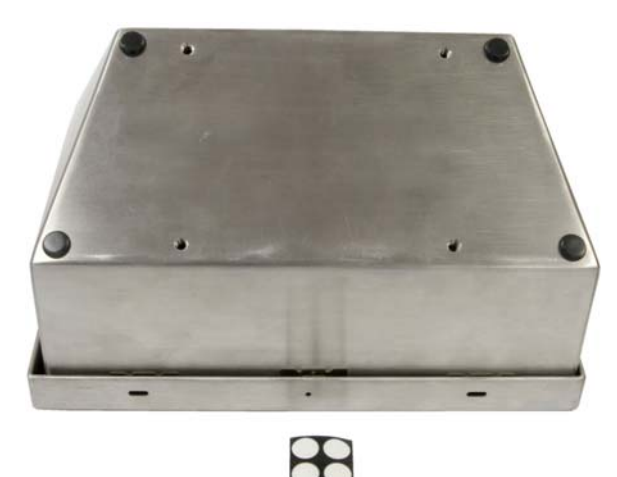

**Figura 2-6: Piedini di gomma per il montaggio per scrivania** 

### <span id="page-362-0"></span>**Preparazione per montaggio a parete**

È disponibile un kit di staffe per il montaggio dell'armadietto per ambienti difficili IND780 su una superficie verticale. Per preparare l'armadietto per il montaggio a parete, seguire questi passaggi:

- 1. Stabilire l'orientamento dell'armadietto (al di sopra o al di sotto del livello degli occhi)
- 2. Installare l'armadietto sulle staffe
- 3. Segnare i punti di attacco
- 4. Installare l'hardware di montaggio
- 5. Montare l'hardware del terminale

### **Regolazione dell'orientamento del pannello anteriore**

Stabilire se il terminale sarà montato al di sopra o al di sotto del livello degli occhi. Se l'armadietto va montato al livello degli occhi o più in basso, sarà necessario capovolgere il pannello anteriore. Seguire questi passaggi:

- 1. Aprire l'armadietto come descritto nella sezione Apertura degli armadietti.
- 2. Allentare e rimuovere i due dadi che fissano i due cavi di metallo ([Figura 2-7](#page-363-0)) che congiungono il coperchio anteriore all'alloggiamento posteriore.

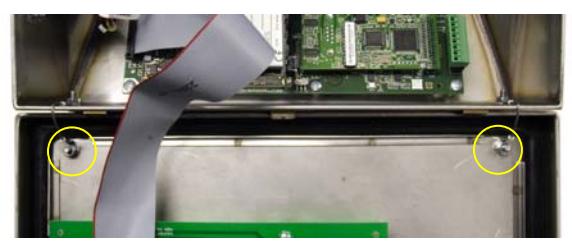

**Figura 2-7: Posizioni di attacco della piattina di massa** 

<span id="page-363-0"></span>3. Ruotare con attenzione il coperchio anteriore di 180 gradi e ricollegare le piattine di massa ai due perni accanto ai manicotti di serraggio utilizzando i due dadi precedentemente rimossi. La [Figura 2-8](#page-363-1) mostra uno dei perni. Serrare i due dadi.

<span id="page-363-1"></span>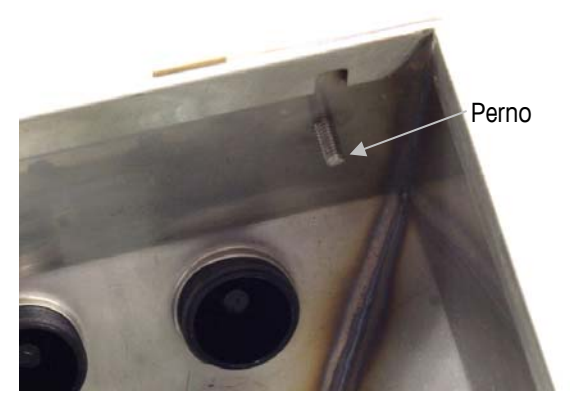

**Figura 2-8: Perno per l'attacco capovolto del pannello anteriore** 

# **Applicazione dell'armadietto alle staffe**

Una volta serrate saldamente le staffe alla parete, è possibile montarvi l'armadietto utilizzando le quattro viti M5 in dotazione. In [Figura 2-9](#page-364-0) e mostrata una staffa. Le viti vengono serrate avvitando con il cacciavite attraverso le fessure dei fori.

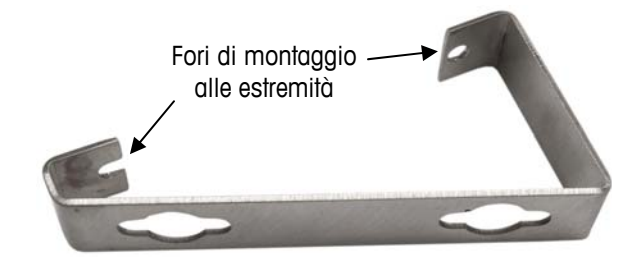

**Figura 2-9: Staffa per montaggio a parete** 

<span id="page-364-1"></span><span id="page-364-0"></span>La [Figura 2-10](#page-364-1) mostra le staffe collegate a un armadietto. Notare l'orientamento dell'armadietto rispetto alle staffe.

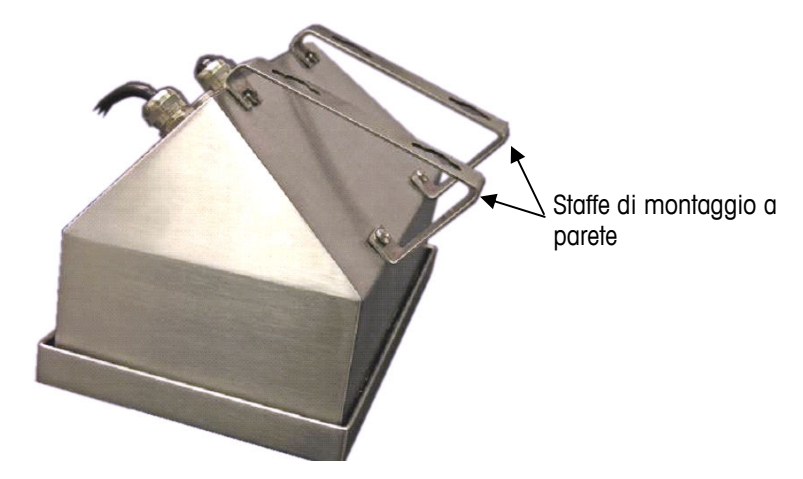

**Figura 2-10: Applicazione delle staffe di montaggio a parete** 

#### **Contrassegno della posizione dei fori di montaggio**

Contrassegnare la posizione dei fori di montaggio sulla superficie verticale in base alle dimensioni illustrate nella [Figura 2-11](#page-365-0) in pollici e [mm] oppure portare il terminale alla parete e contrassegnare la posizione dei fori della staffa.

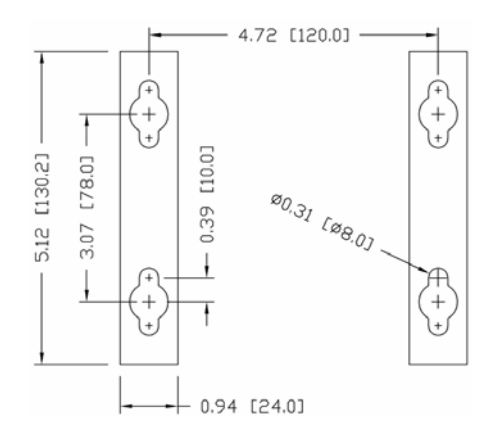

**Figura 2-11: Forometria per il montaggio** 

<span id="page-365-0"></span>Una volta stabilite le posizioni dei fori per il montaggio, eseguire una delle procedure seguenti, a seconda del tipo di superficie della parete.

L'hardware per montare il terminale sulla superficie verticale non è incluso con il terminale, deve essere fornito in locale. Accertarsi che l'hardware di montaggio sia in grado di supportare il peso del terminale, che corrisponde approssimativamente a 5 kg (11 libbre).

**ATTENZIONE:** quando si eseguono le procedure seguenti, è necessario indossare protezioni appropriate per il corpo, come maschere di sicurezza approvate, protezioni per le orecchie e guanti.

### **Montaggio a parete: laminati per rivestimenti o cartongesso**

Quando si monta IND780 su un laminato per rivestimento, su cartongesso o una superficie simile, il dispositivo di ancoraggio deve essere di una dimensione compatibile con la dimensione dei bulloni di 6 mm (1/4") consigliati. L'hardware di montaggio consigliato è:

- Quattro bulloni con dado ad alette espansibili da 6 mm (1/4"), lunghezza minima di 2-1/2" a 3" a seconda dello spessore del muro, con una forza di estrazione di 450 kg (900 lb)
- Quattro rondelle piatte, con un diametro esterno di almeno 12 mm (1/2")

<span id="page-365-1"></span>La [Figura 2-12](#page-365-1) mostra un esempio di hardware di montaggio.

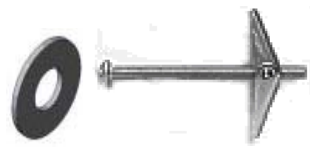

**Figura 2-12: Esempio di hardware di montaggio per laminati per rivestimenti o cartongesso** 

- 1. Praticare un foro in ciascun punto misurato contrassegnato durante la preparazione. Utilizzare una punta delle stesse dimensioni del diametro del dispositivo di ancoraggio (generalmente 16 mm (5/8")). La profondità del foro deve penetrare il pannello di rivestimento.
- 2. Pulire i fori con un panno inumidito.
- 3. Svitare ciascun bullone con dado ad alette espansibili e aggiungere un diametro interno di 6 mm (1/4"), una rondella piatta con diametro esterno di 12 mm (1/2").
- 4. Spingere le rondelle all'interno delle teste dei quattro bulloni.
- 5. Sostituire ciascun dado ad alette espansibili e avvitarlo su ogni bullone a circa 25 mm (1"). Accertarsi che le estremità del dado si aprano verso l'operatore quando vengono premute.
- 6. Spingere i dadi ad alette estensibili in ciascuna apertura creata nella parete. Quando le alette si aprono dall'altro lato si avverte un "clic".
- 7. Serrare i bulloni finché non si avverte il contatto del dado con la parte interna della parete. Serrare con un cacciavite (utilizzare un cacciavite per vite a testa piatta o tonda), a circa due o tre giri completi o fino a quando i dadi si trovano contro il materiale di base all'interno della parete.
- 8. Far arretrare ciascun bullone in misura sufficiente per lasciare lo spazio perché la testa e la rondella piatta raggiungano il centro di uno dei fori nelle staffe di montaggio (vedere [Figura 2-9](#page-364-0) e [Figura 2-11\)](#page-365-0).
- 9. Avvitare a mano, finché le viti non aderiscano alla piastra di montaggio. La [Figura 2-13](#page-366-0) mostra il dado, la rondella e il bullone installati.

### **Montaggio a parete: cemento armato e blocchi di cemento**

Quando si monta IND780 su una parete a blocchi di cemento, di cemento armato o materiali simili, il bullone di montaggio consigliato è:

• Il dispositivo di ancoraggio per la guaina da cemento certificato UL delle dimensioni di 6 mm (1/4"), incastro minimo da 12,7 mm(1/2"), forza di estrazione minima di 266 kg (500 libbre).

La [Figura 2-13](#page-366-0) mostra un esempio di hardware di montaggio.

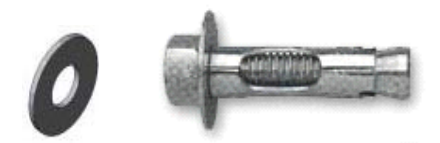

#### **Figura 2-13: Esempio di hardware di montaggio per cemento armato o blocchi di cemento**

<span id="page-366-0"></span>1. Praticare un foro in ciascun punto misurato contrassegnato durante la preparazione. Utilizzare una punta a carburo conforme a ANSI B94, 12-77 delle stesse dimensioni del diametro del dispositivo di ancoraggio

(generalmente 8 mm (5/16")). La profondità del foro deve superare i 12 mm  $(1/2^{n})$ .

- 2. Pulire i fori con una spazzola metallica.
- 3. Accertarsi che la testa del bullone sia a livello con la parte superiore filettata del dispositivo di ancoraggio, poi inserire il gruppo attraverso i fori di montaggio e all'interno del materiale di base.
- 4. Spingere il gruppo di ancoraggio finché la rondella non sia attaccata alla parete.
- 5. Serrare ciascun bullone con un cacciavite (utilizzare un cacciavite per lame piatte / tonde), a circa tre o quattro giri completi o fino a quando l'ancoraggio non è saldamente fissato al materiale della base.
- 6. Far arretrare ciascun bullone in misura sufficiente da consentire a bulloni e rondelle di raggiungere il centro di una delle asole nelle staffe di montaggio (vedere [Figura 2-9](#page-364-0) e [Figura 2-11](#page-365-0)).

### **Montaggio a parete: superficie in legno**

Quando si monta il terminale IND780 su una superficie di legno o su superfici simili, utilizzare quattro viti #12 lunghe almeno 30 mm (1 1/4"), ciascuna con una rondella piatta del diametro minimo di 12 mm (1/2").

Installare la vite e la rondella, lasciando uno spazio sufficiente all'asola della staffa, vedere [Figura 2-9](#page-364-0) e [Figura 2-11](#page-365-0).

Ispezionare periodicamente il terminale per accertarsi che si trovi saldamente ancorato alla parete. In caso contrario, rimuovere il terminale e riserrare i bulloni di ancoraggio.

### **Posizionamento del terminale su chiusure**

Posizionare i fori delle staffe del terminale sul dispositivo di fissaggio e spingere il terminale verso il basso con fermezza in modo che dispositivi di fissaggio e rondelle si aggancino alle fessure sulla staffa (vedere [Figura 2-9\)](#page-364-0).

Per il montaggio su laminati per rivestimenti e cartongesso, dopo aver agganciato le staffe, allontanarle dal muro finché i dadi ad alette non entrano in contatto con la parte interna della parete. Se necessario, smontare il terminale e serrare i bulloni leggermente. La [Figura 2-14](#page-368-0) mostra il collegamento tra la staffa l'hardware e la parete.

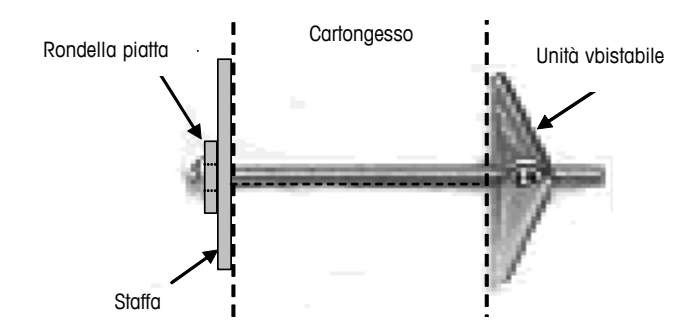

**Figura 2-14: Installazione su laminati per rivestimenti o cartongesso** 

<span id="page-368-0"></span>Ispezionare periodicamente il terminale per accertarsi che si trovi saldamente ancorato alla parete. In caso contrario, rimuovere il terminale e riserrare i bulloni di ancoraggio.

# **Ferrite e cablaggio della scheda opzioni**

### **Ferrite**

Al fine di ottenere la conformità a determinati limiti di emissione sonora e di proteggere l'IND780 da influenze esterne, è necessario installare un filtro in ferrite su ciascun cavo connesso al terminale. Con il terminale di base sono inclusi due tipi di ferrite e ferrite aggiuntive possono essere fornite con ciascuna delle opzioni.

- È possibile collegare il morsetto di ferrite grande a cavi più lunghi come Ethernet, USB e alcuni cavi PLC.
- L'ampio nucleo in ferrite è utilizzato con il cavo di alimentazione per montaggio a pannello, per l'interfaccia seriale e per la cella di carico analogica.
- Occorre utilizzare il morsetto di ferrite piccolo sul cavo di terra della scheda POWERCELL. In questo caso, non è necessario l'avvolgimento.

Per installare il nucleo in ferrite grande sul cavo di alimentazione per montaggio a pannello, rimuovere l'isolamento e la schermatura dall'estremità del cavo. Prima di installare il connettore di alimentazione, instradare il cavo blu e quello marrone attraverso il centro del nucleo, quindi avvolgerlo due volte intorno alla parte esterna del nucleo, instradando ogni volta di nuovo i cavi. Notare che il filo di terra a strisce verdi e gialle non deve passare attraverso il nucleo.

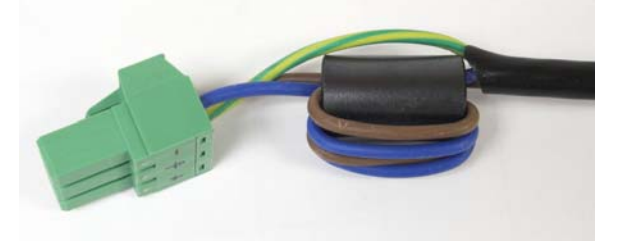

**Figura 2-15: Nucleo in ferrite sul cavo di alimentazione per montaggio a pannello** 

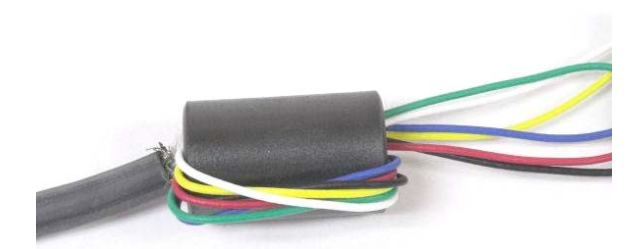

**Figura 2-16: Nucleo in ferrite sul cavo di cella di carico analogica** 

Quando si utilizza un morsetto in ferrite, è possibile fare un anello nel cavo e agganciare la ferrite nel punto in cui il cavo si sovrappone. È possibile avvolgere sulla ferrite sia il cavo completo che i singoli fili.

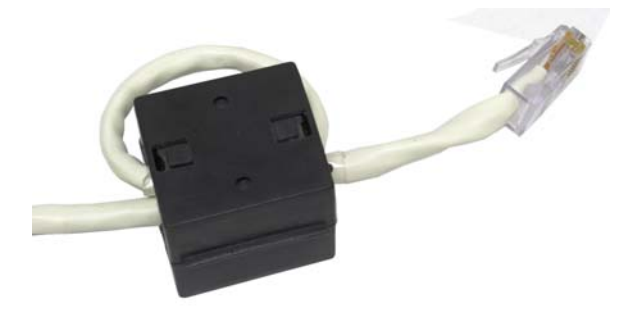

**Figura 2-17: Installazione del blocco di ferrite** 

L'avvolgimento va eseguito il più vicino possibile all'armadietto.

### **Cablaggio della scheda di opzioni**

Per prevenire interferenze elettromagnetiche, quando si installano le schede di opzioni (in particolare le schede delle celle di carico analogiche) nel terminale, avvolgere insieme i cavi allentati, come mostrato in [Figura 2-18,](#page-369-0) prima di collegare il connettore verde alla scheda.

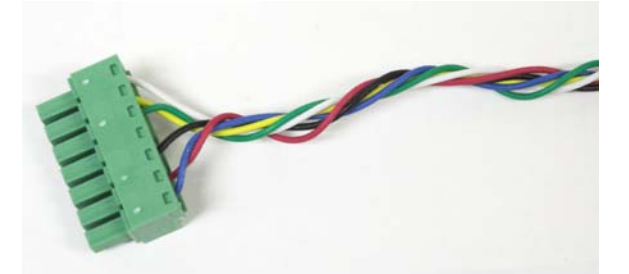

**Figura 2-18: Cavi della scheda di opzione avvolti** 

<span id="page-369-0"></span>Nell'armadietto per il montaggio a pannello dell'IND780, è possibile eseguire le terminazioni dei cavi schermati sul morsetto del pressacavi fornito sul coperchio posteriore. Ripiegare il cavo schermato in modo ordinato sulla guaina e serrare cavo e schermo con il morsetto e serrare sul coperchio posteriore [\(Figura 2-19](#page-370-0)).

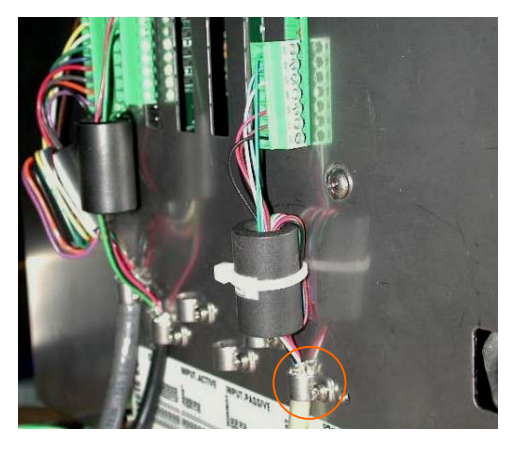

**Figura 2-19: Terminazione del morsetto del cavo, armadietto montaggio a pannello** 

<span id="page-370-0"></span>È possibile eseguire la terminazione dello schermo dei cavi delle celle di carico analogiche, POWERCELL e PDX sull'armadietto per ambienti difficili dell'IND780, utilizzando un pressacavo e un occhiello, come illustrato in [Figura 2-24.](#page-373-0) La terminazione degli schermi degli altri cavi dal canto suo può essere eseguita sulla vite di terra all'interno dell'armadietto (Figura 2-20[\).](#page-370-1) 

<span id="page-370-1"></span>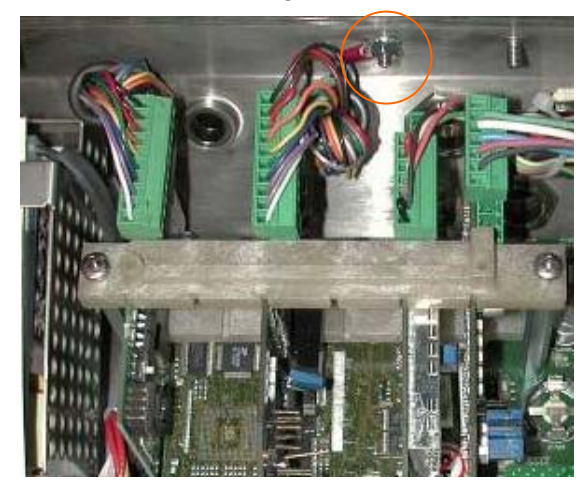

**Figura 2-20: Terminazione del morsetto del cavo, armadietto per ambienti difficili** 

# **Pressacavi e assegnazioni dei cavi per ambienti difficili**

# **Aperture per cavo dell'armadietto per ambienti difficili**

La [Figura 2-21](#page-371-0) e la [Tabella 2-1](#page-371-1) mostrano gli usi e i limiti delle dimensioni delle varie aperture del cavo sulla parte posteriore dell'armadietto per ambienti difficili. Il codice del modello viene incluso per comodità di riferimento.

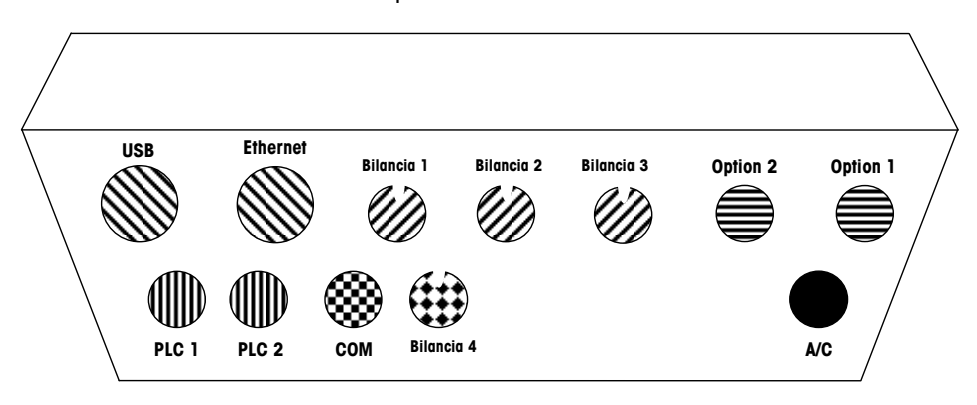

#### **Figura 2-21: Assegnazioni delle aperture per cavo dell'armadietto per ambienti difficili**

<span id="page-371-1"></span><span id="page-371-0"></span>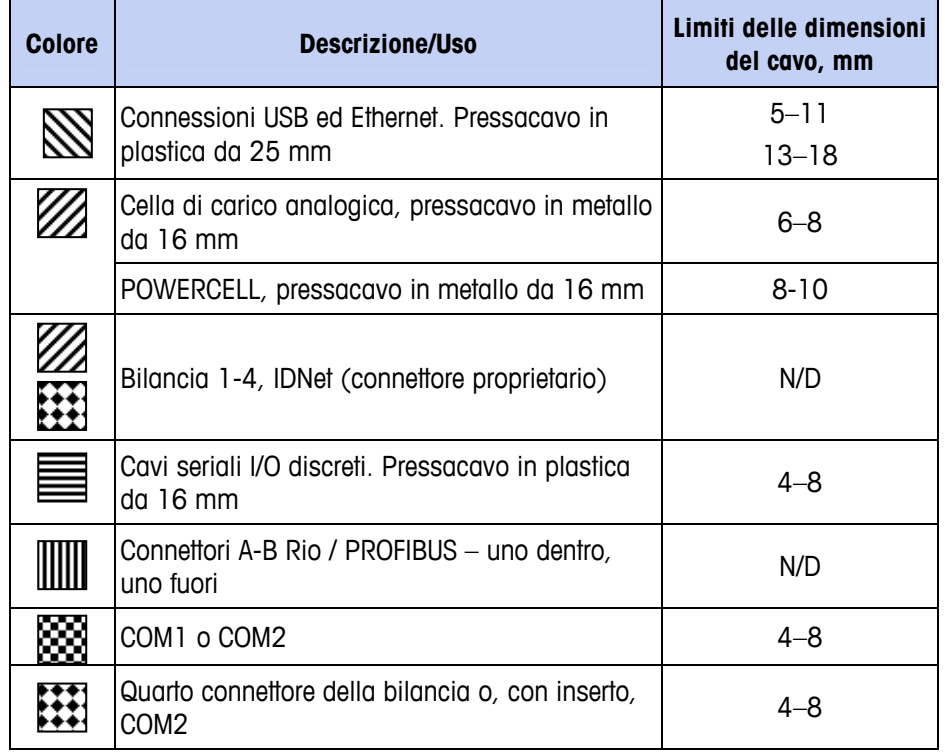

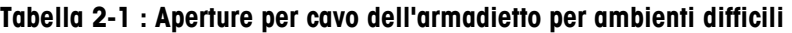

### **Installazione dei cavi**

Il terminale per ambienti difficili IND780 è progettato per resistere in ambienti con presenza abbondante d'acqua. Tuttavia, durante l'installazione di cavi e/o connettori da inserire nell'armadietto del terminale è necessario prestare la dovuta attenzione. Per assicurare la tenuta stagna:

• Liberare un foro di cavo delle dimensioni appropriate. [Figura 2-22](#page-372-0) mostra i componenti, incluso il vuoto utilizzato quando non è presente nessun cavo.

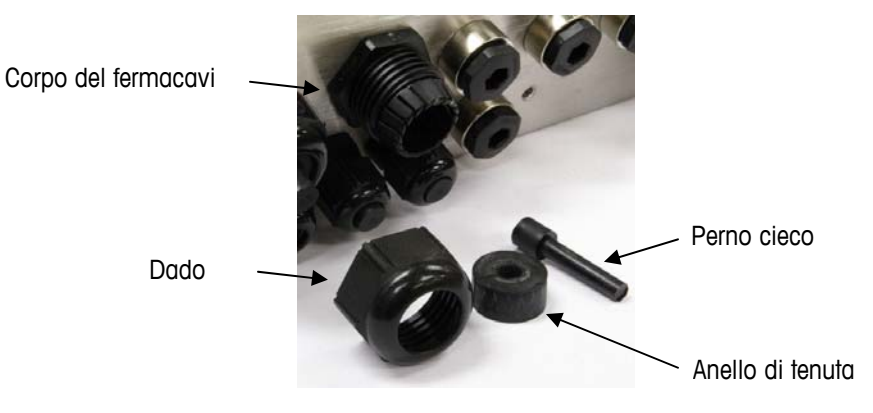

**Figura 2-22: Componenti pressacavi** 

<span id="page-372-0"></span>• Prima di connettere i fili, far passare il cavo attraverso un foro di cavo delle appropriate dimensioni, quindi nell'interno dell'armadietto. Poi, se necessario, mettere un anello intorni al cavo come mostrato in [Figura 2-23.](#page-372-1)

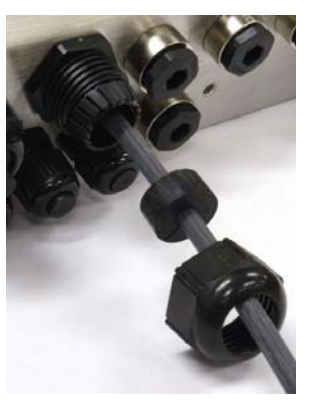

<span id="page-372-1"></span>**Figura 2-23: Cavo inserito attraverso l'anello di tenuta, il dado e il foro di cavo** 

• Con le opzioni cella di carico analogica e POWERCELL viene fornito un pressacavo in metallo. Per proteggere ulteriormente l'IND780 da influenze esterne, è possibile distendere la schermatura del cavo e collegarlo al pressacavo, come mostrato in [Figura 2-24.](#page-373-0)

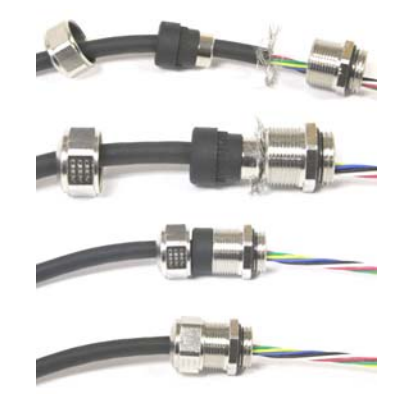

#### **Figura 2-24: Installazione del pressacavo in metallo con la schermatura collegata**

<span id="page-373-0"></span>• Premere l'anello di tenuta al centro del corpo del foro di cavi, come mostrato in [Figura 2-25](#page-373-1).

> Anello di tenuta in fermacavo

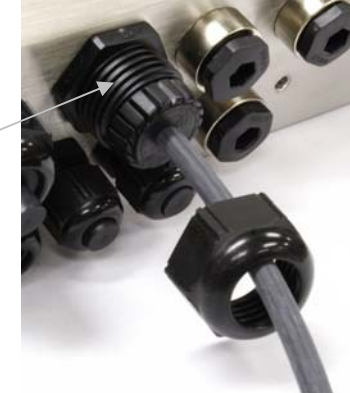

**Figura 2-25: Anello di tenuta nel corpo della scatola dei cavi** 

<span id="page-373-1"></span>• Muovere il cavo all'interno dell'anello di tenuta per regolare la lunghezza all'interno dell'armadietto. Quando si effettuano le terminazioni del cavo all'interno dell'armadietto per ambienti difficili, accertarsi che la lunghezza del cavo tra connettore/morsettiera del terminale e alloggiamento del terminale sia sufficiente a non sottoporre a sforzo il gruppo del connettore quando l'alloggiamento è in posizione di apertura completa.

• Infine, serrare il dado al corpo della scatola dei cavi. La [Figura 2-26](#page-374-0) mostra il foro di cavi assemblato.

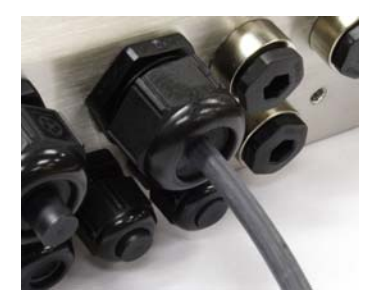

**Figura 2-26: Scatola dei cavi assemblata** 

<span id="page-374-0"></span>• Dopo aver effettuato le connessioni di cablaggio come illustrato nella prossima sezione, controllare che il dado sul pressacavi sia serrato correttamente perché funga da sigillo intorno al cavo. Accertarsi che questo sigillo sia a tenuta stagna.

# **Connessioni di cablaggio della scheda principale**

Le connessioni seguenti vanno effettuate sulla scheda principale dell'IND780:

- 
- Ethernet Schede opzionali dell'interfaccia della bilancia
- USB Scheda opzionale dell'interfaccia PLC
- COM1 Schede opzionali di I/O discrete
- 
- COM2: Schede opzionali di comunicazione seriale

È necessario aprire l'armadietto per ambienti difficili per effettuare i collegamenti, come mostrato in [Figura 2-27.](#page-375-0) Per effettuare i collegamenti è necessario rimuovere il coperchio posteriore dell'armadietto per montaggio a pannello [\(Figura 2-28\)](#page-375-1). Notare che gli alloggiamenti opzionali della scheda mostrati nella parte superiore delle figure rappresentano le posizioni dove le schede di opzione (Interfaccia I/O discreto, comunicazioni seriali, IDNet, cella di carico analogica e POWERCELL) sarebbero installate. È possibile che queste non siano presenti nell'unità in uso.

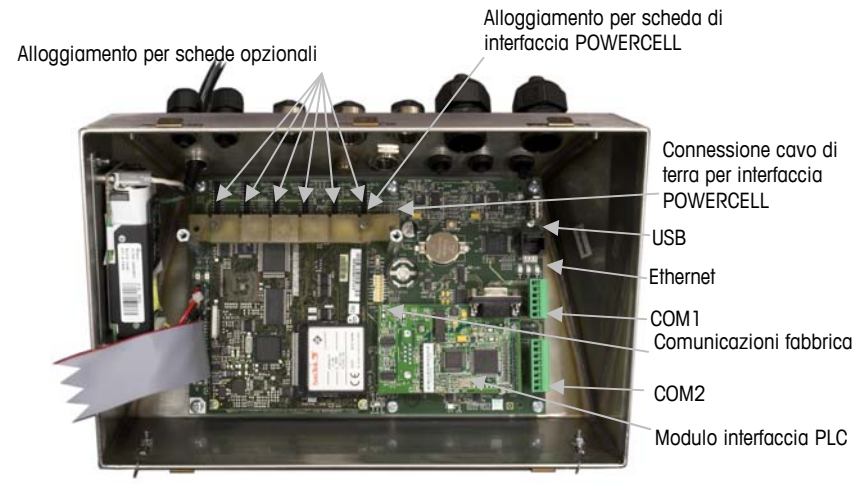

<span id="page-375-0"></span>**Figura 2-27: Connessioni di cablaggio, armadietto per ambienti difficili vista dall'alto** 

Alloggiamento per schede Alloggiamento per sched POWERCELL

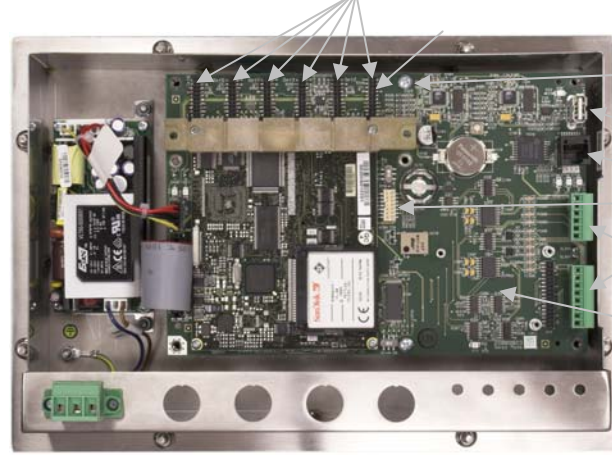

Connessione cavo di terra per interfaccia POWERCELL Ethernet USB

a di interfaccia

Comunicazioni fabbrica COM1 COM2 Posizione del modulo interfaccia PLC

<span id="page-375-1"></span>**Figura 2-28: Connessioni di cablaggio, montaggio a pannello vista dall'alto** 

### **Connessione di alimentazione**

Un cavo di linea permanentemente collegato fornisce alimentazione CA alla versione per ambienti difficili dell'armadietto del terminale IND780. L'armadietto per montaggio a pannello non è dotato di cavo di alimentazione CA viene collegato al connettore di alimentazione CA, che va inserito nella presa corrispondente sul retro del telaio. La [Figura 2-29](#page-376-0) mostra il connettore e indica le assegnazioni corrette per i fili neutro, di terra e di linea.

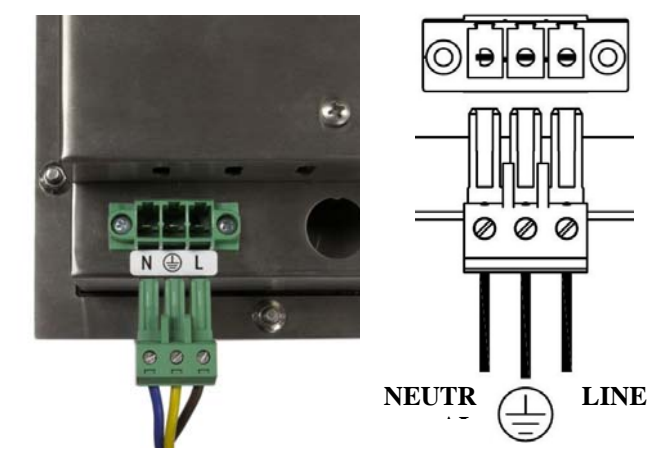

**Figura 2-29: Connettore di alimentazione, armadietto con montaggio a pannello** 

<span id="page-376-0"></span>Occorre serrare le viti del connettore con una coppia di torsione tra 0,5 e 0,6 N/m (4,4 e 5,3 pollici / libbre).

Non sono richieste impostazioni di frequenza o tensione, poiché il terminale include un'erogazione di alimentazione universale che funziona con 100 - 264 VCA.

L'integrità della messa a terra per l'apparecchiatura è importante sia per il funzionamento affidabile e sicuro del terminale che per la base della bilancia associata. Una messa a terra non perfetta può causare una condizione poco sicura qualora si sviluppasse un cortocircuito all'interno dell'apparecchiatura. Una buona connessione della messa a terra riduce al minimo i disturbi elettrici spuri. L'IND780 non deve condividere linee di alimentazione con apparecchiature che generano rumore. Per confermare l'integrità della messa a terra, utilizzare un analizzatore del circuito derivato. Se esistono condizioni di alimentazione avversa, potrebbe essere necessario un circuito di alimentazione dedicato o un condizionatore della linea elettrica.

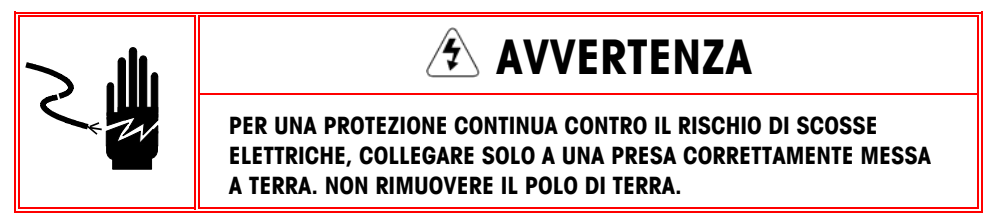

**Requisiti di alimentazione** 

Il terminale richiede da 100 a 240 VCA (al massimo 400 mA) con una frequenza di linea compresa tra 49 e 61 Hz di alimentazione.

#### **Connessioni Ethernet e USB**

La connessione Ethernet di IND780 garantisce un collegamento 10/100 base T (10/100 Mb) attraverso un connettore RJ45 standard.

Il connettore USB ST30 standard consente di collegare periferiche USB, ad esempio tastiere, a IND780.

La [Figura 2-30](#page-377-0) mostra le posizioni del connettori Ethernet e USB sul PCB principale. In questo caso, il PCB è montato in un armadietto con montaggio a pannello.

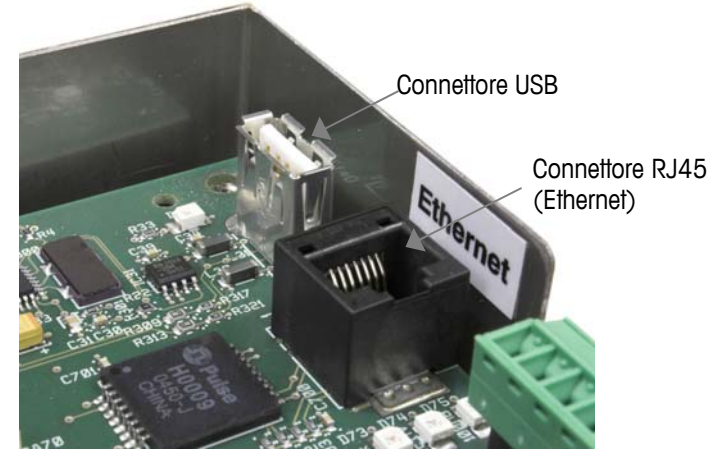

**Figura 2-30: Connessioni Ethernet e USB** 

#### <span id="page-377-0"></span>**Connessioni delle porte seriali COM1 e COM2**

La porta COM1 include connessioni per RS-232, mentre la COM2 supporta RS-232, RS-422 e RS-485. È necessario impostare Interface parameter (Parametro dell'interfaccia) (nelle impostazioni in Comunicazione > Seriale) per rispettare la connessione hardware utilizzata. Questo parametro regola come controllare le linee di ricezione e trasmissione.

#### **Porta seriale COM1**

<span id="page-377-1"></span>La [Figura 2-31](#page-377-1) indica il terminale che rappresenta il segnale sulla porta COM1, e la [Figura 2-32](#page-378-0) mostra la modalità di cablaggio della porta per la connessione RS-232. Effettuare le connessioni come necessario. La [Tabella](#page-378-1) descrive le funzioni per ciascun segnale nel connettore della porta COM1.

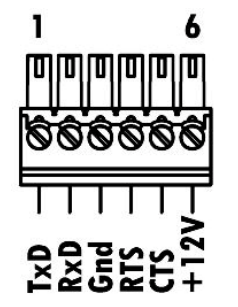

**Figura 2-31: Connettore porta COM1** 

<span id="page-378-1"></span>

| Pin | <b>Segnale</b> | <b>Funzione</b>           |
|-----|----------------|---------------------------|
|     | RS1TX          | RS-232 Trasmissione dati  |
| 2   | RS1RX          | RS-232 Ricezione dati     |
| 3   | <b>GND</b>     | RS-232 Segnale di terra   |
| 4   | RS1RTS         | RS-232 Richiesta di invio |
| 5   | <b>RS1CTC</b>  | RS-232 Pronto per invio   |
| 6   | $+12V$         | Uscita +12 $V$ , <0,5 A   |

**Tabella 2-2: Connessioni porta COM1** 

#### **TERMINAZIONE RS232-2**

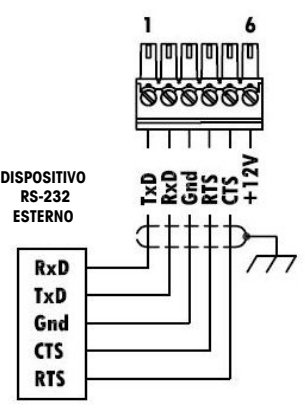

**Figura 2-32: Cablaggio di COM1 per RS-232** 

#### <span id="page-378-0"></span>**Porta seriale COM2**

I dettagli per COM2 sono mostrati in [Figura 2-33](#page-378-2) e in [Tabella .](#page-378-3)

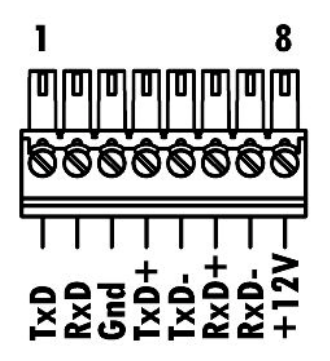

**Figura 2-33: Connessioni porta COM2** 

**Tabella 2-3: Connessioni porta COM2** 

<span id="page-378-3"></span><span id="page-378-2"></span>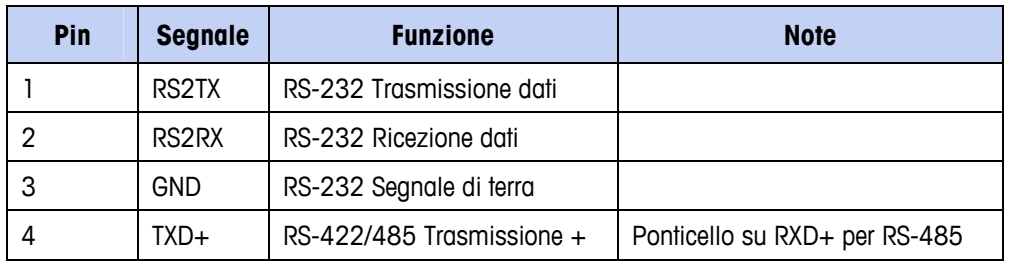

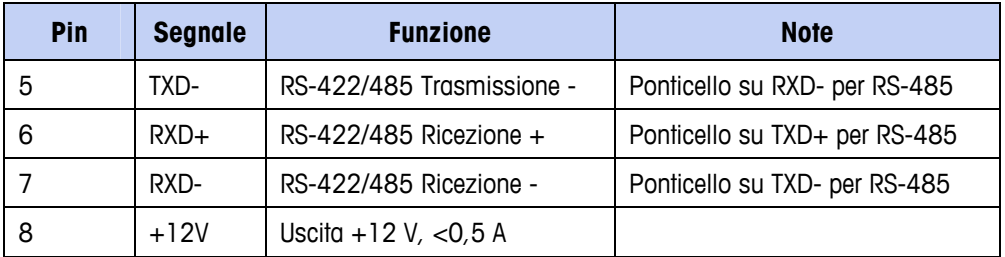

Alcuni esempi di connessione dell'apparecchiatura esterna sono illustrati nella [Figura 2-34.](#page-379-0)

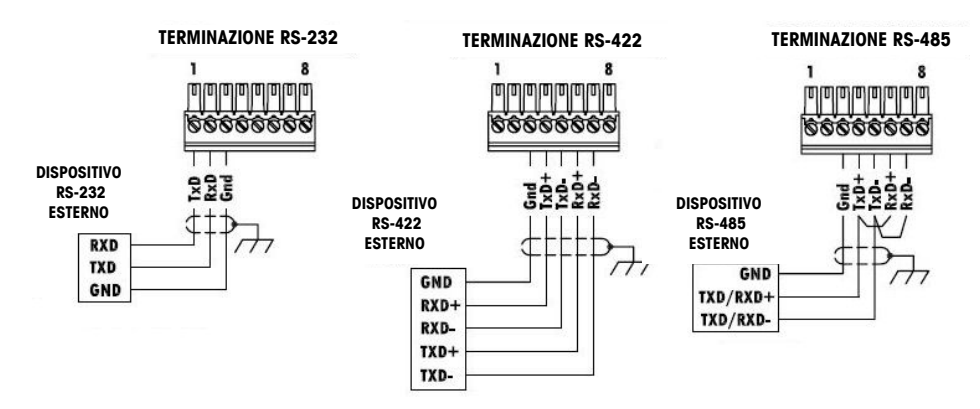

**Figura 2-34: Cablaggio COM2 per dispositivi esterni** 

#### **Terminazione linea di trasmissione RS-485**

La rete RS-485 deve includere un resistore di terminazione, installato tra le due linee o sull'ultimo nodo. Il resistore di terminazione deve soddisfare l'impedenza caratteristica della linea di trasmissione, circa 120 Ohm. Questo resistore di terminazione è necessario per il collegamento dei moduli ARM100 alla porta.

# <span id="page-379-0"></span>**Connessioni di cablaggio per le opzioni**

Tra le opzioni disponibili per il terminale IND780 che richiedono connessioni esterne sono incluse:

- Cella di carico analogica DeviceNet™
- 
- 
- Interfaccia della bilancia ad alta precisione SICS
- 
- 
- 
- POWERCELL® PROFIBUS® (Armadietto per ambienti difficili)
- Interfaccia della bilancia IDNet PROFIBUS<sup>®</sup> (Armadietto con montaggio a pannello)
	- ControlNET™
- Comunicazioni seriali EtherNet / IP™ e Modbus TCP
- I/O discreto (relé) e stato solido Rockwell (Allen-Bradley)  $RIO^{\circledcirc}$

La Figura A-33 mostra il punto del terminale in cui posizionare ciascuna delle opzioni. Le connessioni per ognuna di queste opzioni sono descritte nelle seguenti sezioni.

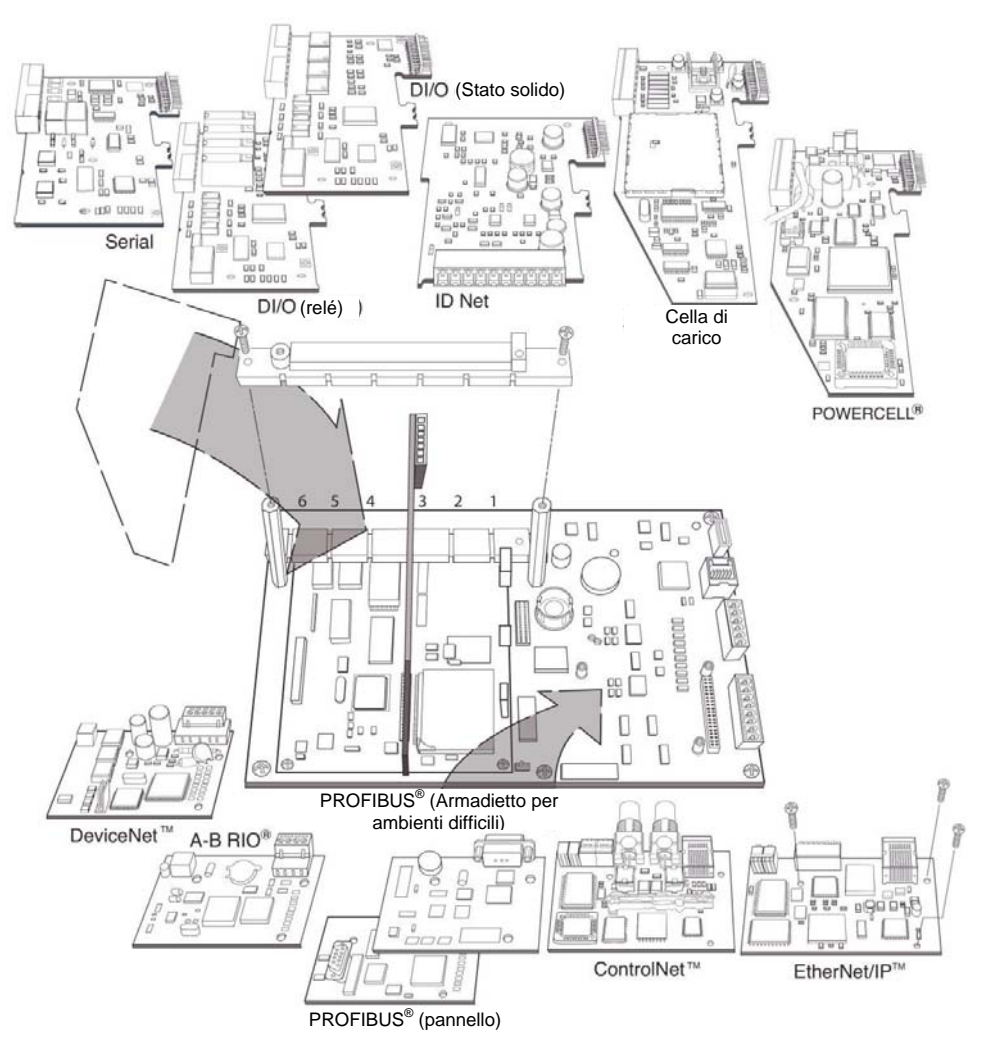

**Figura 2-35: Posizione delle opzioni in IND780** 

# **Collegamenti per cella di carico analogica**

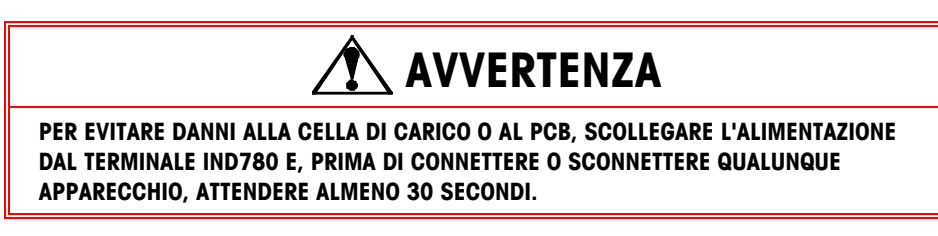

Quando si utilizza l'IND780 con una o più celle di carico analogiche, le connessioni delle celle di carico sono effettuate sul connettore che si trova sulla scheda opzionale della cella di carico analogica. Il connettore a 7 posizioni è visibile in alto a destra nella [Figura 2-36,](#page-381-0) a fianco della connessione di uscita I/O discreto a due posizioni della scheda. Notare che per chiarezza l'alloggiamento della scheda è mostrato con due connettori (non cablati) collegati.

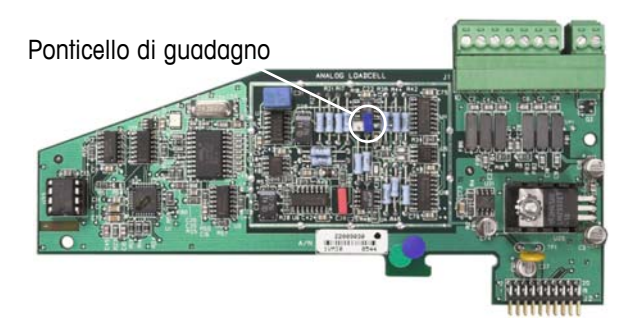

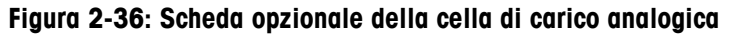

<span id="page-381-0"></span>Quando si installano schede delle celle di carico analogiche, per prevenire interferenze elettromagnetiche, avvolgere insieme i cavi del connettore, prima di collegare quest'ultimo alla scheda.

È possibile posizionare le schede delle celle di carico analogiche in ciascuna delle fessure da 1 a 4, per un totale di quattro bilance. IND780 è in grado di alimentare fino a 16 celle di carico.

Il terminale IND780 è progettato per fornire alimentazione fino a otto celle di carico da 350 ohm (o una resistenza minima di circa 43 ohm) per scheda. Per confermare che la cella di carico per quest'installazione è entro i limiti, è necessario calcolare la resistenza totale della bilancia (Total Scale Resistance - TSR). Per calcolare la TSR:

```
Resistenza di ingresso della cella di carico (Ohm)<br>TSR =
           Numero di celle di carico
```
Prima di connettere le celle di carico, accertarsi che la TSR della rete delle celle di carico da connettere all'IND780 sia superiore ai 43 ohm. Se la resistenza è inferiore ai 43 ohm, l'IND780 non funzionerà correttamente.

Inoltre, è necessario esaminare la distanza massima del cavo. La [Tabella](#page-381-1) fornisce le lunghezze di cavo massime consigliate sulla base della TSR e della misura del cavo.

<span id="page-381-1"></span>

| TSR (Ohm)                 | <b>Misura 24</b><br>(metri/piedi) | Misura 20<br>(metri/piedi) | <b>Misura 16</b><br>(metri/piedi) |
|---------------------------|-----------------------------------|----------------------------|-----------------------------------|
| 350                       | 243/800                           | 610/2000                   | 1219/4000                         |
| 87 (4-350 $\Omega$ celle) | 60/200                            | 182/600                    | 304/1000                          |
| 43 (8-350 $\Omega$ celle) | 30/100                            | 91/300                     | 152/500                           |

**Tabella 2-4: Lunghezze massime raccomandate per il cavo** 

La [Figura 2-37](#page-382-0) illustra le definizioni di cablaggio per il connettore della cella di carico analogica. Si noti che, quando si utilizzano celle di carico a quattro fili, è necessario posizionare i ponticelli tra i terminali +Eccitazione e +Rilevamento (Sense) e tra i terminali Eccitazione e Rilevamento.

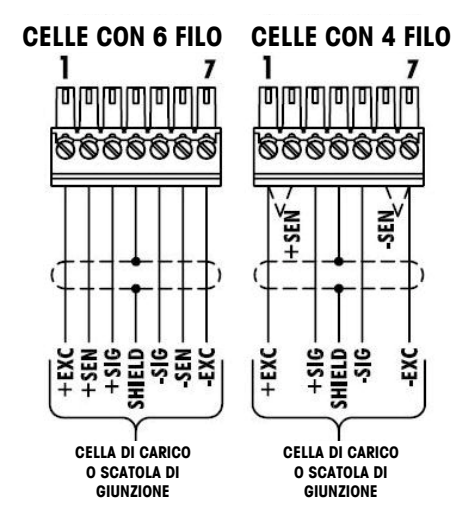

**Figura 2-37: Connessioni delle celle di carico** 

<span id="page-382-0"></span>Nota per il cavo a quattro fili standard: se un aumento nel carico causa una diminuzione nella visualizzazione di peso, invertire i fili di segnale (+SIG e SIG). La illustra [Figura 2-38](#page-382-1) le definizioni del connettore di uscita discreto della cella di carico analogica.

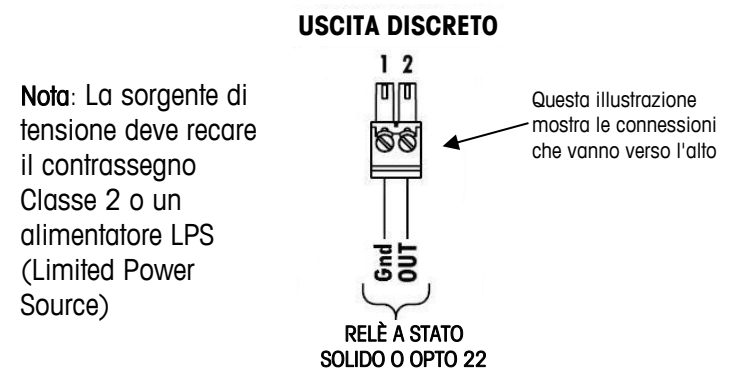

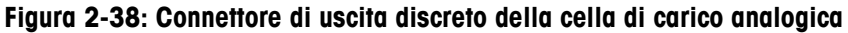

<span id="page-382-1"></span>Le uscite del connettore aperte sono i componenti ad assorbimento di corrente compatibili con TTL che possono gestire segnali di CC da 5 a 30 V a un massimo di 35 mA di corrente. Un relé a stato solido o OPTO 22 è di solito connesso per agire da buffer sulle uscite del terminale IND780 a rispetto a un segnale in CA a 120 o 220 V. Questo output è riservato all'utilizzo esculsivo con funzionalità di trasferimento di materiale con destinazione funzionale. Consente al segnale di alimentare l'output associato alla destinazione attiva per quella bilancia.

### **Connessioni celle di carico digitale / POWERCELL**

# **AVVERTENZA**

**PER EVITARE DANNI ALLA CELLA DI CARICO O AL PCB, SCOLLEGARE L'ALIMENTAZIONE DAL TERMINALE IND780 E, PRIMA DI CONNETTERE O SCONNETTERE QUALUNQUE APPARECCHIO, ATTENDERE ALMENO 30 SECONDI.** 

La scheda opzionale POWERCELL deve essere posizionata nello slot 1 sulla scheda principale e il filo di terra collegato alla vite indicata in [Figura 2-27](#page-375-0) e in [Figura 2-28.](#page-375-1) L'opzione POWERCELL è utilizzato con le celle di carico Mettler Toledo DigiTOL® POWERCELL, MTX o RAAD Box, con applicazioni di pesa per grandi serbatoi e veicoli. La [Figura 2-39](#page-383-0) mostra la scheda opzionale POWERCELL.

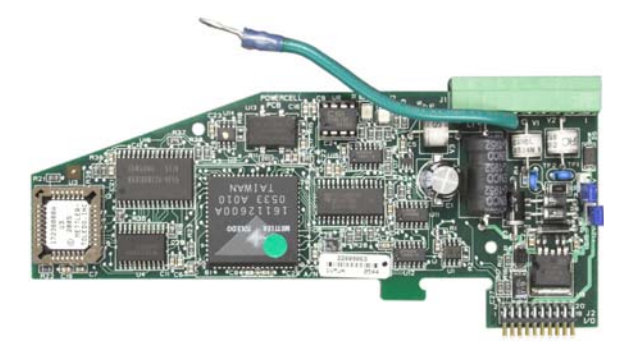

**Figura 2-39: Scheda opzionale POWERCELL** 

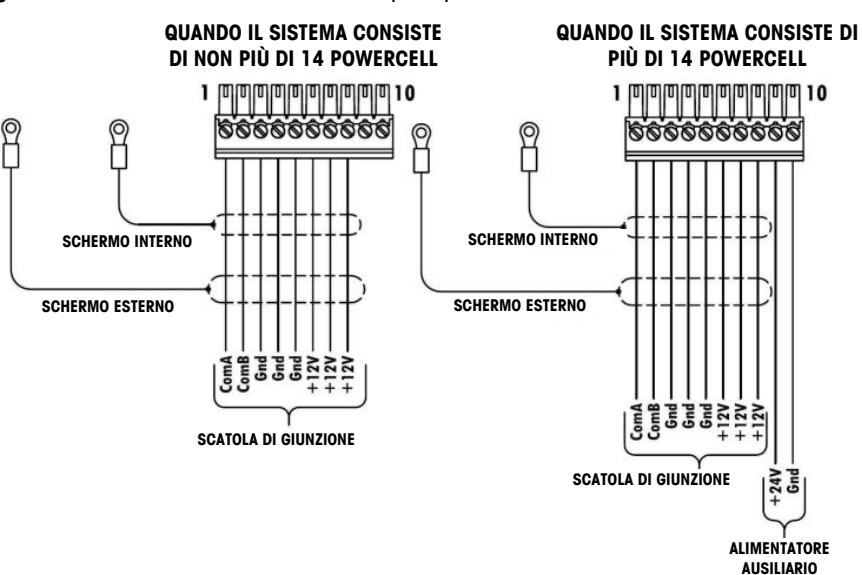

<span id="page-383-0"></span>La [Figura 2-40](#page-383-1) mostra la connessione per questa scheda.

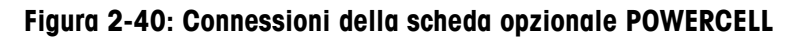

<span id="page-383-1"></span>La lunghezza totale massima di cavo dall'ultima scatola di giunzione al terminale IND780 dipende dal livello di alimentazione, numero di celle e misura di diametro del cavo. Fare riferimento alla tabella 2-5 per la lunghezza massima di cavo

4 274/900 1 274/900 2 137/450

**Misura 20 (metri/piedi)** 

di scatole

supportata dalle schede opzionali POWERCELL IND780 usando il suo supporto interno 12VDC. Questi valori sono solo per l'area di applicazioni non pericolose.

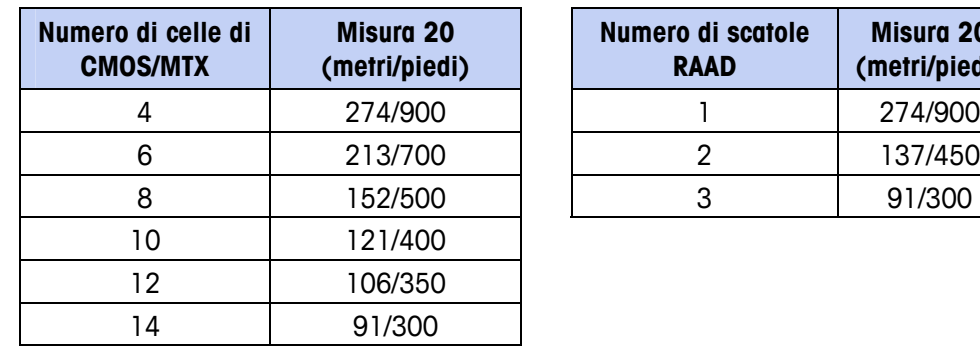

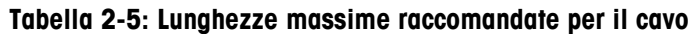

Se viene utilizzata un'alimentazione esterna di 24VDC, è possibile avere fino a 24 celle di carico per terminale con un massimo di lunghezza del cavo di 900 piedi.

### **Connessioni PDX**

# **AVVERTENZA!**

**PER EVITARE DANNI ALLA CELLA DI CARICO O AL PCB, SCOLLEGARE L'ALIMENTAZIONE DAL TERMINALE IND780 E, PRIMA DI CONNETTERE O SCONNETTERE QUALUNQUE APPARECCHIO, ATTENDERE ALMENO 30 SECONDI.** 

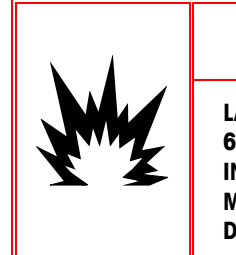

# **AVVERTENZA!**

**LA SCHEDA DI INTERFACCIA DELLA BILANCIA POWERCELL PDX N. 64064718 (KIT N. 64067252) NON VA UTILIZZATA SUI TERMINALI IND780 IN UN'AREA CLASSIFICATA COME DIVISIONE 2 O ZONA 2/22. IL MANCATO RISPETTO DI QUESTA AVVERTENZA POTREBBE COMPORTARE DANNI ALLA PROPRIETÀ E/O LESIONI CORPOREE.** 

Sistemare la scheda opzionale PDX nello slot 1 o 2 della scheda madre. L'opzione PDX è utilizzata con le celle di carico POWERCELL® PDX Mettler Toledo, per applicazioni di pesa a pinte e grandi serbatoi. La [Figura 2-41](#page-385-0) mostra la scheda opzionale PDX. È possibile installare solo la scheda opzionale PDX nel terminale per supportare fino a quattro bilance.

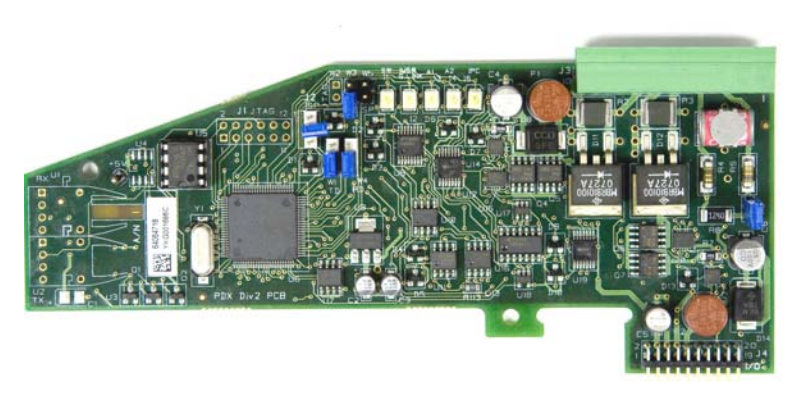

**Figura 2-41: Scheda opzionale PDX** 

<span id="page-385-0"></span>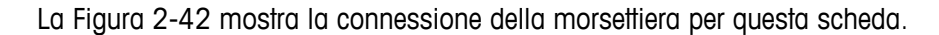

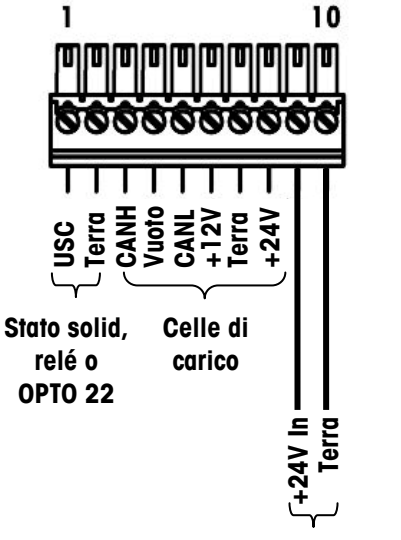

**Alimentazione ausiliaria** 

#### **Figura 2-42: Connessioni della scheda opzionale PDX**

<span id="page-385-2"></span><span id="page-385-1"></span>A seconda del numero di celle di carico e della configurazione del cablaggio, il terminale IND780 utilizza l'alimentatore interno da 12 VCC (tramite i pin 6 e 7) un alimentatore esterno da 24 VCC (tramite i pin 7 e 8) per l'alimentazione delle celle di carico.) Fare riferimento alla [Tabella 2-6](#page-385-2) per la lunghezza massima di cavo e il numero delle celle di carico consigliati supportati dalle scheda opzionale PDX dell'IND780 quando si utilizza l'alimentatore interno da 12 VCC.

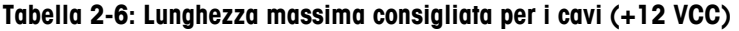

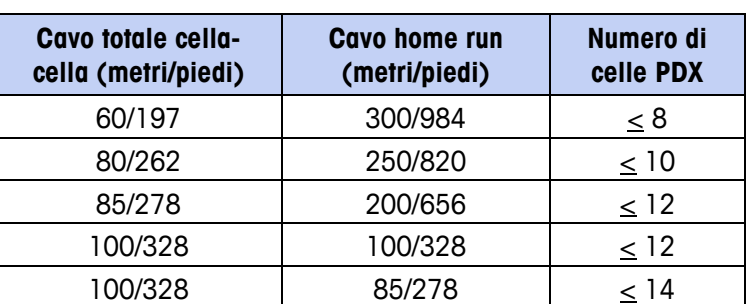

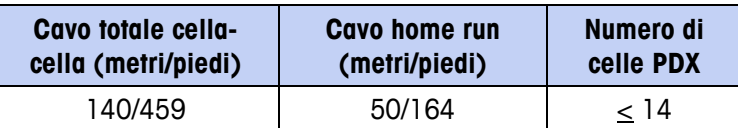

Quando il terminale è utilizzato con cavi più lunghi di quanto indicato, o con un numero maggiore di 14 celle PDX, è preferibile non installare l'alimentatore opzionale esterno da 24 VCC (N/P 0917-0240). Con l'alimentatore esterno è possibile utilizzare fino a 24 celle di carico per terminale, una lunghezza massima di 300 m (984 piedi) e un cavo cella-cella di 200 m (656 piedi). L'alimentatore esterno è connesso ai pin 9 e 10 sulla scheda PDX.

#### Schermatura del cavo home run

Le terminazioni di terra e di schermatura costituiscono una parte molto importante per l'immunità del sistema al rumore e alle sovracorrenti elettriche. Per la preparazione per le terminazioni sul cavo home run:

- 1. Tagliare e rimuovere una lunghezza adeguata dello schermo della treccia esterna e della guaina isolante, sufficiente per fungere da pressacavo per la connessione dei cavi alla scheda opzionale.
- 2. Tagliare lo schermo della treccia interna e la lamina, lasciando esposti 20 mm (0,8 pollici).
- <span id="page-386-1"></span>3. Quando si installa un terminale IND780 per ambienti difficili:
	- 4. Installare il pressacavo, il morsetto in metallo e il manicotto in ottone sul cavo home run facendo scorrere all'indietro lo schermo estero della treccia [\(Figura 2-43](#page-386-0)). Il filo interno deve andare nell'armadietto tramite il pressacavo, mentre quello esterno rimane all'esterno.
	- 5. Ripiegare e distendere lo schermo interno e la lamina sulla ghiera metallica prima di premere l'occhiello sul corpo del pressacavo, come illustrato in [Figura 2-43.](#page-386-0) Serrare il dado del pressacavo con il manicotto in ottone sul corpo del pressacavo stesso.

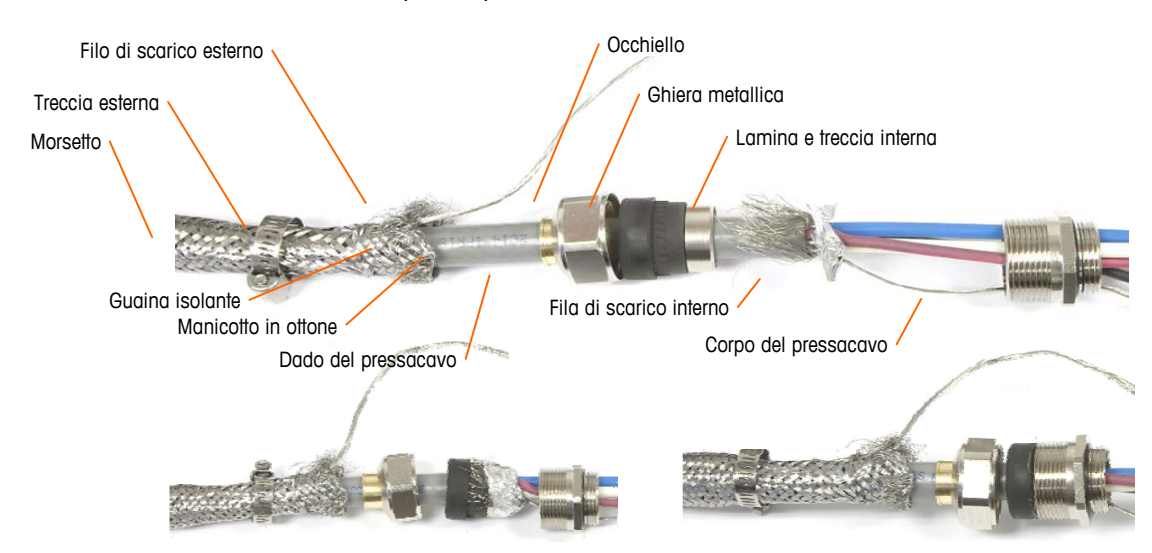

<span id="page-386-0"></span>**Figura 2-43: Montaggio del cavo home run PDX e del pressacavo** 

6. Estrarre la treccia esterna per ricoprire il manicotto in ottone e avvolgervi un'estremità di un cavo di terra intrecciato piatto, prima di fissare tutto con il morsetto metallico ([Figura 2-44\)](#page-387-0). Instradare il filo esterno del cavo home run con un cavo piatto intrecciato attraverso un capocorda di terra collegato alla parte posteriore dell'armadietto per ambienti difficili. L'altra estremità del cavo intrecciato piatto è terminato sull'asta di terra.

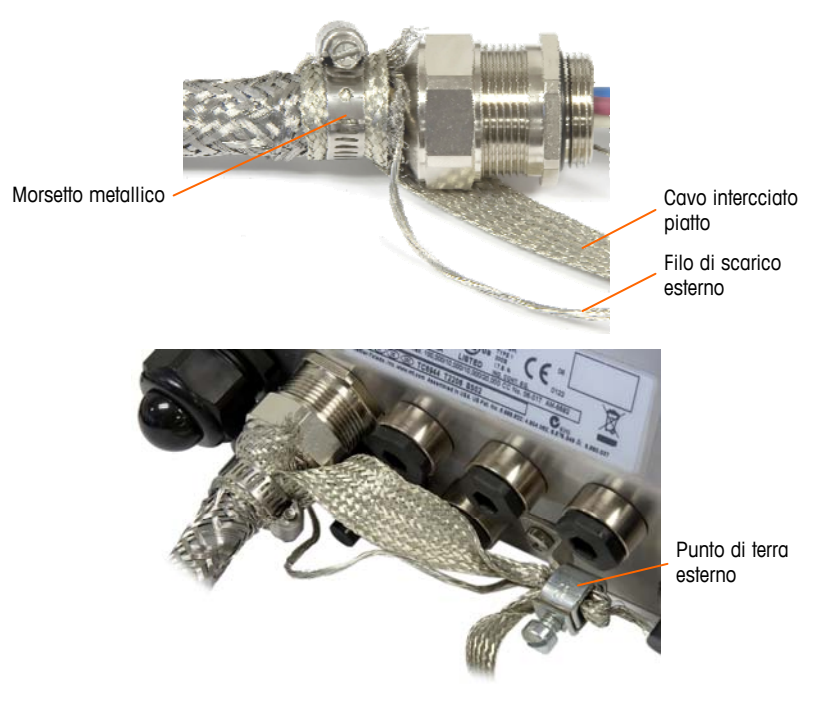

#### **Figura 2-44: Terminazione della treccia esterna dell'home run PDX, per ambienti difficili**

- <span id="page-387-0"></span>7. Per terminare lo schermo della treccia interna ed esterna del cavo home run per un terminale IND780 con montaggio a pannello, quando si utilizza un pressacavo con l'alloggiamento del pannello esterno, seguire la procedura descritta al punto [3.](#page-386-1) In alternativa quando si utilizza un ingresso al mozzo del condotto
	- a. Arretrare la treccia esterna e piegare la treccia interna piegata e lo schermo della lamina in modo uniforme sul limite della guaina isolante del cavo, come illustrato in [Figura 2-45.](#page-388-0)

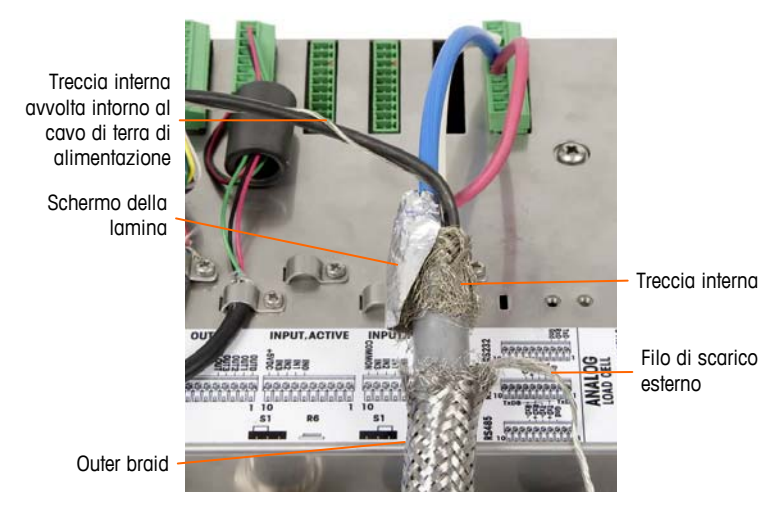

**Figura 2-45: Cavo home run PDX, armadietto per montaggio a pannello** 

<span id="page-388-0"></span>b. Far scorrere in avanti la treccia esterna per coprire la treccia interna e la lamina. Estrarre il cavo di scarico esterno sulla treccia esterna e tagliarlo a circa 25 mm (1 pollice). Disporre il cavo di terra piatto intrecciato intorno al cavo home run e il filo di scarico prima di fissare tutto al coperchio posteriore dell'IND780, utilizzando il morsetto del pressacavo grande in dotazione dell'unità ([Figura 2-46\)](#page-388-1).

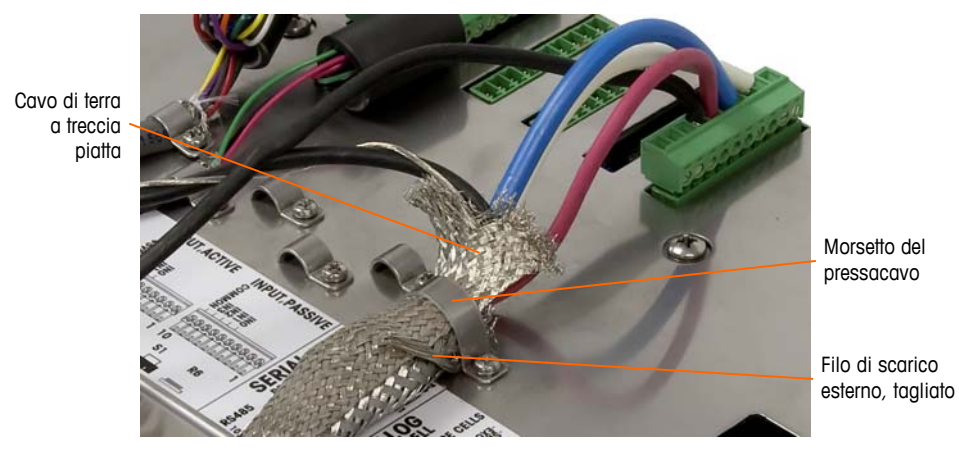

**Figura 2-46: Terminazione della treccia esterna dell'home run PDX, montaggio a pannello** 

- <span id="page-388-2"></span><span id="page-388-1"></span>8. Per l'IND780 con armadietto per ambienti difficli, per eseguire la connessione di terra sul pin 7 della morsettiera della scheda opzionale:
	- a. Preparare in anticipo un piccolo pezo di cavo per la connessione aterra con un morsetto ad anello a una delle estremità. Collegare il cavo separato con l'estremità del morsetto alla vite di terra che si trova sull'armadietto del terminale tramite un dado esagonale. Collegare l'altra estremità al pin 7 sulla morsettiera.
	- b. Avvolgere quindi insieme il filo discarico interno del cavo home run con il nucleo del filo di terra ed eseguire una connessione alla stessa vite di terra tramite un altro morsetto ad anello, come illustrato in [Figura 2-47.](#page-389-0)

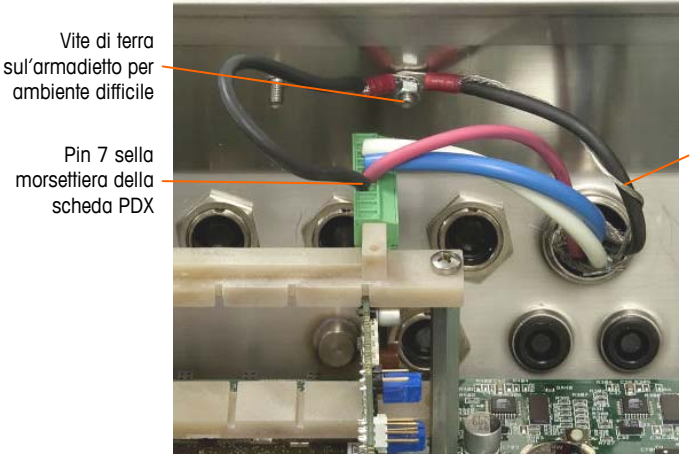

Filo di scarico interno avvolto intorno al filo di terra

<span id="page-389-0"></span>**Figura 2-47: Connessione alla terra di alimentazione dell'home run PDX, per ambienti difficili** 

9. Per l'IND780 con armadietto per montaggio a pannello, eseguire le terminazioni descritte nel passo [8](#page-388-2) alla vite di terra esterna indicata in [Figura](#page-389-1)  [2-48](#page-389-1).

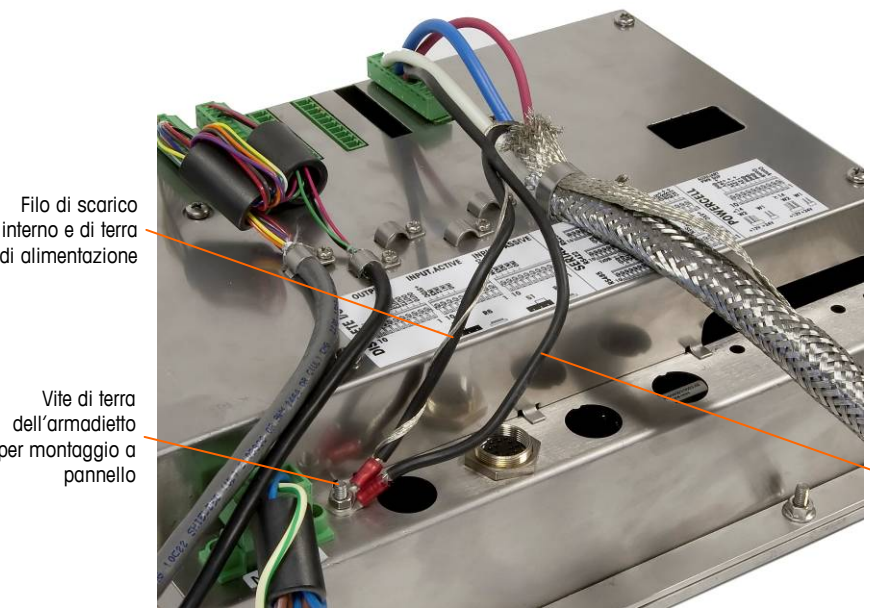

di alimentazione

dell'armadietto per montaggio a

Filo di terra connesso al pin 7 della scheda opzionale PDX

<span id="page-389-1"></span>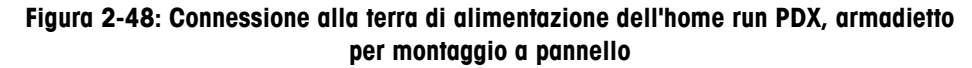

#### Uscita del collettore aperto

La scheda opzionale PDX fornisce un'uscita a collettore aperto compatibile con TTL (pin 1 e pin 2) con componenti ad assorbimento di corrente che possono gestire segnali di CC da 5 a 30 V a un massimo di 35 mA di corrente. Un relè a stato solido o OPTO 22 è di solito connesso per agire da buffer sulle uscite a un segnale in CA a 120 o 220 V.

Questa uscita è riservato all'utilizzo con funzionalità di trasferimento di materiale con destinazione funzionale. Consente al segnale di alimentare l'uscita associato alla destinazione attiva per la bilancia PDX assegnata.

## **Connessioni di I/O discreto**

La versione con uscita a relé dell'opzione ad I/O discreti fornisce quattro ingressi isolati e quattro uscite con relé (normalmente aperte) con contatti a secco. Gli ingressi sono selezionabili come attivi o passivi in base alla posizione dell'interruttore a scorrimento sulla scheda.

La [Figura 2-49](#page-390-0) mostra una scheda ad I/O discreti nella configurazione Stato solido e la [Figura 2-50](#page-390-1) mostra la versione con relé.

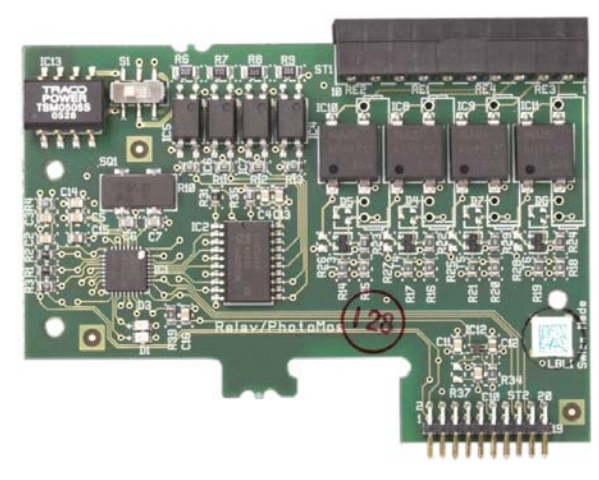

**Figura 2-49: Scheda con I/O discreti, Stato solido** 

<span id="page-390-1"></span><span id="page-390-0"></span>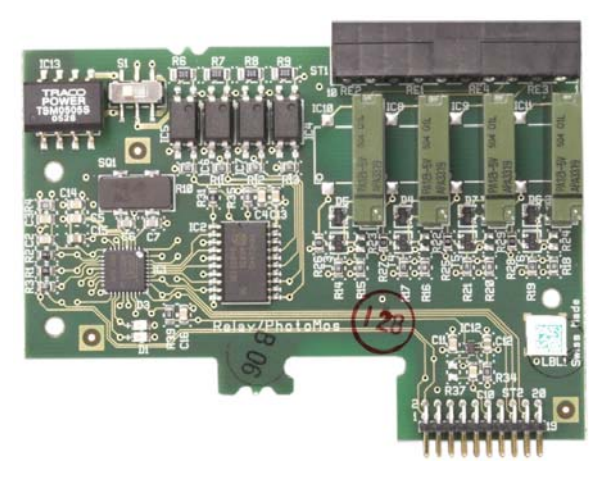

**Figura 2-50: Scheda I/O discreto, relé** 

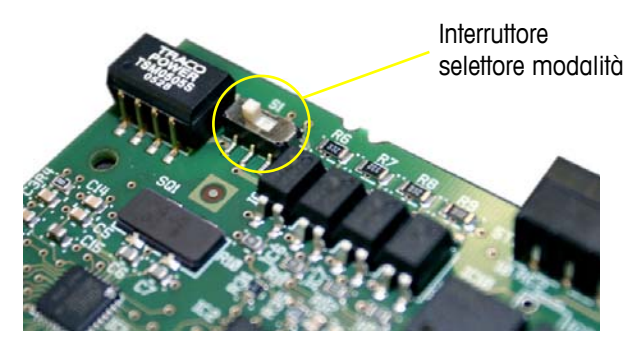

**Figura 2-51: Interruttore I/O discreto selettore modalità, posizione attiva** 

#### **Ingresso attivo**

Selezionando gli input come attivi si abilita il collegamento degli interruttori o di altri dispositivi semplici per l'avvio di un input. Non viene fornita alcuna tensione da parte del dispositivo semplice esterno. Un esempio di cablaggio agli ingressi attivi è illustrato nella [Figura 2-52.](#page-391-0) Notare che il pin 10, la connessione +5 VCC, non può supportare più di 200mA di corrente.

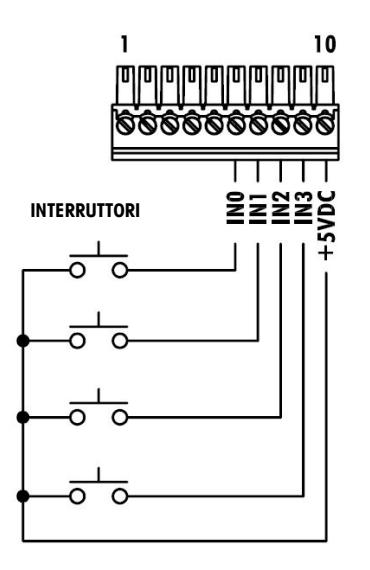

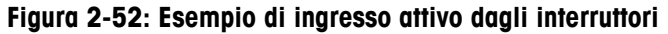

#### <span id="page-391-0"></span>**Ingresso passivo**

Selezionando gli ingressi come passivi si consente ad altri dispositivi, ad esempio PLC, a fornire tensione di trigger (generalmente 24 V cc, da 5 a 30 V cc) per attivare gli ingressi del terminale IND780. Un esempio di cablaggio agli ingressi passivi è illustrato nella [Figura 2-53.](#page-392-0) È possibile invertire la polarità della tensione. Inoltre, gli ingressi possono essere programmati in SETUP per accettare il livello di polarità +True o –True come "ON".

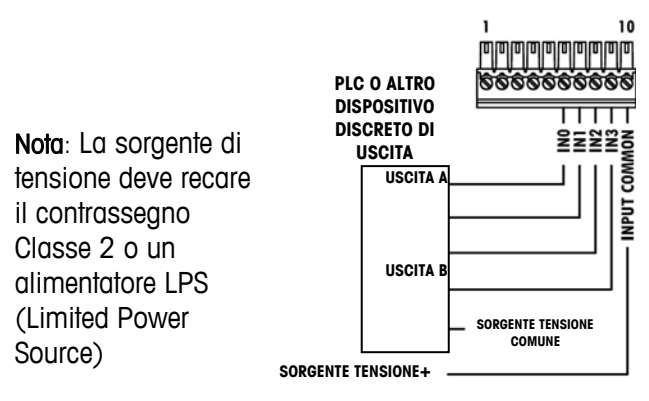

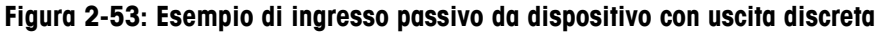

### <span id="page-392-0"></span>**Uscite con relé**

Le uscite a relé e PhotoMOS possono raggiungere a tensioni di 30 V ca o 30 Vcc a 1 A max. Le uscite a relé non sono sensibili alla polarità poiché sono uscite a contatto asciutto. Un esempio di cablaggio alle uscite è illustrato nella [Figura](#page-392-1)  [2-54](#page-392-1).

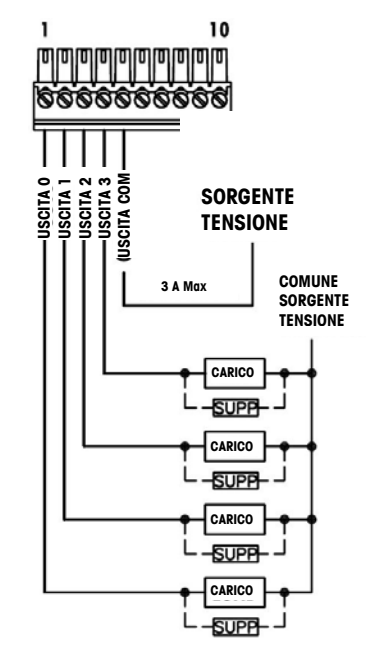

Nota: La sorgente di tensione deve recare il contrassegno Classe 2 o un alimentatore LPS (Limited Power Source)

**Figura 2-54: Uscite con relé** 

# <span id="page-392-1"></span>**Connessioni IDNet**

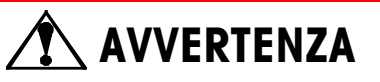

**PER EVITARE DANNI ALLA CELLA DI CARICO O AL PCB, SCOLLEGARE L'ALIMENTAZIONE DAL TERMINALE IND780 E, PRIMA DI CONNETTERE O SCONNETTERE QUALUNQUE APPARECCHIO, ATTENDERE ALMENO 30 SECONDI.** 

Per le celle di carico della base IDNet, il terminale IND780 fornisce 12 V cc per la nuova cella del tipo T-Brick e 30 V cc per il tipo PIK-Brick preesistente. Quando si utilizza una scheda IDNet nel terminale IND780, la connessione del cavo dalla base viene effettuata a un connettore nella parte posteriore dell'alloggiamento. Le schede IDNet sono fornite con una lunghezza di cavo e un connettore che corrisponde con il connettore sul terminale IND780. La scheda è illustrata nella [Figura 2-55.](#page-393-0)

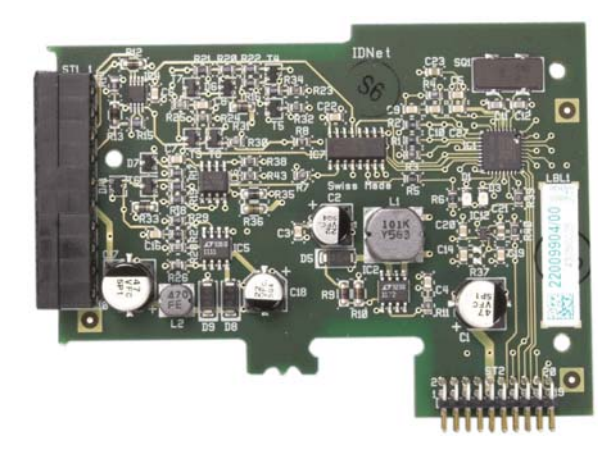

**Figura 2-55: Scheda opzionale IDNet** 

<span id="page-393-0"></span>La [Figura 2-56](#page-393-1) mostra il cablaggio preassemblato IDNet. Un'estremità si collega alla scheda opzionale e il corpo filettato del connettore va montato in uno degli incavi per chiavetta nella parte posteriore del pannello o dell'armadietto per ambienti difficili, con il dado sulla parte esterna dell'armadietto. il cablaggio preassemblato dalle schede delle celle di carico analogiche per proteggere l'IND780 da influenze esterne. Per la posizione di montaggio dell'armadietto per ambienti difficili, fare riferimento alla [Figura 2-21.](#page-371-0)

<span id="page-393-1"></span>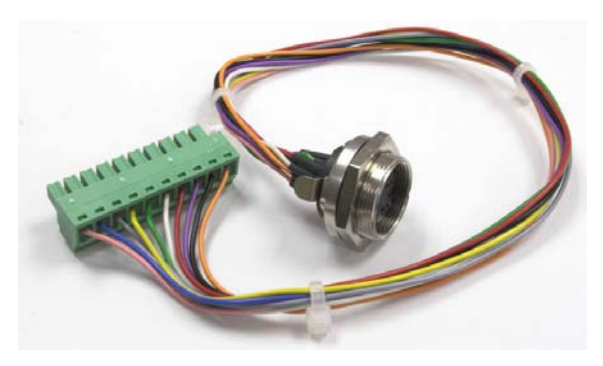

**Figura 2-56: Cablaggio preassemblato IDNet** 

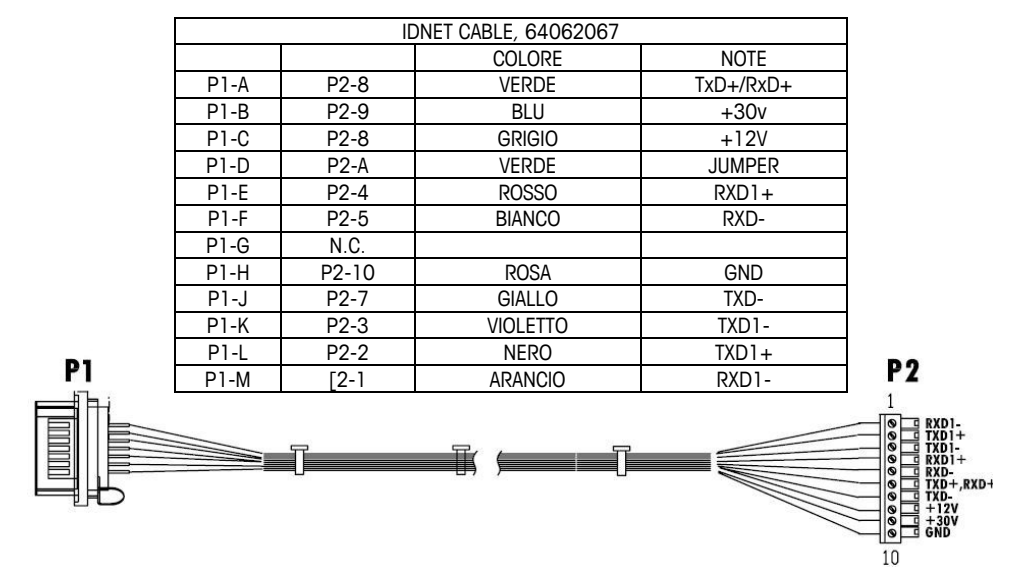

Il cavo IDNet è necessario per collegare la scheda di opzione e la custodia dell'armadietto. Il cavo è configurato come illustrato nella [Figura 2-56](#page-393-1).

**Figura 2-57: Cavo IDNet per la scheda opzionale IDNet** 

# **Connessioni della scheda opzionale seriale**

<span id="page-394-0"></span>La scheda opzionale seriale è dotata di una porta COM aggiuntiva. È possibile posizionare la scheda o nella slot 2 a 6 sulla PCB principale. La scheda è mostrata in [Figura 2-58,](#page-394-0) e le assegnazioni dei pin del connettore sono mostrati in [Figura 2-59.](#page-395-0)

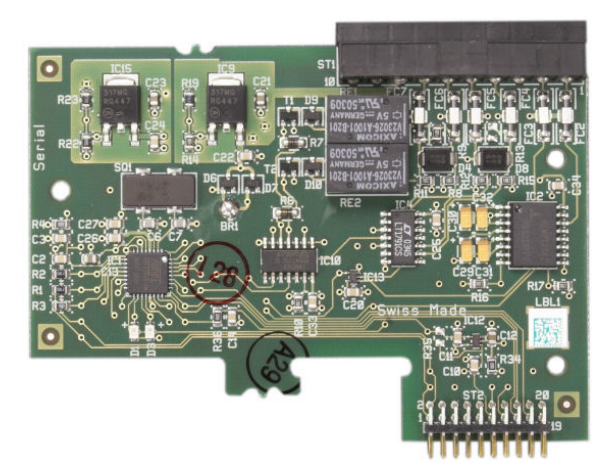

**Figura 2-58:Scheda opzionale seriale** 

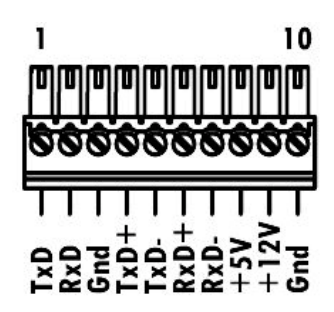

**Figura 2-59: Connettore della scheda opzionale seriale** 

<span id="page-395-0"></span>Le assegnazioni del connettore della porta per questa scheda sono mostrate in [Figura 2-60](#page-395-1) e la terminazione per RS-232, RS-422 e RS-485 in [Tabella 2-7](#page-395-2).

<span id="page-395-2"></span>

| Pin            | <b>Segnale</b> | <b>Funzione</b>           | <b>Note</b>                   |  |  |
|----------------|----------------|---------------------------|-------------------------------|--|--|
|                | RS22TX         | RS-232 Trasmissione dati  |                               |  |  |
| $\overline{2}$ | RS2RTX         | RS-232 Ricezione dati     |                               |  |  |
| 3              | <b>GND</b>     | RS-232 Segnale di terra   |                               |  |  |
| 4              | TxD+           | RS-422/485 Trasmissione + | Ponticello su RxD+ per RS-485 |  |  |
| 5              | TxD-           | RS-422/485 Trasmissione - | Ponticello su RxD- per RS-485 |  |  |
| 6              | $RxD+$         | $RS-422/485$ Ricezione +  | Ponticello su TxD+ per RS-485 |  |  |
| 7              | RxD-           | RS-422/485 Ricezione -    | Ponticello su TxD- per RS-485 |  |  |
| 8              | 5V             | $+5V$ uscita, 0,5 A max.  |                               |  |  |
| 9              | $+12V$         | +12 V uscita, 0,5 A max   |                               |  |  |
| 10             | <b>GND</b>     | Massa                     |                               |  |  |

**Tabella 2-7: Connessioni degli spinotti della scheda opzionale seriale** 

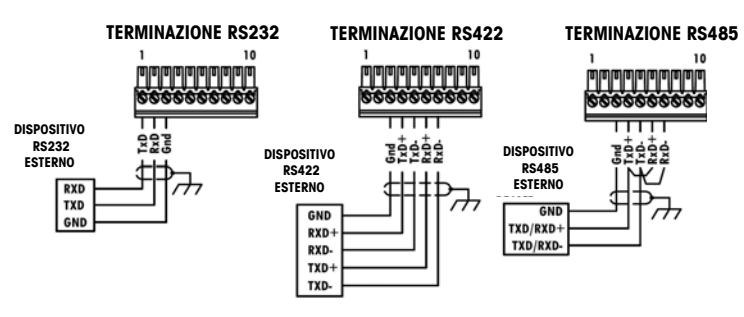

<span id="page-395-1"></span>**Figura 2-60: Terminazioni del connettore della scheda opzionale seriale**
# **Moduli interfaccia PLC**

### **Connessioni DeviceNet**

La scheda opzionale DeviceNet (Figura A-50) è collegata alla rete tramite un cavo elettrico bipolare specifico per DeviceNet.

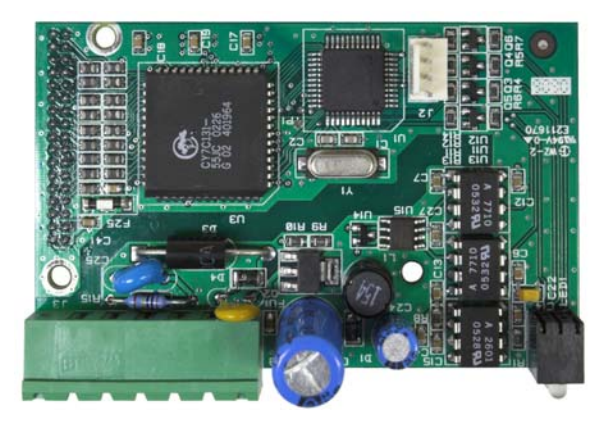

**Figura 2-61: Modulo PLC DeviceNet** 

La Figura A-51 indica la numerazione dei pin del connettore della scheda opzionale DeviceNet. I colori e le funzioni dei cavi sono illustrati in Figura A-52.

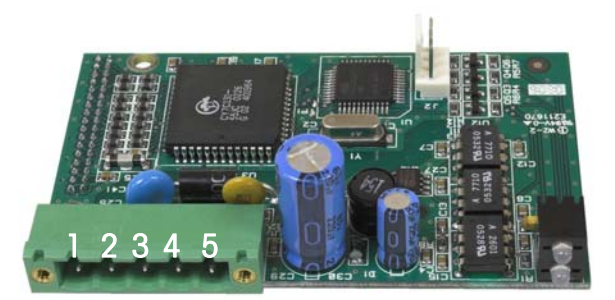

**Figura 2-62: Modulo DeviceNet connettore** 

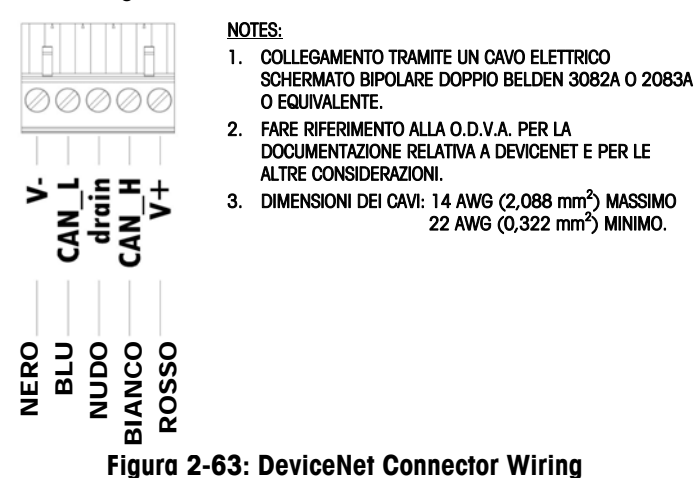

Per ulteriori informazioni sul cablaggio di DeviceNet consultare il sito <http://www.odva.org/>.

## **Connessioni PROFIBUS (Armadietto per ambienti difficili)**

La connessione PROFIBUS all'armadietto per ambienti difficili viene effettuata utilizzando un connettore dritto a nove pin ad angolo retto all'interno dell'armadietto IND780. Per terminare i cavi, seguire le istruzioni incluse con il connettore. La [Figura 2-64](#page-397-0) mostra il modulo PROFIBUS per l'utilizzo nell'armadietto per ambienti difficili, con il connettore in alto a destra.

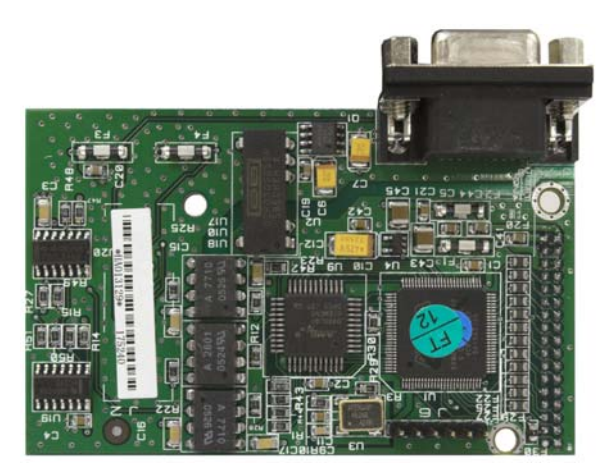

#### **Figura 2-64: Modulo PLC PROFIBUS per armadietto per ambienti difficili**

<span id="page-397-0"></span>Per terminare i cavi, seguire le istruzioni di cablaggio incluse con il connettore.

## **Connessioni PROFIBUS (armadietto con montaggio a pannello)**

La connessione PROFIBUS all'armadietto con montaggio a pannello viene effettuata utilizzando un connettore dritto a nove pin. Il connettore si estende attraverso il taglio del pannello posteriore del terminale. Questo connettore (o uno equivalente) è la parte n. 64054361 standard METTLER TOLEDO. Il connettore non è fornito da METTLER TOLEDO come parte dell'opzione

Attaccare la presa combaciante con i nove pin al connettore. Le assegnazioni dei pin sono illustrate in [Figura 2-65.](#page-398-0) Per terminare i cavi, seguire le istruzioni di cablaggio incluse con il connettore.

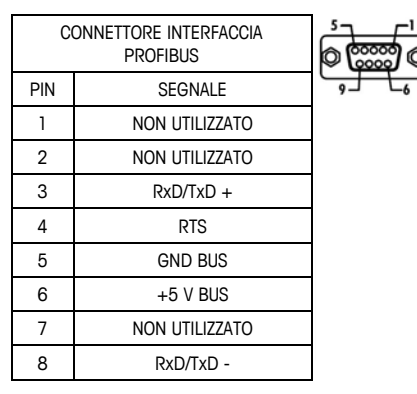

#### **Figura 2-65: Assegnazioni connettore a nove pin PROFIBUS**

<span id="page-398-0"></span>La [Figura 2-66](#page-398-1) mostra la scheda PROFIBUS utilizzate per le installazioni del montaggio a pannello, con il connettore appropriato cerchiato.

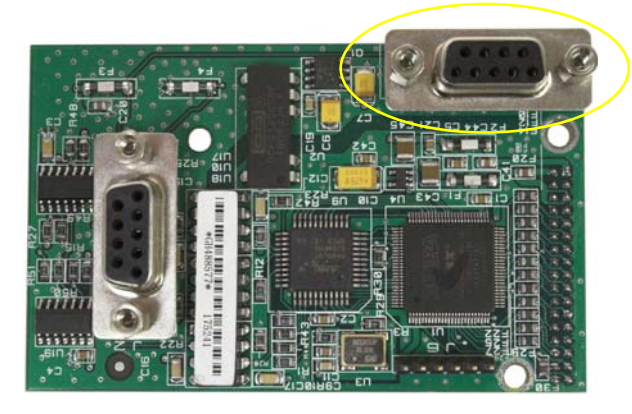

**Figura 2-66: Modulo PLC PROFIBUS per armadietto per montaggio a pannello** 

<span id="page-398-1"></span>La [Figura 2-67](#page-398-2) mostra (da sinistra a destra) il modulo installato nell'armadietto per montaggio a pannello, con il connettore collegato, e il pannello posteriore in posizione.

<span id="page-398-2"></span>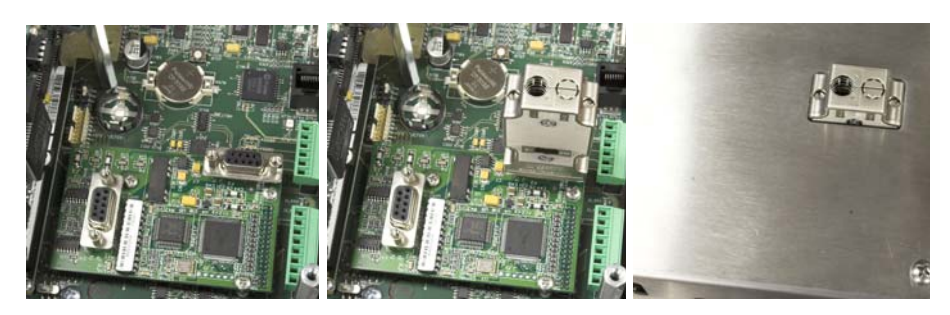

**Figura 2-67: Connettore del modulo PLC PROFIBUS per armadietto per montaggio a pannello** 

#### **Interfaccia ControlNet**

Il modulo PLC ControlNet [\(Figura 2-68](#page-399-0) [Figura 2-69](#page-399-1)) collega alla rete ControlNet attraverso uno o due cavi coassiali ([Figura 2-71\)](#page-400-0). Il Canale B è ridondante con il canale A, e non viene utilizzato a meno che ControlNet non rileva alcun segnale sul canale A. Notare che l'indirizzo del modulo è impostato nel software, e gli interruttori MAC ID indicati in [Figura 2-69](#page-399-1) non sono utilizzati.

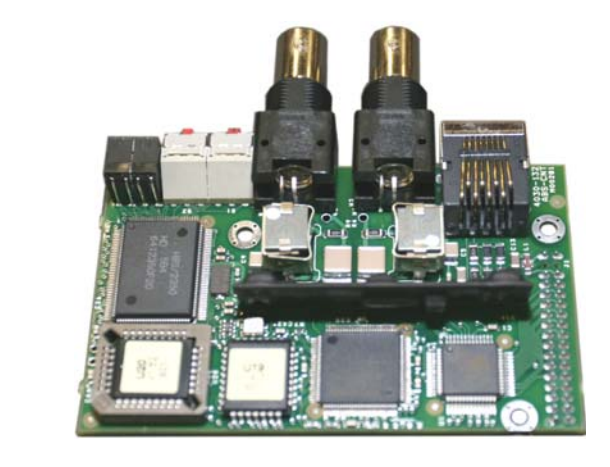

**Figura 2-68: Modulo PLC ControlNet** 

<span id="page-399-0"></span>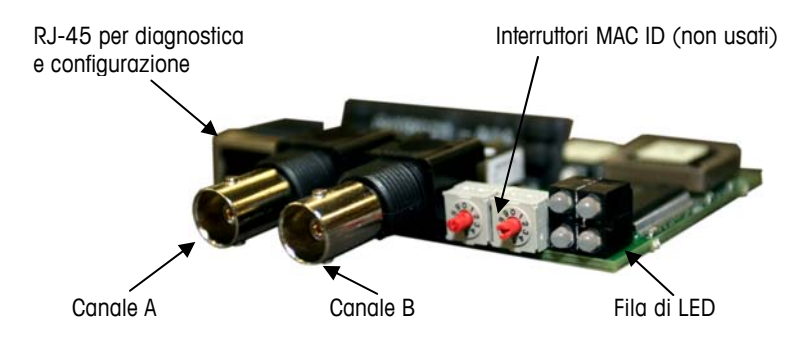

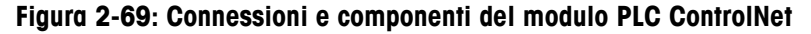

<span id="page-399-1"></span> $\blacksquare$ Non collegare un cavo Ethernet al connettore RJ-45nostrato sulla sinistra della [Figura 2-69.](#page-399-1) Si potrebbe danneggiare l'unità IND780.

<span id="page-399-2"></span>La [Figura 2-70](#page-399-2) mostra la matrice dell'indicatore di stato dei LED sulla scheda ControlNet (vedere anche la [Figura 2-69](#page-399-1)).

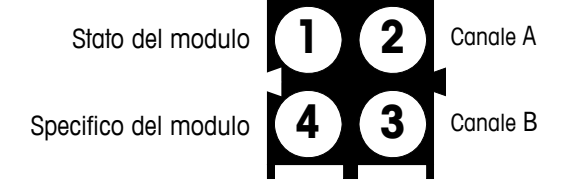

**Figura 2-70: LED degli indicatori di stato ControlNet** 

La [Figura 2-71](#page-400-0) mostra un esempio di cavo ControlNet, e una vista ravvicinata del connettore. Notare che il connettore può essere dritto o ad angolo retto,come illustrato qui.

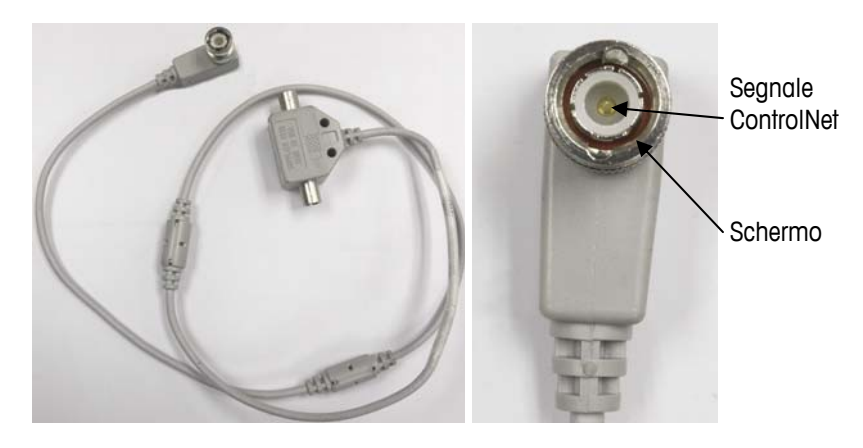

**Figura 2-71: Cavo e connettore ControlNet** 

### <span id="page-400-0"></span>**Interfaccia Ethernet/IP e Modbus TCP**

Il modulo Ethernet / IP [\(Figura 2-72](#page-400-1), [Figura 2-73](#page-400-2)) si collega alla rete attraverso un cavo diretto standard Ethernet. Notare che l'indirizzo del modulo è impostato nel software e gli interruttori DIP indicati in Figura A-55 non sono utilizzati e devono essere impostati su OFF (Spento).

**Nota**: Modbus TCP richiede la versione 1.32 o superiore per la scheda Ethernet/IP.

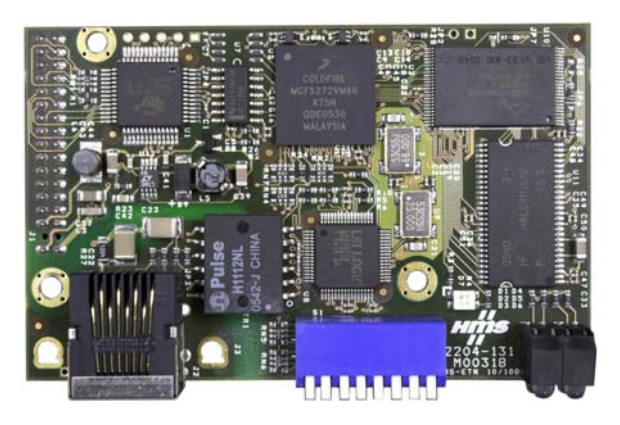

**Figura 2-72: Modulo PLC Ethernet/IP** 

<span id="page-400-2"></span><span id="page-400-1"></span>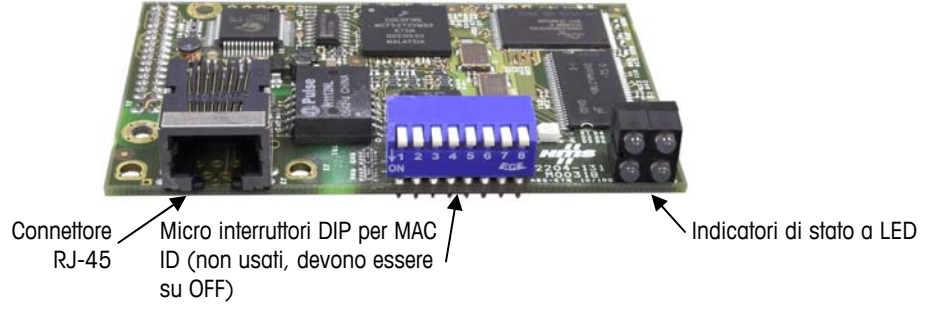

**Figura 2-73: Componenti del modulo PLC Ethernet/IP** 

[Figura 2-74](#page-401-0) mostra la matrice dell'indicatore di stato dei LED sulla scheda Ethernet / IP.

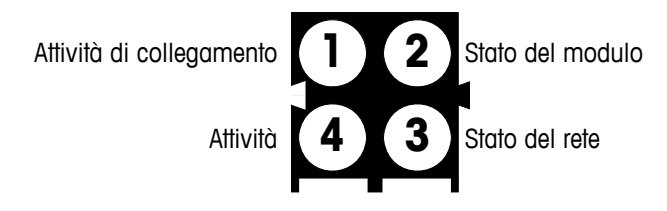

**Figura 2-74: LED degli indicatori di stato Ethernet / IP** 

### <span id="page-401-0"></span>**Connessioni Rockwell (Allen-Bradley) RIO**

Le connessioni all'opzione IO remoto vengono effettuate utilizzando un connettore di terminale a tre pin sull'opzione RIO. La connessione deve essere cablata come illustrato nella [Figura 2-75](#page-401-1).

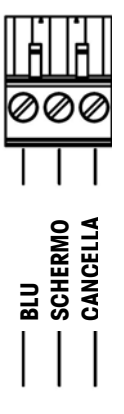

**Figura 2-75: Cablaggio di collegamento RIO** 

<span id="page-401-2"></span><span id="page-401-1"></span>Il numero di parte per il cavo di IO remoto è Belden 9463. Talvolta è denominato il "flessibile blu". La [Figura 2-76](#page-401-2) mostra il modulo dell'interfaccia PLC RIO, con il connettore in alto a destra.

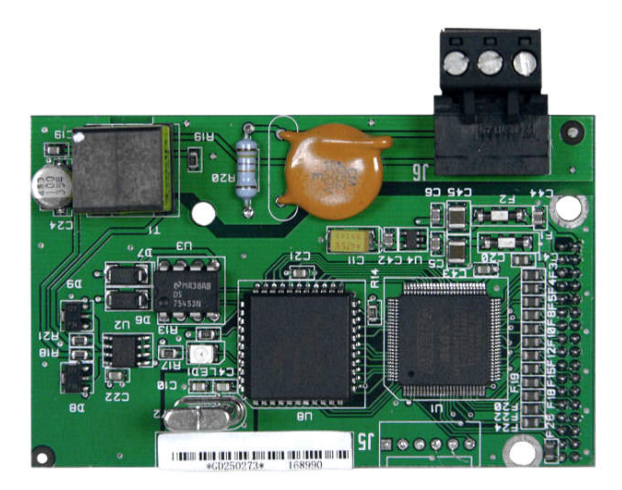

**Figura 2-76: Modulo di interfaccia PLC Allen-Bradley RIO** 

## **Impostazioni dell'interruttore PCB**

In questa sezione sono descritte le impostazioni dell'interruttore PCB, incluse le impostazioni per gli interruttori PCB principali e l'interruttore dell'I/O discreto (relé).

## **Interruttori del PCB principale**

Sul PCB principale sono posizionati due interruttori nelle posizioni indicate in [Figura 2-77.](#page-402-0) Le funzioni di questi interruttori sono elencate nella [Tabella 2-8.](#page-402-1)

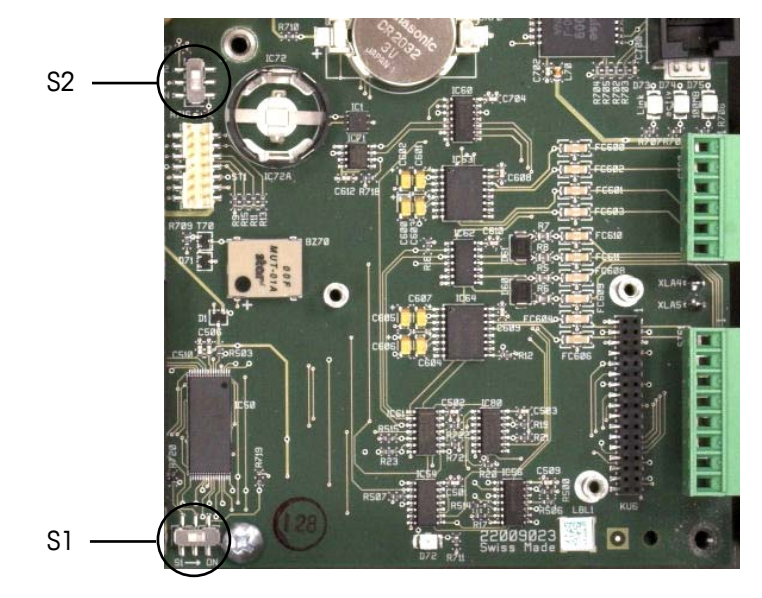

**Figura 2-77: Posizioni degli interruttori della scheda principale** 

<span id="page-402-1"></span><span id="page-402-0"></span>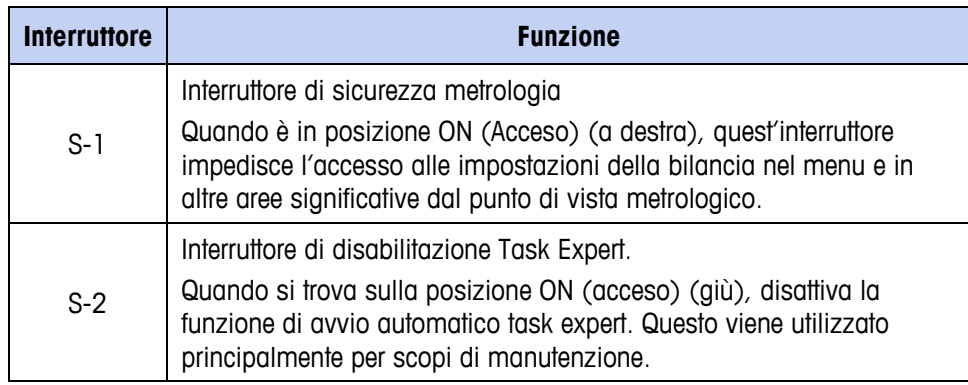

**Tabella 2-8: Funzioni dell'interruttore della scheda principale** 

Notare che gli interruttori mostrati nella [Figura 2-77](#page-402-0) sono entrambi nella posizione OFF(spento).

#### **Pulsante di reimpostazione generale**

Per eliminare tutta la programmazione del terminale e reimpostare le configurazioni ai valori predefiniti di fabbrica, premere il pulsante di reimpostazione generale che si trova vicino alla batteria. La [Figura 2-78](#page-403-0) mostra cerchiata la posizione del pulsante. Questo processo è descritto nel manuale tecnico dell'IND780, Capitolo 4.0, Assistenza e manutenzione.

Per reimpostare i dati della bilancia, necessario impostare l'S2 (mostrato nella posizione di OFF in [Figura 2-78](#page-403-0)) su ON, prima di effettuare la reimpostazione generale.

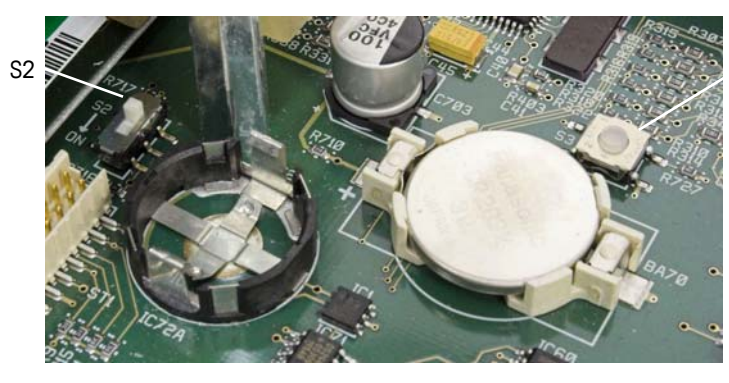

Pulsante di reimpostazione generale

 **Figura 2-78: Posizione del pulsante di reimpostazione generale sulla scheda madre** 

### <span id="page-403-0"></span>**Interruttore I/O discreto selettore modalità**

Un interruttore sulla scheda dell'I/O discreto seleziona gli ingressi attivi o passivi. In precedenza in questo capitolo è stata fornita una spiegazione di queste due modalità e diagrammi di cablaggio semplici. Prima del cablaggio agli ingressi, accertarsi che l'interruttore sia impostato correttamente. La posizione dell'interruttore è indicata nel disegno in [Figura 2-79](#page-403-1). l'interruttore nell'illustrazione è attivato.

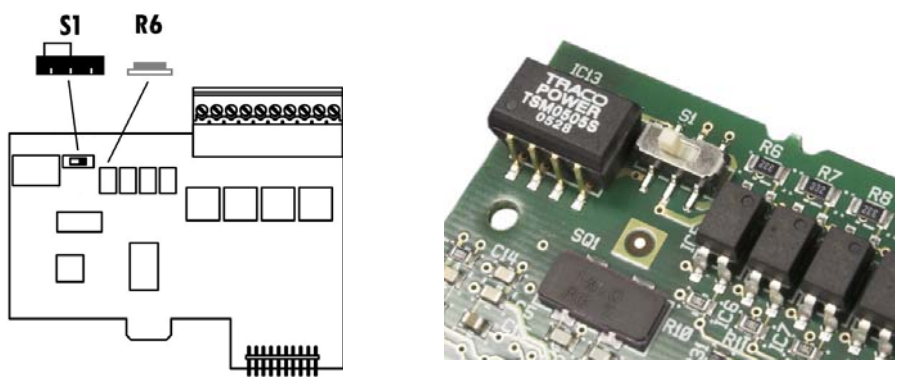

<span id="page-403-1"></span>**Figura 2-79: Interruttore I/O discreto selettore modalità** 

## **Posizioni del ponticello PCB**

## **Ponticello della scheda cella di carico analogica**

Un ponticello (W1) sulla scheda di pozione della bilancia analogica IND780 consente il guadagno della sezione analogica da impostare a 2 mV/V o 3 mV/V. Il valore predefinito di fabbrica è 3 mV/V, che di solito funziona bene ber le celle di carico da 2 mV/V e 3 mV/V. Se si utilizzano le celle di carico da 2 mV/V, è possibile cambiare la posizione del ponticello con la posizione 2 mV/V. [Figura](#page-404-0)  [2-80](#page-404-0) mostra la pposizione del ponticello e le impostazioni sulla scheda.

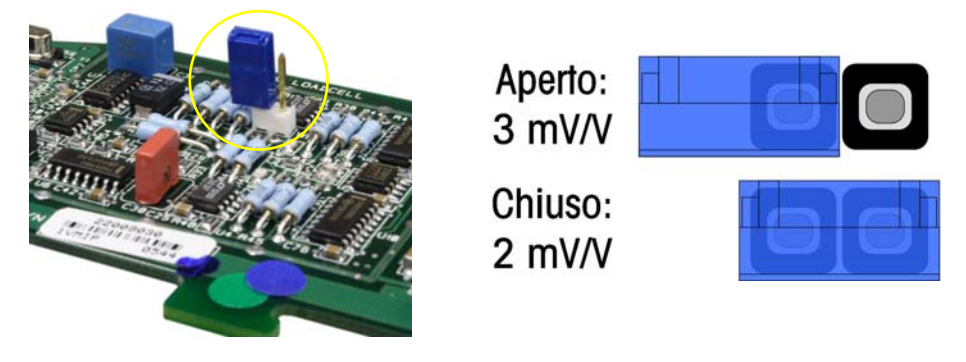

#### <span id="page-404-0"></span>**Figura 2-80: Impostazione e posizione del ponticello in millivolt della scheda cella di carico analogica**

Le impostazioni del ponticello 2 mV/3 mV sono descritte nella [Tabella 2-9](#page-404-1).

<span id="page-404-1"></span>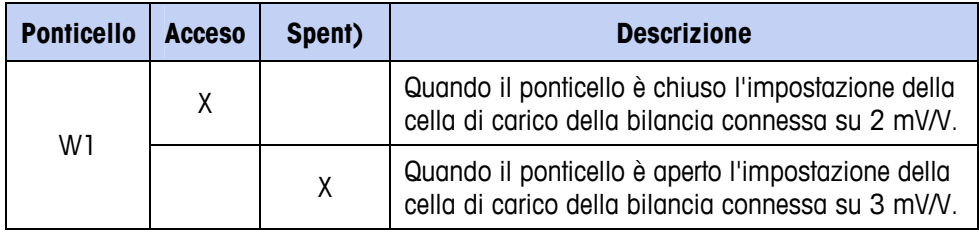

#### **Tabella 2-9: Descrizione del ponticello millivolt**

#### **Ponticello della scheda POWERCELL**

Sono progettati due ponticelli sulla scheda POWERCELL, W1 e W2. Se l'applicazione contiene più di 14 POWERCELL, occorre collegare una presa di alimentazione esterna (P/N 0917-0240) ai pin 9 e 10. La [Figura 2-81](#page-405-0) mostra le posizioni e le impostazioni del ponticello. La [Tabella 2-10](#page-405-1) descrive lo scopo di ciascuna impostazione.

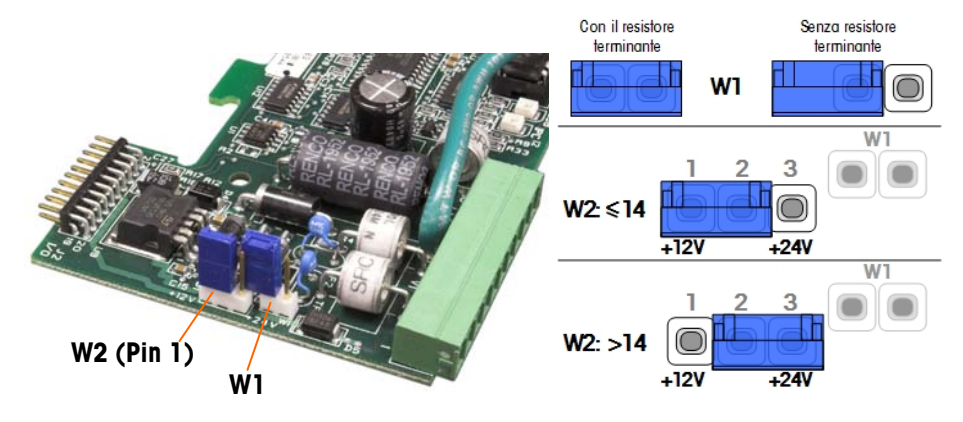

**Figura 2-81: Impostazioni e posizioni del ponticello della scheda POWERCELL** 

<span id="page-405-1"></span><span id="page-405-0"></span>

| <b>Ponticello</b> | <b>Acceso</b> | 0ff<br>(Spento) | <b>Descrizione</b>                                                                                                    |
|-------------------|---------------|-----------------|----------------------------------------------------------------------------------------------------|
| W1                | X             |                 | Questo ponticello deve essere chiuso quando<br>viene richiesto di installare nel terminale una<br>resistenza di terminazione alla rete.     |
|                   |               | X               | Questo ponticello deve essere aperto, quando non<br>viene installata nel terminale nessuna resistenza<br>di terminazione alla rete.         |
|                   | 1,2           | 2,3             |                                                                                                    |
| W <sub>2</sub>    | X             |                 | Con fino a 14 celle di carico connesse, è<br>possibile utilizzare l'alimentazione interna (12 V),<br>e il ponticello deve chiudere i 1 e 2. |
|                   |               | X               | Per un numero di celle di carico superiore a 14 è<br>necessaria l'alimentazione esterna e il ponticello<br>deve chiudere i 2 e 3.           |

**Tabella 2-10: Descrizione del ponticello POWERCELL** 

#### **Ponticello della scheda POWERCELL PDX**

La scheda PDX è dotata di diversi ponticelli. Il ponticello W6 è utilizzato per impostare la resistenza di terminazione della rete PDX sull'IND780 In [Figura 2-82](#page-406-0) sono illustrate le posizioni e le impostazioni del ponticello. Nella [Tabella 2-11](#page-406-1) è descritto lo scopo di ciascuna impostazione.

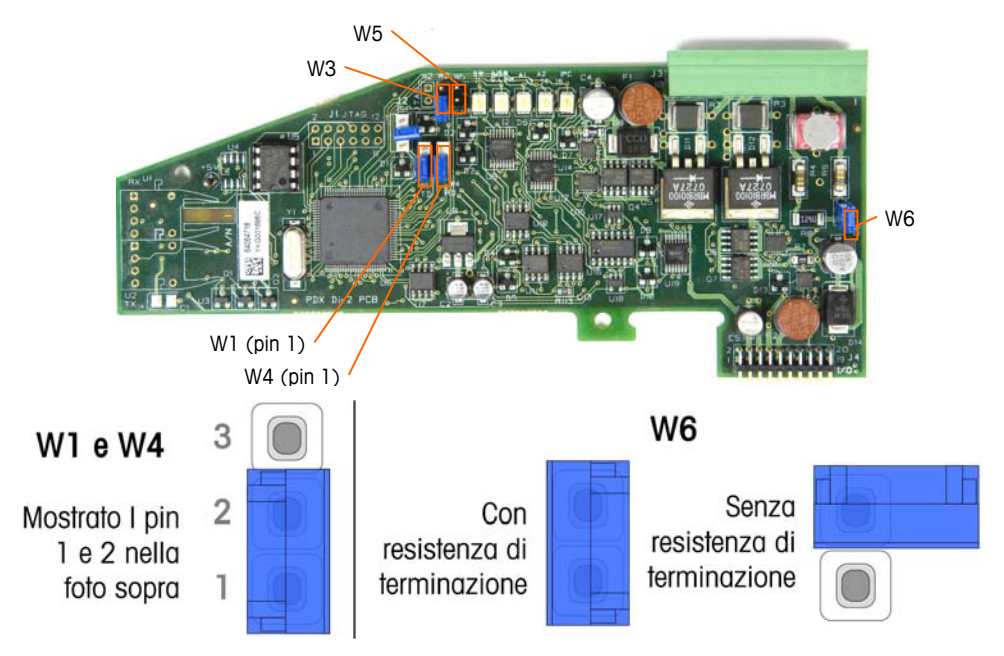

**Figura 2-82: Impostazioni e posizioni del ponticello della scheda PDX** 

<span id="page-406-1"></span><span id="page-406-0"></span>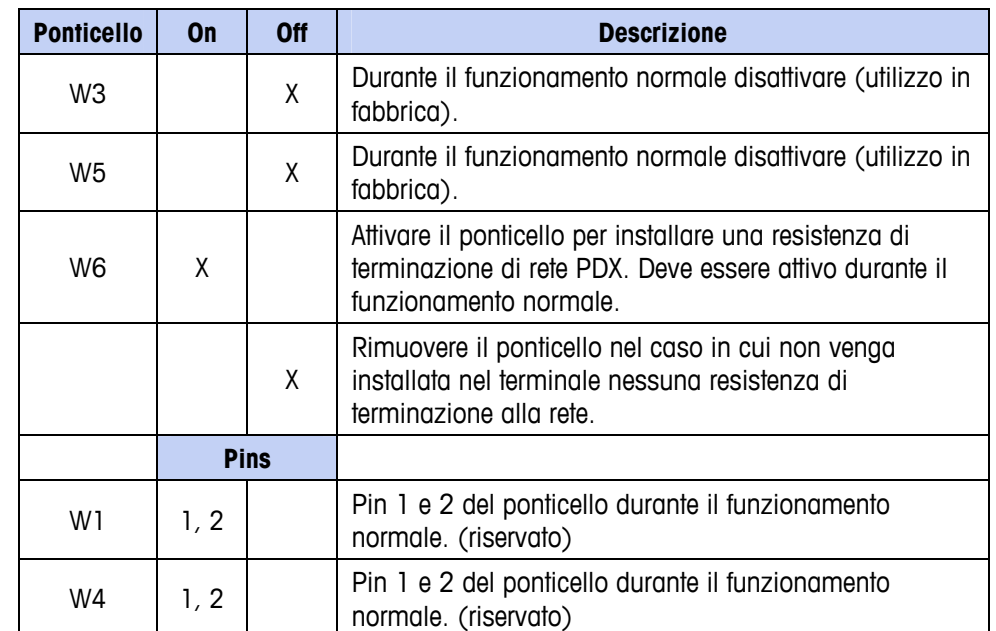

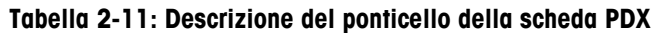

# **Sigillatura dell'armadietto**

Quando il terminale IND780 viene utilizzato in un'applicazione "approvata" da un punto di vista metrologico, deve essere protetto dalle alterazioni mediante l'uso di sigilli. La METTLER TOLEDO rende disponibile un kit di sigillatura opzionale che contiene tutto l'hardware necessario (numero di Parte 64056538). Notare che il terminale è sigillato, non è possibile effettuare l'assistenza delle componenti non metrologiche senza rompere il sigillo.

La [Figura 2-83](#page-407-0) e la [Figura 2-84](#page-407-1) mostrano i componenti del kit di sigillatura e il modo per utilizzarli, rispettivamente.

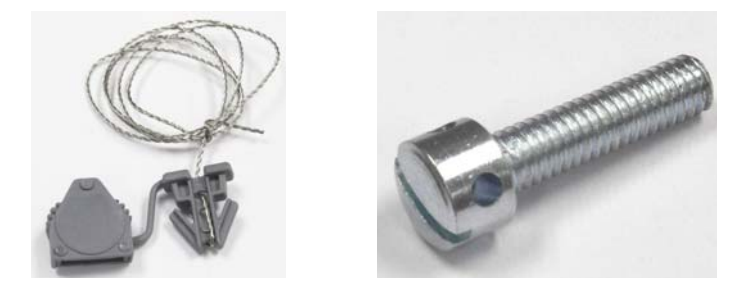

**Figura 2-83: Componenti del kit di sigillatura: Cavo e sigillo (a sinistra) e vite (a destra)** 

<span id="page-407-1"></span><span id="page-407-0"></span>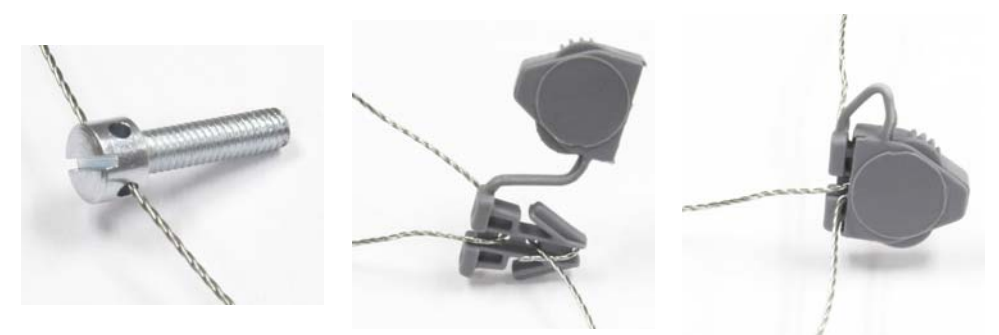

**Figura 2-84: Utilizzo del kit di sigillatura: Cavo attraverso la vite (a sinistra) cavo attraverso il sigillo (al centro), sigillo chiuso (a destra)** 

### **Sigillatura dell'armadietto del pannello**

Occorre sigillare l'armadietto per montaggio a pannello internamente ed esternamente. Seguire questi passaggi:

- 1. Accertarsi che sia stata selezionata la regione di approvazione appropriata nell'impostazione sotto Bilancia > Tipo > Approvazione e che l'interruttore di sicurezza metrologia SW1-1 sia in posizione "On" (Acceso).
- 2. Installare il coperchio di sicurezza per impedire l'accesso a S-1, l'interruttore di sicurezza metrologica indicato in [Figura 2-85,](#page-408-0) interruttori della PCB principale.

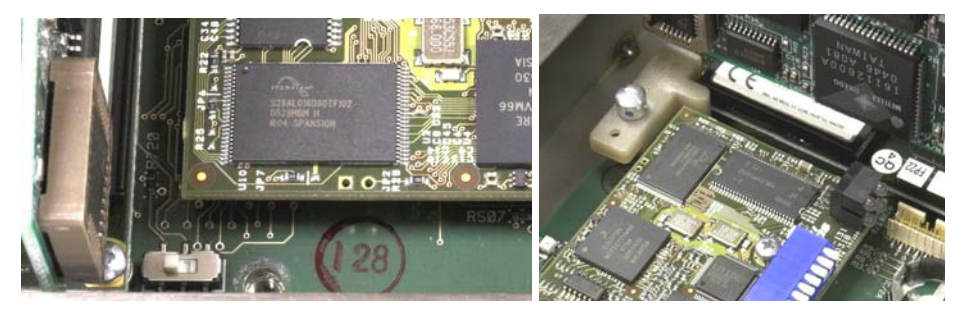

**Figura 2-85: interruttore di sicurezza metrologica (a sinistra)e coperchio installato (a destra)** 

<span id="page-408-0"></span>3. Per proteggere i/il cavo/i di interconnessione alla cella di carico(collegati alla schede di opzione), è necessario apporre un sigillo di sicurezza ai connettori per assicurare che non vengano rimossi o disconnessi. Il sigillo impedisce anche l'accesso alle viti di fermo dei cavi indicate in [Figura 2-86.](#page-408-1) La [Figura](#page-408-2)  [2-87](#page-408-2) mostra il sigillo in posizione.

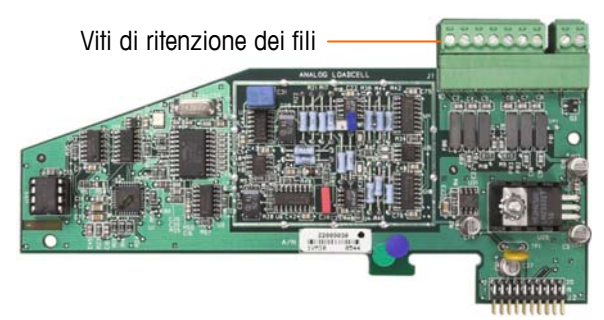

**Figura 2-86: Connessione della scheda di opzione non protetta** 

<span id="page-408-2"></span><span id="page-408-1"></span>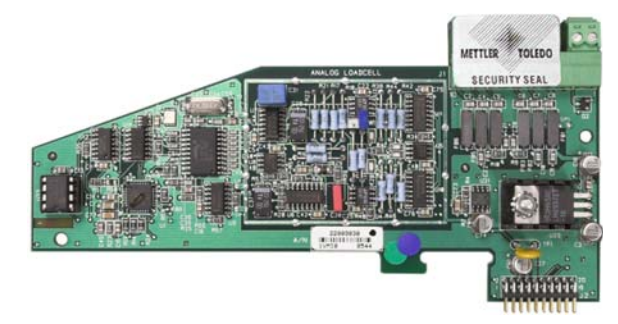

**Figura 2-87: Sigillo di sicurezza installato** 

4. Infine, il pannello posteriore dell'armadietto viene sigillato, utilizzando le due viti standard e le tre viti di sigillatura indicate in [Figura 2-88](#page-409-0), due per serrare il pannello in posizione sui suoi supporti e una per serrare un'estremità della guida superiore della scheda.

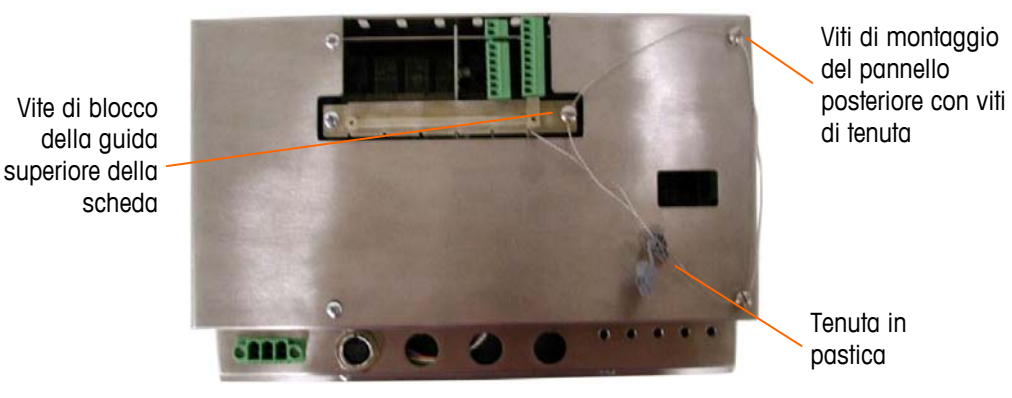

**Figura 2-88: Sigillatura in tre punti, coperchio posteriore dell'armadietto a pannello** 

- <span id="page-409-0"></span>5. Con le viti installate, avvitare il cavo di sigillatura attraverso ciascuna di esse, poi serrare le estremità attraverso il sigillo di plastica.
- 6. Rimuovere la maggior parte del gioco nel filo e far scattare il sigillo in posizione di chiusura.

### **Sigillatura dell'involucro rigido**

Per la sigillatura esterna dell'armadietto per ambienti difficili, fare riferimento alle Figura A-75 e seguire questi passaggi:

- 1. Accertarsi che sia stata selezionata la regione di approvazione appropriata nell'impostazione sotto Bilancia > Tipo > Approvazione e che l'interruttore di sicurezza metrologia S-1 sia in posizione "On" (Acceso).
- 2. Infilare l'estremità del sigillo a filo nel margine inferiore del pannello frontale dell'IND780.
- 3. Infilare l'estremità del sigillo a filo nel fermaglio centrale del pannello frontale dell'IND780.
- 4. Rimuovere il gioco nel sigillo a filo e far scattare il pannello anteriore in giù sull'armadietto in modo che scatti in posizione in tutti e quattro gli angoli.
- 5. Rimuovere eventuali giochi rimanenti nel cavo elettrico.

6. Infilare l'estremità del cavo elettrico attraverso il sigillo di plastica e far scattare il sigillo in posizione di chiusura. Notare che, per illustrare la relazione tra i componenti, la Figura A-75 mostra il coperchio aperto, il gioco del filo e il sigillo non ancora chiuso.

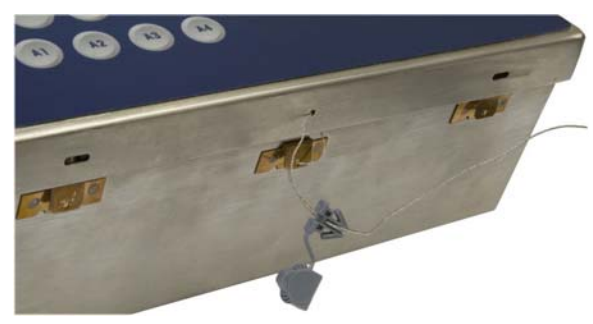

**Figura 2-89: Sigillatura esterna dell'armadietto per ambienti difficili** 

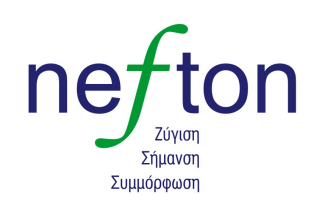

Νεύτων Τεχνολογίες ΑΒΕΕ Γέρακα 113,Τ.Θ. 67934 15344 Γέρακας Τηλ: 210 6654544 Fax: 210 6654545  $\textsf{marketing} \textcircled{a}$ nefton.gr www.nefton.gr

#### **METTLER TOLEDO**

1900 Polaris Parkway Columbus, Ohio 43240

METTLER TOLEDO<sup>®</sup> is a registered trademark of Mettler-Toledo, Inc. ©2009 Mettler-Toledo, Inc.

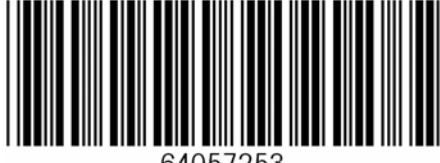

64057253